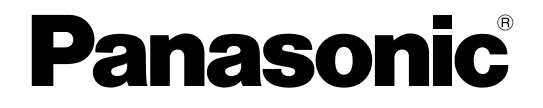

# **Guía de funciones**

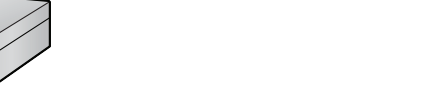

**Central-IP híbrida**

**Nº modelo** KX-NS500

Gracias por adquirir este producto de Panasonic.

Lea este manual con atención antes de utilizar este producto y guárdelo para futuras consultas. En particular, asegúrese de leer "[1.1.1 Para su seguridad \(Página 16\)](#page-15-0)" antes de utilizar este producto.

**KX-NS500: Archivo de software PFMPR Versión 001.00000 o superior.**

# *Introducción*

# **Sobre la Guía de funciones**

Esta Guía de funciones está diseñada para ser una referencia de las funciones generales para la central IP de Panasonic.

Explica lo que puede hacer esta central, y cómo obtener el mejor rendimiento de sus funciones y prestaciones. Este manual contiene las siguientes secciones:

### **Estructura del Manual**

Este manual contiene las siguientes secciones:

### **Sección 1, Para su seguridad**

Proporciona detalles sobre las precauciones de seguridad para evitar lesiones personales y / o daños físicos.

### **Sección 2, Funciones de gestión de llamadas**

Proporciona información sobre las funciones de gestión de llamadas.

### **Sección 3, Sistema de Mensajería unificada**

Proporciona información acerca de las funciones del sistema de Mensajería unificada.

### **Sección 4, Funciones de red**

Proporciona detalles acerca de las redes públicas y privadas a las que puede conectar la central.

### **Sección 5, Funciones de configuración del sistema y de administración**

Proporciona información acerca de las funciones de configuración del sistema y de administración.

### **Sección 6, Apéndice**

Dispone de tablas que indican la capacidad de los recursos del sistema, funciones exclusivas para cada modelo de central, tablas de tonos de timbre y tonos y el historial de revisiones de esta Guía de funciones.

### **Índice**

Proporciona títulos de función y palabras importantes para ayudarle a acceder fácilmente a la información requerida.

# **Limitación de funciones**

En función de la versión de software de la central, es posible que estas funciones no funcionen. Para obtener más información acerca de las versiones compatibles con estas funciones, consulte con su distribuidor.

• Funciones proporcionadas por servicios RDSI

### **[Ejemplo]**

- [4.1.2 Funciones de servicio de la Red Digital de Servicios Integrados \(RDSI\)](#page-371-0)
- [4.1.2.6 Transferencia de llamadas \(CT\)—RDSI](#page-382-0)

[4.1.2.7 Conferencia a tres—por RDSI](#page-383-0)

## **Referencias en la Guía de funciones**

### **Referencias al Manual de instalación**

Los títulos de instrucción de instalación necesarios descritos en el *Manual de instalación* se comentan para su referencia.

### **Referencias al Manual de programación del PC**

Los títulos y parámetros de la programación desde PC que se describen en el *Manual de programación del PC* aparecen para su referencia.

### **Referencias al Manual de programación del TE**

Los títulos de la programación desde TE que se describen en el *Manual de programación del TE* aparecen para su referencia.

#### **Referencias a la Guía de funciones**

Los títulos de las funciones relacionadas que se describen en esta *Guía de funciones* constan para la consulta.

### **Referencias del Manual del usuario**

La operación necesaria para implementar la función descrita en el *Manual del usuario* se comenta para su referencia.

#### **Abreviaturas**

En este manual se utilizan muchas abreviaturas (por ejemplo, "TE" significa teléfono específico). Consulte la lista en este manual en la siguiente sección acerca del significado de cada abreviatura.

## **Acerca de otros manuales**

Junto con esta Guía de funciones, los siguientes manuales están disponibles para ayudarle a instalar y utilizar esta central:

### **Manual de instalación**

Le informa sobre la instalación del hardware y el mantenimiento de la central.

#### **Manual de programación del PC**

Contiene instrucciones detalladas para efectuar la programación del sistema utilizando un PC.

### **Manual de programación del TE**

Contiene instrucciones paso a paso para efectuar la programación del sistema utilizando un TE.

#### **Manual del usuario**

Proporciona instrucciones de funcionamiento para los usuarios finales de TE-IP, TED, TEA, teléfonos SIP, TR, EP o Consolas SDE.

## **Otra información**

### **Marcas comerciales**

- Microsoft y Outlook son marcas comerciales registradas o marcas comerciales de Microsoft Corporation en los Estados Unidos y / o en otros países.
- La inscripción y los logos Bluetooth® son marcas registradas de Bluetooth SIG, Inc. El uso de esta marca por parte de Panasonic Corporation se realiza bajo licencia.
- Todas las marcas registradas que aparecen en este punto pertenecen a sus respectivos propietarios.

### **Nota**

- El contenido de este manual se aplica a centrales con una versión de software determinada, como se indica en la portada de este manual. Para confirmar la versión del software de su central, consulte ¿Cómo puedo confirmar la versión del software de la central o de las tarjetas instaladas? de las 2.3 Preguntas más frecuentes (FAQ) del Manual de programación del PC o [190] Referencia de software del procesador principal (MPR) del Manual de programación del TE.
- Algunas funciones, software y hardware opcionales no están disponibles en algunos países / zonas ni para determinados modelos de central. Para más información, consulte con su distribuidor Panasonic certificado.
- En todo este manual, las pantallas de los TEs y otras pantallas aparecen en inglés. Hay otros idiomas disponibles, según su país o área.
- En este manual, se omite el sufijo de cada número de modelo (por ejemplo, KX-NS500**NE**) a no ser que sea necesario.
- Toda la programación del sistema se puede realizar a través de la programación desde PC  $(\rightarrow$ [5.5.2 Programación desde PC](#page-509-0)). Sin embargo, sólo se puede realizar una parte a través de la

programación desde TE ( $\rightarrow$  [5.5.3 Programación desde TE\)](#page-512-0). En la Sección 1 Funciones de gestión de llamadas y en la Sección 2 Funciones de configuración del sistema y de administración, las referencias de programación que incluyen un número de tres dígitos, como por ejemplo "000", indican que la programación del sistema se puede realizar a través de la programación desde TE.

### **Programación desde PC**

El número entre paréntesis indica el número del menú del sistema para la Consola de mantenimiento.

→ 14.1 Configuración PBX-[6-1] Función-Marcación Rápida del sistema- Código de acceso LN + Número de teléfono

### **Programación desde TE**

El número entre paréntesis indica el número de programación que se introduce al realizar la programación desde TE.

 $\rightarrow$  [001] Número de marcación rápida del sistema

Para más información, consulte el Manual de programación del PC y el Manual de programación del TE.

# *Lista de abreviaturas*

## **A AA**

Operadora automática

**ACD**

Distribución de llamada automática

**ALMD** Aviso de llamada con el microteléfono descolgado

### **AOC**

Información de tarificación

# **C**

**CA**

Communication Assistant

### **CCBS**

Concluir llamada finalizada sobre abonado ocupado

### **CDS**

Clase de servicio

### **CF**

Desvío de llamadas—RDSI

### **CLI**

Identificación del usuario llamante

### **CLIP**

Presentación del nº del llamante

### **CLIR**

Restricción de identificación del usuario llamante

### **CNIP**

Presentación de identificación del nombre llamante

### **CNIR**

Restricción de identificación del nombre llamante

### **COLP**

Presentación del nº conectado

# **COLR**

Restricción de identificación del usuario conectado

### **CONP**

Presentación de identificación del nombre conectado

### **CONR**

Restricción de identificación del nombre conectado

### **CPC**

Señal de fin de la llamada

# **CS**

Antena repetidora

# **CT**

Transferencia de llamadas—RDSI

### **CTI**

Integración de telefonía en ordenador

### **CV**

Correo vocal

# **D**

**DDI**

## Marcación directa entrante

**DHCP** Protocolo de configuración dinámica de servidor

# **DID**

Marcación interna directa

#### **DIL** Entrada directa de línea

**DISA**

Acceso directo al sistema interno

### **DSV** Desvío de llamadas

# **E**

**EFA** Acceso a las funciones externas

## **EP** Extensión portátil

**EP-S** Extensión portátil compatible con CS-SIP

# **G**

# **G-LN**

Grupo-LN

# **GPDLL**

Grupo de puerto para distribución de llamadas

# **I**

**IAN** Identificación automática del número

### **ICD**

Entrada de llamadas

**ICMP** Protocolo de control de mensajes de Internet **IRNA** Intercepción de ruta—Sin respuesta

# **L**

**LED** Diodo emisor de luz

# **M**

**MCID** Identificación de llamada maliciosa **MCV**

Monitor de Correo Vocal

**MDF** Música de fondo

**MDS** Mensaje de salida

**MU** Mensajería unificada

# **N**

**NEE**

Número de extensión Esclava

**NEM** Número de extensión Maestra **NOM**

No molesten

**NTP** Protocolo de tiempo de red

# **P**

**P2P** Punto-a-punto

**PIN** Número de identificación personal

**PING** Buscador de paquetes de Internet

**P-P**

Punto a punto

### **PRI**

Línea primaria

# **R**

**RDSI** Red Digital de Servicios Integrados **REDCE**

Registro Detallado de Comunicaciones por Extensión

## **RPV**

Red privada virtual

## **S SAI**

Sistema de alimentación ininterrumpida **SAR**

Selección automática de ruta

**SDE** Selección Directa de Extensión

**SDER** Selección directa de extensión de red

**SIP** Protocolo de iniciación de sesión

**SNMP** Protocolo simple de gestión de red

**SPV** Sistema de proceso de voz

# **T**

**TAFAS** Respuesta desde cualquier extensión **TE** Teléfono específico **TEA** Teléfono específico analógico **TED** Teléfono específico digital **TEI** Identificador de terminal **TE-IP** Teléfono específico IP **T-LN** Todas-LN

**Tonos** Multifrecuencia de tono dual

# **TR**

Teléfono regular

## **TRG**

Grupo de líneas externas

### **TRS / Barring**

Restricción de llamadas / Bloqueo de llamadas

# **U**

**UCD** Distribución Uniforme de Llamadas

## **U-LN**

Única-LN

# **V**

## **VoIP**

Protocolo de voz por Internet

# **X**

### **XDP**

Función Doblar Puerto

# Tabla de contenido

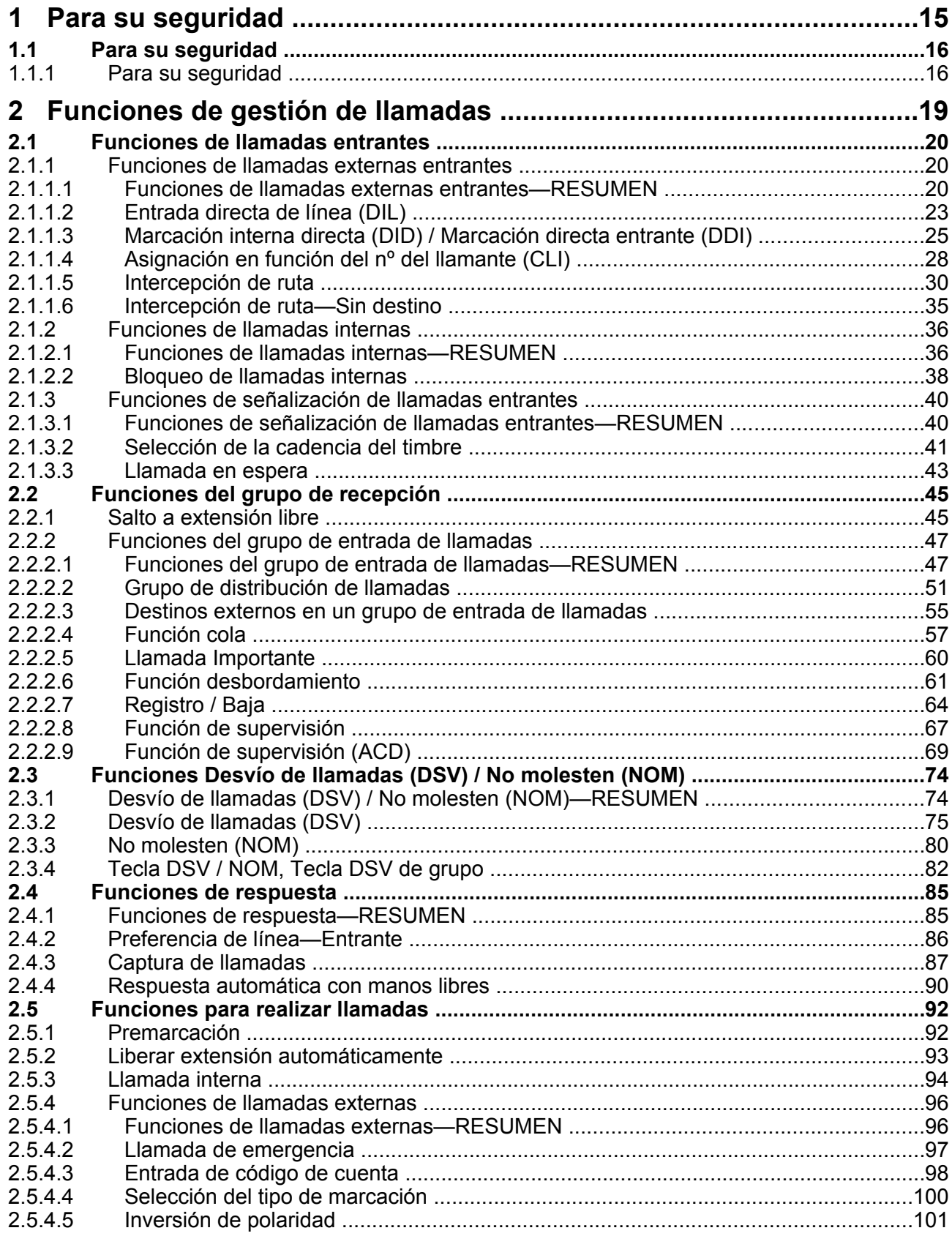

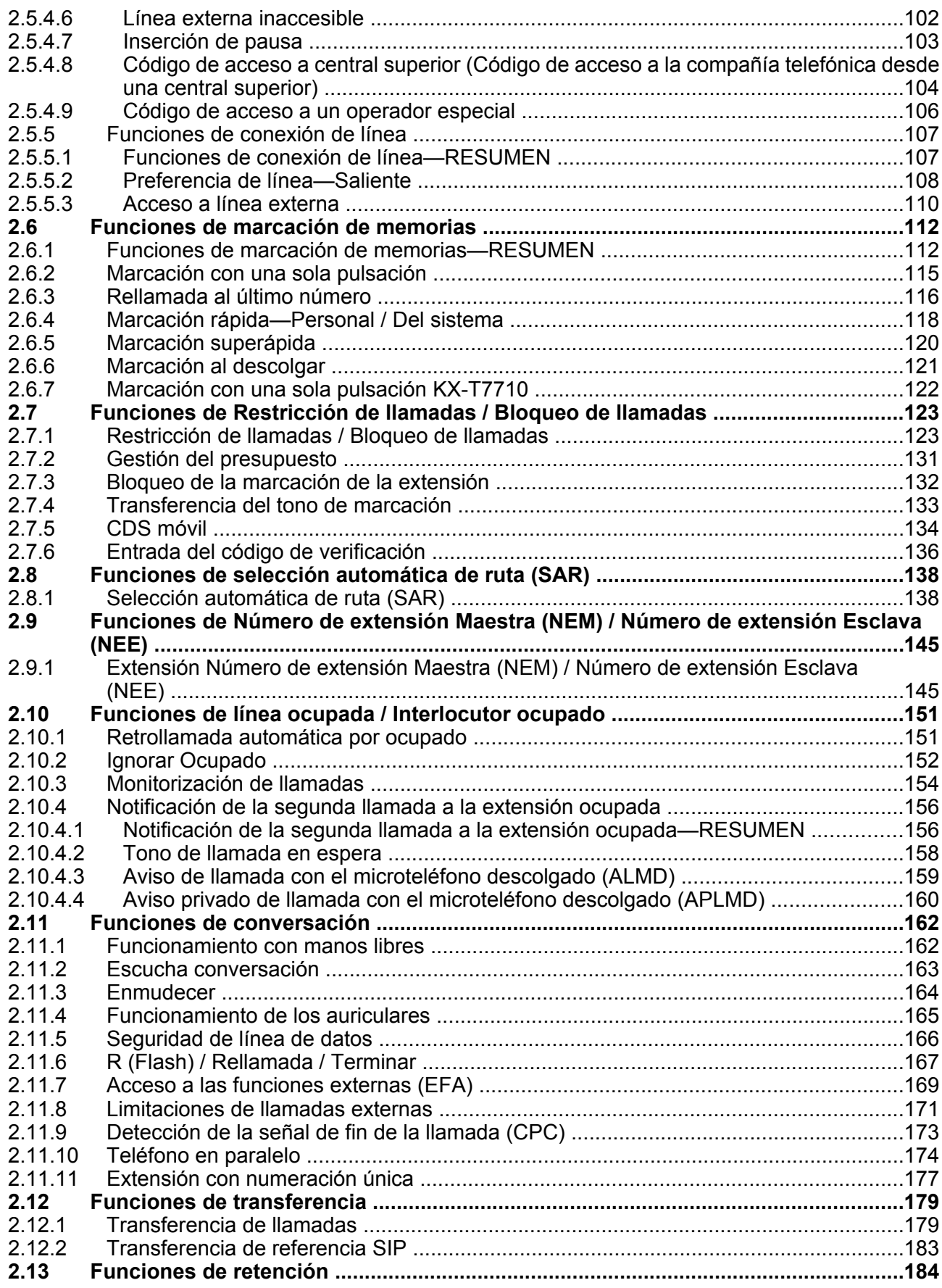

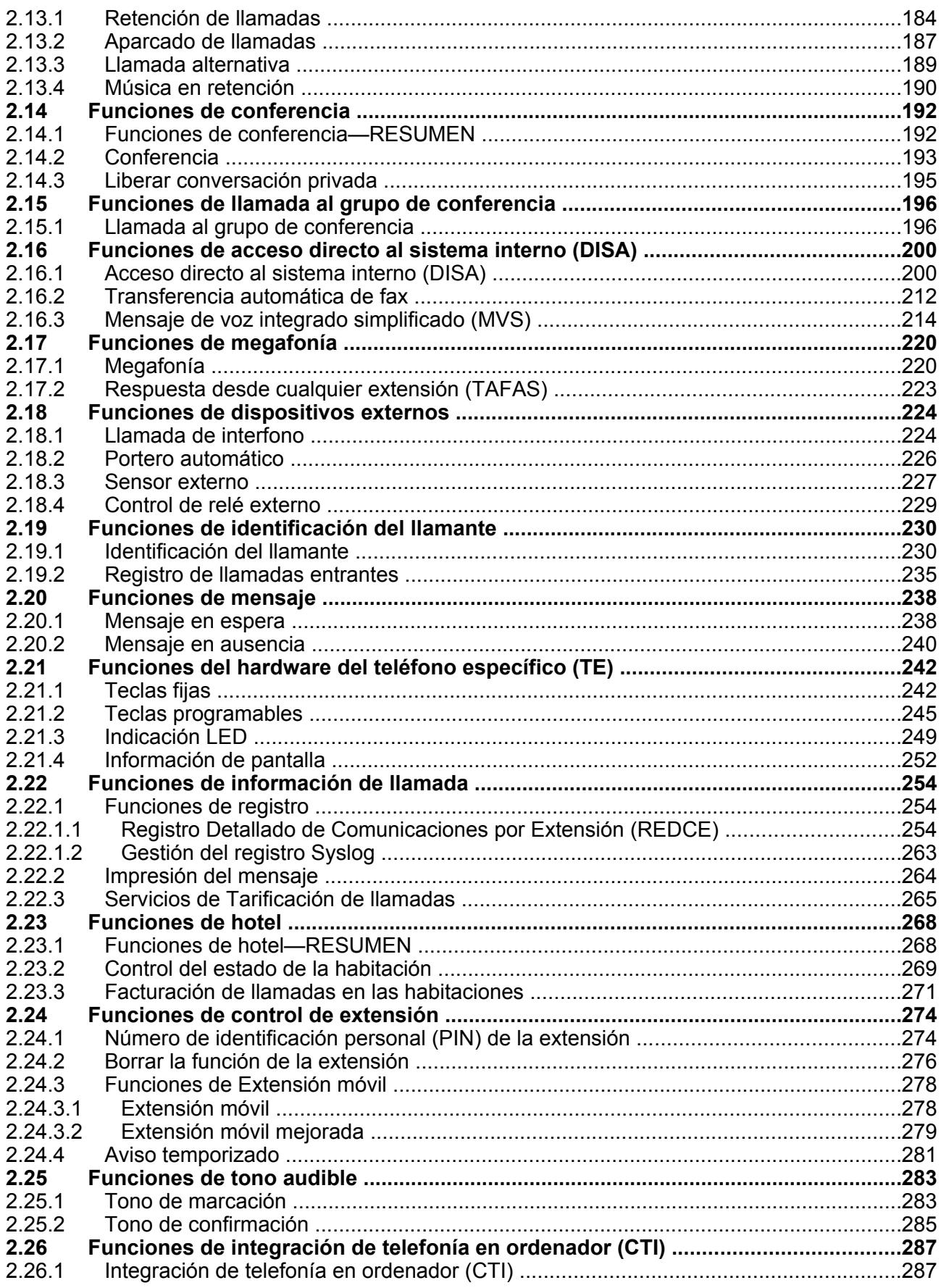

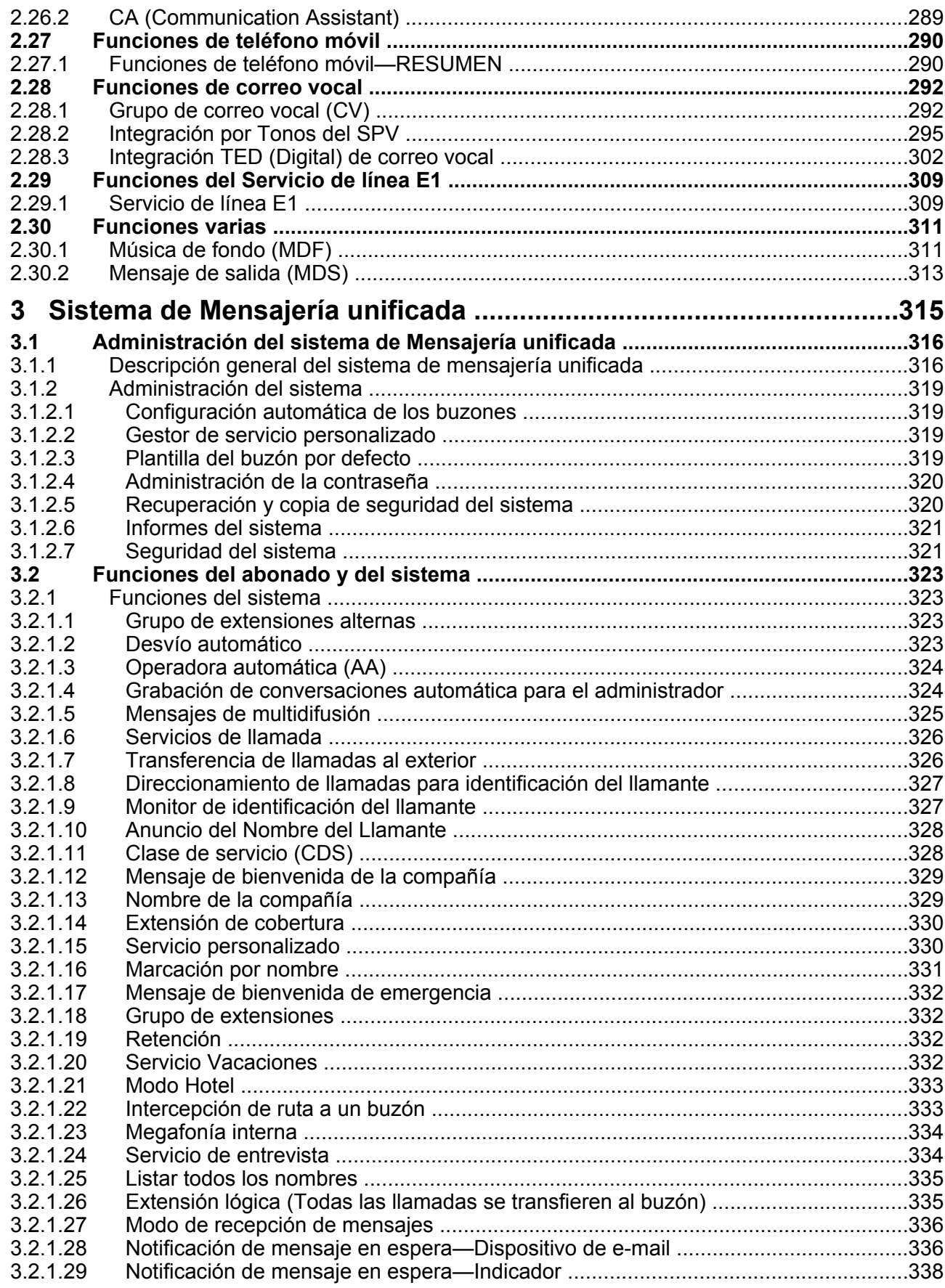

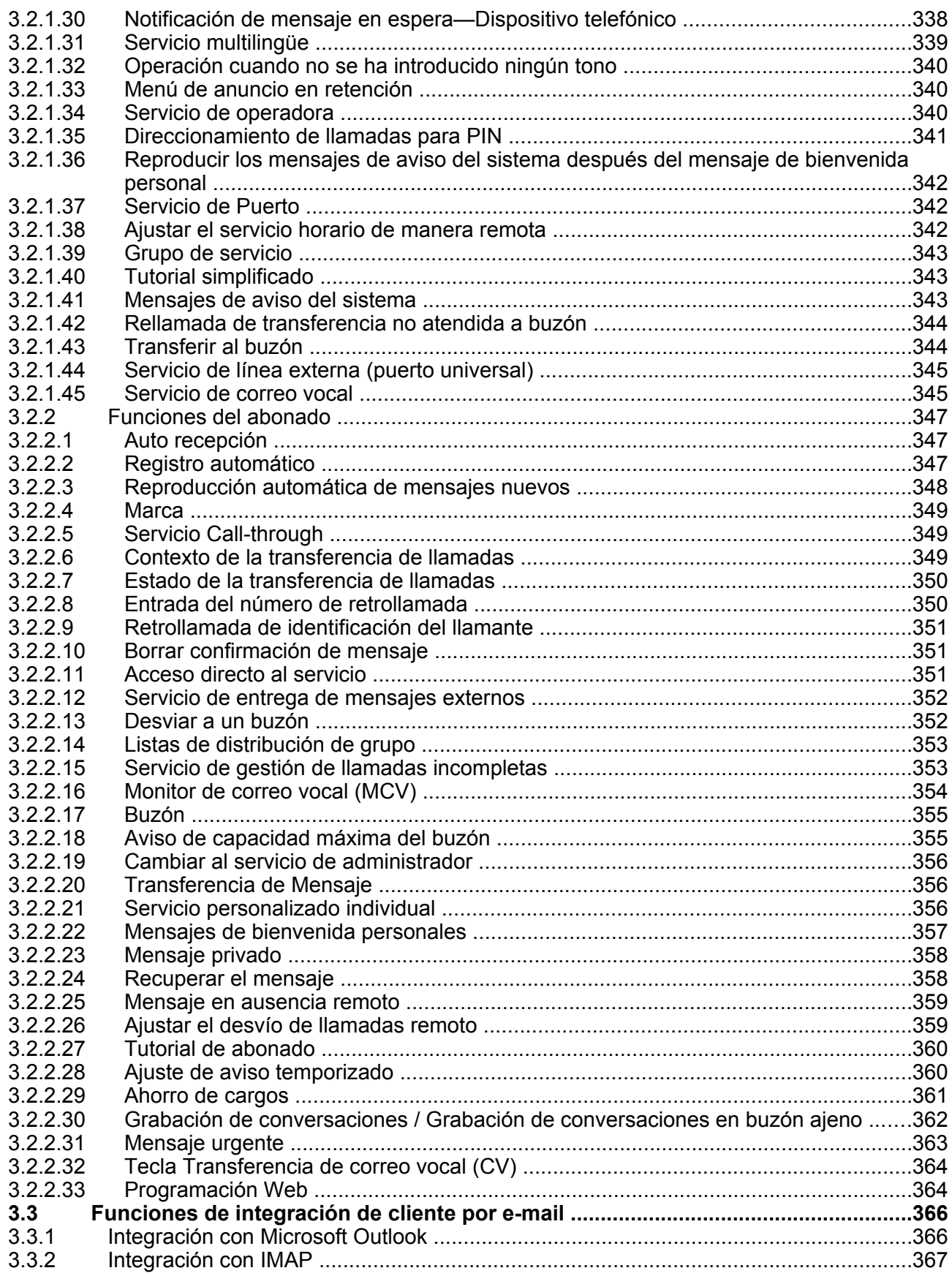

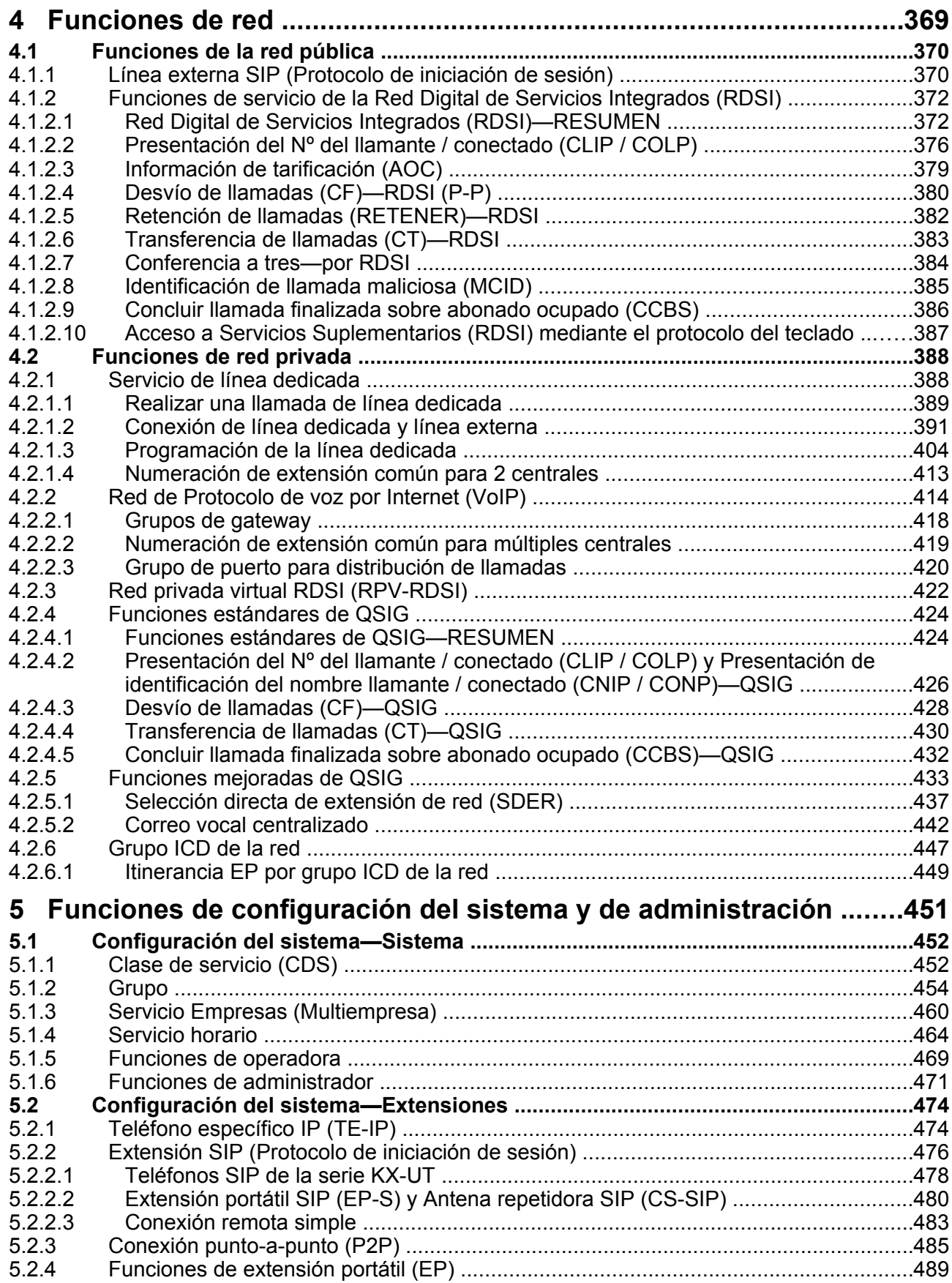

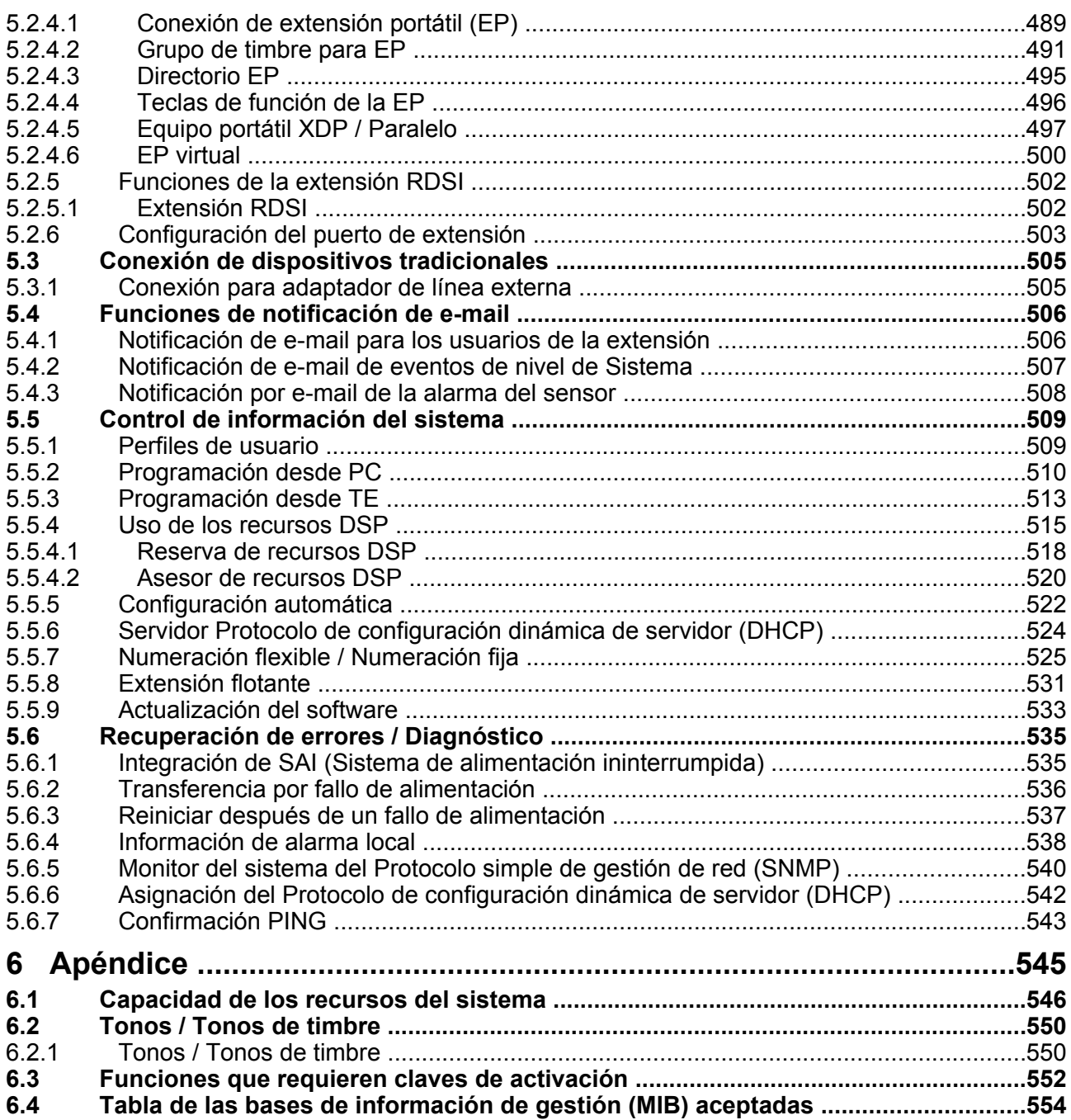

# *Sección 1*

<span id="page-14-0"></span>*Para su seguridad*

# <span id="page-15-1"></span>**1.1 Para su seguridad**

# <span id="page-15-0"></span>**1.1.1 Para su seguridad**

## **Descripción**

Para evitar lesiones personales y / o daños en la propiedad, tenga en cuenta las siguientes precauciones de seguridad.

**Los símbolos siguientes clasifican y describen el nivel de peligro y las lesiones causadas al utilizar o manipular incorrectamente esta unidad.**

$$
\begin{array}{cc}\n\bigwedge & \text{CUIDADO}\n\end{array}
$$

Este aviso significa que un uso incorrecto podría provocar lesiones o daños materiales.

**Los tipos de símbolos que se indican a continuación se utilizan para clasificar y describir el tipo de instrucciones que deben tenerse en cuenta.**

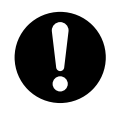

Este símbolo se utiliza para avisar a los usuarios que debe realizarse un determinado procedimiento operativo para utilizar la unidad de forma segura.

# **CUIDADO**

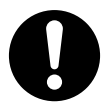

- El software contenido en las funciones Restricción de llamadas / Bloqueo de llamadas y SAR, que permiten el acceso del usuario a la red, debe actualizarse para que reconozca los nuevos códigos de área de red y los códigos de intercambio, a medida que se ponen en servicio. Si ocurren fallos durante la actualización de las centrales o en los equipos periféricos al reconocer los códigos nuevos mientras se establecen, restringirá el acceso del cliente y de los usuarios de la central a la red y a estos códigos. MANTENGA EL SOFTWARE ACTUALIZADO CON LA ÚLTIMA INFORMACIÓN.
- En los siguientes casos existe el riesgo de que se realicen llamadas telefónicas fraudulentas:
	- Un tercer interlocutor descubre un número de identificación personal (PIN) (PIN del código de verificación o PIN de extensión) de la central.
	- Utilizar la función Llamada de línea externa a línea externa de DISA.

El coste de estas llamadas se facturará al propietario / usuario de la central. Para proteger la central de este uso fraudulento, le recomendamos que:

- **a.** Mantenga los PINs en secreto.
- **b.** Seleccione PINs complejos y aleatorios que no se pueda adivinar fácilmente.
- **c.** Cambie los PINs regularmente.
- Para el administrador o instalador referente a las contraseñas de las cuentas
- **1.** Facilite todas las contraseñas del sistema al cliente.
- **2.** Para evitar un acceso no autorizado y un posible abuso de la central, mantenga las contraseñas en secreto, e informe al cliente de la importancia de las contraseñas y de los posibles peligros en el caso que otras personas conozcan las contraseñas.
- **3.** Inicialmente, la central no tiene ninguna contraseña definida. Para mayor seguridad, seleccione una contraseña para el instalador en cuanto instale el sistema de central en el sitio.
- **4.** Cambie las contraseñas periódicamente.
- **5.** Le recomendamos que utilice contraseñas de 10 números o caracteres para protegerse al máximo de los accesos no autorizados.

**1.1.1 Para su seguridad**

# *Sección 2*

<span id="page-18-0"></span>*Funciones de gestión de llamadas*

# <span id="page-19-0"></span>**2.1 Funciones de llamadas entrantes**

# <span id="page-19-1"></span>**2.1.1 Funciones de llamadas externas entrantes**

# <span id="page-19-2"></span>**2.1.1.1 Funciones de llamadas externas entrantes—RESUMEN**

## **Descripción**

Las llamadas entrantes a través de una línea externa (línea pública) se distribuyen a su destino según uno de los varios métodos de distribución.

### **1. Tipo de red disponible para cada tipo de tarjeta**

Se puede asignar un tipo de red a cada puerto de línea externa de una tarjeta de línea externa opcional o de la placa base: Pública, Privada o RPV (Red privada virtual).

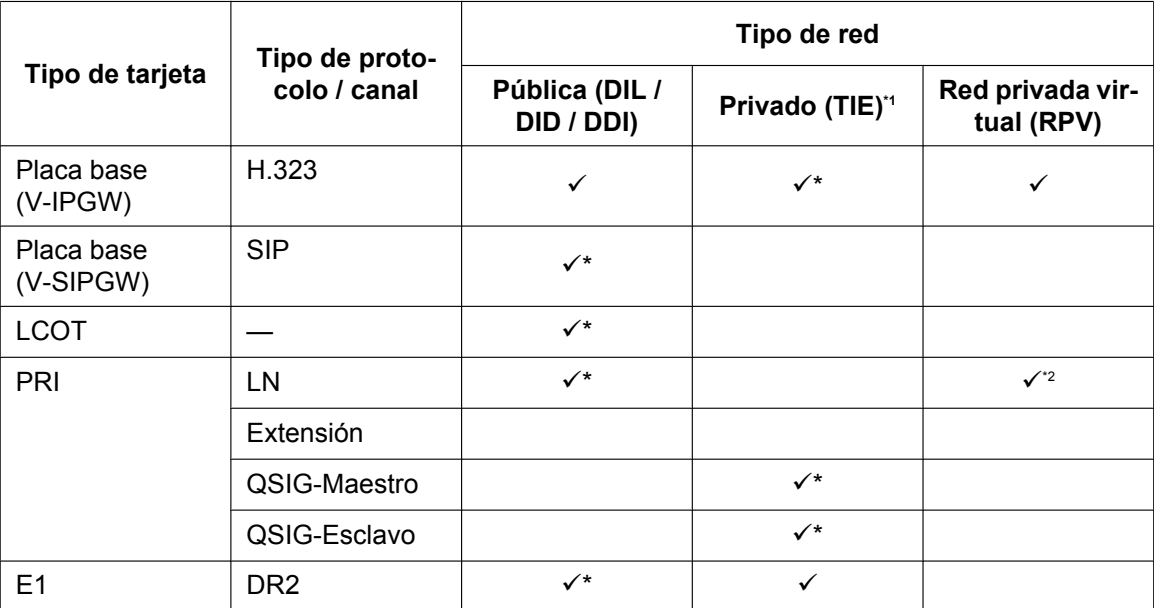

√\*: Activado (por defecto); √: Activado

<span id="page-19-3"></span> $\rightarrow$  [4.2.1 Servicio de línea dedicada](#page-387-1)

<span id="page-19-4"></span> $*2 \rightarrow 4.2.3$  Red privada virtual RDSI (RPV-RDSI)

### **2. Método de distribución**

Uno de los siguientes métodos se puede asignar a cada puerto de línea externa:

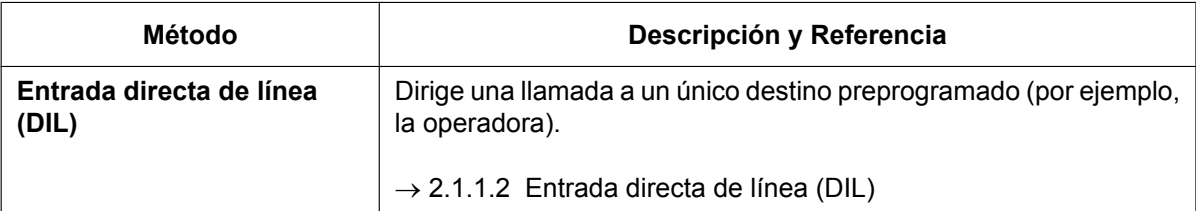

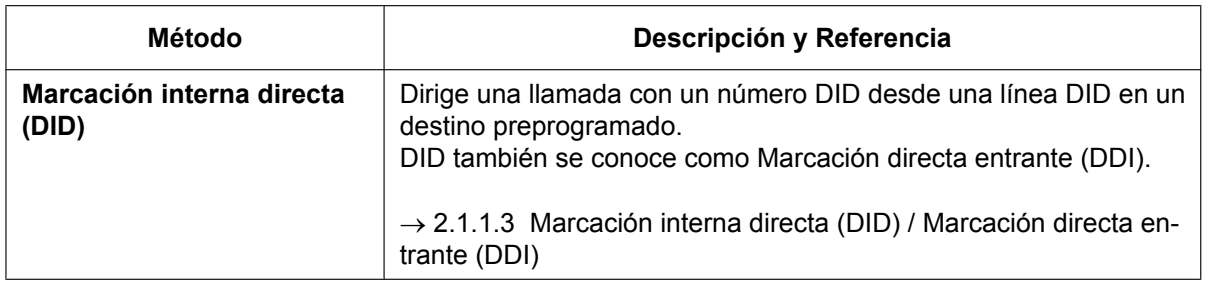

### **3. Cambio de destino con el número de identificación del llamante**

La función Asignación en función del nº del llamante (CLI) funciona junto con las funciones DIL / DID / DDI.

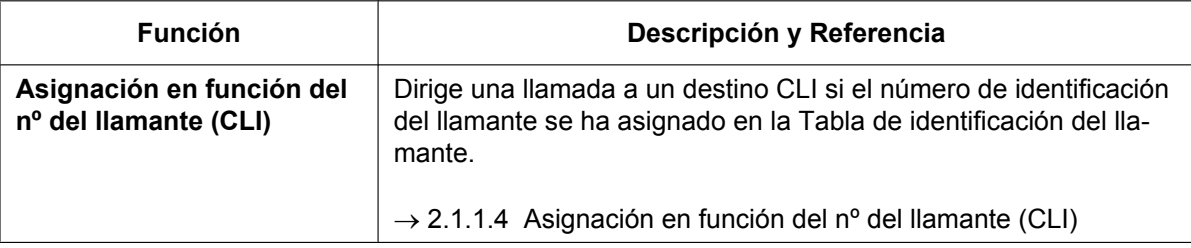

### **4. Función de distribución disponible para cada tipo de tarjeta de línea externa opcional**

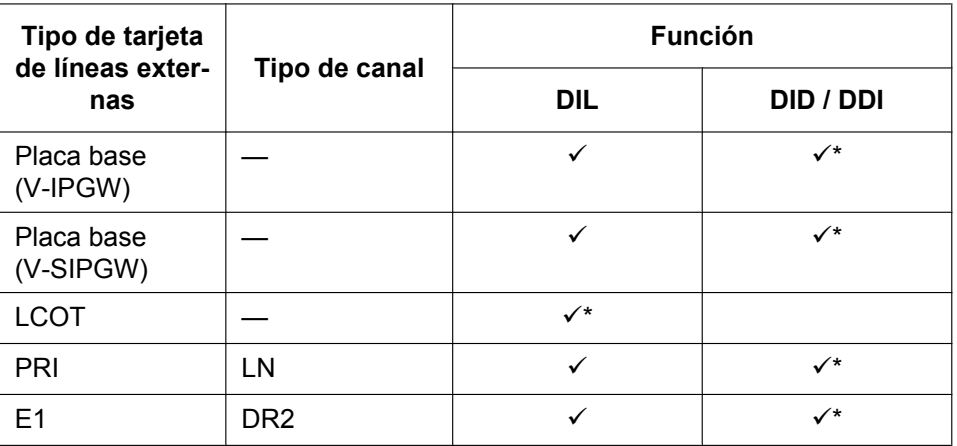

√\*: Activado (por defecto); √: Activado

### **5. Destinos disponibles**

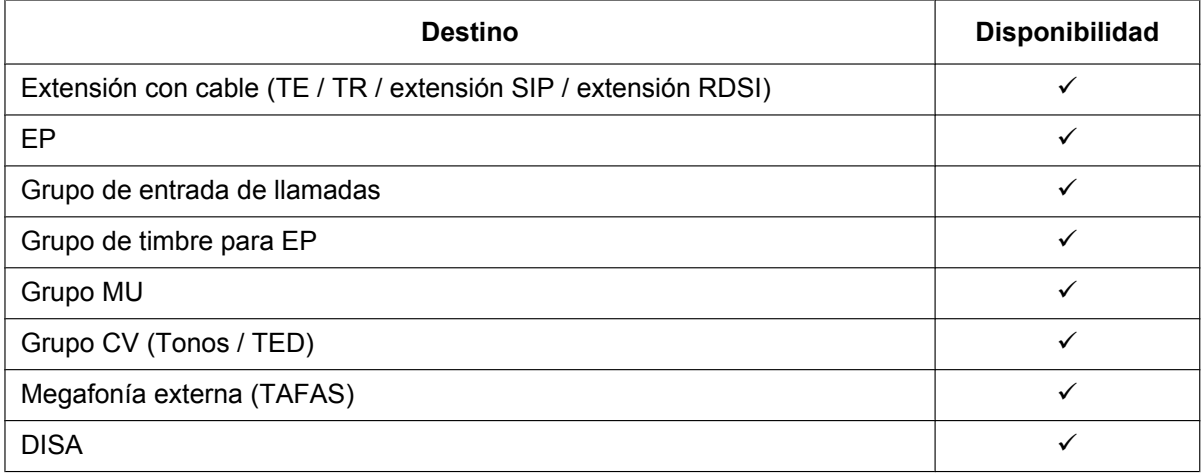

### **2.1.1 Funciones de llamadas externas entrantes**

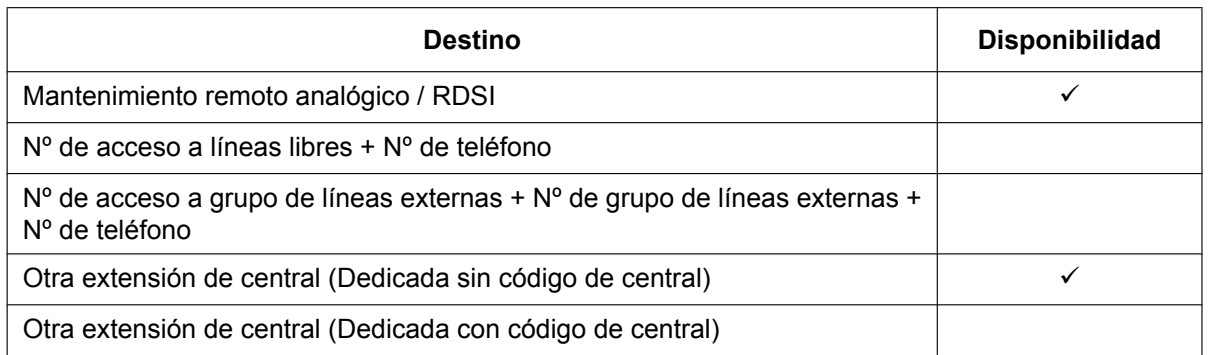

### **6. Intercepción de ruta**

Después de ajustar la distribución, puede que sea necesario ajustar las siguientes funciones.

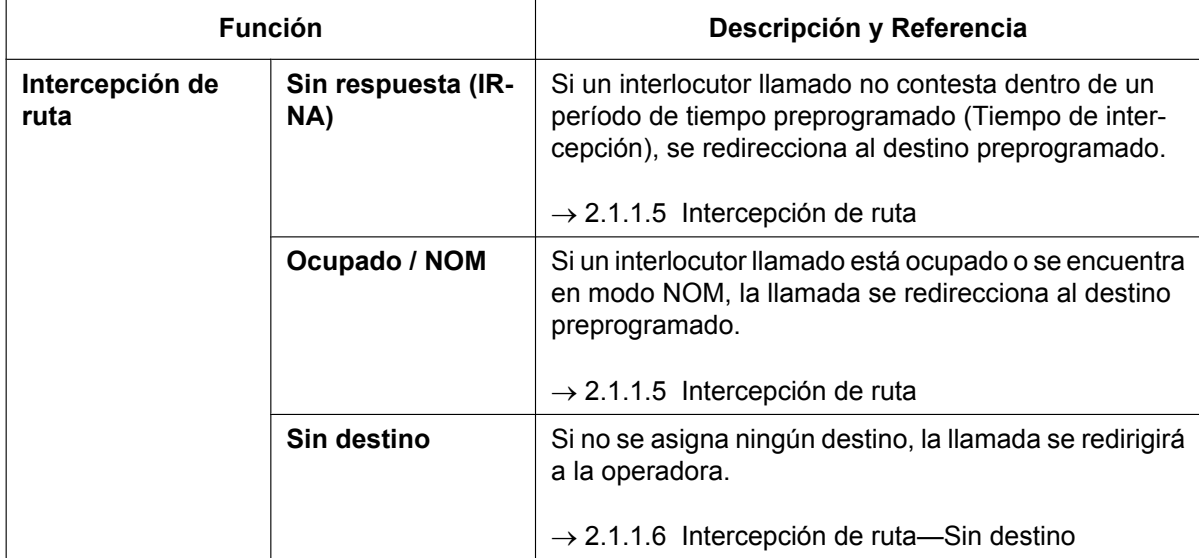

# **Referencias al Manual de programación del PC**

18.2 Configuración PBX—[10-2] LN y Entrada de Llamadas—Prog. DIL/DDI/MSN/TIE—DIL— Propiedad de línea externa

# <span id="page-22-0"></span>**2.1.1.2 Entrada directa de línea (DIL)**

## **Descripción**

Proporciona la dirección automática de una llamada externa entrante a un destino preprogramado. Cada línea externa tiene un destino para cada modo horario (día / almuerzo / pausa / noche).

### **[Diagrama de flujo del método]**

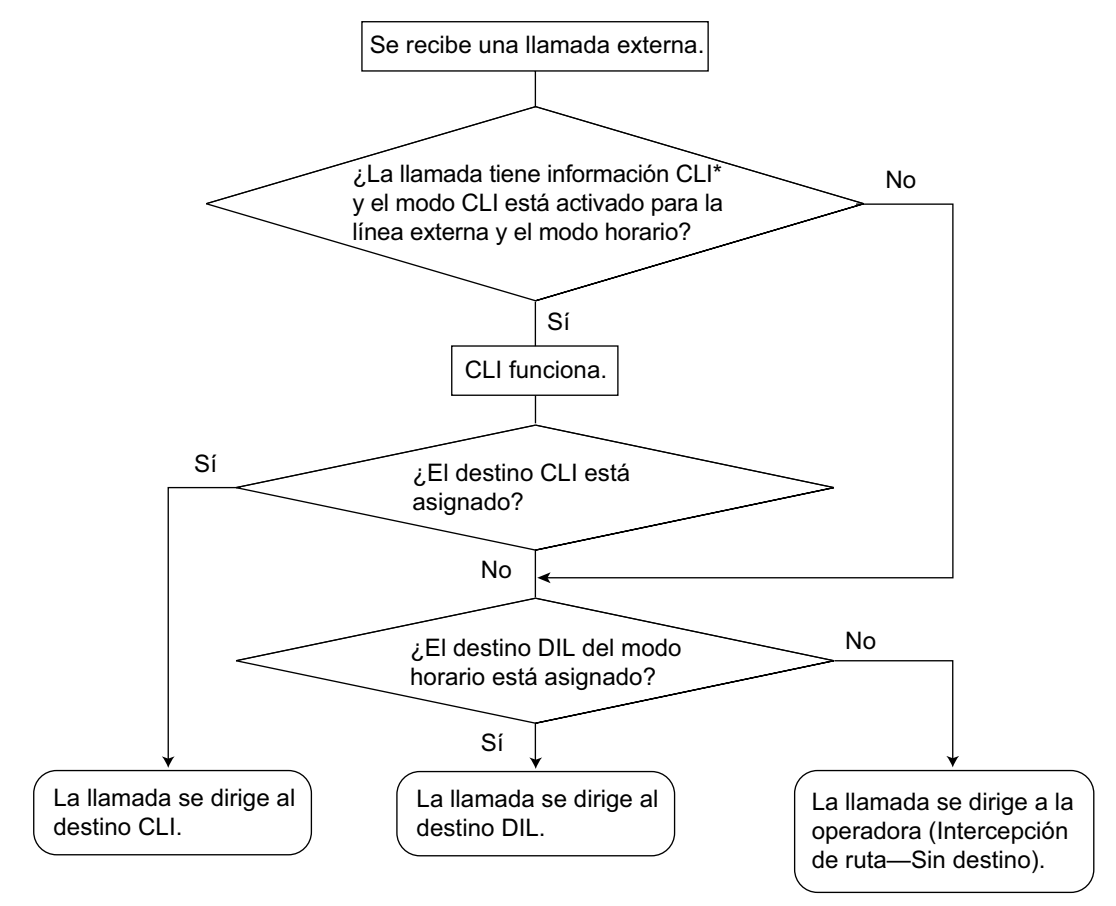

\*: Asignación en función del Nº del llamante (CLI):

 Si el direccionamiento CLI se activa y el número de identificación del llamante se asigna en la Tabla de identificación del llamante, la llamada no se dirigirá al destino DIL, sino que se dirigirá al destino CLI.

### **[Ejemplo de programación de una tabla DIL]**

La tabla se puede programar para cada línea externa.

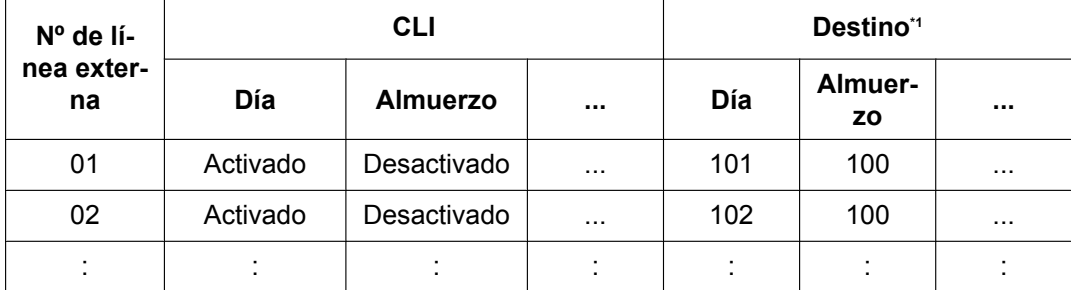

<span id="page-22-1"></span>\*1 → 18.2 Configuración PBX—[10-2] LN y Entrada de Llamadas—Prog. DIL/DDI/MSN/TIE—DIL—♥ Destino DIL—Día, Almuerzo, Pausa, Noche

### **Nota**

En la tabla DIL, también puede especificar los siguientes ajustes:

- Número de la empresa: determina el modo horario (día / almuerzo / pausa / noche) para la línea externa correspondiente.
- Número de grupo de servicio de MU: determina el grupo de servicio a utilizar cuando una llamada se gestiona con el sistema de Mensajería unificada.
- Número de grupo de líneas externas CV: se utiliza en la Integración TED (Digital) de correo vocal con un SPV.

### **Explicación:**

Si se recibe una llamada externa desde una línea externa 01; En modo Día: CLI está activado. Se dirige al destino CLI. En modo Almuerzo: CLI está desactivado. Se dirige al destino DIL, extensión 100.

## **Referencias al Manual de programación del PC**

- 18.2 Configuración PBX—[10-2] LN y Entrada de Llamadas—Prog. DIL/DDI/MSN/TIE—DIL
	- → Destino DIL—Día, Almuerzo, Pausa, Noche
	- → Número de Empresa
	- → MU grupo de servicio Nº
	- → Nº de grupo de líneas externas de CV

## **Referencias al PT Programming Manual**

[450] Destino DIL 1:1

## **Referencias a la Guía de funciones**

- [2.1.1.4 Asignación en función del nº del llamante \(CLI\)](#page-27-0)
- [3.2.1.39 Grupo de servicio](#page-342-0)
- [5.1.3 Servicio Empresas \(Multiempresa\)](#page-459-0)
- [5.1.4 Servicio horario](#page-463-0)
- [6.1 Capacidad de los recursos del sistema](#page-545-0)

# <span id="page-24-0"></span>**2.1.1.3 Marcación interna directa (DID) / Marcación directa entrante (DDI)**

# **Descripción**

Proporciona una dirección automática de una llamada entrante con un número DID / DDI en un destino preprogramado. Cada número DID / DDI tiene un destino para cada modo horario (día / almuerzo / pausa / noche).

Las llamadas entrantes con números DID / DDI que coincidan con números de extensión de esta central se enviarán a la extensión correspondiente. Las llamadas entrantes con números DID / DDI que coincidan con extensiones de otras centrales o números de acceso a línea externa se enviarán a la línea dedicada o a la línea externa correspondientes.

### **[Diagrama de flujo del método]**

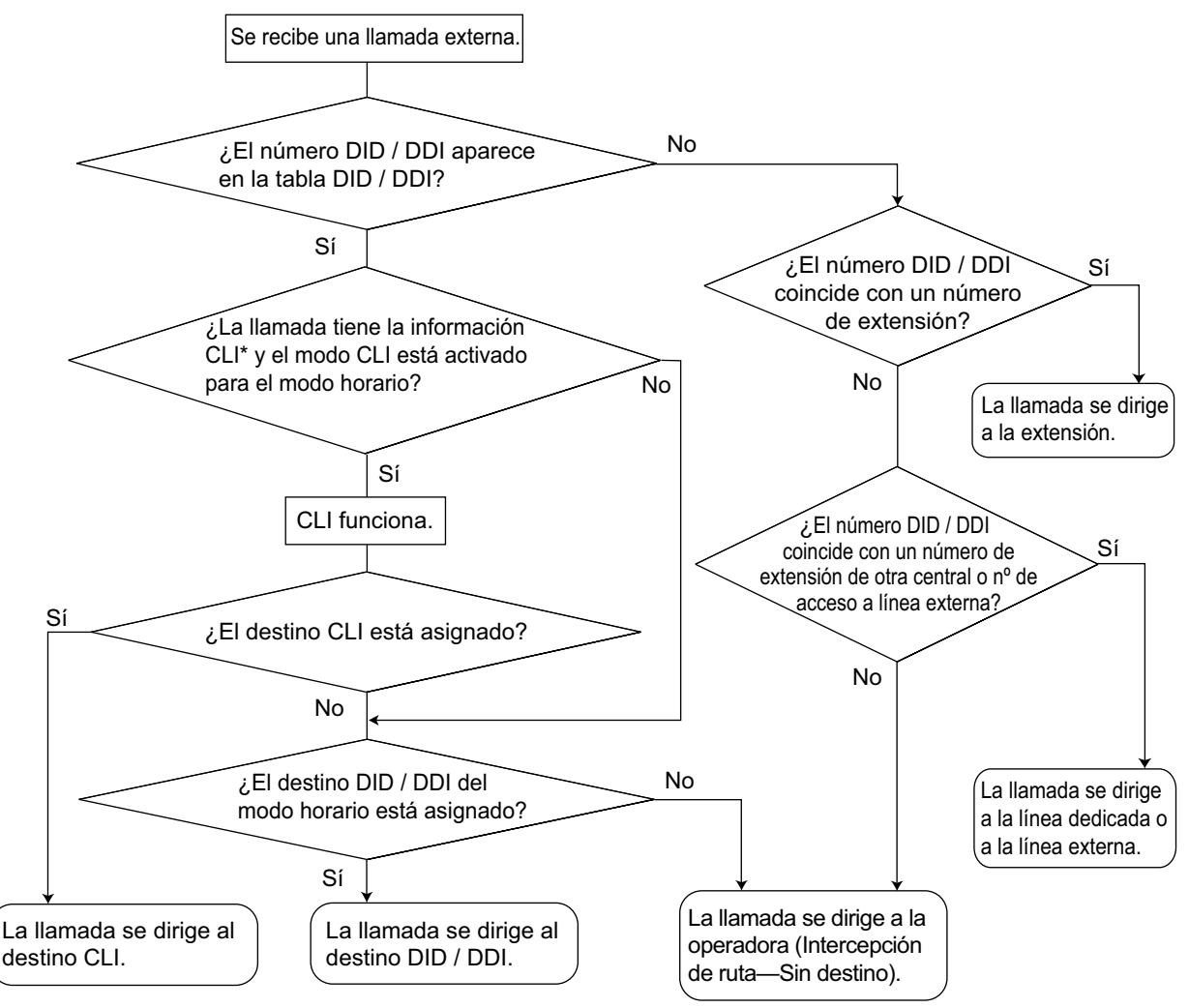

\*: Asignación en función del Nº del llamante (CLI): Si el direccionamiento CLI se activa y el número de identificación del llamante se asigna en la Tabla de identificación del llamante, la llamada no se dirigirá al destino DID / DDI, sino que se dirigirá al destino CLI.

### **[Ejemplo de programación de una tabla DID / DDI]**

DDI se puede programar como DID.

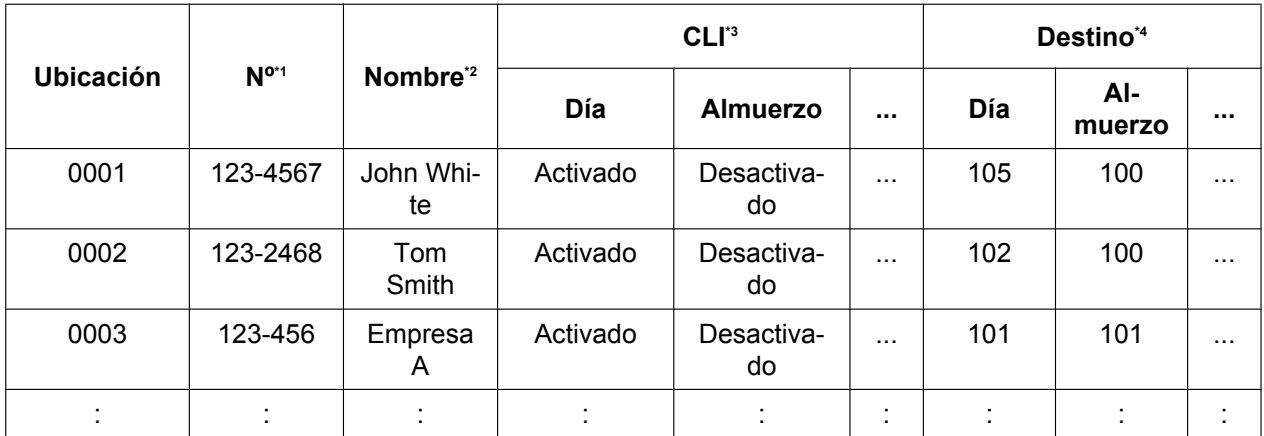

<span id="page-25-0"></span>\*1  $\rightarrow$  18.3 Configuración PBX—[10-3] LN y Entrada de Llamadas—Tabla DDI— $\rightarrow$  Número DDI / DID

<span id="page-25-1"></span> $\overline{P^2} \rightarrow 18.3$  Configuración PBX—[10-3] LN y Entrada de Llamadas—Tabla DDI— $\blacklozenge$  Nombre DDI / DID

<span id="page-25-2"></span><sup>\*3</sup> → 18.3 Configuración PBX—[10-3] LN y Entrada de Llamadas—Tabla DDI— CLI para DDI / DID—Día, Almuerzo, Pausa, Noche

<span id="page-25-3"></span>\*4  $\rightarrow$  18.3 Configuración PBX—[10-3] LN y Entrada de Llamadas—Tabla DDI— $\rightarrow$  Destino DDI / DID—Día, Almuerzo, Pausa, Noche

### **Nota**

- En la tabla DID / DDI, también puede especificar los siguientes ajustes:
- Número de la empresa: determina el modo horario (día / almuerzo / pausa / noche) para la línea externa correspondiente.
- Número de grupo de servicio de MU: determina el grupo de servicio a utilizar cuando una llamada se gestiona con el sistema de Mensajería unificada.
- Número de grupo de líneas externas CV: se utiliza en la Integración TED (Digital) de correo vocal con un SPV ( $\rightarrow$  [2.28.3 Integración TED \(Digital\) de correo vocal](#page-301-0)).

### **Explicación:**

Si el número DID / DDI es "123-4567":

- **1.** Comprueba el número en la tabla.
	- $\rightarrow$  Coincide con el número en la ubicación 0001.
- **2.** Comprueba el modo horario. En modo Día: CLI está activado. Se dirige al destino CLI. En modo Almuerzo: CLI está desactivado. Se dirige al destino DID / DDI, extensión 100.

## **Condiciones**

- Para utilizar esta función, se debe asignar el servicio DID / DDI como el método de distribución para un puerto de líneas externas.
- **Modificación del número DID / DDI** Es posible modificar un número DID / DDI recibido. Esto puede ser adecuado al programar la tabla DID / DDI. El método de modificación (número de dígitos borrados / añadidos) se puede programar para el puerto de líneas externas.

### **[Ejemplo de modificación]**

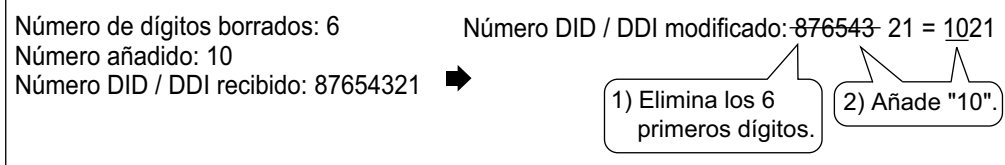

### • **El tiempo entre dígitos**

Cuando el tiempo entre dígitos se agota, la central deja de recibir números DID / DDI y empieza a comprobar la tabla DID / DDI. (Consulte el [Ejemplo de programación de una tabla DID / DDI] anterior). Aunque el tiempo entre dígitos no se agote, la central deja de recibir el número DID / DDI cuando el número recibido se encuentra en la tabla DID / DDI. La central dirige la llamada al destino correspondiente. Si el número recibido coincide con varias entradas en la tabla, la llamada se dirige al destino de la primera entrada que coincida.

### **[Ejemplo]**

Si se recibe una llamada en el modo Almuerzo;

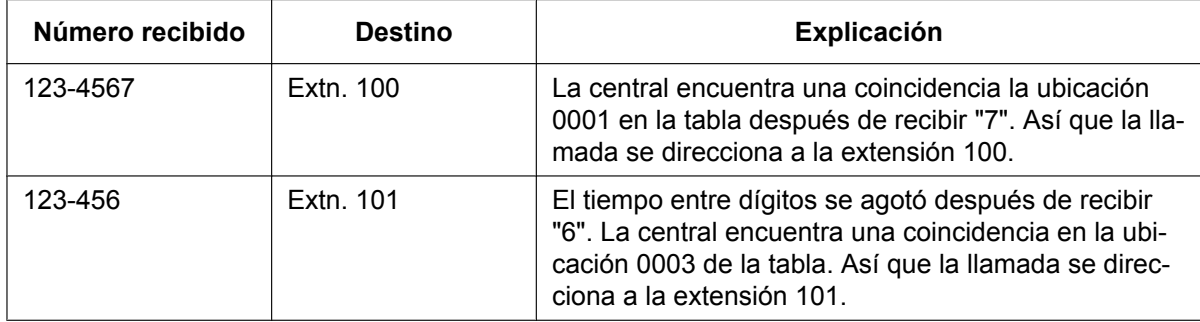

## **Referencias al Manual de programación del PC**

10.3 Configuración PBX—[2-3] Sistema—Temporizadores y Contadores—Varios— Tiempo entre dígitos de la llamada entrante—DDI / DID (s)

- 18.2 Configuración PBX—[10-2] LN y Entrada de Llamadas—Prog. DIL/DDI/MSN/TIE—DDI/DID/TIE
	- → Método de distribución
	- → DDI/DID/TIE—Eliminar dígitos
	- → DDI/DID/TIE—Marcación adicional
- 18.3 Configuración PBX—[10-3] LN y Entrada de Llamadas—Tabla DDI

### **Referencias al PT Programming Manual**

[451] Número DID

- [452] Nombre DID
- [453] Destino DID

### **Referencias a la Guía de funciones**

- [2.1.1.4 Asignación en función del nº del llamante \(CLI\)](#page-27-0)
- [3.2.1.39 Grupo de servicio](#page-342-0)
- [5.1.3 Servicio Empresas \(Multiempresa\)](#page-459-0)
- [5.1.4 Servicio horario](#page-463-0)
- [6.1 Capacidad de los recursos del sistema](#page-545-0)

# <span id="page-27-0"></span>**2.1.1.4 Asignación en función del nº del llamante (CLI)**

# **Descripción**

Direcciona una llamada de línea externa entrante a un destino preprogramado cuando el número de identificación del llamante (por ejemplo, Identificación del llamante) coincide con el número en la Tabla de marcación rápida del sistema que se utiliza como Tabla de identificación del llamante. Cada número de Identificación del llamante (un número de teléfono para cada número de Marcación rápida del sistema) puede tener su propio destino.

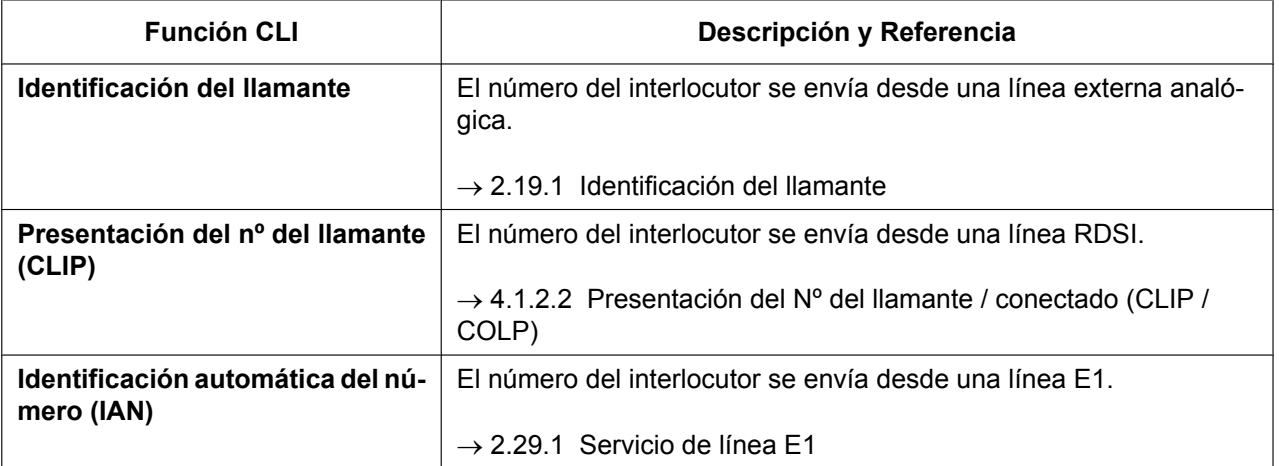

CLI siempre funciona en conjunción con los siguientes métodos de distribución de llamadas:

**a.** DIL

### **b.** DID / DDI

Cada línea externa (para DIL) y número DID / DDI puede activar o desactivar la función CLI para cada modo horario (día / almuerzo / pausa / noche) ( $\rightarrow$  [5.1.4 Servicio horario\)](#page-463-0).

Cuando la llamada dispone de información de Identificación del llamante y el CLI está en modo horario, la llamada se gestionará con el método CLI.

### **[Ejemplo de programación de la Tabla de marcación rápida del sistema para CLI]**

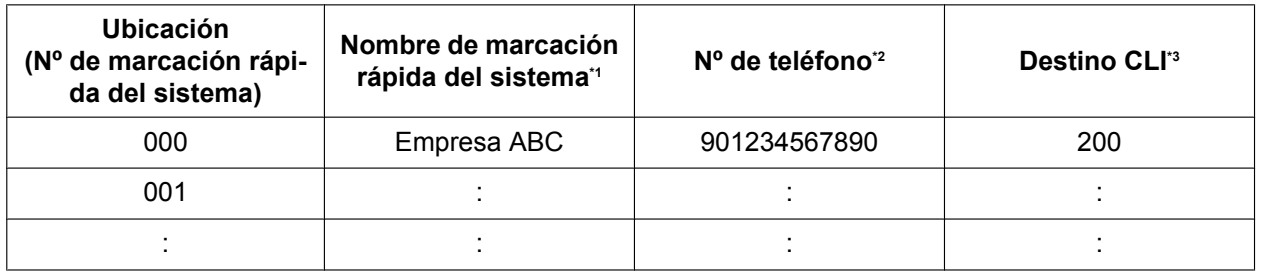

<span id="page-27-1"></span>\*1  $\rightarrow$  14.1 Configuración PBX—[6-1] Función—Marcación Rápida del sistema— $\blacklozenge$  Nombre

<span id="page-27-2"></span> $42 \rightarrow 14.1$  Configuración PBX—[6-1] Función—Marcación Rápida del sistema— $\bullet$  Código de acceso LN + Número de teléfono

<span id="page-27-3"></span>\*3  $\rightarrow$  14.1 Configuración PBX—[6-1] Función—Marcación Rápida del sistema— $\blacklozenge$  Destino CLI

### **Explicación:**

Si el número del interlocutor es "0123-456-7890" (El número de Acceso a línea externa se descarta):

- **1.** Comprueba el número en la tabla.
- $\rightarrow$  Coincide con el número en la ubicación 000.
- **2.** La llamada se direcciona al destino CLI, extensión 200.

# **Condiciones**

• **Modificación del número de Identificación del llamante automática**

El número de identificación del llamante se utiliza después de la modificación mediante la Modificación del número de Identificación del llamante automática.  $(\rightarrow 2.19.1)$  Identificación del llamante)

## **Referencias al Manual de programación del PC**

18.2 Configuración PBX—[10-2] LN y Entrada de Llamadas—Prog. DIL/DDI/MSN/TIE—CLI para DIL— Timbre CLI para DIL—Día, Almuerzo, Pausa, Noche

18.3 Configuración PBX—[10-3] LN y Entrada de Llamadas—Tabla DDI— CLI para DDI / DID—Día, Almuerzo, Pausa, Noche

14.1 Configuración PBX—[6-1] Función—Marcación Rápida del sistema

 $\rightarrow \bullet$  Nombre

- → Código de acceso LN + Número de teléfono
- → Destino CLI

## **Referencias al PT Programming Manual**

[001] Número de marcación rápida del sistema

[002] Nombre de marcación rápida del sistema

### **Referencias a la Guía de funciones**

- [2.1.1.2 Entrada directa de línea \(DIL\)](#page-22-0)
- [2.1.1.3 Marcación interna directa \(DID\) / Marcación directa entrante \(DDI\)](#page-24-0)

[2.6.4 Marcación rápida—Personal / Del sistema](#page-117-0)

# <span id="page-29-0"></span>**2.1.1.5 Intercepción de ruta**

## **Descripción**

Proporciona la redirección automática de las llamadas internas y externas entrantes. Existen los siguientes tres tipos de Intercepción de ruta:

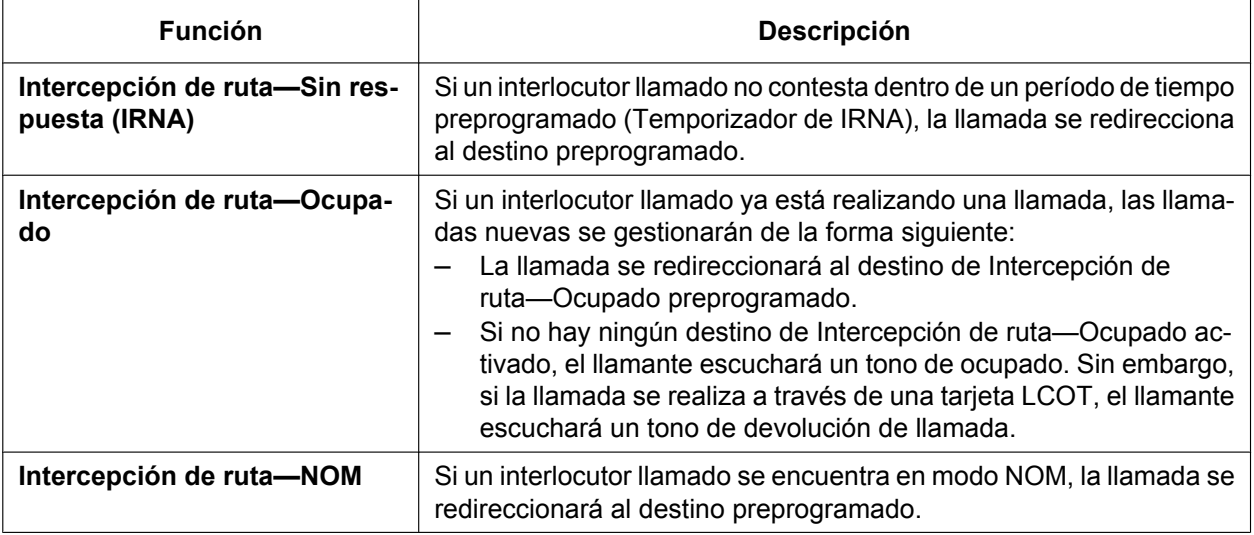

Los destinos de intercepción pueden asignarse a los puertos de extensión.

→ 12.1.1 Configuración PBX—[4-1-1] Extensión—Extensión—Configuración de las extensiones—Destino de intercepción— Destino de intercepción—Cuando interlocutor llamado no responde—Día, Almuerzo, Pausa, Noche

→ 12.2.1 Configuración PBX-[4-2-1] Extensión-Extensión Portátil (EP)-Configuración de las extensiones—Destino de intercepción— $\blacklozenge$  Destino de intercepción—Cuando interlocutor llamado no responde—Día, Almuerzo, Pausa, Noche

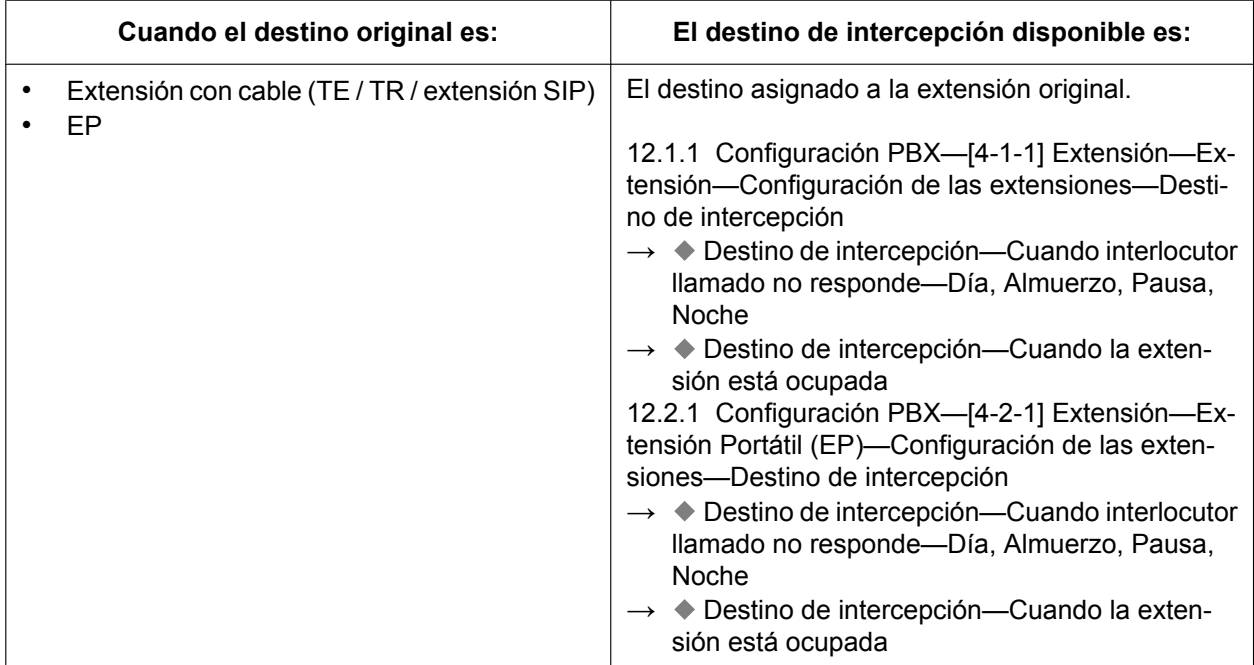

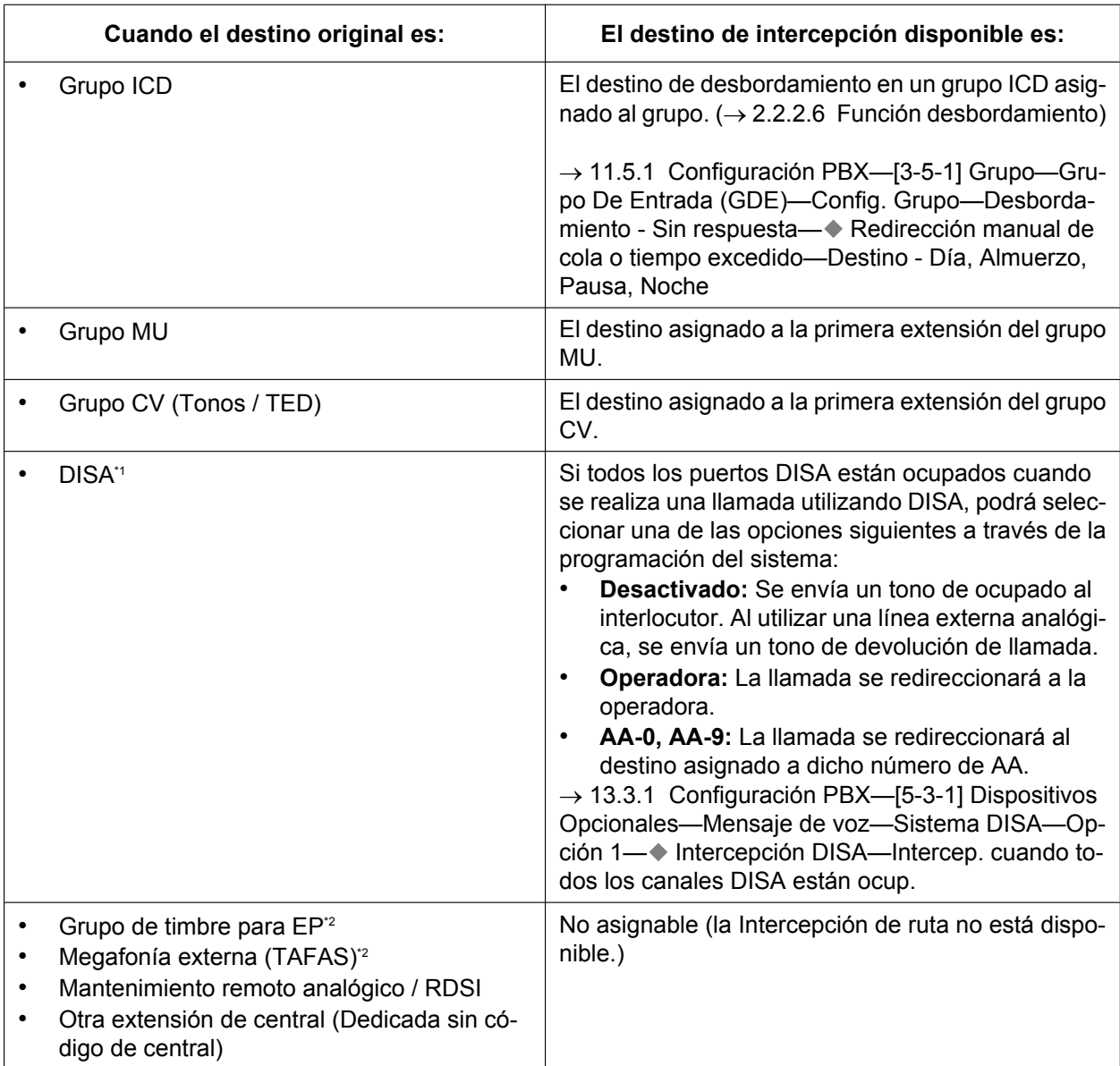

<span id="page-30-0"></span>\*1 La Intercepción de ruta para DISA redireccionará una llamada sólo cuando todos los puertos de Acceso directo al sistema interno (DISA) estén ocupados. Cuando la llamada llega a la extensión de destino utilizando la función DISA, se utiliza la función Intercepción de ruta.

<span id="page-30-1"></span>\*2 Si asigna el destino de desvío de una EP virtual a un Grupo de timbre para EP o a megafonía externa, y si asigna los destinos de Intercepción de ruta a la EP virtual, las llamadas a estos destinos se redireccionarán al destino de Intercepción de ruta de la EP virtual.

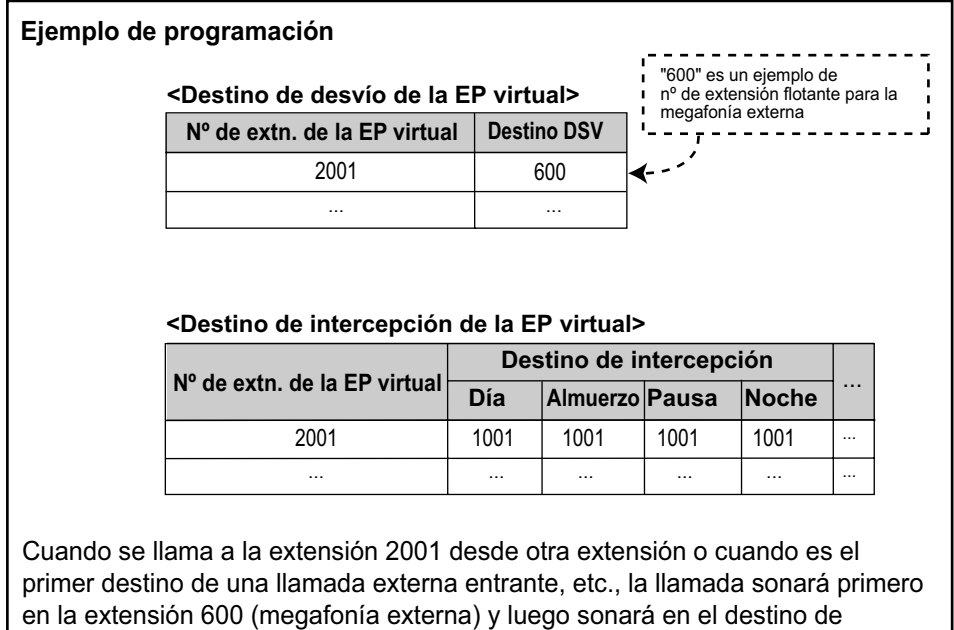

intercepción (extensión 1001) después de que finalice el temporizador de IRNA.

Se pueden programar diferentes destinos de intercepción para cada modo horario (Día / almuerzo / pausa / noche).

### **[Destinos de intercepción disponibles]**

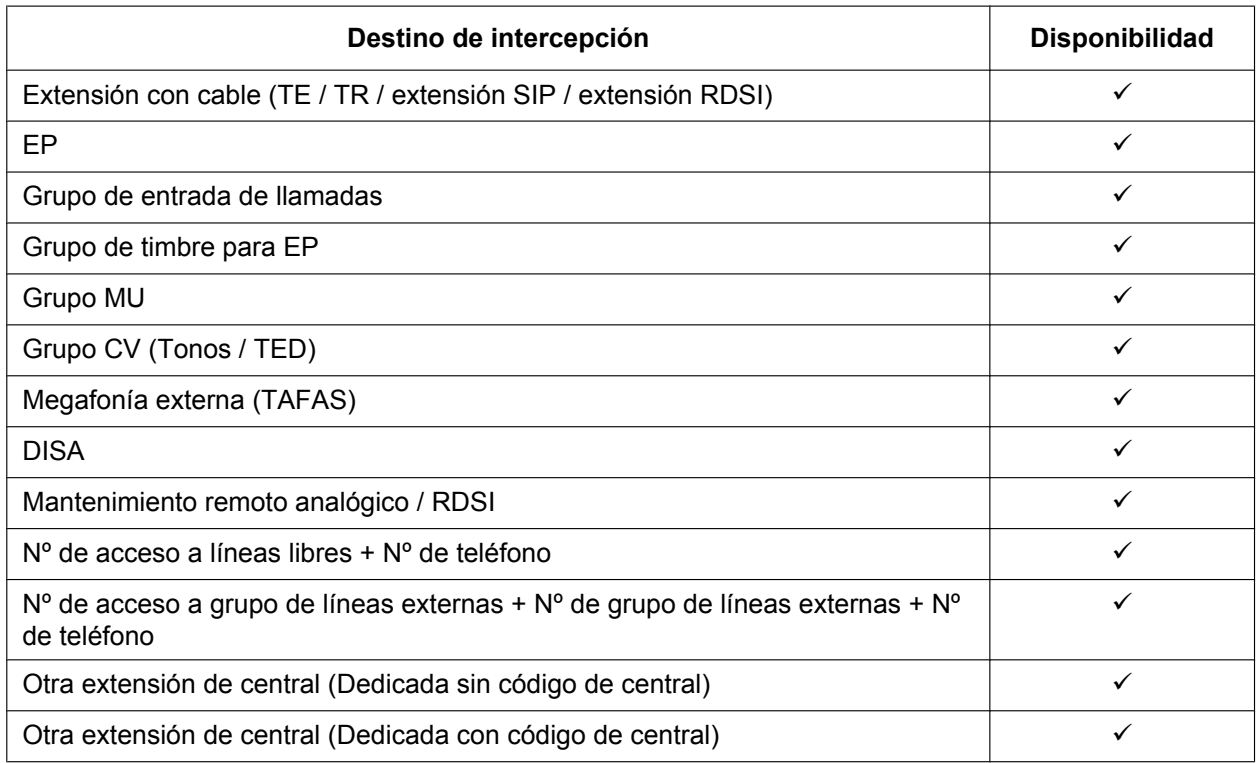

### **Intercepción para llamadas a destino externo**

Cuando se reciba una llamada interna, externa o DISA a través de una extensión y se desvíe a un destino externo mediante DSV—Todas las llamadas o DSV—Ocupado, podrá utilizar la función Intercepción de ruta si el destino externo está ocupado o no contesta. Por ejemplo, si se desvía una llamada a un teléfono móvil a través de DSV—Todas las llamadas y el teléfono móvil está ocupado, la llamada se dirigirá al Correo vocal de la central.

Esta función también está disponible cuando se desvía una llamada mediante DSV—Sin respuesta en las condiciones siguientes:

- El destino de desvío se encuentra en una red privada y está ocupado o no contesta.
- El destino de desvío se encuentra en una red pública y no contesta.

Sin embargo, esta función no estará disponible si la llamada se desvía mediante DSV—Sin respuesta a un destino de una red pública que esté ocupado.

## **Condiciones**

• **Activar / desactivar Intercepción de ruta—NOM**

La Intercepción de ruta—NOM se puede activar o desactivar a través de la programación del sistema. Si está desactivada, se activará una de las opciones siguientes en función del tipo de línea mediante la que se reciba la llamada:

- **a. Tarjeta LCOT:** La llamada externa entrante sonará en el destino original mientras el llamante escucha un tono de devolución de llamada.
- **b. Otras tarjetas de líneas externas:** Se enviará un tono de ocupado al interlocutor.
- **Si el destino de intercepción no puede recibir la llamada:**
	- **a. Intercepción de ruta—Sin respuesta:** El tiempo de intercepción volverá a empezar en el destino original, hasta que se conteste a la llamada.
	- **b. Intercepción de ruta—Ocupado / NOM:** La llamada se devolverá al destino original cuando ésta se reciba mediante la tarjeta LCOT. Cuando la llamada se reciba mediante otras tarjetas de línea externa, el llamante escuchará un tono de ocupado.

### • **Salto a extensión libre**

Si una extensión es un miembro de un grupo de salto, las llamadas a dicha extensión no se redirigirán por Intercepción de ruta—Ocupado / NOM. Si la extensión está ocupada o en modo NOM, las llamadas a dicha extensión se redirigirán a la siguiente extensión en el grupo de salto.

• La Intercepción de ruta para las llamadas internas se puede activar o desactivar a través del sistema.  $\rightarrow$  18.4 Configuración PBX—[10-5] LN y Entrada de Llamadas—Varios— $\bullet$  Interceptar—Intercepción para llamada de extensión

### • **Temporizador de IRNA**

El temporizador de IRNA puede ajustarse a través del sistema y de la extensión para cada modo horario (día, almuerzo, pausa, noche).

 $\rightarrow$  12.1.1 Configuración PBX—[4-1-1] Extensión—Extensión—Configuración de las extensiones—Tiempo de intercepción - Sin respuesta— Tiempo de intercepción - Sin respuesta—Día, Almuerzo, Pausa, Noche

- El destino de Intercepción de ruta para cada modo horario no se aplicará para la Intercepción de ruta—Ocupado. Cuando el destino original esté ocupado, la llamada se redireccionará al destino de Intercepción de ruta—Ocupado asignado a través de la programación del sistema. Si no hay ningún destino asignado, el llamante escuchará un tono de ocupado.
- Los modos horarios que se seleccionarán para las llamadas externas que se reciban en las extensiones y grupos MU los decidirán las empresas.
- **Intercepción para llamadas a destino externo**
	- $-$  Esta función para LCOT depende de los ajustes para detección de señal inversa.  $(\rightarrow 2.5.4.5$  Inversión [de polaridad\)](#page-100-0)
	- Es posible que esta función no esté disponible dependiendo de las especificaciones de la red telefónica.
	- Esta función no estará disponible cuando la llamada original se realice desde una extensión SIP.

## **Referencias al Manual de programación del PC**

10.3 Configuración PBX—[2-3] Sistema—Temporizadores y Contadores

→Marcación / IRNA / Rellamada / Tono—◆ Intercepción de ruta Sin respuesta (IRNA)—Día (s), Almuerzo (s), Pausa (s), Noche (s)

→DISA / Interfono / Aviso / Conf. desatendida— DISA—Tiempo de intercepción—Día (s), Almuerzo (s), Pausa (s), Noche (s)

11.5.1 Configuración PBX—[3-5-1] Grupo—Grupo De Entrada (GDE)—Config. Grupo—Desbordamiento - Sin respuesta— Redirección manual de cola o tiempo excedido—Destino - Día, Almuerzo, Pausa, Noche

12.1.1 Configuración PBX—[4-1-1] Extensión—Extensión—Configuración de las extensiones

→Destino de intercepción

→Tiempo de intercepción - Sin respuesta

- 12.2.1 Configuración PBX—[4-2-1] Extensión—Extensión Portátil (EP)—Configuración de las extensiones →Destino de intercepción
	- →Tiempo de intercepción Sin respuesta

13.3.1 Configuración PBX—[5-3-1] Dispositivos Opcionales—Mensaje de voz—Sistema DISA—Opción 1— Intercepción DISA—Intercep. cuando todos los canales DISA están ocup.

- 18.4 Configuración PBX—[10-5] LN y Entrada de Llamadas—Varios
	- → Interceptar—Intercepción -NOM (Destino ajusta NOM)
	- → Interceptar—Enviar llamada a Operadora cuando el destino no está programado
	- → Interceptar—Intercepción para llamada de extensión

## **Referencias al PT Programming Manual**

- [203] Tiempo de intercepción
- [604] Destino de intercepción de la extensión
- [625] Destino de desbordamiento de tiempo de espera

## **Referencias a la Guía de funciones**

[2.3 Funciones Desvío de llamadas \(DSV\) / No molesten \(NOM\)](#page-73-0)

# <span id="page-34-0"></span>**2.1.1.6 Intercepción de ruta—Sin destino**

## **Descripción**

Proporciona una redirección automática de la llamada externa entrante que no tenga un destino asignado. El destino de intercepción es una operadora (empresa / central).

# **Condiciones**

• **Activar / desactivar Intercepción de ruta—Sin destino**

La función Intercepción de ruta—Sin destino se puede activar o desactivar mediante la programación del sistema.

Si está desactivada, se enviará un tono de reorden al interlocutor. Sin embargo, la función Intercepción de ruta—Sin destino siempre funciona para llamadas mediante la tarjeta LCOT aunque esté desactivada.

- **Si no se asigna ninguna operadora (empresa / central):** La extensión conectada al puerto con el número inferior y lista para recibir llamadas será el destino de intercepción.
- Intercepción de ruta—Sin destino también se aplica a las llamadas de interfonos.

# **Referencias al Manual de programación del PC**

10.2 Configuración PBX—[2-2] Sistema—Operadora y Mús.de Fondo— Operadora del Sistema—Día, Almuerzo, Pausa, Noche

18.4 Configuración PBX-[10-5] LN y Entrada de Llamadas-Varios- Interceptar-Enviar llamada a Operadora cuando el destino no está programado

## **Referencias al PT Programming Manual**

[006] Asignación de operadora

### **Referencias a la Guía de funciones**

[5.1.5 Funciones de operadora](#page-468-0)

# <span id="page-35-0"></span>**2.1.2 Funciones de llamadas internas**

# <span id="page-35-1"></span>**2.1.2.1 Funciones de llamadas internas—RESUMEN**

# **Descripción**

Están disponibles los siguientes tipos de llamadas internas:

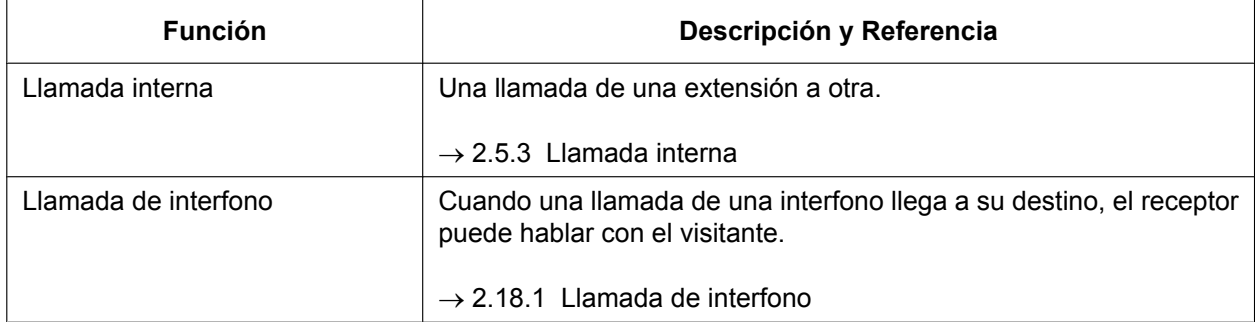

### **[Destino disponible]**

Los destinos de las llamadas de interfono se pueden asignar para cada modo horario (día / almuerzo / pausa / noche)  $(\rightarrow 5.1.4$  Servicio horario) desde el puerto de interfono.

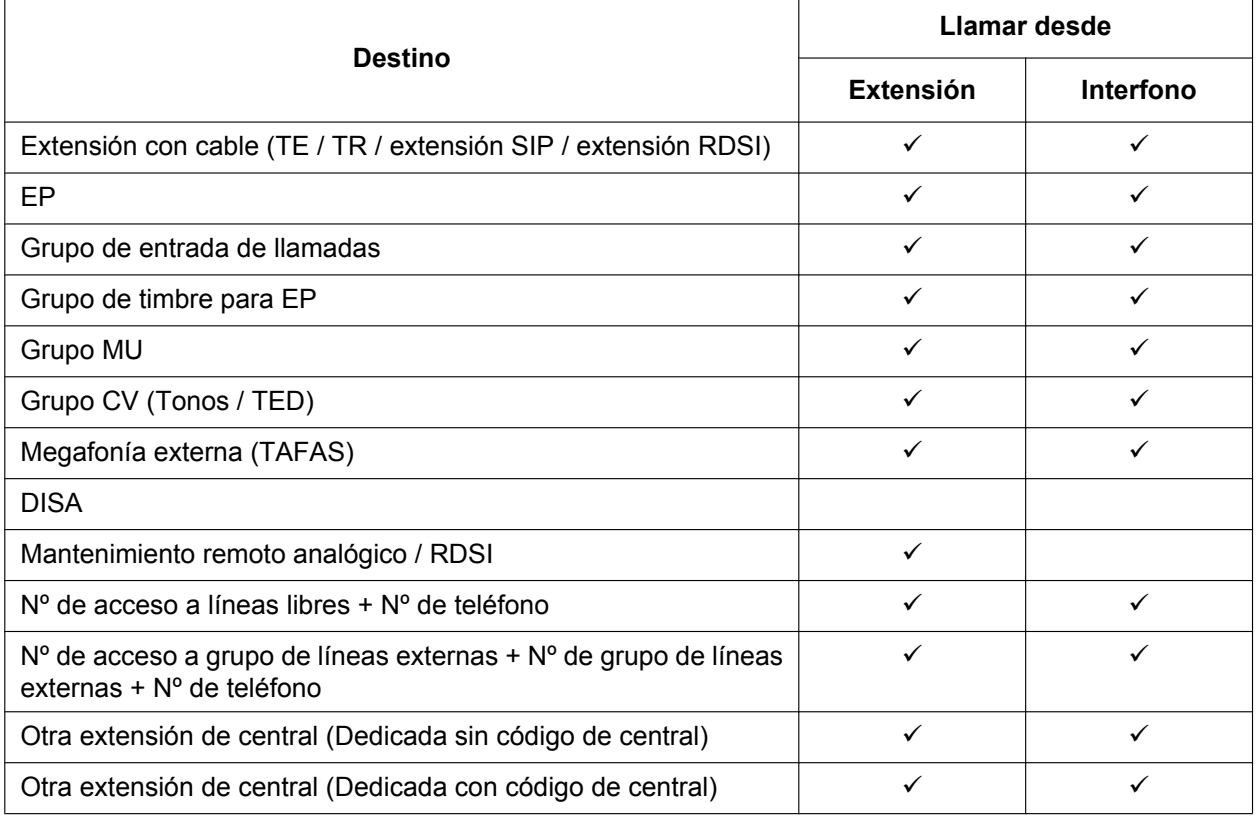

 $\checkmark$ : Disponible
# **Referencias al Manual de programación del PC**

13.1 Configuración PBX—[5-1] Dispositivos Opcionales—Interfono—♦ Destino—Día, Almuerzo, Pausa, Noche

# **Referencias al PT Programming Manual**

[720] Destino de llamada de interfono

# <span id="page-37-0"></span>**2.1.2.2 Bloqueo de llamadas internas**

## **Descripción**

Las llamadas internas se pueden restringir desde CDS. Se realiza especificando los destinos CDS que se bloquean para cada CDS.

#### **[Ejemplo de programación]**

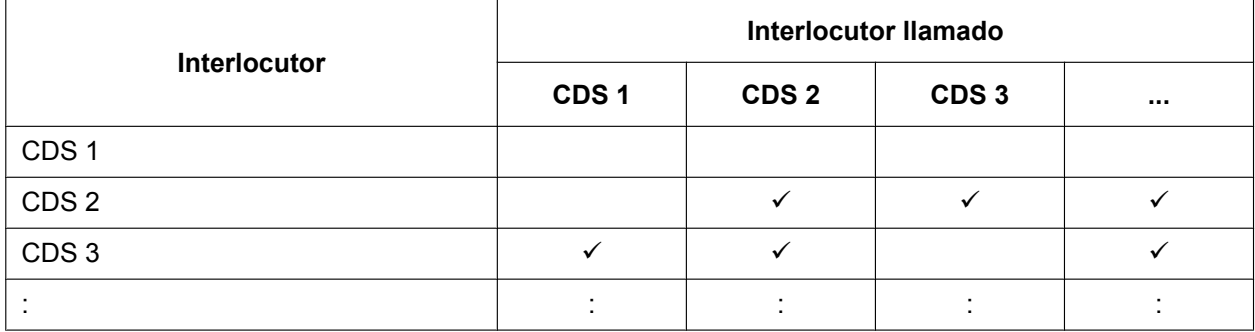

#### $\checkmark$ : Bloqueo

#### **Explicación:**

- **a.** Las extensiones CDS 1 pueden realizar llamadas a todas las extensiones.
- **b.** Las extensiones CDS 2 sólo pueden realizar llamadas a los destinos CDS 1. (Las extensiones CDS 2 no puede realizar llamadas a los destinos CDS 2.)
- **c.** Las extensiones CDS 3 sólo pueden realizar llamadas a los destinos CDS 3.

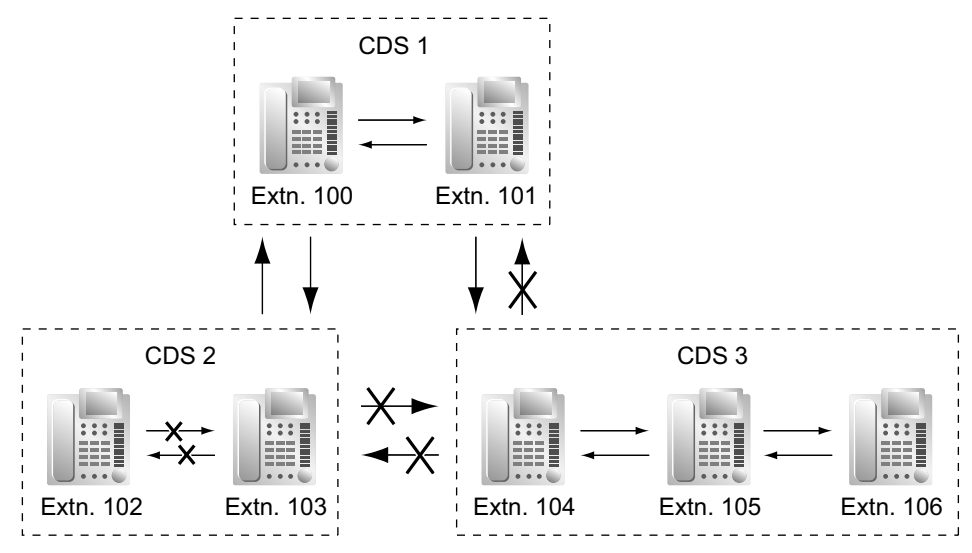

# **Condiciones**

- Los números de extensión restringidos no se pueden utilizar como el parámetro de un ajuste de una función (por ejemplo, DSV).
- Todas las extensiones pueden realizar una Llamada a operadora  $(\rightarrow 5.1.5$  Funciones de operadora) independientemente del Bloqueo de llamadas internas.
- Esta función también puede restringir las llamadas a un interfono desde una extensión desde la CDS asignada a la extensión y al puerto de interfono.  $(\rightarrow 2.18.1$  Llamada de interfono)

### **Referencias al Manual de programación del PC**

10.7.3 Configuración PBX—[2-7-3] Sistema—Clase de Servicio—Bloqueo Llam. Internas— Número CDS de la extensión que recibe la llamada desde otra extensión 1–64

11.5.1 Configuración PBX—[3-5-1] Grupo—Grupo De Entrada (GDE)—Config. Grupo—Principal— CDS

12.1.1 Configuración PBX—[4-1-1] Extensión—Extensión—Configuración de las extensiones—Principal— CDS

12.2.1 Configuración PBX—[4-2-1] Extensión—Extensión Portátil (EP)—Configuración de las extensiones—Principal—◆ CDS

13.1 Configuración PBX-[5-1] Dispositivos Opcionales-Interfono- CDS

13.4 Configuración PBX—[5-4] Dispositivos Opcionales—Relé Externo— Número CDS

### **Referencias a la Guía de funciones**

[5.1.1 Clase de servicio \(CDS\)](#page-451-0)

# **2.1.3 Funciones de señalización de llamadas entrantes**

# **2.1.3.1 Funciones de señalización de llamadas entrantes—RESUMEN**

# **Descripción**

Las llamadas entrantes se indican mediante varios métodos como se indica a continuación:

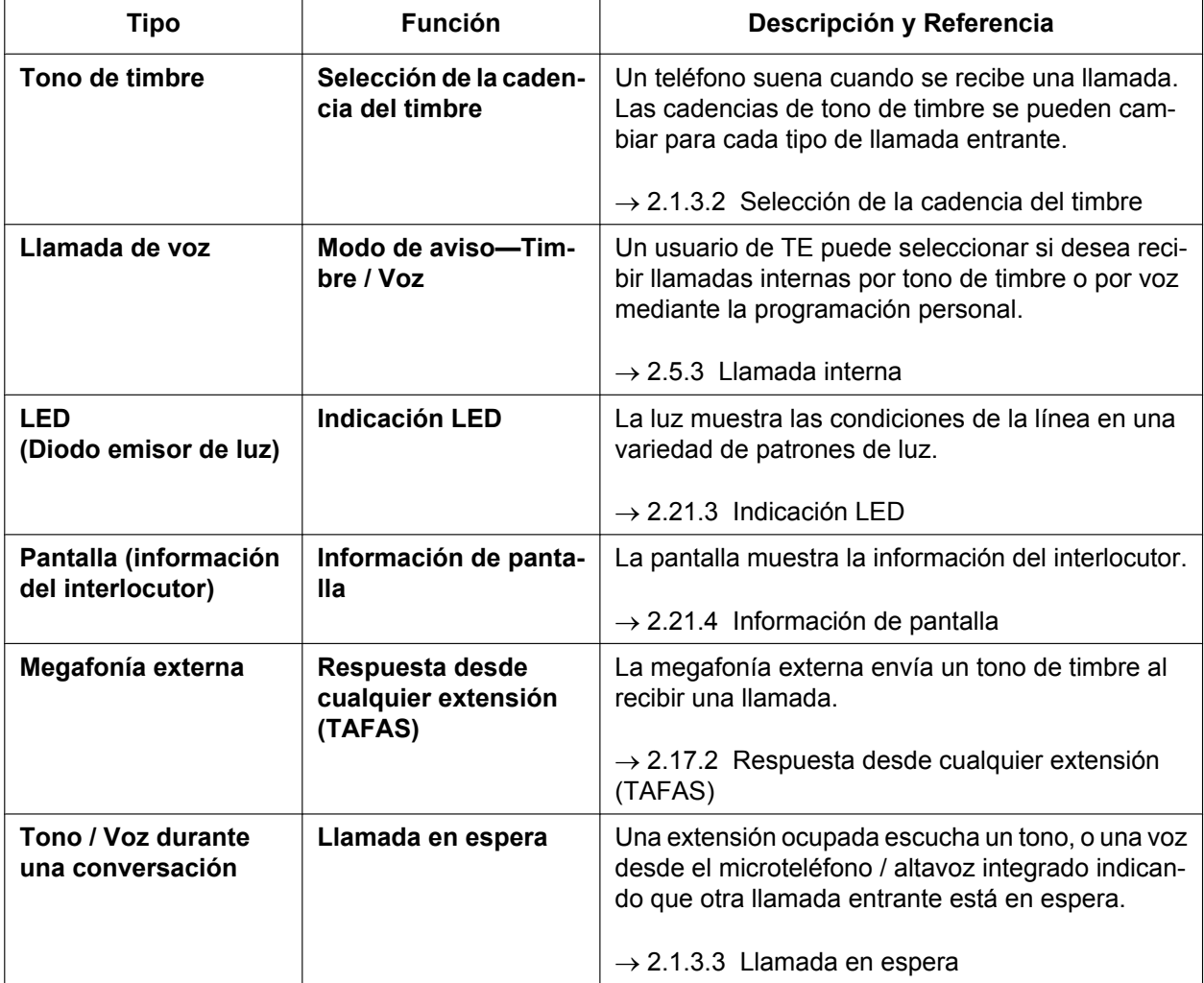

# <span id="page-40-0"></span>**2.1.3.2 Selección de la cadencia del timbre**

# **Descripción**

Se puede seleccionar el tipo de cadencia del tono de timbre que se escuchará en una extensión para cada tipo de llamada entrante, etc.

# **[Cadencias del timbre]**

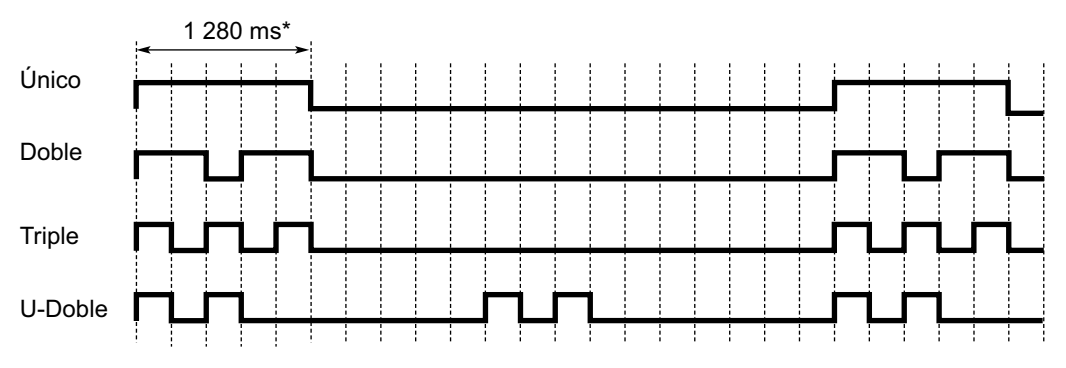

\*: La duración de un tono de timbre puede variar según el país / área.

## **[Tabla de cadencias del tono de timbre]**

La tabla de cadencias del tono de timbre se divide en tres partes y cada una contiene un número determinado de planes de cadencias.

La tabla de cadencias del tono de timbre se divide de la forma siguiente:

- Llamadas externas entrantes: cada plan de cadencias puede asignar una cadencia del tono de timbre para cada grupo de líneas externas.
	- $\rightarrow$  10.8.1 Configuración PBX-[2-8-1] Sistema-Prog. Ring-Llamada de LN
- Llamadas de interfono entrantes: cada plan de cadencias puede asignar una cadencia del tono de timbre para cada interfono.

 $\rightarrow$  10.8.2 Configuración PBX-[2-8-2] Sistema-Prog. Ring-Llamada de Interfono

• Otros: cada plan de cadencias puede asignar una cadencia del tono de timbre para las llamadas internas entrantes y tonos de timbre asignados a determinadas funciones (por ejemplo, aviso temporizado). → 10.8.3 Configuración PBX-[2-8-3] Sistema-Prog. Ring-Llamada de Otros

Las cadencias del tono de timbre que se reciban en la extensión estarán determinadas por el plan de cadencias que se asigne a dicha extensión a través de la programación del sistema.

### **[Ejemplo de programación de la Tabla de la cadencia del timbre]**

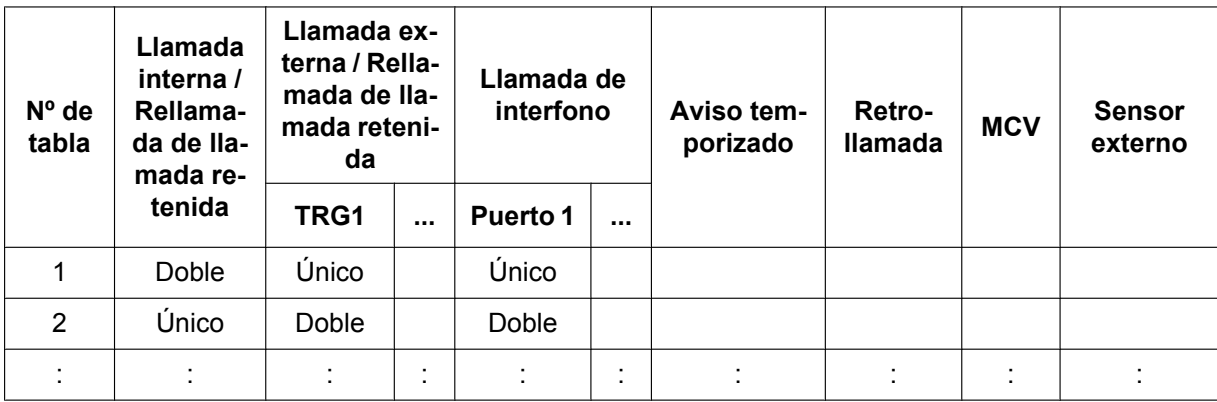

# **Condiciones**

- "**Nunca desactivar el volúmen del timbre en TE**" se puede activar o desactivar a través de la programación del sistema. Si está desactivado, los usuarios de TE no pueden desactivar el timbre de su extensión.
- Para las teclas U-LN, G-LN, T-LN, Grupo ICD, INTERCOM, NEM y NEE, puede asignar uno de los 30 tonos de timbre a través de la programación personal. (No aplicable a extensiones EP-S)
- En las extensiones que utilizan teléfonos SIP de la serie KX-UT, sólo es válido el ajuste TRG1 para llamada externa / rellamada de llamada retenida.

### **Referencias al Manual de programación del PC**

10.8.1 Configuración PBX—[2-8-1] Sistema—Prog. Ring—Llamada de LN— Plan de patrón de timbre 1–8 10.8.2 Configuración PBX—[2-8-2] Sistema—Prog. Ring—Llamada de Interfono— Plan de patrón de timbre 1–8 10.8.3 Configuración PBX—[2-8-3] Sistema—Prog. Ring—Llamada de Otros— Extensión—Plan de patrón

de timbre 1–8 10.9 Configuración PBX—[2-9] Sistema—Otros—Opción 1— Funcionamiento del TE—Nunca desactivar el volúmen del timbre en TE

12.1.1 Configuración PBX—[4-1-1] Extensión—Extensión—Configuración de las extensiones →Opción 1— Tabla de patrón de timbre

→Opción 6— Tipo melodía tecla INTERCOM

12.1.4 Configuración PBX—[4-1-4] Extensión—Extensión—Teclas Flexibles— Parámetro Opcional (Nº de timbre) (para Bucle LN, LN Única, Grupo LN, Grupo GDE, NEE)

12.2.1 Configuración PBX—[4-2-1] Extensión—Extensión Portátil (EP)—Configuración de las extensiones—Opción 1— Tabla de patrón de timbre

### **Referencias a la Guía de funciones**

[6.1 Capacidad de los recursos del sistema](#page-545-0)

### **Referencias del Manual del usuario**

3.1.3 Personalizar las teclas—Para especificar los tonos de timbre para cada tecla LN, Grupo ICD, NEM, NEE o INTERCOM (sólo para TED/TE-IP)

# <span id="page-42-0"></span>**2.1.3.3 Llamada en espera**

# **Descripción**

Se utiliza para informar a una extensión ocupada de que hay otra llamada entrante esperando. El usuario de la extensión ocupada puede contestar a la segunda llamada desconectando la llamada actual o reteniéndola. Esta función también se conoce como Señalización de extensión ocupada (SEO).

El siguiente método de notificación se puede asignar para cada extensión según la llamada en espera y el tipo de teléfono:

- **a. Tono de llamada en espera:** Tono desde el microteléfono o el altavoz integrado
- **b. ALMD:** Voz desde el altavoz integrado
- **c. APLMD:** Voz desde el microteléfono
- **d. Apagado:** Sin notificación.

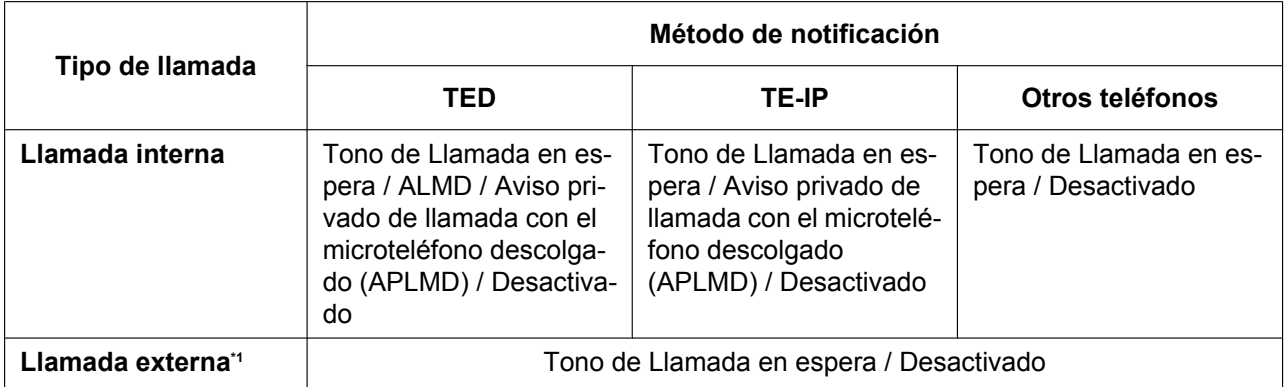

<span id="page-42-1"></span>\*1 Incluyendo una llamada de interfono, una llamada a través de un grupo de entrada de llamadas, y una llamada externa transferida desde otra extensión.

# **Condiciones**

• **Llamada en espera automática**

A través de la programación del sistema se puede seleccionar si el tono de llamada en espera se enviará automáticamente a la extensión cuando se reciban llamadas externas, llamadas de interfono, llamadas de sensor externo y llamadas de rellamada de llamada retenida. A través de la programación del sistema también se puede seleccionar si las extensiones recibirán una Llamada en espera automática de las llamadas internas.

• Una Llamada en espera en una extensión a través de un grupo MU o de un grupo CV (Tonos / TED) no está disponible.

#### • **Seguridad de línea de datos**

Al ajustar Seguridad de línea de datos se cancela el ajuste Llamada en espera.  $(\rightarrow 2.11.5$  Seguridad de [línea de datos\)](#page-165-0)

• **Tono de llamada en espera**

Un usuario de TE puede escuchar diferentes tonos de llamada en espera para una llamada externa y una llamada interna si se ha seleccionado "**Tone 2**" mediante la programación personal (Selección de tipo de tono de llamada en espera). Si se ha seleccionado "**Tone 1**", se escuchará el mismo tono de llamada en espera para la llamada externa y para la llamada interna.

Todos los patrones de tono de llamada en espera están definidos por defecto  $(\rightarrow 6.2.1$  Tonos / Tonos de [timbre](#page-549-0)).

• **Información del interlocutor** Con el tono de llamada en espera, la información del interlocutor parpadea en la pantalla unos cinco segundos, a continuación se detiene unos 10 segundos, y vuelve a parpadear durante cinco segundos.

• **Llamada en espera desde la compañía telefónica**

Además del servicio de llamada en espera en la central, el tono de llamada en espera que ofrece una línea analógica de la compañía telefónica informa al usuario de extensión de la existencia de otra llamada externa entrante en espera. Puede contestar a la segunda llamada desconectando la llamada actual o reteniéndola utilizando EFA. (→[2.11.7 Acceso a las funciones externas \(EFA\)](#page-168-0)) Para más información, consulte su compañía telefónica.

**Identificación del llamante de la llamada en espera (Visualización del Nº del llamante en espera):** Cuando utilice el tono de llamada en espera suministrado por la compañía telefónica para las líneas analógicas, se puede recibir el número de teléfono del llamante que está en espera. El número parpadeará en la pantalla unos cinco segundos, a continuación se detendrá unos 10 segundos, y volverá a parpadear durante cinco segundos.

Tenga en cuenta que la información del llamante recibida no se visualizará en los teléfonos ni en los teléfonos inalámbricos conectados a los puertos TR.

## **Referencias al Manual de programación del PC**

9.23 Configuración PBX—[1-1] Configuración—Ranura—Propiedades de la tarjeta LCO— $\blacklozenge$  Identificación del llamante—Señalización de identificación del llamante

10.6.1 Configuración PBX—[2-6-1] Sistema—Plan de Numeración—Principal—Función

→ Modo de llamada en espera: Llamada desde la extensión

→ Modo de llamada en espera: Llamada de LN

10.6.3 Configuración PBX—[2-6-3] Sistema—Plan de Numeración—Func. Llam Ocup/Noco/NM

→ SEO / ALMD / APLMD / Ignorar NOM

→ SEO/ ALMD / APLMD / Ignorar NOM-2

10.9 Configuración PBX—[2-9] Sistema—Otros—Opción 5—♦ Llamada en espera—Llamada en espera automática para las llamadas de la extensión

12.1.1 Configuración PBX—[4-1-1] Extensión—Extensión—Configuración de las extensiones

→Opción 2— Llam. en espera para llamadas internas

→Opción 2— Llam. en espera LN y ext

→Opción 4— Llam. en espera Tipo tono

12.2.1 Configuración PBX—[4-2-1] Extensión—Extensión Portátil (EP)—Configuración de las extensiones →Opción 2— Llam. en espera para llamadas internas

→Opción 2— Llam. en espera LN y ext

→Opción 4— Llam. en espera Tipo tono

#### **Referencias a la Guía de funciones**

[2.10.4 Notificación de la segunda llamada a la extensión ocupada](#page-155-0)

[2.19.2 Registro de llamadas entrantes](#page-234-0)

[2.22.1.1 Registro Detallado de Comunicaciones por Extensión \(REDCE\)](#page-253-0)

#### **Referencias del Manual del usuario**

1.4.4 Contestar a una llamada en espera

1.9.3 Recibir una llamada en espera (Llamada en espera / Aviso de llamada con el microteléfono descolgado

[ALMD] / Aviso privado de llamada con el microteléfono descolgado [APLMD])

3.1.2 Ajustes para el modo de programación

# **2.2 Funciones del grupo de recepción**

# **2.2.1 Salto a extensión libre**

# **Descripción**

Si una extensión llamada está ocupada o en el modo NOM, el Salto a extensión libre redirecciona la llamada entrante a un miembro libre del mismo Grupo de salto, que se puede programar mediante la programación del sistema. Las extensiones libres se buscan automáticamente según el tipo de salto preprogramado. Esta función también se conoce con el nombre de Salto de estación.

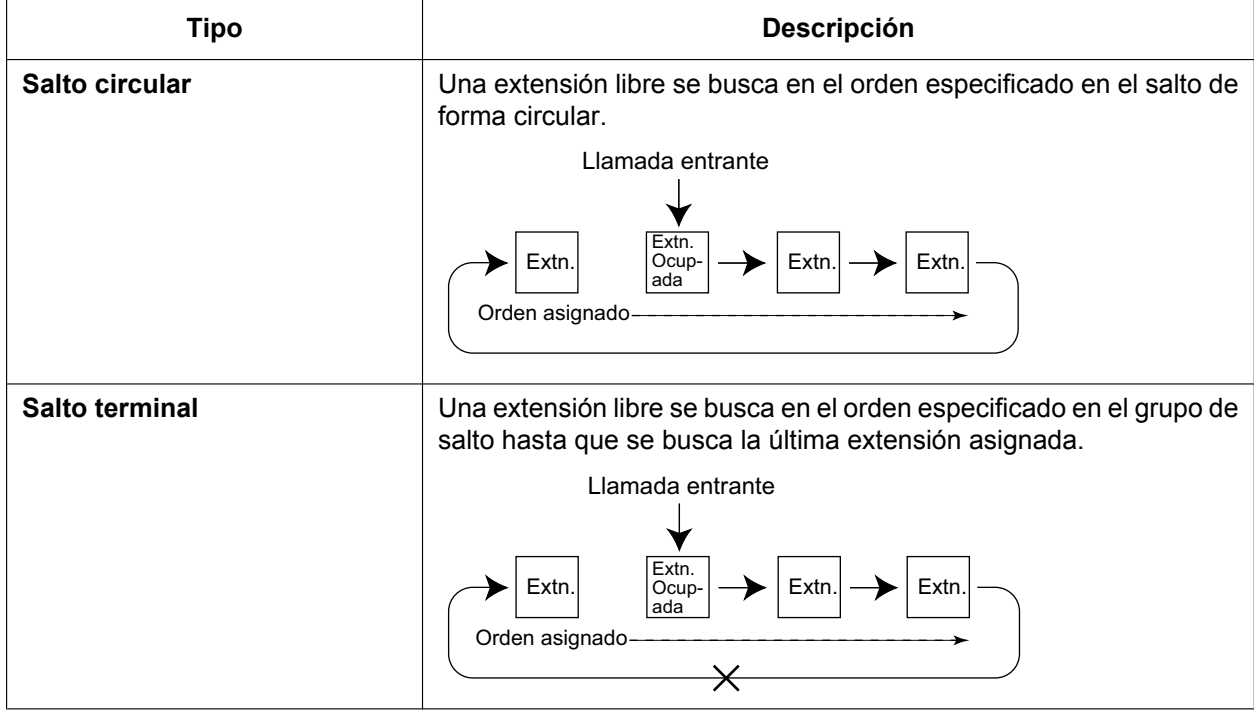

# **Condiciones**

• **El Salto a extensión libre se aplica a:**

Las llamadas internas, externa, de interfono a un único destino.

- Un usuario de extensión puede pertenecer a sólo un grupo de salto.
- **Si todas las extensiones buscadas están ocupadas:**

La central redirige la llamada a un destino de desbordamiento que se puede asignar para cada grupo de salto a extensión libre y para cada modo horario (día / almuerzo / pausa / noche) ( $\rightarrow$  [5.1.4 Servicio](#page-463-0) [horario\)](#page-463-0).

#### **[Destino disponible]**

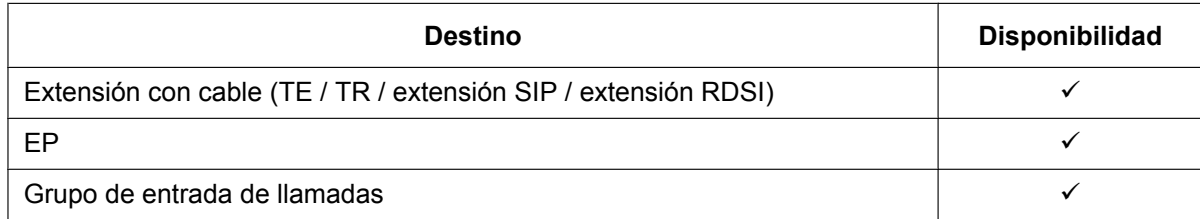

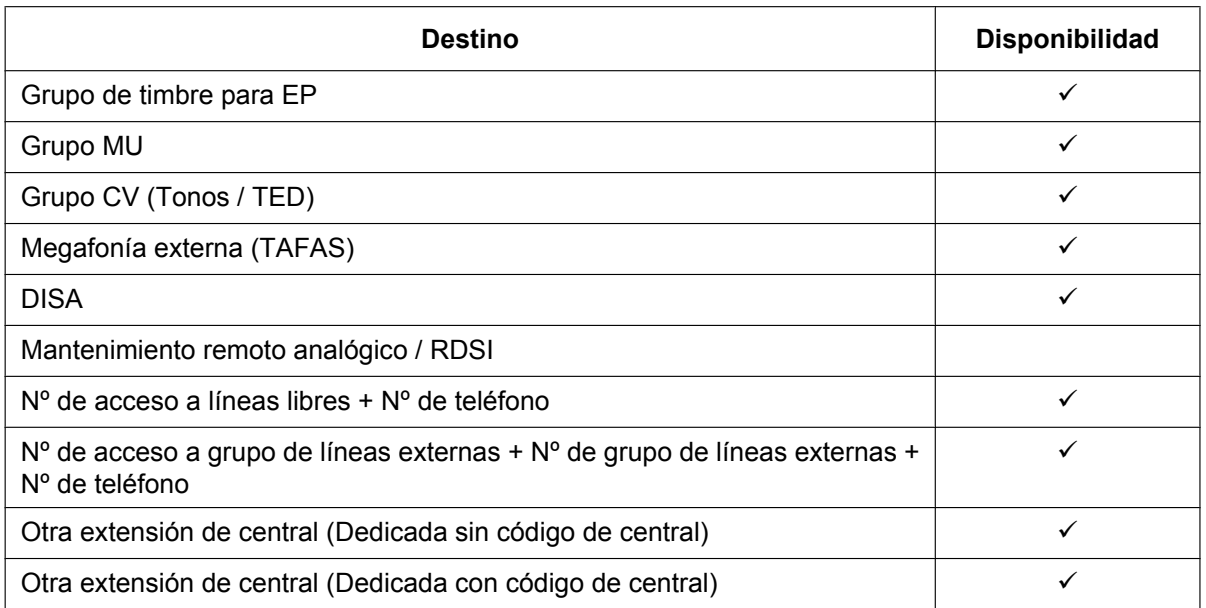

#### • **Modo DSV / NOM**

Mientras busque una extensión libre dentro de un grupo de salto, cualquier extensión con la función DSV—Todas las llamadas o NOM activada se saltará y la llamada pasará a la siguiente extensión en el grupo.

## **Referencias al Manual de programación del PC**

- 11.6 Configuración PBX—[3-6] Grupo—Grp. de Salto
- 11.6.1 Configuración PBX—[3-6] Grupo—Grp. de Salto—Miembros

# **Referencias al PT Programming Manual**

[680] Tipo de salto a extensión libre

[681] Miembro del Grupo de Salto

# **Referencias a la Guía de funciones**

- [2.3 Funciones Desvío de llamadas \(DSV\) / No molesten \(NOM\)](#page-73-0)
- [6.1 Capacidad de los recursos del sistema](#page-545-0)

# **2.2.2 Funciones del grupo de entrada de llamadas**

# **2.2.2.1 Funciones del grupo de entrada de llamadas—RESUMEN**

### **Descripción**

Un grupo de entrada de llamadas es un grupo de extensiones programadas mediante la programación del sistema.

® 11.5.1.1 Configuración PBX—[3-5-1] Grupo—Grupo De Entrada (GDE)—Config. Grupo—Miembros

Un grupo de entrada de llamadas recibe llamadas dirigidas al grupo. Cada grupo de entrada de llamadas tiene un número de extensión flotante (por defecto: 6 + número de grupo de dos dígitos [hasta el grupo 64]). Las llamadas entrantes dirigidas a un grupo de entrada de llamadas se distribuyen a las extensiones miembros del grupo utilizando un método de distribución. Cuando un número preprogramado de extensiones en el grupo está ocupado, las llamadas entrantes pueden esperar en una cola.

Cada grupo de entrada de llamadas y de extensiones miembro se pueden programar, según desee, para gestionar las llamadas entrantes. Las llamadas del grupo se pueden controlar desde una extensión asignada como supervisora.

11.5.1 Configuración PBX—[3-5-1] Grupo—Grupo De Entrada (GDE)—Config. Grupo

- $\rightarrow$  Principal
- $\rightarrow$  Desbordamiento Ocupado en cola
- $\rightarrow$  Desbordamiento Sin respuesta
- $\rightarrow$  Varios

#### **Diagrama de ejemplo de programación para el grupo 1 de entrada de llamadas**

De A a F en la tabla se describen en el siguiente diagrama.

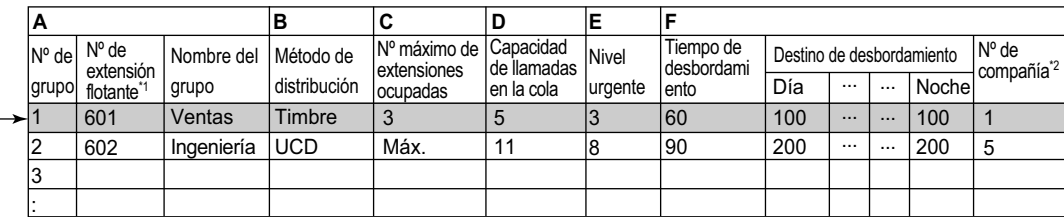

\*1 El número de dígitos para el **Nº de extn. flotante** depende del valor especificado para el **Plan de numeración** en la Configuración fácil.

 $\rightarrow$  5.4.1 Asistente de configuración fácil

 $\frac{1}{2}$  Se precisa del número de empresa para determinar el modo horario (día / almuerzo / pausa / noche) ( $\rightarrow$  [5.1.4 Servicio horario\)](#page-463-0) y la fuente de música (para Música en retención) para cada grupo.

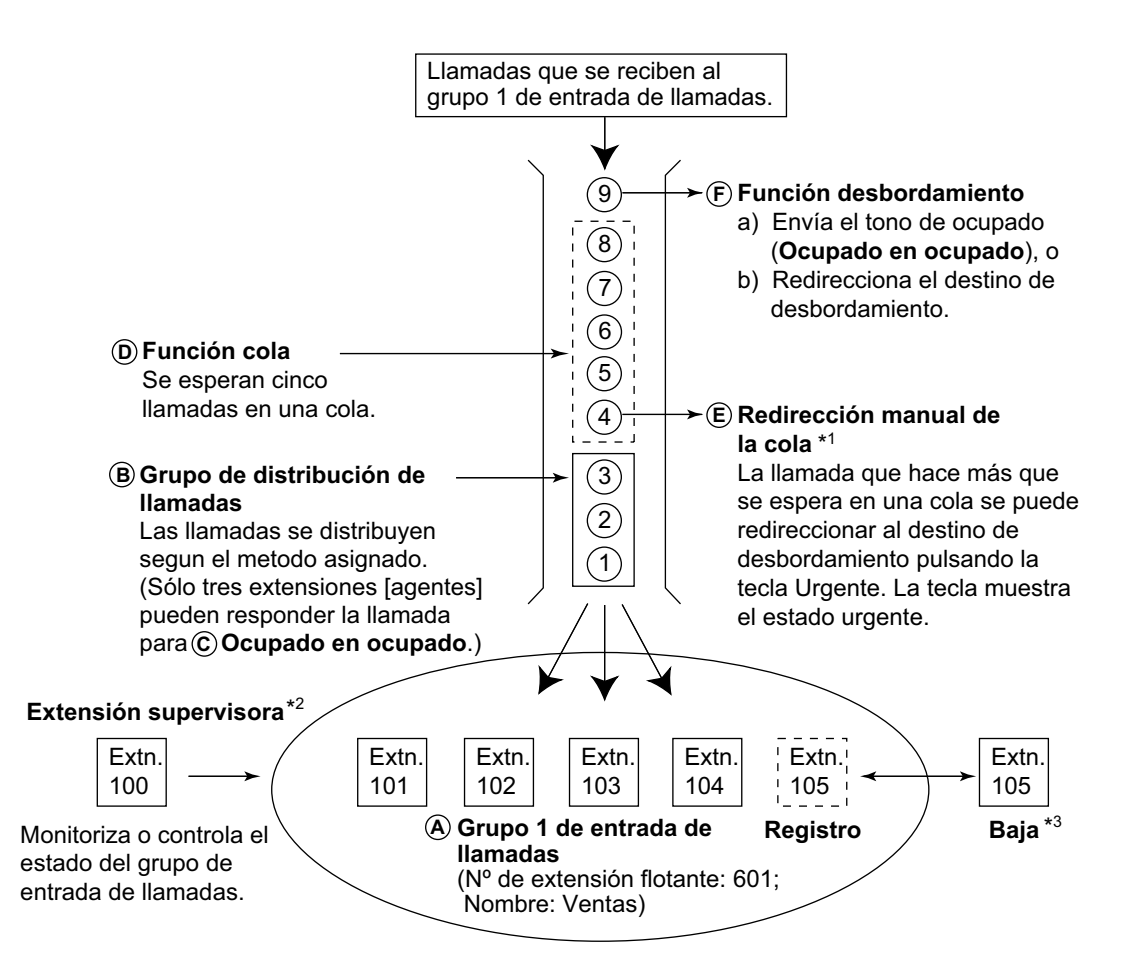

- \*1  $\rightarrow$  [2.2.2.4 Función cola](#page-56-0)
- \*2  $\rightarrow$  [2.2.2.8 Función de supervisión](#page-66-0)

 $\rightarrow$  [2.2.2.7 Registro / Baja](#page-63-0)

**1. Grupo de distribución de llamadas**  $\rightarrow$  [2.2.2.2 Grupo de distribución de llamadas](#page-50-0)] Las llamadas entrantes se distribuyen utilizando uno de los siguientes métodos:

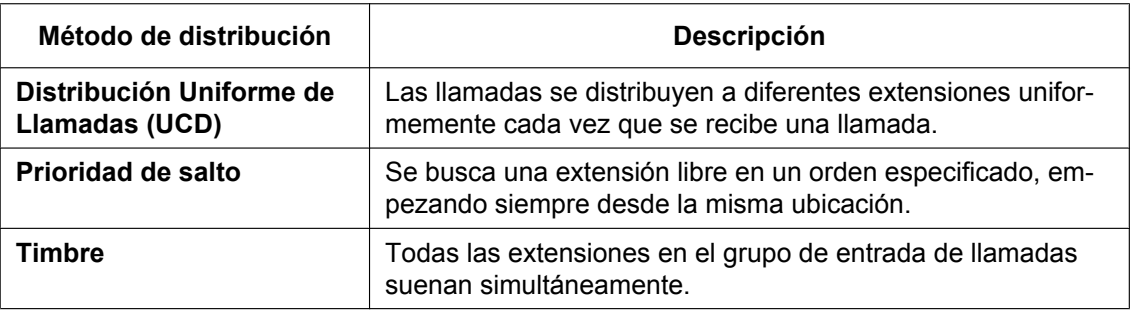

**2. Función cola**  $\rightarrow$  [2.2.2.4 Función cola](#page-56-0)]

Si un número preprogramado de extensiones en un grupo de entrada de llamadas está ocupado, un número preprogramado de llamadas adicionales puede esperar en una cola. Mientras las llamadas esperan en una cola, se puede enviar un mensaje de salida (MDS) o Música en retención a los interlocutores que están en espera.

- **3. Llamada Importante**  $[\rightarrow 2.2.2.5$  Llamada Importante] Es posible asignar una prioridad a los grupos de entrada de llamadas para que se puedan recibir las llamadas entrante en orden de prioridad.
- 4. **Función desbordamiento** [ $\rightarrow$  [2.2.2.6 Función desbordamiento](#page-60-0)]

Una llamada se redirecciona a un destino preprogramado cuando no se puede contestar ni colocar en cola (**Intercepción de ruta—Desbordamiento en un grupo de entrada de llamadas**). También es posible enviar un tono de ocupado (**Ocupado en ocupado**) o desconectar la línea.

#### **5. Función de control del grupo de entrada de llamadas**

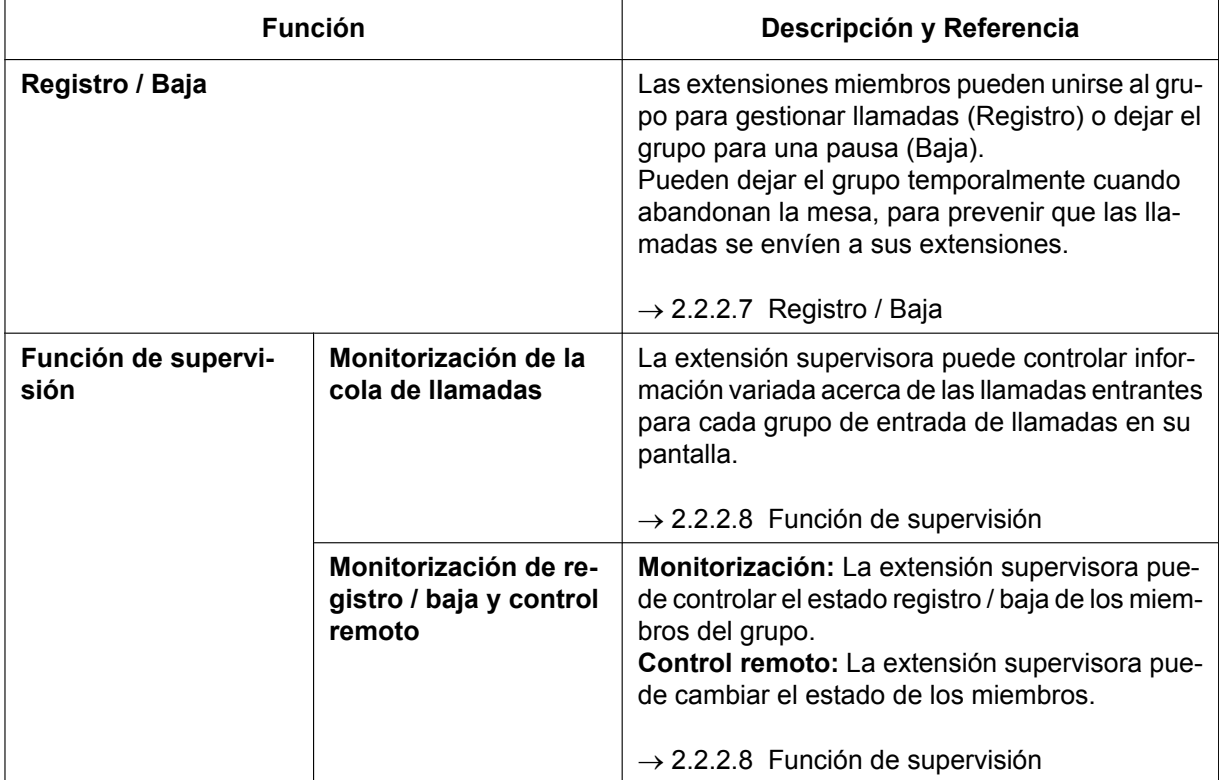

# **Condiciones**

• Una extensión puede pertenecer a varios grupos de entrada de llamadas múltiples.

#### • **Tecla Grupo ICD**

Una tecla Grupo de entrada de llamadas (ICD) se puede asignar a una tecla programable para cada grupo de entrada de llamadas. Recibe las llamadas entrantes del grupo.

Una extensión puede tener más de una tecla Grupo ICD del mismo grupo de entrada de llamadas o de diferentes grupos (**Grupo ICD múltiple**). Si todas las teclas Grupo ICD en el mismo grupo de entrada de llamadas están ocupadas, la próxima llamada entrante se retendrá en una cola o se desbordará. Si no se ha asignado el Grupo ICD, las llamadas entrantes se recibirán en la tecla INTERCOM, LN o NEM. El modo de las teclas Grupo ICD se puede seleccionar a través de la programación del sistema de la forma siguiente:

– Modo estándar (Modo Botón grupo DN)

Una extensión puede tener una tecla Grupo ICD para un grupo de entrada de llamadas cuya extensión no le pertenezca mediante la programación del sistema. Sin embargo, la tecla grupo ICD no recibirá llamadas en este grupo.

– Modo Botón virtual mejorado Una extensión puede unirse a un Grupo ICD con sólo crear una tecla para dicho grupo, incluso si la extensión no se ha registrado anteriormente como miembro. Cuando la tecla se haya creado, la extensión se registrará automáticamente en la ranura miembro disponible con el número más pequeño del grupo. Las llamadas al grupo podrán recibirse en la extensión sin tener que realizar ninguna programación adicional. Si ninguna ranura miembro está disponible para dicho grupo, la tecla no podrá crearse y se escuchará un tono de alarma.

Al crear una tecla Grupo ICD en este modo, el usuario también podrá especificar los ajustes para el timbre retardado.

Si un usuario de la extensión elimina la última tecla Grupo ICD en su extensión para un grupo determinado, también será dado de baja como miembro de dicho grupo.

• **DSV de grupo**

La función DSV se puede asignar en un grupo de entrada de llamadas.

• **CDS para los grupos de entrada de llamadas**

A cada grupo de entrada de llamadas se le asigna un número CDS. El DSV de grupo a un interlocutor externo se puede activar o desactivar para cada CDS. La CDS para los grupos de entrada de llamadas también se utiliza para la función Bloqueo de llamadas internas; cuando un usuario de la extensión llama a un grupo de entrada de llamadas, la central comprueba la CDS de la extensión llamante con la CDS del grupo de entrada de llamadas ( $\rightarrow$  [2.1.2.2 Bloqueo de llamadas internas](#page-37-0)).

#### **Referencias al Manual de instalación**

5.4.1 Asistente de configuración fácil

### **Referencias al Manual de programación del PC**

- 11.5.1 Configuración PBX—[3-5-1] Grupo—Grupo De Entrada (GDE)—Config. Grupo
	- →Principal
	- →Desbordamiento Ocupado en cola
	- →Desbordamiento Sin respuesta
	- →Varios
- 11.5.1.1 Configuración PBX—[3-5-1] Grupo—Grupo De Entrada (GDE)—Config. Grupo—Miembros

11.5.3 Configuración PBX-[3-5-3] Grupo-Grupo De Entrada (GDE)-Varios- ♦ Otros-Modo de tecla GDE

#### **Referencias al PT Programming Manual**

- [620] Miembro del grupo de entrada de llamadas
- [621] Timbre retardado de grupo de entrada de llamadas
- [622] Número de extensión flotante del grupo de entrada de llamadas
- [623] Nombre del grupo de entrada de llamadas
- [624] Método de distribución del grupo de entrada de llamadas
- [625] Destino de desbordamiento de tiempo de espera
- [626] Tiempo de desbordamiento
- [627] Destino cuando todo está ocupado
- [628] Capacidad de llamadas en la cola
- [629] Poner en cola el nivel de urgente
- [630] Tabla de secuencias de colas
- [631] Secuencias en la tabla de secuencias de colas
- [632] Número máximo de agentes

# **Referencias a la Guía de funciones**

- [2.3.2 Desvío de llamadas \(DSV\)](#page-74-0)
- [2.21.2 Teclas programables](#page-244-0)
- [5.5.8 Extensión flotante](#page-530-0)
- [6.1 Capacidad de los recursos del sistema](#page-545-0)

# <span id="page-50-0"></span>**2.2.2.2 Grupo de distribución de llamadas**

# **Descripción**

Las llamadas entrantes dirigidas a un grupo de entrada de llamadas se distribuyen a las extensiones miembro utilizando el método de distribución seleccionado hasta que un número de extensiones (agentes) preprogramadas esté ocupado con llamadas.

Cuando las llamadas entrantes excedan el número de extensiones disponibles, las llamadas entrarán en una cola ( $\rightarrow$  [2.2.2.4 Función cola\)](#page-56-0).

#### **1. Método de distribución**

Uno de los tres métodos de distribución se puede asignar a cada grupo de entrada de llamadas.

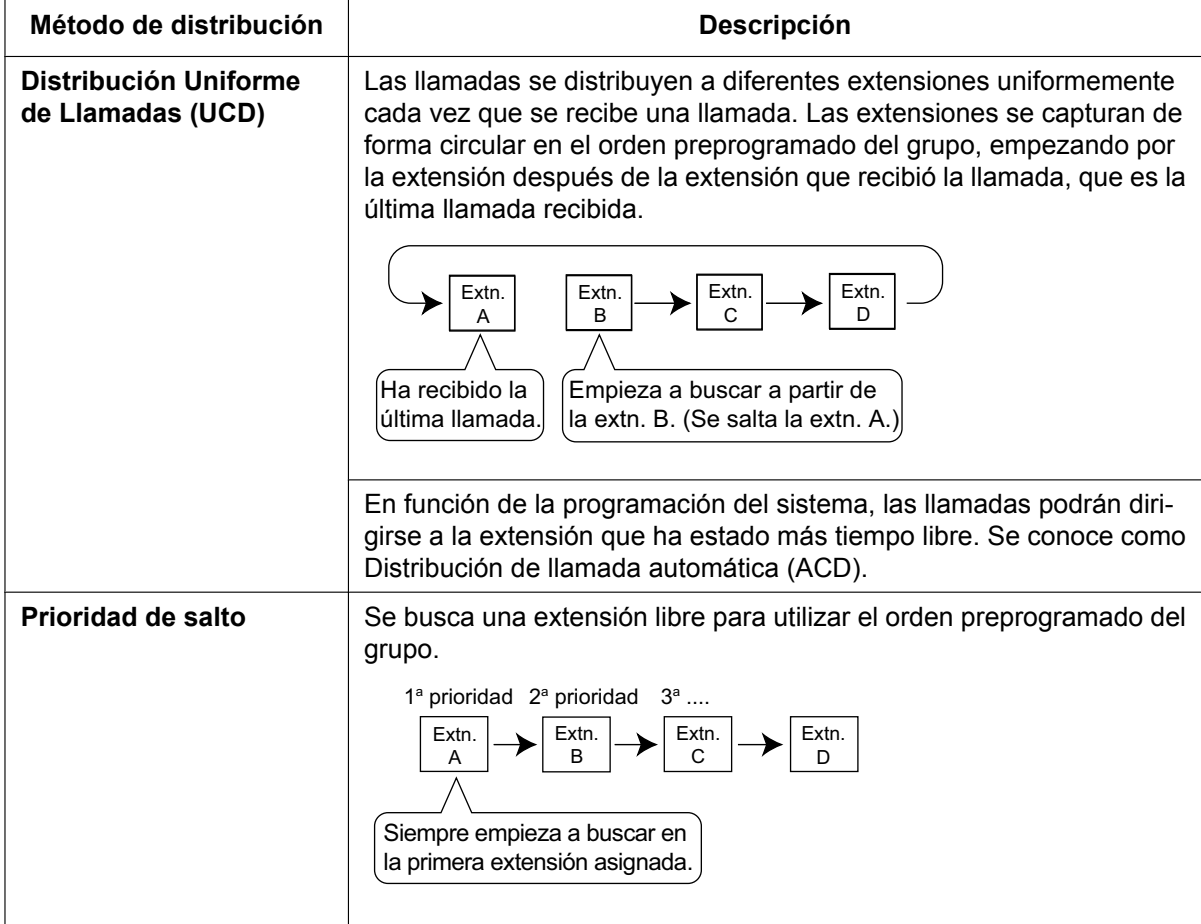

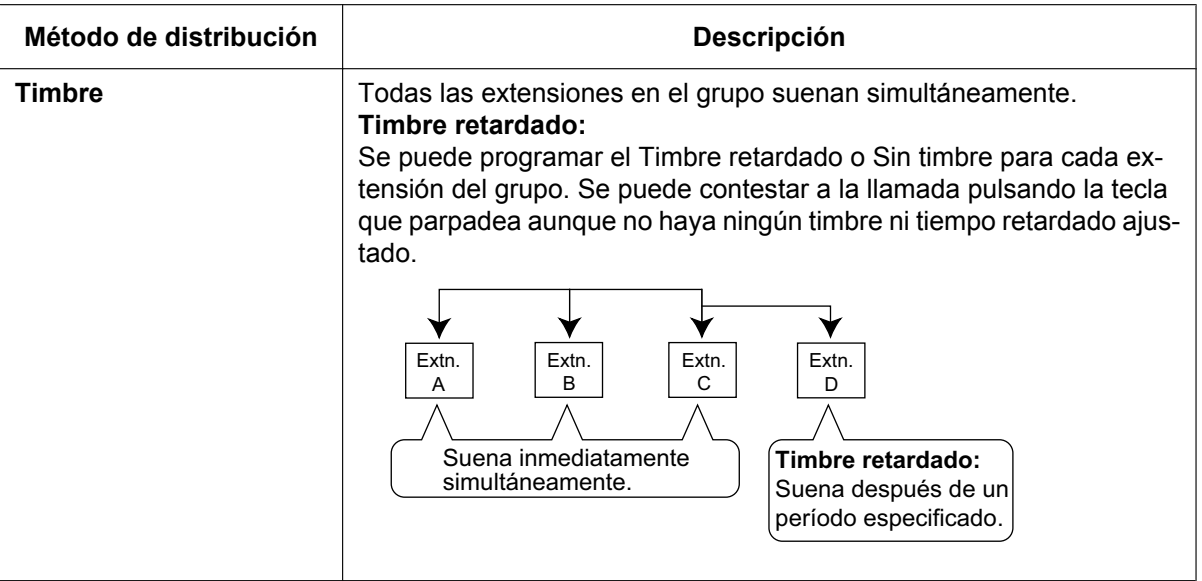

- **2. Llamada en espera para el grupo de entrada de llamadas (Llamada en espera para grupo)** Cuando no hay extensiones disponibles en un grupo de entrada de llamadas, los miembros del grupo pueden recibir el Tono de llamada en espera. Para utilizar esta función:
	- Seleccione el modo de Llamada en espera para grupo mediante la programación del sistema. Esto determina el método de distribución para las llamadas en espera.
	- Las extensiones miembro deben asignar el modo de Llamada en espera individualmente, o no se notificarán. ( $\rightarrow$  [2.1.3.3 Llamada en espera\)](#page-42-0)

#### **[Cómo se activa la función de Llamada en espera para grupo]**

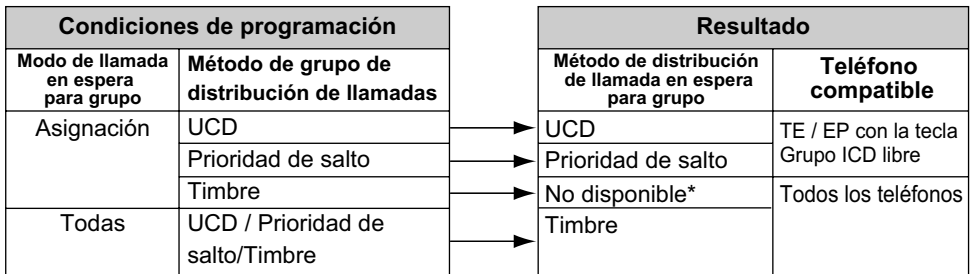

\*: Las llamadas entrantes entran en la cola inmediatamente. Las extensiones miembro no reciben el tono de llamada en espera.

#### **[Ejemplo]**

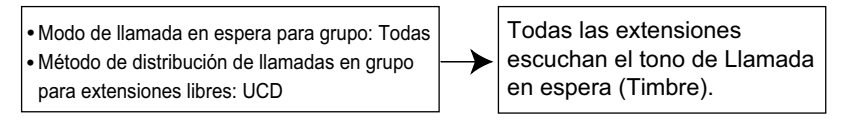

#### **[Tecla Grupo ICD para la Llamada en espera para grupo]**

La forma en que funciona la Llamada en espera para grupo depende del método de distribución de Llamada en espera para grupo de la siguiente forma:

**a. Timbre:** La función Llamada en espera para grupo se activa para las extensiones miembro ocupadas (incluso cuando las extensiones no disponen de teclas Grupo ICD)simultáneamente sólo para una llamada entrante—las llamadas adicionales esperarán en la cola.

**b. UCD / Prioridad de salto:** La función de Llamada en espera para grupo se activa en una tecla Grupo ICD ubicada en extensiones miembro en un cierto orden. (Este orden depende del tipo: UCD o Prioridad de salto.) Las llamadas se reciben en las teclas libres hasta que todas las teclas Grupo ICD estén ocupadas—las llamadas adicionales esperarán en la cola.

#### **Nota**

En el método b), si una extensión tiene una o más teclas Grupo ICD para un grupo de entrada de llamadas y todas las teclas del Grupo ICD en una extensión están ocupadas, la función de Llamada en espera para grupo para el grupo no funcionará en dicha extensión.

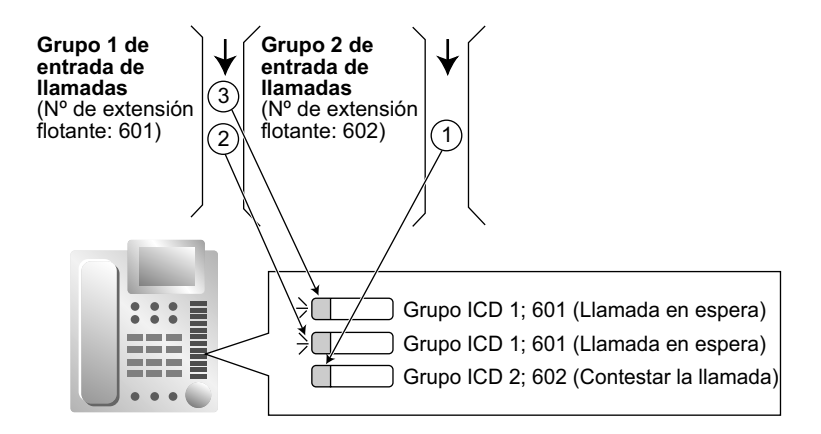

#### **3. Redirección sin respuesta (UCD o método de Prioridad de salto)**

Si una llamada recibida en una extensión miembro no se contesta en un período de tiempo preprogramado (Tiempo sin respuesta), la llamada se redireccionará al siguiente miembro de la extensión. Si no hay ningún miembro del grupo libre, la llamada pasa a la cola en la extensión destino hasta que un miembro del grupo esté disponible.

### **Condiciones**

- La distribución de llamada automática (ACD) no funciona para extensiones RDSI ni grupos de timbre para EP.
- **Extensión DSV / NOM**

Deberá realizar la programación del sistema para cada grupo de entrada de llamadas para saltar o llamar a extensiones que dispongan de la función DSV o NOM. Si está ajustada para que suene, los ajustes DSV / NOM se ignorarán.  $(\rightarrow 2.3$  Funciones Desvío de llamadas (DSV) / No molesten (NOM))

• La función de Llamada en espera para grupo no se puede utilizar con la función de Llamada Importante  $(\rightarrow 2.2.2.5$  Llamada Importante) y / o la función Baja temporal ( $\rightarrow 2.2.2.7$  Registro / Baja). Para utilizar la función Llamada Importante y / o Baja temporal, el modo Llamada en espera de cada extensión se debería desactivar.

### **Referencias al Manual de programación del PC**

- 11.1.1 Configuración PBX-[3-1-1] Grupo-Grupo LN-Principal-Principal- ♦ Orden de captura de línea
- 11.5.1 Configuración PBX—[3-5-1] Grupo—Grupo De Entrada (GDE)—Config. Grupo
	- →Principal— Método de distribución
	- →Principal— Distribución de llamada en espera
	- →Varios— Tiempo sin respuesta de la extensión
	- →Varios— Nº máximo de extensiones ocupadas

11.5.1.1 Configuración PBX—[3-5-1] Grupo—Grupo De Entrada (GDE)—Config. Grupo—Miembros— Retardo de Timbre

11.5.3 Configuración PBX—[3-5-3] Grupo—Grupo De Entrada (GDE)—Varios

- → Otros—Tiempo de pausa temporal para
- → Otros—Distribución por extensión más tiempo libre

# **Referencias al PT Programming Manual**

- [621] Timbre retardado de grupo de entrada de llamadas
- [624] Método de distribución del grupo de entrada de llamadas
- [632] Número máximo de agentes

# **2.2.2.3 Destinos externos en un grupo de entrada de llamadas**

## **Descripción**

Con el método siguiente se pueden asignar hasta 4 destinos o interlocutores externos de otra central como miembros de un grupo de entrada de llamadas (ICD): Registre una EP virtual como miembro del Grupo ICD. A continuación, especifique el número de teléfono del destino externo como destino DSV—Todas las llamadas. Las llamadas al Grupo ICD también sonarán en el destino externo como si este destino fuera una extensión de la central.

Le será útil en situaciones como las siguientes:

- Un usuario de la extensión puede hacer que su TE y distintos teléfonos móviles suenen a la vez para las llamadas.
- Un empleado que no se encuentre en la oficina pero que aún esté disponible para contestar a las llamadas puede recibir las llamadas en un Grupo ICD.

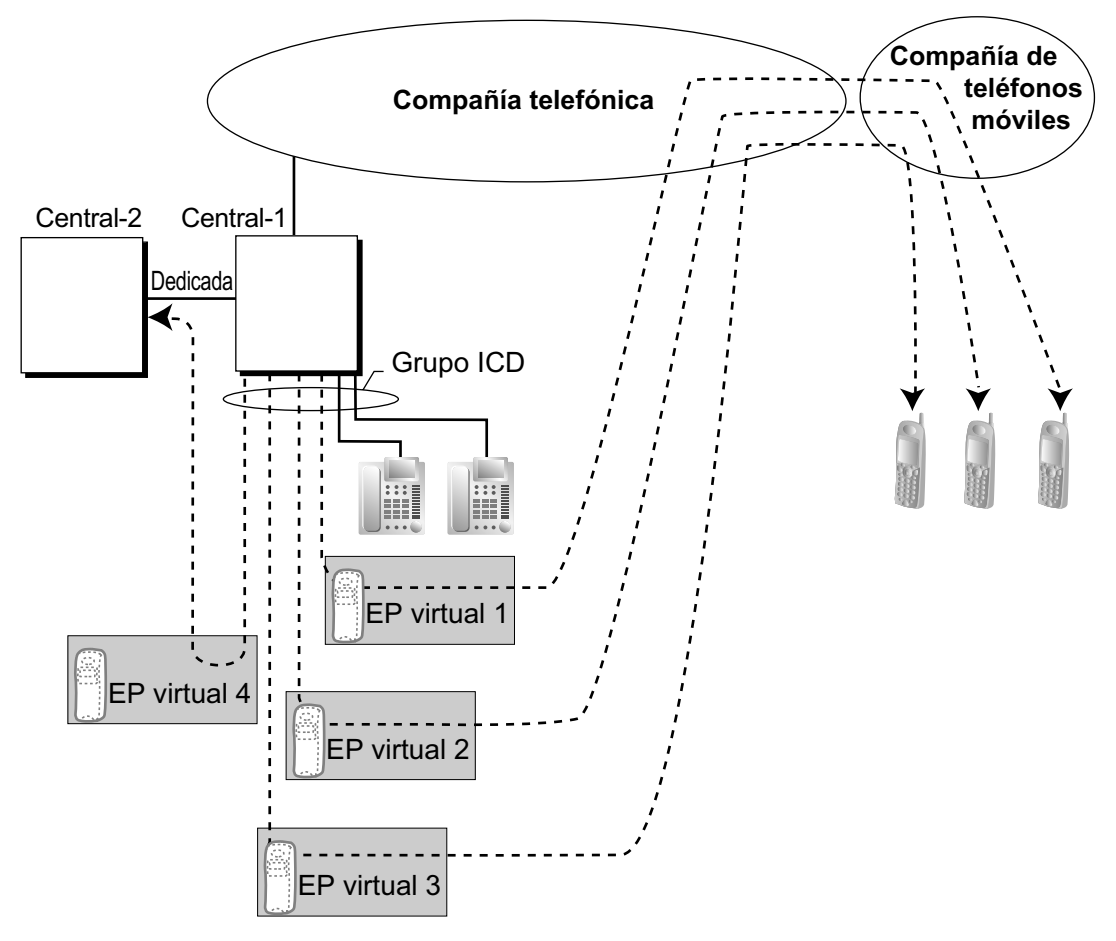

#### **XDP paralelo para teléfono móvil**

La extensión que se haya registrado primero en un Grupo ICD podrá programar los ajustes de Desvío para las llamadas externas en hasta 4 EPs virtuales a través de la programación desde TE. Con esta función, un usuario de la extensión puede asignar que su teléfono móvil suene con su TE. De esta forma, podrá recibir llamadas externas incluso cuando no se encuentre en su despacho.

# **Condiciones**

- Para utilizar esta función, se requiere una KX-NSE101, KX-NSE105, KX-NSE110 o KX-NSE120 (clave de activación para extensión móvil). Se requiere una clave de activación para cada extensión (EP virtual) que utilizará esta función.
- Para que esta función pueda activarse, deberán cumplirse las condiciones siguientes:
	- Una EP virtual deberá estar asignada como miembro del Grupo ICD.  $(\rightarrow 5.2.4.6$  EP virtual)
	- El ajuste **Extensión móvil** para la extensión EP virtual debe ajustarse a **Activar**.
	- $-$  El tipo de desvío de la EP virtual deberá estar ajustado a Todas las llamadas. ( $\rightarrow$  [2.3.2 Desvío de](#page-74-0) [llamadas \(DSV\)\)](#page-74-0)
	- El destino de desvío deberá ser un interlocutor externo, incluyendo una extensión de otra central de la red.
	- A través de la programación CDS se puede realizar el DSV a línea externa para las EPs virtuales.
- Se pueden asignar hasta 4 EPs virtuales a un único Grupo ICD. Si se asignan más de 4 EPs, estarán disponibles las 4 EPs virtuales con los números de miembro más bajo.
- Esta función para LCOT depende de los ajustes para detección de señal inversa.  $(\rightarrow 2.5.4.5$  Inversión de [polaridad\)](#page-100-0)
- Las llamadas a un Grupo ICD sonarán en una EP virtual incluso si todas las otras extensiones asignadas al grupo están ocupadas.
- Si todos los miembros de un Grupo ICD son EPs virtuales y las líneas externas están disponibles pero los interlocutores llamados están ocupados, las funciones de cola y de desbordamiento no estarán disponibles. Por lo tanto, le recomendamos que como mínimo asigne también un TE o TR a un Grupo ICD.
- Para registrarse o darse de baja de un grupo, un usuario de EP virtual puede acceder a la central a través de DISA, introducir el número de función de la CDS móvil (si es necesario) y acceder a los ajustes de registro / baja.
- El Timbre retardado se puede asignar para EPs virtuales de la misma forma que para las otras extensiones.
- La función Tiempo de baja temporal y la función Baja automática no están disponibles para EPs virtuales.
- Al desviar llamadas a una línea externa pública, la programación del sistema selecciona si el número CLIP del interlocutor llamante o de la EP virtual se enviará al destino de desvío. Al llamar utilizando una red privada, el número CLIP del interlocutor llamante siempre se enviará.
- **Tecla SDE para XDP paralelo para teléfono móvil** El indicador de la tecla SDE de la extensión que se ha registrado primero en un Grupo ICD se iluminará en rojo si el teléfono móvil paralelo:
	- se encuentra en una llamada externa recibida a través del Grupo ICD.
	- se encuentra en una llamada externa realizada utilizando la función CDS móvil a través de DISA.  $(\rightarrow 2.16.1$  Acceso directo al sistema interno (DISA))

# **Referencias al Manual de programación del PC**

- 10.9 Configuración PBX—[2-9] Sistema—Otros—Opción 4
	- → Enviar CLIP del llamante de LN—cuando la llamada se desvía a LN
	- → Enviar CLIP del llamante de la extensión—cuando la llamada se desvía a LN

12.1.1 Configuración PBX—[4-1-1] Extensión—Extensión—Configuración de las extensiones—Opción 9— Extensión móvil

# **Referencias a la Guía de funciones**

- [5.2.4.6 EP virtual](#page-499-0)
- [4.2.6 Grupo ICD de la red](#page-446-0)

# <span id="page-56-0"></span>**2.2.2.4 Función cola**

# **Descripción**

Cuando un número preprogramado de extensiones en un grupo de entrada de llamadas está ocupado, las llamadas entrantes adicionales pueden esperar en una cola. Se puede programar el número de llamadas que pueden esperar en la cola.

Mientras las llamadas esperan en la cola, éstas se pueden gestionar en la Tabla de secuencias de colas, que se puede asignar para cada modo horario (día / almuerzo / pausa / noche) ( $\rightarrow$  [5.1.4 Servicio horario](#page-463-0)). Esta central es compatible con un número determinado de Tablas de secuencias de colas, cada una con un número determinado de secuencias (comandos específicos que se activan cuando un llamante entra en una cola). Los comandos siguientes se pueden asignar a cada secuencia al crear una Tabla de secuencias de colas:

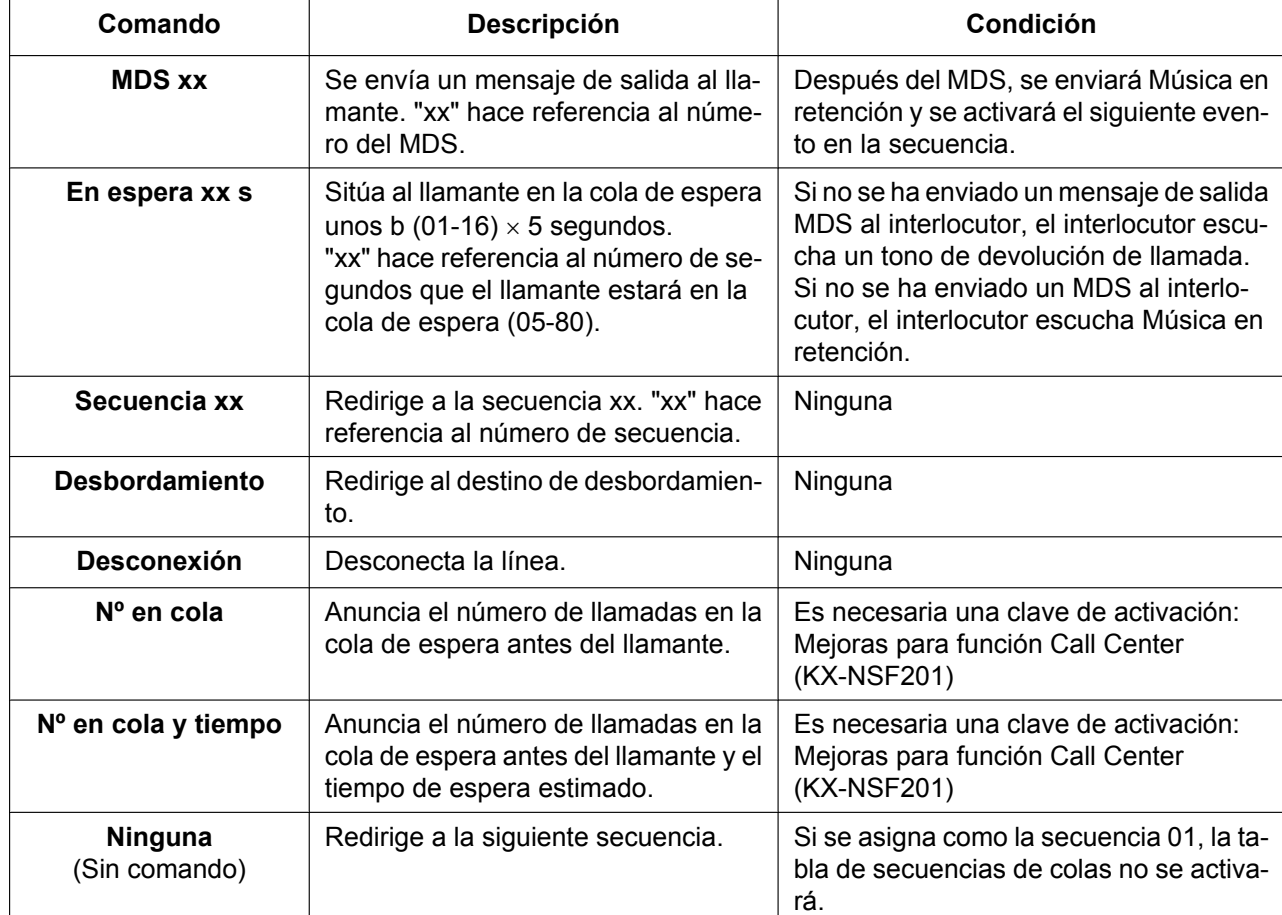

### **[Tabla de comandos]**

#### **[Ejemplo de programación de Tabla de secuencias de colas]**

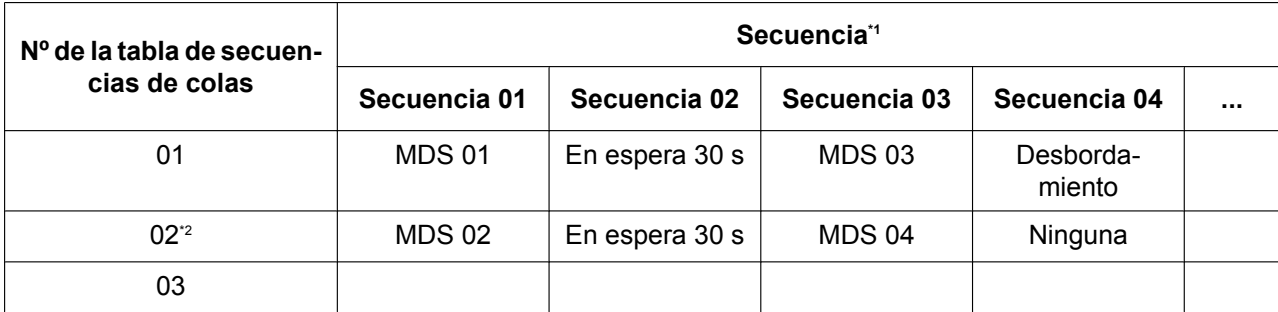

#### **2.2.2 Funciones del grupo de entrada de llamadas**

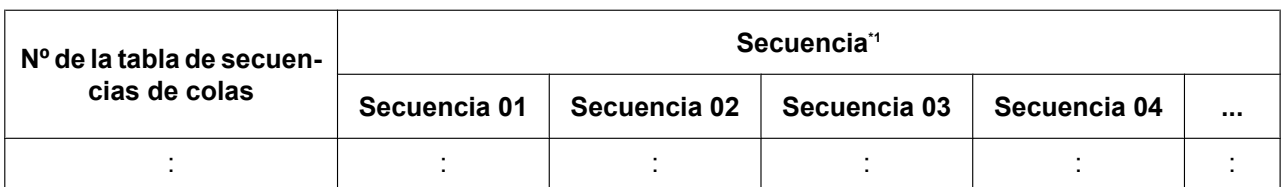

<span id="page-57-0"></span>\*1 ® 11.5.2 Configuración PBX—[3-5-2] Grupo—Grupo De Entrada (GDE)—Planificación de colas— Secuencia de cola—Secuencia 01–16

<span id="page-57-1"></span>\*2 Si la llamada no ha accedido al destino cuando se complete la secuencia final, la llamada se desconectará.

#### **Explicación para la Tabla de secuencias de colas 01:**

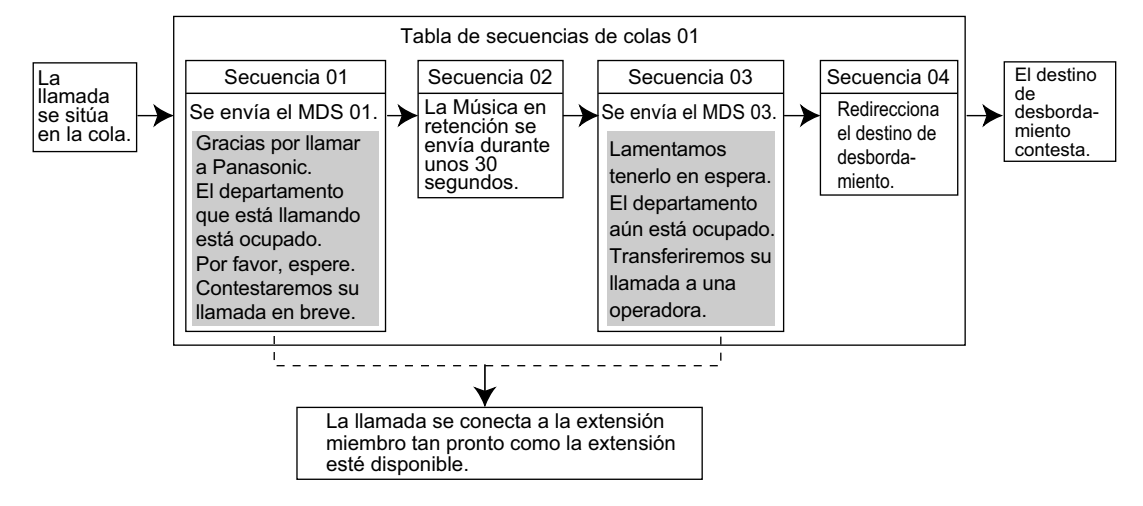

# **Condiciones**

• **Si la llamada se transfiere al grupo de entrada de llamadas y se gestiona mediante la Tabla de secuencias de colas:**

No se producirá la Rellamada de transferencia no atendida aunque se agote el tiempo de Rellamada de transferencia no atendida.

• **Redirección manual de la cola** Es posible redireccionar la llamada que hace más que espera en una cola al destino de desbordamiento pulsando la tecla Urgente. (Si la llamada ya suena en una extensión, se redireccionará.) Esta función también se conoce con el nombre de Transferencia urgente.

#### • **Tecla Urgente**

Una tecla programable se puede personalizar como una tecla Urgente. El número de llamadas en la cola antes de que se realice la Redirección manual de la cola se puede programar. La tecla muestra el estado actual de la siguiente forma:

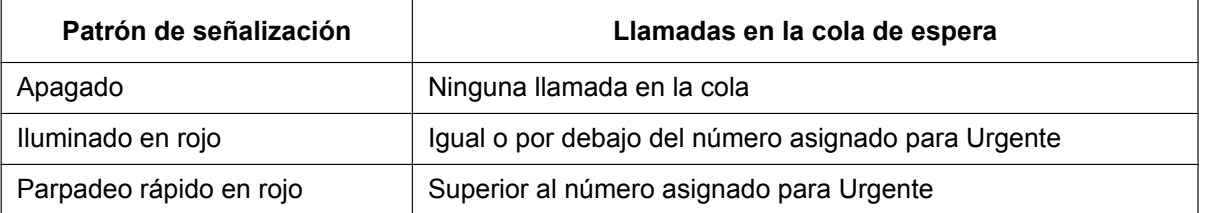

# **Referencias al Manual de programación del PC**

10.6.1 Configuración PBX—[2-6-1] Sistema—Plan de Numeración—Principal—Función— Modo de control de supervisor del grupo GDE

- 11.5.1 Configuración PBX—[3-5-1] Grupo—Grupo De Entrada (GDE)—Config. Grupo
	- →Desbordamiento Ocupado en cola
	- →Desbordamiento Sin respuesta
	- →Planificación de colas
	- →Varios— Tiempo sin respuesta de la extensión
	- →Varios— Nº máximo de extensiones ocupadas

11.7.1 Configuración PBX—[3-7-1] Grupo—Grupo MU—Config. Sistema— Llamada en espera en el grupo de MU

- 12.1.4 Configuración PBX—[4-1-4] Extensión—Extensión—Teclas Flexibles
	- $\rightarrow$  Tipo
	- → Número de extensión (para Urgente)
- 12.2.3 Configuración PBX—[4-2-3] Extensión—Extensión Portátil (EP)—Teclas Flexibles
	- $\rightarrow$  Tipo
	- → Número de extensión (para Urgente)

# **Referencias al PT Programming Manual**

- [628] Capacidad de llamadas en la cola
- [629] Poner en cola el nivel de urgente
- [630] Tabla de secuencias de colas
- [631] Secuencias en la tabla de secuencias de colas
- [632] Número máximo de agentes

### **Referencias a la Guía de funciones**

- [2.2.2.6 Función desbordamiento](#page-60-0)
- [2.30.2 Mensaje de salida \(MDS\)](#page-312-0)
- [2.21.2 Teclas programables](#page-244-0)
- [6.1 Capacidad de los recursos del sistema](#page-545-0)

### **Referencias del Manual del usuario**

1.10.3 Desviar una llamada en espera (Redirección manual de la cola)

# <span id="page-59-0"></span>**2.2.2.5 Llamada Importante**

## **Descripción**

Es posible asignar una prioridad a grupos de entrada de llamadas. Si una extensión pertenece a varios grupos y la extensión queda libre, las llamadas en la cola de los grupos se distribuirán a la extensión por orden de prioridad.

Cada grupo de entrada de llamadas puede activar o desactivar el modo Llamada Importante. Cuando varios grupos pueden activar el modo Llamada Importante, el grupo de entrada de llamadas con el grupo de número inferior tiene prioridad. Cuando varios grupos desactivan el modo Llamada Importante, las llamadas en la cola se distribuyen, una de cada grupo ICD cada vez, independientemente del orden en el que se recibieron las llamadas.

## **[Ejemplo]**

En el centro de llamadas, los grupos de entrada de llamadas 1 y 3 activan el modo Llamada Importante, mientras que los grupos de entrada de llamadas 2 y 4 desactivan el modo Llamada Importante.

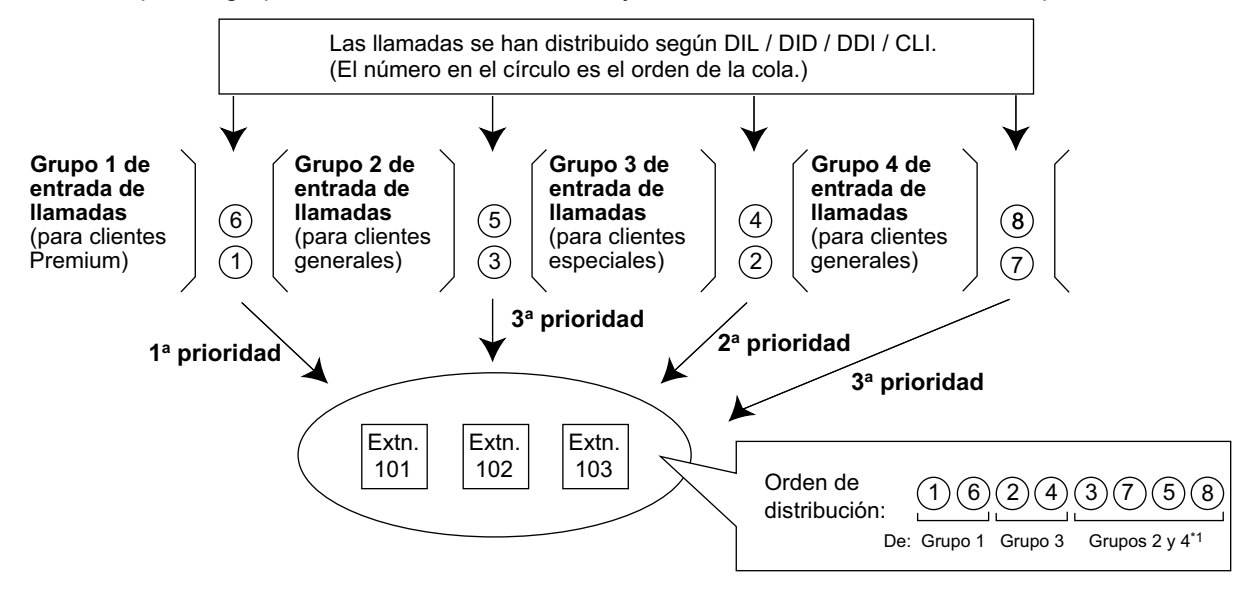

\*1 Después de que la llamada 3 se distribuya desde el grupo 2, la llamada 7 se distribuirá desde el grupo 4 siguiente, aunque la llamada 5 se haya producido antes.

# **Referencias al Manual de programación del PC**

11.5.1 Configuración PBX-[3-5-1] Grupo-Grupo De Entrada (GDE)-Config. Grupo-Varios- ♦ Modo llamada importante (VIP)

# <span id="page-60-0"></span>**2.2.2.6 Función desbordamiento**

## **Descripción**

Cuando las llamadas en espera exceden la capacidad de la cola de espera, se pueden redireccionar a un destino preprogramado o se puede enviar un tono de ocupado a los interlocutores con las siguientes funciones:

- **1.** Intercepción de ruta—Desbordamiento en un grupo de entrada de llamadas
- **2.** Ocupado en ocupado

#### **1. Intercepción de ruta—Desbordamiento en un grupo de entrada de llamadas**

La Intercepción de ruta—Desbordamiento en un grupo de entrada de llamadas funciona en una de las siguientes condiciones:

- **a.** No hay espacio en la cola de espera.
- **b.** La Tabla de secuencias de colas no se ha asignado y no hay extensiones registradas.
- **c.** La Tabla de secuencias de colas está asignada, pero no hay extensiones registradas y se ha activado el ajuste "**Desbordamiento inmediato si todos en Logout**".
- **d.** Un comando de desbordamiento se asigna en la Tabla de secuencias de colas.
- **e.** El tiempo de desbordamiento se agota.
- **f.** Se realiza la Redirección manual de la cola.

#### **[Destino disponible]**

Los destinos de desbordamiento se pueden asignar para cada grupo de entrada de llamadas y para cada modo horario (día / almuerzo / pausa / noche) ( $\rightarrow$  [5.1.4 Servicio horario\)](#page-463-0). El destino se puede asignar de la forma siguiente, en función de las condiciones anteriores.

- Para  $a$ ),  $b$ )  $y c$ ):  $\rightarrow$  11.5.1 Configuración PBX--[3-5-1] Grupo--Grupo De Entrada (GDE)--Config. Grupo—Desbordamiento - Ocupado en cola— Ocupado en cola—Destino - Día, Almuerzo, Pausa, Noche
- Para d), e) y f):

→ 11.5.1 Configuración PBX-[3-5-1] Grupo-Grupo De Entrada (GDE)-Config.

Grupo—Desbordamiento - Sin respuesta— Redirección manual de cola o tiempo excedido—Destino - Día, Almuerzo, Pausa, Noche

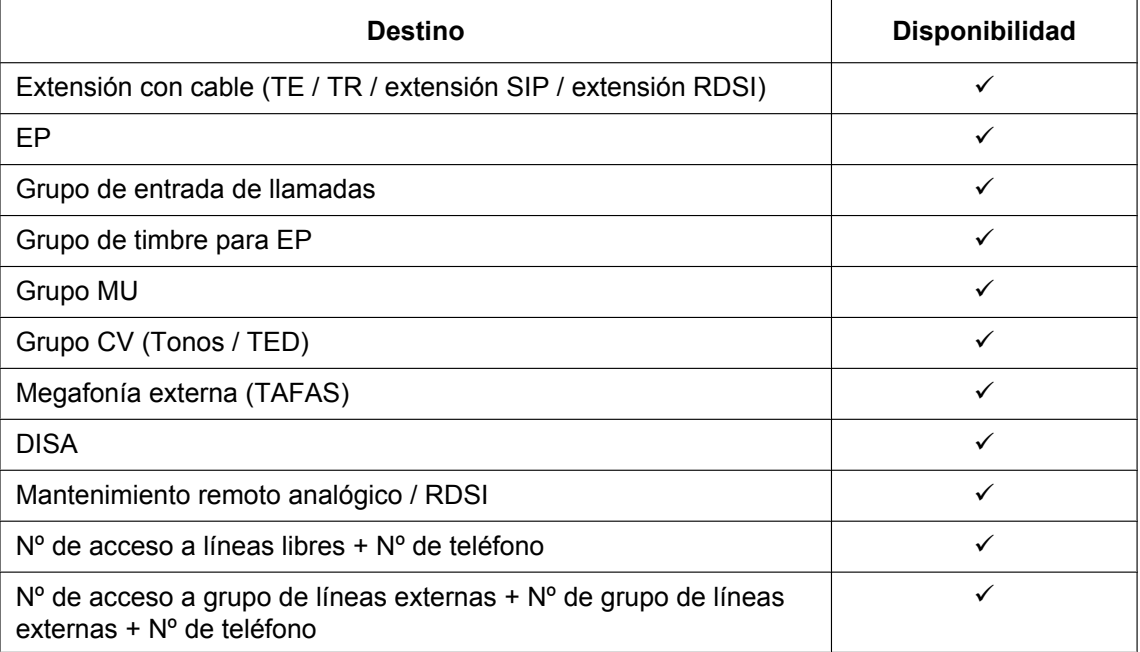

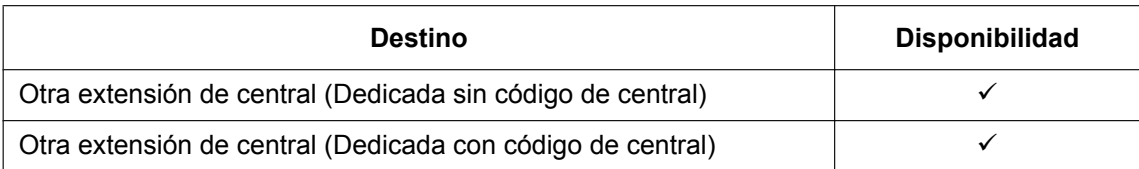

#### **2. Ocupado en ocupado**

La función Ocupado en ocupado funciona cuando el destino de Intercepción de ruta—Desbordamiento en un grupo de entrada de llamadas no se asigna en una de las siguientes condiciones:

- **a.** No hay espacio en la cola de espera.
- **b.** La Tabla de secuencias de colas no se ha asignado y no hay extensiones registradas.

#### **[Ejemplo de a)]**

Hay cinco dependientes en una tienda. Cuando el número del agente que contesta es "2", y el número de llamada en la cola es "0":

Si dos de los dependientes están hablando por teléfono, el siguiente llamante escuchará un tono de ocupado para evitar que crea que no hay nadie en la tienda o que la tienda está cerrada.

## **Condiciones**

#### **[Intercepción de ruta—Desbordamiento en un grupo de entrada de llamadas]**

- **Si el tiempo de desbordamiento se agota, y el destino de desbordamiento no está disponible:**
	- **a.** Si se recibe la llamada externa mediante la tarjeta LCOT: (1) Si la llamada estaba en una cola y se le envío un mensaje de salida (MDS), o si la llamada accede a un grupo de entrada de llamadas utilizando la función DISA ( $\rightarrow$  [2.16.1 Acceso directo al sistema](#page-199-0) [interno \(DISA\)\)](#page-199-0): La línea se desconecta.

(2) En el resto de casos: El redireccionamiento se ignorará y el temporizador de desbordamiento se volverá a activar.

**b.** Si se recibe la llamada mediante otra tarjeta: El redireccionamiento se ignorará y el temporizador de desbordamiento se volverá a activar.

#### **[Ocupado en ocupado]**

• Si se recibe una llamada externa mediante la tarjeta LCOT, no se enviará un tono de ocupado al llamante.

# **Referencias al Manual de programación del PC**

- 11.5.1 Configuración PBX—[3-5-1] Grupo—Grupo De Entrada (GDE)—Config. Grupo →Desbordamiento - Ocupado en cola
	- →Desbordamiento Sin respuesta

11.5.2 Configuración PBX—[3-5-2] Grupo—Grupo De Entrada (GDE)—Planificación de colas

11.5.3 Configuración PBX—[3-5-3] Grupo—Grupo De Entrada (GDE)—Varios— Otros—Desbordamiento inmediato si todos en Logout

# **Referencias al PT Programming Manual**

- [625] Destino de desbordamiento de tiempo de espera
- [626] Tiempo de desbordamiento
- [627] Destino cuando todo está ocupado
- [628] Capacidad de llamadas en la cola
- [632] Número máximo de agentes

# **Referencias a la Guía de funciones**

[2.2.2.4 Función cola](#page-56-0)

# <span id="page-63-0"></span>**2.2.2.7 Registro / Baja**

### **Descripción**

Los miembros de un grupo de entrada de llamadas pueden unirse (Registro) o dejar (Baja) el grupo manualmente.

Pueden dejar el grupo temporalmente cuando abandonan la mesa, para prevenir que las llamadas se envíen a sus extensiones. Pueden volver al grupo cuando estén a punto para contestar llamadas.

#### **Baja temporal:**

Mientras esté registrada, una extensión miembro puede tener un período de tiempo preprogramado automáticamente para rechazar llamadas después de completar la llamada anterior (tiempo de baja temporal). Con el tiempo de baja temporal activo, las llamadas a todos los grupos de entrada de llamadas a los que pertenece la extensión se saltarán la extensión para que el usuario de la extensión pueda realizar las tareas necesarias como realizar un informe de la llamada anterior.

El modo Baja temporal también se puede activar manualmente (Pausa) pulsando la tecla Baja temporal.

#### **[Ejemplo de estado de Registro / Baja y Baja temporal]**

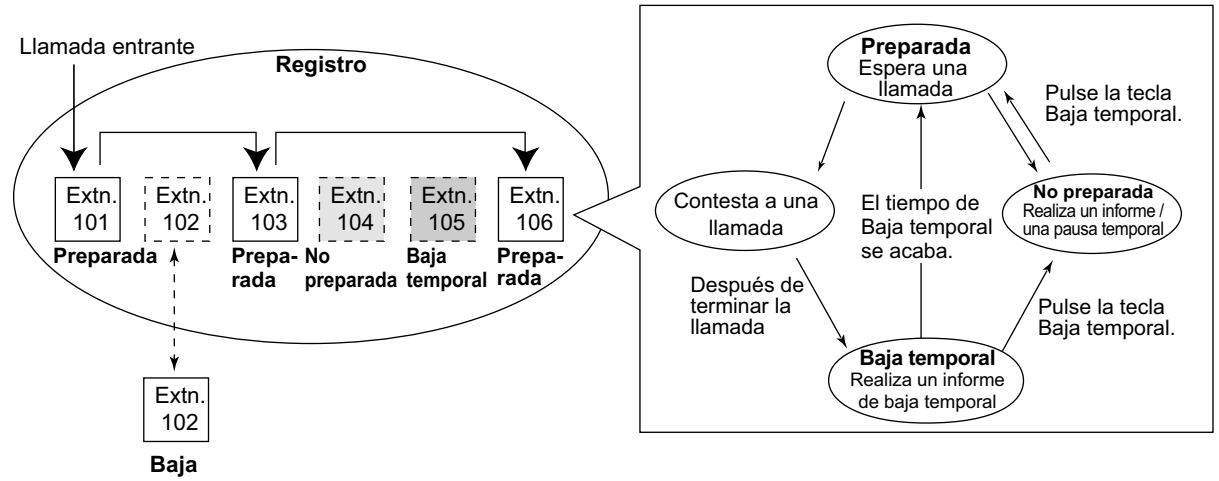

**<Cuando el grupo de entrada de llamadas se ha programado como de Prioridad de salto>**

### **Condiciones**

• Se puede programar si la última extensión restante que se ha dado de alta se puede dar de baja.

#### • **Tecla Registro / Baja**

Se puede personalizar una tecla programable como tecla Registro / Baja con los siguientes parámetros:

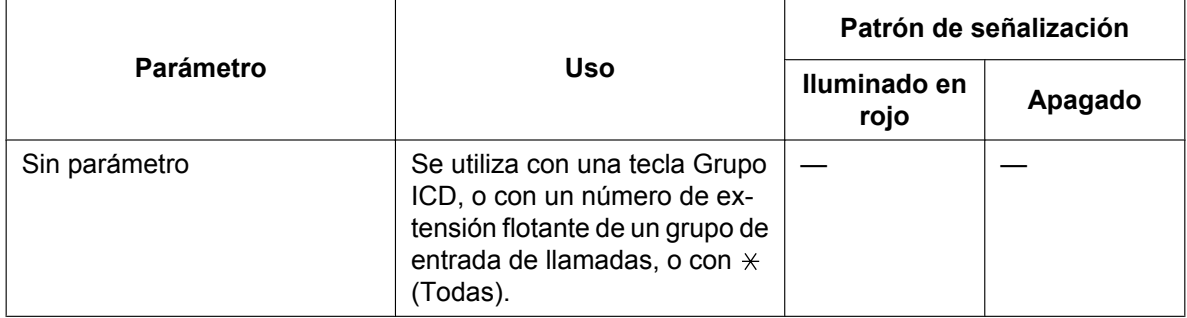

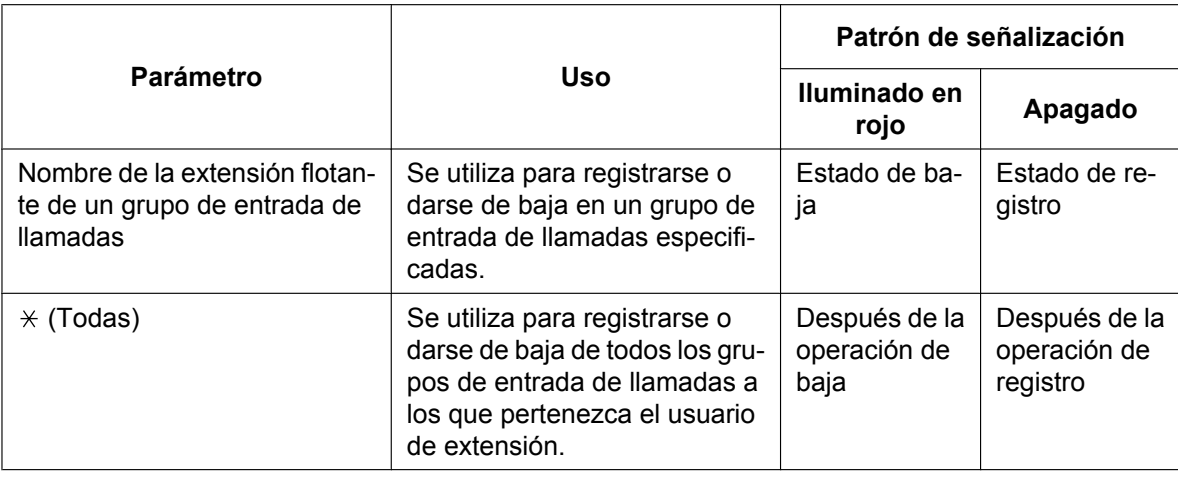

• Si se asigna una tecla Grupo ICD, también muestra el estado de registro / baja del grupo correspondiente. El patrón de señalización es el mismo que la tecla Registro / Baja que incluye el número de grupo.

#### • **Temporizador de baja temporal**

- Se pueden programar dos temporizadores de baja temporal, un temporizador de baja temporal de un miembro del Grupo ICD y un temporizador de baja temporal de la extensión. La programación del sistema seleccionará el temporizador que se utilizará. Cuando se seleccione el temporizador de baja temporal de un miembro del Grupo ICD, el temporizador sólo se activará después de las llamadas a la extensión a través de un Grupo ICD. Cuando se seleccione el temporizador de baja temporal de la extensión, el temporizador se activará después de todas las llamadas a la extensión o desde la extensión, incluyendo las llamadas en espera recuperadas.
- Sólo las llamadas desde los Grupos ICD no podrán recibirse durante el tiempo de baja temporal. Las otras llamadas se recibirán de la forma habitual.
- El temporizador de baja temporal no funciona para extensiones SIP, extensiones RDSI ni Grupos de timbre para EP.

#### • **Tecla Baja temporal**

Una tecla programable se puede personalizar como una tecla Baja temporal. Muestra el estado actual de la siguiente forma:

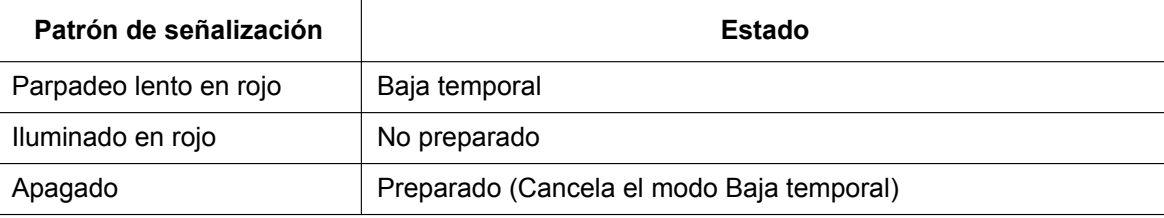

• Cuando una EP en Equipo portátil XDP / Paralelo completa una llamada, ni la EP ni su teléfono con cable pueden disponer de tiempo de Baja temporal.  $(\rightarrow 5.2.4.5$  Equipo portátil XDP / Paralelo)

#### • **Baja automática**

Una extensión miembro se puede dar de baja automáticamente, si el tiempo de no respuesta se agota un número de veces preprogramado consecutivamente. El número de llamadas no contestadas consecutivamente se puede asignar para cada grupo de entrada de llamadas. Si una extensión es miembro de más de un grupo de entrada de llamadas, todos los números de grupo de entrada de llamadas correspondientes contarán el número no contestado. Es posible volver al modo de registro manualmente. La función Baja automática no es operativa para una extensión que esté en un grupo de entrada de llamadas en el método de distribución de Timbre ( $\rightarrow$  [2.2.2.2 Grupo de distribución de llamadas](#page-50-0)).

```
• Monitor de registro / baja
La extensión supervisora puede controlar el estado registro / baja de los miembros del grupo de entrada
de llamadas. (\rightarrow 2.2.2.8 Función de supervisión)
```
#### • **Información de registro / baja en REDCE**

La información de registro / baja se puede imprimir en REDCE.  $(\rightarrow 2.22.1.1$  Registro Detallado de [Comunicaciones por Extensión \(REDCE\)\)](#page-253-0)

#### **Referencias al Manual de programación del PC**

10.6.1 Configuración PBX—[2-6-1] Sistema—Plan de Numeración—Principal—Función

- → Registro / Baja
- → Activar / desactivar no preparado (Baja temporal manual)
- 11.5.1 Configuración PBX—[3-5-1] Grupo—Grupo De Entrada (GDE)—Config. Grupo—Varios
	- → Nº de llamadas no contestadas para activar la Baja automática
		- → Baja de la última extensión

11.5.1.1 Configuración PBX—[3-5-1] Grupo—Grupo De Entrada (GDE)—Config. Grupo—Miembros— Tiempo de baja temporal (s)

11.5.3 Configuración PBX—[3-5-3] Grupo—Grupo De Entrada (GDE)—Varios— Otros—Tiempo de pausa temporal para

12.1.1 Configuración PBX—[4-1-1] Extensión—Extensión—Configuración de las extensiones—Opción 8— Tiempo de baja temporal (s)

12.1.4 Configuración PBX—[4-1-4] Extensión—Extensión—Teclas Flexibles

 $\rightarrow$  Tipo

→ Selección de parámetro (para Registro/Baja)

→ Número de extensión (para Registro/Baja)

12.2.1 Configuración PBX—[4-2-1] Extensión—Extensión Portátil (EP)—Configuración de las extensiones—Opción 8— Tiempo de baja temporal (s)

12.2.3 Configuración PBX—[4-2-3] Extensión—Extensión Portátil (EP)—Teclas Flexibles  $\rightarrow$  Tipo

- → Selección de parámetro (para Registro/Baja)
- → Número de extensión (para Registro/Baja)

19.1 Configuración PBX—[11-1] Mantenimiento—Principal—REDCE—♦ Información de impresión—Registro / Baja

# **Referencias a la Guía de funciones**

[2.21.2 Teclas programables](#page-244-0)

# **Referencias del Manual del usuario**

1.10.1 Abandonar un Grupo de entrada de llamadas (Registro / Baja, Baja temporal)

# <span id="page-66-0"></span>**2.2.2.8 Función de supervisión**

### **Descripción**

Una extensión preprogramada como supervisora (extensión supervisora) puede controlar el estado de cada miembro del grupo de entrada de llamadas utilizando un TE con una pantalla de 6 líneas.

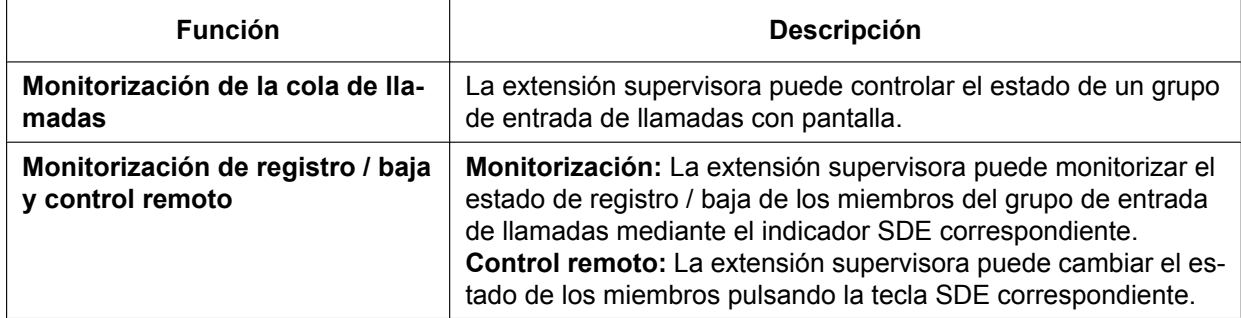

### **[Ejemplo]**

**<Pantalla del monitorización de la cola de llamadas>**

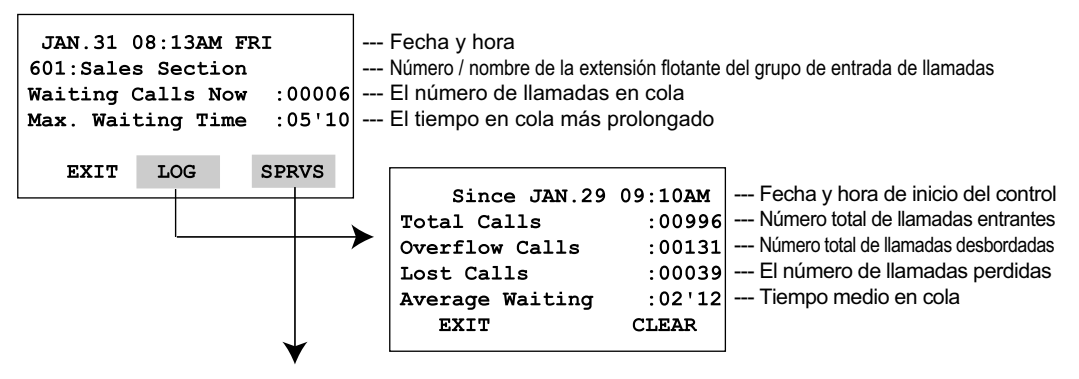

**<Monitor de registro / baja / modo de control remoto con indicador de la tecla SDE>**

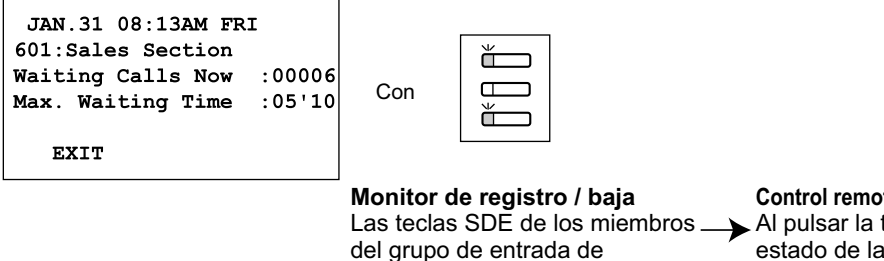

**señalización Estado**

Parpadeo lento en verde Iluminado en rojo Apagado

llamadas muestran su estado.

Iluminado en verde Registro (Preparado)

Baja

llamadas

Registro (Baja temporal)

La extensión se encuentra en otro grupo de entrada de

**Control remoto de registro / baja** Al pulsar la tecla se cambia el estado de la siguiente forma:

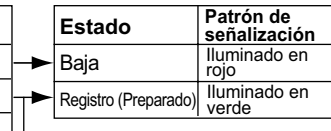

# **Condiciones**

• **Extensión disponible como extensión supervisora**

**Patrón de** 

- **a.** Se puede asignar una extensión supervisora para cada grupo de entrada de llamadas, pero no es necesario que pertenezca al grupo.
- **b.** Una extensión puede ser la extensión supervisora para más de un grupo de entrada de llamadas.
- **Consola SDE emparejada disponible** Esta función está disponible para KX-T7640, KX-DT390, KX-DT590 y KX-NT505.

#### • **Borrar el valor de acumulación**

Los datos del valor de acumulación (total de llamadas entrantes, total de llamadas desbordadas, llamadas perdidas, tiempo de espera medio) se puede borrar manualmente. La fecha y hora de la eliminación se guarda y se muestra en la pantalla (control de la fecha y la hora de inicio). Cuando el valor excede 99999, antes de la eliminación, aparecerá "\*\*\*\*".

- **Si una llamada de un grupo de entrada de llamadas se desborda:** Si la pantalla se encuentra en estado inactivo, pasará al modo monitor del grupo de entrada de llamadas correspondiente automáticamente. Si la pantalla controla a otro grupo de entrada de llamadas, no cambiará.
- **Otras funciones en modo monitor** La extensión supervisora puede utilizar otras funciones en la extensión (realizar llamadas, pulsar la tecla MENSAJE, etc.) aunque se encuentre en modo monitor. Cuando se termina cada una de las operaciones, el teléfono vuelve a la pantalla de control de cola.

## **Referencias al Manual de programación del PC**

10.6.1 Configuración PBX—[2-6-1] Sistema—Plan de Numeración—Principal—Función— Modo de control de supervisor del grupo GDE

11.5.1 Configuración PBX—[3-5-1] Grupo—Grupo De Entrada (GDE)—Config. Grupo—Varios— Número de extensión supervisora

### **Referencias del Manual del usuario**

1.10.2 Monitorizar y cambiar el estado de las llamadas de un grupo de entrada de llamadas (Monitorización de un grupo de entrada de llamadas)

# **2.2.2.9 Función de supervisión (ACD)**

# **Descripción**

Si especifica un supervisor ACD para los usuarios de la extensión, éste podrá comprobar y analizar las condiciones de funcionamiento de un grupo ICD. Esta acción se realiza mediante la monitorización de la condición actual del grupo ICD y la recopilación y el análisis de la información del informe ACD estadístico.

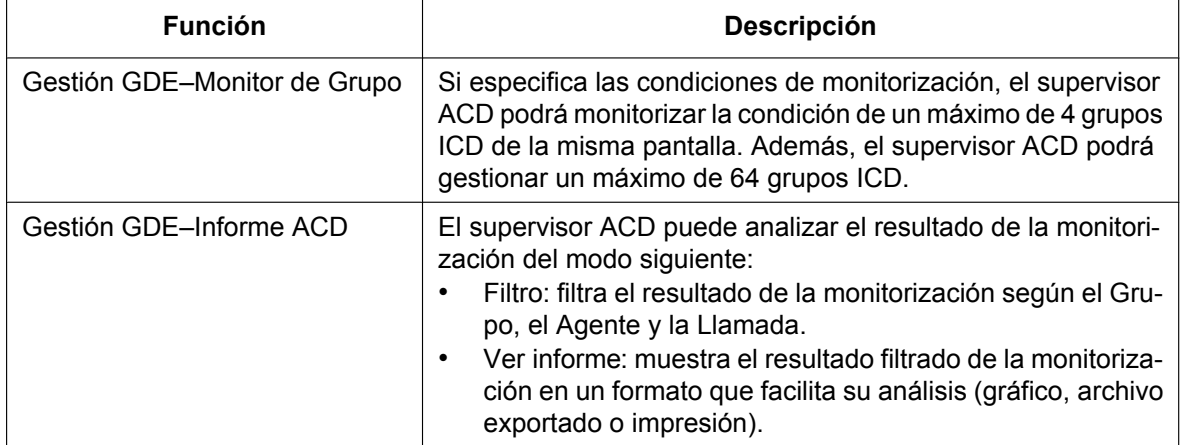

La pantalla de un usuario configurado como supervisor ACD se muestra como se indica a continuación. Existen 2 modos, el modo Simple y el modo Estándar, y la información que se visualiza varía en función del modo.

### **[Ejemplo de monitorización de grupo]**

Modo Estándar

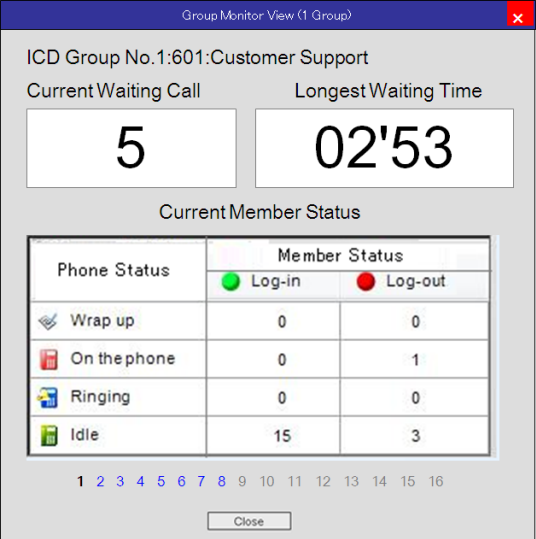

Modo Simple

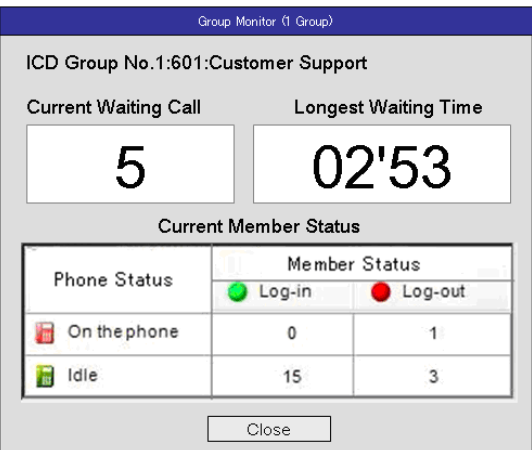

# **[Informe ACD]**

Los informes ACD pueden generarse con los siguientes elementos incluidos.

#### **Grupo**

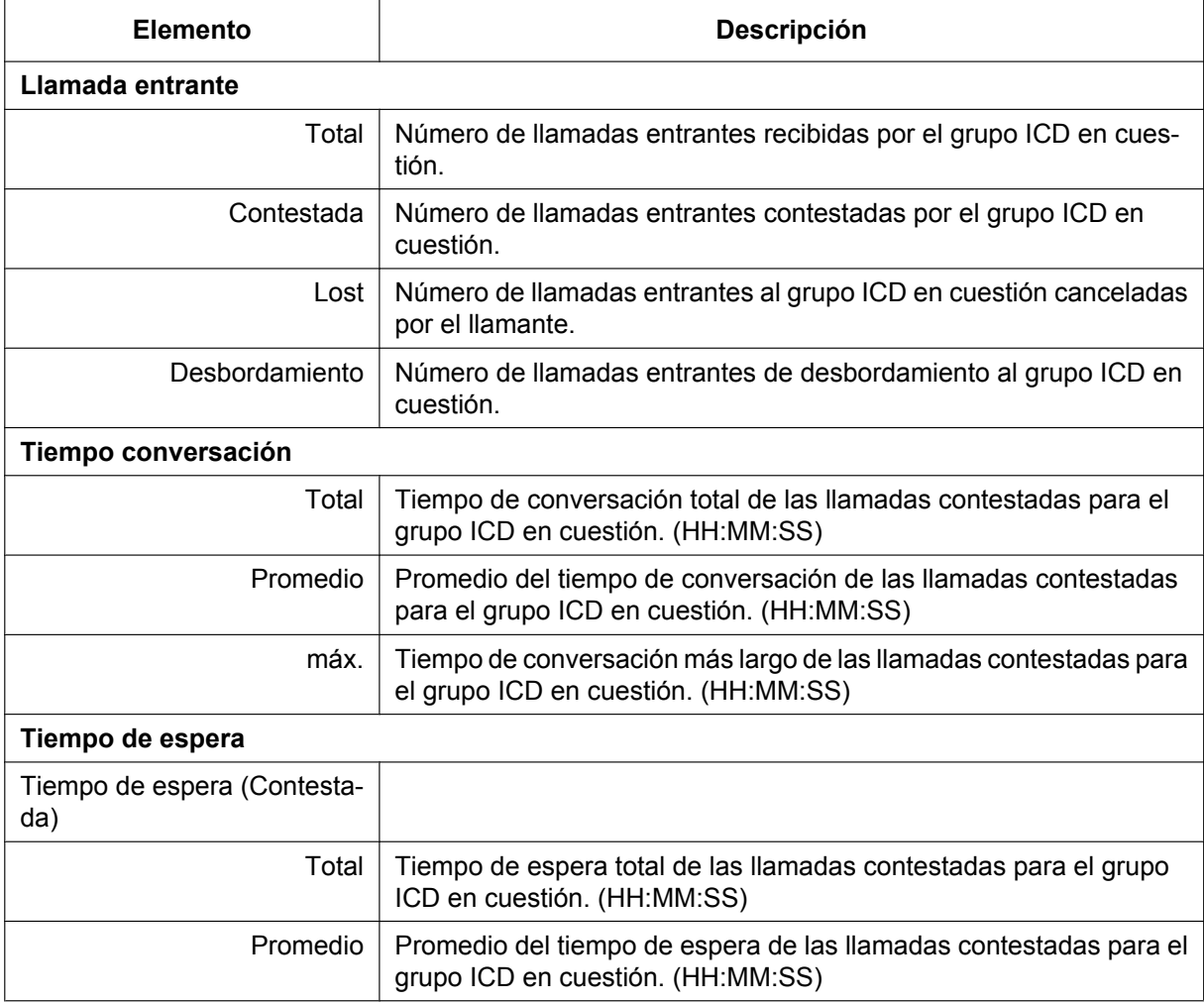

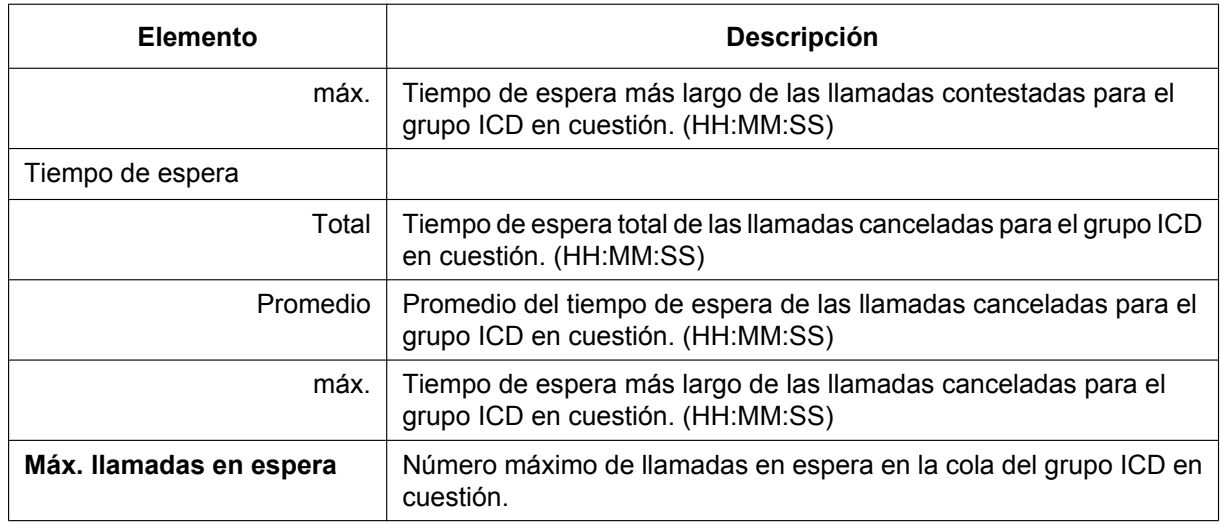

#### **Agente**

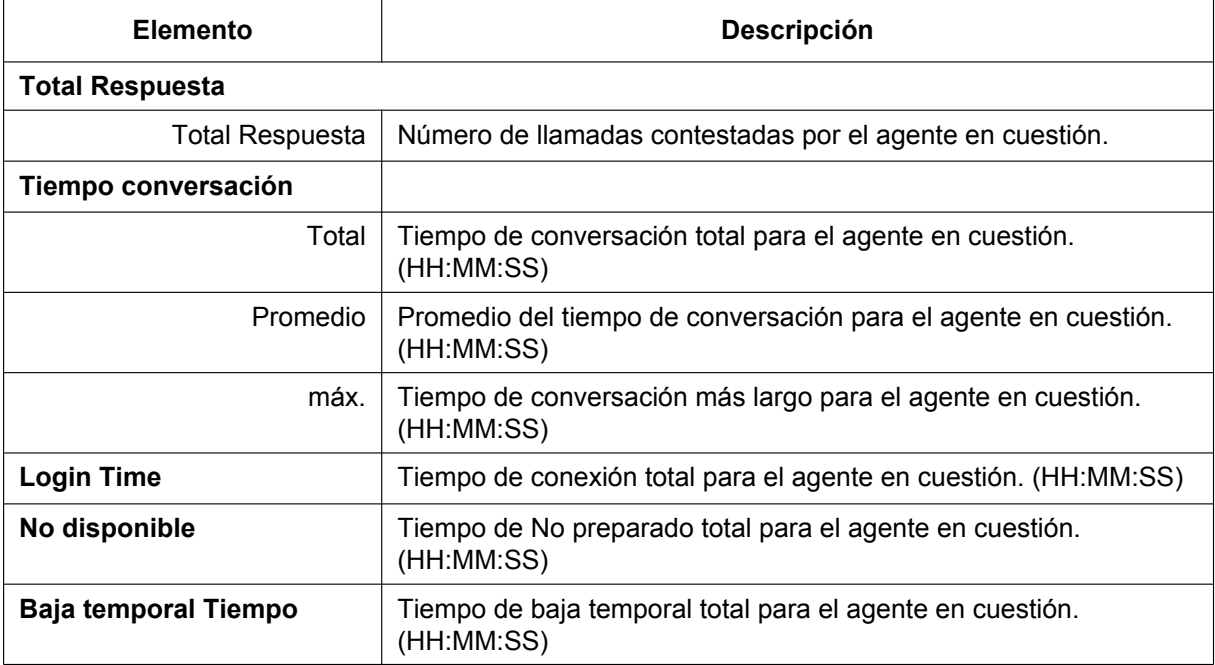

#### **Llamada**

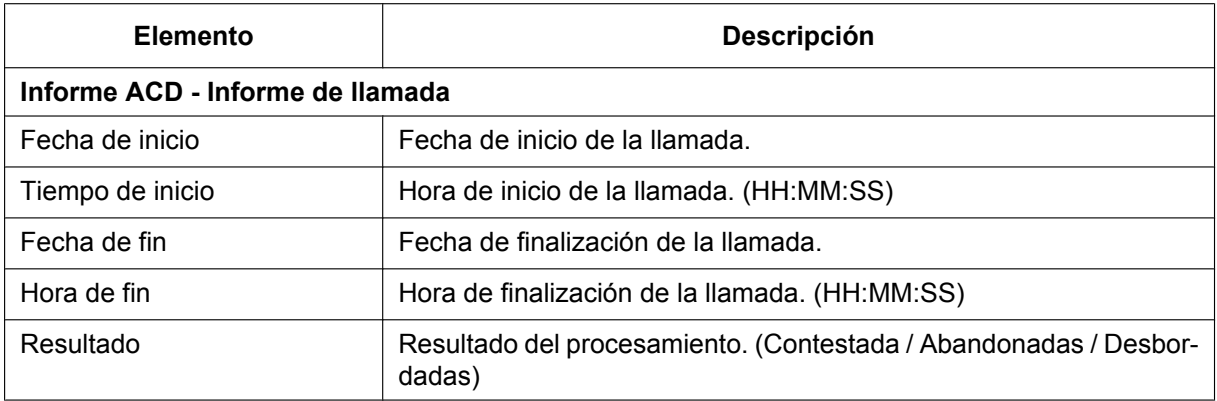

#### **2.2.2 Funciones del grupo de entrada de llamadas**

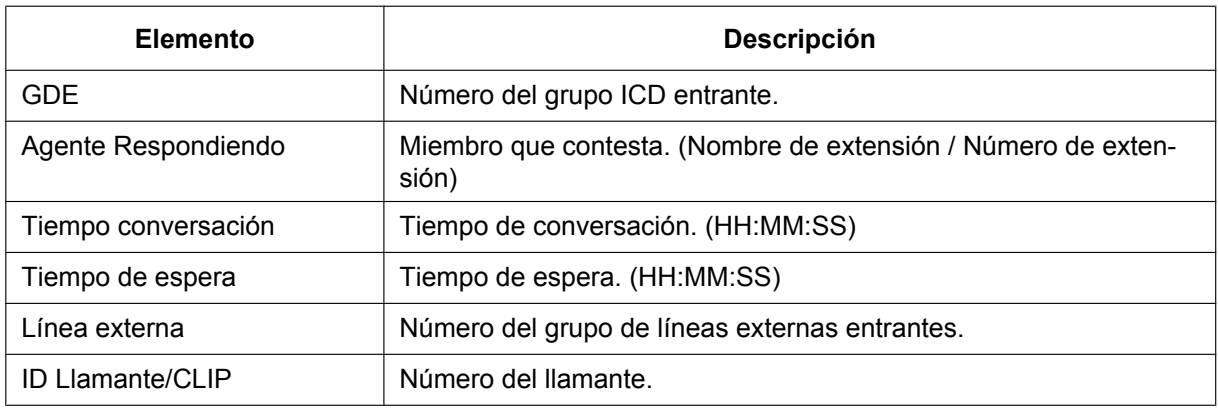

Los informes pueden visualizarse en forma de gráfico, pueden exportarse como un archivo o pueden imprimirse, después de filtrar los resultados, si fuera necesario.

Para obtener más información sobre los elementos del informe ACD, consulte el Manual de programación del PC.

## **[Ejemplo de gráfico]**

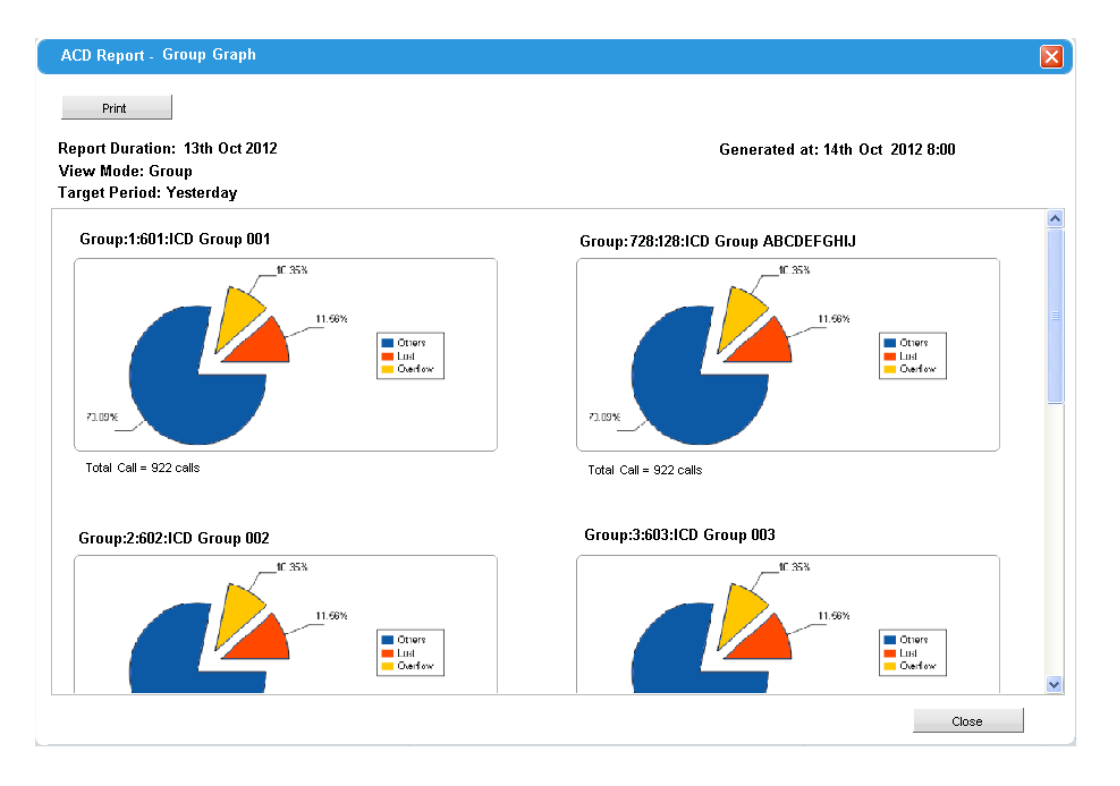

# **Condiciones**

- Necesitará KX-NSF201 (Mejoras para función Call Center) para utilizar esta función.
- Un máximo de 16 usuarios pueden configurarse como supervisor ACD a través de la programación del sistema.
- Se requiere una tarjeta de memoria SD (KX-NS5134/KX-NS5135/KX-NS5136) para guardar informes ACD.
– Con tarjeta de memoria SD: 300000 llamadas

## **Referencias al Manual de programación del PC**

- 8.4 Usuarios—Gestión GDE
- 11.5.3 Configuración PBX—[3-5-3] Grupo—Grupo De Entrada (GDE)—Varios
- 11.5.4 Configuración PBX–[3-5-4] Grupo—Grupo De Entrada (GDE)—Supervisor ACD

#### **Referencias del Manual del usuario**

4.1.3 Controlar la monitorización de supervisión (ACD)

# **2.3 Funciones Desvío de llamadas (DSV) / No molesten (NOM)**

# **2.3.1 Desvío de llamadas (DSV) / No molesten (NOM)—RESUMEN**

## **Descripción**

Cuando un usuario de extensión no puede contestar llamadas (por ejemplo, está ocupado, fuera del despacho), es posible desviar o rechazar las llamadas utilizando las siguientes funciones:

- **1.** Desvío de llamadas (DSV)
- **2.** No molesten (NOM)

#### **1. DSV**

Las extensiones y los grupos de entrada de llamadas pueden desviar sus llamadas entrantes a los destinos predefinidos.  $(\rightarrow 2.3.2$  Desvío de llamadas (DSV))

#### **2. NOM**

Las personas que llamen a una extensión escucharán un tono que les informará que el usuario de la extensión no está disponible. ( $\rightarrow$  [2.3.3 No molesten \(NOM\)\)](#page-79-0)

**3. Tecla DSV / NOM, Tecla DSV de grupo** La tecla fija DSV / NOM, o una tecla programable, puede visualizar el estado del ajuste DSV / NOM de la extensión.  $(\rightarrow 2.3.4$  Tecla DSV / NOM, Tecla DSV de grupo)

## **Condiciones**

• DSV y NOM están ajustados para las llamadas internas (incluyendo las llamadas de interfono) y para las llamadas externas (incluyendo una llamada de una extensión que colocó una llamada externa en retención para consulta) por separado.

# <span id="page-74-0"></span>**2.3.2 Desvío de llamadas (DSV)**

## **Descripción**

Las extensiones y los grupos de entrada de llamadas pueden desviar sus llamadas a los destinos predefinidos. Existen varios tipos de desvíos diferentes, y las circunstancias en que se desvían las llamadas para cada tipo son las siguientes:

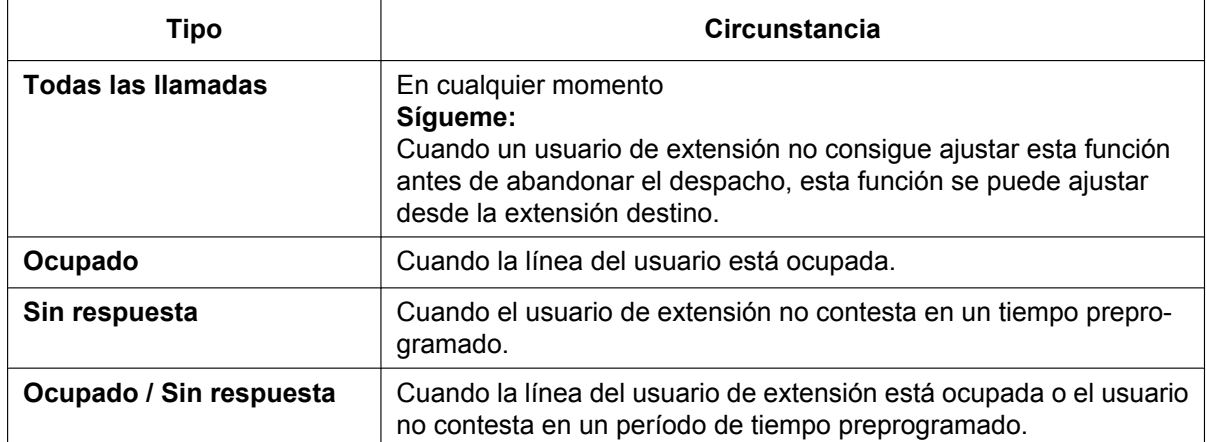

Según el tipo de llamadas internas entrantes o de línea externa, es posible ajustar un destino diferente para cada una.

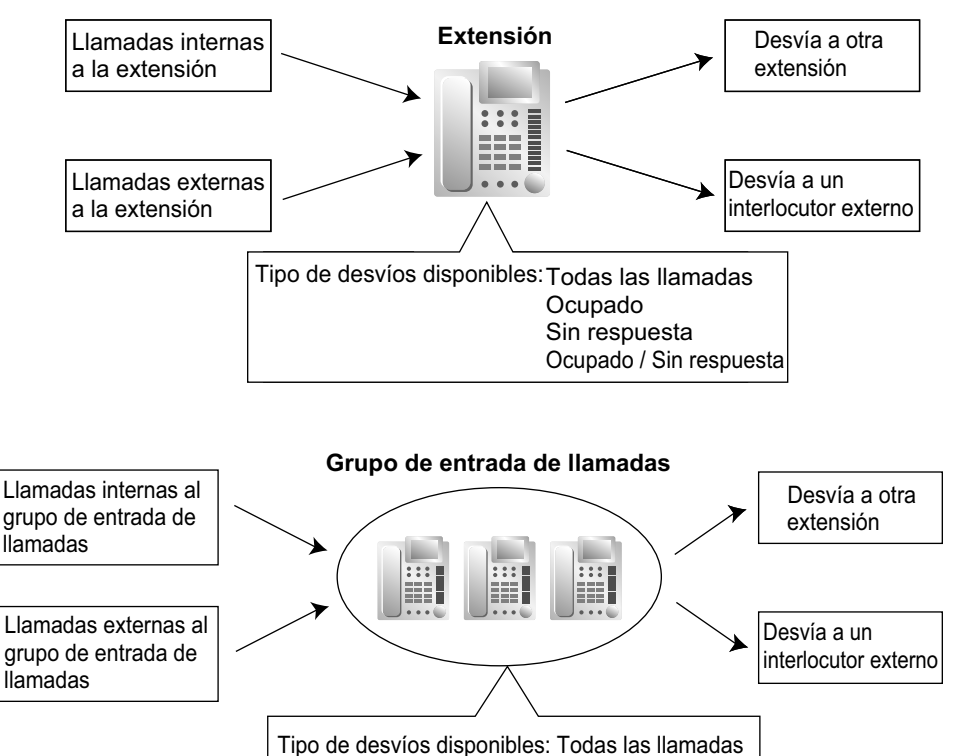

#### **[Destinos disponibles]**

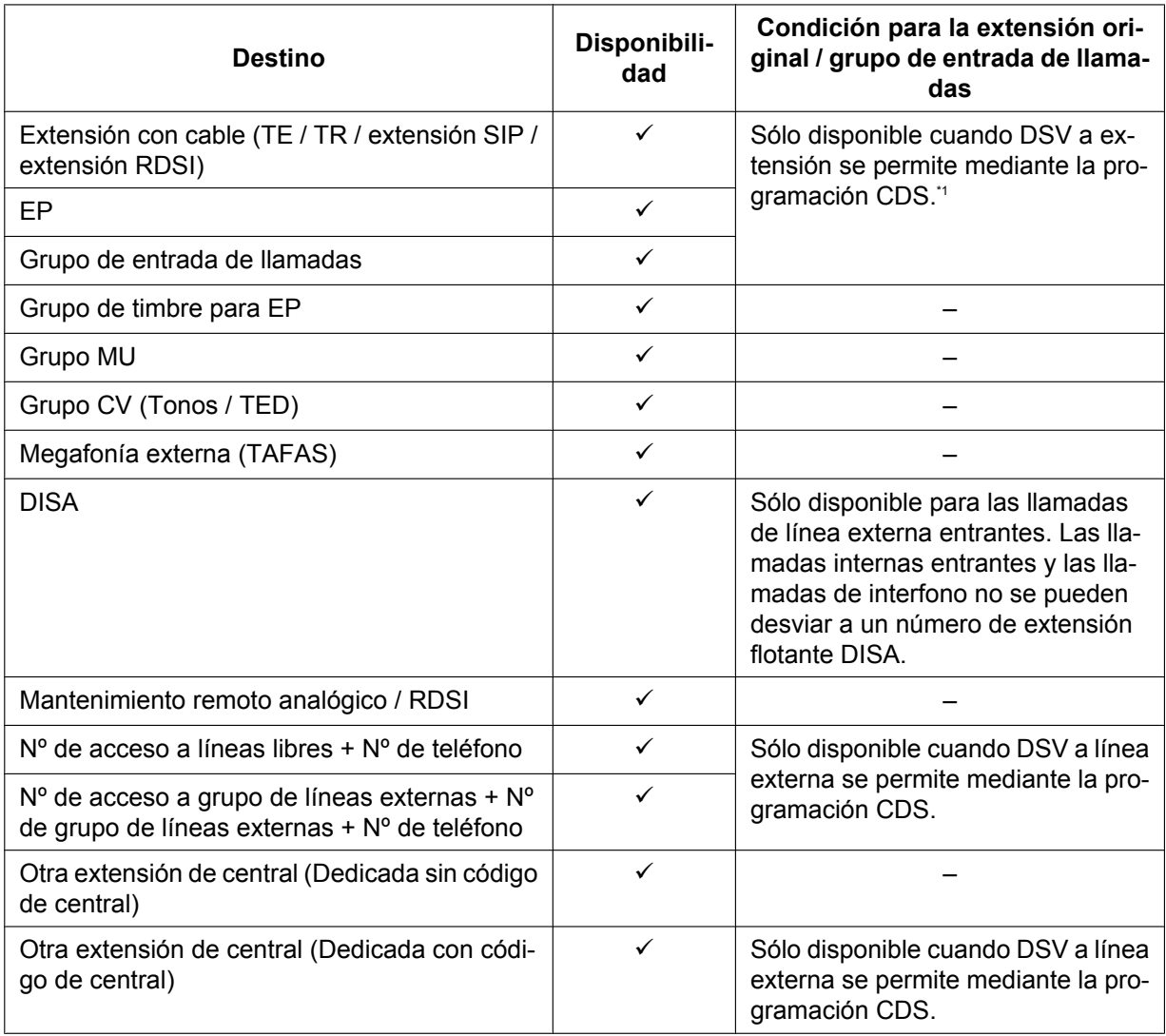

<span id="page-75-0"></span> $*1$  Si un usuario de extensión no puede llamar a ciertas extensiones desde CDS ( $\rightarrow$  [2.1.2.2 Bloqueo de llamadas internas\)](#page-37-0), la función DSV a la extensión no será operativa si la extensión se ajusta como destino de desvío.

#### **Timbre paralelo al desviar a línea externa**

Cuando una llamada no contestada se desvía a una línea externa, como un teléfono móvil, el teléfono de la extensión de desvío continuará sonando hasta que la llamada desviada se conteste en alguno de los teléfonos. Esta función puede activarse para cada extensión a través de la programación del sistema. Aunque el destino externo conteste la llamada, las teclas SDE para la extensión de desvío se visualizarán como ocupadas. La función Intercepción de ruta está disponible cuando no se contesta el dispositivo paralelo que está sonando.

#### **Condiciones**

#### **[General]**

- **DSV para llamadas externas / Llamadas internas** El usuario de extensión puede ajustar la función DSV para llamadas externas, llamadas internas, o para ambas.
- **DSV desde el grupo de entrada de llamadas (DSV de grupo)**

La programación CDS determina los grupos de entrada de llamadas que pueden utilizar esta función.

#### • **DSV a línea externa**

La programación CDS determina las extensiones o los grupos de entrada de llamadas que pueden desviar las llamadas de forma externa. Restricción de llamadas / Bloqueo de llamadas y SAR de la extensión original se aplicarán a la llamada desviada.

#### • **Duración de la llamada de línea externa**

La duración de una llamada externa se puede restringir mediante un temporizador del sistema. La duración de la llamada externa se asigna por separado para las llamadas entre un usuario de extensión y un interlocutor externo y las llamadas entre dos interlocutores externos.

Si el tiempo se agota, la línea se desconectará.  $(\rightarrow 2.11.8$  Limitaciones de llamadas externas) • **DSV múltiple**

Las llamadas se pueden desviar hasta cuatro veces. Las siguientes funciones de desvío se consideran DSV múltiples:

- DSV—Ocupado o Ocupado / Sin respuesta (cuando la extensión de destino esté ocupada), o Todas las llamadas
- Salto a extensión libre—Desbordamiento
- Intercepción de ruta—Ocupado / NOM (cuando la extensión de destino esté ocupada o en modo NOM)
- Grupo de entrada de llamadas—Desbordamiento

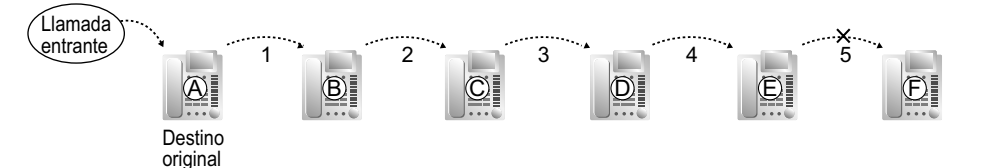

En la ilustración anterior, el desvío se detiene en la extensión E. Sin embargo, el desvío puede ir más allá en los siguientes casos:

- Si una extensión de destino suena y la llamada se redirecciona al destino de desvío mediante la función DSV—Sin respuesta o Ocupado / Sin respuesta.
- Si una extensión de destino suena, y la llamada se redirige al destino de intercepción mediante la función Intercepción de ruta—Sin respuesta.
- Si una llamada espera en una cola de un grupo de entrada de llamadas, y ésta se redirecciona al destino de desbordamiento mediante la Tabla de secuencias de colas.  $(\rightarrow 2.2.2.4$  Función cola)

En los casos anteriores, el contador de desvíos se reajustará a cero, y las llamada se podrá desviar un máximo de cuatro veces más desde la extensión de destino como se ha descrito anteriormente.

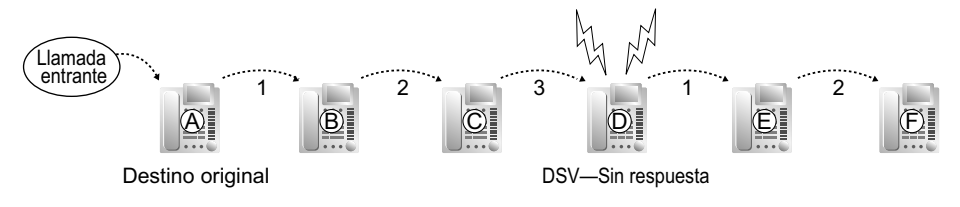

• **Función Jefe-secretaria**

Es posible llamar a la extensión original desde la extensión de destino independientemente del ajuste de desvío.

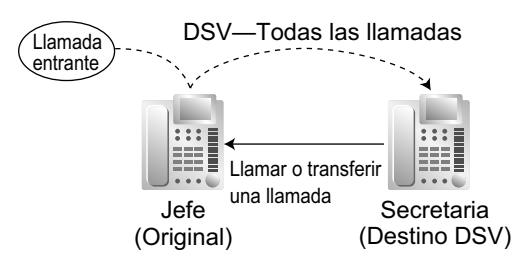

#### • **Mensaje en espera**

Aunque las llamadas se desvíen, la información del Mensaje en espera no se desvía. El indicador de la tecla Mensaje se ilumina en la extensión llamada originariamente.  $(\rightarrow 2.20.1$  Mensaje en espera)

#### • **Salto a extensión libre**

El Salto a extensión libre se aplica a las llamadas desviadas a una extensión ocupada en un grupo de salto.

#### **[Todas las llamadas y Ocupado]**

- Si el destino de desviación no está disponible para contestar una llamada, esta función se cancela y el destino original sonará para el siguiente tipo de llamada:
	- Llamada de interfono
	- Llamadas externas a través de la tarjeta LCOT

#### **[Sin respuesta y Ocupado / Sin respuesta]**

• **Tiempo sin respuesta**

El número de timbres antes de que la llamada se desvíe se puede programar para cada extensión.

#### **[Sígueme]**

• Esta función sólo está disponible cuando la extensión original ha ajustado "**Funcionamiento remoto desde otra extensión**" a "**Permitir**" a través de la programación CDS.

#### **[Timbre paralelo al desviar a línea externa]**

- Para utilizar esta función, necesitará una KX-NSE101, KX-NSE105, KX-NSE110 o KX-NSE120 (clave de activación para extensión móvil). Se requiere una clave de activación para cada extensión que utilizará esta función.
- Aunque las teclas SDE para la extensión de desvío indican que la extensión está ocupada, todavía puede recibir llamadas. Si se recibe otra llamada, DSV—Sin respuesta funcionará de la forma habitual.
- Cuando la extensión de desvío es una EP virtual  $(\rightarrow 5.2.4.6$  EP virtual)
	- Se ignora el ajuste de tiempo Sin respuesta: todas las llamadas se desvían inmediatamente, aunque se haya especificado Sin respuesta como método de desvío.
	- Si el destino de desvío no está disponible, la extensión de desvío se considera ocupada. (En este caso, DSV—Ocupado se ignora incluso si está activado). Sin embargo, si el llamante original se encuentra en una línea externa analógica, a la que no se pueden enviar señales/tonos de ocupado, la central continuará intentando conectar al destino de desvío, hasta que se establezca una conexión o el llamante original descuelgue.
- Si una extensión cuelga al transferir una llamada a una extensión que suena en paralelo con una línea externa, la línea externa dejará de sonar durante un momento y, a continuación, volverá a sonar.
- Esta función para LCOT depende de los ajustes para detección de señal inversa.  $(\rightarrow 2.5.4.5$  Inversión de [polaridad\)](#page-100-0)
- Es posible que esta función no esté disponible dependiendo de las especificaciones de la red telefónica.

### **Referencias al Manual de programación del PC**

10.6.1 Configuración PBX—[2-6-1] Sistema—Plan de Numeración—Principal—Función— Ajustar el temporizador sin respuesta DSV

10.7.1 Configuración PBX—[2-7-1] Sistema—Clase de Servicio—Principal

→LN y REDCE— Desvío de llamada a LN

→Encargado— Ajustar desvío de grupo

→Dispositivos opcionales y Otras extensiones— Funcionamiento remoto desde otra extensión

11.1.1 Configuración PBX—[3-1-1] Grupo—Grupo LN—Principal—Principal

→ Tiempo de duración LN-LN (\*60s)

→ Tiempo de duración extensión-LN (\*60s)

11.5.1 Configuración PBX—[3-5-1] Grupo—Grupo De Entrada (GDE)—Config. Grupo—Registro de llamadas / Grupo DSV

12.1.1 Configuración PBX—[4-1-1] Extensión—Extensión—Configuración de las extensiones—DSV / NOM

12.1.2 Configuración PBX—[4-1-2] Extensión—Extensión—FWD/DND

12.2.1 Configuración PBX—[4-2-1] Extensión—Extensión Portátil (EP)—Configuración de las extensiones—DSV / NOM

12.2.2 Configuración PBX—[4-2-2] Extensión—Extensión Portátil (EP)—FWD/DND

### **Referencias al PT Programming Manual**

[472] Duración de la llamada de extensión a línea externa

[473] Duración de la llamada de línea externa a línea externa

[504] Desvío de llamadas a línea externa

[605] Desvío de llamadas—Tiempo Sin respuesta

### **Referencias a la Guía de funciones**

[2.1.1.5 Intercepción de ruta](#page-29-0)

[2.2.1 Salto a extensión libre](#page-44-0)

[2.2.2.6 Función desbordamiento](#page-60-0)

[5.1.1 Clase de servicio \(CDS\)](#page-451-0)

### **Referencias del Manual del usuario**

1.6.1 Desvío de llamadas

# <span id="page-79-0"></span>**2.3.3 No molesten (NOM)**

#### **Descripción**

Un usuario de extensión puede utilizar la función NOM. Si se ajusta esta función, las llamadas no se recibirán en la extensión, pero llegarán a la otra extensión utilizando la función Salto a extensión libre ( $\rightarrow$  [2.2.1 Salto](#page-44-0) [a extensión libre](#page-44-0)) o la función Intercepción de ruta—Ocupado / NOM ( $\rightarrow$  [2.1.1.5 Intercepción de ruta](#page-29-0)). Cuando no se encuentra un destino, la extensión llamante escuchará el tono NOM, mientras que el interlocutor externo llamante escuchará el tono de ocupado.

## **Condiciones**

- **NOM para llamadas externas / Llamadas internas** La función NOM se puede ajustar para las llamadas externas o para las llamadas internas, o para ambas según el usuario de la extensión.
- **Tecla SDE en modo NOM** El indicador de la tecla SDE se iluminará en rojo si la extensión asignada está ajustada a NOM.
- **Ignorar NOM**

Una extensión en el modo NOM puede recibir una llamada de otros usuarios de extensión que dispongan de ignorar NOM en su CDS.

- **NOM para la megafonía** Se puede programar si la central puede buscar extensiones en el modo NOM mediante la programación del sistema.  $(\rightarrow 2.17.1$  Megafonía)
- **Intercepción de ruta—Ocupado / NOM** Si se recibe una llamada en una extensión en modo NOM, la llamada se puede redireccionar al destino preprogramado mediante la función Intercepción de ruta—Ocupado / NOM.
- **Salto a extensión libre** Buscando una extensión libre en un grupo de salto, se saltarán todas las extensiones que tengan NOM ajustado. La llamada pasará a la siguiente extensión en el grupo, y no al destino Intercepción de ruta—Ocupado / NOM.
- Si (1) una llamada externa a través de la tarjeta LCOT se recibe en una extensión en modo NOM y (2) el destino Intercepción de ruta—Ocupado / NOM no está disponible y (3) no hay ninguna extensión disponible en el grupo de salto, sonará la extensión original en el modo NOM.
- Las llamadas desde un interfono se reciben en la extensión aunque la extensión se encuentre en modo NOM.

### **Referencias al Manual de programación del PC**

10.3 Configuración PBX—[2-3] Sistema—Temporizadores y Contadores—Marcación / IRNA / Rellamada / Tono— Longitud de tonos—Tiempo de tono de ocupado / continuación de tono NOM (s)

- 10.6.3 Configuración PBX—[2-6-3] Sistema—Plan de Numeración—Func. Llam Ocup/Noco/NM
	- → SEO / ALMD / APLMD / Ignorar NOM
	- → SEO/ ALMD / APLMD / Ignorar NOM-2
- 10.7.1 Configuración PBX—[2-7-1] Sistema—Clase de Servicio—Principal—Assistant—♦ Ignorar NOM
- 12.1.1 Configuración PBX—[4-1-1] Extensión—Extensión—Configuración de las extensiones—DSV / NOM
- 12.1.2 Configuración PBX—[4-1-2] Extensión—Extensión—FWD/DND
- 12.2.1 Configuración PBX—[4-2-1] Extensión—Extensión Portátil (EP)—Configuración de las extensiones—DSV / NOM
- 

12.2.2 Configuración PBX—[4-2-2] Extensión—Extensión Portátil (EP)—FWD/DND

## **Referencias al PT Programming Manual**

[507] Ignorar NOM

## **Referencias a la Guía de funciones**

[5.1.1 Clase de servicio \(CDS\)](#page-451-0)

#### **Referencias del Manual del usuario**

- 1.2.4 Cuando la línea marcada está ocupada o no hay respuesta
- 1.9.2 Rechazar las llamadas entrantes (No molesten [NOM])

# <span id="page-81-0"></span>**2.3.4 Tecla DSV / NOM, Tecla DSV de grupo**

## **Descripción**

La tecla fija DSV / NOM, o una tecla programable, puede visualizar el estado del ajuste DSV / NOM de la extensión. Con esta tecla, el estado de DSV y el estado de NOM de la extensión se pueden cancelar o ajustar de forma temporal sin tener que eliminar los ajustes del destino de DSV.

#### **Tipos de teclas DSV / NOM**

Se pueden personalizar varios tipos de teclas DSV / NOM en una extensión.

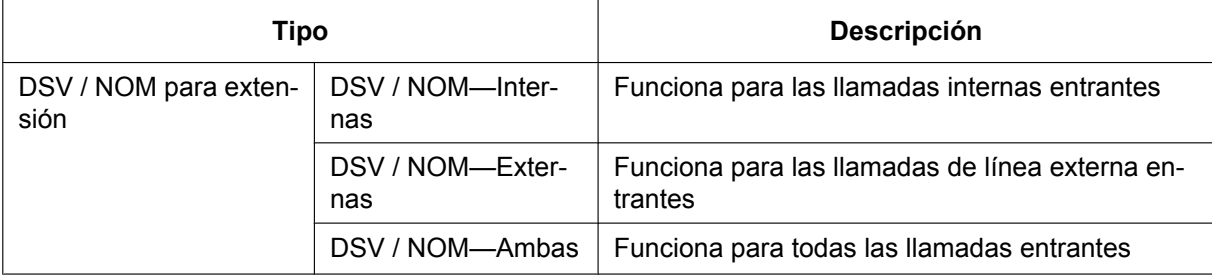

#### **[Estado de la tecla]**

La tecla DSV / NOM muestra el estado actual, como se muestra a continuación:

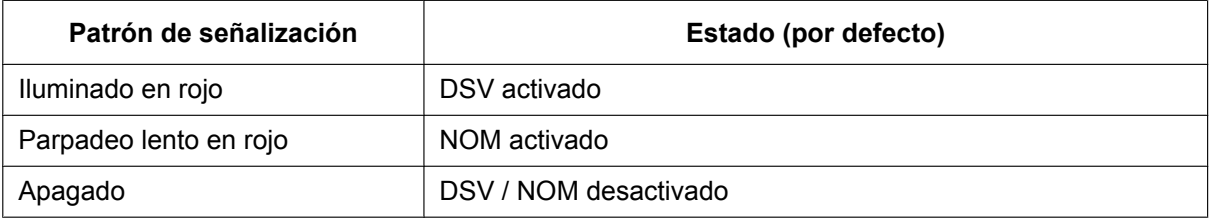

Las funciones asignadas a los patrones "iluminados" y "parpadeando" se pueden cambiar a través de la programación del sistema.

#### **Tipos de teclas DSV de grupo**

La función DSV del grupo de entrada de llamadas se puede personalizar como una tecla programable. Se pueden personalizar varios tipos de teclas DSV de grupo en una extensión.

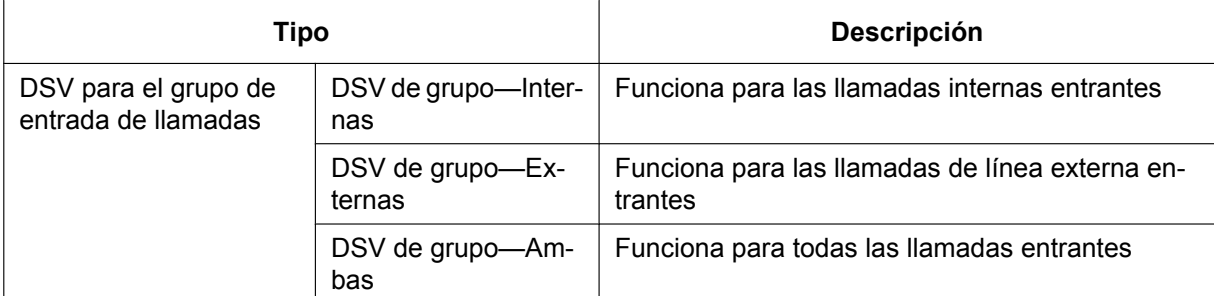

#### **[Estado de la tecla]**

La tecla DSV de grupo muestra el estado actual de la siguiente forma:

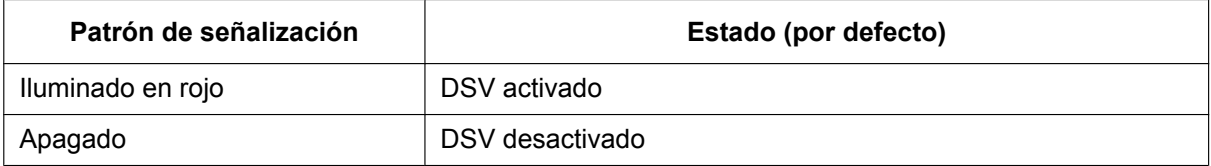

#### **Ajustar DSV / NOM a través de la tecla fija DSV / NOM**

Si pulsa la tecla fija DSV / NOM en estado inactivo, el usuario de la extensión podrá ajustar los siguientes elementos para el DSV / NOM:

- DSV / NOM para las llamadas externas El estado DSV / NOM para las llamadas externas a dicha extensión se puede cambiar de formar temporal sin eliminar el destino de DSV. Durante el ajuste, el LED de la tecla indicará el estado actual de DSV / NOM de la llamada externa. También se puede ajustar el destino y el tipo de desvío para las llamadas externas.
- DSV / NOM para las llamadas internas El estado DSV / NOM para las llamadas internas a dicha extensión se puede cambiar de formar temporal sin eliminar el destino de DSV. Durante el ajuste, el LED de la tecla indicará el estado actual de DSV / NOM de la llamada interna. También se puede ajustar el destino y el tipo de desvío para las llamadas internas.
- Temporizador DSV—Sin respuesta Se puede modificar el período de tiempo hasta que las llamadas no contestadas se desvían. Este ajuste se aplica tanto al desvío de llamadas externas como internas.
- DSV para EP virtual

Si la extensión es la primera extensión registrada de un grupo de entrada de llamadas, el usuario de la extensión podrá ajustar el destino de DSV y el estado de desvío (activado / desactivado) para hasta 4 EPs virtuales preregistradas al grupo.  $(\rightarrow 5.2.4.6$  EP virtual)

Estos ajustes sólo están disponibles cuando las teclas DSV / NOM están ajustadas a través de la programación del sistema al Modo de ajuste DSV / NOM.

### **Condiciones**

- Cuando las teclas DSV / NOM estén ajustadas al Modo de conmutación de ciclo DSV / NOM, pulse la tecla DSV / NOM para cambiar el ciclo del ajuste de DSV / NOM. En este modo, cuando las llamadas internas están ajustadas para gestionarse de forma distinta a las llamadas externas (tipo de desvío, destino de desvío, activar / desactivar NOM):
	- **a.** en el modo inactivo, los patrones de luz de la tecla DSV / NOM—Ambas (incluyendo la tecla DSV / NOM [tecla fija]) y de la tecla DSV de grupo—Ambas indicarán el ajuste de las llamadas externas o de las llamadas internas, pero no de ambas.
	- **b.** los iconos de DSV y NOM en una pantalla de la EP sólo reflejan los ajustes de las llamadas externas.
	- **c.** si pulsa la tecla DSV / NOM—Ambas (incluyendo la tecla DSV / NOM [tecla fija]) o la tecla DSV de grupo—Ambas se ignorarán.
- Cuando se asignan las funciones DSV y NOM simultáneamente, al pulsar la tecla se cambian los ajustes de la siguiente forma:

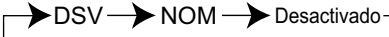

• Una tecla DSV / NOM personalizada en una tecla programable siempre está en modo de conmutación de ciclo DSV / NOM y el modo no se puede cambiar.

### **Referencias al Manual de programación del PC**

- 10.6.1 Configuración PBX—[2-6-1] Sistema—Plan de Numeración—Principal—Función
	- → Ajustar / cancelar DSV / NOM: Llamada de LN y extensión
	- → Ajustar / cancelar DSV / NOM: Llamada de LN
	- → Ajustar / cancelar DSV / NOM: Llamada desde la extensión
	- → Ajustar / Cancelar Grupo DSV: Llamada de LN y extensión
	- → Ajustar / Cancelar Grupo DSV: Llamada de LN
	- → Ajustar / Cancelar Grupo DSV: Llamada desde la extensión

10.9 Configuración PBX—[2-9] Sistema—Otros—Opción 1

→ Tecla DSV/NOM en TED—Estado del LED cuando está activado - DSV

→ Tecla DSV/NOM en TED—Estado del LED cuando está activado - NOM

→ Tecla DSV/NOM en TED—Al pulsar la tecla DSV / NOM en el estado libre

12.1.1 Configuración PBX—[4-1-1] Extensión—Extensión—Configuración de las extensiones—DSV / NOM

12.1.4 Configuración PBX—[4-1-4] Extensión—Extensión—Teclas Flexibles

 $\rightarrow$  Tipo

→ Número de extensión (para Grupo DSV (Ambas))

→ Número de extensión (para Grupo DSV (Externas))

→ Número de extensión (para Grupo DSV (Internas))

12.2.1 Configuración PBX—[4-2-1] Extensión—Extensión Portátil (EP)—Configuración de las extensiones—DSV / NOM

12.2.3 Configuración PBX—[4-2-3] Extensión—Extensión Portátil (EP)—Teclas Flexibles

 $\rightarrow$  Tipo

- → Número de extensión (para Grupo DSV (Ambas))
- → Número de extensión (para Grupo DSV (Externas))

→ Número de extensión (para Grupo DSV (Internas))

#### **Referencias a la Guía de funciones**

[2.21.1 Teclas fijas](#page-241-0)

[2.21.2 Teclas programables](#page-244-0)

#### **Referencias del Manual del usuario**

3.1.2 Ajustes para el modo de programación

# **2.4 Funciones de respuesta**

# **2.4.1 Funciones de respuesta—RESUMEN**

## **Descripción**

Un usuario de extensión puede contestar a llamadas entrantes mediante los siguientes métodos:

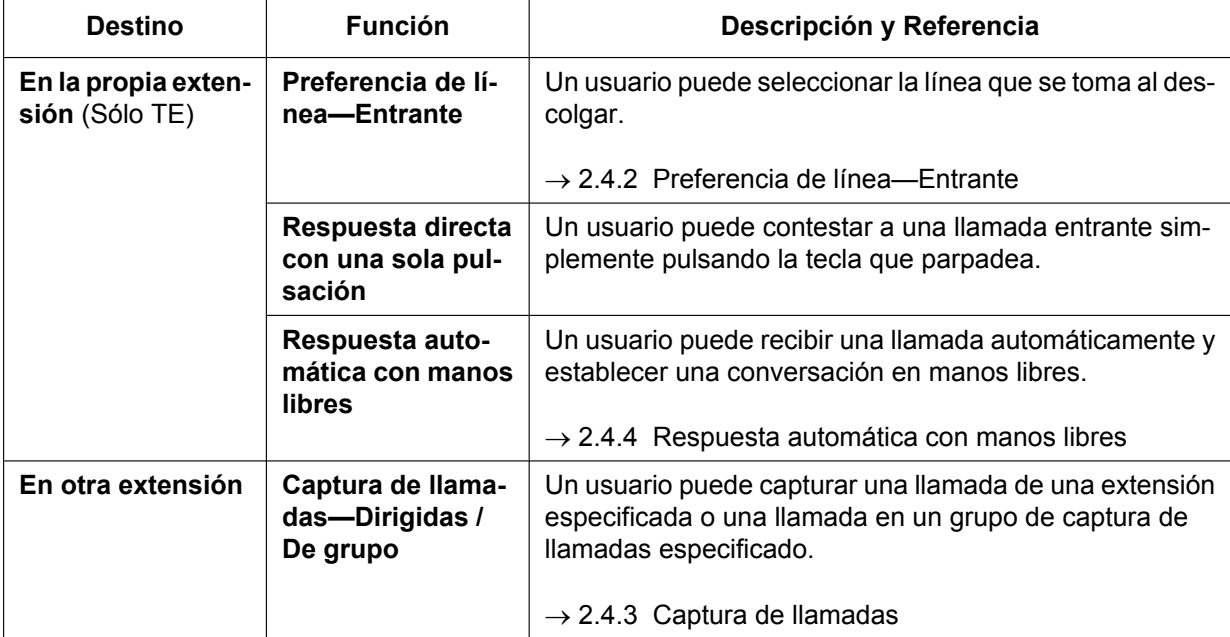

# <span id="page-85-0"></span>**2.4.2 Preferencia de línea—Entrante**

#### **Descripción**

Un usuario de TE puede seleccionar el método utilizado para responder a las llamadas entrantes a partir de las tres siguientes preferencias de línea:

Todas estas preferencias de línea se pueden asignar a una extensión a través de la programación personal (Preferencia de línea—Entrante).

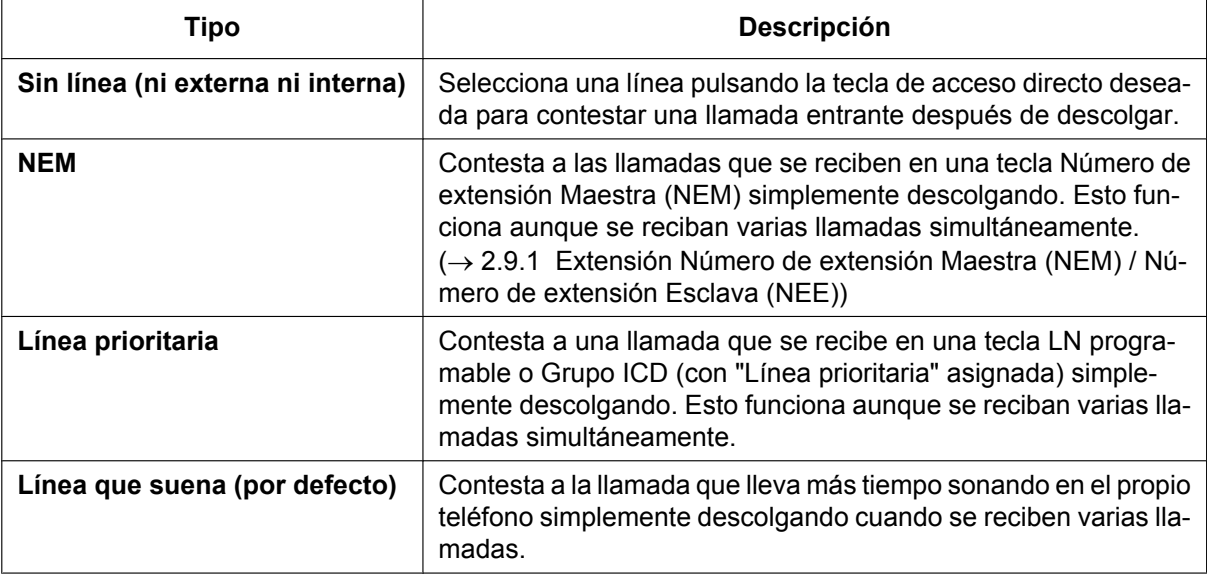

#### **Condiciones**

#### **[Línea prioritaria]**

- La prioridad de las llamadas entrantes es la siguiente:
	- **1.** Se asigna la llamada que llega a la tecla con "Línea prioritaria".
	- **2.** La llamada que se recibe en la tecla INTERCOM.

#### **Referencias al Manual de programación del PC**

12.1.1 Configuración PBX—[4-1-1] Extensión—Extensión—Configuración de las extensiones—Opción 4— Línea preferida - Entrante

12.2.1 Configuración PBX—[4-2-1] Extensión—Extensión Portátil (EP)—Configuración de las extensiones—Opción 4— Línea preferida - Entrante

### **Referencias del Manual del usuario**

3.1.2 Ajustes para el modo de programación

# <span id="page-86-0"></span>**2.4.3 Captura de llamadas**

#### **Descripción**

Un usuario de una extensión puede contestar a una llamada que suene en cualquier extensión. Están disponibles los siguientes tipos:

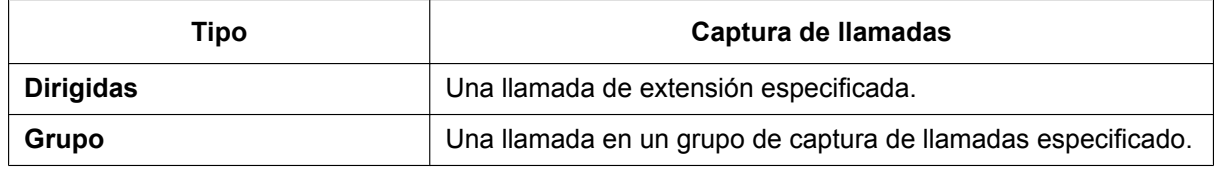

#### **Denegar captura de llamadas:**

También es posible evitar que otras extensiones capturen llamadas que suenen en su extensión.

#### **Visualización de la información del llamante antes de la captura de llamadas**

Los usuarios de TE / EP, como por ejemplo los compañeros de trabajo, pueden confirmar la información del llamante de una llamada a otra extensión utilizando la tecla SDE antes de capturar la llamada. Si se pulsa la tecla SDE correspondiente se llamará a la extensión que recibe la llamada en vez de capturarla. Mientras se escucha el tono de ocupado, el usuario puede comprobar la información del llamante en la LCD.

La llamada puede capturarse pulsando de nuevo la misma tecla SDE.

#### **[Ejemplo]**

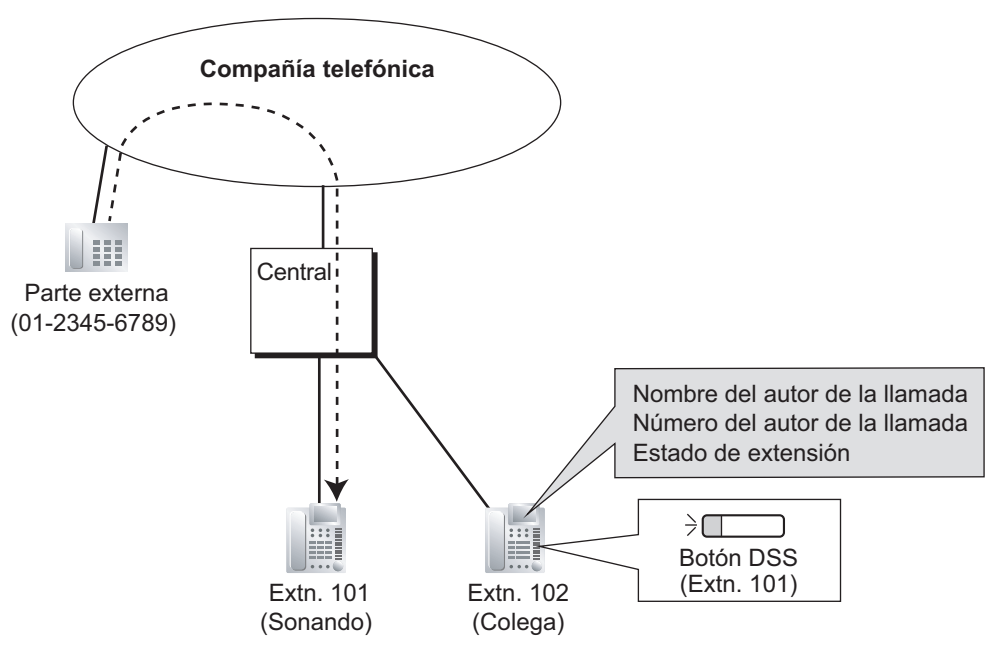

## **Condiciones**

- **La captura de llamadas se aplica a:** Llamadas internas, externas y llamadas interfono
	- **Bloqueo de llamadas internas** Una extensión que no puede llamar a ciertas extensiones con una restricción desde CDS ( $\rightarrow$ [2.1.2.2 Bloqueo de llamadas internas\)](#page-37-0) tampoco puede capturar ninguna llamada que suene en dichas extensiones.

#### **[Captura de llamadas dirigidas]**

• Un usuario también puede capturar una llamada de una extensión especificada pulsando la tecla SDE correspondiente. Esta función sólo estará disponible cuando (1) la extensión del usuario pueda utilizar esta función a través de la programación CDS, (2) las teclas SDE para las extensiones o los grupos de entrada de llamadas (ICD) tengan esta función activada a través de la programación del sistema, y (3) el patrón de señalización de las teclas SDE para las llamadas entrantes a las extensiones o grupos ICD esté ajustado a "**Encendida o Parpadeo**" a través de la programación del sistema. El patrón de señalización de una tecla SDE para una llamada entrante en una extensión o un grupo de distribución de llamadas entrantes se puede programar a través de la programación del sistema. La captura de llamadas sólo está disponible cuando la tecla SDE parpadea en rojo.

#### **[Captura de llamadas de grupo]**

• Se puede crear un número determinado de grupos de captura de llamadas, cada uno con grupos de usuarios. Un grupo de usuarios puede pertenecer a varios grupos de captura de llamadas.  $(\rightarrow$ [5.1.2 Grupo](#page-453-0))

#### **[Ejemplo]**

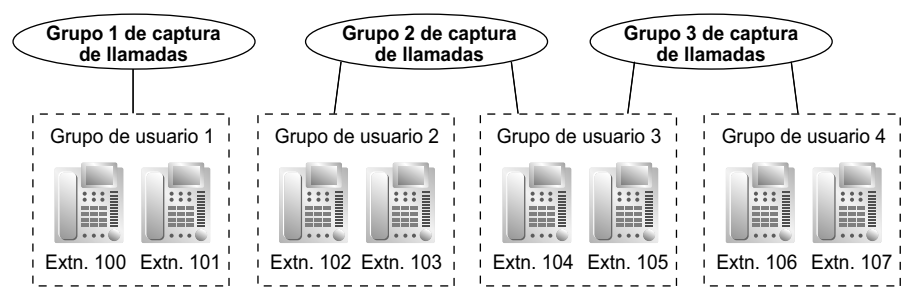

#### **[Visualización de la información del llamante antes de la captura de llamadas]**

- Esta función sólo está disponible en las condiciones siguientes:
	- El ajuste "ID del llamante antes de capturar" está activado.
	- La Captura de llamadas dirigidas está activada para la extensión que captura la llamada.
	- La tecla asignada es una tecla SDE y no una tecla SDER.

#### **Referencias al Manual de programación del PC**

- 10.6.1 Configuración PBX—[2-6-1] Sistema—Plan de Numeración—Principal—Función
	- → Captura de llamadas de grupo
	- → Captura de llamadas dirigidas
	- → Ajustar / cancelar Impedir captura de llamadas

10.7.1 Configuración PBX—[2-7-1] Sistema—Clase de Servicio—Principal—Assistant— Captura de llamada por SDE

10.9 Configuración PBX—[2-9] Sistema—Otros—Opción 4

- → Tecla SDE—Visualización de la tecla SDE para llamada entrante
- → Tecla SDE—Captura de llamada con tecla SDE para llamada entrante directa
- → Tecla SDE—Captura de llamada con tecla SDE para llamada entrante directa a grupo
- → Tecla SDE—ID del llamante antes de capturar
- 11.3 Configuración PBX—[3-3] Grupo—Grupo de captura de llamadas

#### 12.1.1 Configuración PBX—[4-1-1] Extensión—Extensión—Configuración de las extensiones—Opción 3— Denegar captura de llamada

12.2.1 Configuración PBX—[4-2-1] Extensión—Extensión Portátil (EP)—Configuración de las extensiones—Opción 3— $\bullet$  Denegar captura de llamada

## **Referencias a la Guía de funciones**

- [5.1.1 Clase de servicio \(CDS\)](#page-451-0)
- [6.1 Capacidad de los recursos del sistema](#page-545-0)

## **Referencias al PT Programming Manual**

[650] Grupos de usuarios de un grupo de captura

#### **Referencias del Manual del usuario**

1.3.3 Contestar a una llamada que suena en otro teléfono (Captura de llamadas)

# <span id="page-89-0"></span>**2.4.4 Respuesta automática con manos libres**

#### **Descripción**

Un usuario de TE con un altavoz puede llamar a otro interlocutor sin levantar el microteléfono. Si el usuario recibe una llamada en el modo Respuesta automática con manos libres, se establece una conversación con manos libres utilizando uno de los siguientes métodos:

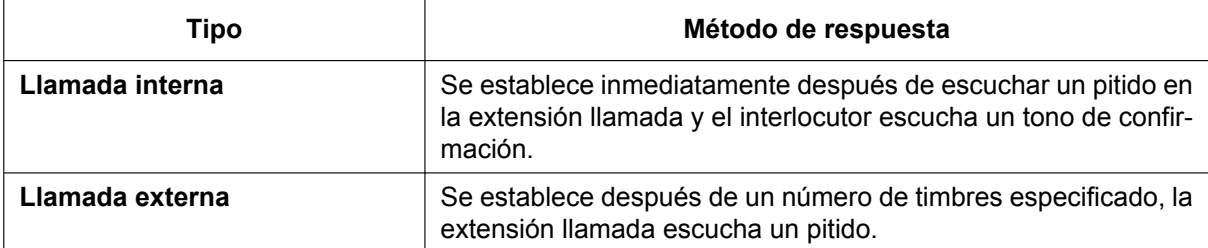

#### **Clase de servicio (CDS) con Respuesta automática con manos libres**

La Respuesta automática con manos libres puede activarse sólo para determinados llamantes en función de los ajustes de la CDS del llamante. Por ejemplo, una enfermera puede llamar a una habitación y la extensión llamada contestará automáticamente de modo que la enfermera podrá supervisar al ocupante de la habitación. Sin embargo, otras llamadas internas sonarán aunque la función Respuesta automática con manos libres esté ajustada. Con esta función también puede utilizarse la CDS móvil.

### **Condiciones**

- **Respuesta automática con manos libres se aplica a:** Las llamadas internas y las llamadas externas, que incluyan llamadas dirigidas a un grupo de entrada de llamadas en UCD o en un método de distribución de prioridad de salto.  $(\rightarrow 2.2.2.2$  Grupo de distribución
- [de llamadas](#page-50-0)) • **Respuesta automática con manos libres para llamadas externas** Para utilizar esta función se precisa de la programación del sistema.
- **Respuesta automática con manos libres para llamadas de una extensión que colocó una llamada externa en Retención para consulta**

Esta función puede considerar las llamadas de una extensión que colocó una llamada externa en Retención para consulta como llamadas internas o como llamadas externas, en función de la programación del sistema. Si se considera una llamada interna, la llamada se establecerá de inmediato.

Al transferir una llamada de una línea externa analógica, recomendamos a los usuarios que realicen una transferencia con consulta. De esta forma, el interlocutor externo no se conectará de forma automática a una extensión utilizando la Respuesta automática con manos libres cuando el usuario de la extensión esté ausente.

Es aconsejable que las extensiones que realizan transferencias sin consulta, como operadores, tengan la función Clase de servicio (CDS) con Respuesta automática con manos libres desactivada. De lo contrario, las llamadas externas transferidas podrían conectarse automáticamente mediante la Respuesta automática con manos libres, aunque el destino de transferencia estuviera ausente.

- **Monitorización de secreto** El pitido que escucha el interlocutor llamado antes de contestar se puede eliminar mediante la programación del sistema.
- **Modo de aviso (Timbre / Voz) / Ignorar modo** La Respuesta automática con manos libres ignora el modo de Aviso predefinido en el teléfono y el modo Alternar llamada desde el interlocutor.
- **Respuesta automática con manos libres con auricular** La función Respuesta automática con manos libres se puede utilizar con auricular.

#### **Referencias al Manual de programación del PC**

10.3 Configuración PBX—[2-3] Sistema—Temporizadores y Contadores—Marcación / IRNA / Rellamada / Tono— Longitud de tonos—Tono de reorden para el manos libres del TE (s) 10.7.1 Configuración PBX—[2-7-1] Sistema—Clase de Servicio—Principal—Assistant— Respuesta

automática (Llamante)

10.9 Configuración PBX—[2-9] Sistema—Otros

→Opción 1— Funcionamiento del TE—Respuesta automática para llamada de LN

→Opción 3— Tono de confirmación—Tono 2: Respuesta de megafonía / automática

→Opción 4— Transferencia—Respuesta Automática para Llamada Transferida

12.1.1 Configuración PBX—[4-1-1] Extensión—Extensión—Configuración de las extensiones

→Opción 5— Respuesta automática para llamada LN

→Opción 6— Respuesta automática forzada

## **Referencias a la Guía de funciones**

[2.5.3 Llamada interna](#page-93-0)

[5.1.1 Clase de servicio \(CDS\)](#page-451-0)

### **Referencias del Manual del usuario**

1.3.2 Contestar con manos libres (Respuesta automática con manos libres)

# **2.5 Funciones para realizar llamadas**

# **2.5.1 Premarcación**

#### **Descripción**

Un usuario de TE con pantalla puede comprobar y corregir el número entrado antes de marcar, con el teléfono colgado. La llamada se iniciará después de descolgar.

### **Condiciones**

• **Guardar un número premarcado en la Marcación rápida personal** El número premarcado se almacena en la Marcación rápida personal pulsando la tecla MARCACIÓN AUTOMÁTICA / GUARDAR. ( $\rightarrow$  [2.6.4 Marcación rápida—Personal / Del sistema\)](#page-117-0) En este caso, la extensión entrará en el modo de programación personal automáticamente para que se pueda asignar un nombre al número guardado.

#### **Referencias del Manual del usuario**

3.1.2 Ajustes para el modo de programación

# **2.5.2 Liberar extensión automáticamente**

#### **Descripción**

Después de descolgar, si un usuario de extensión no consigue marcar ningún dígito en un tiempo preprogramado, éste escuchará un tono de reorden. Esta operación sólo se aplica a las llamadas internas. Esta función también se conoce con el nombre de Liberar estación automática.

## **Condiciones**

- Un usuario de TE / EP escucha el tono de reorden durante un periodo de tiempo preprogramado, y el TE / EP vuelve a su estado libre automáticamente. Sin embargo, un usuario de TR escuchará el tono de reorden hasta que cuelgue.
- **Esta función es operativa en uno de los siguientes casos:** Al hacer una llamada interna
	- **a.** Si no se ha marcado el primer dígito en el período de tiempo preprogramado.
	- **b.** Después de marcar un dígito, si los siguientes dígitos no se marcan en un período de tiempo preprogramado.

## **Referencias al Manual de programación del PC**

10.3 Configuración PBX—[2-3] Sistema—Temporizadores y Contadores—Marcación / IRNA / Rellamada / Tono

- $\rightarrow$  Marcar—Tiempo del primer dígito de la extensión (s)
- → Marcar—Tiempo entre dígitos de la extensión (s)
- → Longitud de tonos—Tono de reorden para el microteléfono del TE (s)
- → Longitud de tonos—Tono de reorden para el manos libres del TE (s)

# <span id="page-93-0"></span>**2.5.3 Llamada interna**

### **Descripción**

Un usuario de extensión puede llamar a otro usuario de extensión.

## **Condiciones**

- **Asignación de número / nombre de extensión** Los nombres y los números de extensión se asignan a todas las extensiones. El número y el nombre aparecen en la pantalla del TE durante las llamadas internas.
- **Tecla SDE** Es posible acceder a otra extensión con una sola pulsación pulsando la tecla de Selección Directa de Extensión (SDE) correspondiente. Una tecla programable se puede personalizar como una tecla SDE.
- **Directorio de llamadas—Marcación de extensión** Un usuario de TE con pantalla puede realizar una llamada seleccionando uno de los nombres almacenados en la pantalla.
- **Limitar lo que se muestra en pantalla según la empresa—Directorio de llamadas** Para el Directorio de llamadas, una extensión puede consultar los datos de todas las empresas o de cada una de las empresas a las que pertenezca la extensión, en función de la programación del sistema. En el modo "**Cada empresa**", el Directorio de llamadas se muestra en los TE con pantalla del modo siguiente: Sólo se muestra la información sobre las extensiones que pertenecen a la misma empresa.
- **Modo de aviso—Timbre / Voz** Un usuario de TE puede seleccionar si desea recibir llamadas internas por tono de timbre o por voz mediante la programación personal (Modo de aviso—Timbre / Voz). Si un usuario selecciona llamada con voz, el interlocutor llamante puede hablar con el otro usuario inmediatamente después del tono de confirmación. También se puede seleccionar denegar llamadas con voz.

• **Alternar llamada—Timbre / Voz** Un interlocutor puede cambiar el método de recepción de llamadas predefinido del interlocutor llamado temporalmente (tono de timbre o voz). Así, las llamadas con timbre pasan a ser llamadas con voz, o viceversa, para el interlocutor llamado. El interlocutor llamado puede denegar la llamada con voz.

• **NEM / NEE**

No se puede cambiar temporalmente el método de recepción de llamadas predefinido del interlocutor llamado al realizar una llamada utilizando una tecla Número de extensión Maestra (NEM) o una tecla Número de extensión Esclava (NEE) ( $\rightarrow$  [2.9.1 Extensión Número de extensión Maestra \(NEM\) / Número](#page-144-0) [de extensión Esclava \(NEE\)](#page-144-0)).

• **Tono después de marcación** Después de marcar un número de extensión, un usuario escuchará uno de los siguientes tonos:

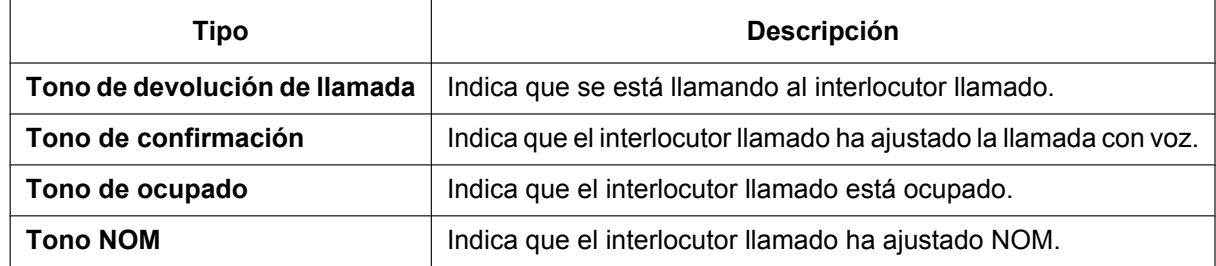

## **Referencias al Manual de programación del PC**

10.6.3 Configuración PBX—[2-6-3] Sistema—Plan de Numeración—Func. Llam Ocup/Noco/NM— Alternar llamada - Timbre / Voz

12.1.1 Configuración PBX—[4-1-1] Extensión—Extensión—Configuración de las extensiones

→Principal— Número de extensión →Principal— Nombre de extensión →Opción 3— Llamada interna por voz 12.2.1 Configuración PBX—[4-2-1] Extensión—Extensión Portátil (EP)—Configuración de las extensiones—Principal → Número de extensión → Nombre de extensión

### **Referencias al PT Programming Manual**

[003] Número de extensión

[004] Nombre de la extensión

### **Referencias a la Guía de funciones**

[2.21.2 Teclas programables](#page-244-0)

#### **Referencias del Manual del usuario**

- 1.2.1 Llamadas básicas
- 1.2.6 Alternar el método de llamada (Alternar llamada—Timbre / Voz)
- 1.14.2 Utilizar los directorios
- 3.1.2 Ajustes para el modo de programación

# **2.5.4 Funciones de llamadas externas**

## **2.5.4.1 Funciones de llamadas externas—RESUMEN**

## **Descripción**

Un usuario de extensión puede utilizar las siguientes funciones al realizar una llamada externa:

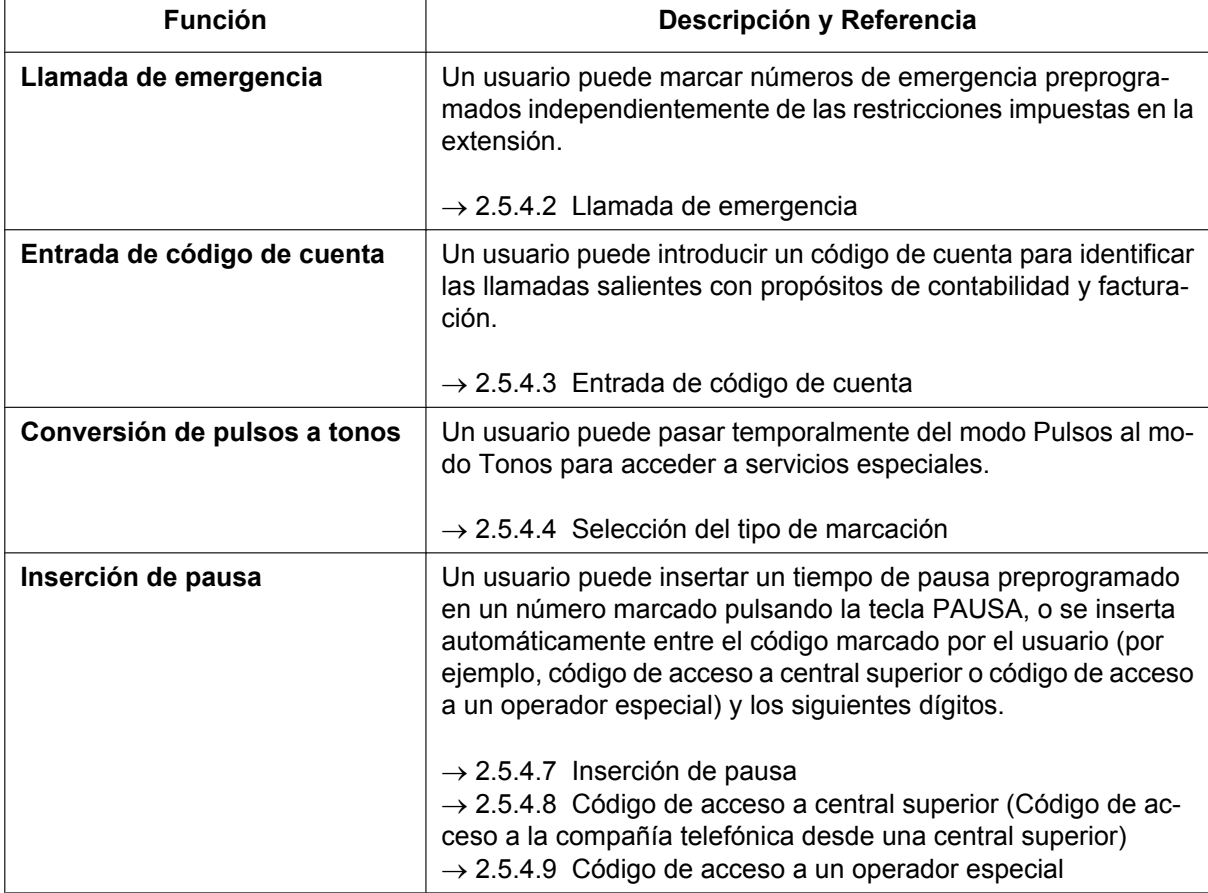

## <span id="page-96-0"></span>**2.5.4.2 Llamada de emergencia**

## **Descripción**

Un usuario de extensión puede marcar los números de emergencia preprogramados después de conectarse a una línea externa independientemente de las restricciones impuestas en la extensión.

#### **Condiciones**

- Se puede guardar un número específico de emergencia (algunos pueden tener valores por defecto).
- Se puede llamar a los números de emergencia incluso cuando:
	- en Código de Cuenta—Modo forzado ( $\rightarrow$  [2.5.4.3 Entrada de código de cuenta](#page-97-0))
	- $-$  en cualquier nivel de Restricción de llamadas / Bloqueo de llamadas ( $\rightarrow$  [2.7.1 Restricción de llamadas /](#page-122-0) [Bloqueo de llamadas](#page-122-0))
	- $-$  después de alcanzarse el límite de tarificación preasignado ( $\rightarrow$  [2.7.2 Gestión del presupuesto](#page-130-0))
- $-$  en Bloqueo de la marcación de la extensión ( $\rightarrow$  [2.7.3 Bloqueo de la marcación de la extensión](#page-131-0)) • **Notificación del número CLIP**
- Cuando se marca un número de emergencia, el número CLIP preasignado para la extensión se enviará como un número de identificación de ubicación.  $(\rightarrow 4.1.2.2$  Presentación del Nº del llamante / conectado [\(CLIP / COLP\)](#page-375-0))

### **Referencias al Manual de programación del PC**

15.4 Configuración PBX—[7-4] RESTRICCIONES—Marcación Emergencia

#### **Referencias al PT Programming Manual**

[304] Número de emergencia

### **Referencias a la Guía de funciones**

[6.1 Capacidad de los recursos del sistema](#page-545-0)

# <span id="page-97-0"></span>**2.5.4.3 Entrada de código de cuenta**

#### **Descripción**

Un código de cuenta se utiliza para identificar las llamadas externas entrantes y salientes para la contabilidad y la facturación. Se adjunta el código de cuenta al registro de llamadas REDCE. Por ejemplo, si la compañía utiliza un código de cuenta para cada cliente, la compañía podrá determinar las llamadas que realizó el cliente y podrá presentarle una factura en función de su código de cuenta en el registro de llamadas REDCE. Existen dos maneras de entrar códigos de cuentas:

Se selecciona uno de los métodos para cada extensión desde CDS.

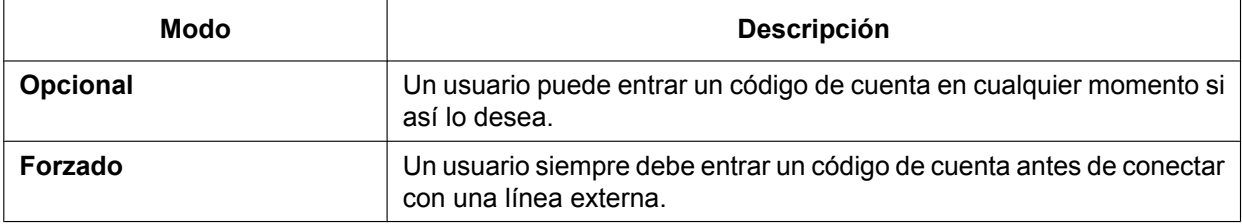

## **Condiciones**

- El código de cuenta se puede guardar en la Marcación de memorias (por ejemplo, Marcación con una sola pulsación).
- **Tecla Cuenta**

Una tecla programable se puede personalizar como la tecla Cuenta. La tecla Cuenta se utiliza en lugar del número de función para entrar un código de cuenta. Esta tecla es útil porque puede ser utilizada en cualquier momento, mientras sólo se permite la entrada del número de función al oír el tono de marcación antes de conectarse a una línea externa.

- Los usuarios de la extensión pueden introducir un código de cuenta en cualquier momento de la llamada, incluso después de que la llamada se haya desconectado y se haya escuchado un tono de reorden. Sin embargo, si se introduce un código de cuenta cuando ya no se escuche ningún tono de reorden, la llamada no se guardará en el registro REDCE.
- Si entra más de un código de cuenta a la vez, el último código que se entre se imprimirá en el REDCE.
- Incluso en el modo forzado, los números de emergencia se pueden marcar sin un código de cuenta.  $(\rightarrow 2.5.4.2$  Llamada de emergencia)
- Usuarios de TE también pueden entrar un código de cuenta a las llamadas entrantes de líneas externas durante una conversación.
- **Entrada del código de verificación** Para identificar quién hizo una llamada externa con miras a la facturación, se utiliza un código de verificación. Este código puede utilizarse en cualquier extensión.  $(\rightarrow 2.7.6$  Entrada del código de [verificación\)](#page-135-0)

### **Referencias al Manual de programación del PC**

10.6.1 Configuración PBX—[2-6-1] Sistema—Plan de Numeración—Principal—Función— $\blacklozenge$  Código de cuenta 10.7.1 Configuración PBX—[2-7-1] Sistema—Clase de Servicio—Principal—LN y REDCE— Modo de código de cuenta

## **Referencias al PT Programming Manual**

[508] Modo de código de cuenta

## **Referencias a la Guía de funciones**

- [2.21.2 Teclas programables](#page-244-0)
- [2.22.1.1 Registro Detallado de Comunicaciones por Extensión \(REDCE\)](#page-253-0)
- [5.1.1 Clase de servicio \(CDS\)](#page-451-0)

## **Referencias del Manual del usuario**

1.2.1 Llamadas básicas

# <span id="page-99-0"></span>**2.5.4.4 Selección del tipo de marcación**

#### **Descripción**

El modo de marcación (giratoria o por tonos) puede seleccionarse para cada línea externa analógica a través de la programación del sistema sin tener en cuenta la extensión que realiza la llamada (con contrato con la compañía telefónica).

Existen los modos siguientes:

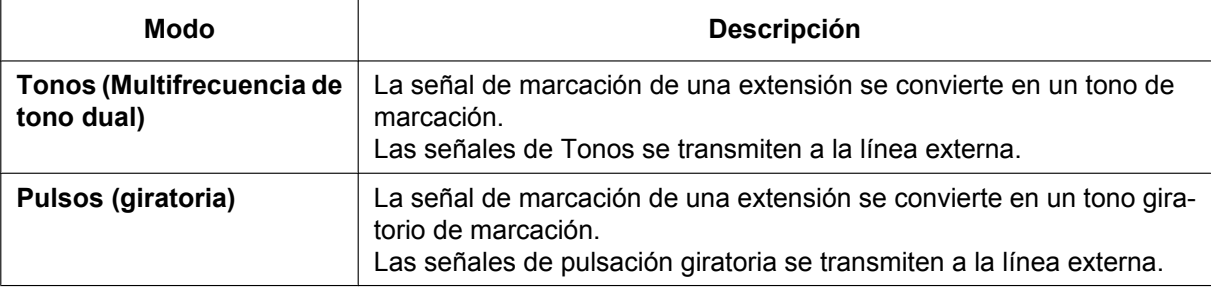

## **Condiciones**

#### • **Conversión de pulsos a tonos**

Es posible para un usuario de extensión cambiar temporalmente de un modo Pulsos a un modo Tonos para que así el usuario pueda tener acceso a servicios especiales como acceso por ordenador a llamadas de larga distancia o a servicios de correo vocal. Para cambiar al modo Tonos, espere un período de tiempo preprogramado (Por defecto: cinco segundos) después de que la línea externa se conecte, o pulse  $\star$ . Esta característica sólo funciona en líneas externas programadas en modo Pulsos. El modo Tonos no se puede cambiar a modo Pulsos.

- Es posible seleccionar la frecuencia de pulsos para un puerto de líneas externas que se haya ajustado al modo Pulsos. Existen dos frecuencias de pulsos: Baja (10 pps) y Alta (20 pps).
- Es posible asignar la duración mínima de la señal Tonos enviada a un puerto de líneas externas que se haya ajustado al modo Tonos.

### **Referencias al Manual de programación del PC**

- 9.24 Configuración PBX—[1-1] Configuración—Ranura—Prop. Puerto Tarjeta LCO
	- → Modo de marcación
	- → Duración de los tonos
	- → Velocidad de los pulsos

#### **Referencias al PT Programming Manual**

- [410] Modo de marcación de LCOT
- [411] Frecuencia de pulsos de LCOT
- [412] Duración mínima de tonos del LCOT

## <span id="page-100-0"></span>**2.5.4.5 Inversión de polaridad**

## **Descripción**

El circuito en la central detecta la señal inversa de la compañía telefónica cuando un usuario de extensión intenta realizar una llamada externa. Detecta el inicio (un interlocutor llamado descuelga) y el final (el interlocutor llamado cuelga) de la llamada externa saliente. Cuando se recibe una llamada externa, el circuito también puede detectar la señal inversa después de que un interlocutor externo cuelgue.

Si la Detección de la inversión de polaridad está desactivada, la central no reconocerá la duración total la llamada de forma precisa. La duración de la llamada se puede verificar en REDCE utilizando esta función  $(\rightarrow 2.22.1.1$  Registro Detallado de Comunicaciones por Extensión (REDCE)).

Es posible seleccionar si la central detecta la señal inversa sólo para las llamadas externas salientes, o para las llamadas externas salientes y entrantes, o para ninguna llamada externa (detección desactivada) a través de la programación del sistema.

#### **Referencias al Manual de programación del PC**

9.24 Configuración PBX--[1-1] Configuración--Ranura--Prop. Puerto - Tarjeta LCO- Inversión Polaridad

#### **Referencias al PT Programming Manual**

[415] Inversión de polaridad del LCOT

# **2.5.4.6 Línea externa inaccesible**

### **Descripción**

La central puede monitorizar la corriente de bucle que se envía a través de las líneas externas analógicas, evitando que los usuarios se conecten a líneas externas cuando no se detecte ninguna corriente de bucle. Cuando no se detectan corrientes de bucle, las líneas externas se ajustan al estado Inaccesible y no pueden realizar ni recibir llamadas. Una línea externa que se encuentre en el estado Inaccesible no puede utilizarse para realizar llamadas como línea dedicada, como parte de un grupo de líneas externas ni con la función SAR, y no podrá recibir llamadas externas. Si un usuario intenta conectar una línea externa ajustada al estado Inaccesible, el usuario escuchará un tono de reorden.

Le será útil si algunas o todas las líneas externas ocasionalmente no están disponibles debido a problemas con el entorno de telecomunicaciones externo.

## **Condiciones**

- La detección de la corriente de bucle se realiza en líneas externas activas siempre que la línea externa esté conectada y / o a intervalos fijos.
- Cuando una línea externa se encuentra en estado Inaccesible, la detección de la corriente de bucle se realiza a intervalos fijos, y la línea externa vuelve al estado En servicio cuando se detecta la corriente de bucle. Una extensión asignada como administrador puede cambiar manualmente la línea externa al estado En servicio.
- Los cambios del estado de la línea externa se graban en el registro de errores de la central.
- El estado Inaccesible se mantendrá aunque se reinicie la central.
- El estado Inaccesible se borrará cuando:
	- se reciba una llamada satisfactoriamente (es decir, se detecte una corriente de bucle) en dicha línea externa.
	- se pulse la tecla U-LN para dicha línea externa y se detecte una corriente de bucle.

### **Referencias al Manual de programación del PC**

9.24 Configuración PBX—[1-1] Configuración—Ranura—Prop. Puerto - Tarjeta LCO—◆ Estado LN Inaccesible

10.6.1 Configuración PBX—[2-6-1] Sistema—Plan de Numeración—Principal—Función—♦ Cancelar "LN inaccesible"

10.7.1 Configuración PBX—[2-7-1] Sistema—Clase de Servicio—Principal—Encargado— Encargado

10.9 Configuración PBX—[2-9] Sistema—Otros—Opción 5— LN inaccesible—Inaccesible para LN analógica

#### **Referencias al PT Programming Manual**

[511] Asignación de administrador

### **Referencias a la Guía de funciones**

[5.1.6 Funciones de administrador](#page-470-0)

#### **Referencias del Manual del usuario**

2.1.6 Permitir que los usuarios tomen una línea externa desactivada (Línea externa inaccesible)

## <span id="page-102-0"></span>**2.5.4.7 Inserción de pausa**

#### **Descripción**

Si pulsa la tecla PAUSA, insertará una tiempo de pausa preprogramado entre los dígitos de un número marcado por el usuario antes de marcar el número. De esta forma, podrá utilizar determinados números separados con una pausa para acceder a determinadas funciones (por ejemplo, códigos de acceso, conexión a líneas libres, etc.).

Si necesita insertar una pausa, deberá hacerlo de forma manual (pulsando la tecla PAUSA) en todos los casos, excepto para los siguientes códigos de acceso, en los que la pausa se inserta automáticamente entre el código de acceso marcado por el usuario y los dígitos siguientes:

- **a.** Código de acceso a central superior  $(\rightarrow 2.5.4.8)$  Código de acceso a central superior (Código de acceso [a la compañía telefónica desde una central superior\)\)](#page-103-0)
- **b.** Código de acceso a un operador especial  $(\rightarrow 2.5.4.9)$  Código de acceso a un operador especial)
- **c.** Código de espera del segundo tono de marcación

#### **Condiciones**

- El Tiempo de pausa se programa para cada línea externa.
- Las pausas se pueden guardar en la Marcación de memorias.
- Cuando un Código de espera del segundo tono de marcación se marca después de conectar con una línea externa, se insertan un número preprogramado de pausas después del código.
- **SAR**

Normalmente no se inserta ninguna pausa entre el código de acceso marcado por el usuario y los dígitos siguientes cuando el modo SAR está activado. ([2.8.1 Selección automática de ruta \(SAR\)](#page-137-0))

#### **Referencias al Manual de programación del PC**

9.24 Configuración PBX—[1-1] Configuración—Ranura—Prop. Puerto - Tarieta LCO—◆ Tiempo de pausa 10.3 Configuración PBX—[2-3] Sistema—Temporizadores y Contadores—Varios— Durante una conversación—Pausa (s) 14.4 Configuración PBX—[6-4] Función—2º Tono Marcación

**Referencias al PT Programming Manual**

[416] Tiempo de pausa del LCOT

# <span id="page-103-0"></span>**2.5.4.8 Código de acceso a central superior (Código de acceso a la compañía telefónica desde una central superior)**

#### **Descripción**

Esta central se puede instalar detrás de una central existente (central superior) conectando los puertos de extensión de la central superior a los puertos de línea externa de esta central (detrás de la central superior). Necesitará un código de acceso a central superior para que la central posterior pueda acceder a la compañía telefónica (por ejemplo, para realizar llamadas externas) a través de la central superior. El número de Acceso a línea externa de la central superior se debería almacenar como Código de acceso a central superior en un grupo de líneas externas de la central posterior.

Automáticamente se insertará un tiempo de pausa preprogramado entre el Código de acceso a central superior marcado por el usuario y los dígitos siguientes [\(2.5.4.7 Inserción de pausa\)](#page-102-0).

#### **[Ejemplo]**

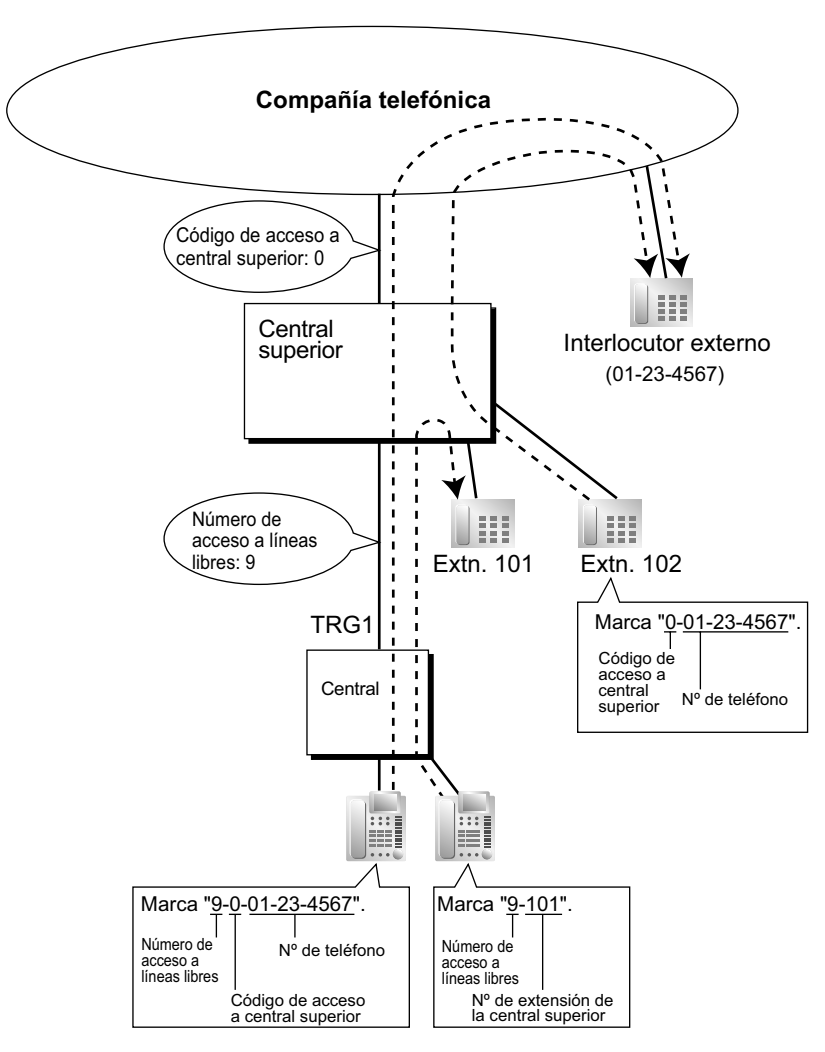

#### **Nota**

"0" se debería asignar como un Código de acceso a central superior para el grupo de líneas externas (TRG) 1 de la central posterior.

### **Condiciones**

#### • **Restricción de llamadas / Bloqueo de llamadas**

Restricción de llamadas / Bloqueo de llamadas comprueba sólo el número de teléfono marcado, excluyendo el código de acceso a la central superior, al acceder a la compañía telefónica desde la central superior. ( $\rightarrow$  [2.7.1 Restricción de llamadas / Bloqueo de llamadas](#page-122-0))

• **SAR**

Normalmente no se inserta ninguna pausa entre el código de acceso marcado por el usuario y los dígitos siguientes cuando el modo SAR está activado. ([2.8.1 Selección automática de ruta \(SAR\)](#page-137-0))

• **REDCE**

El número marcado, incluyendo el Código de acceso a central superior, se grabará en el REDCE sólo si el ajuste del número modificado se selecciona en el ajuste SAR del REDCE.

- Cuando un Código de acceso a central superior se asigna a un grupo de líneas externas, las llamadas a extensiones de la central superior no se graban en el REDCE.
- Se puede utilizar un Código de acceso a central superior para grabar sólo llamadas de larga distancia en el REDCE si conecta un puerto de línea externa directamente a la compañía telefónica (no a una central superior). Podrá hacerlo si asigna el código de larga distancia (por ejemplo, "0") como el Código de acceso a central superior. Todas las llamadas locales (por ejemplo, las llamadas que no necesitan el "0" para que se marquen en primer lugar) se tratan como extensiones de la compañía telefónica y no se graban en el REDCE puesto que, en este caso, la central reconoce la compañía telefónica como la central superior. Por lo tanto, en el REDCE sólo se grabarán las llamadas de larga distancia.

#### **Referencias al Manual de programación del PC**

11.1.1 Configuración PBX—[3-1-1] Grupo—Grupo LN—Principal—Código de acceso a centralita superior 19.1 Configuración PBX—[11-1] Mantenimiento—Principal—Opción REDCE— Opción—Marcación SAR

### **Referencias al PT Programming Manual**

[471] Código de acceso a central superior

### **Referencias a la Guía de funciones**

[2.22.1.1 Registro Detallado de Comunicaciones por Extensión \(REDCE\)](#page-253-0)

[6.1 Capacidad de los recursos del sistema](#page-545-0)

## <span id="page-105-0"></span>**2.5.4.9 Código de acceso a un operador especial**

#### **Descripción**

Si la central tiene acceso a varias compañías telefónicas, deberá asignar un Código de acceso a un operador especial a través de la programación del sistema cada vez que realice una llamada externa sin utilizar SAR. Automáticamente se insertará un tiempo de pausa preprogramado entre el Código de acceso a un operador especial marcado por el usuario y los dígitos siguientes.  $(\rightarrow 2.5.4.7$  Inserción de pausa)

### **Condiciones**

• **Restricción de llamadas / Bloqueo de llamadas**

Restricción de llamadas / Bloqueo de llamadas comprueba sólo el número de teléfono marcado excluyendo el código de acceso a un operador especial.  $(\rightarrow 2.7.1$  Restricción de llamadas / Bloqueo de [llamadas\)](#page-122-0)

• **SAR**

Normalmente no se inserta ninguna pausa entre el código de acceso marcado por el usuario y los dígitos siguientes cuando el modo SAR está activado. [\(2.8.1 Selección automática de ruta \(SAR\)](#page-137-0))

• **Si se instala esta central detrás de una central superior ya existente:** Se debe asignar un código de acceso a un operador especial y un código de acceso a central superior por separado: estos códigos no se pueden asignar conjuntamente como un código.  $(\rightarrow 2.5.4.8 \text{ C}$ ódigo [de acceso a central superior \(Código de acceso a la compañía telefónica desde una central superior\)](#page-103-0))

## **Referencias al Manual de programación del PC**

15.3 Configuración PBX—[7-3] RESTRICCIONES—Otro Operador

## **Referencias al PT Programming Manual**

[303] Código de acceso a un operador especial

### **Referencias a la Guía de funciones**

- [2.8.1 Selección automática de ruta \(SAR\)](#page-137-0)
- [6.1 Capacidad de los recursos del sistema](#page-545-0)

# **2.5.5 Funciones de conexión de línea**

# **2.5.5.1 Funciones de conexión de línea—RESUMEN**

## **Descripción**

Un usuario de una extensión puede seleccionar la línea conectada para realizar llamadas según los siguientes métodos:

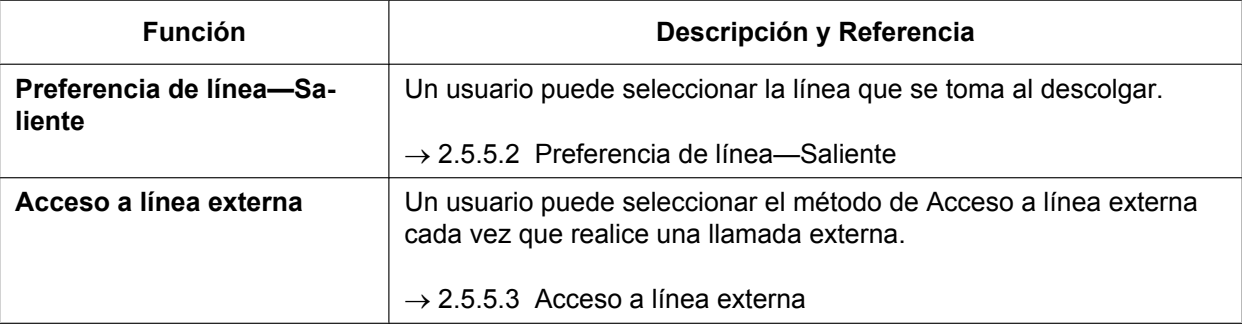

# <span id="page-107-0"></span>**2.5.5.2 Preferencia de línea—Saliente**

### **Descripción**

A través de la programación personal (Asignación de línea preferida—Saliente), los usuarios de TEs pueden seleccionar la línea saliente que deseen para originar las llamadas al descolgar de las siguientes preferencias de línea:

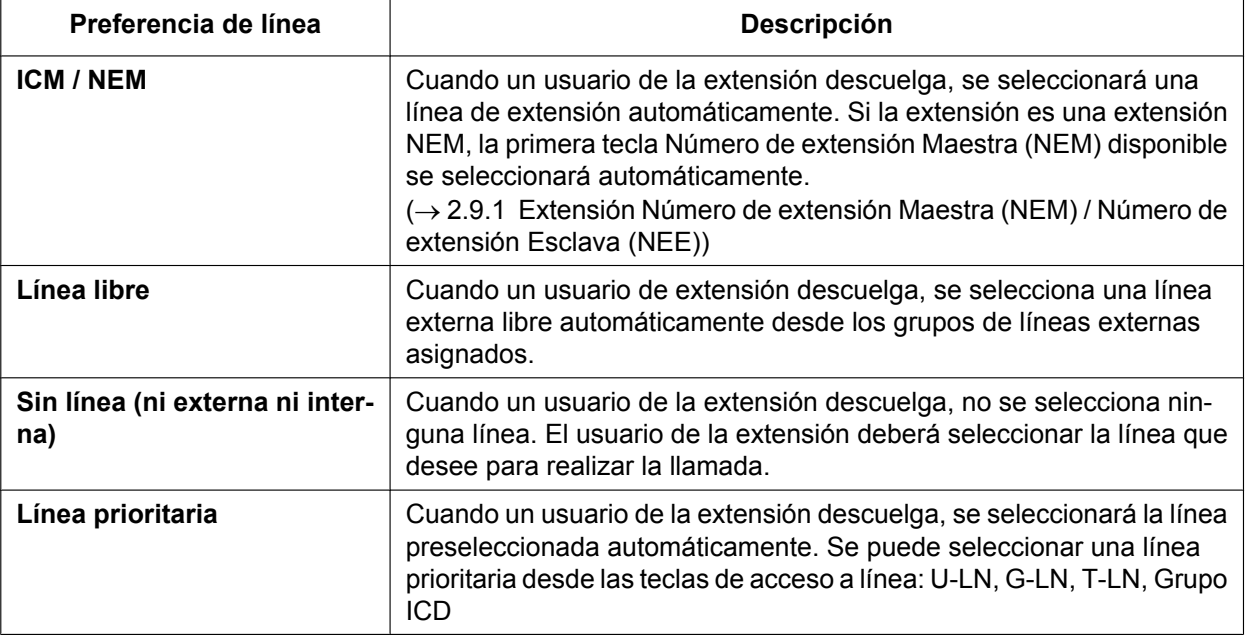

### **Condiciones**

• **Ignorar preferencia de línea**

Un usuario puede ignorar la Preferencia de línea predefinida temporalmente pulsando la tecla de acceso a línea o la tecla de Marcación de memorias deseada (por ejemplo, Marcación con una sola pulsación) antes de descolgar.

• Para seleccionar la Preferencia de línea externa libre, los grupos de líneas externas disponibles en la extensión se deberían programar desde CDS. También se deberían asignar los grupos de líneas externas disponibles para el Acceso a líneas libres.

## **Referencias al Manual de programación del PC**

10.7.2 Configuración PBX—[2-7-2] Sistema—Clase de Servicio—Bloqueo Llam. Externas

11.1.2 Configuración PBX—[3-1-2] Grupo—Grupo LN—Prioridad Acceso LN

12.1.1 Configuración PBX—[4-1-1] Extensión—Extensión—Configuración de las extensiones—Opción 4— Línea preferida - Saliente

12.2.1 Configuración PBX—[4-2-1] Extensión—Extensión Portátil (EP)—Configuración de las extensiones—Opción 4— Línea preferida - Saliente

### **Referencias al PT Programming Manual**

[103] Acceso a líneas libres (Acceso local)

[500] Número de grupo de líneas externas
# **Referencias del Manual del usuario**

3.1.2 Ajustes para el modo de programación

# <span id="page-109-0"></span>**2.5.5.3 Acceso a línea externa**

## **Descripción**

Los métodos siguientes pueden utilizarse para acceder a una línea externa:

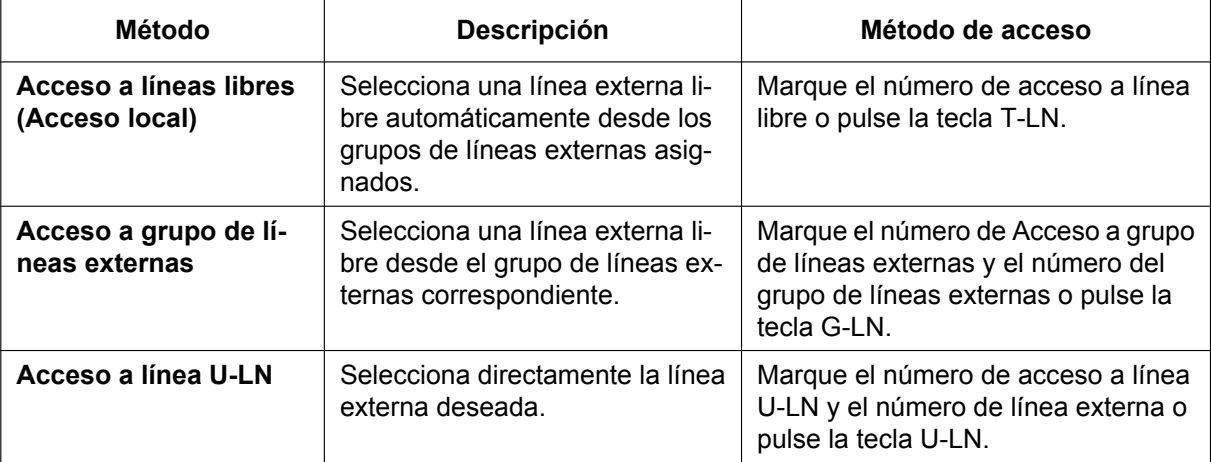

## **Condiciones**

- La programación CDS determina los grupos de líneas externas disponibles para realizar llamadas.
- Se pueden consultar los números de línea externa desde el puerto.
- **Asignación de tecla**

Una tecla programable se puede personalizar como tecla G-LN, T-LN, o U-LN de la forma siguiente:

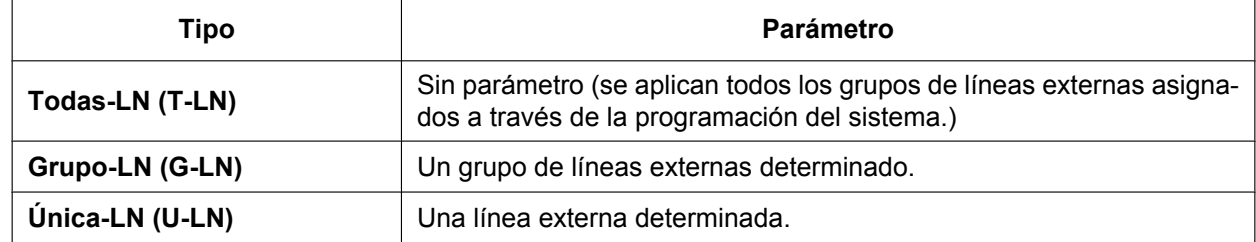

Se puede asignar:

- la misma línea externa a la tecla U-LN y a la tecla G-LN.
- el mismo grupo de líneas externas a más de una tecla G-LN.
- más de una tecla T-LN.

Marcando el número de Acceso a línea externa selecciona una tecla LN en el orden siguiente: U-LN  $\rightarrow$  $G$ -LN  $\rightarrow$  T-LN

- **Acceso a línea externa directa**
	- Si pulsa una tecla LN libre, automáticamente pasará al modo de funcionamiento con manos libres y permitirá al usuario utilizar la marcación con el teléfono colgado. El usuario no necesita pulsar la tecla MANOS LIBRES, la tecla MONITOR ni descolgar el microteléfono.
	- Si un usuario de una extensión SIP de la serie UT utiliza una tecla U-LN para conectar una línea externa y luego inicia una llamada, es posible que la llamada saliente quede interrumpida por una llamada entrante. En este caso, el usuario escucha un tono de reorden.

#### • **Orden de grupo de salto para Acceso a líneas libres**

Se selecciona una línea externa libre de los grupos de líneas externas asignados para Acceso a líneas libres. Si se dispone de grupos de líneas externas múltiples, la secuencia de salto del grupo de líneas externas puede ser determinado a través de la programación del sistema.

- **Orden de salto de líneas externas para Acceso a líneas libres y Acceso a grupo de líneas externas** La secuencia de salto en un grupo de líneas externas (de la línea externa con el número inferior a la línea externa o rotación con el número superior) puede determinarse a través de la programación del sistema.
- El nombre de una compañía o el nombre de un cliente puede asignarse desde un puerto de líneas externas de modo que la operadora o el usuario de extensión pueda ver el destino con el que el llamante externo está intentado contactar antes de contestar. Le será útil, por ejemplo, cuando múltiples compañías compartan la misma operadora.
- Es posible identificar los puertos de líneas externas que tienen líneas externas conectadas. Evita que los usuarios de extensión empiecen una llamada a una línea externa que no está conectada.

## **Referencias al Manual de programación del PC**

- 9.22 Configuración PBX-[1-1] Configuración-Ranura-Extensión-Prop. Puerto- $\blacklozenge$  Conexión
- 9.24 Configuración PBX-[1-1] Configuración-Ranura-Prop. Puerto Tarjeta LCO- $\blacklozenge$  Conexión
- 9.26 Configuración PBX—[1-1] Configuración—Ranura—Prop. Puerto Tarjeta PRI—◆ Conexión
- 10.6.1 Configuración PBX—[2-6-1] Sistema—Plan de Numeración—Principal—Función
	- $\rightarrow$  Acceso a líneas libres (Acceso local)
	- → Acceso a grupo de línea externa
	- → Acceso a línea U-LN
- 10.7.2 Configuración PBX—[2-7-2] Sistema—Clase de Servicio—Bloqueo Llam. Externas
- 11.1.1 Configuración PBX-[3-1-1] Grupo-Grupo LN-Principal-Principal- ♦ Orden de captura de línea
- 11.1.2 Configuración PBX—[3-1-2] Grupo—Grupo LN—Prioridad Acceso LN
- 12.1.4 Configuración PBX—[4-1-4] Extensión—Extensión—Teclas Flexibles
	- $\rightarrow$  Tipo
	- → Selección de parámetro (para LN Única)
	- → Selección de parámetro (para Grupo LN)
- 12.2.3 Configuración PBX—[4-2-3] Extensión—Extensión Portátil (EP)—Teclas Flexibles
	- $\rightarrow$  Tipo
	- → Selección de parámetro (para LN Única)
	- → Selección de parámetro (para Grupo LN)
- 16.1 Configuración PBX-[8-1] SAR-Config. Sistema- ♦ Modo SAR
- 18.1 Configuración PBX—[10-1] LN y Entrada de Llamadas—LN— Nombre LN

## **Referencias al PT Programming Manual**

- [400] Conexión a una línea externa
- [401] Nombre de la línea externa
- [409] Referencia de número de línea externa
- [500] Número de grupo de líneas externas

### **Referencias a la Guía de funciones**

- [2.21.2 Teclas programables](#page-244-0)
- [5.1.1 Clase de servicio \(CDS\)](#page-451-0)

## **Referencias del Manual del usuario**

1.2.1 Llamadas básicas

# **2.6 Funciones de marcación de memorias**

# **2.6.1 Funciones de marcación de memorias—RESUMEN**

## **Descripción**

Un usuario de extensión puede almacenar los números frecuentemente marcados en la información de la extensión de la central y / o la información del sistema de la central. Un número guardado se marca automáticamente con una simple operación.

**1. Funciones**

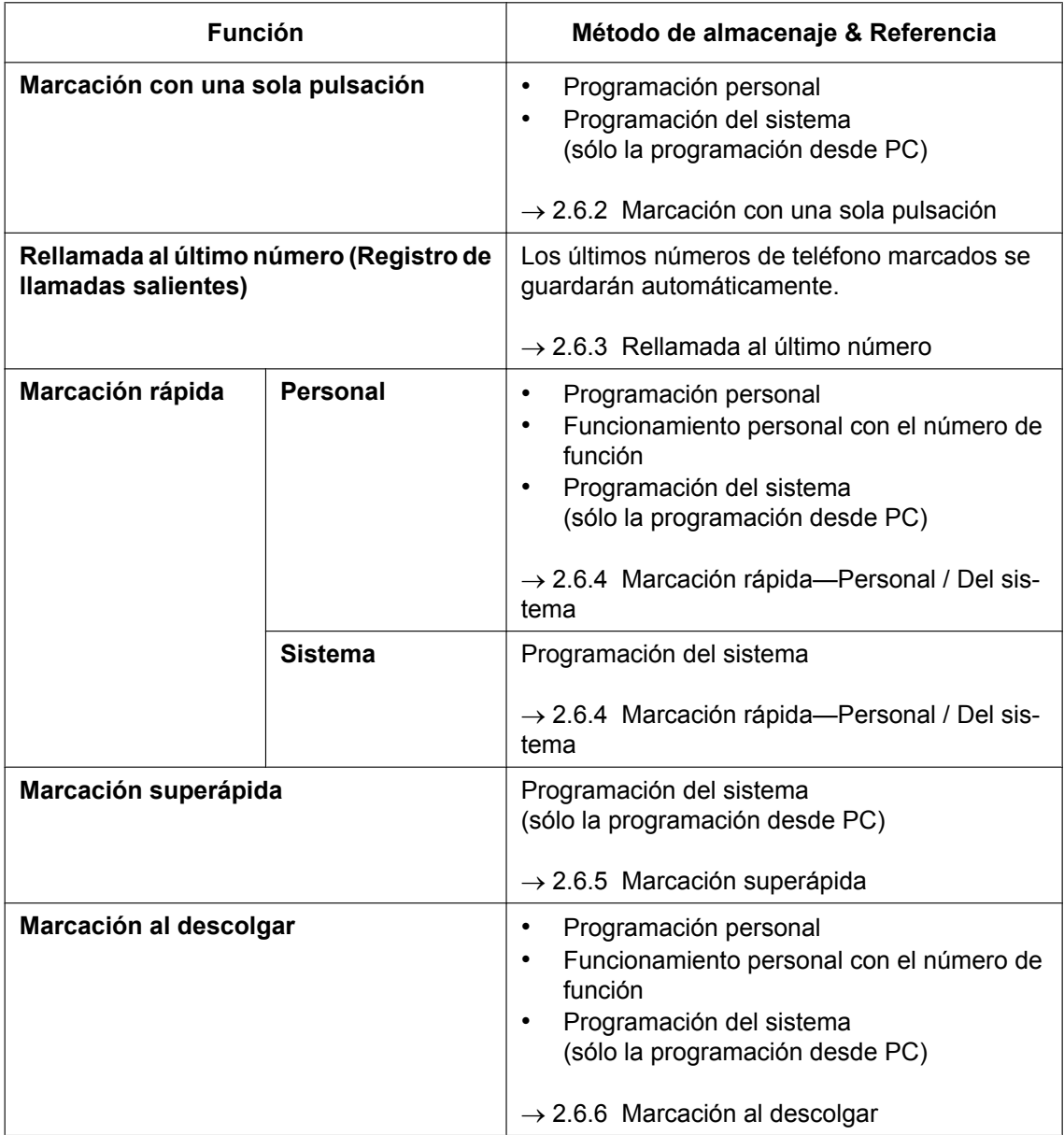

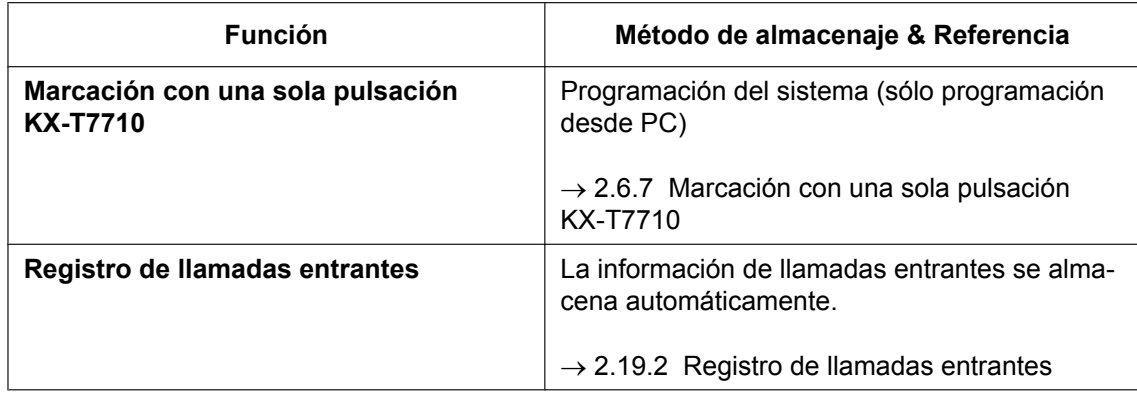

#### **2. Entrada válida**

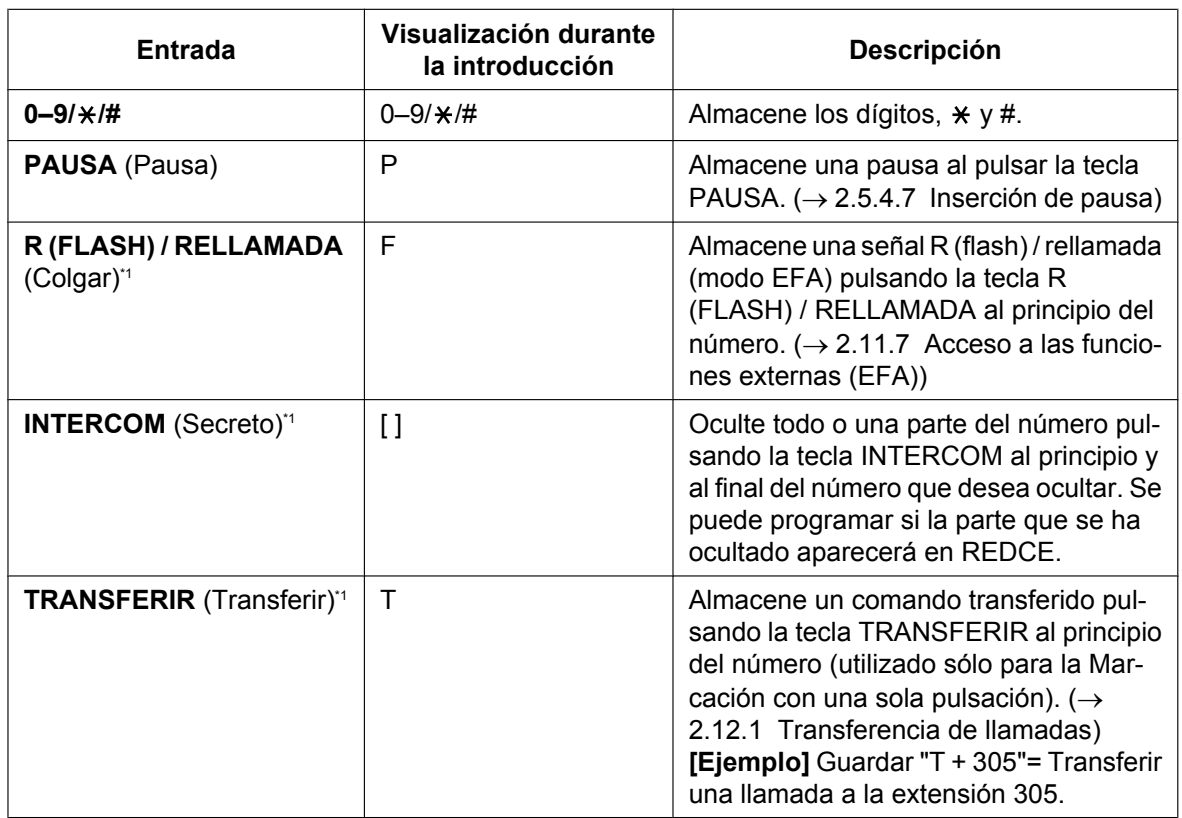

<span id="page-112-0"></span>\*1 Sólo disponible en el modo de programación del sistema / personal

#### **[Ejemplo de Marcación secreta]**

Para almacenar el número "9-123-456-7890" y cancelar el número de teléfono "123-456-7890",

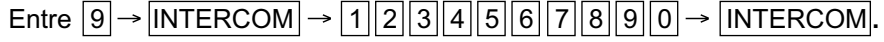

#### **Nota**

- Es posible almacenar un número de la función de Marcación de memorias al principio de los números de Marcación de memorias.
- Es posible almacenar varios números de función en una ubicación de Marcación de memorias.

# **Condiciones**

#### • **Acceso a línea externa mediante la Marcación de memorias**

Se puede almacenar un número de Acceso a línea externa con el número de teléfono en la Marcación de memorias. Sin embargo, si la Marcación de memorias se realiza después de seleccionar una línea externa, el número de Acceso a línea externa se ignorará y el número de teléfono se enviará utilizando la línea externa seleccionada.

# <span id="page-114-0"></span>**2.6.2 Marcación con una sola pulsación**

#### **Descripción**

Un usuario de TE puede acceder a una persona o función con sólo pulsar una tecla. Se activa almacenando el número (por ejemplo, número de extensión, número de teléfono, o número de función) con una tecla de Marcación con una sola pulsación.

#### **Ejemplo: acceso a la función de correo vocal con una sola pulsación**

Es posible asignar una tecla de marcación con una sola pulsación para el acceso directo a la función de Mensajería unificada ( $\rightarrow$  [Sección 3 Sistema de Mensajería unificada](#page-314-0)). Por ejemplo, para grabar un mensaje en el número de buzón 123 directamente y el número de extensión flotante del grupo MU es 165, asigne "**165**#6**123**" a una tecla de marcación con una sola pulsación. Cuando pulse esta tecla, se escuchará el mensaje de bienvenida del buzón.

## **Condiciones**

- **Tecla de Marcación con una sola pulsación** Una tecla programable se puede personalizar como la tecla de Marcación con una sola pulsación.
- **Marcación completa con una sola pulsación** No hay necesidad de descolgar antes de pulsar una tecla de Marcación con una sola pulsación.

## **Referencias al Manual de programación del PC**

12.1.1 Configuración PBX—[4-1-1] Extensión—Extensión—Configuración de las extensiones—Opción 6— Modo de Prog. de tecla flexible

- 12.1.4 Configuración PBX—[4-1-4] Extensión—Extensión—Teclas Flexibles
	- $\rightarrow$  Tipo
	- → Marcar (para Una sola pulsación)

12.2.1 Configuración PBX—[4-2-1] Extensión—Extensión Portátil (EP)—Configuración de las extensiones—Opción 6— Modo de Prog. de tecla flexible

12.2.3 Configuración PBX—[4-2-3] Extensión—Extensión Portátil (EP)—Teclas Flexibles

- $\rightarrow$  Tipo
- → Marcar (para Una sola pulsación)

### **Referencias a la Guía de funciones**

- [2.21.2 Teclas programables](#page-244-0)
- [6.1 Capacidad de los recursos del sistema](#page-545-0)

## **Referencias del Manual del usuario**

# <span id="page-115-0"></span>**2.6.3 Rellamada al último número**

## **Descripción**

Todas las extensiones automáticamente guardan los últimos números de extensión y números de teléfono externos marcados para poder volver a llamarlos fácilmente. A través de la programación del sistema, puede configurar el registro de llamadas salientes para registrar los números de extensión marcados.

#### **Rellamada automática:**

Si la Rellamada al último número se realiza en el modo manos libres y el interlocutor llamado está ocupado, la rellamada se reintentará automáticamente un número de veces preprogramado en los intervalos preprogramados. La duración del timbre de no respuesta de la rellamada se puede programar. Esta función está disponible sólo en ciertos modelos de TE que tienen la tecla MANOS LIBRES.

#### **Registro de llamadas salientes:**

La información de las llamadas externas salientes y de las llamadas internas (incluyendo TIE) se registra automáticamente en cada extensión. Los usuarios de los TE con pantalla pueden visualizar los detalles de un número predefinido de los últimos números de teléfono marcados y pueden volver a llamar al mismo interlocutor con facilidad.

## **Condiciones**

- Si marca un número nuevo cuando el Registro de llamadas salientes está lleno y / o la Rellamada automática tiene un número, se borrarán los datos de la llamada guardada más antigua, y se guardará el número nuevo.
- Si se realiza cualquier operación de marcación o si se contesta a una llamada entrante durante la Rellamada automática, la Rellamada automática se cancelará.
- Es posible que la rellamada automática no esté disponible en función del tipo de patrón de tono de ocupado.
- La rellamada automática no está disponible en las extensiones SIP.
- **Finalizar la rellamada**

Si un interlocutor externo, una línea externa conectada o un número de extensión (incluyendo conexiones TIE) están ocupados, el usuario puede volver a llamar al número pulsando la tecla RELLAMADA sin colgar. Esta operación puede realizarse varias veces sin tener que colgar.

- **Visualización del Registro de llamadas salientes con la tecla Rellamada** Si pulsa la tecla RLL en un TE con pantalla con el teléfono colgado podrá visualizar el registro de llamadas salientes. Para esta operación se necesita la Programación del sistema.
- Si se utiliza el Registro de llamadas salientes para rellamar a un interlocutor externo o a un número de extensión (incluyendo conexiones TIE) o si un número ya guardado en el Registro de llamadas salientes se vuelve a marcar manualmente, el número se guardará en el registro de llamadas varias veces. Sin embargo, las llamadas realizadas utilizando la tecla RELLAMADA no se volverán a guardar en el Registro de llamadas salientes.
- Es posible cambiar el número de registros que pueden guardarse en cada extensión a través de la programación del sistema.
- Para registrar llamadas internas en el registro de llamadas salientes, consulte "10.9 Configuración PBX—[2-9] Sistema—Otros—Opción 7—♦ Registro llamada Saliente—Llamada de extensión" en el Manual de programación del PC.
- Los registros para varias llamadas al mismo destino se combinan y se muestran con el registro de llamadas más reciente.
- Si el usuario de una extensión realiza una llamada a través de una conexión TIE utilizando el Método de código de central (Acceso con código de central), el registro de llamadas salientes no mostrará el código de acceso en la pantalla del TE.
- Si el usuario de una extensión utiliza una tecla SDE para realizar una llamada a otra extensión, éste podrá utilizar la función de rellamada para llamar al mismo número de extensión.

• Si el usuario de una extensión utiliza una tecla NEE para realizar una llamada a la extensión propietaria correspondiente, el usuario no podrá utilizar la función de rellamada para volver a llamar a la extensión propietaria.

#### **Referencias al Manual de programación del PC**

10.3 Configuración PBX—[2-3] Sistema—Temporizadores y Contadores—Marcación / IRNA / Rellamada / Tono

- → Rellamada automática—Contador de repetición
- → Rellamada automática—Tiempo de intervalo (x10s)
- → Rellamada automática—Espera antes que el interlocutor llamado conteste (x 10 s)

10.6.1 Configuración PBX—[2-6-1] Sistema—Plan de Numeración—Principal—Función— Rellamada 10.9 Configuración PBX—[2-9] Sistema—Otros—Opción 2

- → Rellamada—Rellamada automática cuando el interlocutor llamado no contesta (RDSI)
- → Rellamada—Memorizar en la rellamada la marcación posterior a la conversación
- → Rellamada—Registro de llamadas con la tecla Rellamada

10.9 Configuración PBX—[2-9] Sistema—Otros—Opción 7— Registro llamada Saliente—Llamada de extensión

12.1.1 Configuración PBX—[4-1-1] Extensión—Extensión—Configuración de las extensiones—Opción 7— Memoria de registro de llamada saliente

12.2.1 Configuración PBX—[4-2-1] Extensión—Extensión Portátil (EP)—Configuración de las extensiones—Opción 7— Memoria de registro de llamada saliente

#### **Referencias al PT Programming Manual**

[205] Número de repeticiones de rellamada automática [206] Intervalo de rellamada automática

#### **Referencias a la Guía de funciones**

- [5.2.1 Teléfono específico IP \(TE-IP\)](#page-473-0)
- [6.1 Capacidad de los recursos del sistema](#page-545-0)

#### **Referencias del Manual del usuario**

- 1.2.3 Rellamada
- 1.14.1 Utilizar el registro de llamadas

# <span id="page-117-0"></span>**2.6.4 Marcación rápida—Personal / Del sistema**

## **Descripción**

Un usuario de extensión puede realizar llamadas utilizando la marcación abreviada para los números frecuentemente marcados que se almacenan en los datos de la extensión de la central o en los datos del sistema de la central.

La Marcación rápida personal también se conoce como Marcación rápida de la extensión.

En función de la programación del sistema, los elementos de la Marcación rápida del sistema que se muestran en un TE con pantalla pueden limitarse a los elementos relacionados con la empresa de la extensión.

## **Condiciones**

#### **[General]**

• Cualquier número (por ejemplo, número de teléfono, número de función) se puede almacenar en un número de marcación rápida. Se puede asignar un nombre a cada número de Marcación rápida personal a través de la programación personal y un número de Marcación rápida del sistema.

#### **[Marcación rápida personal]**

• **Bloqueo de la pantalla**

Un usuario de extensión puede bloquear la visualización del número de marcación rápida personal para evitar que los números se visualicen en alguna extensión a través de la programación personal (Bloqueo de la pantalla). En este caso, las pantallas del registro de llamadas salientes / entrantes también se bloquean, y los mensajes de voz del buzón del usuario no pueden reproducirse. Se precisa de un número de identificación personal (PIN) de la extensión para utilizar esta función. ( $\rightarrow$  [2.24.1 Número de](#page-273-0) [identificación personal \(PIN\) de la extensión\)](#page-273-0)

#### **[Marcación rápida del sistema]**

- **Ignorar las restricciones para la marcación rápida del sistema** Es posible ignorar la Restricción de llamadas / Bloqueo de llamadas utilizando la Marcación rápida del sistema.  $(\rightarrow 2.7.1$  Restricción de llamadas / Bloqueo de llamadas)
- **Pantalla de Marcación rápida del sistema mediante la tecla MARCACIÓN AUTOMÁTICA / GUARDAR** Si pulsa la tecla MARCACIÓN AUTOMÁTICA / GUARDAR en un TE con pantalla con el teléfono colgado podrá visualizar el directorio de marcación rápida del sistema.

#### **[Limitar lo que se muestra en pantalla según la empresa—Marcación rápida del sistema]**

Para la Marcación rápida del sistema, una extensión puede consultar los datos del sistema o de cada una de las empresas a las que pertenezca la extensión, en función de la programación del sistema. En el modo "**Exclusivo para este nº de empresa**", la Marcación rápida del sistema se muestra en los TE con pantalla del modo siguiente:

- Sólo se muestra la información sobre las extensiones que pertenecen a la misma empresa.
- Los cambios en los ajustes de la Marcación rápida del sistema sólo afectan a cada empresa. No afectan a todo el sistema.

### **Referencias al Manual de programación del PC**

- 10.6.1 Configuración PBX—[2-6-1] Sistema—Plan de Numeración—Principal—Función
	- → Marcación rápida del sistema / Marcación rápida personal
	- → Marcación rápida personal Programación

10.7.1 Configuración PBX—[2-7-1] Sistema—Clase de Servicio—Principal—RESTRICCIONES— Niv. de restric. para MRS

12.1.3 Configuración PBX—[4-1-3] Extensión—Extensión—MRE

14.1 Configuración PBX—[6-1] Función—Marcación Rápida del sistema

- 14.6 Configuración PBX—[6-6] Función—Empresa— Marcación Rápida del sistema
- 14.6 Configuración PBX—[6-6] Función—Empresa— Directorio de extensión

#### **Referencias al PT Programming Manual**

- [001] Número de marcación rápida del sistema
- [002] Nombre de marcación rápida del sistema
- [509] Nivel de Restricción de llamadas / Bloqueo de llamadas para la Marcación rápida del sistema

#### **Referencias a la Guía de funciones**

[6.1 Capacidad de los recursos del sistema](#page-545-0)

### **Referencias del Manual del usuario**

- 1.2.2 Marcación automática
- 1.14.1 Utilizar el registro de llamadas
- 1.14.2 Utilizar los directorios
- 3.1.2 Ajustes para el modo de programación

# <span id="page-119-0"></span>**2.6.5 Marcación superápida**

### **Descripción**

Un usuario de la extensión puede acceder a una extensión o a una función con sólo marcar un número de Marcación superápida de 1–8 dígitos.

## **Condiciones**

- La Marcación superápida es adecuada para los siguientes casos:
	- Llamadas de servicio de habitaciones en un hotel
	- Llamar a otra sucursal a través de la red pública.
- Los números de Marcación superápida siguen el plan de numeración flexible.  $(\rightarrow 5.5.7$  Numeración flexible / Numeración fija)
- El ejemplo siguiente indica cómo pueden guardarse y utilizarse los números de Marcación superápida:

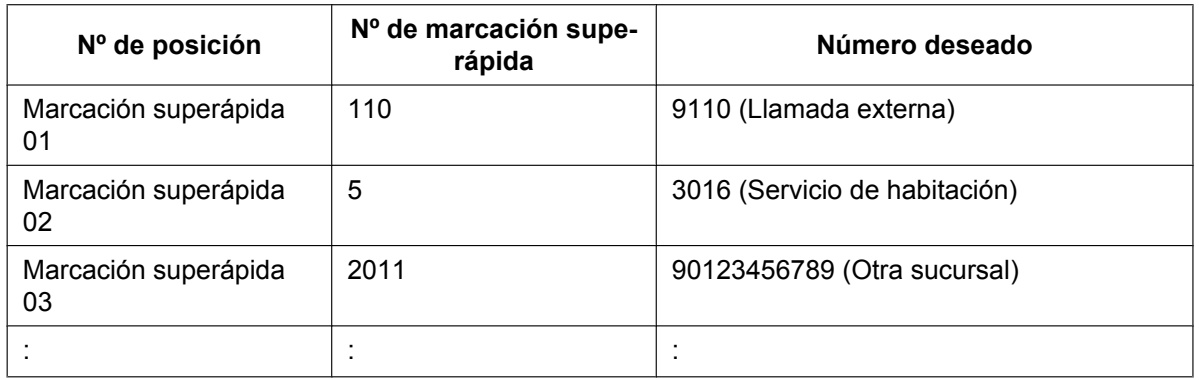

## **Referencias al Manual de programación del PC**

10.6.2 Configuración PBX—[2-6-2] Sistema—Plan de Numeración—Marcación Rápida

### **Referencias a la Guía de funciones**

- [4.2.3 Red privada virtual RDSI \(RPV-RDSI\)](#page-421-0)
- [6.1 Capacidad de los recursos del sistema](#page-545-0)

### **Referencias del Manual del usuario**

# <span id="page-120-0"></span>**2.6.6 Marcación al descolgar**

## **Descripción**

Un usuario de extensión puede ajustar su extensión para que automáticamente marque un número de teléfono o un número de extensión preprogramado al descolgar.

Si la función Marcación al descolgar se ha ajustado, se generará un tono de marcación durante el tiempo de espera específico asignado a través de la programación del sistema cuando el usuario descuelgue. Durante el tiempo de espera, el usuario puede marcar el número de otro interlocutor, ignorando la función Marcación al descolgar. Si no se marca ningún número, el número preprogramado empezará a marcarse automáticamente.

# **Condiciones**

• **Teléfono compatible** TE, TR y EP

# **Referencias al Manual de programación del PC**

10.3 Configuración PBX—[2-3] Sistema—Temporizadores y Contadores—Marcación / IRNA / Rellamada / Tono— Marcar—Tiempo de inicio (Marcación al descolgar) de la hot line (s) 10.6.1 Configuración PBX—[2-6-1] Sistema—Plan de Numeración—Principal—Función— Ajustar / cancelar el programa Hot Line (Marcación al descolgar)

- 12.1.1 Configuración PBX—[4-1-1] Extensión—Extensión—Configuración de las extensiones—Opción 2
	- → Ajuste de marcación al descolgar
	- → Nº Marc. Descolgar

12.2.1 Configuración PBX—[4-2-1] Extensión—Extensión Portátil (EP)—Configuración de las extensiones—Opción 2

→ Ajuste de marcación al descolgar

→ Nº Marc. Descolgar

# **Referencias al PT Programming Manual**

[204] Tiempo de espera de la Marcación al descolgar

# **Referencias a la Guía de funciones**

[6.1 Capacidad de los recursos del sistema](#page-545-0)

# **Referencias del Manual del usuario**

# <span id="page-121-0"></span>**2.6.7 Marcación con una sola pulsación KX-T7710**

## **Descripción**

La tecla Mensaje y las teclas de una sola pulsación de todos los teléfonos KX-T7710 conectados a la central se pueden personalizar mediante la programación del sistema. El mismo número de extensión, el número de teléfono, o el número de función se asignará a las mismas teclas en cada KX-T7710, función útil para las extensiones de una habitación de hotel o para aplicaciones similares.

#### **[Ejemplo de programación]**

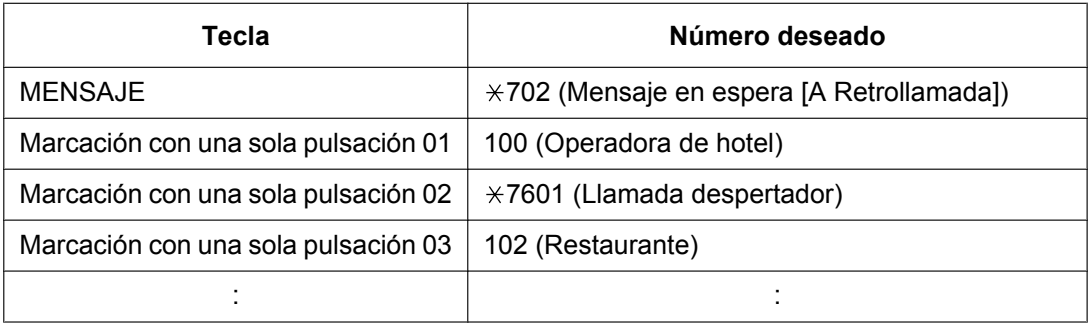

La tecla MENSAJE está programada por defecto para devolver la llamada a un llamante que dejó una indicación de mensaje en espera.

Sin embargo, la tecla MENSAJE puede programarse para realizar otras funciones. Las ocho teclas de una sola pulsación no tienen ningún ajuste por defecto.

# **Condiciones**

• El KX-T7710 tiene dos modos, el modo NORMAL y el modo PBX, que se seleccionan haciendo un cambio en el teléfono.

Está función está disponible sólo cuando el KX-T7710 se encuentra en el modo central.

- Esta función está disponible al escuchar un tono de marcación.
- Para más información, consulte la Guía de referencia rápida del KX-T7710.

# **Referencias al Manual de programación del PC**

10.6.1 Configuración PBX—[2-6-1] Sistema—Plan de Numeración—Principal

## **Referencias a la Guía de funciones**

[2.21.2 Teclas programables](#page-244-0)

## **Referencias del Manual del usuario**

# **2.7 Funciones de Restricción de llamadas / Bloqueo de llamadas**

# <span id="page-122-0"></span>**2.7.1 Restricción de llamadas / Bloqueo de llamadas**

## **Descripción**

Restricción de llamadas / Bloqueo de llamadas puede prohibir que un usuario de una extensión realice ciertas llamadas a línea externa desde la programación CDS. Se aplica cuando el usuario descuelga, se conecta una línea externa y se envía un número marcado a la línea externa.

Cada CDS está programado para tener un nivel de Restricción de llamadas / Bloqueo de llamadas para cada modo horario (día / almuerzo / pausa / noche).

Existen siete niveles disponibles. El nivel 1 es el nivel más alto, y el nivel 7 es el más bajo. Es decir, el nivel 1 permite todas las llamadas externas, y el nivel 7 prohibe todas las llamadas externas. Los niveles del 2 al 6 se utilizan para restringir llamadas combinando las Tablas de códigos denegados y de excepción.

#### **Tablas de códigos denegados**

Una llamada externa saliente realizada por una extensión con un nivel entre 2 y 6 se compara primero con las Tablas de códigos denegados aplicables. Si los prefijos del número marcado (sin incluir el número de Acceso a línea externa) no se encuentran en la tabla, se realiza la llamada. Existen cinco Tablas de códigos denegados para cada uno de los niveles del 2 al 6, respectivamente.

Complete todas las tablas guardando los números que deben prohibirse. Estos números están definidos como códigos denegados.

#### **Tablas de códigos de excepción**

Estas tablas se utilizan para ignorar códigos denegados programados. Una llamada denegada por las tablas de códigos denegados aplicables se comprueba con las tablas de códigos de excepción aplicables, y si se encuentra una coincidencia se realiza la llamada.

Existen cinco Tablas de códigos de excepción para los niveles del 2 al 6, respectivamente.

Complete cada tabla guardando los números que son excepciones a los códigos denegados. Estos números se definen como códigos de excepción.

#### **Ignorar las restricciones para la marcación rápida del sistema**

Si la llamada se realiza utilizando la Marcación rápida del sistema, la llamada puede ignorar la Restricción de llamadas / Bloqueo de llamadas. Cada CDS se programa para que tenga un Nivel de Restricción de llamadas / Bloqueo de llamadas para la Marcación rápida del sistema.

Cuando se haya ajustado esta función, todos los usuarios de extensiones podrán efectuar llamadas con la Marcación rápida del sistema con el nivel para dicha marcación. Cualquier extensión que ajuste el Bloqueo de la marcación de la extensión también podrá realizar una llamada utilizando la Marcación rápida del sistema. → 10.7.1 Configuración PBX—[2-7-1] Sistema—Clase de Servicio—Principal—RESTRICCIONES—♦ Niv. de restric. para MRS

#### **Nivel de Restricción de llamadas / Bloqueo de llamadas**

El Nivel de Restricción de llamadas / Bloqueo de llamadas viene determinado por los códigos telefónicos ajustados en las Tablas de códigos denegados y las Tablas de códigos de excepción.

Como se indica en la tabla siguiente, las Tablas de códigos denegados para los niveles más altos se aplican a todos los niveles que tienen por debajo y las Tablas de códigos de excepción para los niveles más bajos se aplican a todos los niveles que tienen por encima.

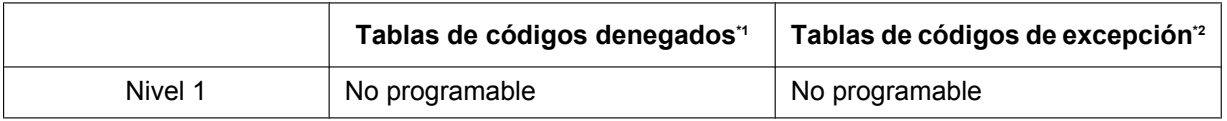

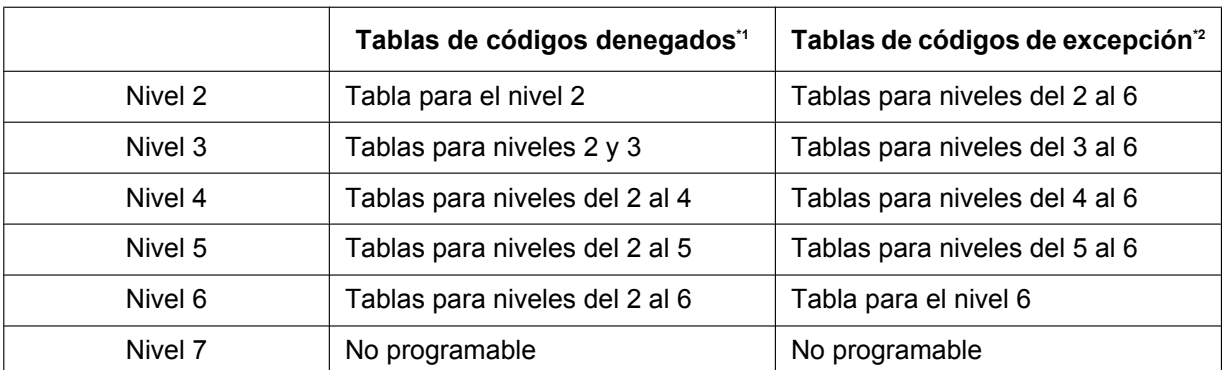

<span id="page-123-0"></span> $\rightarrow$  15.1 Configuración PBX—[7-1] RESTRICCIONES—Núm. Restringidos— $\blacklozenge$  Nivel 2–Nivel 6

<span id="page-123-1"></span> $\overrightarrow{P}$   $\rightarrow$  15.2 Configuración PBX-[7-2] RESTRICCIONES-Núm. Excepcionales- Nivel 2-Nivel 6

**[Ejemplo de uso]** Con este método, es posible que se restrinjan algunas llamadas externas salientes (por ejemplo, llamadas internacionales / de teléfono móvil / de larga distancia) como se indica en el ejemplo siguiente:

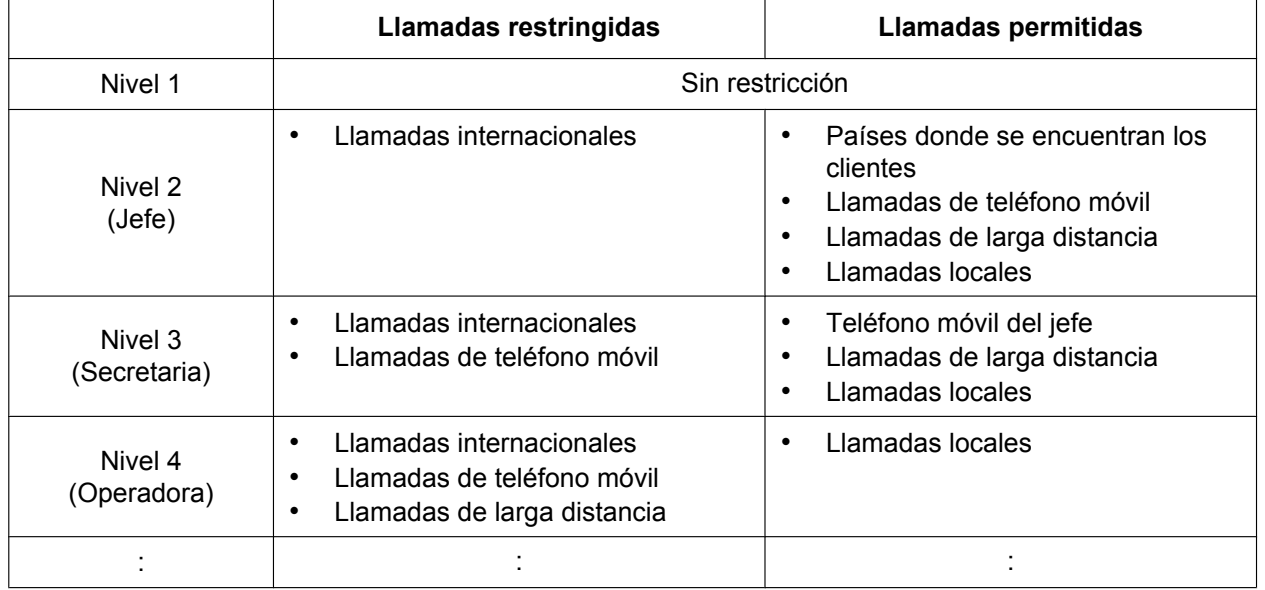

En este ejemplo, un usuario del nivel 1 puede realizar cualquier tipo de llamada externa. Un usuario del nivel 2 puede realizar llamadas internacionales a los países donde se encuentran los clientes y también puede realizar llamadas de teléfono móvil / de larga distancia / locales. Un usuario del nivel 3 no puede realizar llamadas internacionales / de teléfono móvil, excepto llamadas desde el teléfono móvil del jefe, pero puede realizar llamadas de larga distancia / locales. Un usuario del nivel 4 no puede realizar llamadas internacionales / de teléfono móvil / de larga distancia, pero puede realizar llamadas locales. Para ajustar la Restricción de llamadas / Bloqueo de llamadas como en el ejemplo anterior, deberá programar las Tablas de códigos denegados y las Tablas de códigos de excepción de la forma siguiente:

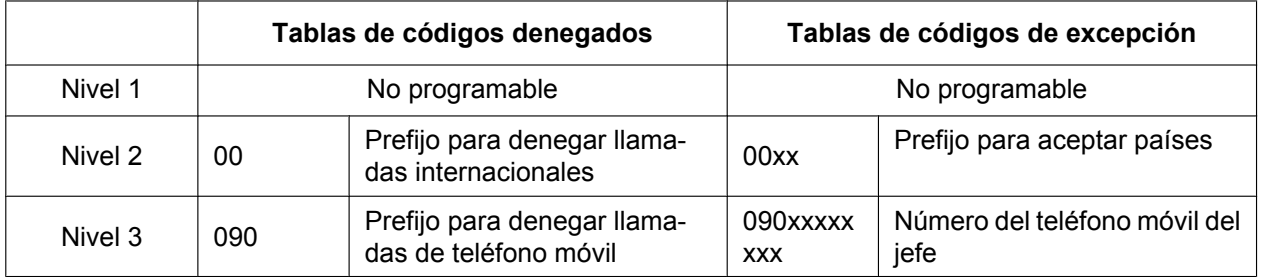

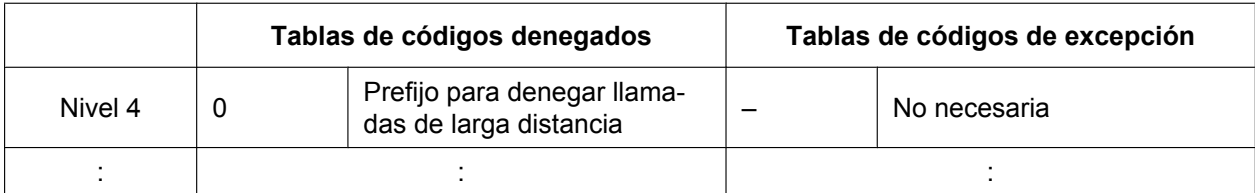

#### **[Ejemplo de programación: Ajustes de la CDS]**

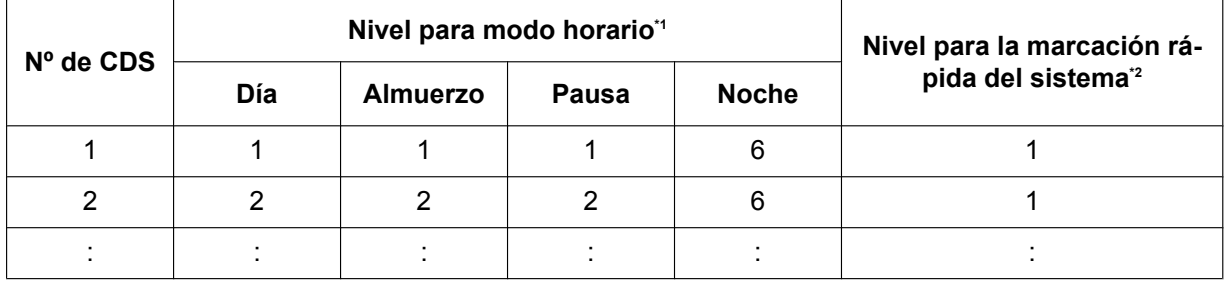

<span id="page-124-0"></span> $*1 \rightarrow 10.7.1$  Configuración PBX—[2-7-1] Sistema—Clase de Servicio—Principal—RESTRICCIONES— $\blacklozenge$  Niv. de restric. llam—Día, Almuerzo, Pausa, Noche

<span id="page-124-1"></span> $t^2 \rightarrow$  15.5 Configuración PBX—[7-5] RESTRICCIONES—Varios— $\Diamond$  Ignorar las restricciones para la marcación rápida del sistema

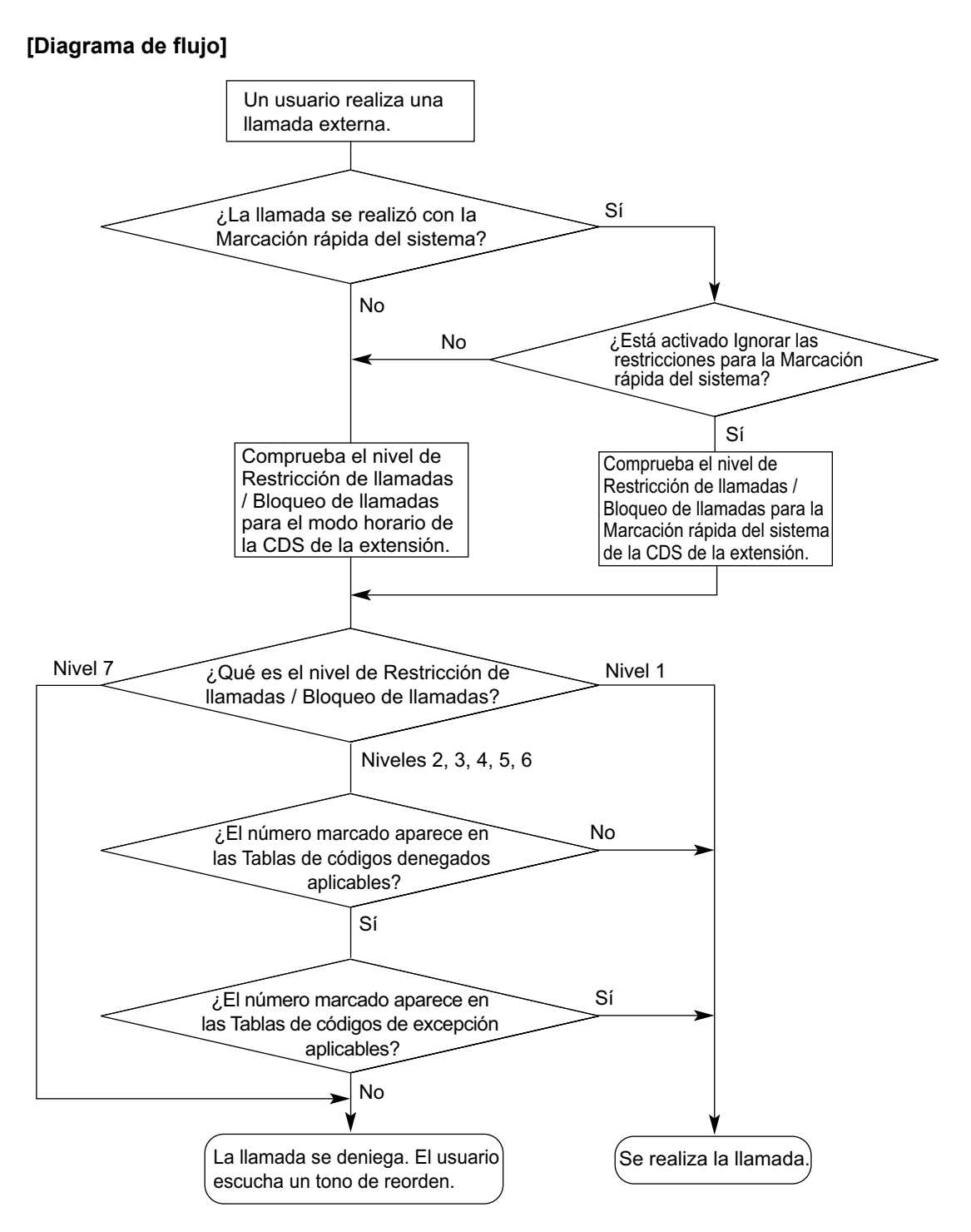

#### **Restricción de llamadas / Bloqueo de llamadas para cada nivel**

A través de la programación del sistema, se puede seleccionar un método de Restricción de llamadas / Bloqueo de llamadas distinto. Con este método, cada nivel dispone de su propio grupo de códigos denegados y códigos de excepción, que sólo se aplican a este nivel.

 $\rightarrow$  15.5 Configuración PBX—[7-5] RESTRICCIONES—Varios— $\diamond$  Modo de tabla de restricción para nivel  $N(N = 2_6)$ 

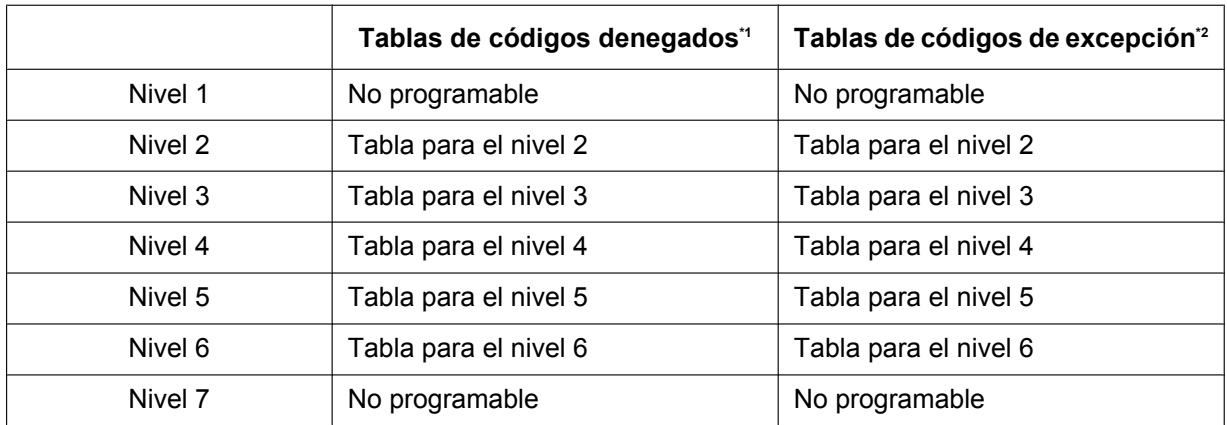

 $\rightarrow$  15.1 Configuración PBX—[7-1] RESTRICCIONES—Núm. Restringidos— $\blacklozenge$  Nivel 2–Nivel 6

\*2  $\rightarrow$  15.2 Configuración PBX-[7-2] RESTRICCIONES-Núm. Excepcionales- $\blacklozenge$  Nivel 2-Nivel 6

**[Ejemplo de uso]** Con este método, se pueden restringir determinadas llamadas externas salientes (por ejemplo, llamadas internacionales / de teléfono móvil / de larga distancia) de un departamento, como se indica a continuación:

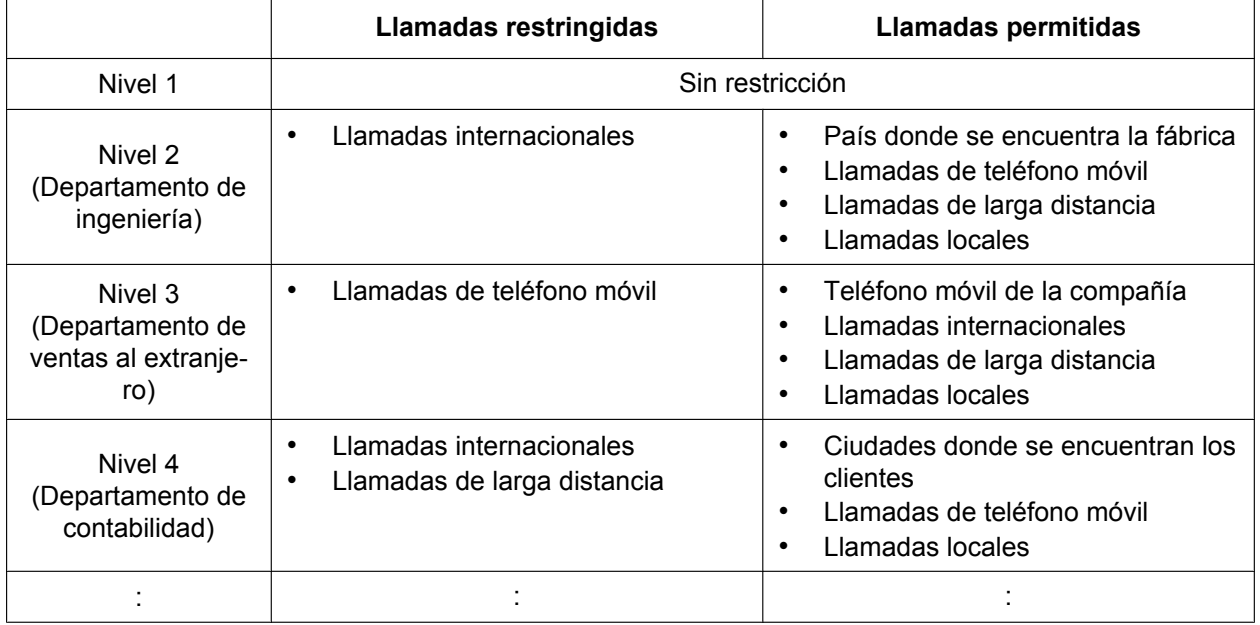

En este ejemplo, un usuario del nivel 1 puede realizar cualquier tipo de llamada externa. Un usuario del nivel 2 sólo puede realizar llamadas internacionales al país donde se encuentra la fábrica y también puede realizar llamadas de teléfono móvil / de larga distancia / locales. Un usuario del nivel 3 sólo puede realizar llamadas de teléfono móvil al teléfono móvil de la compañía y también puede realizar llamadas internacionales / de larga distancia / locales. Un usuario del nivel 4 no puede realizar llamadas internacionales ni la mayor parte de las llamadas de larga distancia, pero puede realizar llamadas de larga distancia a las ciudades donde se encuentran los clientes, llamadas de teléfono móvil y llamadas locales.

Para ajustar la Restricción de llamadas / Bloqueo de llamadas como en el ejemplo anterior, deberá programar las Tablas de códigos denegados y las Tablas de códigos de excepción de la forma siguiente:

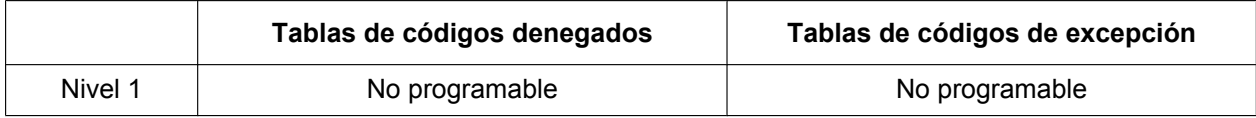

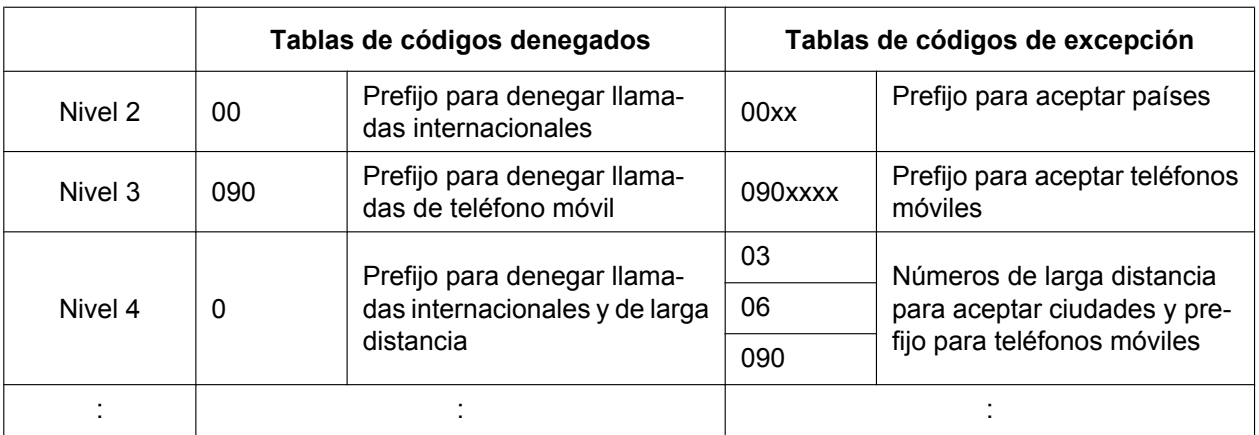

# **Condiciones**

## **CUIDADO**

El software contenido en la función Restricción de llamadas / Bloqueo de llamadas que permite el acceso del usuario a la red debe actualizarse para reconocer códigos de área nuevos establecidos últimamente en la red, a medida que se ponen en servicio.

Si ocurren fallos durante la actualización de la central o en los equipos periféricos al reconocer los códigos nuevos mientras se establecen, restringirá el acceso del cliente y de los usuarios de la central a la red y a estos códigos.

MANTENGA EL SOFTWARE ACTUALIZADO CON LA ÚLTIMA INFORMACIÓN.

- Debería asignar una CDS para cada extensión.
	- $\rightarrow$  12.1.1 Configuración PBX—[4-1-1] Extensión—Extensión—Configuración de las extensiones—Principal— CDS

→ 12.2.1 Configuración PBX-[4-2-1] Extensión-Extensión Portátil (EP)-Configuración de las extensiones—Principal—◆ CDS

- Las comprobaciones de Restricción de llamadas / Bloqueo de llamadas se aplican a:
	- SAR
	- Acceso a línea externa (Líneas libres / Grupo de líneas externas / Línea U-LN)
- Es programable si Restricción de llamadas / Bloqueo de llamadas comprueba " $\star$ " o "#". Es útil para evitar las llamadas no autorizadas que podrían producirse mediante ciertos intercambios de las compañías telefónicas.

 $\rightarrow$  15.5 Configuración PBX—[7-5] RESTRICCIONES—Varios— $\bullet$  Comprobar las restricciones para la marcación " \* # "

• Se puede programar si la Restricción de llamadas / Bloqueo de llamadas comprueba los dígitos marcados después del Acceso a las funciones externas durante una llamada externa.  $(\rightarrow 2.11.7 \text{ Access}$  a las [funciones externas \(EFA\)](#page-168-0))

 $\rightarrow$  15.5 Configuración PBX—[7-5] RESTRICCIONES—Varios— $\bullet$  Comprobar restricciones después de EFA

• **Código de acceso a central superior / Código de acceso a un operador especial** Restricción de llamadas / Bloqueo de llamadas comprueba los números marcados con un código de acceso a central superior  $(→ 2.5.4.8)$  Código de acceso a central superior (Código de acceso a la compañía [telefónica desde una central superior\)](#page-103-0)) o un código de acceso a un operador especial  $(\rightarrow 2.5.4.9 \, \text{Código})$ [de acceso a un operador especial\)](#page-105-0) en los siguientes casos:

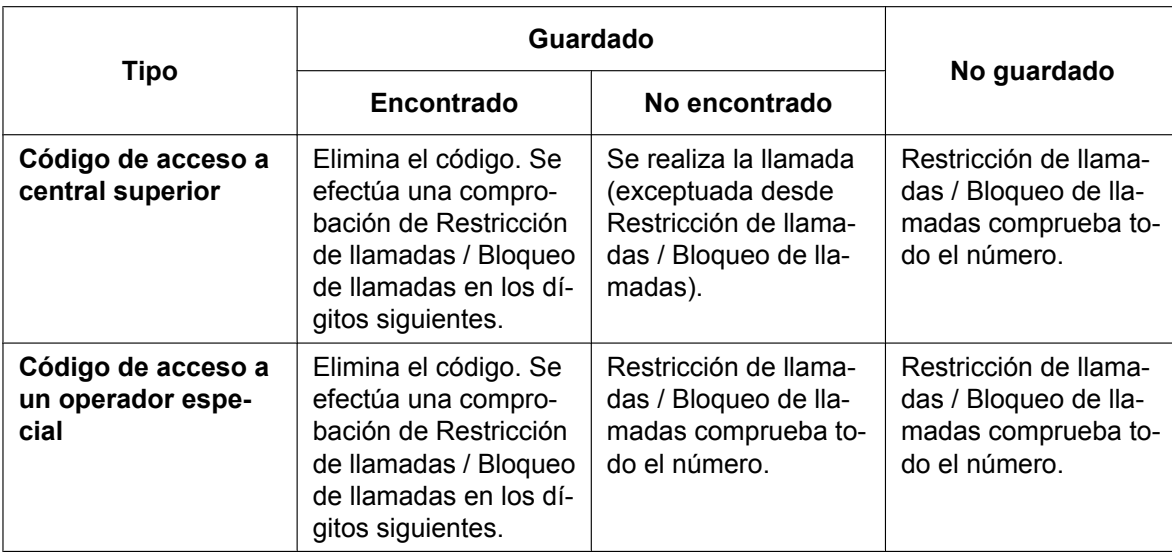

#### • **SAR**

Si se aplica SAR al número marcado, Restricción de llamadas / Bloqueo de llamadas comprobará el número marcado por el usuario (y no el número marcado por SAR). En este caso, no se comprobarán un código de Acceso a central superior y / o un código de Acceso a un operador especial.

#### • **Restricción de marcación de dígitos en conversación**

La marcación de dígitos se puede restringir mientras están ocupados en una llamada recibida de línea externa. Si el número de los dígitos marcados excede la limitación preprogramada, se desconectará la línea.

 $\rightarrow$  15.5 Configuración PBX—[7-5] RESTRICCIONES—Varios— $\blacklozenge$  Limite de dígitos que se pueden marcar durante la conversación—Cantidad de Dígitos

• A través de la programación del sistema puede seleccionar si la línea externa se desconectará cuando el tiempo entre dígitos se agote sin completar la comprobación de la Restricción de llamadas / Bloqueo de llamadas.

 $\rightarrow$  15.5 Configuración PBX—[7-5] RESTRICCIONES—Varios— $\bullet$  Si el tiempo de marcación se agota antes de la comprobación de las restricciones

- Si no se selecciona ninguna desconexión, la comprobación de la Restricción de llamadas / Bloqueo de llamadas también se realizará después de que se agote el tiempo entre dígitos.
- Si se selecciona una desconexión, la línea se desconectará cuando se agote el tiempo entre dígitos de la línea externa. También evitará que se utilice el EFA.

Este ajuste se aplica a todas las líneas externas.

#### • Un nivel de Restricción de llamadas / Bloqueo de llamadas se puede cambiar mediante algunas funciones. La prioridad de las funciones, cuando se utilizan funciones múltiples, es como se describe a continuación:

- **1.** Transferencia del tono de marcación  $(\rightarrow 2.7.4$  Transferencia del tono de marcación)
- **2.** Gestión del presupuesto ( $\rightarrow$  [2.7.2 Gestión del presupuesto](#page-130-0))
- **3.** Ignorar las restricciones para la marcación rápida del sistema
- **4.** CDS móvil / Entrada del código de verificación  $(\rightarrow 2.7.5$  CDS móvil, [2.7.6 Entrada del código de verificación](#page-135-0))
- **5.** Bloqueo de la marcación de la extensión

### **Referencias al Manual de programación del PC**

- 10.7.1 Configuración PBX—[2-7-1] Sistema—Clase de Servicio—Principal—RESTRICCIONES
	- → Niv. de restric. llam—Día, Almuerzo, Pausa, Noche
	- → Niv. de restric. para MRS

12.1.1 Configuración PBX—[4-1-1] Extensión—Extensión—Configuración de las extensiones—Principal— CDS

- 12.1.4 Configuración PBX—[4-1-4] Extensión—Extensión—Teclas Flexibles  $\rightarrow$  Tipo
	- → Selección de parámetro (para Cambio de Nivel de restricción)

12.2.1 Configuración PBX—[4-2-1] Extensión—Extensión Portátil (EP)—Configuración de las extensiones—Principal—◆ CDS

- 12.2.3 Configuración PBX—[4-2-3] Extensión—Extensión Portátil (EP)—Teclas Flexibles  $\rightarrow$  Tipo
- → Selección de parámetro (para Cambio de Nivel de restricción)
- 15.1 Configuración PBX—[7-1] RESTRICCIONES—Núm. Restringidos
- 15.2 Configuración PBX—[7-2] RESTRICCIONES—Núm. Excepcionales
- 15.3 Configuración PBX—[7-3] RESTRICCIONES—Otro Operador
- 15.5 Configuración PBX—[7-5] RESTRICCIONES—Varios

## **Referencias al PT Programming Manual**

- [300] Ignorar las restricciones para la marcación rápida del sistema
- [301] Código denegado de Restricción de llamadas / Bloqueo de llamadas
- [302] Código de excepción de Restricción de llamadas / Bloqueo de llamadas
- [501] Nivel de Restricción de llamadas / Bloqueo de llamadas
- [509] Nivel de Restricción de llamadas / Bloqueo de llamadas para la Marcación rápida del sistema
- [602] Clase de servicio

### **Referencias a la Guía de funciones**

- [2.5.5.3 Acceso a línea externa](#page-109-0)
- [2.6.4 Marcación rápida—Personal / Del sistema](#page-117-0)
- [2.7.3 Bloqueo de la marcación de la extensión](#page-131-0)
- [2.8.1 Selección automática de ruta \(SAR\)](#page-137-0)
- [5.1.1 Clase de servicio \(CDS\)](#page-451-0)
- [5.1.4 Servicio horario](#page-463-0)
- [6.1 Capacidad de los recursos del sistema](#page-545-0)

# <span id="page-130-0"></span>**2.7.2 Gestión del presupuesto**

## **Descripción**

Limita el uso del teléfono según un presupuesto preprogramado desde una extensión. Si el coste de la llamada llega al limite, el usuario de la extensión no podrá hacer más llamadas externas. Una extensión asignada como administrador puede aumentar el limite del coste de la llamada o por lo contrario borrar la cantidad a tarificar.

# **Condiciones**

- Si se llega al limite, se aplica el nivel 7 de Restricción de llamadas / Bloqueo de llamadas.  $(\rightarrow$ [2.7.1 Restricción de llamadas / Bloqueo de llamadas](#page-122-0))
- **Gestión del presupuesto para llamadas verificadas** Si el usuario de extensión realiza una llamada externa con un código de verificación, el coste de la llamada se añadirá al total del código de verificación (no a la extensión). ( $\rightarrow$  [2.7.6 Entrada del código de](#page-135-0) [verificación\)](#page-135-0) Puede asignarse un límite del coste de la llamada a cada código de verificación.
- **Gestión del presupuesto para CDS móvil** Si un usuario de la extensión realiza una llamada externa desde una extensión utilizando la función CDS móvil, el coste de la llamada se añadirá a la extensión del usuario de la extensión (y no a la extensión en la que se realizó la llamada). [\(2.7.5 CDS móvil](#page-133-0))
- Para esta función, se necesita el servicio de tarificación o el servicio Información de tarificación (AOC) RDSI.
- Es posible seleccionar si desea desconectar la línea (modo de desconexión) después de un tono de advertencia o si sólo desea enviar un tono de advertencia cuando la tarifa de llamadas llegue al límite preprogramado durante una conversación.
- Cuando varios usuarios de la extensión utilicen el mismo código de verificación o la misma extensión (a través del uso de CDS móvil) a la vez, cada llamante podrá tener acceso al presupuesto restante total de la extensión o del código de verificación.

# **Referencias al Manual de programación del PC**

12.1.1 Configuración PBX—[4-1-1] Extensión—Extensión—Configuración de las extensiones—Opción 3— Presupuesto límite

12.2.1 Configuración PBX—[4-2-1] Extensión—Extensión Portátil (EP)—Configuración de las extensiones—Opción 3— Presupuesto límite

14.2 Configuración PBX—[6-2] Función—Hotel y Cargos—Tarificación— Opciones de tarificación—Cuando se excede el presupuesto en ext.

14.3 Configuración PBX—[6-3] Función—Código Verificado— Gestión del presupuesto

# **Referencias del Manual del usuario**

4.1.2 Programación del administrador

# <span id="page-131-0"></span>**2.7.3 Bloqueo de la marcación de la extensión**

## **Descripción**

Un usuario de extensión puede cambiar el nivel de Restricción de llamadas / Bloqueo de llamadas del teléfono  $(\rightarrow 2.7.1$  Restricción de llamadas / Bloqueo de llamadas) para que otros usuarios no puedan realizar llamadas externas inapropiadas. Se precisa de un número de identificación personal (PIN) de la extensión para desbloquear el teléfono ( $\rightarrow$  [2.24.1 Número de identificación personal \(PIN\) de la extensión\)](#page-273-0). Esta función también se conoce con el nombre de Bloqueo electrónico de la extensión.

## **Condiciones**

- Esta función también restringe el cambio del destino de DSV.  $(\rightarrow 2.3.2$  Desvío de llamadas (DSV))
- **Bloqueo de la marcación de la extensión remota** Ignora el Bloqueo de la marcación de la extensión. Si una extensión asignada como administradora ajusta el Bloqueo de la marcación de la extensión remota en una extensión que ya haya sido bloqueada por el usuario de extensión, el usuario no podrá desbloquearla. Si una extensión administradora desbloquea una extensión que ha estado bloqueada por el usuario de la extensión, la extensión se desbloqueará. Esta función también se conoce con el nombre de Control del bloqueo de la estación remota.
- **Nivel de Restricción de llamadas / Bloqueo de llamadas** La programación CDS determina el Nivel de Restricción de llamadas / Bloqueo de llamadas para el Bloqueo de la marcación de la extensión.

## **Referencias al Manual de programación del PC**

10.6.1 Configuración PBX—[2-6-1] Sistema—Plan de Numeración—Principal—Función

- → Bloquear marcación de la Extensión? Activar/Cancelar
- → Bloqueo de la marcación de la extensión remota desactivado
- → Bloqueo de la marcación de la extensión remota activado

10.7.1 Configuración PBX—[2-7-1] Sistema—Clase de Servicio—Principal—RESTRICCIONES— Niv de restric. en Extensión Bloqueada

# **Referencias al PT Programming Manual**

[510] Nivel de Restricción de llamadas / Bloqueo de llamadas para el Bloqueo de la marcación de la extensión

### **Referencias a la Guía de funciones**

[5.1.1 Clase de servicio \(CDS\)](#page-451-0)

### **Referencias del Manual del usuario**

- 1.6.3 Evitar que otras personas utilicen su teléfono (Bloqueo de la marcación de la extensión)
- 2.1.1 Control de extensión

# <span id="page-132-0"></span>**2.7.4 Transferencia del tono de marcación**

### **Descripción**

Una extensión asignada como administrador puede cambiar el nivel de Restricción de llamadas / Bloqueo de llamadas ( $\rightarrow$  [2.7.1 Restricción de llamadas / Bloqueo de llamadas](#page-122-0)) para un usuario de la extensión temporalmente. Después de esto, el usuario de la extensión puede hacer su llamada.

**[Ejemplo]** Un usuario de extensión puede llamar a un administrador para liberar la restricción de las llamadas salientes (por ejemplo, para las llamadas internacionales).

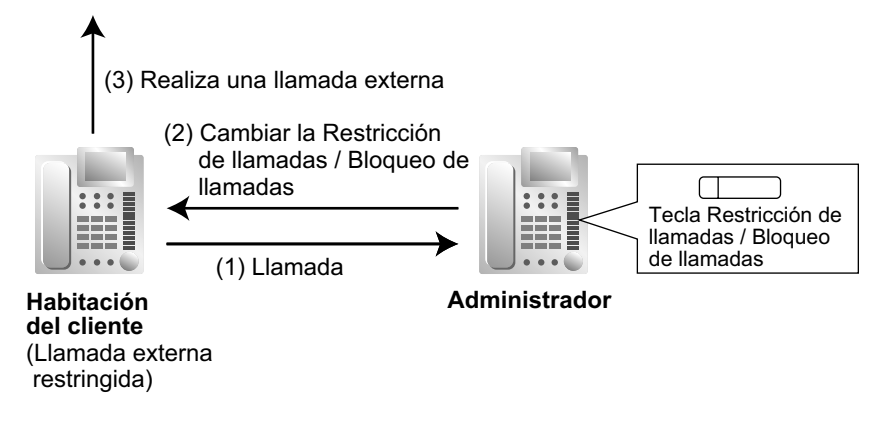

## **Condiciones**

- El Nivel de Restricción de llamadas / Bloqueo de llamadas modificado sólo se aplicará a la siguiente llamada que esté colocada en la extensión del usuario.
- **Tecla Restricción de llamadas / Bloqueo de llamadas** Una extensión administradora debe almacenar el nivel de Restricción de llamadas / bloqueo de llamadas en la tecla Restricción de llamadas / Bloqueo de llamadas. Una tecla programable se puede personalizar como tecla Restricción de llamadas / Bloqueo de llamadas.

## **Referencias al Manual de programación del PC**

- 12.1.4 Configuración PBX—[4-1-4] Extensión—Extensión—Teclas Flexibles
	- $\rightarrow$  Tipo
		- → Selección de parámetro (para Cambio de Nivel de restricción)
- 12.2.3 Configuración PBX—[4-2-3] Extensión—Extensión Portátil (EP)—Teclas Flexibles  $\rightarrow$  Tipo
	- → Selección de parámetro (para Cambio de Nivel de restricción)

## **Referencias a la Guía de funciones**

[2.21.2 Teclas programables](#page-244-0)

### **Referencias del Manual del usuario**

2.1.3 Control del nivel de restricción (Transferencia del tono de marcación)

# <span id="page-133-0"></span>**2.7.5 CDS móvil**

## **Descripción**

Un usuario puede introducir su número de extensión y el número de identificación personal (PIN) de la extensión ( $\rightarrow$  [2.24.1 Número de identificación personal \(PIN\) de la extensión\)](#page-273-0) en otra extensión para realizar los siguientes tipos de llamadas utilizando su clase de servicio, incluyendo el nivel de restricción de llamadas, ignorando la clase de servicio de otra extensión.

- Llamada externa
- Llamada de línea dedicada
- Llamada interna
- Control de relé externo ( $\rightarrow$  [2.18.4 Control de relé externo](#page-228-0))

Después de realizar la CDS móvil, también estarán disponibles las funciones siguientes para la extensión especificada:

- Ajuste Desvío de Llamadas (DSV) / No molesten (NOM)  $(→ 2.3$  Funciones Desvío de llamadas (DSV) / [No molesten \(NOM\)](#page-73-0))
- Registro / Baja del grupo de entrada de llamadas ( $\rightarrow$  [2.2.2.7 Registro / Baja](#page-63-0))
- Ajuste de Mensaje en ausencia ( $\rightarrow$  [2.20.2 Mensaje en ausencia](#page-239-0))
- Bloqueo de la marcación de la extensión  $(→ 2.7.3$  Bloqueo de la marcación de la extensión)
- Servicio horario—Cambiar el modo horario (día / almuerzo / pausa / noche) ( $\rightarrow$  [5.1.4 Servicio horario](#page-463-0))
- Ajuste del número CLIP (identificación de CLIP) ( $\rightarrow$  [4.1.2.2 Presentación del Nº del llamante / conectado](#page-375-0) [\(CLIP / COLP\)\)](#page-375-0)

## **Condiciones**

- Cuando se realiza una llamada externa utilizando la CDS móvil:
	- $-$  se aplica la Clase de servicio de la extensión especificada ( $\rightarrow$  [5.1.1 Clase de servicio \(CDS\)](#page-451-0))
	- $-$  se aplica el presupuesto de la extensión especificada ( $\rightarrow$  [2.7.2 Gestión del presupuesto\)](#page-130-0)
	- $-$  se aplica el Código de facturación detallada de la extensión especificada ( $\rightarrow$  [2.8.1 Selección](#page-137-0) [automática de ruta \(SAR\)](#page-137-0))
	- el número de la extensión especificada se registra en el REDCE como autor de la llamada, en lugar del número de extensión de la extensión real utilizada ( $\rightarrow$  [2.22.1.1 Registro Detallado de](#page-253-0) [Comunicaciones por Extensión \(REDCE\)\)](#page-253-0).
- La CDS móvil también está disponible a través de DISA.  $(→ 2.16.1$  Acceso directo al sistema interno [\(DISA\)\)](#page-199-0)
- **PIN de extensión**

Se precisa de un número de identificación personal (PIN) de la extensión para utilizar esta función.  $(\rightarrow$ [2.24.1 Número de identificación personal \(PIN\) de la extensión](#page-273-0)) Si se entra el PIN erróneo tres veces, la línea se desconectará.

• Esta función no se puede utilizar para las extensiones a las cuales la extensión utilizada no puede llamar través del Bloqueo de llamadas internas.  $(\rightarrow 2.1.2.2$  Bloqueo de llamadas internas)

# **Referencias al Manual de programación del PC**

10.6.1 Configuración PBX—[2-6-1] Sistema—Plan de Numeración—Principal—Función— CDS móvil / Código verificado

10.7.1 Configuración PBX—[2-7-1] Sistema—Clase de Servicio—Principal—Dispositivos opcionales y Otras extensiones— Funcionamiento remoto desde otra extensión

12.1.1 Configuración PBX—[4-1-1] Extensión—Extensión—Configuración de las extensiones—Principal— PIN de Extensión

12.2.1 Configuración PBX—[4-2-1] Extensión—Extensión Portátil (EP)—Configuración de las extensiones—Principal—◆ PIN de Extensión

# **Referencias al PT Programming Manual**

[005] Número de identificación personal (PIN) de la extensión

### **Referencias a la Guía de funciones**

- [2.16.1 Acceso directo al sistema interno \(DISA\)](#page-199-0)
- [5.1.1 Clase de servicio \(CDS\)](#page-451-0)

## **Referencias del Manual del usuario**

- 1.2.7 Llamar sin restricciones
- 1.2.9 Ajustar el teléfono desde otra extensión o a través de DISA (Selección remota)

# <span id="page-135-0"></span>**2.7.6 Entrada del código de verificación**

## **Descripción**

Un usuario de la extensión puede introducir un código de verificación al llamar desde su propia extensión o desde otra extensión para cambiar el Nivel de Restricción de llamadas / Bloqueo de llamadas ( $\rightarrow$ [2.7.1 Restricción de llamadas / Bloqueo de llamadas](#page-122-0)) o para identificar la llamada para la contabilidad y facturación. Necesitará un número de identificación personal (PIN) del código de verificación para utilizar esta función.

# **Condiciones**

## **CUIDADO**

Existe el riesgo de que se realicen llamadas telefónicas fraudulentas si un tercer interlocutor descubre un número de identificación personal (PIN) (PIN del código de verificación o PIN de extensión) de la central. El coste de estas llamadas se facturará al propietario / usuario de la central. Para proteger la central de este uso fraudulento, le recomendamos que:

- **a.** Mantenga los PINs en secreto.
- **b.** Seleccione PINs complejos y aleatorios que no se pueda adivinar fácilmente.
- **c.** Cambie los PINs regularmente.
- Cuando se realiza una llamada externa utilizando la entrada del código de verificación:
	- se aplica la Clase de servicio de la extensión especificada ( $\rightarrow$  [5.1.1 Clase de servicio \(CDS\)](#page-451-0))
	- $-$  se aplica el presupuesto de la extensión especificada ( $\rightarrow$  [2.7.2 Gestión del presupuesto\)](#page-130-0)
	- $-$  se aplica el Código de facturación detallada de la extensión especificada ( $\rightarrow$  [2.8.1 Selección](#page-137-0) [automática de ruta \(SAR\)](#page-137-0))
	- $+$   $+$  código de verificación se registra en el REDCE como autor de la llamada, en lugar del número de extensión de la extensión real utilizada ( $\rightarrow$  [2.22.1.1 Registro Detallado de Comunicaciones por](#page-253-0) [Extensión \(REDCE\)\)](#page-253-0).
- **Entrada del código de verificación a través de DISA** Esta función también se encuentra disponible a través de DISA.  $(\rightarrow 2.16.1 \text{ Access}$  directo al sistema [interno \(DISA\)\)](#page-199-0)
- **PIN del código de verificación** Se debe asignar un PIN del código de verificación para cada código de verificación a través de la programación del sistema o a través de la programación del administrador.
- **Bloqueo del PIN del código de verificación** Si se entra el PIN erróneo tres veces, la línea se desconectará. Si entra el PIN erróneo un número preprogramado de veces y de forma sucesiva, se bloqueará el PIN del código de verificación. Solamente puede desbloquearlo un director asignado a la extensión. En este caso, el PIN se desbloqueará y borrará.
- **Gestión del presupuesto para llamadas verificadas** Se puede asignar un límite al total de todas las tarificaciones de llamadas para cada código de verificación.

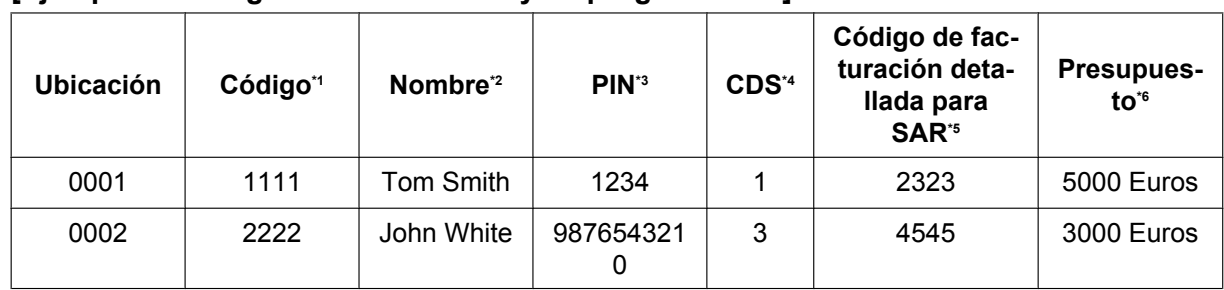

#### **[Ejemplo de códigos de verificación y su programación]**

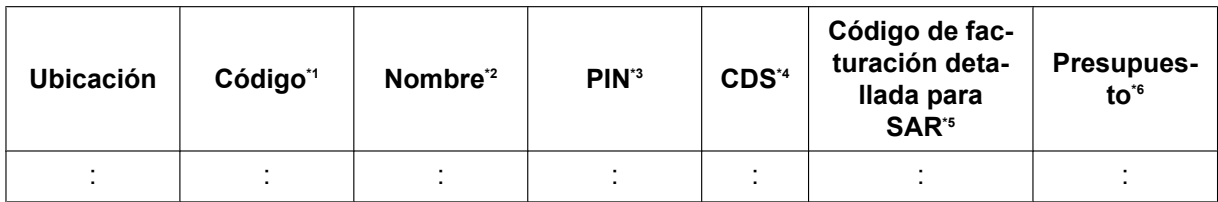

<span id="page-136-0"></span>\*1  $\rightarrow$  14.3 Configuración PBX—[6-3] Función—Código Verificado— Código Verificado

<span id="page-136-1"></span> $x^2 \rightarrow 14.3$  Configuración PBX—[6-3] Función—Código Verificado— Nombre

<span id="page-136-2"></span> $\cdot$ <sup>3</sup>  $\rightarrow$  14.3 Configuración PBX—[6-3] Función—Código Verificado— → PIN Cód.Verificado

<span id="page-136-3"></span>→ 14.3 Configuración PBX—[6-3] Función—Código Verificado— Número CDS

<span id="page-136-4"></span>\*5 ® 14.3 Configuración PBX—[6-3] Función—Código Verificado— Código de facturación detallada para SAR

<span id="page-136-5"></span> $*6 \rightarrow 14.3$  Configuración PBX—[6-3] Función—Código Verificado— $\blacklozenge$  Gestión del presupuesto

## **Referencias al Manual de programación del PC**

10.3 Configuración PBX—[2-3] Sistema—Temporizadores y Contadores—Varios— PIN de Extensión—Contador de bloqueo

10.6.1 Configuración PBX—[2-6-1] Sistema—Plan de Numeración—Principal—Función— CDS móvil / Código verificado

- 12.1.1 Configuración PBX—[4-1-1] Extensión—Extensión—Configuración de las extensiones
	- →Opción 1— Código detallado SAR
	- →Opción 3— Presupuesto límite

12.2.1 Configuración PBX—[4-2-1] Extensión—Extensión Portátil (EP)—Configuración de las extensiones

- →Opción 1— Código detallado SAR
- →Opción 3— Presupuesto límite
- 14.3 Configuración PBX—[6-3] Función—Código Verificado

## **Referencias al PT Programming Manual**

- [120] Código verificado
- [121] Nombre del código verificado
- [122] Número de identificación personal (PIN) del código verificado
- [123] Número de la CDS del código verificado

## **Referencias a la Guía de funciones**

- [2.7.2 Gestión del presupuesto](#page-130-0)
- [2.8.1 Selección automática de ruta \(SAR\)](#page-137-0)
- [5.1.1 Clase de servicio \(CDS\)](#page-451-0)
- [5.1.6 Funciones de administrador](#page-470-0)
- [6.1 Capacidad de los recursos del sistema](#page-545-0)

## **Referencias del Manual del usuario**

- 1.2.7 Llamar sin restricciones
- 4.1.2 Programación del administrador

# **2.8 Funciones de selección automática de ruta (SAR)**

# <span id="page-137-0"></span>**2.8.1 Selección automática de ruta (SAR)**

## **Descripción**

SAR, selecciona automáticamente el operador disponible en el momento en que se realiza una llamada de línea externa según los ajustes preprogramados. El número marcado será revisado y modificado para conectarlo al operador apropiado.

#### **[Diagrama del flujo del procedimiento de selección]**

Los números  $\otimes$  en el diagrama de flujo corresponden a los [Procedimientos de programación] de las siguientes páginas.

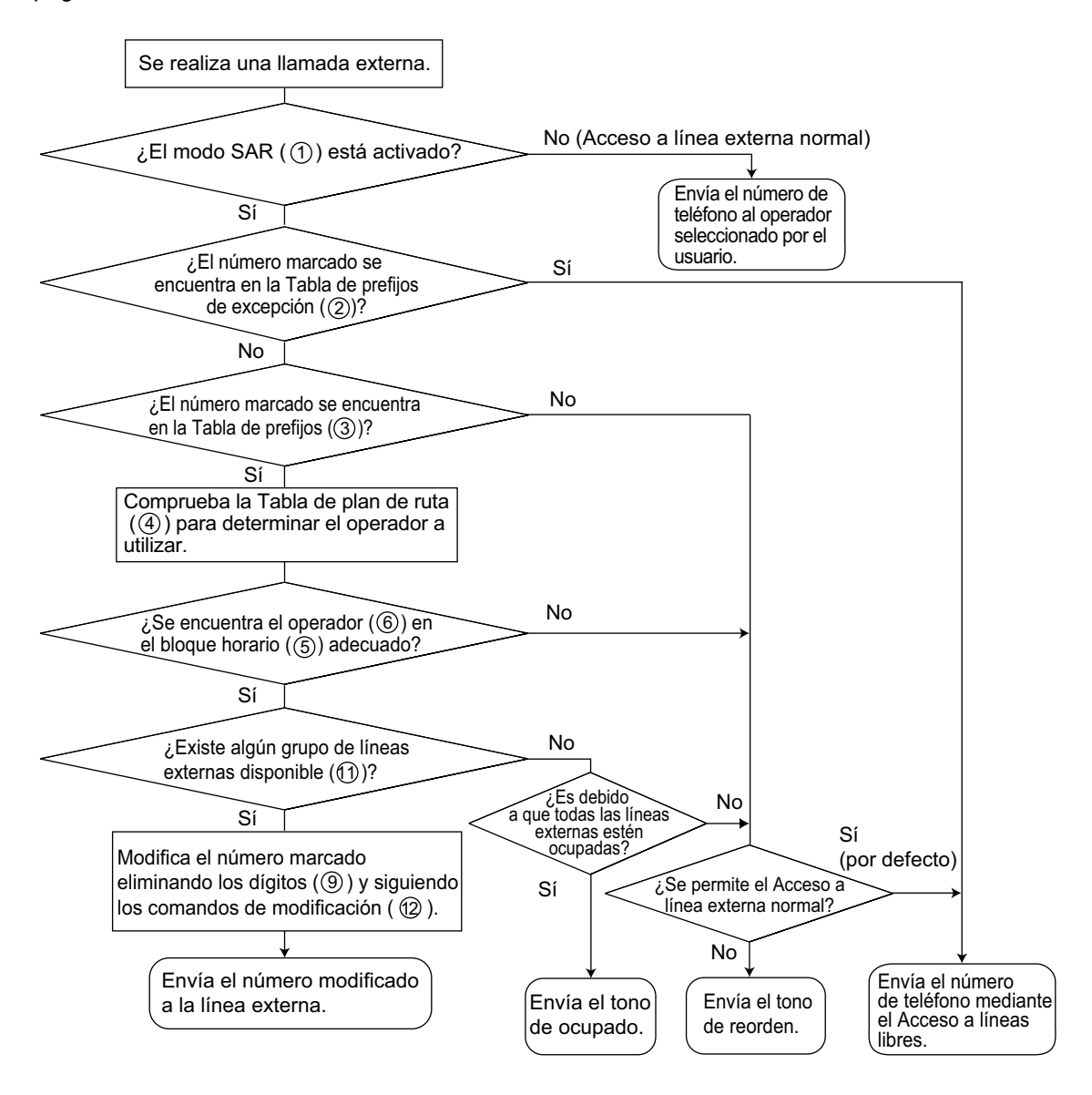

#### **[Procedimientos de programación]**

**1. Asignación del** *1* **Modo SAR**

Es posible seleccionar si SAR funciona cuando un usuario de extensión realiza una llamada utilizando cualquier método acceso a líneas libres o cuando un usuario de extensión realiza una llamada utilizando cualquier método de acceso a línea externa.  $(\rightarrow 2.5.5.3$  Acceso a línea externa)  $\rightarrow$  16.1 Configuración PBX—[8-1] SAR—Config. Sistema— $\rightarrow$  Modo SAR

# **2. Asignación de la Tabla de prefijos de excepción** *2*

Guarde los números de teléfono que evitarán el uso de la función SAR.

 $\rightarrow$  16.6 Configuración PBX-[8-6] SAR-Núm. Excepcionales

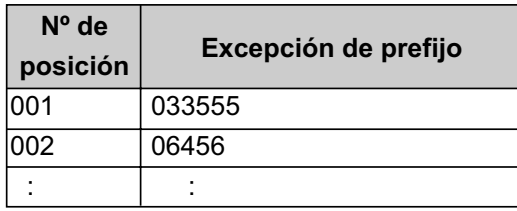

### **Tabla de número de inicio de excepción a la SAR 2**

#### **3. Asignación de la Tabla de prefijos** *3*

Guarde los códigos de área y / o los números de teléfono como prefijos que estarán dirigidos por la función SAR. En esta tabla, el plan de ruta (se refiere a "4. Asignación de Tabla de plan de ruta *<sup>4</sup>* ") se selecciona para cada número.

El número adicional (restante) de dígitos debe ser asignado solamente cuando "#", por ejemplo, se necesita, después del número marcado. Se añade "#" después del número de dígitos asignado del número marcado (excluyendo un prefijo).

 $\rightarrow$  16.2 Configuración PBX—[8-2] SAR—Núm. Inicio de marcación— $\bullet$  Núm. Inicio de marcación

 $\rightarrow$  16.2 Configuración PBX—[8-2] SAR—Núm. Inicio de marcación— $\bullet$  Número adicional de dígitos

 $\rightarrow$  16.2 Configuración PBX—[8-2] SAR—Núm. Inicio de marcación— $\bullet$  Nº de tabla de plan de ruta

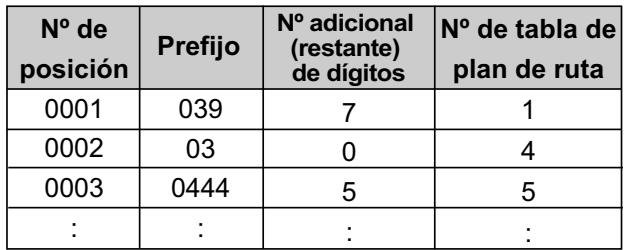

#### **Tabla de prefijos de la SAR 3**

Si un número marcado coincide con un prefijo, el número será modificado de acuerdo con la correspondiente Tabla de plan de ruta y el número modificado será enviado a la línea externa cuando el número de dígitos adicional (restante) sea marcado.

Si un número marcado coincide con múltiples entradas de prefijos, la entrada de prefijo que tenga la posición con el número más pequeño tendrá prioridad.

### **[Ejemplo]**

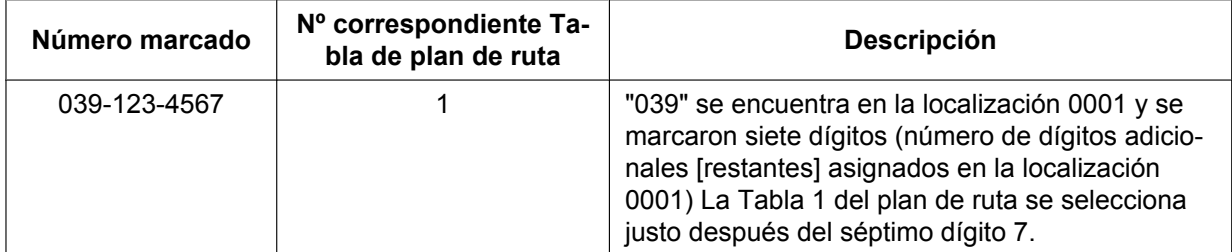

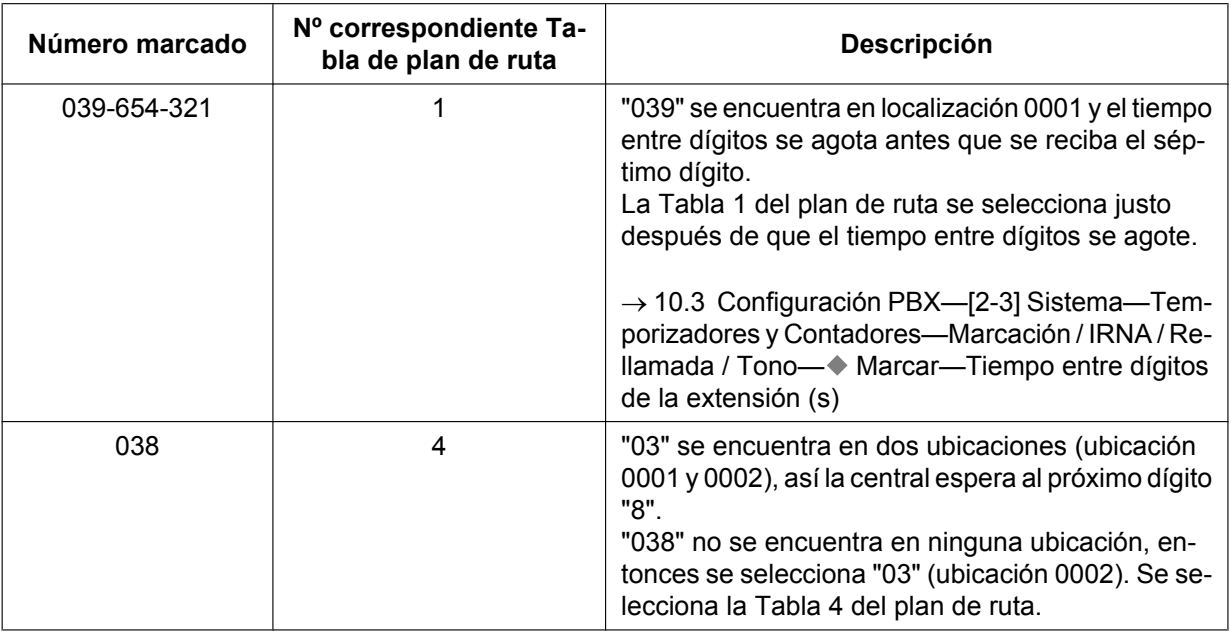

#### **4. Asignación de Tabla de plan de ruta** *4*

Coloque la franja horaria como desee y guarde el operador prioritario.

#### **Tabla de secuencias**  *5*

Como el mejor operador puede variar según el día de la semana y la hora del día, se pueden programar cuatro bloques horarios (De hora A a hora D) para cada día de la semana.

 $\rightarrow$  16.3.1 Configuración PBX-[8-3] SAR-Tablas Horario SAR-Ajuste de la hora

#### **Operador Prioritario**  *6*

Asigne el operador apropiado (consulte "5. Asignación de Tabla de operadores ⑦") y su prioridad en cada bloque horario. El operador se selecciona por orden de entrada (el orden en que las entradas se han indicado).

 $\rightarrow$  16.4 Configuración PBX-[8-4] SAR-Prioridad Plan de Ruta

#### **Tabla de prefijos de la SAR 3**

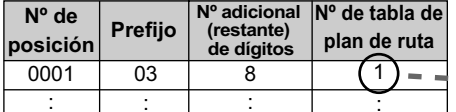

#### **Tabla de plan de ruta SAR 4**

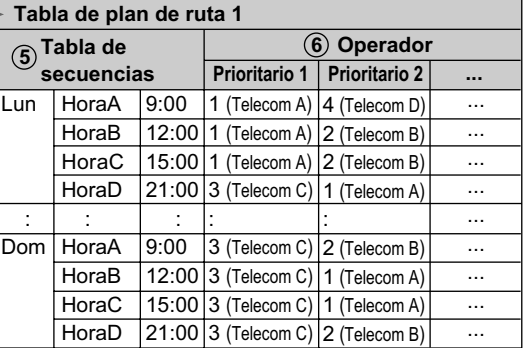

#### **5. Asignación de Tabla de operadores** *7*

Se puede programar un número específico de operadores. Asigne los siguientes elementos a cada Tabla de operadores:

 $\rightarrow$  16.5 Configuración PBX-[8-5] SAR-Operador-Operador

**Nombre de operador** *8* : Asigne el nombre de operador.

 $\rightarrow$  16.5 Configuración PBX—[8-5] SAR—Operador—Operador— $\bullet$  Nombre del Operador **Número de dígitos borrados** ⑨: Asigne el número de dígitos a borrar desde el principio del número marcado por el usuario.

 $\rightarrow$  16.5 Configuración PBX—[8-5] SAR—Operador—Operador— $\bullet$  Eliminar dígitos

**Código de acceso de operadores** 10 : Asigne el código para acceder al operador.

 $\rightarrow$  16.5 Configuración PBX—[8-5] SAR—Operador—Operador— $\bullet$  Código de acceso de operador Grupo de líneas externas **<sup>1</sup>D**: Asigne los grupos de líneas externas que conecten con cada operador y la prioridad en que se han seleccionado.

Cuando se utiliza la Consola de mantenimiento web, pueden asignarse grupos de líneas externas a un operador utilizando un ajuste de activado / desactivado para cada grupo de líneas externas. También se les puede dar un ajuste de prioridad (1–4) que establece el orden en que se buscan cuando se conecta una línea. Si no existen líneas disponibles en los grupos de líneas externas con una prioridad 1–4, se buscan los otros grupos de líneas externas activadas empezando por el número más pequeño.

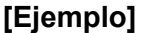

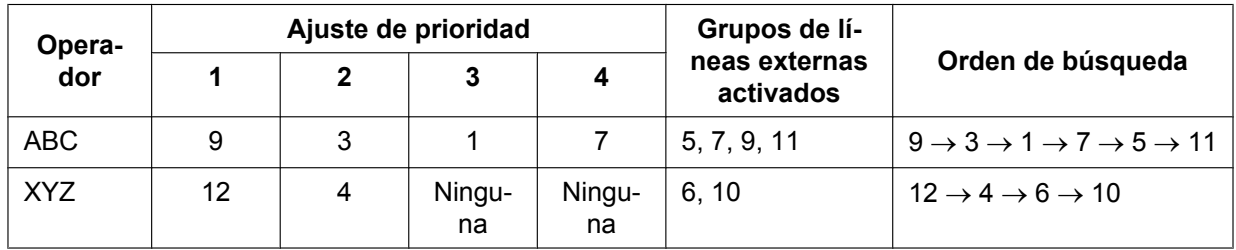

 $\rightarrow$  16.5 Configuración PBX-[8-5] SAR-Operador-Prioridad de GRP

® 16.5 Configuración PBX—[8-5] SAR—Operador—GRP 01–TRG 64

**Comando de modificación** @: Asigne los comandos para modificar el número marcado para acceder al operador.

 $\rightarrow$  16.5 Configuración PBX—[8-5] SAR—Operador—Operador— $\bullet$  Comando de modificación

**Nº de tabla CLIP** ®: Asigne el número CLIP para el operador. Los números CLIP se asignan según el Nº de tabla CLIP asignado para el operador.

 $\rightarrow$  16.5 Configuración PBX—[8-5] SAR—Operador—Operador— $\bullet$  Tabla CLIP Núm.

#### **[Explicación del comando]**

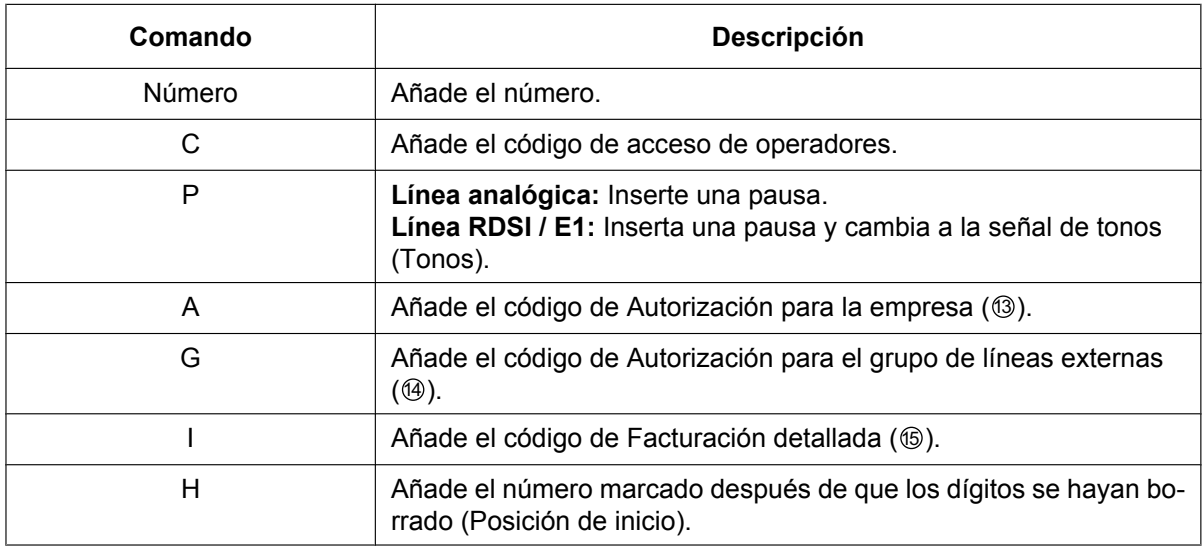

#### **[Ejemplo de programación]**

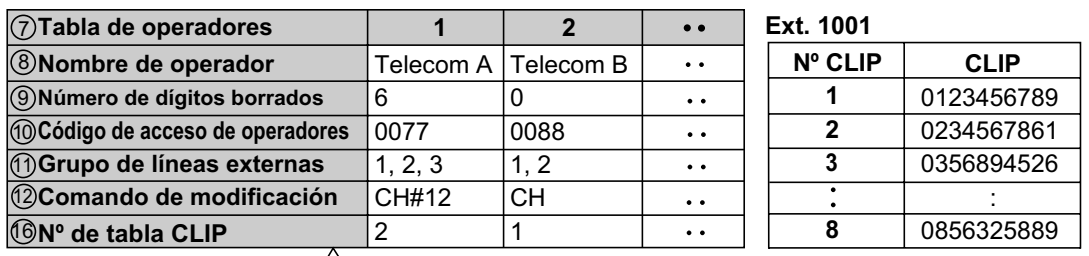

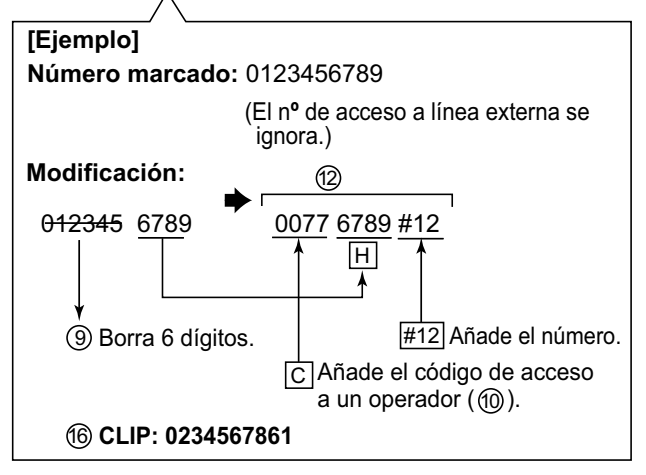

#### **Nota**

- Si se configura el Código detallado SAR para que se envíe como un CLIP con SAR, los ajustes siguientes tendrán prioridad y se utilizarán como el CLIP. 12.1.1 Configuración PBX—[4-1-1] Extensión—Extensión—Configuración de las extensiones—Opción 1— Código detallado SAR 12.2.1 Configuración PBX—[4-2-1] Extensión—Extensión Portátil (EP)—Configuración de las extensiones—Opción 1— Código detallado SAR
- $E$ I N° de tabla CLIP 1 se configura automáticamente según los ajustes siguientes. 12.1.1 Configuración PBX—[4-1-1] Extensión—Extensión—Configuración de las extensiones—CLIP—♦ CLIP ID (Llamada saliente) 12.2.1 Configuración PBX—[4-2-1] Extensión—Extensión Portátil (EP)—Configuración de las extensiones—CLIP—◆ CLIP ID (Llamada saliente)

#### **6. Asignación opcional**

#### **Código de autorización para la empresa**  13

Un código de autorización puede asignarse para cada operador y para cada empresa.  $\rightarrow$  16.5 Configuración PBX—[8-5] SAR—Operador—Código de autorización para la Empresa

#### **Código de autorización para el grupo de líneas externas**  14

Un código de autorización puede asignarse para cada grupo de líneas externas y para cada operador.  $\rightarrow$  16.7 Configuración PBX—[8-7] SAR—Código de autorización para GRP

#### **Código de facturación detallada**  15

Se puede asignar un código de facturación detallada para cada extensión y para cada código de verificación.

Si una llamada no se realiza desde una extensión (por ejemplo, DISA o Dedicada) y no se ha utilizado un código de verificación, se utilizará el código de facturación detallada asignado en la ubicación 1 del código de verificación.

 $\rightarrow$  12.1.1 Configuración PBX—[4-1-1] Extensión—Extensión—Configuración de las extensiones—Opción 1— Código detallado SAR

→ 12.2.1 Configuración PBX—[4-2-1] Extensión—Extensión Portátil (EP)—Configuración de las extensiones—Opción 1— Código detallado SAR

 $\rightarrow$  14.3 Configuración PBX—[6-3] Función—Código Verificado— $\bullet$  Código de facturación detallada para SAR

### **Condiciones**

#### **CUIDADO**

El software contenido en la función SAR que permite el acceso del usuario a la red, debe actualizarse para reconocer códigos de área nuevos establecidos últimamente a medida que se ponen en servicio. Si ocurren fallos durante la actualización de la central o en los equipos periféricos al reconocer los códigos nuevos mientras se establecen, restringirá el acceso del cliente y de los usuarios de la central a la red y a estos códigos.

MANTENGA EL SOFTWARE ACTUALIZADO CON LA ÚLTIMA INFORMACIÓN.

#### • **Número marcado en REDCE**

Es posible imprimir el número marcado por el usuario o el número modificado en el REDCE a través de la programación del sistema.  $(\rightarrow 2.22.1.1$  Registro Detallado de Comunicaciones por Extensión [\(REDCE\)](#page-253-0))

 $\rightarrow$  19.1 Configuración PBX—[11-1] Mantenimiento—Principal—Opción REDCE— $\bullet$  Opción—Marcación SAR

#### • **SAR Descarga / carga de datos**

Es posible cargar y descargar la siguiente información SAR a la central utilizando la programación desde PC:

- *<sup>2</sup>* Tabla de prefijos de excepción de la SAR
- *<sup>3</sup>* Tabla de prefijos de la SAR
- *<sup>4</sup>* Tabla de plan de ruta SAR
	- $\rightarrow$  6.5 Herramientas—Importar
	- $\rightarrow$  6.6 Herramientas—Exportar

Esto es útil cuando el operador ha cambiado el coste de la llamada, y los datos actualizados puede utilizarse por clientes múltiples.

Antes de aplicar la SAR se comprueba la Restricción de llamadas / Bloqueo de llamadas ( $\rightarrow$ [2.7.1 Restricción de llamadas / Bloqueo de llamadas](#page-122-0))

### **Referencias al Manual de programación del PC**

- 6.5 Herramientas—Importar
	- →SAR Prefijos

→SAR - Núm. Excepcionales

- →SAR Plan de Ruta
- 6.6 Herramientas—Exportar

10.3 Configuración PBX—[2-3] Sistema—Temporizadores y Contadores—Marcación / IRNA / Rellamada / Tono—◆ Marcar—Tiempo entre dígitos de la extensión (s)

10.9 Configuración PBX—[2-9] Sistema—Otros—Opción 3— Tono de marcación—Tipo de tono de marcación para SAR

12.1.1 Configuración PBX—[4-1-1] Extensión—Extensión—Configuración de las extensiones—Opción 1— Código detallado SAR

12.2.1 Configuración PBX—[4-2-1] Extensión—Extensión Portátil (EP)—Configuración de las extensiones—Opción 1— Código detallado SAR

14.3 Configuración PBX—[6-3] Función—Código Verificado— Código de facturación detallada para SAR

Sección 16 Configuración PBX—[8] SAR

19.1 Configuración PBX—[11-1] Mantenimiento—Principal—Opción REDCE— Opción—Marcación SAR

## **Referencias al PT Programming Manual**

- [320] Modo SAR
- [321] Prefijo SAR
- [322] Tabla de números de plan de ruta SAR
- [325] Número de excepción SAR
- [330] Tabla de plan de ruta SAR
- [331–346] Tabla de plan de ruta SAR (1–16)
- [347] Tabla de plan de ruta SAR (1–48)
- [350] Nombre de operador SAR
- [351] Grupo de líneas SAR para acceso de operador
- [352] Número de dígitos borrados SAR para el acceso de operador
- [353] Código de acceso a un operador SAR

## **Referencias a la Guía de funciones**

[6.1 Capacidad de los recursos del sistema](#page-545-0)
# **2.9 Funciones de Número de extensión Maestra (NEM) / Número de extensión Esclava (NEE)**

## <span id="page-144-0"></span>**2.9.1 Extensión Número de extensión Maestra (NEM) / Número de extensión Esclava (NEE)**

#### **Descripción**

Las teclas Número de extensión Maestra (NEM) y Número de extensión Esclava (NEE) son ideales para utilizarse entre los jefes y las secretarias. Cuando se reciba una llamada (interna o externa) en una tecla NEM de la extensión del jefe, la llamada sonará y el LED de la tecla NEE también parpadeará en la extensión de la secretaria, indicando que se está recibiendo una llamada entrante en la extensión del jefe. Además, en la extensión de la secretaria se visualizará la información del llamante (por ejemplo, Identificación del llamante) de la llamada entrante. La secretaria puede contestar a la llamada para el jefe simplemente pulsando la tecla NEE. Se puede ajustar un timbre retardado para una tecla NEM o NEE.

Una secretaria puede retener una llamada contestada en la tecla NEE y el jefe puede recuperar la llamada retenida sólo pulsando la tecla NEM, como si contestara con una tecla U-LN. Además, la secretaria puede transferir llamadas desde una tecla NEE o desde otra tecla (por ejemplo, tecla U-LN) a la extensión del jefe con una sencilla operación, como si utilizara una tecla SDE.

Una extensión puede disponer de varias teclas NEE, cada una registrada en la extensión de un jefe diferente. Sin embargo, en cada extensión sólo puede registrarse una tecla NEE por jefe. Una extensión puede tener hasta ocho teclas NEM. Las teclas NEM pueden simplificar el uso de una extensión puesto que tanto las llamadas internas como externas pueden realizarse y recibirse en una tecla NEM.

#### **Realizar llamadas con una tecla NEE**

Cuando el Modo estándar de la tecla NEE esté asignado a una extensión NEE (secretaria) a través de la programación CDS, las extensiones NEE (secretarias) podrán realizar llamadas para las extensiones NEM (jefes) en la tecla NEE. Por ejemplo, un jefe puede pedir a la secretaria que realice una llamada y la coloque en retención para que luego pueda recuperar la llamada retenida.

A través de la programación CDS, se puede definir que una extensión NEE pueda realizar llamadas utilizando la CDS de la extensión NEM. También se aplicarán todos los otros ajustes que estén disponibles al utilizar la función CDS móvil ( $\rightarrow$  [2.7.5 CDS móvil\)](#page-133-0).

#### **Marcación directa NEE**

Una extensión NEE puede llamar a una extensión NEM o transferir una llamada a una extensión NEM utilizando una tecla NEE.

En este caso:

- Sólo sonará la extensión NEM (es decir, las otras extensiones NEE no sonarán).
- El timbre retardado y los ajustes de NOM de la extensión NEM se ignorarán.

En función del modo seleccionado a través de la programación CDS, la Marcación directa NEE se realizará de una de las dos formas siguientes:

- Modo mejorado de la tecla SDE: pulsando la tecla NEE una vez.
- Modo estándar de la tecla NEE: pulsando la tecla NEE dos veces (se escuchará un tono de marcación la primera que vez que se pulse la tecla NEE).

Las llamadas contestadas utilizando la tecla NEE pueden transferirse a la extensión NEM con sólo pulsar la tecla NEE una vez, independientemente del modo.

#### **Indicación LED**

Los patrones LED y el estado de las teclas NEM y NEE correspondientes son los siguientes:

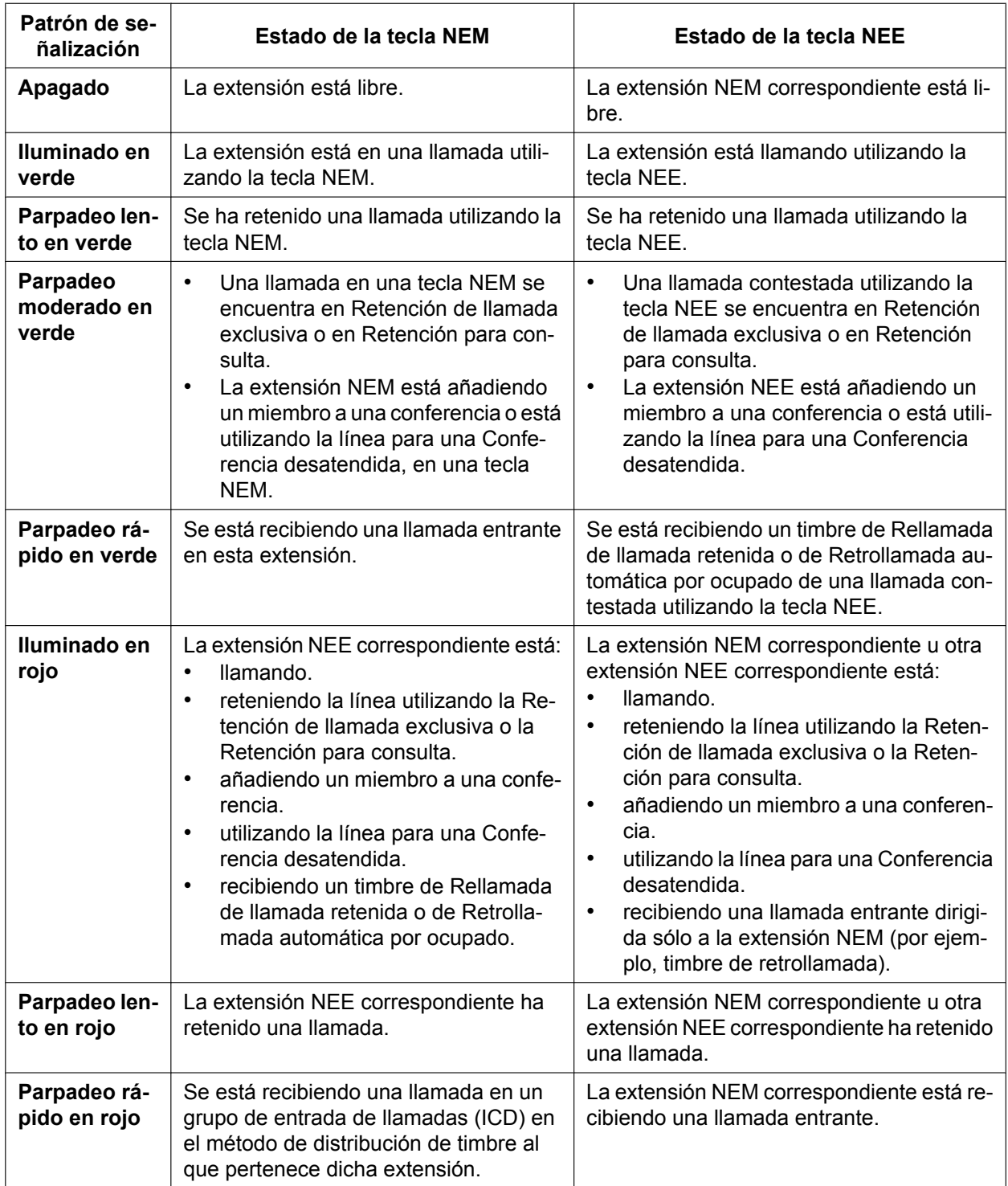

Cuando en una extensión NEM hay varias llamadas, el patrón de LED que aparece en las teclas NEE correspondientes se visualiza en función de la prioridad siguiente:

Recibiendo una llamada entrante  $\rightarrow$  reteniendo una llamada  $\rightarrow$  llamando  $\rightarrow$  libre

Por ejemplo, si una extensión NEM recibe una llamada entrante mientras está llamando, los LEDs de las extensiones NEE correspondientes mostrarán la llamada entrante.

Si embargo, si una extensión NEE está gestionando una llamada utilizando la tecla NEE (por ejemplo, está llamando, tiene una llamada en retención, etc.), el estado de dicha llamada se visualizará en la tecla NEE, independientemente del estado de la llamada de la extensión NEM.

#### **Ejemplo de gestión de llamadas por parte de una secretaria para varios jefes**

El ejemplo siguiente indica los patrones LED de las teclas NEM y NEE de cada extensión y cómo pueden gestionarse las llamadas.

#### **1. La extensión 101 recibe una llamada del 111-1111**

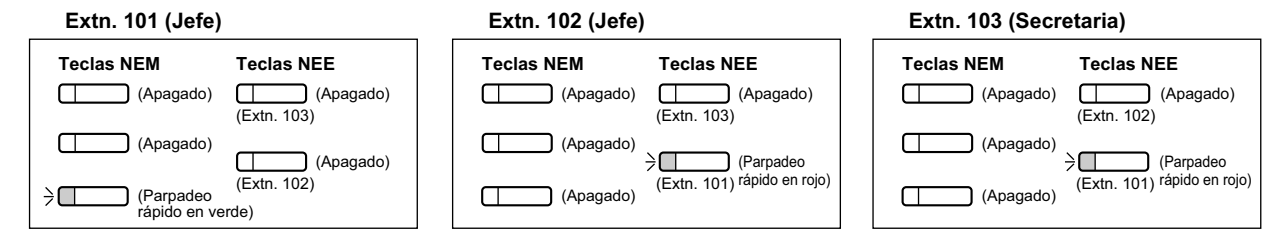

#### **2. La extensión 103 contesta a una llamada del 111-1111**

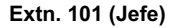

 $\Box$ 

 $\Box$ 

 $\Box$ 

**Extn. 102 (Jefe)**

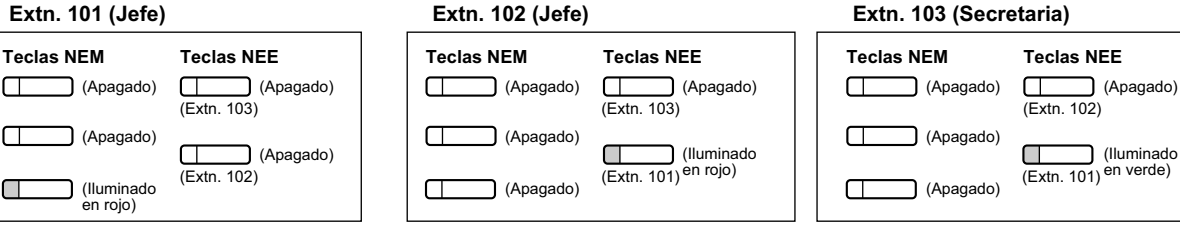

#### **3. La extensión 103 retiene la llamada del 111-1111**

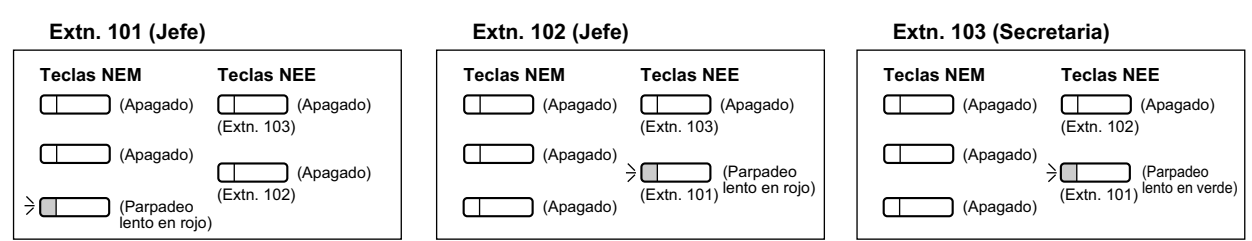

#### **4. La extensión 101 contesta a la llamada retenida por la extensión 103**

#### **Extn. 101 (Jefe) Extn. 102 (Jefe) Teclas NEM Teclas NEM Teclas NEE Teclas NEE Teclas NEM**  $\Box$ (Apagado)  $\Box$ (Apagado)  $\Box$ (Apagado)  $\sqcap$ (Apagado)  $\Box$  $\overline{\text{Extn. 103}}$ (Extn. 103)  $\Box$ (Apagado)  $\sqcap$ (Apagado)  $\sqcap$  $\Box$ (Apagado) (Lextn. 101) en rojo) (Extn. 102)  $\blacksquare$ (Iluminado  $\Box$ (Apagado)  $\sqcap$ en verde)

#### **5. La extensión 101 recibe una llamada del 222-2222**

**Teclas NEM**

 $\Box$ 

 $\exists \Box$ 

 $\Box$ 

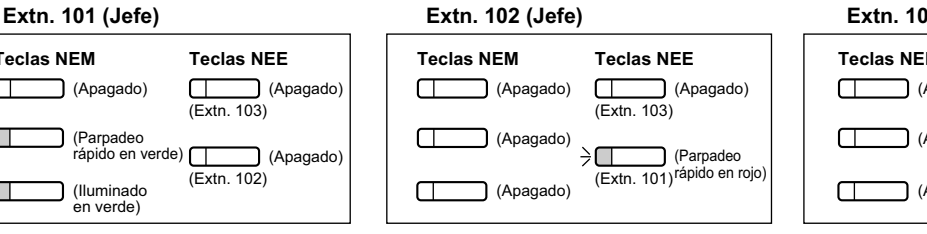

#### **Extn. 103 (Secretaria)**

#### **Teclas NEE**  $\Box$ (Apagado) (Apagado) (Extn. 102) (Apagado) (Iluminado<br>(Extn. 101) en rojo) (Apagado)

#### **Extn. 103 (Secretaria)**

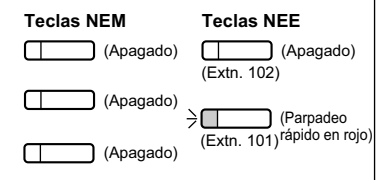

#### **2.9.1 Extensión Número de extensión Maestra (NEM) / Número de extensión Esclava (NEE)**

#### **6. La extensión 102 recibe una llamada del 333-3333**

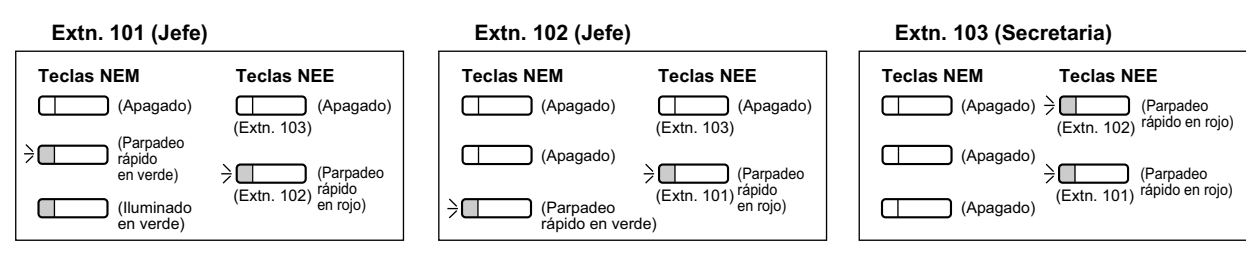

#### **7. La extensión 103 contesta a una llamada del 333-3333**

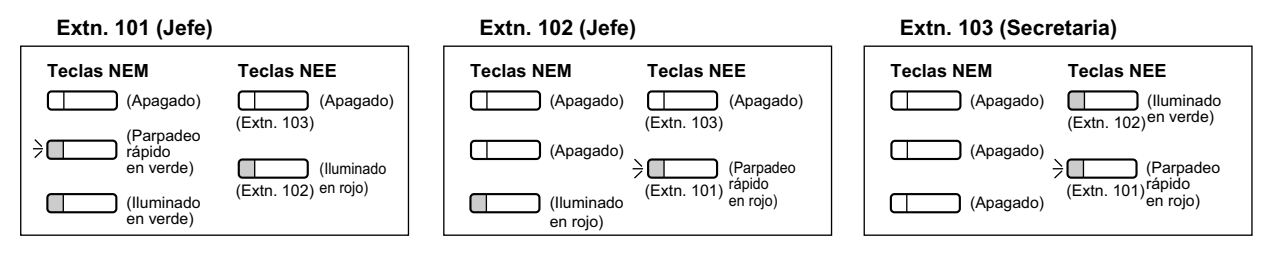

#### **8. La extensión 103 transfiere a la extensión 102 la llamada del 333-3333**

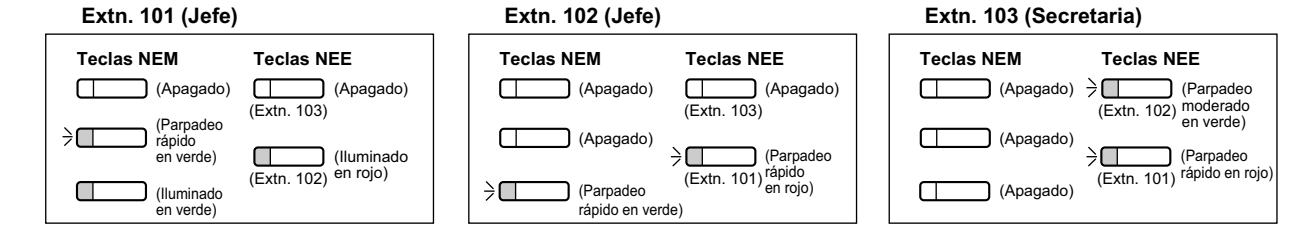

#### **Condiciones**

#### **[General]**

- Puede personalizarse una tecla programable de un TE y una EP como tecla NEM o NEE. Puede personalizarse una tecla programable de una Consola SDE como tecla NEE.
- Una extensión puede tener hasta ocho teclas NEM.
- Si la extensión no tiene ninguna tecla NEM libre, la extensión no recibirá llamadas entrantes, incluyendo llamadas en espera. Por lo tanto, le recomendamos que las extensiones NEM tengan, como mínimo, tres teclas NEM.
- A través de la programación CDS se puede seleccionar si las extensiones podrán crear teclas NEE en sus propias extensiones utilizando la programación desde TE.
- Hasta ocho extensiones distintas pueden asignar teclas NEE para la misma extensión NEM.
- Cuando una extensión NEM tenga una tecla LN o una tecla Grupo ICD libre, las llamadas se recibirán en las teclas siguientes en función de la prioridad siguiente:
	- Llamadas internas entrantes en un grupo ICD: Tecla Grupo ICD  $\rightarrow$  Tecla NEM
	- $-$  Llamadas externas entrantes: Tecla U-LN  $\rightarrow$  Tecla G-LN  $\rightarrow$  Tecla T-LN  $\rightarrow$  Tecla NEM
	- Llamadas externas entrantes en un grupo ICD: Tecla Grupo ICD  $\rightarrow$  Tecla U-LN  $\rightarrow$  Tecla G-LN  $\rightarrow$  Tecla  $T$ -LN  $\rightarrow$  Tecla NEM
- Cuando una extensión NEM tenga varias llamadas con el mismo estado (por ejemplo, en retención), se visualizará el estado de la llamada más antigua en las extensiones NEE correspondientes. Por ejemplo, cuando suenen dos llamadas en la extensión NEM, la extensión NEE contestará a la primera llamada recibida en la extensión NEM al pulsar la tecla NEE.
- Cuando una extensión NEM pertenezca a un grupo ICD en el método de distribución de timbre y se reciba una llamada entrante en el grupo ICD, el estado de la llamada entrante no se visualizará en los LEDs de

las extensiones NEE correspondientes ( $\rightarrow$  [2.2.2.1 Funciones del grupo de entrada de](#page-46-0) [llamadas—RESUMEN\)](#page-46-0).

- Si la extensión no tienen ninguna tecla NEM libre, las teclas SDE de las otras extensiones registradas a la Extensión NEM se iluminarán en rojo.
- **Cadencia del tono de timbre** A través de la programación del sistema, cada extensión puede definir cadencias del tono de timbre para las teclas NEM. Las cadencias del tono de timbre pueden asignarse por separado para cada tecla NEE.
- **Preferencia de línea saliente** Cuando "NEM" esté seleccionado como la preferencia de línea saliente, las llamadas salientes se originarán en la primera tecla NEM disponible  $(\rightarrow 2.5.5.2$  Preferencia de línea—Saliente).
- **Preferencia de línea entrante**

A través de la programación del sistema existe la posibilidad de que las llamadas entrantes que se reciban en las teclas NEM se contesten simplemente descolgando, seleccionando "NEM" como la preferencia de línea entrante ( $\rightarrow$  [2.4.2 Preferencia de línea—Entrante\)](#page-85-0). Eso prohíbe que las llamadas que se reciban en teclas que no sean NEM (por ejemplo, una tecla NEE) se contesten al descolgar.

• **Extensión móvil**

En las extensiones NEM, sólo podrá utilizar la función Extensión móvil cuando todas las teclas NEM estén libres ( $\rightarrow$  [2.24.3 Funciones de Extensión móvil\)](#page-277-0).

- **Equipo portátil XDP / Paralelo** Si una EP dispone de teclas NEM o NEE, el Equipo portátil XDP / Paralelo no podrá asignarse a dicha EP  $(\rightarrow 5.2.4.5$  Equipo portátil XDP / Paralelo).
- **Extensión con numeración única**

Si una extensión tiene teclas NEM o NEE, la extensión secundaria de una extensión con numeración única no podrá asignarse a dicha extensión  $(\rightarrow 2.11.11$  Extensión con numeración única).

- **ALMD / Aviso privado de llamada con el microteléfono descolgado (APLMD)** Una extensión NEM no podrá recibir ALMD ni Aviso privado de llamada con el microteléfono descolgado (APLMD), a menos que la llamada se realice utilizando una tecla NEE correspondiente ( $\rightarrow$  [2.10.4.3 Aviso](#page-158-0) [de llamada con el microteléfono descolgado \(ALMD\)](#page-158-0),  $\rightarrow$  [2.10.4.4 Aviso privado de llamada con el](#page-159-0) [microteléfono descolgado \(APLMD\)\)](#page-159-0).
- **Alternar llamada—Timbre / Voz** No se puede cambiar temporalmente el método de recepción de llamadas predefinido del interlocutor llamado (tono de timbre o voz) al llamar a una extensión NEM, a menos que la llamada se realice utilizando una tecla NEE correspondiente ( $\rightarrow$  [2.5.3 Llamada interna](#page-93-0)).
- A través de la programación del sistema, es posible forzar una extensión para que quede libre (el indicador de la tecla MANOS LIBRES se apagará) cuando una llamada a través del altavoz utilizando una tecla NEM / NEE se coloque en retención utilizando CTI.

#### **[Timbre retardado]**

- Se aplica el mismo ajuste de timbre retardado a todas las teclas NEM de una extensión. El timbre retardado puede asignarse por separado para cada tecla NEE.
- A través de la programación del sistema se puede seleccionar si la información del llamante (como por ejemplo, Identificación del llamante) se visualizará inmediatamente en una EP cuando se reciba una llamada durante la configuración del timbre retardado.
- La información del llamante (como por ejemplo la Identificación del llamante) no se visualizará inmediatamente en un TE cuando se reciba una llamada durante la configuración del timbre retardado.
- Puede ajustar que las teclas NEE no suenen (sólo parpadeen) para las llamadas entrantes. Sin embargo, este ajuste no estará disponible para las teclas NEM.
- El temporizador de sin respuesta de desvío se iniciará cuando una extensión NEM empiece a sonar.

### **Referencias al Manual de programación del PC**

10.7.1 Configuración PBX—[2-7-1] Sistema—Clase de Servicio—Principal—NEM / NEE

10.8.3 Configuración PBX—[2-8-3] Sistema—Prog. Ring—Llamada de Otros— Extensión—Plan de patrón de timbre 1–8

10.9 Configuración PBX—[2-9] Sistema—Otros—Opción 4— Sistema inalámbrico—Timbre retardado de NEE con LCD

10.9 Configuración PBX—[2-9] Sistema—Otros—Opción 6 (CTI)— Retención CTI—Libre forzado durante la Retención con la tecla NEM / NEE

12.1.1 Configuración PBX—[4-1-1] Extensión—Extensión—Configuración de las extensiones—Opción 1— XDP inalámbrico/Ext. Compartida

12.1.1 Configuración PBX—[4-1-1] Extensión—Extensión—Configuración de las extensiones—Opción 9— Timbre retardado de NEM

- 12.1.4 Configuración PBX—[4-1-4] Extensión—Extensión—Teclas Flexibles
	- $\rightarrow$  Tipo
	- → Selección de parámetro (para NEE)
	- → Número de extensión (para NEE)
	- → Parámetro Opcional (Nº de timbre) (para Bucle LN, LN Única, Grupo LN, Grupo GDE, NEE)
- 12.2.1 Configuración PBX—[4-2-1] Extensión—Extensión Portátil (EP)—Configuración de las

extensiones—Opción 9— Timbre retardado de NEM

12.2.3 Configuración PBX—[4-2-3] Extensión—Extensión Portátil (EP)—Teclas Flexibles

 $\rightarrow$  Tipo

- → Selección de parámetro (para NEE)
- → Número de extensión (para NEE)
- 12.3 Configuración PBX—[4-3] Extensión—Consola SDE

#### **Referencias a la Guía de funciones**

- [2.2.2.2 Grupo de distribución de llamadas](#page-50-0)
- [2.21.3 Indicación LED](#page-248-0)
- [5.1.1 Clase de servicio \(CDS\)](#page-451-0)
- [6.1 Capacidad de los recursos del sistema](#page-545-0)

#### **Referencias del Manual del usuario**

1.4.2 Retener una llamada

1.5.1 Extensión Número de extensión Maestra (NEM) / Número de extensión Esclava (NEE)

Utilizar sus privilegios de llamada en otra extensión (Acceso CDS remoto)

## **2.10 Funciones de línea ocupada / Interlocutor ocupado**

## <span id="page-150-0"></span>**2.10.1 Retrollamada automática por ocupado**

### **Descripción**

Si el destino o la línea están ocupados cuando se realiza una llamada, un usuario de extensión puede ajustar la función Retrollamada automática por ocupado. La central controlará el estado del destino o de la línea externa y, cuando esté disponible, enviará un timbre de retrollamada a la extensión llamante para informar al usuario. Después de que la extensión conteste el timbre de retrollamada, el número de extensión marcado anteriormente se volverá a marcar automáticamente, o la línea externa se conectará automáticamente.

### **Condiciones**

- Si no se contesta el timbre de retrollamada en 10 segundos, la retrollamada se cancelará.
- Si la extensión escucha un tono de ocupado antes de marcar el número de teléfono, sólo se reservará la línea externa o el grupo de líneas externas. Después de contestar el timbre de retrollamada, la extensión debería marcar el número de teléfono.
- Una extensión puede ajustar sólo una Retrollamada automática por ocupado. El último ajuste es el efectivo.
- Los usuarios de múltiples extensiones pueden ajustar esta función a una línea externa simultáneamente. Sin embargo, un máximo de cuatro usuarios de una extensión pueden ajustar esta función a una extensión. El timbre de retrollamada se enviará a las extensiones en el orden con el que se ajustó la función. En otras palabras, la extensión que ajustó la función primero recibirá el timbre de retrollamada primero.
- Esta función no se puede utilizar para las llamadas a un SPV, al sistema de Mensajería unificada o a una extensión RDSI.

### **Referencias al Manual de programación del PC**

10.6.1 Configuración PBX—[2-6-1] Sistema—Plan de Numeración—Principal—Función— Cancelar Retrollamada automática por ocupado / Cancelar CCBS

10.6.3 Configuración PBX—[2-6-3] Sistema—Plan de Numeración—Func. Llam Ocup/Noco/NM— Retrollamada automática en ocupado / CCBS

### **Referencias del Manual del usuario**

1.2.4 Cuando la línea marcada está ocupada o no hay respuesta

## <span id="page-151-0"></span>**2.10.2 Ignorar Ocupado**

#### **Descripción**

Permite al usuario de la extensión interrumpir una llamada existente para establecer una llamada de conferencia a tres.

#### **Denegar Ignorar Ocupado:**

Es posible que otros usuarios de la extensión eviten que otro usuario de la extensión intercepte sus llamadas.

#### **Ignorar Ocupado con una sola pulsación:**

Los usuarios de la extensión podrán llevar a cabo Ignorar Ocupado simplemente pulsando la tecla U-LN durante una llamada en curso, sin tener que introducir ningún número de función. Esta función puede activarse a través de la programación del sistema.

#### **Condiciones**

#### **[General]**

- La programación CDS determina los usuarios de extensión que pueden utilizar Ignorar Ocupado y ajusta Denegar Ignorar Ocupado.
- Esta función no es operativa cuando la extensión ocupada se encuentra en una de las siguientes condiciones:
	- **a.** Se ha ajustado Denegar Ignorar Ocupado o Seguridad de línea de datos  $(\rightarrow 2.11.5$  Seguridad de [línea de datos](#page-165-0)).
	- **b.** Mientras esté controlado por otra extensión  $(\rightarrow 2.10.3$  Monitorización de llamadas).
	- **c.** Durante la recepción de ALMD  $(\rightarrow 2.10.4.3 \text{ A} \text{viso})$  de llamada con el microteléfono descolgado  $(ALMD)$ ,  $\rightarrow$  [2.10.4.4 Aviso privado de llamada con el microteléfono descolgado \(APLMD\)\)](#page-159-0).
	- **d.** Durante una llamada de Conferencia ( $\rightarrow$  [2.14 Funciones de conferencia](#page-191-0)).
	- **e.** Durante una llamada de interfono  $(\rightarrow 2.18.1)$  Llamada de interfono).
	- **f.** Mientras el Monitor de correo vocal (MCV) o la Grabación de conversaciones está activada  $(\rightarrow$  [3.2.2.16 Monitor de correo vocal \(MCV\)](#page-353-0) y [3.2.2.30 Grabación de conversaciones / Grabación de](#page-361-0) [conversaciones en buzón ajeno](#page-361-0)).
	- **g.** Durante la Retención para consulta.
- Esta función no está disponible para una llamada de línea externa a línea externa a través de DISA.

#### **[Ignorar Ocupado con una sola pulsación]**

• La Retrollamada automática por ocupado no podrá utilizarse en las líneas externas que tengan esta función activada ( $\rightarrow$  [2.10.1 Retrollamada automática por ocupado](#page-150-0)).

#### **Referencias al Manual de programación del PC**

10.6.1 Configuración PBX—[2-6-1] Sistema—Plan de Numeración—Principal—Función— Ajustar / cancelar Denegar ignorar ocupado

10.6.3 Configuración PBX—[2-6-3] Sistema—Plan de Numeración—Func. Llam Ocup/Noco/NM—♦ Ignorar ocupado

10.7.1 Configuración PBX—[2-7-1] Sistema—Clase de Servicio—Principal—Executive

→ Ignorar ocupado

→ Denegar ignorar ocupado

10.9 Configuración PBX—[2-9] Sistema—Otros—Opción 1— Funcionamiento del TE—Una pulsación Ignorar Ocupado con Tecla Línea única

12.1.1 Configuración PBX—[4-1-1] Extensión—Extensión—Configuración de las extensiones—Opción 3— Denegar ignorar ocupado

12.2.1 Configuración PBX—[4-2-1] Extensión—Extensión Portátil (EP)—Configuración de las extensiones—Opción 3— Denegar ignorar ocupado

### **Referencias al PT Programming Manual**

[505] Ignorar Ocupado [506] Denegar Ignorar Ocupado

#### **Referencias a la Guía de funciones**

[5.1.1 Clase de servicio \(CDS\)](#page-451-0)

#### **Referencias del Manual del usuario**

- 1.2.4 Cuando la línea marcada está ocupada o no hay respuesta
- 1.9.7 Evitar que otras personas se incorporen a la conversación (Denegar Ignorar Ocupado)

## <span id="page-153-0"></span>**2.10.3 Monitorización de llamadas**

#### **Descripción**

Permite que un usuario de extensión escuche la conversación existente del usuario de la extensión ocupada. El usuario puede escuchar la conversación, pero la voz del usuario no se escuchará. Si lo desea, es posible interrumpir la llamada para establecer una conferencia a tres.

### **Condiciones**

- La programación CDS determina qué extensiones pueden utilizar esta función.
- Esta función sólo está disponible cuando la extensión ocupada realiza una conversación con otra extensión o con un interlocutor externo.
- Esta función no es operativa cuando la extensión ocupada se encuentra en una de las siguientes condiciones:
	- **a.** Se ha ajustado Denegar Ignorar Ocupado  $\rightarrow$  [2.10.2 Ignorar Ocupado\)](#page-151-0) o Seguridad de línea de datos  $(\rightarrow 2.11.5$  Seguridad de línea de datos).
	- **b.** Durante la recepción de ALMD  $(\rightarrow 2.10.4.3 \text{ A} \text{viso})$  de llamada con el microteléfono descolgado  $(ALMD)$ ,  $\rightarrow$  [2.10.4.4 Aviso privado de llamada con el microteléfono descolgado \(APLMD\)\)](#page-159-0).
	- **c.** Durante una llamada de Conferencia ( $\rightarrow$  [2.14 Funciones de conferencia](#page-191-0)).
	- **d.** Durante una llamada de interfono  $(\rightarrow 2.18.1)$  Llamada de interfono).
	- **e.** Mientras el Monitor de correo vocal (MCV) o la Grabación de conversaciones está activada  $(\rightarrow$  [3.2.2.16 Monitor de correo vocal \(MCV\)](#page-353-0) y [3.2.2.30 Grabación de conversaciones / Grabación de](#page-361-0) [conversaciones en buzón ajeno](#page-361-0)).
	- **f.** Durante la Retención para consulta.
- Esta función se detiene cuando el usuario de una extensión ocupada pulsa las siguientes teclas durante una conversación ( $\rightarrow$  [2.21.1 Teclas fijas](#page-241-0) y [2.21.2 Teclas programables](#page-244-0)):
	- Tecla R (FLASH) / RELLAMADA
	- Tecla RETENER
	- Tecla TRANSFERIR
	- Tecla CONFERENCIA
	- Tecla SDE
	- Tecla EFA
	- Tecla Grabación de conversaciones
	- Tecla Grabación de conversaciones en buzón ajeno
	- Tecla Grabación de conversaciones en buzón ajeno con una sola pulsación
	- Tecla de Transferencia de correo vocal

#### **Referencias al Manual de programación del PC**

10.6.3 Configuración PBX—[2-6-3] Sistema—Plan de Numeración—Func. Llam Ocup/Noco/NM—♦ Ignorar ocupado Secreto

10.7.1 Configuración PBX—[2-7-1] Sistema—Clase de Servicio—Principal—Executive— Ignorar ocupado Secreto

12.1.1 Configuración PBX—[4-1-1] Extensión—Extensión—Configuración de las extensiones →Opción 2— Seguridad en Línea de datos

→Opción 3— Denegar ignorar ocupado

12.2.1 Configuración PBX—[4-2-1] Extensión—Extensión Portátil (EP)—Configuración de las extensiones—Opción 3— $\blacklozenge$  Denegar ignorar ocupado

## **Referencias a la Guía de funciones**

[5.1.1 Clase de servicio \(CDS\)](#page-451-0)

### **Referencias del Manual del usuario**

1.2.4 Cuando la línea marcada está ocupada o no hay respuesta

## **2.10.4 Notificación de la segunda llamada a la extensión ocupada**

## **2.10.4.1 Notificación de la segunda llamada a la extensión ocupada—RESUMEN**

#### **Descripción**

Si intenta llamar a una extensión ocupada (está llamando o manteniendo una conversación), el usuario de una extensión puede enviar una indicación de llamada en espera a la extensión ocupada (**Llamada en espera**). El método de recepción de la notificación depende de los ajustes personales de la extensión llamada y del tipo de teléfono:

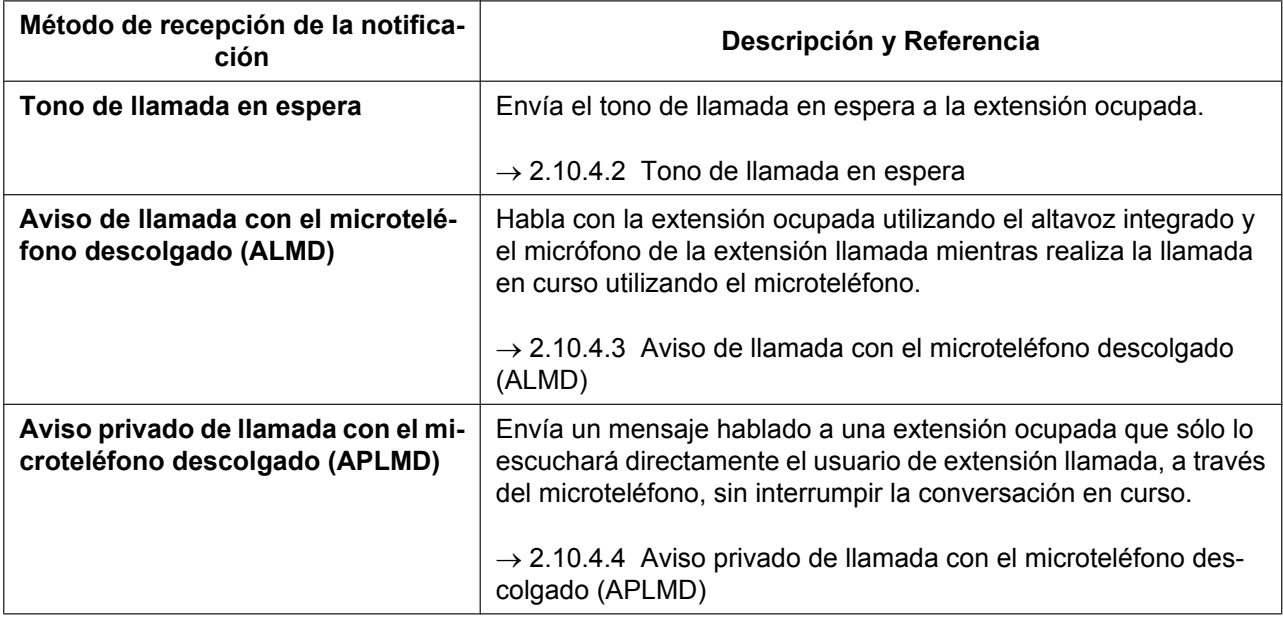

### **Condiciones**

- Cada usuario de extensión puede seleccionar recibir el Tono de llamada en espera, ALMD, APLMD, o ninguno de ellos.
- ALMD y APLMD se activan o desactivan por medio de la CDS de la extensión llamante.
- ALMD y APLMD no funcionan para algunos tipos de teléfono. En estos casos, el tono de llamada en espera se enviará a la extensión llamada.

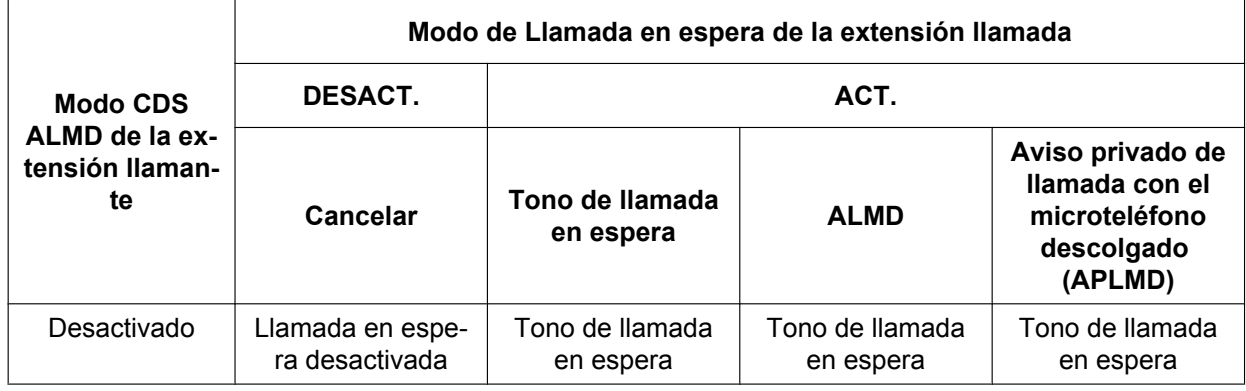

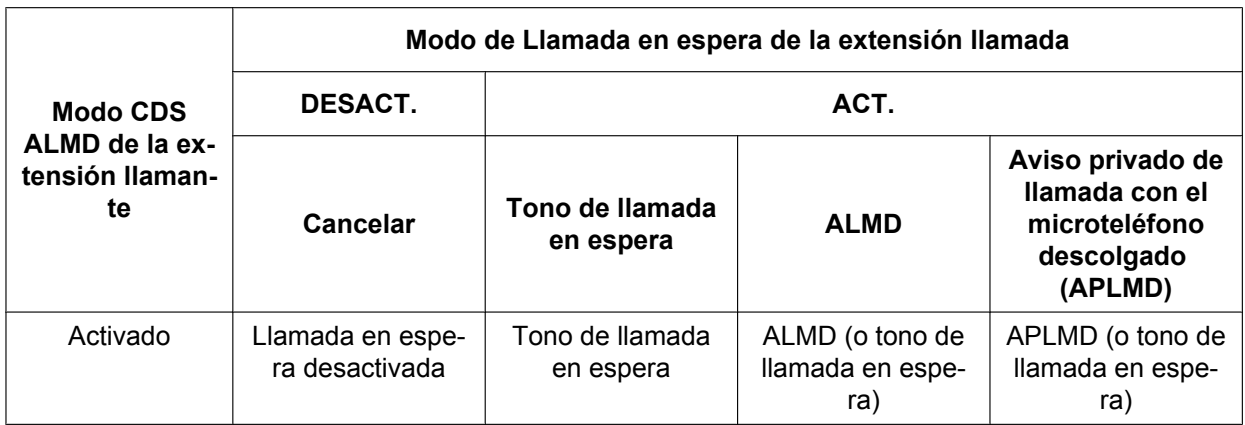

- Los métodos de recepción de la notificación (tono de llamada en espera, ALMD, y APLMD) sólo están disponibles cuando la extensión llamada está manteniendo una conversación con otro interlocutor. Si el interlocutor llamado aún no está conectado con el otro interlocutor (por ejemplo, está sonando o en retención, etc.) la extensión llamante escuchará un tono de devolución de llamada y se mantendrá en espera hasta que la extensión llamada esté disponible para recibir la notificación de llamada en espera.
- Si ninguno de estos métodos de recepción de la notificación (tono de llamada en espera, ALMD o APLMD) está ajustado a la extensión del interlocutor llamado, el llamante escuchará un tono de reorden.

### **Referencias a la Guía de funciones**

[2.1.3.3 Llamada en espera](#page-42-0)

#### **Referencias del Manual del usuario**

1.2.4 Cuando la línea marcada está ocupada o no hay respuesta

1.9.3 Recibir una llamada en espera (Llamada en espera / Aviso de llamada con el microteléfono descolgado [ALMD] / Aviso privado de llamada con el microteléfono descolgado [APLMD])

## <span id="page-157-0"></span>**2.10.4.2 Tono de llamada en espera**

#### **Descripción**

Si el usuario de una extensión intenta llamar a una extensión ocupada (está llamando o manteniendo una conversación), puede enviar el tono de llamada en espera a la extensión llamada para hacerle saber que hay otra llamada en espera.

#### **Condiciones**

- Esta función sólo está disponible si la extensión llamada tiene activada la Llamada en espera. Si está activada, la extensión llamante escuchará un tono de devolución de llamada.
- El tono de llamada en espera puede seleccionarse (Tono 1 o Tono 2) desde la programación personal (Selección de tipo de tono de llamada en espera).
- Cuando el modo auriculares está activado, puede elegir entre oír el tono de llamada en espera por el altavoz del teléfono o por los auriculares. Sin embargo, este ajuste sólo está disponible para terminales compatibles con conmutación de vía del tono de llamada en espera (KX-DT521, KX-DT543, KX-DT546, KX-NT553 y KX-NT556).

### **Referencias al Manual de programación del PC**

9.14 Configuración PBX—[1-1] Configuración—Ranura—V-IPEXT—Prop. Puerto—Opción— Llamada en espera con auriculares

10.3 Configuración PBX-[2-3] Sistema-Temporizadores y Contadores-Varios- Identificación del llamante—Tiempo de visualización ident. llamante en espera (s)

10.6.3 Configuración PBX—[2-6-3] Sistema—Plan de Numeración—Func. Llam Ocup/Noco/NM

- → SEO / ALMD / APLMD / Ignorar NOM
- → SEO/ ALMD / APLMD / Ignorar NOM-2
- 12.1.1 Configuración PBX—[4-1-1] Extensión—Extensión—Configuración de las extensiones

→Opción 2— Llam. en espera para llamadas internas

- →Opción 2— Llam. en espera LN y ext
- →Opción 4— Llam. en espera Tipo tono
- 12.2.1 Configuración PBX—[4-2-1] Extensión—Extensión Portátil (EP)—Configuración de las extensiones
	- →Opción 2— Llam. en espera para llamadas internas
	- →Opción 2— Llam. en espera LN y ext
	- →Opción 4— Llam. en espera Tipo tono

#### **Referencias del Manual del usuario**

1.9.3 Recibir una llamada en espera (Llamada en espera / Aviso de llamada con el microteléfono descolgado [ALMD] / Aviso privado de llamada con el microteléfono descolgado [APLMD])

3.1.2 Ajustes para el modo de programación

## <span id="page-158-0"></span>**2.10.4.3 Aviso de llamada con el microteléfono descolgado (ALMD)**

#### **Descripción**

El usuario de una extensión puede hablar con una extensión ocupada mediante el altavoz integrado y el micrófono del TE del interlocutor llamado. Si la llamada en curso utiliza un microteléfono, la segunda conversación se realiza con el altavoz y el micrófono de modo que la extensión llamada pueda hablar con ambos interlocutores.

### **Condiciones**

- La programación CDS determina qué extensiones pueden utilizar esta función.
- Esta función está disponible cuando la *extensión llamada* utiliza uno de los siguientes teléfonos:
- KX-T7625, KX-T7630, KX-T7633, KX-T7636, KX-DT333, KX-DT343, KX-DT346, KX-DT543, KX-DT546
	- KX-T7536
	- KX-T7436
- La función ALMD no se puede utilizar en los siguientes casos:
	- **a.** La CDS ni el tipo de teléfono de la extensión llamada no está disponible para esta función.
	- **b.** La extensión llamada (TED) se encuentra en la conexión XDP digital.
	- El tono de llamada en espera se envía a la extensión llamada.  $(\rightarrow 2.10.4.2$  Tono de llamada en espera)
- Mientras una extensión recibe ALMD, si el usuario de la extensión coloca una llamada externa en retención o transfiere la llamada interna o la llamada externa actual, ALMD se desactivará y la extensión llamante empezará a escuchar un tono de devolución de llamada.
- Mientras una extensión recibe ALMD, si el usuario de extensión coloca la llamada interna actual en retención, la extensión llamada puede hablar con la extensión llamante mediante el microteléfono.

### **Referencias al Manual de programación del PC**

- 10.6.3 Configuración PBX—[2-6-3] Sistema—Plan de Numeración—Func. Llam Ocup/Noco/NM
	- → SEO / ALMD / APLMD / Ignorar NOM
	- → SEO/ ALMD / APLMD / Ignorar NOM-2
- 10.7.1 Configuración PBX—[2-7-1] Sistema—Clase de Servicio—Principal—Assistant— ALMD / APLMD

## **Referencias a la Guía de funciones**

[5.1.1 Clase de servicio \(CDS\)](#page-451-0)

### **Referencias del Manual del usuario**

1.9.3 Recibir una llamada en espera (Llamada en espera / Aviso de llamada con el microteléfono descolgado [ALMD] / Aviso privado de llamada con el microteléfono descolgado [APLMD])

## <span id="page-159-0"></span>**2.10.4.4 Aviso privado de llamada con el microteléfono descolgado (APLMD)**

### **Descripción**

Un usuario de extensión puede enviar un mensaje hablado a una extensión ocupada que sólo lo escuchará directamente el usuario de la extensión llamada, a través del microteléfono, sin interrumpir la conversación en curso. El llamante no podrá escuchar la conversación en curso ni la respuesta del usuario de la extensión llamada, a menos que el usuario de la extensión llamada coloque el interlocutor actual en retención y cambie al llamante que está en espera.

### **Condiciones**

- La programación CDS determina qué extensiones pueden utilizar esta función.
- Esta función está disponible cuando la extensión llamante y la extensión llamada utilicen uno de los siguientes teléfonos:
	- Serie KX-DT300
	- Serie KX-DT500
	- Serie KX-T7600
	- Serie KX-T7500
	- Serie KX-T7400 (excepto KX-T7451)
	- TE-IP
- Si la función APLMD no se puede utilizar debido a la CDS o al tipo de teléfono, el tono de llamada en espera se enviará a la extensión llamada.  $(\rightarrow 2.10.4.2)$  Tono de llamada en espera)
- Para recibir un Aviso privado de llamada con el microteléfono descolgado (APLMD) en un TE-IP, el codec preferente debe ser G.711 o G.729A. Cuando un usuario de extensión esté en una llamada utilizando el codec G.722 y reciba un Aviso privado de llamada con el microteléfono descolgado (APLMD), escuchará el tono de llamada en espera en su lugar.  $(\rightarrow 2.10.4.2)$  Tono de llamada en espera)
- Si la extensión llamada no utiliza un teléfono de la serie KX-DT300, KX-DT500, KX-T7600, KX-T7500 o KX-T7400 ni un TE-IP, pero fuerza el Aviso privado de llamada con el microteléfono descolgado (APLMD), el aviso lo escuchará el otro interlocutor.
- Es posible permitir el APLMD en cualquier teléfono. Sin embargo, es posible que no funcione correctamente. (por ejemplo, el interlocutor podría oír la voz.)
- Mientras una extensión recibe un APLMD, si el usuario de extensión coloca la llamada externa actual en retención o transfiere la llamada interna o la llamada externa actual, el APLMD se desactivará y la extensión llamante empezará a escuchar un tono de devolución de llamada.
- Mientras una extensión recibe APLMD, si el usuario de extensión coloca la llamada interna actual en retención, la extensión llamada puede hablar con la extensión llamante mediante el microteléfono.

## **Referencias al Manual de programación del PC**

9.14 Configuración PBX—[1-1] Configuración—Ranura—V-IPEXT—Prop. Puerto —Opción— Prioridad de Codec IP

10.6.3 Configuración PBX—[2-6-3] Sistema—Plan de Numeración—Func. Llam Ocup/Noco/NM

- → SEO / ALMD / APLMD / Ignorar NOM
- → SEO/ ALMD / APLMD / Ignorar NOM-2
- 10.7.1 Configuración PBX—[2-7-1] Sistema—Clase de Servicio—Principal—Assistant— ALMD / APLMD

## **Referencias a la Guía de funciones**

[5.1.1 Clase de servicio \(CDS\)](#page-451-0)

## **Referencias del Manual del usuario**

1.9.3 Recibir una llamada en espera (Llamada en espera / Aviso de llamada con el microteléfono descolgado [ALMD] / Aviso privado de llamada con el microteléfono descolgado [APLMD])

## **2.11 Funciones de conversación**

## **2.11.1 Funcionamiento con manos libres**

#### **Descripción**

Un usuario de TE puede hablar con otro usuario sin descolgar el microteléfono. Si pulsa teclas específicas (por ejemplo, RLL) se activará automáticamente el modo de manos libres.

### **Condiciones**

#### • **TEs con la tecla MONITOR**

Los TEs con la tecla MONITOR sólo pueden marcar con el modo de manos libres y no pueden utilizarse para conversaciones de manos libres.

### **Referencias al Manual de programación del PC**

10.3 Configuración PBX—[2-3] Sistema—Temporizadores y Contadores—Marcación / IRNA / Rellamada / Tono— Longitud de tonos—Tono de reorden para el manos libres del TE (s) 12.1.1 Configuración PBX—[4-1-1] Extensión—Extensión—Configuración de las extensiones—Opción 4— Modo de respuesta LCS

## **2.11.2 Escucha conversación**

### **Descripción**

Un usuario de TE puede dejar a otros escuchar la conversación del usuario a través de los altavoces integrados, durante una conversación utilizando el microteléfono.

#### **Condiciones**

- **Teléfonos compatibles**
	- Serie KX-DT300
	- Serie KX-DT500
	- Serie KX-T7600
	- Serie KX-T7500 (sólo TEs con pantalla)
	- Serie KX-T7400 (sólo TEs con pantalla)
	- Serie KX-NT
- Para poder llevarse a cabo esta función se necesita un sistema de programación. Si está desactivado, se activa, en su lugar, la conversación en manos libres.

#### **Referencias del Manual del usuario**

1.4.7 Dejar que otras personas escuchen la conversación (Escucha conversación)

## **2.11.3 Enmudecer**

### **Descripción**

Durante una conversación, el usuario de TE puede desactivar el micrófono o el microteléfono para consultar de forma privada con otras personas mientras escucha al interlocutor del teléfono a través del altavoz o del microteléfono integrado. El usuario puede escuchar la voz del otro interlocutor con el micrófono enmudecido, pero el otro interlocutor no puede escucharlo.

### **Condiciones**

• Esta función se encuentra disponible con todos los TEs que tienen la tecla RESPUESTA AUTOMÁTICA / ENMUDECER.

#### **Referencias del Manual del usuario**

1.4.6 Enmudecer

## **2.11.4 Funcionamiento de los auriculares**

#### **Descripción**

Esta central puede utilizarse con auriculares compatibles con TEs. Un usuario de TE puede hablar con otro usuario sin descolgar el microteléfono. Esta función también se conoce con el nombre de Selección microteléfono / auriculares.

Para la conexión y operación, refiérase a las Instrucciones de Funcionamiento de los Auriculares.

#### **Condiciones**

- **Requisitos del hardware:** Auriculares opcionales
- Si el modo auriculares está activado, pulsando la tecla MANOS LIBRES se activan los auriculares, no el altavoz integrado.
- Para ajustar el modo auriculares a un TED o TE-IP, utilice la programación personal (Funcionamiento de los auriculares) o pulse la tecla Auriculares. Para ajustar el modo auricular a TEA, utilice el selector HANDSET / HEADSET del aparato y / o de los auriculares.
- **Tecla Auriculares** Una tecla programable en un TED o TE-IP se puede personalizar como una tecla Auriculares. Se puede asignar una tecla Auriculares a una tecla programable en un TEA, pero la tecla no funcionará.
- **Tecla Respuesta / Liberar** Se puede personalizar una tecla programable como tecla Respuesta o tecla Liberar. Estas teclas son útiles para el funcionamiento de los auriculares. Es posible contestar a una llamada entrante pulsando una tecla Respuesta. Mientras escuche el tono de llamada en espera durante una conversación, si pulsa la tecla Respuesta podrá contestar una segunda llamada colocando la llamada actual en retención. Al pulsar la tecla Liberar podrá desconectar la línea durante o después de la conversación, o completar una transferencia de llamadas.
- Es posible pasar del modo auriculares al modo manos libres o viceversa durante una conversación pulsando la tecla Auriculares.
- Los usuarios de auriculares no pueden utilizar las siguientes funciones:
	- $-$  Rellamada automática ( $\rightarrow$  [2.6.3 Rellamada al último número](#page-115-0))
	- Recibiendo ALMD
	- Recibiendo Aviso privado de llamada con el microteléfono descolgado (APLMD) ( $\rightarrow$  [2.10.4.4 Aviso](#page-159-0) [privado de llamada con el microteléfono descolgado \(APLMD\)](#page-159-0))

#### **Referencias al Manual de programación del PC**

9.14 Configuración PBX—[1-1] Configuración—Ranura—V-IPEXT—Prop. Puerto—Opción—◆ Auriculares OFF/ON

9.22 Configuración PBX—[1-1] Configuración—Ranura—Extensión—Prop. Puerto—♦ Auriculares OFF/ON 12.1.4 Configuración PBX—[4-1-4] Extensión—Extensión—Teclas Flexibles— Tipo

12.3 Configuración PBX—[4-3] Extensión—Consola SDE— Tipo

#### **Referencias a la Guía de funciones**

[2.21.2 Teclas programables](#page-244-0)

#### **Referencias del Manual del usuario**

- 1.4.8 Utilizar los auriculares (Funcionamiento de los auriculares)
- 3.1.2 Ajustes para el modo de programación

## <span id="page-165-0"></span>**2.11.5 Seguridad de línea de datos**

#### **Descripción**

Si ajusta la Seguridad de línea de datos a una extensión evitará que la comunicación entre la extensión y el otro interlocutor se interrumpa cuando se produzcan señales como Llamada en espera, Rellamada de llamada retenida y Ignorar Ocupado. Una extensión que utilice un dispositivo de datos conectado (por ejemplo, un fax) puede ajustar esta función para mantener segura la transmisión de datos contra tonos e interrupciones de otras extensiones durante la comunicación.

#### **Referencias al Manual de programación del PC**

10.6.1 Configuración PBX—[2-6-1] Sistema—Plan de Numeración—Principal—Función— Ajustar / cancelar Seguridad de línea de datos

12.1.1 Configuración PBX—[4-1-1] Extensión—Extensión—Configuración de las extensiones—Opción 2— Seguridad en Línea de datos

#### **Referencias del Manual del usuario**

1.9.9 Proteger la línea de tonos de notificación (Seguridad de línea de datos)

## <span id="page-166-0"></span>**2.11.6 R (Flash) / Rellamada / Terminar**

#### **Descripción**

La tecla R (FLASH) / RELLAMADA (Modo Tiempo de R (Flash) / Rellamada o modo Terminar) o tecla Terminar (modo Terminar) se utiliza cuando el usuario de TE desconecta la presente llamada y hace otra llamada sin colgar. Realiza la misma función que colgar y volver a descolgar.

#### **[Explicación de cada modo]**

**Modo Tiempo de R (Flash) / Rellamada:** Desconecta la línea. El usuario de extensión escucha el tono de marcación desde la última línea utilizada. Por ejemplo, si un llamada externa está desconectada, el usuario de la extensión oirá un nuevo tono de marcación de la compañía de teléfonos.

**Modo Terminar:** Desconecta la línea. El usuario de extensión escuchará el tono de marcación que determina el ajuste de Preferencia de línea—Saliente.  $(\rightarrow 2.5.5.2$  Preferencia de línea—Saliente)

### **Condiciones**

• **Modo tecla R (FLASH) / RELLAMADA**

Se puede seleccionar uno de los siguientes modos para cada extensión a través de la programación del sistema:

- Modo Tiempo de R (Flash) / Rellamada
- Modo Terminar
- Modo Acceso a las funciones externas (EFA) ( $\rightarrow$  [2.11.7 Acceso a las funciones externas \(EFA\)](#page-168-0))
- **Tecla Terminar** Una tecla programable se puede personalizar como la tecla Terminar.
- **Tiempo de desconexión (Sólo para el modo Tiempo de R (Flash) / Rellamada)** El período de tiempo entre los accesos sucesivos al mismo grupo de líneas externas se puede programar para cada puerto de línea externa.
- Esta función envía el registro de llamadas REDCE ( $\rightarrow$  [2.22.1.1 Registro Detallado de Comunicaciones](#page-253-0) [por Extensión \(REDCE\)\)](#page-253-0), reinicia el temporizador de llamadas, inserta la pausa automática, y revisa, otra vez, el nivel de Restricción de llamadas / Bloqueo de llamadas ( $\rightarrow$  [2.7.1 Restricción de llamadas / Bloqueo](#page-122-0) [de llamadas\)](#page-122-0).
- La función Terminar se activará al pulsar la tecla R (FLASH) / RELLAMADA independientemente del modo al que se haya ajustado la tecla R (FLASH) / RELLAMADA, en las situaciones siguientes:
	- Cuando se realice una llamada con la SAR.  $(\rightarrow 2.8.1)$  Selección automática de ruta (SAR))
	- Cuando se realice una llamada externa con la tecla INTERCOM.
	- Cuando se realice una llamada externa con una tecla Grupo ICD.
- Para teléfonos SIP generales, la función de una tecla FLASH varía en función del teléfono, y su funcionalidad no depende del ajuste especificado en la central.

### **Referencias al Manual de programación del PC**

9.24 Configuración PBX—[1-1] Configuración—Ranura—Prop. Puerto - Tarieta LCO—◆ Tiempo de desconexión

12.1.1 Configuración PBX—[4-1-1] Extensión—Extensión—Configuración de las extensiones—Opción 7— Modo flash durante una conversación LN

12.1.4 Configuración PBX—[4-1-4] Extensión—Extensión—Teclas Flexibles— Tipo

12.2.1 Configuración PBX—[4-2-1] Extensión—Extensión Portátil (EP)—Configuración de las extensiones—Opción 7—♦ Modo flash durante una conversación LN

12.2.3 Configuración PBX—[4-2-3] Extensión—Extensión Portátil (EP)—Teclas Flexibles— Tipo

## **Referencias al PT Programming Manual**

[418] Tiempo de desconexión del LCOT

## **Referencias a la Guía de funciones**

[2.21.2 Teclas programables](#page-244-0)

## <span id="page-168-0"></span>**2.11.7 Acceso a las funciones externas (EFA)**

#### **Descripción**

Normalmente, un usuario de la extensión sólo podrá acceder a las funciones de la central. Sin embargo, cuando se active el Acceso a las funciones externas (EFA) el usuario de la extensión podrá acceder a funciones que no sean propias de la central, como por ejemplo, utilizar los servicios de transferencia de la compañía telefónica o de la central superior. Cuando se activa EFA, la central envía una señal de R (Flash) / Rellamada a la compañía telefónica o a la central superior ( $\rightarrow$  [2.5.4.8 Código de acceso a central superior](#page-103-0) [\(Código de acceso a la compañía telefónica desde una central superior\)\)](#page-103-0).

Esta función sólo está disponible para las llamadas externas.

Esta función se activa al pulsar la tecla EFA o la tecla R (Flash) / Rellamada que está ajustada al modo EFA  $(\rightarrow 2.11.6 \text{ R}$  (Flash) / Rellamada / Terminar).

### **Condiciones**

• **Tiempo de R (Flash) / Rellamada**

El tiempo de R (Flash) / Rellamada puede asignarse para cada puerto de líneas externas.

• **Tecla EFA**

Una tecla programable se puede personalizar como la tecla EFA.

• Se puede activar esta función introduciendo el número de función mientras la llamada actual se coloca en Retención para consulta (por ejemplo, para transferirse a una extensión de la central superior). **Retención para consulta:** una circunstancia en la que se encuentra un interlocutor, cuando una extensión está llamando a otros interlocutores para realizar la Transferencia de llamadas, Conferencia o Llamada alternativa.

En la Retención para consulta, la llamada original se trata como si estuviera en retención, de esta forma permite que la extensión llame a un tercer interlocutor en la misma línea. En la Retención de llamadas, el interlocutor en retención y el tercer interlocutor están conectados a la extensión utilizando líneas distintas.

#### **Referencias al Manual de programación del PC**

9.24 Configuración PBX—[1-1] Configuración—Ranura—Prop. Puerto - Tarjeta LCO—♦ Tiempo de Flash 10.6.1 Configuración PBX—[2-6-1] Sistema—Plan de Numeración—Principal—Función—◆ Acceso a las funciones externas

12.1.1 Configuración PBX—[4-1-1] Extensión—Extensión—Configuración de las extensiones—Opción 7— Modo flash durante una conversación LN

12.1.4 Configuración PBX—[4-1-4] Extensión—Extensión—Teclas Flexibles— Tipo

12.2.1 Configuración PBX—[4-2-1] Extensión—Extensión Portátil (EP)—Configuración de las

extensiones—Opción 7—♦ Modo flash durante una conversación LN

12.2.3 Configuración PBX—[4-2-3] Extensión—Extensión Portátil (EP)—Teclas Flexibles— Tipo

15.5 Configuración PBX—[7-5] RESTRICCIONES—Varios— Comprobar restricciones después de EFA

#### **Referencias al PT Programming Manual**

[417] Tiempo de R (Flash) / Rellamada LCOT

#### **Referencias a la Guía de funciones**

[2.21.2 Teclas programables](#page-244-0)

### **Referencias del Manual del usuario**

1.11.4 Si está conectado a una central superior

## **2.11.8 Limitaciones de llamadas externas**

#### **Descripción**

Las siguientes funciones limitan a las llamadas externas:

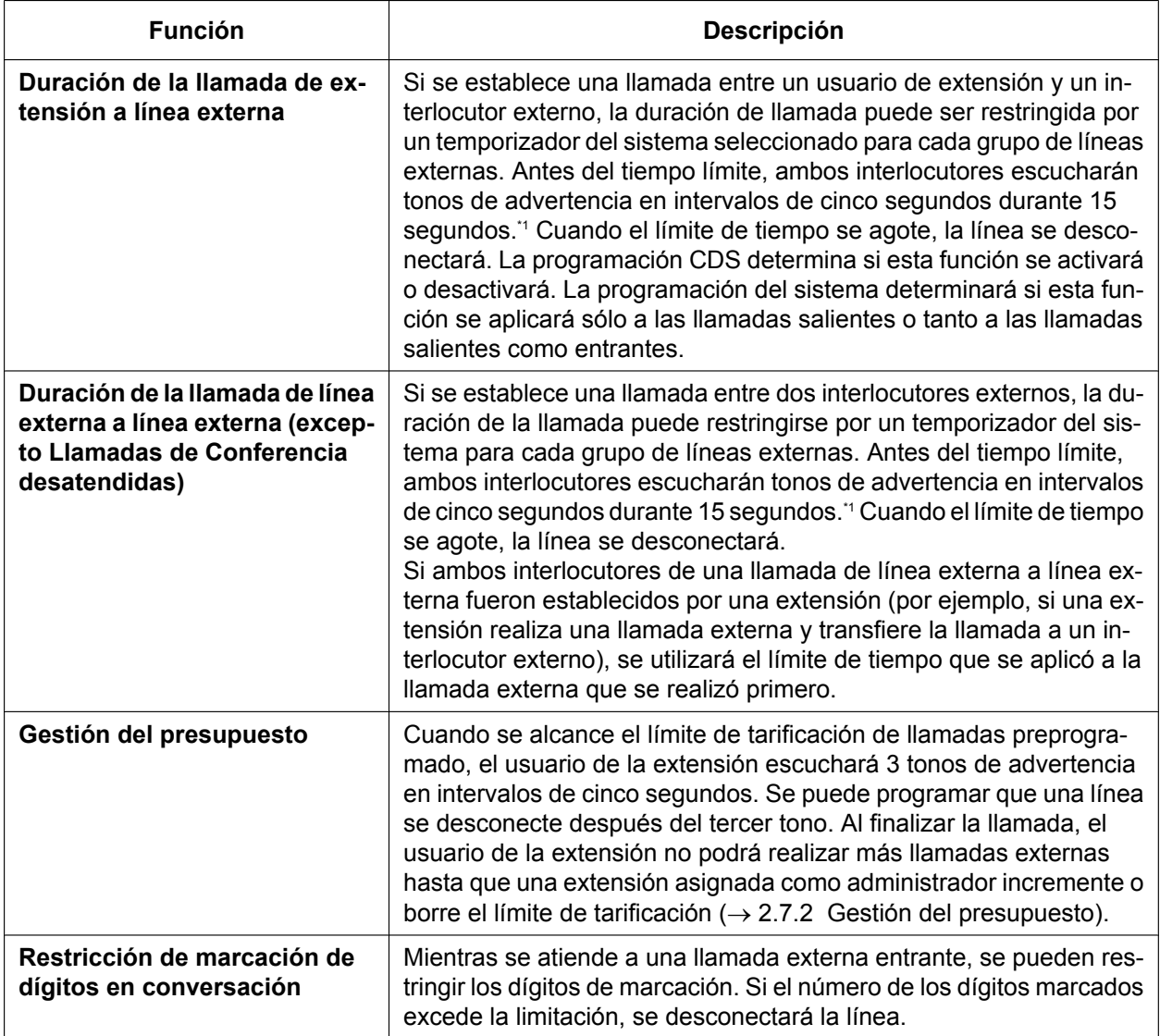

<span id="page-170-0"></span>\*1 Un interlocutor conectado a través de una línea externa IP o una línea externa SIP no escuchará el tono de advertencia.

## **Condiciones**

- Durante una llamada de conferencia desatendida, se aplica el tiempo de rellamada de la conferencia desatendida.  $(\rightarrow 2.14.2 \text{ Conference}]$
- Cuando utilice líneas externas LCO que no sean compatibles con la Detección de la señal de fin de la llamada ( $\rightarrow$  [2.11.9 Detección de la señal de fin de la llamada \(CPC\)](#page-172-0)), no desactive el temporizador de la Duración de la llamada de línea externa a línea externa, puesto que no podría realizarse la detección automática del final de la llamada.
- Para usuarios de extensiones SIP, la línea se desconectará sin escuchar ningún tono de advertencia cuando finalicen las limitaciones de llamadas externas.

#### **Referencias al Manual de programación del PC**

10.7.1 Configuración PBX—[2-7-1] Sistema—Clase de Servicio—Principal—LN y REDCE— Límite de duración de Extensión-LN

10.9 Configuración PBX—[2-9] Sistema—Otros—Opción 2— Extensión - limitación de llamada LN—Para llamada entrante

11.1.1 Configuración PBX—[3-1-1] Grupo—Grupo LN—Principal—Principal

→ Tiempo de duración LN-LN (\*60s)

→ Tiempo de duración extensión-LN (\*60s)

15.5 Configuración PBX—[7-5] RESTRICCIONES—Varios— Limite de dígitos que se pueden marcar durante la conversación—Cantidad de Dígitos

#### **Referencias al PT Programming Manual**

[472] Duración de la llamada de extensión a línea externa

[473] Duración de la llamada de línea externa a línea externa

[502] Limitación de la duración de la llamada de línea externa

#### **Referencias a la Guía de funciones**

[5.1.1 Clase de servicio \(CDS\)](#page-451-0)

## <span id="page-172-0"></span>**2.11.9 Detección de la señal de fin de la llamada (CPC)**

#### **Descripción**

La Señal de fin de la llamada (CPC) es una indicación de colgado (señal de desconexión) enviada desde la línea externa analógica cuando el otro interlocutor ha colgado. Para mantener una utilización eficiente de líneas externas, la central controla su estado y cuando se detecta una señal CPC desde una línea, desconecta la línea y avisa a la extensión con un tono de reorden.

#### **Condiciones**

- La detección de la señal CPC se puede programar para las llamadas externas entrantes y para llamadas externas salientes.
- Si su compañía telefónica envía señales parecidas a CPC, es recomendable que no active la detección de señal CPC en las llamadas externas salientes.
- Si se detecta una señal CPC durante una Llamada de conferencia  $(→ 2.14.2)$  Conferencia), esta línea se desconectará, pero los interlocutores restantes permanecerán conectados.
- Si se detecta una señal CPC durante una llamada entre un interlocutor que utilice una función DISA ( $\rightarrow$ [2.16.1 Acceso directo al sistema interno \(DISA\)\)](#page-199-0) y una extensión o un interlocutor externo, la línea se desconectará.

#### **Referencias al Manual de programación del PC**

9.24 Configuración PBX--[1-1] Configuración---Ranura---Prop. Puerto - Tarjeta LCO- $\blacklozenge$  Tiempo de detección de la señal CPC—Saliente, Entrante

#### **Referencias al PT Programming Manual**

[413] Tiempo de detección de la señal CPC del LCOT—Saliente

[414] Tiempo de detección de la señal CPC del LCOT—Entrante

## **2.11.10 Teléfono en paralelo**

## **Descripción**

Se pueden conectar múltiples teléfonos al mismo puerto. Es útil para aumentar el número de teléfonos sin tarjetas de extensión adicionales. Las combinaciones y las funciones de los teléfonos en paralelo se describen a continuación.

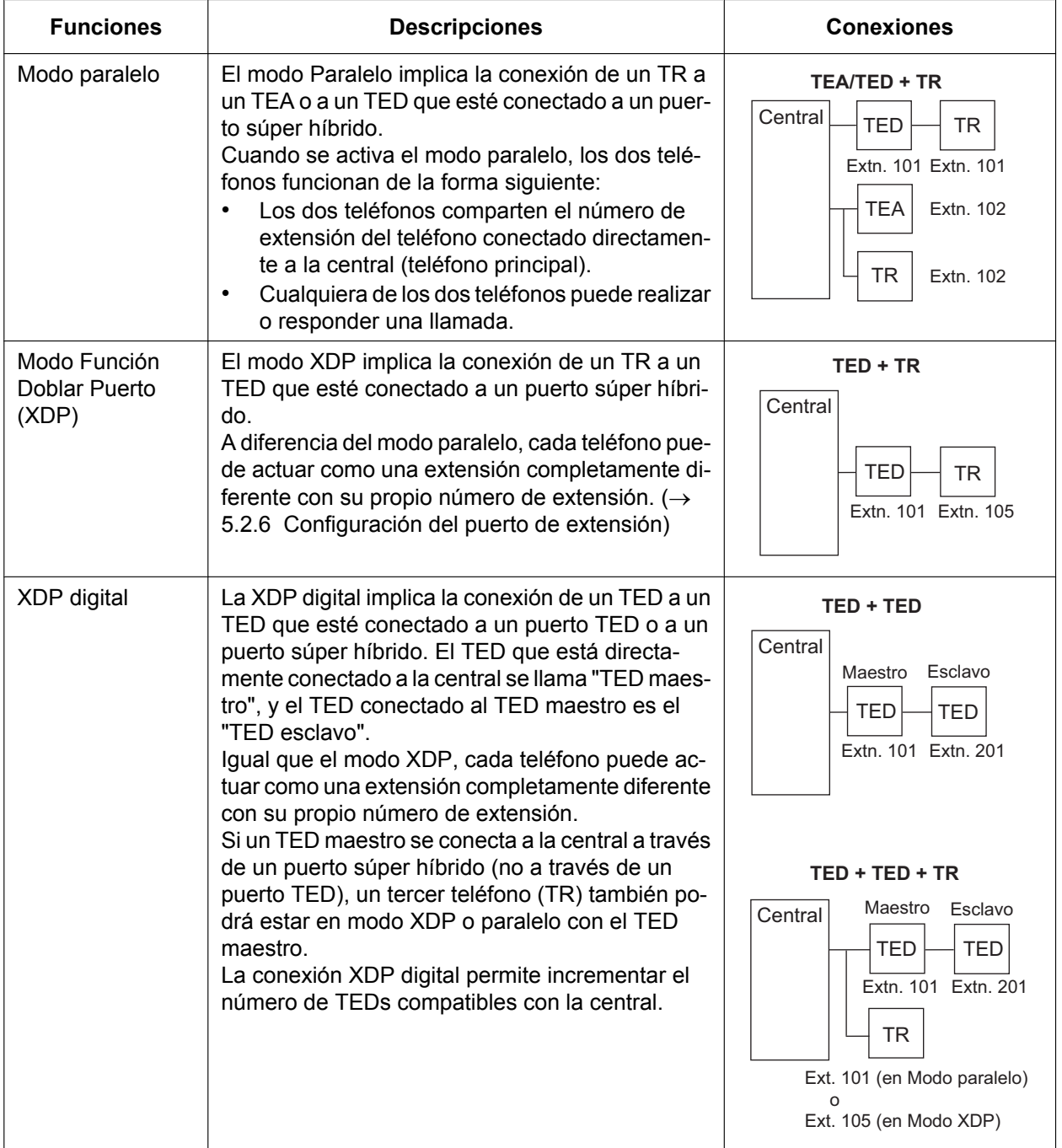

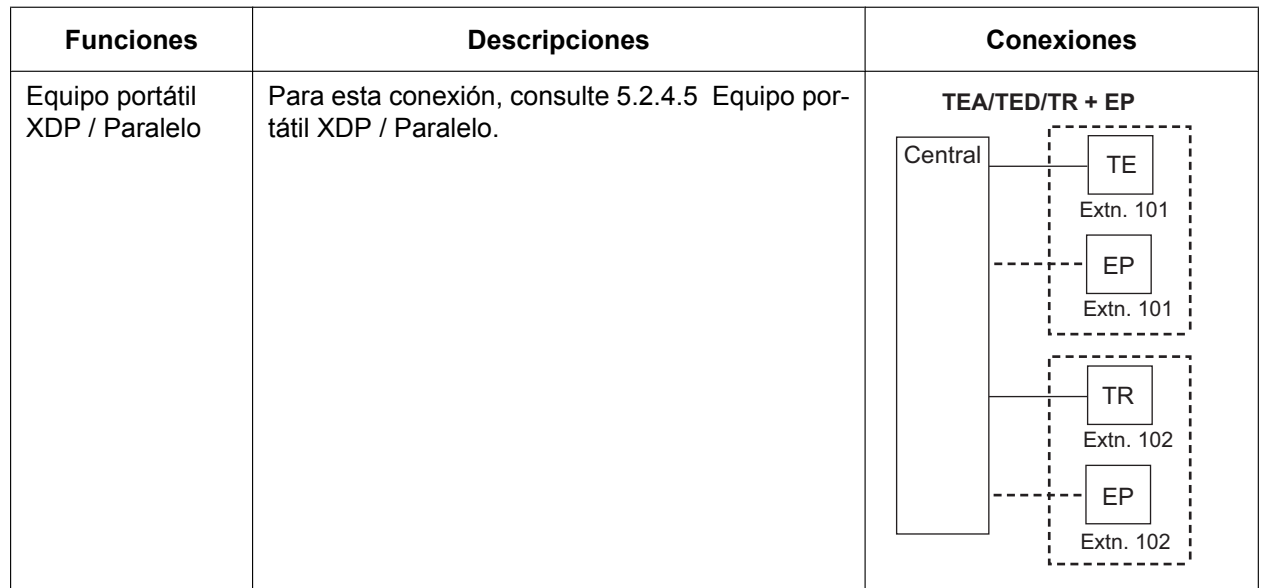

#### **Condiciones**

#### **[TEA + TR]**

- Si se descuelga un teléfono mientras el otro atiende a una llamada, se establece una conferencia a 3. Si un usuario cuelga, los demás interlocutores continúan la llamada.
- Un usuario de la extensión no puede realizar una llamada desde el TR si el TEA está:
	- reproduciendo Música de fondo (MDF)
	- recibiendo un anuncio de megafonía a través de un altavoz integrado.
- **Sólo para usuarios de Alemania y Austria**

Aunque el TEA sonará para las llamadas entrantes, el TR no sonará.

#### **Para usuarios de otros países / áreas**

Tanto el TEA como el TR sonarán para las llamadas entrantes y la central no podrá rechazar las llamadas que se reciban en el TR.

#### **[TED + TR]**

- Puede programar si desea que el TED y el TR estén en el modo XPD o paralelo. Independientemente del modo, el TR se puede conectar directamente al puerto XDP del TED o a un adaptador T modular con el TED.
- En el modo paralelo, puede programar si el TR sonará para las llamadas entrantes. **Timbre activado:** Ambos teléfonos suenan excepto cuando el TE está en modo Respuesta automática con manos libres ( $\rightarrow$  [2.4.4 Respuesta automática con manos libres](#page-89-0)) o en modo llamada de voz (Modo de aviso Timbre / Voz) ( $\rightarrow$  [2.5.3 Llamada interna](#page-93-0)).

**Timbre desactivado:** Sólo suena el timbre del TE. Sin embargo, el TR puede contestar a la llamada.

- Ambos teléfonos no pueden participar en varias llamadas a la vez. Si se descuelga un teléfono mientras el otro atiende a una llamada, la llamada pasará al primero. La llamada no se conmuta en los casos siguientes:
	- **a.** Mientras esté controlado por otra extensión.  $(\rightarrow 2.10.3$  Monitorización de llamadas)
	- **b.** Mientras reciba ALMD ( $\rightarrow$  [2.10.4.3 Aviso de llamada con el microteléfono descolgado \(ALMD\)\)](#page-158-0) o Aviso privado de llamada con el microteléfono descolgado (APLMD).  $(\rightarrow 2.10.4.4$  Aviso privado de llamada [con el microteléfono descolgado \(APLMD\)](#page-159-0))
	- **c.** Durante una llamada de Conferencia ( $\rightarrow$  [2.14 Funciones de conferencia](#page-191-0)).
	- **d.** Mientras el Monitor de Correo Vocal (MCV) o la Grabación de conversaciones está activada ( $\rightarrow$ [2.28.3 Integración TED \(Digital\) de correo vocal\)](#page-301-0).

#### **[TED + TED]**

#### • **Teléfonos compatibles**

Serie KX-DT300, serie KX-DT500 y serie KX-T7600, excepto KX-T7640. Tenga en cuenta que el KX-T7667 sólo se puede conectar como un TED esclavo.

- Al utilizar una conexión XDP digital, no se podrán utilizar las siguientes funciones con el TED maestro ni esclavo:
	- **a.** ALMD: Se escuchará un tono de llamada en espera incluso si la función ALMD está activada.
	- **b.** Módulo USB / Módulo Bluetooth: Los TEDs no funcionarán correctamente si está conectado un Módulo USB o un Módulo Bluetooth. No conecte Módulos USB ni Módulos Bluetooth a los TEDs.

#### **Nota**

Incluso si el TED esclavo está desconectado, la función ALMD y el Módulo USB aún no se podrán utilizar con el TED maestro. Para utilizarlos, se tiene que desconectar el TED maestro de la central, y luego se tiene que volver a conectar.

#### **[TED + TED + TR]**

• Cuando un TR está conectado a un TED esclavo en el modo paralelo, el TR funciona como la extensión paralela del TED maestro.

#### **Referencias al Manual de instalación**

- 2.3.3 Capacidad del sistema
- 4.8.2 Conexión en paralelo de las extensiones
- 4.8.3 Conexión de la función Doblar Puerto digital (XDP digital)

#### **Referencias al Manual de programación del PC**

- 9.22 Configuración PBX—[1-1] Configuración—Ranura—Extensión—Prop. Puerto
	- → Modo XDP
	- → Timbre deteléfono paralelo

10.6.1 Configuración PBX—[2-6-1] Sistema—Plan de Numeración—Principal—Función— Ajustar / cancelar el modo de teléfono paralelo (timbre)

#### **Referencias al PT Programming Manual**

[600] Modo Función Doblar Puerto (XDP)

#### **Referencias del Manual del usuario**

1.9.11 Ajustar el teléfono en paralelo para que suene (Teléfono en paralelo)

## <span id="page-176-0"></span>**2.11.11 Extensión con numeración única**

### **Descripción**

Es posible compartir un número de extensión entre una extensión principal y una extensión secundaria como extensión emparejada. Puede llamarse a la extensión secundaria que está emparejada con la extensión principal simultáneamente a través del número de extensión de la extensión principal (número de extensión principal emparejada). Cuando se reciba una llamada entrante en la extensión principal, ésta se considerará como una llamada para el número de extensión principal emparejada y la llamada entrante se recibirá en la extensión secundaria simultáneamente.

Un usuario puede capturar la llamada para la extensión emparejada introduciendo el número de función correspondiente o pulsando la tecla programable correspondiente. Sin embargo, si una de las extensiones se encuentra en una llamada de conferencia, la otra extensión no podrá capturar la llamada.

## **Condiciones**

- Las extensiones siguientes pueden asignarse como extensión principal / secundaria.
	- TE, TR, TE-IP (excepto EP-S), extensión SIP (incluyendo teléfonos SIP generales y teléfonos SIP de la serie KX-UT)

\* Para teléfonos SIP generales y teléfonos SIP de la serie KX-UT, cuando se reciba una llamada nueva en una extensión emparejada durante una llamada, el teléfono sonará normalmente. La funciones Sin timbre o Timbre retardado no están activadas.

- Si una EP-S se empareja como la extensión secundaria, el funcionamiento será el mismo que XDP inalámbrico.
- El número de extensión principal emparejada se muestra en la extensión secundaria cuando el teléfono está inactivo. Sin embargo, para teléfonos SIP generales y teléfonos SIP de la serie KX-UT, se muestra el número de extensión original en la extensión secundaria cuando el teléfono está inactivo.
- Si una extensión principal ya está configurada con XDP inalámbrico o está emparejada con una extensión con numeración única, la extensión principal no podrá emparejarse con otra extensión secundaria.
- La extensión secundaria funciona según la CDS y los ajustes de extensión de la extensión principal (excepto ajustes de teclas, preferencia de línea entrante y preferencia de línea saliente).
- Al llamar desde una extensión secundaria, se utiliza la información del llamante (número de extensión, nombre de la extensión, CLIP / CNIP) del número de extensión principal emparejada.
- Cuando se reciba una llamada entrante en una extensión con numeración única, el comportamiento variará en función del tipo de teléfono, como se indica a continuación:

#### **[Serie KX-NT / TED]**

- Si la extensión principal está ocupada y hay una tecla programable disponible para recibir la llamada, la función de Llamada en espera estará disponible.
- Si la extensión principal no puede recibir la llamada entrante, la función de Llamada en espera no estará disponible.

#### **[TR]**

• Si la extensión principal es un TR, la extensión secundaria no podrá recibir la llamada. **[Serie KX-UT]**

- Si la extensión principal es un teléfono SIP de la serie KX-UT y la extensión secundaria es un TR o un teléfono SIP de la serie KX-UT, la extensión secundaria no podrá recibir llamadas cuando la extensión principal esté ocupada.
- Si la extensión principal es un teléfono SIP de la serie KX-UT, ni la extensión principal ni la extensión secundaria podrán recibir llamadas. Esta condición se aplica independientemente del tipo de teléfono utilizado para la extensión secundaria.
- Al realizar una llamada de extensión a un número de extensión principal emparejada utilizando la llamada de voz, se oirá un tono de timbre en la extensión secundaria.
- Si se recibe una llamada en un número de extensión principal emparejada en MCV con el modo manos libres, la llamada no se recibirá en la extensión secundaria.
- Las funciones siguientes sólo están disponibles en la extensión principal.
	- $-$  ALMD ( $\rightarrow$  [2.10.4.3 Aviso de llamada con el microteléfono descolgado \(ALMD\)](#page-158-0))
	- $-$  Aviso privado de llamada con el microteléfono descolgado (APLMD) ( $\rightarrow$  [2.10.4.4 Aviso privado de](#page-159-0) [llamada con el microteléfono descolgado \(APLMD\)\)](#page-159-0)
- Si se envía megafonía a un número de extensión principal emparejada, no podrá enviarse megafonía a la extensión secundaria.
- Si se llama a un número de extensión principal emparejada para una conferencia, la llamada también se recibirá en la extensión secundaria.
- Si la extensión principal o la extensión secundaria están ocupadas, la extensión emparejada no podrá realizar ninguna llamada.
- Mientras se active una extensión secundaria como extensión con numeración única, no se recibirán las llamadas para el número de extensión original de la extensión secundaria.
- El indicador de mensaje en espera puede controlarse tanto a través de la extensión principal como a través de la extensión secundaria simultáneamente.
- La extensión secundaria de una extensión emparejada puede programarse utilizando el número de función de XDP inalámbrico.
- Cuando una extensión que está registrada como un miembro de un grupo ICD se empareja como extensión secundaria, las llamadas entrantes a la extensión secundaria (a través del grupo ICD) no sonarán. Al mismo tiempo, la extensión secundaria se verá obligada a salir del grupo ICD.
- Los siguientes ajustes para cada tipo de teléfono se activan individualmente en función de los ajustes de la extensión principal / secundaria.

Modo MW TR Respuesta automática Tono ICM Tabla de la cadencia del timbre Soporte RDSI Activar / desactivar MDF MCV activado / desactivado

### **Referencias al Manual de programación del PC**

10.6.1 Configuración PBX—[2-6-1] Sistema—Plan de Numeración—Principal—Función— Ajustar / cancelar el modo de teléfono paralelo (timbre)

- 12.1.1 Configuración PBX—[4-1-1] Extensión—Extensión—Configuración de las extensiones
	- →Opción 1— XDP inalámbrico/Ext. Compartida
	- →Opción 1— Tabla de patrón de timbre
	- →Opción 5— Respuesta automática para llamada LN
	- →Opción 6— Respuesta automática forzada
	- →Opción 7— Soporte RDSI
	- →Opción 8— Modo MW TR

#### **Referencias del Manual del usuario**

1.9.13 Utilizar su teléfono en paralelo con un teléfono con cable (Extensión con numeración única)

#### **Referencias a la Guía de funciones**

[2.9.1 Extensión Número de extensión Maestra \(NEM\) / Número de extensión Esclava \(NEE\)](#page-144-0)

[3.2.2.16 Monitor de correo vocal \(MCV\)](#page-353-0)

# **2.12 Funciones de transferencia**

## **2.12.1 Transferencia de llamadas**

#### **Descripción**

Un usuario de una extensión puede transferir una llamada a otra extensión o a un interlocutor externo. Las siguientes funciones están disponibles:

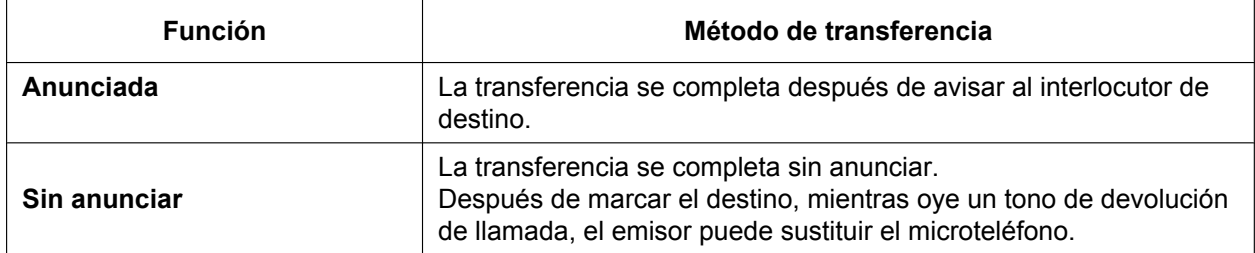

La transferencia de llamadas anunciadas también se conoce como Transferencia de llamadas—Con consulta. La transferencia de llamadas sin anunciar también se conoce como Transferencia de llamadas—Sin consulta.

#### **Rellamada de transferencia no atendida para Transferencia de llamadas sin anunciar**

Si el destino de transferencia no contesta dentro del tiempo de Rellamada de transferencia no atendida preprogramado, se redirigirá la llamada al destino de Rellamada de transferencia no atendida asignado a la extensión que ha transferido la llamada.

Si el destino de transferencia tiene un destino ajustado como Intercepción de ruta—Sin respuesta, la llamada se dirigirá a dicho destino.

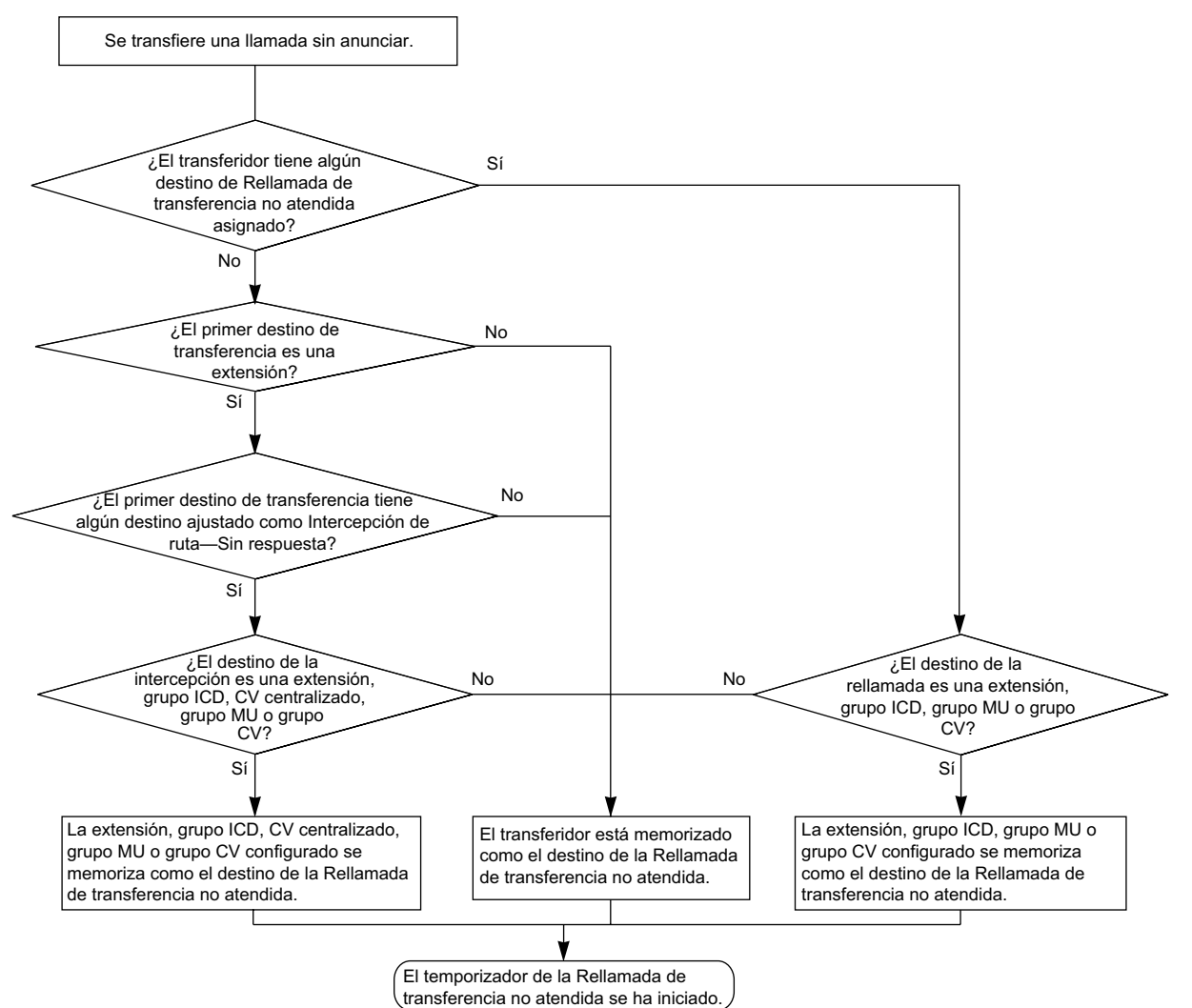

#### **[Destino disponible]**

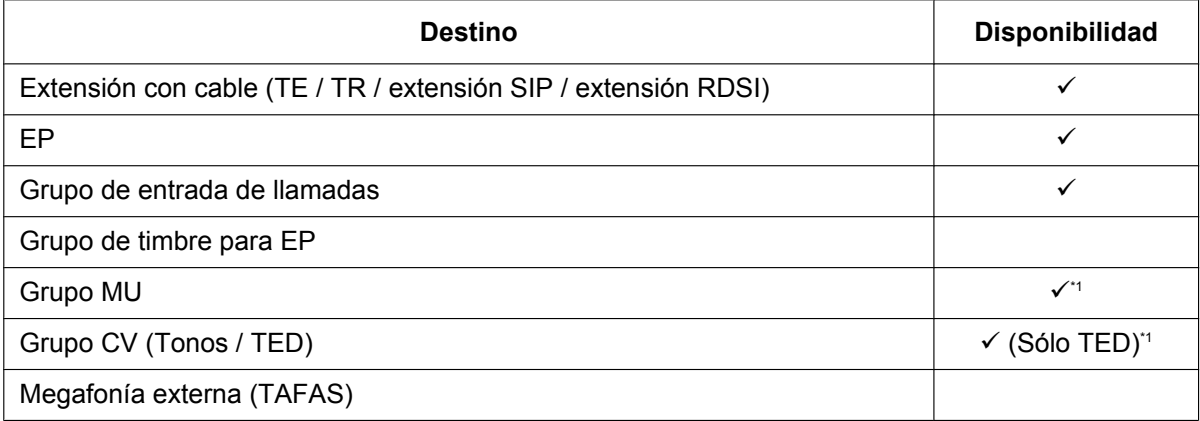
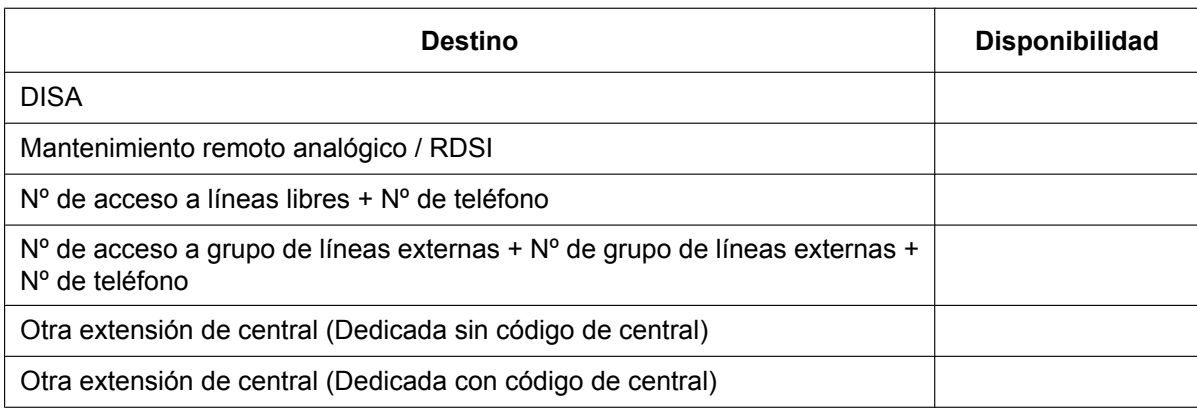

Si el destino de transferencia no contesta, la llamada se enviará al Correo vocal y podrá grabar un mensaje en el buzón del destino de transferencia.

# **Condiciones**

- Cuando una extensión transfiera un interlocutor a otro destino, el interlocutor estará en Retención para consulta hasta que se pueda poner en contacto con el destino de transferencia.
	- **Retención para consulta:** una circunstancia en la que se encuentra un interlocutor, cuando una extensión está llamando a otros interlocutores para realizar la Transferencia de llamadas, Conferencia o Llamada alternativa.

En la Retención para consulta, la llamada original se trata como si estuviera en retención, de esta forma permite que la extensión llame a un tercer interlocutor en la misma línea. En la Retención de llamadas, el interlocutor en retención y el tercer interlocutor están conectados a la extensión utilizando líneas distintas.

- Si la Música en retención está activada, se puede enviar la música al interlocutor retenido mientras se transfiere una llamada.  $(\rightarrow 2.13.4 \text{ Música en retención})$  Se puede programar si se envía un tono de devolución de llamada o música.
- Si la extensión de destino de transferencia ha ajustado DSV a un interlocutor externo, la llamada se transferirá a un interlocutor externo.  $(\rightarrow 2.3.2$  Desvío de llamadas (DSV))
- La programación CDS determina las extensiones que pueden transferir una llamada a un interlocutor externo. La CDS también puede prohibir la transferencia a una extensión de otra central mediante el servicio de línea dedicada utilizando el método de código de central (Acceso con código de central) ( $\rightarrow$ [4.2.1 Servicio de línea dedicada\)](#page-387-0).
- **Transferencia con una sola pulsación** La Transferencia con una sola pulsación se puede realizar pulsando una tecla de Marcación con una sola pulsación que se haya asignado al comando TRANSFERIR y el número de teléfono del destino de transferencia. Le será útil para transferir llamadas a un destino externo. (->[2.6 Funciones de marcación](#page-111-0) [de memorias\)](#page-111-0)

• **Transferencia automática a través de la tecla NEE o SDE** Si pulsa una tecla NEE o SDE durante una conversación con una extensión o un interlocutor externo podrá transferir la llamada de forma automática al destino especificado ( $\rightarrow$  [2.9.1 Extensión Número de extensión](#page-144-0) [Maestra \(NEM\) / Número de extensión Esclava \(NEE\)\)](#page-144-0). A través de la programación del sistema podrá evitar que esta función esté disponible para las llamadas de extensión a extensión.

- **Transferencia a extensión ocupada utilizando la función de cola (Transferencia por ocupado)** A través de la programación del sistema, es posible permitir la transferencia de una llamada a una extensión ocupada sin tener que enviar ninguna notificación de llamada en espera, según los ajustes de la CDS del interlocutor que realiza la transferencia. La llamada transferida se colocará en una cola. Esta función no está disponible para extensiones SIP.
- Al transferir una llamada de una línea externa analógica, recomendamos a los usuarios que realicen una transferencia con consulta. De esta forma, el interlocutor externo no se conectará de forma automática a

una extensión utilizando la Respuesta automática con manos libres cuando el usuario de la extensión esté ausente.

- Si un usuario de un teléfono SIP de la serie KX-UT desconecta una llamada mientras el interlocutor que debe transferirse sigue en retención para consulta (es decir, no ha sido transferido), se escucha inmediatamente la Rellamada de llamada retenida en la extensión ( $\rightarrow$  [2.13.1 Retención de llamadas\)](#page-183-0). En otros tipos de extensiones, la Rellamada de llamada retenida se escucha una vez agotado el tiempo de la Rellamada de llamada retenida.
- Esta central es compatible con la función de transferencia sin avisar que se encuentra en algunos teléfonos SIP. Para más información, consulte la documentación del teléfono.

#### **Referencias al Manual de programación del PC**

10.2 Configuración PBX—[2-2] Sistema—Operadora y Mús.de Fondo—◆ Mús. de Fondo / Música en retención—Sonido en transferencia

10.3 Configuración PBX—[2-3] Sistema—Temporizadores y Contadores—Marcación / IRNA / Rellamada / Tono— ▶ Rellamada—Tiempo de recuperación de transferencia (s)

10.7.1 Configuración PBX—[2-7-1] Sistema—Clase de Servicio—Principal—LN y REDCE— Transferencia a LN

10.7.1 Configuración PBX—[2-7-1] Sistema—Clase de Servicio—Principal—Assistant— Transferencia a extensión ocupada sin utilizar la función SEO

10.9 Configuración PBX—[2-9] Sistema—Otros—Opción 4— Tecla SDE—Transferencia automática para llamada a extensión

12.1.1 Configuración PBX—[4-1-1] Extensión—Extensión—Configuración de las extensiones—Opción 1— Destino recuperación de transferencia

12.2.1 Configuración PBX—[4-2-1] Extensión—Extensión Portátil (EP)—Configuración de las extensiones—Opción 1—♦ Destino recuperación de transferencia

### **Referencias al PT Programming Manual**

[201] Tiempo de rellamada de transferencia no atendida

- [503] Transferencia de llamadas a línea externa
- [712] Música para transferencia

### **Referencias a la Guía de funciones**

[5.1.1 Clase de servicio \(CDS\)](#page-451-0)

#### **Referencias del Manual del usuario**

1.4.1 Transferir una llamada (Transferencia de llamadas)

# **2.12.2 Transferencia de referencia SIP**

### **Descripción**

Si se activa a través de la programación del sistema, las llamadas transferidas a una línea externa SIP se transferirán utilizando la función Transferir del proveedor de servicios SIP en lugar de utilizar dicha función de la central.

Los siguientes tipos de transferencia están disponibles:

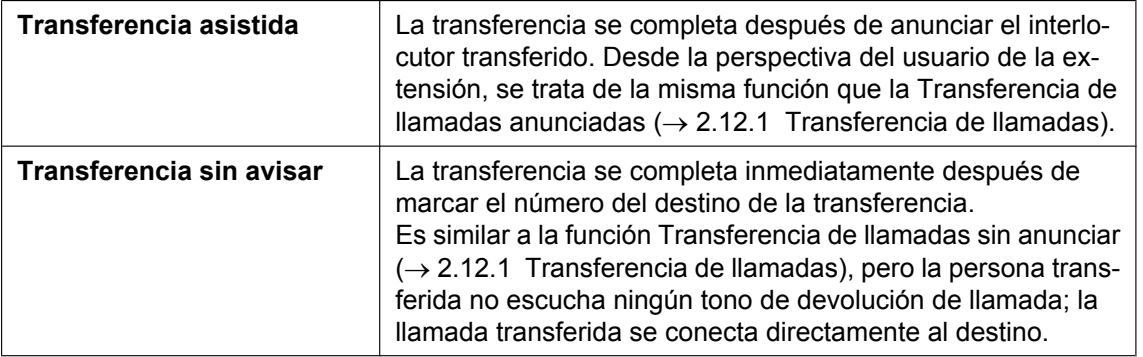

# **Condiciones**

#### **[General]**

- La disponibilidad de esta función dependerá del proveedor de servicios SIP.
- Puesto que el proveedor de servicios SIP asume el control de la transferencia, la llamada transferida no podrá devolverse a la central para gestiones futuras, aunque se produzca un error durante la transferencia.

#### **[Transferencia sin avisar]**

- Las extensiones RDSI y las extensiones SIP no pueden utilizar esta función.
- Esta función no puede utilizarse al llamar a través de DISA ( $\rightarrow$  [2.16.1 Acceso directo al sistema interno](#page-199-0) [\(DISA\)\)](#page-199-0).

# **Referencias al Manual de instalación**

4.4 Tarjetas virtuales

# **Referencias del Manual del usuario**

1.4.1 Transferir una llamada (Transferencia de llamadas)— $\blacklozenge$  Transferir a un interlocutor externo utilizando el servicio SIP

# **Referencias al Manual de programación del PC**

- 9.10 Configuración PBX—[1-1] Configuración—Ranura—V-SIPGW—Prop. Puerto—Servicio suplementario
	- → Transfer. Ciega (REFER)
	- → Attended Transfer (REFER)

# **2.13 Funciones de retención**

# <span id="page-183-0"></span>**2.13.1 Retención de llamadas**

# **Descripción**

El usuario de una extensión puede retener una llamada. Las funciones siguientes están disponibles dependiendo del resultado.

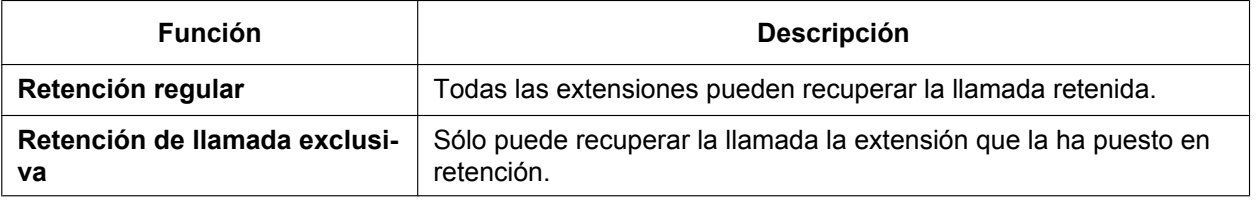

El resultado de la retención se puede determinar a través de la programación del sistema. Si vuelve a pulsar la tecla RETENER justo después de la primera vez podrá alternar entre los modos Retención regular y Retención de llamada exclusiva.

# **Condiciones**

• **Limitaciones de la Retención de llamadas**

Un usuario de TE puede retener una llamada interna y / o varias llamadas externas a la vez. Un usuario de TR puede retener una llamada interna o una llamada externa a la vez. Utilizando la función Aparcado de llamadas, los usuarios de TE y TR pueden retener varias llamadas externas e internas simultáneamente. ( $\rightarrow$  [2.13.2 Aparcado de llamadas](#page-186-0))

- **Música en retención** La música, si está disponible, se envía al interlocutor retenido. ( $\rightarrow$  [2.13.4 Música en retención\)](#page-189-0)
- **Rellamada de llamada retenida** Si una llamada en retención no se recupera en un período de tiempo preprogramado, se escuchará la Rellamada de llamada retenida en la extensión que colocó la llamada en retención. Si la extensión está ocupada en una llamada, se escuchará la alarma de llamada retenida.
- Si un interlocutor externo se coloca en retención y no se recupera en un período de tiempo preprogramado, la llamada se desconectará inmediatamente. Este temporizador empieza cuando se activa Rellamada de llamada retenida.

#### • **Retención de llamada automática**

Se puede programar un TE para que retenga la llamada actual pulsando otra tecla LN / Grupo ICD / INTERCOM / NEM a través de la programación del sistema. Si esta función no está activada, la llamada actual se desconectará.

#### **[Ejemplo]**

Es posible recibir una llamada pulsando la tecla Grupo ICD parpadeante, esto pone la llamada interna actual (en la tecla INTERCOM) en retención. Para volver a la llamada retenida, pulse la tecla INTERCOM.

#### • **Denegar recuperar llamada retenida**

Si un usuario de extensión no puede llamar a ciertas extensiones desde CDS  $(\rightarrow 2.1.2.2 \text{ B}$ loqueo de [llamadas internas\)](#page-37-0), no podrá recuperar las llamadas retenidas realizadas por dichas extensiones.

#### • **Modo Retención TR**

Es posible seleccionar cómo retener una línea y transferir una llamada con un TR con los siguientes métodos a través de la programación del sistema:

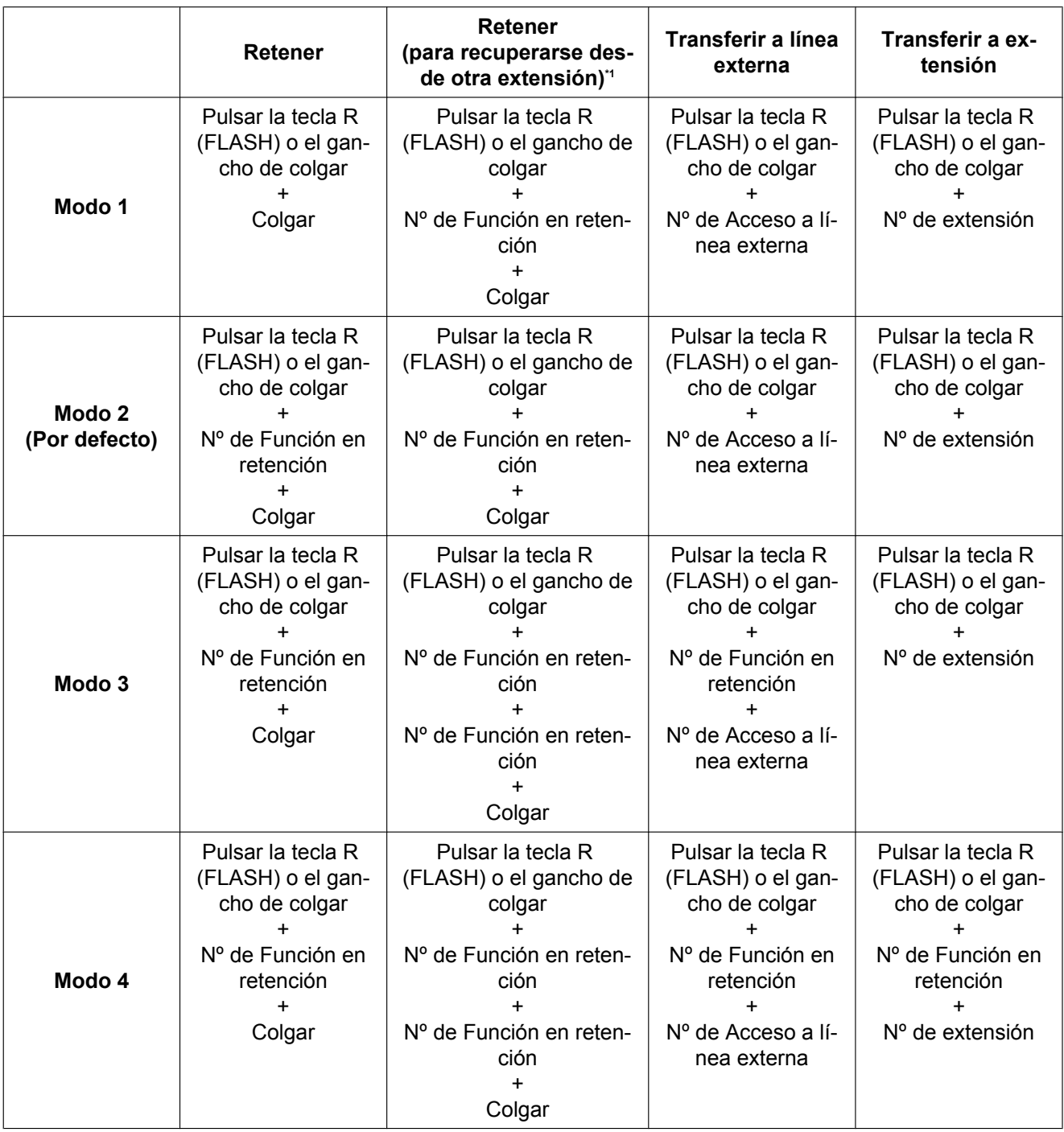

<span id="page-184-0"></span>\*1 Estas operaciones deben realizarse cuando se pretende que la llamada retenida se recupere desde otra extensión utilizando el número de extensión que retiene.

Si lo siguiente se produce con frecuencia con un TR, seleccione "**Modo 2**", "**Modo 3**" o "**Modo 4**":

- **a.** Cuando un usuario de TR recibe una llamada, se escucha el tono de reorden o nadie contesta la llamada.
- **b.** Cuando un usuario de TR descuelga el teléfono, se escucha un tono de reorden en vez de un tono de marcación.

Si no se termina una llamada después de colgar, puede que se produzcan los casos anteriores. Para evitar estos problemas, seleccione "**Modo 2**", "**Modo 3**" o "**Modo 4**". Todas las llamadas se terminarán a no ser que el número de función Retención se introduce después de pulsar la tecla R o el gancho de colgar en Modo 2, Modo 3, y Modo 4.

• El patrón de tono de alarma de llamada retenida está definido por defecto.  $(\rightarrow 6.2.1$  Tonos / Tonos de [timbre](#page-549-0)).

#### **Referencias al Manual de programación del PC**

10.3 Configuración PBX—[2-3] Sistema—Temporizadores y Contadores—Marcación / IRNA / Rellamada / Tono

→ Rellamada—Tiempo de recuperación en retención (s)

→ Rellamada—Desconectar después de rellamar (x60s)

- 10.6.1 Configuración PBX—[2-6-1] Sistema—Plan de Numeración—Principal—Función
	- → Retener / Recuperar llamada retenida
	- → Recuperar llamada retenida: Extensión
	- → Recuperar llamada retenida: LN
- 10.9 Configuración PBX—[2-9] Sistema—Otros
	- →Opción 1— Funcionamiento del TE—Retención automática con el botón del ICM / LN / grupo GDE
	- →Opción 1— Funcionamiento del TE—Tecla Retener
	- →Opción 5— TR—Modo de Retención TR

### **Referencias al PT Programming Manual**

[200] Tiempo de rellamada de llamada retenida

# **Referencias del Manual del usuario**

1.4.2 Retener una llamada

# <span id="page-186-0"></span>**2.13.2 Aparcado de llamadas**

# **Descripción**

Un usuario de extensión puede colocar una llamada en una zona de aparcado común de la central. La función Aparcado de llamadas se puede utilizar como una función de transferencia; de esta forma se libera al usuario de la llamada aparcada para realizar otras operaciones. Cualquier usuario de extensión puede recuperar la llamada aparcada.

# **Condiciones**

#### • **Aparcado de llamada automático**

Es posible seleccionar una zona de aparcado libre automáticamente.

#### • **Reintento**

Si una zona de aparcado especificada está ocupada o no hay zonas vacantes para la zona de Aparcado de llamada automático, el emisor escuchará el tono de ocupado. Es posible recuperar mientras se escuche el tono de ocupado seleccionando una zona de aparcado o una zona vacante.

#### • **Rellamada de llamada aparcada**

Si una llamada aparcada no se recupera dentro del período de tiempo preprogramado, se escuchará Recuperar llamada aparcada en la extensión asignada como Rellamada de llamada aparcada que aparcó la llamada. Si el destino está ocupado en una llamada, se escuchará la alarma de llamada retenida.

• Si una llamada externa aparcada no se recupera dentro del período de tiempo preprogramado (Por defecto: 30 minutos), se desconectará automáticamente.

#### • **Tecla Aparcado de llamadas**

Si pulsa la tecla Aparcado de llamadas aparcará o recuperará una llamada en una zona de aparcado predefinida.

Una tecla programable se puede personalizar como la tecla de Aparcado de llamadas. Muestra el estado actual de la zona de aparcado predefinida de la siguiente forma:

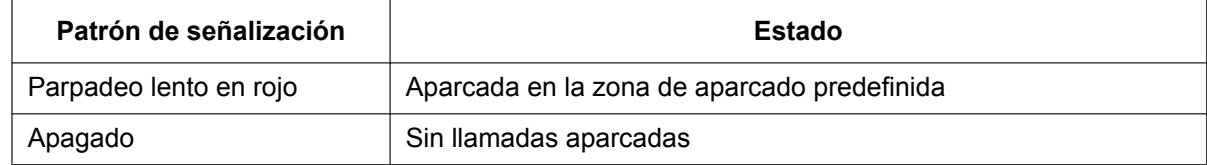

#### • **Tecla Aparcado de llamadas (Zona de aparcado automático)**

Al pulsar la tecla Aparcado de Llamadas (Zona de aparcado automático) se aparca una llamada en una zona de aparcado libre automáticamente. Una tecla programable se puede personalizar como la tecla de Aparcado de llamadas (Zona de aparcado automático).

En un teléfono SIP de la serie KX-UT, si pulsa una tecla de Aparcado de llamadas (Zona de aparcado automático) seleccionará una zona de aparcado libre entre las teclas de Aparcado de llamadas (zona de aparcado predefinida) configuradas en el teléfono.

#### • **Denegar recuperar llamada aparcada** Si un usuario de extensión no puede llamar a ciertas extensiones desde CDS  $(\rightarrow 2.1.2.2$  Bloqueo de [llamadas internas](#page-37-0)), no podrá recuperar la llamada aparcada realizada por las extensiones.

# **Referencias al Manual de programación del PC**

10.3 Configuración PBX—[2-3] Sistema—Temporizadores y Contadores

- → Rellamada—Tiempo de recuperación de llamada aparcada (s)
- → Rellamada—Desconectar después de rellamar (x60s)

10.6.1 Configuración PBX—[2-6-1] Sistema—Plan de Numeración—Principal—Función— Aparcado de llamadas / Recuperar llamada aparcada

12.1.4 Configuración PBX—[4-1-4] Extensión—Extensión—Teclas Flexibles

→ Tipo

- → Selección de parámetro (para Aparcado de llamadas)
- → Parámetro Opcional (Nº de timbre) (para Aparcado de llamadas)
- 12.2.3 Configuración PBX—[4-2-3] Extensión—Extensión Portátil (EP)—Teclas Flexibles → Tipo
	- → Selección de parámetro (para Aparcado de llamadas)
	- → Parámetro Opcinal (Timbre/Melodía) (para Aparcado de llamadas)

### **Referencias a la Guía de funciones**

- [2.21.2 Teclas programables](#page-244-0)
- [6.1 Capacidad de los recursos del sistema](#page-545-0)

### **Referencias del Manual del usuario**

1.4.2 Retener una llamada

# <span id="page-188-0"></span>**2.13.3 Llamada alternativa**

# **Descripción**

Durante una conversación, un usuario de la extensión puede llamar a otra extensión mientras coloca el interlocutor original en Retención para consulta. Entonces, el usuario de la extensión podrá alternar entre los dos interlocutores y / o conectar el interlocutor original con el tercer interlocutor.

# **Condiciones**

• **Retención para consulta:** una circunstancia en la que se encuentra un interlocutor, cuando una extensión está llamando a otros interlocutores para realizar la Transferencia de llamadas, Conferencia o Llamada alternativa.

En la Retención para consulta, la llamada original se trata como si estuviera en retención, de esta forma permite que la extensión llame a un tercer interlocutor en la misma línea. En la Retención de llamadas, el interlocutor en retención y el tercer interlocutor están conectados a la extensión utilizando líneas distintas.

• Cuando el usuario de la extensión mantiene una conversación con un interlocutor, el otro interlocutor se coloca en Retención para consulta.

# **Referencias del Manual del usuario**

1.4.3 Hablar con dos interlocutores alternativamente (Llamada alternativa)

# <span id="page-189-0"></span>**2.13.4 Música en retención**

# **Descripción**

Se puede reproducir música para cualquier interlocutor que se haya colocado en retención. Las siguientes fuentes de audio están disponibles:

- **a.** Fuente de música externa
- **b.** Archivo de audio adquirido por el usuario
- **c.** Tono

La fuente de audio para la Música en retención se selecciona desde un número MDF (de 1 a 8) o el tono integrado. La MDF puede ser una fuente de música externa o un archivo de audio adquirido por el usuario. La siguiente tabla muestra las fuentes de audio que pueden asignarse a los números MDF:

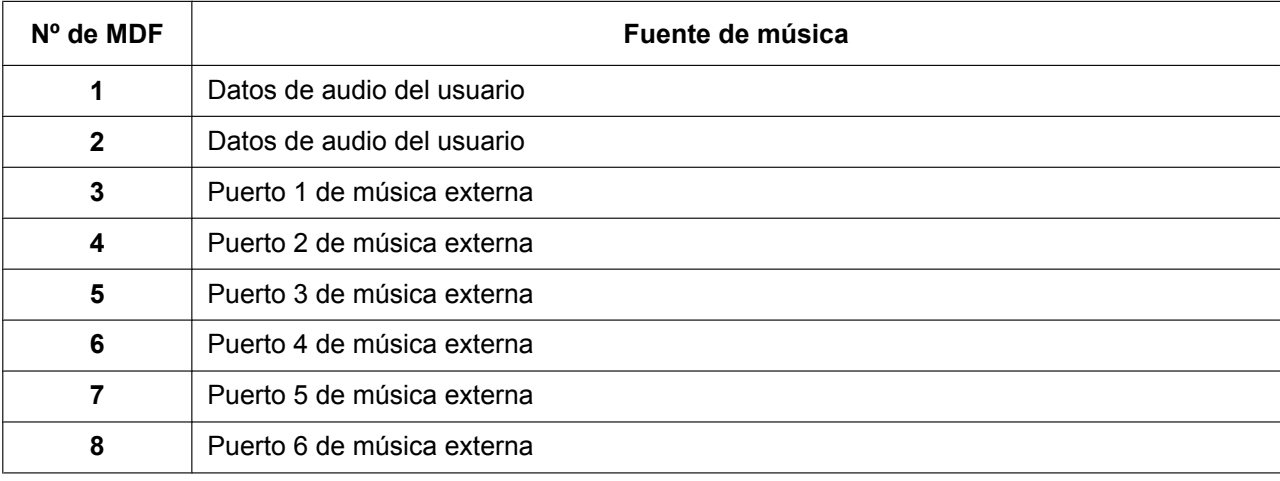

#### **[Número MDF y fuente de música]**

Para usuarios de empresas, cada empresa puede seleccionar una de las MDFs o el tono que se utilizará para la música en retención.

# **Condiciones**

#### **[General]**

- **Requisitos del hardware:** Fuente de música adquirida por el usuario (cuando una fuente de música externa esté asignada)
- **Control de volumen**
	- Es posible cambiar el volumen de una fuente de música interna y / o externa.
- Para las empresas, el tipo de llamada determina la fuente de música de la empresa que se utilizará, como se indica a continuación:

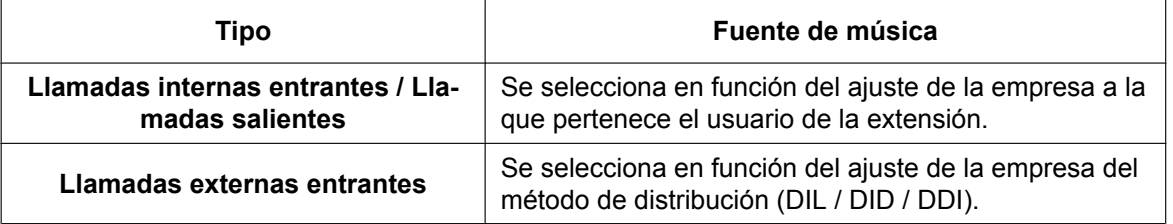

• Aunque se seleccione una fuente de música externa o un archivo de audio adquirido por el usuario para la Música en retención, los usuarios de un TE-IP o de una extensión SIP puestos en retención por otra extensión escucharán el tono de retención del teléfono, y no la Música en retención especificada.

#### **[Archivos de audio adquiridos por el usuario]**

- Los archivos de audio adquiridos por el usuario se cargan desde la Consola de mantenimiento web. Los archivos de audio deben cumplir las siguientes especificaciones:
	- Formato: WAV
	- Tamaño: 40 MB como máximo
	- Longitud: 4 minutos como máximo
- Inicialmente, un archivo de audio preinstalado se ajusta como fuente de audio para la MDF 1. Desde la programación del sistema, este archivo puede eliminarse o sustituirse como cualquier otro archivo de audio MDF. No obstante, si se reinicializa la central, este archivo de audio preinstalado volverá a ajustarse a MDF 1.

### **Referencias al Manual de instalación**

4.10 Conexión de periféricos

# **Referencias al Manual de programación del PC**

5.2 Control del sistema—Música Retención 10.2 Configuración PBX—[2-2] Sistema—Operadora y Mús.de Fondo 10.11.1 Configuración PBX—[2-11-1] Sistema—Ganancia—Megafonía / Música Retención— ♦ Música Retención Interna—MOH1-2 (Music On Hold 1-2)

# **Referencias al PT Programming Manual**

[711] Música en retención

# **Referencias a la Guía de funciones**

- [2.30.1 Música de fondo \(MDF\)](#page-310-0)
- [5.1.3 Servicio Empresas \(Multiempresa\)](#page-459-0)

# <span id="page-191-0"></span>**2.14 Funciones de conferencia**

# **2.14.1 Funciones de conferencia—RESUMEN**

# **Descripción**

Una llamada de conferencia permite que se realice una conversación entre tres o más interlocutores simultáneamente. Las siguientes funciones están disponibles para establecer una llamada de conferencia:

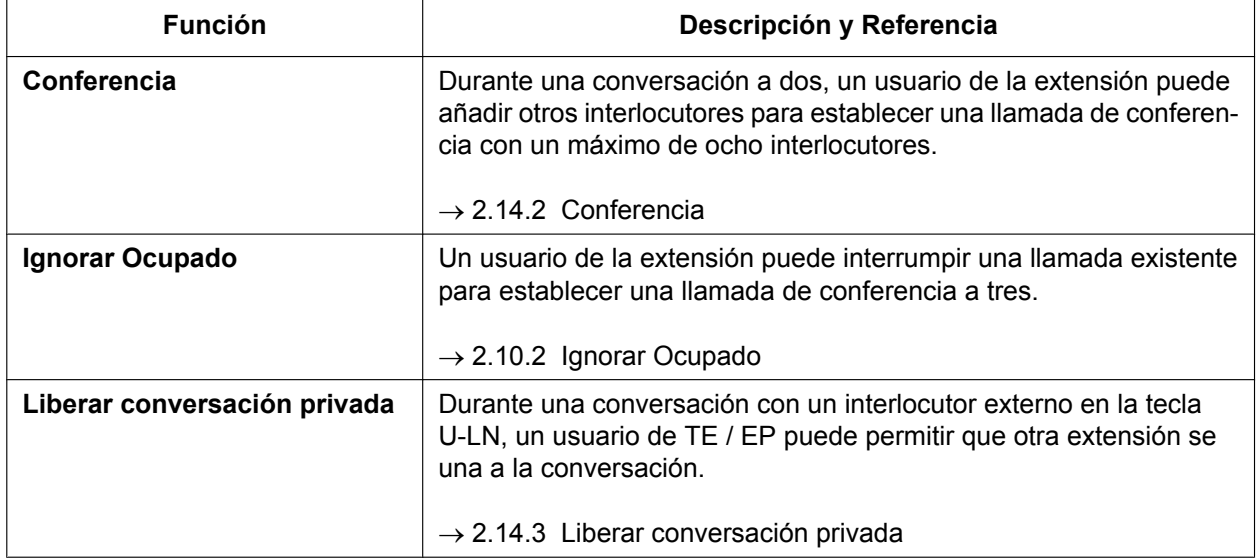

# **Condiciones**

- Una llamada de conferencia permite un máximo de 8 interlocutores.
- El número máximo de interlocutores que pueden intervenir en llamadas de conferencia simultáneamente varía según el tipo de central:
	- KX-NS500: 32 interlocutores como máximo
- Los interlocutores se cuentan en la central en la que se originó la conferencia.
- Puede seleccionar, entre los siguientes dispositivos, el que se utilizará al realizar una conferencia.
	- MPR de central
	- Tarjeta DSP opcional

La calidad del sonido será mejor si selecciona la tarjeta DSP opcional y no MPR de central. Sin embargo, en este caso se utilizarán recursos DSP.

• **Uso de recursos DSP**

Una llamada de conferencia requiere un cierto número de recursos DSP. Si se están utilizando todos los recursos DSP, esta operación no podrá realizarse. Para garantizar un nivel mínimo de rendimiento, pueden reservarse los recursos DSP para las llamadas de conferencia.  $(\rightarrow 5.5.4 \text{ Uso de los recursos DSP})$ 

# **Referencias al Manual de programación del PC**

9.37 Configuración PBX—[1-5] Configuración—Recurso DSP

# <span id="page-192-0"></span>**2.14.2 Conferencia**

# **Descripción**

Un usuario de la extensión puede establecer una llamada de conferencia añadiendo interlocutores adicionales a una conversación entre dos interlocutores ya existente. Esta central acepta desde llamadas de conferencia a tres hasta llamadas de conferencia a ocho. Las conferencias con más de cuatro interlocutores sólo son posibles cuando un usuario de TE o EP origina la conferencia.

#### **Conferencia desatendida:**

El creador de la conferencia puede dejar la conferencia y permitir que los otros interlocutores continúen. Si establece una Conferencia desatendida, el creador podrá volver a la conferencia. Las Conferencias desatendidas sólo las pueden establecer los usuarios de TEs y EPs.

# **Condiciones**

- Cuando una extensión establece una llamada de conferencia, el interlocutor original se coloca en retención.
- **Tecla CONFERENCIA** Para un TE / una EP que no disponga de la tecla CONFERENCIA, se puede personalizar una tecla programable como la tecla Conferencia.
- **Duración de la llamada de Conferencia desatendida** El período de tiempo durante el cual una llamada de conferencia puede permanecer desatendida se restringe por los siguientes temporizadores:
	- Temporizador de inicio de la retrollamada
	- Temporizador de inicio del tono de advertencia
	- Temporizador de desconexión

Estos temporizadores se comportan y funcionan según los siguientes eventos:

- **1.** Cuando se establece una conferencia desatendida, se inicia el Temporizador de inicio de la retrollamada.
- **2.** Cuando el Temporizador de inicio de la retrollamada finalice, la extensión del creador de la Conferencia desatendida recibirá un timbre de retrollamada desde la central y se iniciará el Temporizador de inicio del tono de advertencia.
- **3.** Cuando el Temporizador de inicio del tono de advertencia finalice, los interlocutores restantes de la conferencia escucharán un tono de advertencia, el timbre de la retrollamada continuará escuchándose en la extensión del creador de la Conferencia desatendida y empezará el Temporizador de desconexión.
- **4.** Cuando el Temporizador de desconexión finalice, la conferencia se desconectará.

Si el creador de la Conferencia desatendida regresa a la conferencia antes de que la línea se desconecte, se borrarán todos los temporizadores.

- Si la persona que ha establecido una conferencia con dos líneas externas abandona la conferencia, la llamada puede convertirse en una llamada de línea externa a línea externa, si se activa a través de la programación del sistema.
	- Cuando se establece una llamada de línea externa a línea externa, la llamada finalizará cuando el temporizador de la duración de la llamada de línea externa a línea externa haya transcurrido  $\rightarrow$ [2.11.8 Limitaciones de llamadas externas\)](#page-170-0). El temporizador aplicado corresponde al grupo de líneas externas que contiene la línea externa utilizada para la llamada que precede inmediatamente a la conferencia. El temporizador no puede ampliarse.
	- Si ambas líneas externas son líneas externas analógicas, es posible que no se detecte el final de la llamada de línea externa a línea externa. Por este motivo, si se utilizan líneas externas analógicas, se recomienda no permitir el establecimiento de las llamadas de línea externa a línea externa después de una llamada de conferencia a través de la programación del sistema.

• Si se utiliza un teléfono SIP de la serie KX-UT para iniciar una conferencia y uno de los otros interlocutores la abandona, el usuario del teléfono SIP de la serie KX-UT podrá seguir hablando con el otro interlocutor, aunque no podrá utilizar la función Retención estándar.

# **Referencias al Manual de programación del PC**

10.3 Configuración PBX—[2-3] Sistema—Temporizadores y Contadores—DISA / Interfono / Aviso / Conf. desatendida

→ Conferencia desatendida—Tiempo de inicio de la rellamada (x60s)

 $\rightarrow$  Conferencia desatendida—Warning Tone Start Timer (s)

→ Conferencia desatendida—Tiempo de desconexión (s)

10.7.1 Configuración PBX—[2-7-1] Sistema—Clase de Servicio—Principal—LN y REDCE— Transferencia a LN

10.9 Configuración PBX—[2-9] Sistema—Otros—Opción 2— Limitación de llamadas LN - LN—Después de la conferencia

10.9 Configuración PBX—[2-9] Sistema—Otros—Opción 3

→ Tono de confirmación—Tono 4-1: Iniciar conferencia

→ Tono de confirmación—Tono 4-2: Terminar conferencia

→ Control de cancelación del eco en—Conferencia

10.9 Configuración PBX—[2-9] Sistema—Otros—Opción 8—♦ Grupo de conferencia—Núm. Máximo de participantes durante conferenica de grupo

12.1.4 Configuración PBX—[4-1-4] Extensión—Extensión—Teclas Flexibles— Tipo

12.2.3 Configuración PBX—[4-2-3] Extensión—Extensión Portátil (EP)—Teclas Flexibles— Tipo

#### **Referencias a la Guía de funciones**

[2.21.2 Teclas programables](#page-244-0)

[6.1 Capacidad de los recursos del sistema](#page-545-0)

### **Referencias del Manual del usuario**

1.4.5 Conversación con múltiples usuarios

# <span id="page-194-0"></span>**2.14.3 Liberar conversación privada**

### **Descripción**

Por defecto, todas las conversaciones que se realicen en líneas externas, líneas de extensión y líneas de interfono disponen de protección de la privacidad (**Privacidad automática**). Liberar conversación privada permite al usuario de TE / EP suspender la Privacidad automática de una llamada

externa existente en la tecla U-LN para establecer una llamada a tres interlocutores.

Para activar o desactivar esta función es preciso utilizar la programación del sistema.

# **Condiciones**

- **Tecla U-LN** Una tecla programable se puede personalizar como la tecla U-LN.
- **Tiempo de Liberar conversación privada** La conversación privada se libera cinco segundos para permitir unirse a la conversación.
- Esta función ignora Seguridad de línea de datos ( $\rightarrow$  [2.11.5 Seguridad de línea de datos\)](#page-165-0) y Denegar Ignorar Ocupado ( $\rightarrow$  [2.10.2 Ignorar Ocupado](#page-151-0)).

# **Referencias al Manual de programación del PC**

10.9 Configuración PBX—[2-9] Sistema—Otros—Opción 1— Funcionamiento del TE—Liberar conversación privada con la tecla U-LN

- 12.1.4 Configuración PBX—[4-1-4] Extensión—Extensión—Teclas Flexibles— Tipo
- 12.2.3 Configuración PBX—[4-2-3] Extensión—Extensión Portátil (EP)—Teclas Flexibles— Tipo

# **Referencias a la Guía de funciones**

[2.21.2 Teclas programables](#page-244-0)

# **Referencias del Manual del usuario**

1.4.5 Conversación con múltiples usuarios

# **2.15 Funciones de llamada al grupo de conferencia**

# **2.15.1 Llamada al grupo de conferencia**

# **Descripción**

La llamada al grupo de conferencia permite llamar simultáneamente a un grupo predeterminado (grupo de conferencia) de interlocutores. Cada interlocutor que conteste a la llamada se unirá a la conferencia. El usuario de una extensión puede llamar a un grupo de conferencia de 31 interlocutores como máximo para establecer una llamada de conferencia, para un máximo de 32 participantes. Durante una llamada al grupo de conferencia, el llamante puede restringir la posibilidad de que otros miembros hablen.

Los siguientes teléfonos contestarán automáticamente y reproducirán el anuncio a través del altavoz del teléfono, aunque la Respuesta automática con manos libres  $(→ 2.4.4$  Respuesta automática con manos [libres](#page-89-0)) no esté activada para la extensión:

- TEs
- KX-TCA175 (EP)
- KX-TCA275 (EP)
- KX-TCA185 (EP)
- KX-TCA285 (EP)
- KX-TCA385 (EP)

#### **Modo Multidifusión**

Cuando el modo Multidifusión se activa a través de la programación del sistema, el usuario de una extensión puede llamar a un grupo de conferencia de 31 miembros de llamada como máximo para realizar un aviso de voz. Los miembros podrán escuchar el aviso contestando a la llamada.

Durante el aviso, las voces de los miembros no se escucharán. Sin embargo, el llamante puede permitir que un máximo de 31 miembros hablen, realizando así una llamada de conferencia. El resto de miembros podrán escuchar esta conversación.

#### **[Función Pulsar para Hablar para usuarios de TE / TR / EP]**

Los usuarios de TE / TR / EP que participan en una llamada del modo Multidifusión podrán activar la posibilidad de hablar pulsando cualquier tecla de marcación durante el aviso del modo Multidifusión. Esta función puede desactivarse a través de la programación del sistema.

El modo Multidifusión puede utilizarse para transmitir un aviso a múltiples usuarios de la EP. Con la Respuesta automática activada, todos los usuarios de la EP escucharán el aviso a través de los auriculares o del altavoz manos libres de la EP. Entonces, cualquier usuario de la EP podrá responder utilizando Pulsar para Hablar para activar la posibilidad de hablar, y su respuesta la escucharán todos los miembros de la llamada de multidifusión.

Por ejemplo, la operadora central puede realizar una llamada del modo Multidifusión enviando megafonía a los usuarios de la EP que trabajan en el edificio, y un usuario de la EP que esté disponible puede responder. La respuesta también la escucharán los otros usuarios de la EP. De este modo, se facilita la asignación y la coordinación de tareas con distintos trabajadores que deben desplazarse a menudo por el edificio.

#### **Control de la llamada al grupo de conferencia**

Durante una llamada al grupo de conferencia, el llamante puede restringir o permitir que otros miembros hablen y puede quitar miembros de la llamada utilizando las teclas siguientes. Estas teclas funcionan independientemente del modo de Llamada al grupo de conferencia. Si se pulsan otras teclas durante la conversación, éstas se ignorarán.

#### **Nota**

El funcionamiento de estas teclas durante una llamada al grupo de conferencia es distinta a su funcionamiento para la función Conferencia ( $\rightarrow$  [2.14 Funciones de conferencia\)](#page-191-0).

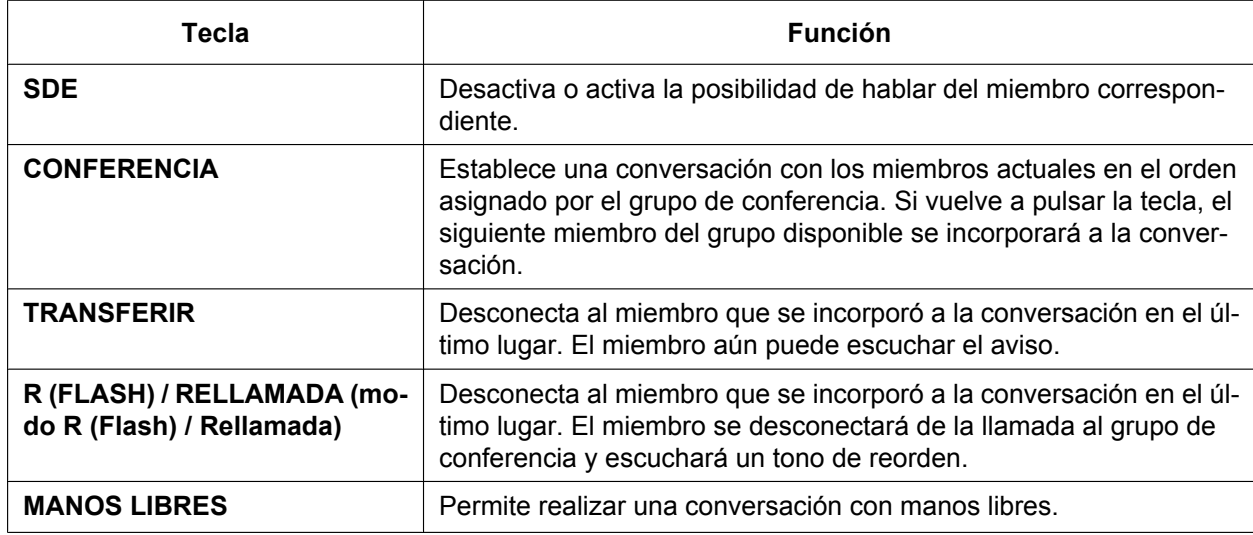

Una extensión miembro puede informar al llamante que desea hablar o unirse a una conversación enviando una notificación. El llamante escuchará un tono de notificación y la información de la extensión que realice la petición se visualizará en la pantalla durante cinco segundos.

#### **Grupos de conferencia**

Pueden programarse ocho grupos de conferencia, y pueden asignarse un máximo de 31 miembros a cada grupo. Los destinos disponibles como miembros del grupo de conferencia son los siguientes:

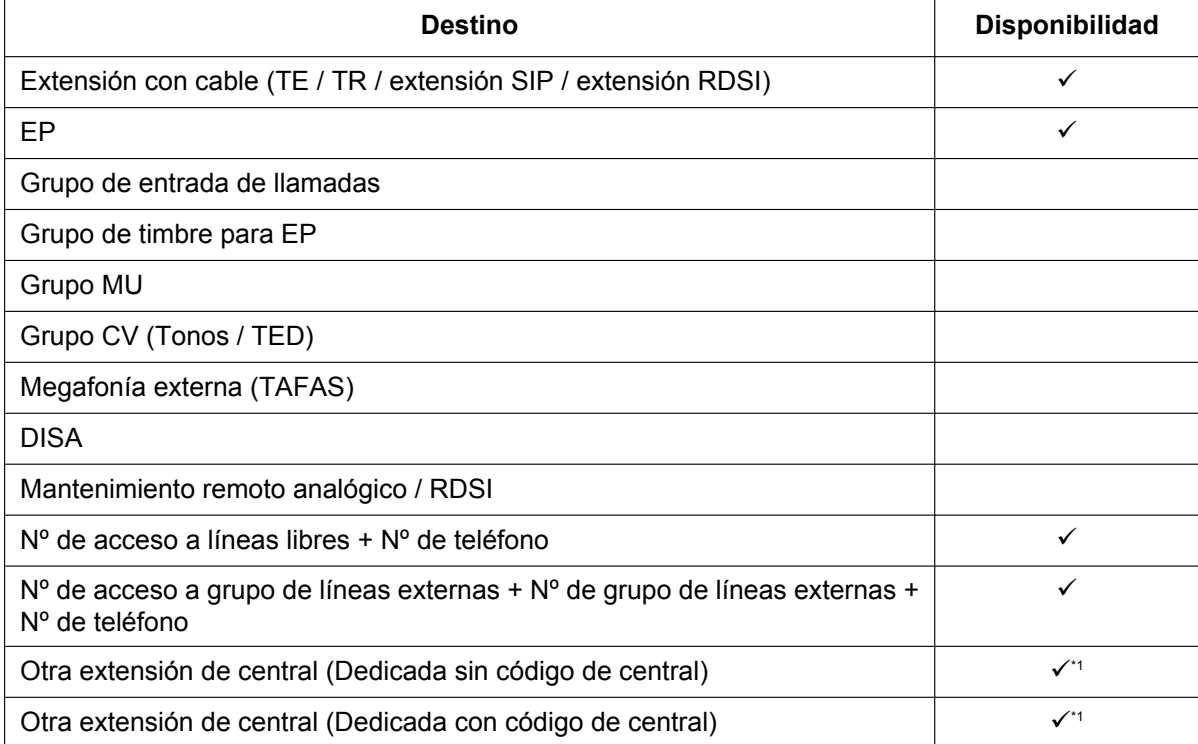

<span id="page-196-0"></span>\*1 Sólo disponible cuando el tipo de red de la línea externa está asignado como privado.

#### **Unirse a una conversación transcurrido un período de tiempo**

Cuando los miembros del grupo de conferencia no contesten a una llamada al grupo de conferencia dentro del límite de tiempo preprogramado, los teléfonos de los miembros dejarán de sonar. Sin embargo, aunque el límite de tiempo se haya agotado, los miembros podrán unirse a la conferencia.

Además, los usuarios de extensión no registrados en el grupo de conferencia llamado podrán unirse a una conferencia después de que ésta se haya iniciado. Los llamantes externos que utilicen DISA y los usuarios de línea dedicada también podrán unirse a una conferencia después de acceder a su extensión utilizando la CDS móvil.

También puede especificarse un código de entrada para restringir el acceso a la llamada. El código de entrada puede definirse cuando el llamante inicia la llamada al grupo de conferencia. Si se define un código de entrada, el llamante debería informar a los participantes de antemano.

**[Iniciar una llamada al grupo de conferencia utilizando la Respuesta automática con manos libres]** La Respuesta automática con manos libres puede activarse para las extensiones de los miembros del grupo de conferencia. Si se inicia una llamada al grupo de conferencia con un grupo de conferencia que incluya una extensión con la Respuesta automática con manos libres  $(→ 2.4.4$  Respuesta automática con manos libres) activada, como un Softphone, la llamada podrá contestarse automáticamente y la conferencia empezará sólo con un participante (la persona que ha iniciado la llamada al grupo de conferencia). Entonces, un máximo de 6 participantes podrán utilizar Unirse a una conversación transcurrido un período de tiempo para unirse a la conferencia. Por ejemplo, un director puede organizar una reunión donde todos los miembros llaman desde teléfonos móviles y utilizan Unirse a una conversación transcurrido un período de tiempo para unirse a la conferencia.

# **Condiciones**

- Sólo las extensiones que tengan el permiso de la programación CDS podrán originar llamadas del grupo de conferencia.
- Las funciones de Control de la llamada al grupo de conferencia no estarán disponibles si se utiliza un TR o una extensión SIP para iniciar la llamada.
- Es posible que los usuarios de EPs distintas a KX-TCA175/KX-TCA275/KX-TCA185/KX-TCA285/ KX-TCA385 puedan activar la respuesta automática de llamadas para esta función cambiando los ajustes de sus EPs. Para obtener más información, consulte las Instrucciones de funcionamiento de la EP.
- Después de que un miembro del grupo de conferencia conteste a la llamada, la conferencia o el aviso se establece.
- Si ningún miembro contesta a la llamada dentro del límite de tiempo preprogramado, el llamante escuchará un tono de ocupado.
- El llamante escuchará un tono de confirmación cada vez que un miembro conteste a la llamada.
- Cuando el llamante que ha originado una llamada al grupo de conferencia cuelgue, la llamada finalizará y todos los miembros se desconectarán.
- La llamada al grupo de conferencia llegará a una extensión miembro independientemente de los ajustes como Desvío de llamadas (excepto NOM).
- Si una extensión miembro está ocupada y tiene la llamada en espera para llamadas externas activada cuando se realiza una llamada al grupo de conferencia, se enviará un tono de llamada en espera a la extensión.
- Para los miembros que utilicen una EP KX-TCA175/KX-TCA275/KX-TCA185/KX-TCA285/KX-TCA385, si se activa la respuesta automática para el grupo de conferencia y la extensión está ocupada cuando se realice una llamada al grupo de conferencia, automáticamente la EP contestará la llamada si el miembro cuelga mientras la llamada de conferencia está aún sonando. Si no se contesta la llamada, sonará un TE.
- La información de la llamada del llamante (no de los miembros) se grabará en el REDCE.
- Un llamante no puede realizar una llamada al grupo de conferencia con una llamada en retención.
- La captura de llamadas no está disponible para las llamadas del grupo de conferencia.  $(\rightarrow 2.4.3 \text{ Captura})$ [de llamadas](#page-86-0))
- Los miembros no recibirán la llamada al grupo de conferencia cuando:
	- la extensión miembro ha ajustado NOM para las llamadas internas.
- $-$  la extensión miembro es una EP en equipo portátil XDP / Paralelo. ( $\rightarrow$  [5.2.4.5 Equipo portátil XDP /](#page-496-0) [Paralelo](#page-496-0))
- Si una conversación ha alcanzado el número máximo de participantes, no podrá utilizarse la función Unirse a una conversación transcurrido un período de tiempo para unirse a la conversación.
- Si un miembro utiliza Pulsar para Hablar para activar la posibilidad de hablar durante una llamada del modo Multidifusión, el miembro no podrá desactivar esta posibilidad. Puede enmudecer su micrófono manualmente, o la persona que ha establecido la llamada puede utilizar el control de la llamada al grupo de conferencia para desactivar su posibilidad de hablar.
- Puesto que cada EP necesita un canal inalámbrico, deberá considerar la capacidad inalámbrica de su central cuando asigne múltiples EP a un grupo de conferencia.

# **Referencias al Manual de programación del PC**

10.3 Configuración PBX—[2-3] Sistema—Temporizadores y Contadores—Varios— Llamada al grupo de conferencia—Tiempo de Timbre (s)

10.6.1 Configuración PBX—[2-6-1] Sistema—Plan de Numeración—Principal—Función— Operación de la llamada al grupo de conferencia

10.7.1 Configuración PBX—[2-7-1] Sistema—Clase de Servicio—Principal—Varios— Operación de la llamada al grupo de conferencia

10.9 Configuración PBX—[2-9] Sistema—Otros—Opción 8— Grupo de conferencia—Núm. Máximo de participantes durante conferenica de grupo

- 11.9 Configuración PBX—[3-9] Grupo—Grupo de conferencia
	- → Modo Multidifusión
	- → Capacidad de hablar
	- → Respuesta automática sin ajuste extensión

11.9.1 Configuración PBX—[3-9] Grupo—Grupo de conferencia—Miembros

### **Referencias a la Guía de funciones**

- [2.4.4 Respuesta automática con manos libres](#page-89-0)
- [6.1 Capacidad de los recursos del sistema](#page-545-0)

#### **Referencias del Manual del usuario**

1.7.3 Realizar una llamada al grupo de conferencia

# **2.16 Funciones de acceso directo al sistema interno (DISA)**

# <span id="page-199-0"></span>**2.16.1 Acceso directo al sistema interno (DISA)**

# **Descripción**

Un interlocutor externo puede acceder a las funciones de la central específica como si el interlocutor fuese un usuario de una extensión del TR de la central, cuando el destino de la llamada entrante sea un número de extensión flotante DISA asignado a cada mensaje DISA. El interlocutor puede tener acceso directo a las siguientes funciones:

- Colocar una llamada interna en una extensión, operadora o cualquier extensión flotante (por ejemplo, una megafonía externa para TAFAS).
- Llamar a un interlocutor externo mediante la central.
- Utilizar algunas funciones remotas de la central (por ejemplo, DSV)

#### **Intercepción de ruta DISA—Sin marcación**

Si el interlocutor no marca ningún dígito dentro del período de tiempo preprogramado (Primer tiempo de marcación de DISA para intercepción) después de escuchar el mensaje de salida (MDS), podrá seleccionar una de las opciones siguientes a través de la programación del sistema:

- **a. Desactivado:** La llamada finalizará.
- **b. Operadora:** La llamada se redireccionará a la operadora.
- **c. AA-0, AA-9:** La llamada se redireccionará al destino asignado a dicho número de AA.
- → 10.3 Configuración PBX—[2-3] Sistema—Temporizadores y Contadores—DISA / Interfono / Aviso / Conf. desatendida— $\lozenge$  DISA—Tiempo intercepción DISA cuando no se marca ningún dígito (s)
- → 13.3.1 Configuración PBX—[5-3-1] Dispositivos Opcionales—Mensaje de voz—Sistema DISA—Opción 1—◆ Intercepción DISA—Intercep. cuando no se marca nada en DISA

#### **Número de operadora automática integrada DISA (Servicio DISA AA)**

Después de escuchar el mensaje de salida (MDS), el interlocutor puede marcar un sólo dígito (número DISA AA). El destino para cada número DISA AA se puede asignar para cada mensaje. También es posible asignar otros números de extensión flotante DISA como destino (**Servicio DISA AA de varios pasos**). Si el interlocutor marca un segundo dígito en un período de tiempo preprogramado (Segundo tiempo de marcación de DISA para AA), no se utiliza el servicio DISA AA.

- $\rightarrow$  13.3.2 Configuración PBX—[5-3-2] Dispositivos Opcionales—Mensaje de voz—Mensaje DISA— $\bullet$  Destino para la marcación de 1 dígito AA (Número de extensión)—Marcar 0–9
- → 10.3 Configuración PBX—[2-3] Sistema—Temporizadores y Contadores—DISA / Interfono / Aviso / Conf. desatendida— DISA—Tiempo del segundo dígito para la operadora automática (s)

#### **Mensaje de salida (MDS)**

Cuando una llamada llega a una línea DISA, un mensaje pregrabado DISA dará la bienvenida y guiará al interlocutor.

Cualquier extensión asignada como administradora puede grabar mensajes de salida (MDSs).  $(\rightarrow$ [2.30.2 Mensaje de salida \(MDS\)](#page-312-0))

#### **[Ejemplo de programación]**

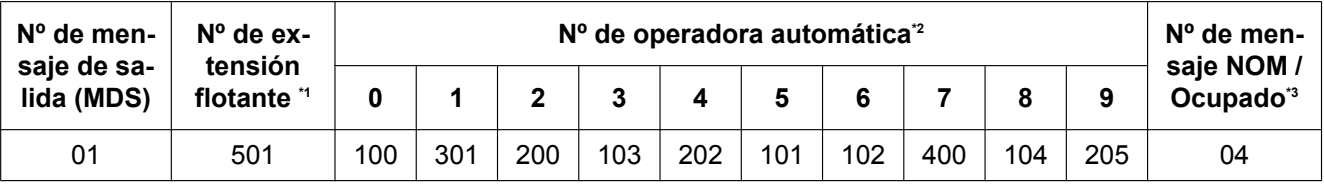

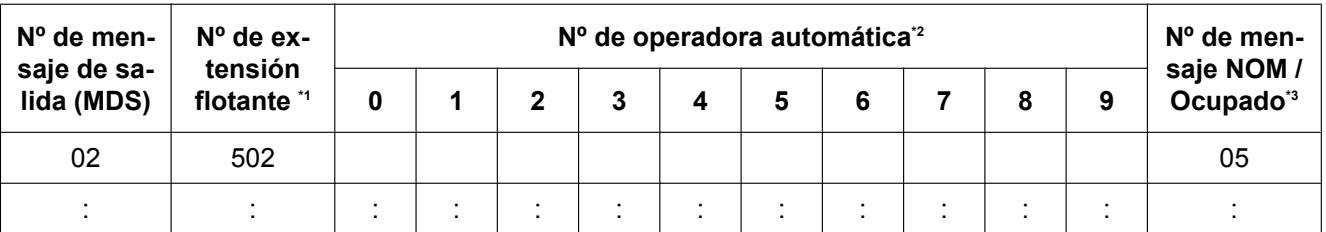

<span id="page-200-0"></span> $\rightarrow$  13.3.2 Configuración PBX—[5-3-2] Dispositivos Opcionales—Mensaje de voz—Mensaje DISA— Número de extensión flotante El número de extensión flotante por defecto depende del valor especificado para el **Plan de numeración** en la Configuración fácil.  $\rightarrow$  5.4.1 Asistente de configuración fácil

<span id="page-200-1"></span> $\gamma^2 \rightarrow 13.3.2$  Configuración PBX—[5-3-2] Dispositivos Opcionales—Mensaje de voz—Mensaje DISA— $\bullet$  Destino para la marcación de 1 dígito AA (Número de extensión)—Marcar 0–9

<span id="page-200-2"></span> $*3 \rightarrow 13.3.2$  Configuración PBX—[5-3-2] Dispositivos Opcionales—Mensaje de voz—Mensaje DISA— $\bullet$  Nº de MDS por Ocupado / NOM

#### **Modo de seguridad DISA y funciones disponibles**

Si no se utiliza el servicio DISA AA, el interlocutor puede acceder a las funciones de la central introduciendo los números de funciones. Para evitar que otros accedan a las funciones de la central, es posible asignar la seguridad DISA.

→ 13.3.1 Configuración PBX—[5-3-1] Dispositivos Opcionales—Mensaje de voz—Sistema DISA— Seguridad DISA—Modo de seguridad DISA

Las funciones disponibles dependen del modo de seguridad DISA preprogramado de la siguiente forma:

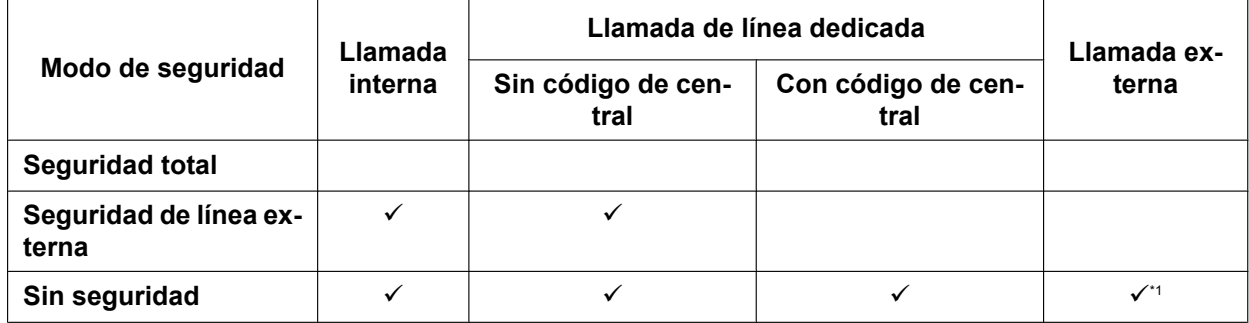

 $\checkmark$ : Disponible

<span id="page-200-3"></span>Si la llamada externa está disponible, la Entrada de código de cuenta ( $\rightarrow$  [2.5.4.3 Entrada de código de cuenta](#page-97-0)) también estará disponible.

#### **Nota**

El servicio DISA AA y Llamada a operadora ( $\rightarrow$  [5.1.5 Funciones de operadora](#page-468-0)) están disponibles para todos los modos de seguridad.

#### **Ignorar seguridad a través de la entrada del código de verificación**

Si el llamante realiza la entrada del código de verificación ( $\rightarrow$  [2.7.6 Entrada del código de verificación\)](#page-135-0) al escuchar un mensaje DISA, el modo de seguridad puede cambiar de forma temporal al modo Sin seguridad. Método de entrada:

Número de función de la entrada del código de verificación +  $\star$  + código de verificación + PIN del código de verificación

Después de cambiar el modo, el modo nuevo permanece vigente durante la llamada.

#### **Intercepción de ruta DISA—Ocupado**

Si el primer destino al que llame el interlocutor externo está ocupado, la llamada se redireccionará de la forma siguiente:

**a.** La llamada se redireccionará el destino de Intercepción de ruta—Ocupado asignado al primer destino.

**b.** Si ningún destino de Intercepción de ruta—Ocupado está asignado al primer destino y se asigna un mensaje DISA de ocupado pregrabado, el llamante escuchará el mensaje DISA de ocupado.

- **c.** Si no hay ningún destino de intercepción ni ningún mensaje DISA de ocupado asignados, el llamante escuchará un tono de ocupado.
- $\rightarrow$  12.1.1 Configuración PBX—[4-1-1] Extensión—Extensión—Configuración de las extensiones—Destino de intercepción— Destino de intercepción—Cuando la extensión está ocupada

#### **Intercepción de ruta DISA—NOM**

Si el destino al que llame el interlocutor externo se encuentra en el modo NOM y el Salto a extensión libre no está disponible, podrá seleccionar una de las opciones siguientes a través de la programación del sistema:

- **a. Tono de ocupado:** El llamante escuchará un tono de ocupado.
- **b. Intercepción:** NOM redireccionará la llamada al destino preprogramado a través de la extensión.
- **c. MDS:** Se enviará un mensaje de salida (MDS) al interlocutor. El mensaje para el modo NOM se asignará para cada mensaje de salida (MDS) con un número de extensión flotante DISA.
- $\rightarrow$  13.3.1 Configuración PBX—[5-3-1] Dispositivos Opcionales—Mensaje de voz—Sistema DISA— $\bullet$ Intercepción DISA—Cuando el destino marcado desde la DISA ajusta NOM

#### **Intercepción de ruta DISA—Sin respuesta**

Si un destino no está disponible para contestar una llamada DISA dentro de un período de tiempo preprogramado (tiempo de Intercepción DISA) después de establecerse la llamada, ésta se redirigirá al destino programado mediante la función Intercepción.

Si el destino de intercepción no está disponible para contestar la llamada dentro de un período de tiempo preprogramado (Tiempo de desconexión DISA después de Intercepción) una vez transcurrido el tiempo de Intercepción DISA, la llamada se desconectará.

10.3 Configuración PBX—[2-3] Sistema—Temporizadores y Contadores—DISA / Interfono / Aviso / Conf. desatendida

- $\rightarrow$   $\bullet$  DISA—Tiempo de intercepción—Día (s), Almuerzo (s), Pausa (s), Noche (s)
- $\rightarrow$   $\bullet$  DISA—Tiempo de desconexión DISA después de la intercepción (s)

 $\rightarrow$  12.1.1 Configuración PBX—[4-1-1] Extensión—Extensión—Configuración de las extensiones—Destino de intercepción— Destino de intercepción—Cuando interlocutor llamado no responde—Día, Almuerzo, Pausa, Noche

 $\rightarrow$  12.2.1 Configuración PBX—[4-2-1] Extensión—Extensión Portátil (EP)—Configuración de las extensiones—Destino de intercepción— $\blacklozenge$  Destino de intercepción—Cuando interlocutor llamado no responde—Día, Almuerzo, Pausa, Noche

#### **CDS móvil a través de DISA**

Si el llamante realiza la CDS móvil (entrada del PIN y del número de extensión) al escuchar un mensaje DISA, el modo de seguridad puede cambiar de forma temporal al modo Sin seguridad ( $\rightarrow$  [2.7.5 CDS móvil](#page-133-0)). Después de realizar la CDS móvil, las funciones siguientes estarán disponibles utilizando los ajustes de la extensión especificada:

- Llamada interna
- Llamada de línea dedicada
- Llamada externa
- Ajuste Desvío de Llamadas (DSV) / No molesten (NOM)  $(→ 2.3$  Funciones Desvío de llamadas (DSV) / [No molesten \(NOM\)](#page-73-0))
- Registro / Baja del grupo de entrada de llamadas  $(\rightarrow 2.2.2.7$  Registro / Baja)
- Ajuste de Mensaje en ausencia ( $\rightarrow$  [2.20.2 Mensaje en ausencia](#page-239-0))
- Bloqueo de la marcación de la extensión  $($   $\rightarrow$  [2.7.3 Bloqueo de la marcación de la extensión](#page-131-0))
- Modo de conmutación del servicio horario ( $\rightarrow$  [5.1.4 Servicio horario\)](#page-463-0)

#### **Nota**

Al realizar una llamada externa utilizando la CDS móvil a través de DISA, el número CLIP para dicha llamada será el de la extensión seleccionada por la CDS móvil.  $(\rightarrow 4.1.2.2$  Presentación del Nº del [llamante / conectado \(CLIP / COLP\)](#page-375-0))

#### **CDS móvil automática a través de DISA**

Los destinos externos registrados como los teléfonos móviles se pueden reconocer de forma automática como extensiones de la central al llamar a través de DISA. Cuando la Identificación del llamante de una llamada externa recibida coincide con una entrada de la Tabla de marcación rápida del sistema, se proporciona autorización de CDS móvil al teléfono llamante cuando se asigna a la extensión del destino CLI correspondiente. Por lo tanto, aquí el ajuste del "Destino CLI" de la Tabla de marcación rápida del sistema se utiliza para especificar la extensión de destino por la que se reconocerá el teléfono llamante para la CDS móvil. **[Ejemplo de programación de una tabla DIL]**

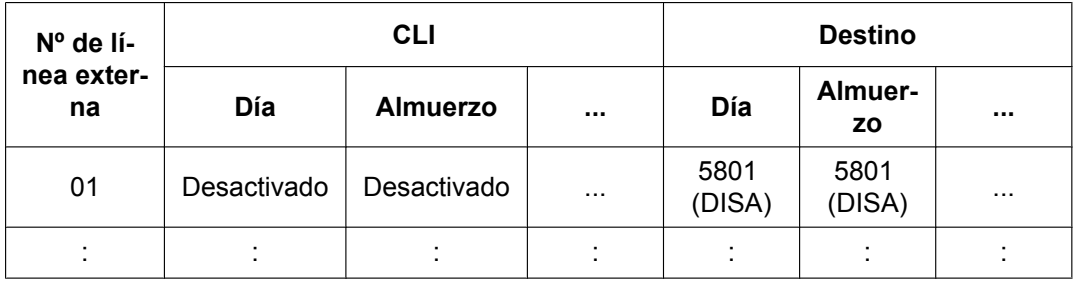

"CLI" debe estar ajustado a Desactivar, para que las llamadas entrantes puedan recibirse a través de DISA. **[Ejemplo de programación de la Tabla de marcación rápida del sistema]**

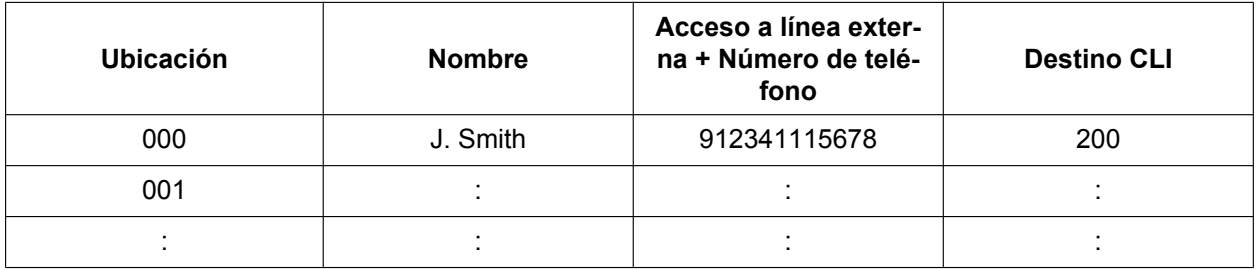

En este ejemplo, las llamadas recibidas en la línea externa 01 se dirigen al MDS DISA con el número de extensión flotante 5801. Si el número de la llamada recibida (después de la modificación según la tabla de Identificación del llamante) es "12341115678", se reconocerá al autor de la llamada como extensión 200 y la función CDS móvil se activará automáticamente.

Para activar esta función se precisa de la programación del sistema.

#### **REDCE**

La información de llamada para DISA se graba como uno de los números de extensión flotante DISA.  $(\rightarrow 2.22.1.1$  Registro Detallado de Comunicaciones por Extensión (REDCE))

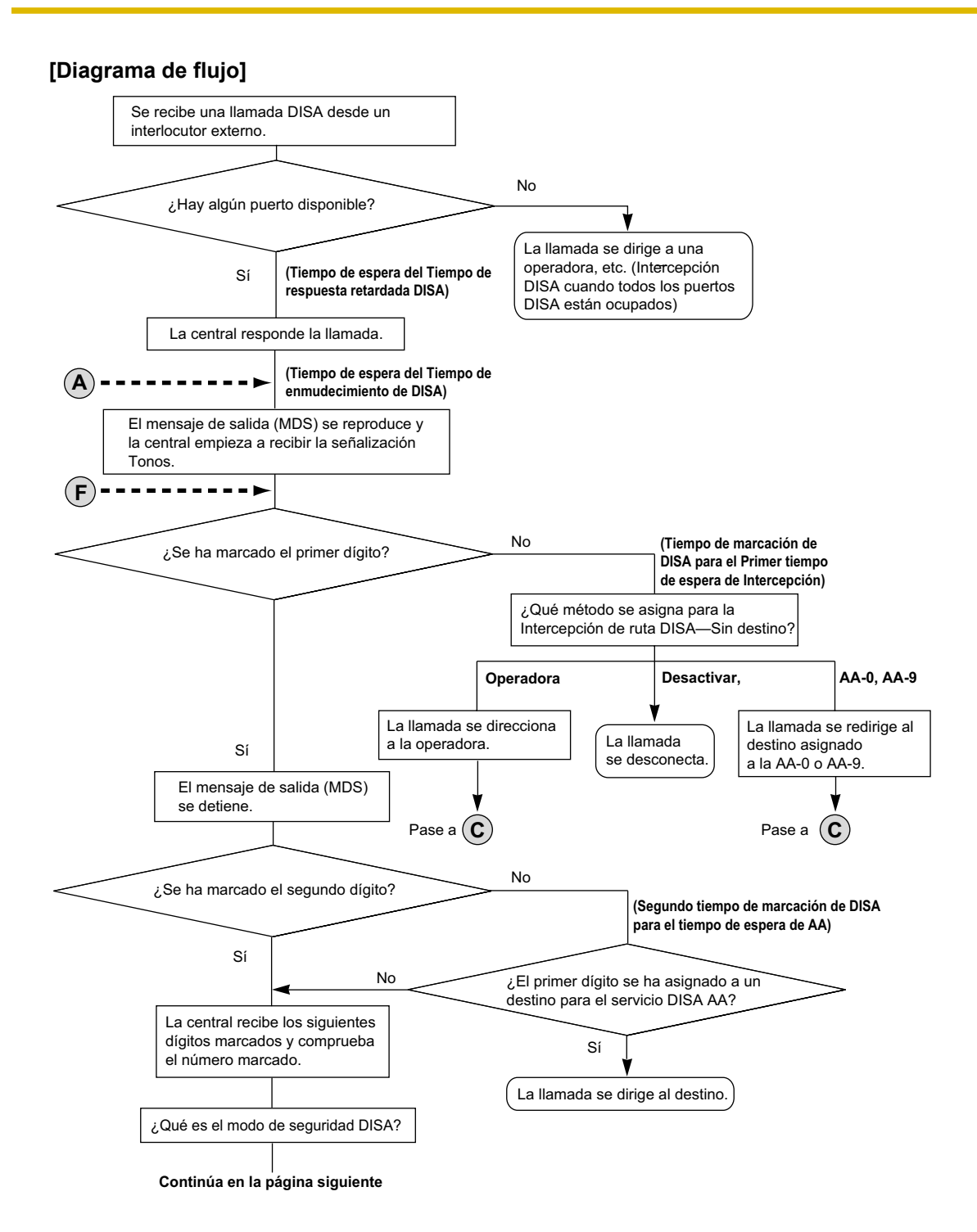

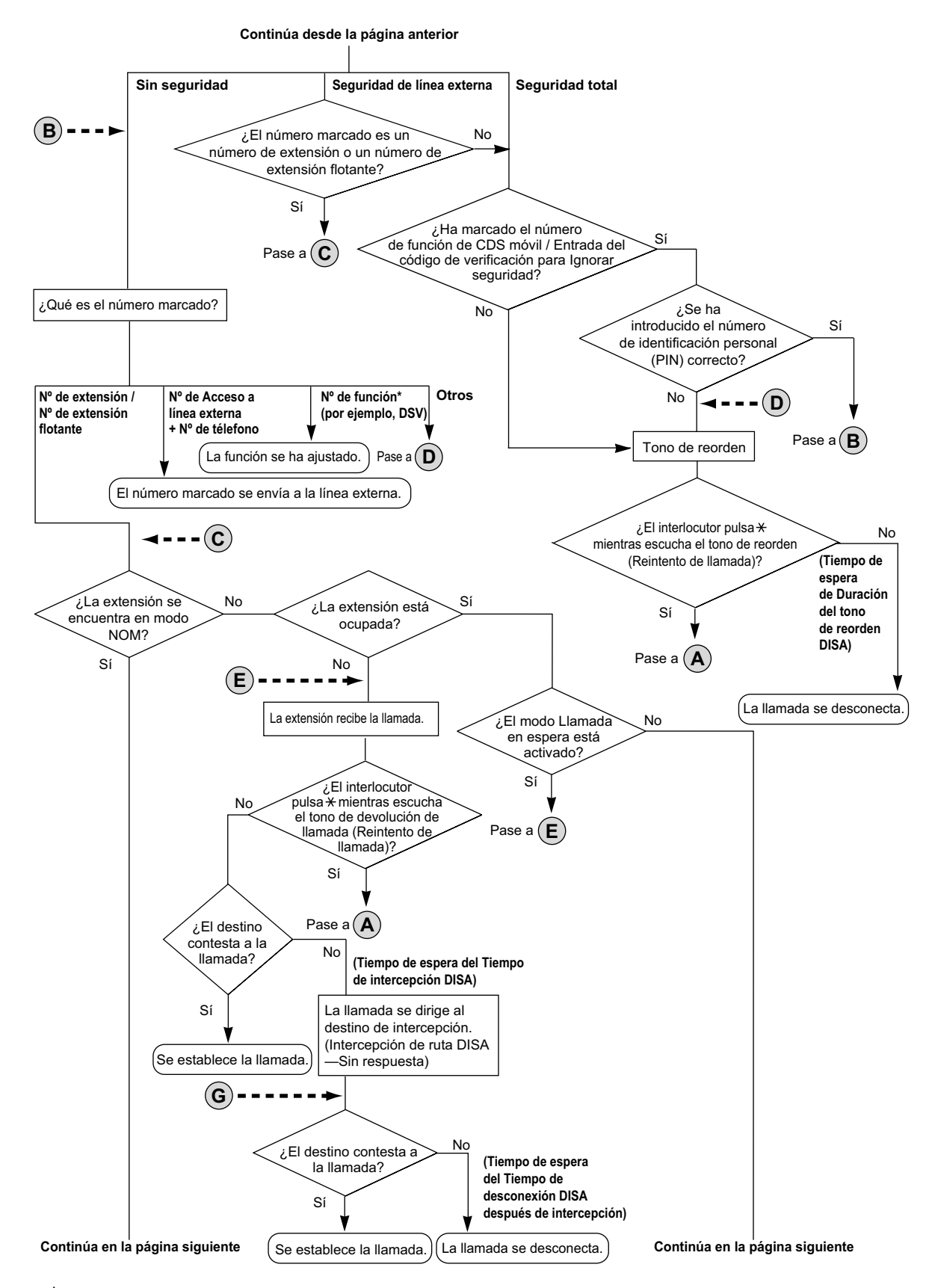

**\***: Los números de función sólo están disponibles cuando se utiliza a función CDS móvil para Ignorar seguridad.

#### **2.16.1 Acceso directo al sistema interno (DISA)**

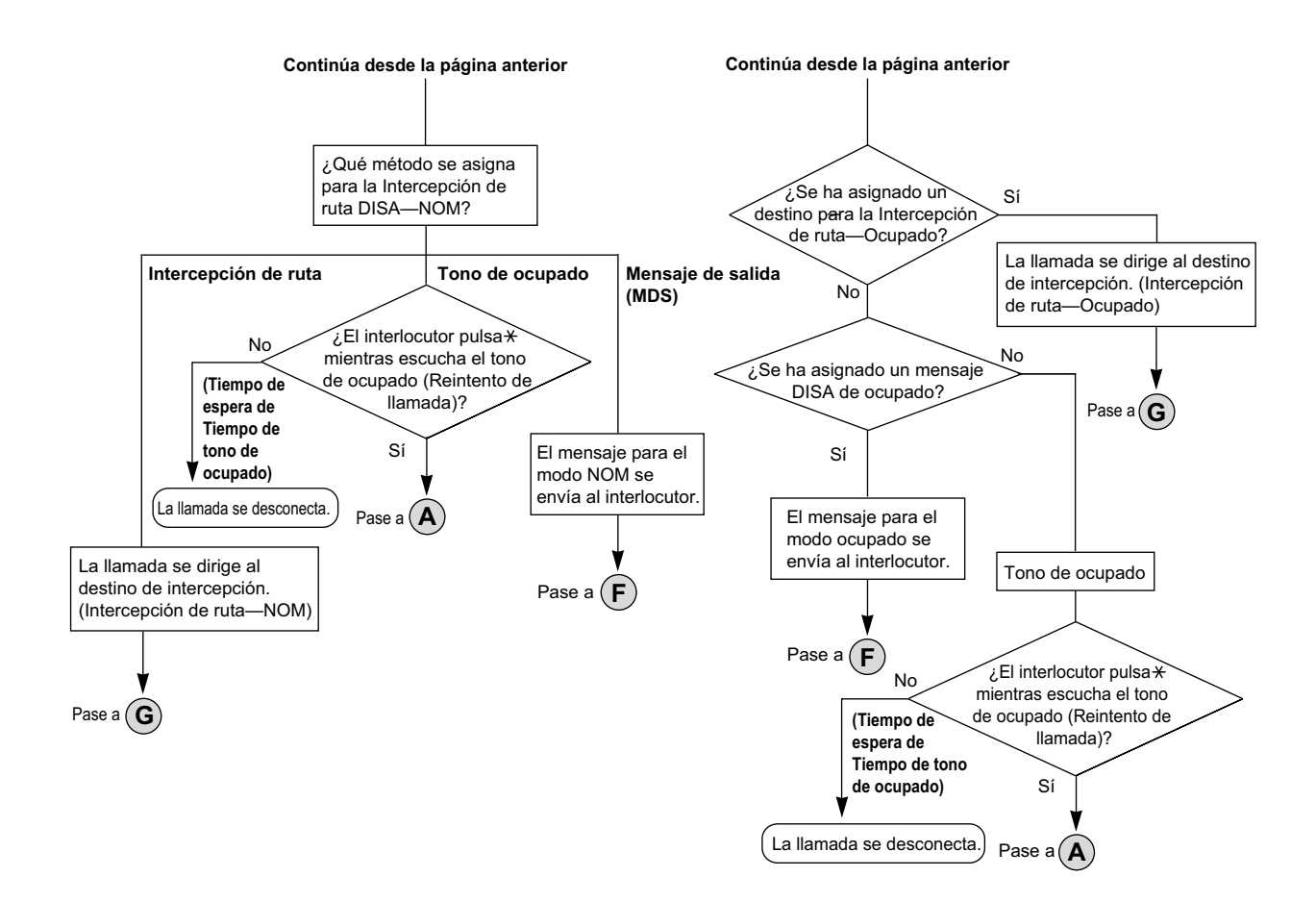

# **Condiciones**

### **CUIDADO**

Existe el riesgo de que se realicen llamadas fraudulentas utilizando la función llamada de línea externa a línea externa de DISA.

El coste de estas llamadas se facturará al propietario / usuario de la central.

Para proteger la central de este uso fraudulento, le recomendamos que:

- **a.** Active la seguridad DISA (Seguridad troncal o Seguridad total).
- **b.** Mantenga las contraseñas (PINs del código de verificación / PINs de extensión) en secreto.
- **c.** Seleccione PINs complejos y aleatorios que no se pueda adivinar fácilmente.
- **d.** Cambie los PINs regularmente.

• **Número máximo de canales de MDS que pueden utilizarse simultáneamente**

Si no se instala ninguna tarjeta DSP, el número máximo de canales de MDS que pueden utilizarse simultáneamente es 2. Si se instala una tarjeta DSP, el número máximo de canales de MDS que pueden utilizarse simultáneamente es 64. Sin embargo, en este caso se utilizarán recursos DSP.

#### • **Uso de recursos DSP**

Una llamada DISA requiere un cierto número de recursos DSP. Si se están utilizando todos los recursos DSP, esta operación no podrá realizarse. Para garantizar un nivel mínimo de rendimiento, pueden reservarse los recursos DSP para las llamadas de conferencia.  $(\rightarrow 5.5.4$  Uso de los recursos DSP)

• **Tiempo de respuesta retardada DISA** Es posible ajustar el tiempo de respuesta retardada de forma que el llamante oiga un tono de devolución de llamada dentro de un período de tiempo preprogramado antes de escuchar un mensaje de salida (MDS).

 $\rightarrow$  10.3 Configuración PBX—[2-3] Sistema—Temporizadores y Contadores—Marcación / IRNA / Rellamada / Tono—◆ Rellamada—Tiempo de recuperación en retención (s)

#### • **Reintento de llamada**

Mientras se escucha un tono de devolución de llamada, de reorden o de ocupado, puede reintentar la llamada pulsando " $\div$ ". La programación del sistema selecciona si al pulsar " $\div$ " durante una conversación de línea externa a línea externa regresará al menú principal de DISA o se enviará un tono DTMF.

#### • **Tiempo de enmudecimiento de DISA**

Es posible ajustar el tiempo de enmudecimiento hasta que se reproduzca el mensaje de salida (MDS) y la central empiece a recibir la señalización de Tonos después de que el interlocutor conecte con la línea DISA.

 $\rightarrow$  10.3 Configuración PBX-[2-3] Sistema-Temporizadores y Contadores-DISA / Interfono / Aviso / Conf. desatendida—◆ DISA—Enmudecer DISA & tiempo de inicio MDS después de contestar (s)

#### • **Detección del final de la llamada**

Si una llamada a través de DISA se dirige a una línea externa, se puede utilizar DISA para detectar el final de la llamada. Está función se puede desactivar a través de la programación del sistema. Si está desactivada, DISA se libera cuando se realiza la conexión de línea externa a línea externa. Pueden activarse los siguientes tres tipos de detección de tono para cada grupo de líneas externas para desconectar una llamada de línea externa a línea externa mediante DISA.

- Detección de silencio
	- → 11.1.1 Configuración PBX—[3-1-1] Grupo—Grupo LN—Principal—Detección del tono— Detección de tono DISA—Silencio
- Detección de señal continua
	- → 11.1.1 Configuración PBX—[3-1-1] Grupo—Grupo LN—Principal—Detección del tono— Detección de tono DISA—Señal contínua
- Detección de señal cíclica
	- → 11.1.1 Configuración PBX—[3-1-1] Grupo—Grupo LN—Principal—Detección del tono— Detección de tono DISA—Cíclico

#### • **Límite de la duración de la llamada de línea externa a línea externa**

En una llamada entre dos interlocutores externos, aunque la detección del final de la llamada no pueda realizarse, la llamada se puede desconectar a través de un temporizador del sistema.  $\rightarrow$ 

[2.11.8 Limitaciones de llamadas externas](#page-170-0)) Si el tiempo se acaba, la línea se desconectará a menos que el interlocutor original amplíe el tiempo enviando cualquier señalización de tonos. El llamante puede prolongar la duración de la llamada dentro del período de tiempo preprogramado y el número de veces preprogramadas.

10.3 Configuración PBX—[2-3] Sistema—Temporizadores y Contadores—DISA / Interfono / Aviso / Conf. desatendida

- $\rightarrow$   $\rightarrow$  DISA—Contador de prolongación DISA LN a LN
- $\rightarrow$   $\bullet$  DISA—Tiempo de prolongación DISA LN a LN (x60s)

#### • **Activación automática de DISA**

Se puede ajustar DISA a través de la programación del sistema para que se active de forma automática para los siguientes tipos de llamada de línea externa a línea externa, para activar la detección del final de la llamada.

- Cuando una llamada externa se desvía a otra línea externa
- Cuando una llamada externa se transfiere a otra línea externa
- Cuando una llamada externa a un grupo de entrada de llamadas se contesta a través de un miembro del destino externo

Antes de que se realice la llamada, la central confirma que un puerto DISA está disponible. Si ningún puerto DISA está disponible, la llamada no se dirige a ninguna línea externa. Para las llamadas transferidas o llamadas a un Grupo ICD, si el puerto DISA no está disponible cuando la conversación de línea externa a línea externa se establece, la llamada se establece sin DISA.

Al utilizar esta función, deberá activarse el temporizador de la limitación de llamadas de línea externa a línea externa. Además, no se puede prolongar la llamada a través de la señalización de tonos.

#### <span id="page-206-0"></span>• **Transferencia de llamadas de DISA desde un destino externo**

Un interlocutor externo, como por ejemplo un teléfono móvil, puede transferir una llamada externa a una extensión (incluyendo TIE) o a un interlocutor externo si pulsa "#" + número de extensión (incluyendo TIE) o el número de un interlocutor externo, si DISA se ha conectado a través de la función Activación automática de DISA. Está función se puede activar o desactivar a través de la programación del sistema. También es posible establecer una llamada de conferencia ( $\rightarrow$  [2.14 Funciones de conferencia](#page-191-0)), realizar una llamada alternativa ( $\rightarrow$  [2.13.3 Llamada alternativa\)](#page-188-0) y enviar megafonía con una llamada en retención para transferir la llamada ( $\rightarrow$  [2.17.1 Megafonía\)](#page-219-0).

- El modo de seguridad DISA deberá ajustarse a Sin seguridad.
- Si la extensión llamada no contesta, está ocupada o en el modo NOM, se activará la función Intercepción DISA.
- El interlocutor en retención puede utilizar la función Reintento de llamada.
- La Detección del final de la llamada no funcionará después de marcar "#".
- Si la línea externa de destino es compatible con la Detección del final de la llamada, podrá realizar una llamada de megafonía después de marcar "#".
- Si la llamada transferida se desvía a otro destino externo, se ignorarán los ajustes de CDS.
	- Si el número de teléfono del móvil está registrado en la marcación rápida del sistema, su CDS será la CDS de la extensión especificada como destino CLI.
	- Si el número de teléfono del móvil no está registrado en la marcación rápida del sistema, su CDS será la CDS de la línea externa que utiliza la persona que realiza la transferencia.
	- El funcionamiento es el siguiente, en función del ajuste "10.7.1 Configuración PBX—[2-7-1] Sistema—Clase de Servicio—Principal—LN y REDCE—♦ Transferencia a LN" y de la disponibilidad de la Detección del final de la llamada en la línea externa de destino:
		- Caso 1: la **Transferencia a LN** está activada La transferencia está disponible.
		- Caso 2: la **Transferencia a LN** está desactivada y la línea externa de destino es compatible con la Detección del final de la llamada
			- Se escuchará un tono de reorden. (La Retención para consulta puede liberarse pulsando "#").
		- Caso 3: la **Transferencia a LN** está desactivada y la línea externa de destino no es compatible con la Detección del final de la llamada

La transferencia se cancela y la conversación regresa a la línea externa en retención.

– Si la llamada se transfiere a un grupo ICD, la llamada esperará en una cola hasta que se conteste, pero la Tabla de secuencias de colas no funcionará.

– Al utilizar esta función, no utilice la función Ignorar Ocupado para interrumpir la llamada establecida. Rellamada con el tono DTMF " $\times$ " al recibir una llamada externa (antes de que el destino de transferencia—teléfono móvil—conteste).

- Es posible rellamar utilizando el tono DTMF " $*$ " antes de que la línea externa del destino de transferencia (teléfono móvil) conteste.
- Si el destino de transferencia (teléfono móvil) es una línea no compatible con la notificación de respuesta, la finalización de la marcación de salida se considerará como respuesta.
- Si la línea externa de destino es compatible con la Detección del final de la llamada, la transferencia con consulta estará disponible. Si el interlocutor que realiza la transferencia marca "#" mientras habla con el interlocutor llamado, podrá volver a colocar la llamada en Retención para consulta.
- Si la línea externa de destino no es compatible con la Detección del final de la llamada, la llamada se transferirá sin consulta.

#### • **Transferencia de llamadas DISA a usuario externo**

Si se recibe una llamada a través de DISA y la extensión receptora está configurada para desviar la llamada a una extensión (incluyendo a través de una conexión TIE) o a un destino externo, la llamada podrá desviarse automáticamente a un número de teléfono externo si se cumplen las condiciones siguientes:

- Un número de teléfono externo (por ejemplo, un número de teléfono móvil) está registrado como el destino de desvío de la extensión receptora.
- El número de teléfono del destino de desvío está registrado en la Marcación rápida del sistema de la extensión receptora.
- El número de teléfono del destino de desvío está definido en el Destino CLI de la extensión receptora.

La CDS móvil automática está activada para la extensión receptora.

Después de establecer una conversación con el destino de desvío (por ejemplo, un número de teléfono móvil), podrá establecer una llamada de conferencia, realizar una llamada alternativa y enviar megafonía con una llamada en retención para transferir la llamada. Es igual que la Transferencia de llamadas DISA desde destino externo. Para más información, consulte ["Transferencia de llamadas de DISA desde un](#page-206-0) [destino externo](#page-206-0)".

[Ejemplo]

- **a.** El interlocutor externo llama la Extn. 101 a través de DISA.
- **b.** La Extn. 101 desvía la llamada al teléfono móvil 1. El interlocutor externo establece una conversación con el teléfono móvil 1.
- **c.** El teléfono móvil 1 pulsa "#" para colocar la conversación en retención y, a continuación, transfiere la llamada al teléfono móvil 2.

En ese momento, la información CLIP que se muestra en el teléfono móvil 2 puede ser:

Caso 1: Cuando la Extn. 101 desvió la llamada, la CDS móvil automática se realizó con el número de teléfono del teléfono móvil 1.

– CLIP que se muestra: el mismo que se mostraría si la Extn. 101 realizara una llamada externa.

Caso 2: Cuando la Extn. 101 desvió la llamada, la CDS móvil automática no se llevó a cabo, y ♦ Enviar CLIP del llamante de LN—cuando la llamada se transfiere a LN (CLIP del interlocutor retenido) se ajustó a **Activar**.

– CLIP que se muestra: nombre y número de teléfono del interlocutor externo.

Caso 3: Cuando la Extn. 101 desvió la llamada, la CDS móvil automática no se llevó a cabo y ♦ Enviar CLIP del llamante de LN—cuando la llamada se transfiere a LN (CLIP del interlocutor retenido) se ajustó a **Desactivar**.

– CLIP que se muestra: el CLIP definido para la línea que el teléfono móvil 1 utilizó para transferir la llamada.

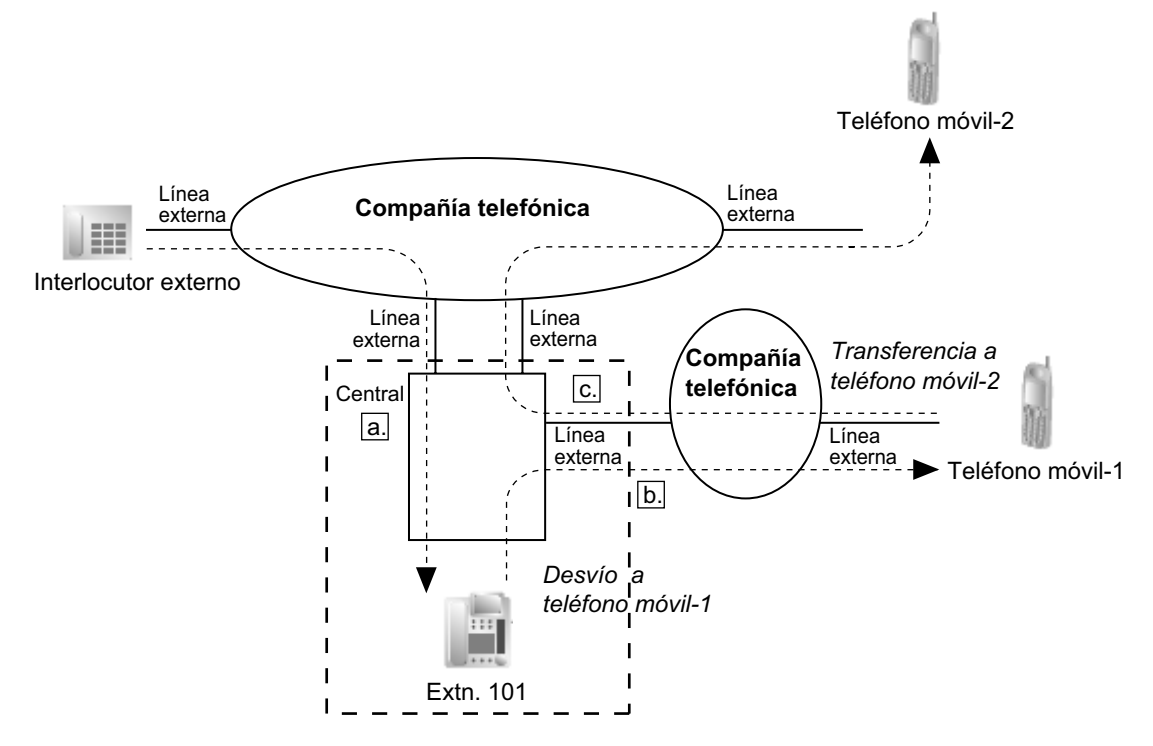

• **Duración del tono de reorden DISA**

Es posible ajustar el tiempo de Duración del tono de reorden DISA. Especifica el período de tiempo en que un tono de reorden se enviará al llamante. Cuando el tiempo se agote, la llamada se desconectará. El Reintento de llamada es posible durante el tiempo de duración del tono de reorden DISA.

- $\rightarrow$  10.3 Configuración PBX—[2-3] Sistema—Temporizadores y Contadores—DISA / Interfono / Aviso / Conf. desatendida— ♦ DISA—Duración del tono de reorden (s)
- **Denegar llamada**

Las extensiones pueden denegar llamadas DISA desde CDS.

- → 10.7.1 Configuración PBX—[2-7-1] Sistema—Clase de Servicio—Principal—Dispositivos opcionales y Otras extensiones— Aceptar la llamada desde DISA
- **Bloqueo del PIN del código de verificación / Bloqueo del PIN de la extensión** Si se entra el PIN erróneo tres veces, la línea se desconectará. Si se entra el PIN incorrecto un número de veces preprogramado y de forma sucesiva, esta extensión o código de verificación se bloqueará, y no se desbloqueará aunque entre el PIN correcto. Solamente puede desbloquearlo un director asignado a la extensión. En este caso, el PIN se desbloqueará y borrará.
	- $\rightarrow$  10.3 Configuración PBX—[2-3] Sistema—Temporizadores y Contadores—Varios— $\bullet$  PIN de Extensión—Contador de bloqueo
	- **CDS móvil automática a través de DISA** Para utilizar esta función, necesitará una KX-NSE101, KX-NSE105, KX-NSE110 o KX-NSE120 (clave de activación para extensión móvil). Se requiere una clave de activación para cada extensión que utilizará esta función.
- Cada mensaje de salida (MDS) tiene un nombre asignado desde la programación del sistema para referencias de programación.
	- → 13.3.2 Configuración PBX—[5-3-2] Dispositivos Opcionales—Mensaje de voz—Mensaje DISA— Nombre

# **Referencias al Manual de instalación**

5.4.1 Asistente de configuración fácil

### **Referencias al Manual de programación del PC**

10.3 Configuración PBX—[2-3] Sistema—Temporizadores y Contadores—DISA / Interfono / Aviso / Conf. desatendida

- → DISA—Tiempo de respuesta retardada DISA (s)
- → DISA—Enmudecer DISA & tiempo de inicio MDS después de contestar (s)
- → DISA—Tiempo intercepción DISA cuando no se marca ningún dígito (s)
- → DISA—Tiempo del segundo dígito para la operadora automática (s)
- → DISA—Tiempo de intercepción—Día (s), Almuerzo (s), Pausa (s), Noche (s)
- → DISA—Tiempo de desconexión DISA después de la intercepción (s)
- → DISA—Contador de prolongación DISA LN a LN
- → DISA—Tiempo de prolongación DISA LN a LN (x60s)
- $\rightarrow$  DISA—Progress Tone Continuation Time before Recording Message (s)
- → DISA—Duración del tono de reorden (s)

10.3 Configuración PBX—[2-3] Sistema—Temporizadores y Contadores—Varios— PIN de Extensión—Contador de bloqueo

10.7.1 Configuración PBX—[2-7-1] Sistema—Clase de Servicio—Principal—Dispositivos opcionales y Otras extensiones— Aceptar la llamada desde DISA

11.1.1 Configuración PBX—[3-1-1] Grupo—Grupo LN—Principal

- →Detección del tono— Detección de tono DISA—Silencio
- →Detección del tono— Detección de tono DISA—Señal contínua
- →Detección del tono— Detección de tono DISA—Cíclico

12.1.1 Configuración PBX—[4-1-1] Extensión—Extensión—Configuración de las extensiones—Destino de intercepción—◆ Destino de intercepción—Cuando interlocutor llamado no responde—Día, Almuerzo, Pausa, Noche

12.2.1 Configuración PBX—[4-2-1] Extensión—Extensión Portátil (EP)—Configuración de las extensiones—Destino de intercepción— $\blacklozenge$  Destino de intercepción—Cuando interlocutor llamado no responde—Día, Almuerzo, Pausa, Noche

13.3.1 Configuración PBX—[5-3-1] Dispositivos Opcionales—Mensaje de voz—Sistema DISA

13.3.2 Configuración PBX—[5-3-2] Dispositivos Opcionales—Mensaje de voz—Mensaje DISA

# **Referencias al PT Programming Manual**

- [209] Tiempo de respuesta retardada DISA
- [210] Tiempo de prolongación de llamada DISA de línea externa a línea externa
- [211] Tiempo de intercepción DISA
- [475] Detección del silencio DISA
- [476] Detección de la señal continua DISA
- [477] Detección de la señal cíclica DISA
- [604] Destino de intercepción de la extensión
- [730] Número de extensión flotante del mensaje de salida (MDS)
- [731] Nombre del mensaje de salida (MDS)
- [732] Modo de seguridad DISA

# **Referencias a la Guía de funciones**

- [2.1.1.5 Intercepción de ruta](#page-29-0)
- [2.1.1.6 Intercepción de ruta—Sin destino](#page-34-0)
- [2.3 Funciones Desvío de llamadas \(DSV\) / No molesten \(NOM\)](#page-73-0)
- [5.1.1 Clase de servicio \(CDS\)](#page-451-0)
- [5.5.8 Extensión flotante](#page-530-0)

# **Referencias del Manual del usuario**

- 1.2.8 Para acceder a otro interlocutor directamente del exterior (Acceso directo al sistema interno [DISA])
- 1.2.9 Ajustar el teléfono desde otra extensión o a través de DISA (Selección remota)

# **2.16.2 Transferencia automática de fax**

# **Descripción**

La central puede distinguir entre llamadas de fax y otro tipo de llamadas que se reciben en las líneas DISA y automáticamente puede transferir llamadas de fax a destinos preprogramados. Cuando se recibe una llamada en una línea DISA, se reproduce un MDS  $(\rightarrow 2.30.2)$  Mensaje de salida (MDS)). Al mismo tiempo, la central empieza la detección de señal de fax. Si detecta una señal de fax, la central reconoce que la llamada es una llamada de fax y la transfiere al destino de fax asignado a dicho MDS a través de la programación del sistema. De esta forma, puede utilizarse una línea externa tanto para las llamadas de voz como para las llamadas de fax, y sólo recibir las llamadas de voz en las extensiones de usuario.

#### **[Destinos de transferencia automática de fax disponibles]**

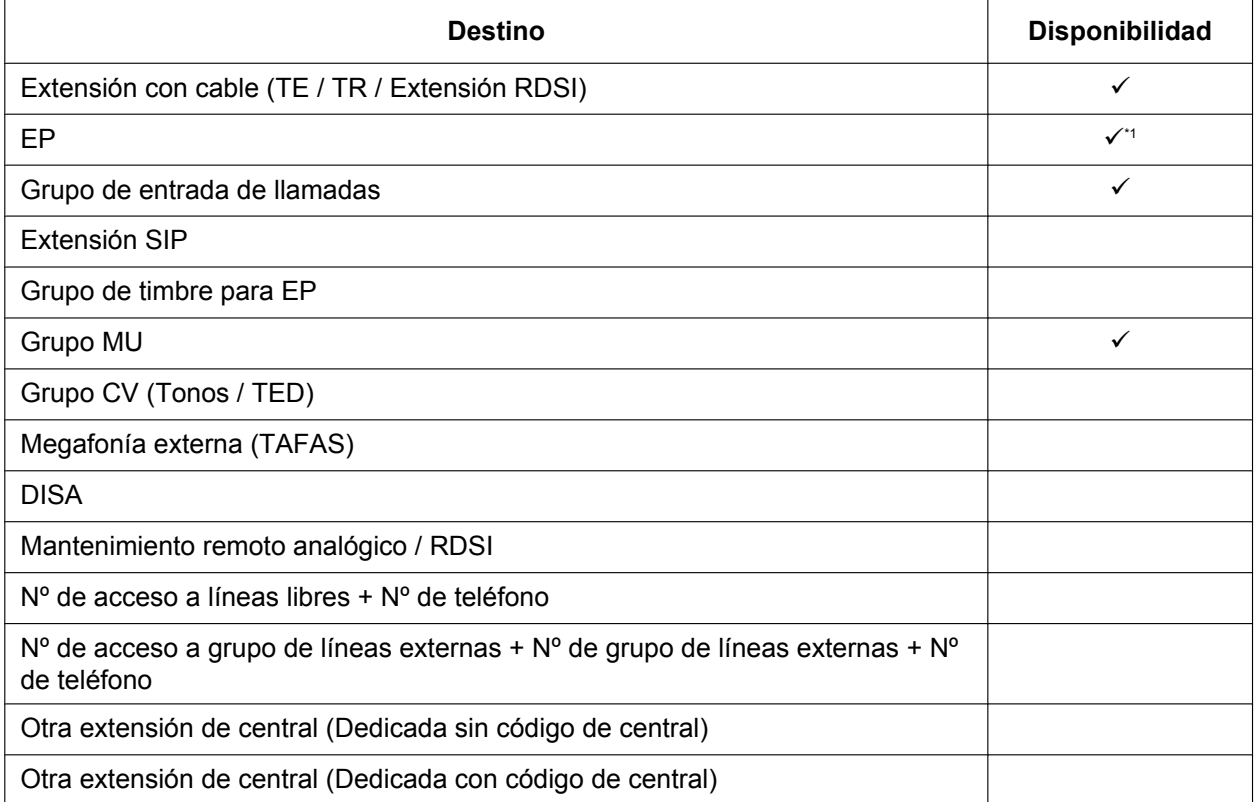

<span id="page-211-0"></span>Un destino EP se puede utilizar para desviar llamadas de fax a un fax en otra central conectada mediante una línea dedicada. Una EP virtual se puede especificar como destino de las llamadas de fax. Por eso, el número de extensión del fax en otra central se puede especificar como destino de DSV—TODAS las llamadas para dicha EP virtual. ( $\rightarrow$  [5.2.4.6 EP virtual](#page-499-0))

# **Condiciones**

- Esta función sólo es efectiva para las llamadas que se reciben en las líneas DISA.
- Si la señal de fax no se detecta antes de que se agote el tiempo para Intercepción de ruta DISA—Sin marcación, la llamada se redireccionará hacia la extensión de operadora y finalizará la detección de fax.
- Si la detección del tono de fax (señal CNG) se retrasa debido al tipo de fax o al estado de la línea, el temporizador de intercepción DISA puede agotar el tiempo y el fax no se puede recibir. En este caso, el aumento del temporizador de intercepción DISA de 5 a 10 segundos puede ayudar a evitar este problema.

# **Referencias al Manual de programación del PC**

10.3 Configuración PBX—[2-3] Sistema—Temporizadores y Contadores—DISA / Interfono / Aviso / Conf. desatendida— DISA—Tiempo de intercepción—Día (s), Almuerzo (s), Pausa (s), Noche (s) 13.3.2 Configuración PBX—[5-3-2] Dispositivos Opcionales—Mensaje de voz—Mensaje DISA— Extensión de Fax

# **Referencias a la Guía de funciones**

[2.16.1 Acceso directo al sistema interno \(DISA\)](#page-199-0)

# **2.16.3 Mensaje de voz integrado simplificado (MVS)**

# **Descripción**

Esta función ofrece funciones sencillas de Contestador automático para las extensiones.

**Funciones para un usuario de extensión que disponga de un buzón de mensajes:**

Un usuario de extensión puede grabar un mensaje de bienvenida personal para dar la bienvenida al llamante y pedirle que deje un mensaje de voz. El usuario también puede reproducir y borrar los mensajes de bienvenida y los mensajes de voz que le dejen los llamantes.

#### **Función para el llamante:**

El llamante podrá dejar un mensaje de voz después de escuchar el mensaje de bienvenida.

#### **Bloque MVS / MDS en la tarjeta MPR**

La tarjeta MPR dispone de un bloque MVS / MDS integrado. Este bloque puede utilizarse tanto para la función MVS como para la función MDS ( $\rightarrow$  [2.30.2 Mensaje de salida \(MDS\)](#page-312-0)).

Cuando se utiliza para la función MVS, este bloque está asignado a un número de extensión flotante (por defecto: 591). Están disponibles dos canales, que permiten que dos usuarios puedan acceder a esta función a la vez.

Cuando se asigna una extensión a esta función a través de la programación del sistema, se crea un buzón de mensajes para dicha extensión. Este buzón de mensajes se utiliza para guardar los mensajes de bienvenida y los mensajes de voz para la extensión. Cada TE, TR y EP puede asignarse a su propio buzón de mensajes.

#### **[Ejemplo]**

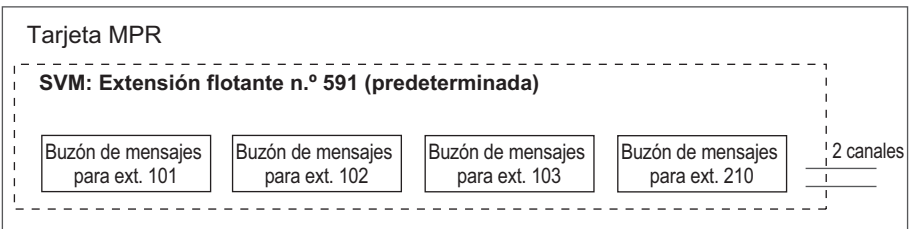

Pueden grabarse hasta 125 mensajes (MPR) (mensajes de bienvenida y mensajes de voz para las extensiones) con un tiempo de grabación total máximo de 120 minutos en la memoria del sistema. Esta memoria se comparte entre los buzones de mensajes de todas las extensiones asignadas a dicha memoria.

Puede utilizar la función MVS y la función MDS a la vez mediante el Bloque MVS / MDS de la tarjeta MPR. Existen 2 canales para la función MVS y la función MDS. El mensaje de salida (MDS) sólo puede grabarse cuando ambos canales están vacantes. Se guardarán125 mensajes (mensajes de bienvenida y mensajes de voz para las extensiones) (120 minutos en total) para el uso de MVS y se guardarán 64 mensajes (20 minutos en total) para el uso de MDS, como se muestra a continuación. En la memoria del sistema de la unidad principal

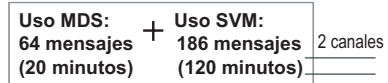

Si el total de todos los mensajes de voz grabados supera el 90 % del espacio de grabación total, la pantalla informará a todos los usuarios de extensión que se está a punto de alcanzar la capacidad total. Los usuarios escucharán el tono de marcación 3 al descolgar.

#### **Destino y nº de extensión flotante**

Un usuario de extensión puede ajustar las llamadas entrantes para que se redirijan a su buzón de mensajes cuando no pueda contestarlas. El usuario puede ajustar el número de extensión flotante de esta función como

el destino para las llamadas redirigidas. Entonces, esta función contesta las llamadas redirigidas, reproduce el mensaje de bienvenida pertinente y graba un mensaje de voz. Las llamadas entrantes pueden redirigirse a esta función mediante los métodos siguientes:

- Desvío de llamadas (DSV) ( $\rightarrow$  [2.3.2 Desvío de llamadas \(DSV\)\)](#page-74-0)
- $-$  Intercepción de ruta—Sin respuesta / Ocupado / NOM ( $\rightarrow$  [2.1.1.5 Intercepción de ruta](#page-29-0))

#### **[Ejemplo de programación para la intercepción de ruta]**

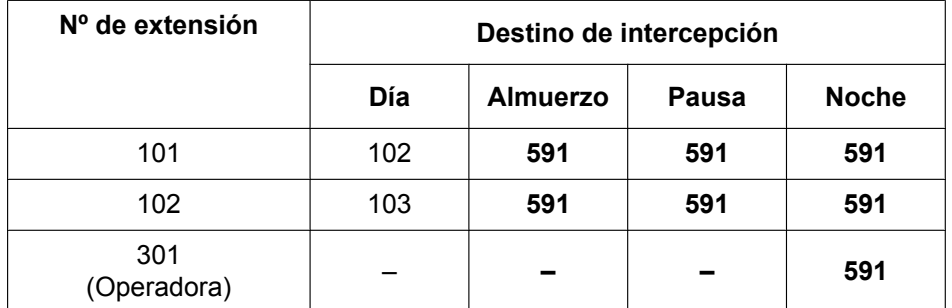

#### **En este ejemplo:**

Si se recibe una llamada en la extensión 101 y no puede contestarse:

- **a.** En el modo Día: la llamada se redirigirá a la extensión 102.
- **b.** En el modo Almuerzo / Pausa / Noche: la llamada se redirigirá a esta función y se grabará un mensaje de voz en el buzón de mensajes.

Si se recibe una llamada en la extensión 301 (operadora), la llamada sólo se redirigirá a esta función en el modo Noche.

Si tanto la función DSV como la función Intercepción de ruta están ajustadas para una extensión, el ajuste de DSV tendrá prioridad. Por ejemplo, la extensión 101 podrá definir temporalmente los ajustes de DSV de su extensión para desviar las llamadas a esta función incluso durante el modo Día.

#### **Mensaje de bienvenida para cada modo horario**

Cuando se redirija una llamada a esta función, el llamante oirá el mensaje de bienvenida específico. Además del mensaje de bienvenida normal, un usuario de extensión puede grabar un mensaje de bienvenida distinto para cada modo horario (día / almuerzo / pausa / noche) ( $\rightarrow$  [5.1.4 Servicio horario\)](#page-463-0).

#### **[Ejemplo de grabación]**

- Mensaje de bienvenida normal: "Ha llamado a John. Lo siento pero ahora mismo no puedo atenderle. Deje su mensaje."
- Mensaje de bienvenida para el modo Almuerzo: "Ha llamado a John. Lo siento pero ahora mismo he salido a comer. Deje su mensaje."

Si ha grabado el mensaje de bienvenida para un modo horario determinado y el mensaje de bienvenida normal, los llamantes escucharán el mensaje de bienvenida para dicho modo horario. Sin embargo, si no ha grabado ningún mensaje de bienvenida para un modo horario determinado, se reproducirá el mensaje de bienvenida normal.

Si no ha grabado el mensaje de bienvenida normal ni el mensaje de bienvenida para un modo horario determinado, las llamadas entrantes no se redirigirán a esta función en dicho modo horario. Por ejemplo, si se ha grabado un mensaje de bienvenida sólo para el modo Noche y no se ha grabado ningún mensaje de bienvenida normal, las llamadas entrantes sólo se podrán redirigir a esta función en el modo Noche. En el modo Día / Almuerzo / Pausa, las llamadas entrantes no se redirigirán a esta función.

#### **Grabación directa**

Un usuario de extensión puede dejar un mensaje de voz directamente en el buzón de mensajes de una extensión. En este caso, la extensión de destino no sonará. También puede transferirse un llamante directamente al buzón de mensajes de una extensión.

#### **Notificación de mensajes**

Si hay un mensaje de voz nuevo en el buzón de mensajes y los tonos de marcación distintiva están activados, el usuario escuchará el tono de marcación 4 al descolgar. Si el buzón de mensajes sólo contiene mensajes de voz que ya se han escuchado, se escuchará el tono de marcación 2. Además, si el teléfono del usuario dispone de la tecla Mensaje o del indicador Mensaje / Timbre, la tecla o el indicador correspondiente se iluminará cuando le dejen un mensaje de voz. Pulse la tecla iluminada con el teléfono colgado para visualizar la información del llamante.

#### **Registro MVS**

Cuando un llamante deje un mensaje de voz, también se grabará la información siguiente (si está disponible):

- **a.** Nombre del llamante
- **b.** Número de teléfono del llamante
- **c.** Hora en la que se inició la grabación
- **d.** Estado del mensaje de voz
	- "Nuevo" se visualiza para los mensajes de voz que no se han escuchado anteriormente.
	- "Viejo" se visualiza para los mensajes de voz que se han escuchado anteriormente.
- Esta información podrá visualizarse en la pantalla de un TE o EP.

Tenga en cuenta que la información que se visualiza en la pantalla es posible que varíe en función de la información recibida y del tipo de teléfono utilizado. Sólo los usuarios de un TE con pantalla de 6 líneas podrán visualizar toda la información anterior.

#### **Comprobar los mensajes de voz que le han dejado los llamantes**

Cuando un usuario de extensión acceda a su buzón de mensajes, el mensaje de voz más reciente sin reproducir se reproducirá primero. Cuando finalice la reproducción de un mensaje de voz, automáticamente se reproducirá el mensaje de voz siguiente más reciente. Cuando se haya reproducido el último mensaje de voz de un buzón de mensajes, los mensajes de voz se volverán a reproducir empezando por el mensaje de voz más reciente. Cuando se hayan vuelto a reproducir todos los mensajes, el usuario de extensión oirá el tono de marcación 4 y automáticamente se desconectará la línea.

#### **Acceso remoto a MVS desde línea externa**

Un usuario de extensión podrá acceder de forma remota a su buzón de mensajes a través de una línea externa si llama a su propia extensión y utiliza la función CDS móvil. De esta forma el usuario podrá, por ejemplo, comprobar los mensajes de voz que le haya dejado en su buzón de mensajes cuando no se encuentre en la oficina.

#### **Acceder al buzón de mensajes de otra extensión**

Un usuario de extensión puede acceder al buzón de mensajes de otra extensión utilizando la función CDS móvil para, por ejemplo, grabar un mensaje de bienvenida en un buzón de mensajes para un Grupo de entrada de llamadas (ICD) como se describe a continuación.

Además, si el teléfono del usuario dispone del botón Mensaje para otra extensión, el usuario podrá acceder fácilmente al buzón de mensajes de dicha extensión y escuchar los mensajes de voz que le han dejado los llamantes.

#### **Buzón de mensajes para el grupo de entrada de llamadas (ICD)**

Cuando se redirige una llamada a esta función desde un Grupo ICD utilizando Intercepción de ruta—Desbordamiento ( $\rightarrow$  [2.2.2.6 Función desbordamiento](#page-60-0)) o Desvío de llamadas (DSV), se reproducirá el mensaje de bienvenida para la primera extensión asignada a este Grupo ICD y el mensaje de voz del llamante se grabará en el buzón de mensajes de la extensión.

Se puede asignar una EP virtual como primera extensión del Grupo ICD. De esta forma, el grupo ICD dispondrá de un buzón de mensajes específico que no esté compartido con ninguna extensión real.  $(\rightarrow 5.2.4.6$  EP [virtual](#page-499-0))
#### **Modo de marcación desde TR pulsando "\*"**

En función del entorno, es posible que un dispositivos MVS detecte incorrectamente las señales de tonos de un usuario de TR. El modo de marcación desde TR puede ajustarse a través de la programación del sistema de modo que un usuario de TR pueda evitar que se detecten señales de tonos incorrectas mientras escucha los mensajes de voz. Si este ajuste está activado, los usuarios de la extensión deberán marcar "\*" antes de marcar otros números.

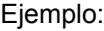

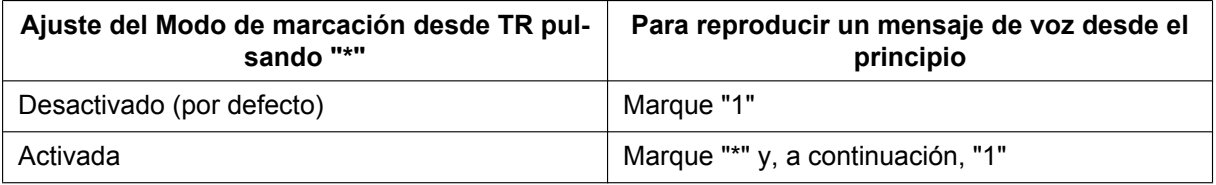

#### **Ampliar la función de MVS**

Las funciones de MVS son limitadas (por ejemplo, sólo están disponibles 2 canales; el tiempo de grabación total es de 120 minutos). Para utilizar funciones de mensajería de voz más potentes (por ejemplo, más tiempo de grabación, integración con Microsoft Outlook), utilice el sistema de Mensajería unificada. ( $\rightarrow$ [Sección 3 Sistema de Mensajería unificada](#page-314-0)) Puede utilizar la función MVS y el sistema de Mensajería unificada simultáneamente.

### **Condiciones**

#### **[General]**

- Esta función estará disponible utilizando la tarjeta MPR preinstalada.
- El número máximo de mensajes de voz (sin incluir los mensajes de bienvenida) que pueden grabarse para una extensión puede ajustarse entre 1 y 100 a través de la programación del sistema. (Por defecto: 10)
- La tecla de Mensaje o el indicador Mensaje / Timbre se iluminarán cuando esta función conteste una llamada entrante. Sin embargo, si el llamante no deja ningún mensaje, el indicador se apagará cuando la llamada finalice.
- No es posible realizar una copia de seguridad del registro MVS, de los mensajes de bienvenida ni los mensajes de voz grabados. Si se inicializa la central, toda esta información se borrará.
- Al utilizar la tarjeta MPR, esta función podrá desactivarse para cada extensión a través de la programación del sistema. Le será útil sólo para permitir que determinados usuarios (por ejemplo, jefes, ejecutivos, etc.) puedan acceder a la capacidad limitada de mensajes de voz grabados para esta función. Cuando se desactive esta función, se borrarán todos los mensajes de voz y mensajes de bienvenida grabados para la extensión.
- Los mensajes de voz para una extensión se borrarán cuando se aplique la salida a la extensión utilizando la función de hotel ( $\rightarrow$  [2.23.1 Funciones de hotel—RESUMEN\)](#page-267-0). Sin embargo, los mensajes de bienvenida no se borrarán.
- Una extensión puede recibir llamadas aunque se esté grabando un mensaje de voz en el buzón de mensajes de dicha extensión.
- Si un usuario de extensión intenta acceder a esta función cuando otros dos usuarios acceden a la función, el usuario escuchará un tono de ocupado.
- Si un usuario de extensión intenta borrar un mensaje de voz que se visualiza en la pantalla cuando el buzón de mensajes esté en uso, el usuario de extensión oirá un tono de notificación.
- La grabación del mensaje de voz se detendrá cuando:
	- **a.** un llamante cuelgue.
	- **b.** el tiempo de grabación para el mensaje de voz llegue al límite preprogramado. (120 segundos) **c.** el espacio de grabación alcance el límite.
	- En los casos **b** y **c**, el llamante oirá un tono de notificación y la línea se desconectará.
- Los mensajes de voz nuevos no podrán grabarse en un buzón de mensajes cuando:
- **a.** el tiempo de grabación total o el número de mensajes de voz supere el límite.
- **b.** el número de mensajes de voz para una extensión exceda el límite.
- **c.** el destino de una llamada se haya cambiado más de una vez.
- **d.** otro usuario esté utilizando el buzón de mensajes deseado.
- **e.** se reciba una llamada en un grupo ICD y el buzón de mensajes de la primera extensión asignada a este grupo no esté disponible o no haya ninguna extensión asignada como primer miembro del grupo.

#### • **Grabar mensajes de bienvenida**

Si un usuario de extensión intenta grabar un mensaje de bienvenida nuevo en su buzón de mensajes cuando el tiempo de grabación total o el número de mensajes haya alcanzado su límite, el usuario oirá un tono de reorden.

#### • **Bloqueo de la pantalla**

Un usuario de un TE con pantalla puede bloquear la pantalla del registro MVS para evitar que la información del usuario se visualice y que los mensajes de voz se reproduzcan en alguna extensión a través de la programación personal (Bloqueo de la pantalla). En este caso, también se bloquearán las pantallas del registro de llamadas entrantes / salientes y del número de marcación rápida personal. Deberá introducir un número de identificación personal (PIN) de la extensión ( $\rightarrow$  [2.24.1 Número de identificación](#page-273-0) [personal \(PIN\) de la extensión](#page-273-0)) para bloquear / desbloquear la pantalla.

• **Cambiar de MVS a DISA**

Si se contesta una llamada mediante el MVS pero el llamante desea llamar a otra extensión en lugar de dejar un mensaje, podrá acceder al DISA (se reproducirá el MDS DISA 01) marcando el número de función de la Llamada a operadora. De este modo, el llamante podrá llamar a otra extensión mediante DISA o acceder al Servicio DISA AA.

La función MDS para la tarjeta / bloque a la que pertenece el buzón MVS deberá activarse a través de la programación del sistema.

#### **[Acceso remoto a MVS desde línea externa]**

- Podrá activar o desactivar la función CDS móvil a través de la programación del sistema. Si la central utiliza líneas externas analógicas, le recomendamos que prohíba el acceso a la CDS móvil. Si un usuario de extensión que acceda a su buzón de mensajes a través de una línea analógica cuelga mientras se reproducen los mensajes de voz, la línea permanecerá conectada hasta que todos los mensajes de voz se hayan reproducido. Esto sucedo porque, mientras se reproducen mensajes de voz, los tonos de reorden no pueden detectarse desde una línea analógica.
- Deberá introducir el primer dígito del número de función de CDS móvil antes de que finalice la reproducción del mensaje de bienvenida.
- Al acceder a un MVS a través de una línea externa, se pueden cambiar los buzones de mensajes (por ejemplo, se puede dejar un mensaje en el buzón de mensajes de otro usuario después de escuchar los mensajes propios).
- **Acceder al buzón de mensajes de otra extensión** Sólo podrá escuchar los mensajes de voz que le han dejado los llamantes utilizando la tecla Mensaje para otra extensión si los mensajes de voz se han dejado en el buzón de mensajes.
- Se recomienda no grabar música al crear los mensajes de bienvenida.
- Esta función no contesta a las llamadas desviadas utilizando la función Desvío de llamadas por QSIG ([4.2.4.4 Transferencia de llamadas \(CT\)—QSIG\)](#page-429-0).

### **Referencias al Manual de programación del PC**

6.15.1 Herramientas—SVM (Simplified Voice Message)—Borrar todas la grabaciones

- 6.15.2 Herramientas—SVM (Simplified Voice Message)—Chequear la utilización actual
- 10.3 Configuración PBX—[2-3] Sistema—Temporizadores y Contadores—Varios
	- → MVS—Tiempo de grabación (s)

→ MVS—Tiempo de tono de marcación para MVS (s)

10.6.1 Configuración PBX—[2-6-1] Sistema—Plan de Numeración—Principal—Función— Acceso a Mensaje de Voz Simplificado

11.1.1 Configuración PBX—[3-1-1] Grupo—Grupo LN—Principal

→Detección del tono— Detección de tono a Mensaje de Voz Simplificado—Silencio

→Detección del tono— Detección de tono a Mensaje de Voz Simplificado—Señal contínua

→Detección del tono— Detección de tono a Mensaje de Voz Simplificado—Cíclico

12.1.1 Configuración PBX—[4-1-1] Extensión—Extensión—Configuración de las extensiones—Opción 6— Registro de llamada/Bloqueo del MVS

12.1.8 Configuración PBX-[4-1-8] Extensión-Extensión-Mensaje de Voz Simplificado

12.2.1 Configuración PBX—[4-2-1] Extensión—Extensión Portátil (EP)—Configuración de las extensiones—◆ Bloqueo del MVS

12.2.6 Configuración PBX-[4-1-6]Extensión—Extensión Portátil (EP)—Mensaje de Voz Simplificado

13.3.3 Configuración PBX-[5-3-3] Option Device - Mensaje de voz - MVS

### **Referencias a la Guía de funciones**

[2.7.5 CDS móvil](#page-133-0)

[2.30.2 Mensaje de salida \(MDS\)](#page-312-0)

[2.25.1 Tono de marcación](#page-282-0)

[6.1 Capacidad de los recursos del sistema](#page-545-0)

### **Referencias del Manual del usuario**

1.6.4 Utilizar la mensajería de voz (Mensaje de voz integrado simplificado [MVS])

3.1.2 Ajustes para el modo de programación

# **2.17 Funciones de megafonía**

## **2.17.1 Megafonía**

### **Descripción**

Un usuario de extensión puede realizar un aviso de voz a muchos destinos al mismo tiempo.

El mensaje se anuncia en los altavoces integrados de los TEs y/o en los altavoces externos (megafonía externa) que pertenecen al grupo de megafonía. La central puede conectarse a seis megafonías externas. La persona buscada puede responder desde un teléfono cercano.

Es posible enviar megafonía con un interlocutor en retención para transferir la llamada.

#### **Denegar megafonía:**

Un usuario de extensión puede seleccionar no recibir anuncios de megafonía.

#### **Grupo de megafonía**

Cada grupo de megafonía está formado por grupos de usuarios y megafonía externa. Un grupo de usuarios o una megafonía externa pueden pertenecer a varios grupos de megafonía.

 $(\rightarrow 5.1.2 \text{ Grupo})$ 

#### **[Ejemplo]**

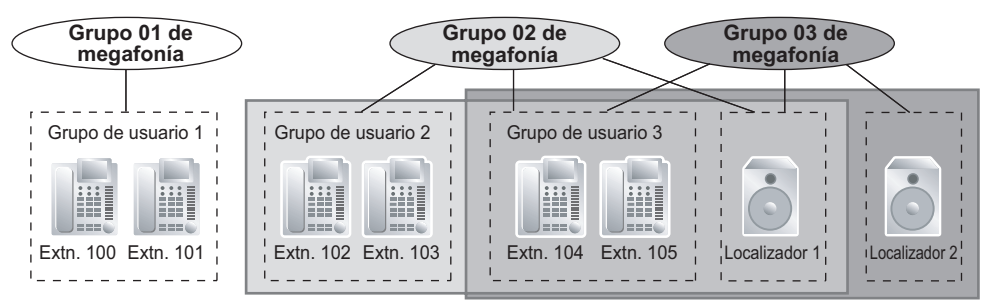

#### **[Ejemplo de programación]**

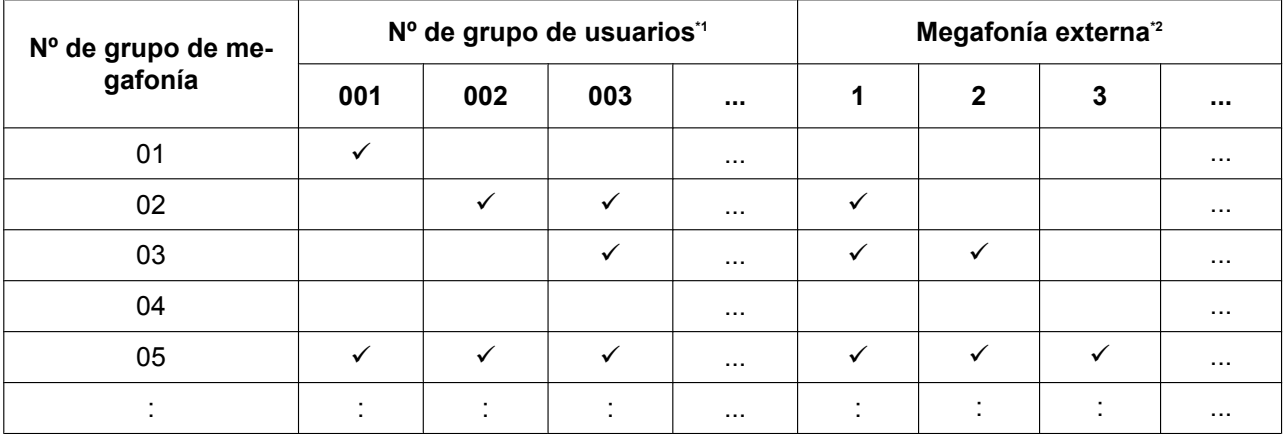

#### $\checkmark$ : Componente

<span id="page-219-0"></span> $\rightarrow$  11.4 Configuración PBX-[3-4] Grupo-Grupo de megafonía

o

11.4.1 Configuración PBX—[3-4] Grupo—Grupo de megafonía—Todos los ajustes

<span id="page-219-1"></span> $\overrightarrow{a}$   $\rightarrow$  11.4.2 Configuración PBX—[3-4] Grupo—Grupo de megafonía—Megafonía externa

### **Condiciones**

- Los anuncios de megafonía no pueden escucharse en los siguientes tipos de extensiones:
	- EPs
	- TRs
	- TEs que suenan u ocupados
	- TEs con el modo Denegar megafonía
	- TEs en el modo NOM para la megafonía
	- TE-IPs asignados a un grupo de usuarios de la extensión 31 (por defecto)[\\*1](#page-220-0)
	- Teléfonos SIP distintos a los de la serie KX-UT

Aunque los anuncios de megafonía no pueden escucharse en estos tipos de extensiones, pueden responder a anuncios de megafonía.

- <span id="page-220-0"></span>Si cambia el grupo de usuarios de la extensión, esta extensión podrá recibir megafonía. Sin embargo, eso podría afectar al número de llamadas de línea externa IP y extensión IP simultáneas disponibles en la placa base.
- **Prioridad de megafonía externa**

Las megafonías externas se pueden utilizar con las siguientes prioridades:  $TAFAS \rightarrow Me$ gafonía  $\rightarrow MDF$ 

 $(\rightarrow 2.17.2$  Respuesta desde cualquier extensión (TAFAS), [2.30.1 Música de fondo \(MDF\)\)](#page-310-0)

• **Control de volumen**

El volumen de la megafonía de los TEs y las megafonías externas se pueden cambiar desde la programación del sistema.

• **NOM para la megafonía**

Cuando se ajusta NOM ( $\rightarrow$  [2.3.3 No molesten \(NOM\)](#page-79-0)) para las llamadas entrantes, se puede programar si la extensión recibirá la megafonía a través de la programación del sistema.

### **Referencias al Manual de programación del PC**

- 10.6.1 Configuración PBX—[2-6-1] Sistema—Plan de Numeración—Principal—Función
	- → Megafonía de grupo
	- → Respuesta Grupo Megafonía
	- → Ajustar / cancelar Denegar megafonía
- 10.9 Configuración PBX—[2-9] Sistema—Otros
	- →Opción 1— Tecla DSV/NOM en TED—Megafonía en extensión con NOM
	- →Opción 3— Tono de confirmación—Tono 2: Respuesta de megafonía / automática
- 10.11.1 Configuración PBX—[2-11-1] Sistema—Ganancia—Megafonía / Música Retención
	- → Megafonía—EPG 1-6 (External Pager 1-6)
	- → Megafonía—Nivel de megafonía para el altavoz del TE
- 11.4 Configuración PBX—[3-4] Grupo—Grupo de megafonía
- 11.4.1 Configuración PBX—[3-4] Grupo—Grupo de megafonía—Todos los ajustes
- 11.4.2 Configuración PBX—[3-4] Grupo—Grupo de megafonía—Megafonía externa

12.1.1 Configuración PBX—[4-1-1] Extensión—Extensión—Configuración de las extensiones—Opción 6— Denegar megafonía

### **Referencias al PT Programming Manual**

[640] Grupos de usuarios de un grupo de megafonía [641] Megafonías externas del grupo de megafonía

### **Referencias a la Guía de funciones**

[6.1 Capacidad de los recursos del sistema](#page-545-0)

## **Referencias del Manual del usuario**

- 1.7.1 Megafonía
- 1.7.2 Contestar / denegar un anuncio de megafonía

## <span id="page-222-0"></span>**2.17.2 Respuesta desde cualquier extensión (TAFAS)**

### **Descripción**

Cuando se recibe una llamada al número de extensión flotante asignado a la megafonía externa, se envía un tono de timbre a través de la megafonía. Entonces, cualquier usuario de extensión puede contestar a la llamada.

### **Condiciones**

- **Requisitos del hardware:** Una megafonía externa adquirida por el usuario
- **Número de extensión flotante** Se debe asignar un número de extensión flotante para una megafonía externa (por defecto: 600 o 6000[\\*1](#page-222-1)). Es posible acceder a una megafonía externa marcando su número de extensión flotante.
- **Volumen de la megafonía** Es posible cambiar el volumen de una megafonía externa a través de la programación del sistema.
- <span id="page-222-1"></span>\*1 El número de extensión flotante por defecto depende del valor especificado para el **Plan de numeración** en la Configuración fácil.  $\rightarrow$  5.4.1 Asistente de configuración fácil

### **Referencias al Manual de instalación**

- 4.10 Conexión de periféricos
- 5.4.1 Asistente de configuración fácil

### **Referencias al Manual de programación del PC**

10.6.1 Configuración PBX—[2-6-1] Sistema—Plan de Numeración—Principal—Función— Respuesta TAFAS 10.11.1 Configuración PBX—[2-11-1] Sistema—Ganancia—Megafonía / Música Retención— Megafonía—EPG 1-6 (External Pager 1-6) 13.2 Configuración PBX—[5-2] Dispositivos Opcionales—Megafonía externa

### **Referencias al PT Programming Manual**

[700] Número de extensión flotante de la megafonía externa

### **Referencias a la Guía de funciones**

[5.5.8 Extensión flotante](#page-530-0)

### **Referencias del Manual del usuario**

1.3.4 Contestar a una llamada a través de un altavoz externo (Respuesta desde cualquier extensión [TAFAS])

# **2.18 Funciones de dispositivos externos**

## <span id="page-223-0"></span>**2.18.1 Llamada de interfono**

### **Descripción**

Se pueden conectar los interfonos directamente a la central. Cuando un visitante pulsa la tecla Llamar en un interfono, las llamadas de interfono son un destino preprogramado (extensión o interlocutor externo). Además, los usuarios de extensión pueden marcar el número predefinido de un interfono para llamar a este interfono.

### **Condiciones**

- **Requisitos del hardware:**
	- Un interfono opcional y una tarjeta DOORPHONE
- Cada puerto de interfono sólo se puede asignar a un empresa. Se aplica el Tabla de secuencias (día / almuerzo / pausa / noche) de la empresa.  $(\rightarrow 5.1.4$  Servicio horario)
- **Destino de la llamada**

El (los) destino(s) de la llamada de interfono entrante se puede(n) asignar para cada modo horario (día / almuerzo / pausa / noche) para cada puerto de interfono. Se pueden seleccionar los destinos.  $(\rightarrow$ [2.1.2.1 Funciones de llamadas internas—RESUMEN\)](#page-35-0)

- La programación CDS determina los puertos de interfono que pueden realizar una llamada de línea externa saliente.
- El Bloqueo de llamadas internas determina qué extensiones pueden llamar a un interfono.  $(\rightarrow$ [2.1.2.2 Bloqueo de llamadas internas](#page-37-0))
- **Duración del timbre**

Si no se contesta una llamada entrante en el período de tiempo preprogramado, el timbre se detiene y la llamada se cancela.

- **Duración de la llamada** La duración de la llamada se puede restringir mediante un temporizador del sistema. Si el tiempo se agota, la llamada se desconectará.
- **Portero automático** Mientras esté ocupado en una llamada de interfono, el usuario de la extensión puede desbloquear la puerta para dejar que el visitante entre.  $(\rightarrow 2.18.2$  Portero automático)
- Se puede indicar un número de interfono para cada puerto de interfono.
- **Para usuarios del KX-UT670**

Las imágenes de vídeo de una cámara IP podrán visualizarse en la pantalla del teléfono cuando reciba una llamada desde un interfono y los ajustes siguientes estén configurados en su teléfono:

- El número de 2 dígitos del interfono está registrado a un contacto y **Interfono** está seleccionado como la etiqueta del número.
- La cámara IP está registrada al contacto.

Para más información acerca de los ajustes, consulte la documentación del teléfono.

### **Referencias al Manual de instalación**

- 4.7.1 Tarjeta DPH2 (KX-NS5162)
- 4.9 Conexión a un interfono, portero automático y / o sensor externo

## **Referencias al Manual de programación del PC**

10.3 Configuración PBX—[2-3] Sistema—Temporizadores y Contadores—DISA / Interfono / Aviso / Conf. desatendida

→ Interfono—Duración del timbre de llamada (x10s)

→ Interfono—Limitación de la duración de la llamada (x10s)

10.6.1 Configuración PBX—[2-6-1] Sistema—Plan de Numeración—Principal—Función— Llamada de interfono

10.7.1 Configuración PBX—[2-7-1] Sistema—Clase de Servicio—Principal—RESTRICCIONES— Niv. de restric. llam—Día, Almuerzo, Pausa, Noche

10.8.2 Configuración PBX—[2-8-2] Sistema—Prog. Ring—Llamada de Interfono

10.9 Configuración PBX—[2-9] Sistema—Otros—Opción 3— Tono de confirmación—Tono 1: Recibir llamada de voz

13.1 Configuración PBX—[5-1] Dispositivos Opcionales—Interfono

### **Referencias al PT Programming Manual**

[720] Destino de llamada de interfono

[729] Referencia del número de interfono

#### **Referencias del Manual del usuario**

1.11.1 Si ha conectado un interfono / portero automático

## <span id="page-225-0"></span>**2.18.2 Portero automático**

### **Descripción**

Un usuario de extensión puede desbloquear la puerta para un visitante desde su teléfono. La puerta la pueden desbloquear los usuarios de la extensión a los que se les haya permitido desbloquearla a través de la programación CDS. Sin embargo, mientras esté ocupado en una llamada de interfono, cualquier usuario de extensión puede desbloquear la puerta para dejar que el visitante entre  $(\rightarrow 2.18.1$  Llamada de [interfono](#page-223-0)).

### **Condiciones**

- **Requisitos del hardware:** Un portero automático adquirido por el usuario en cada puerta y una tarjeta DOORPHONE
- El portero automático desbloqueará la puerta aunque no se instale un interfono.
- **Duración de la apertura de la puerta** La puerta puede permanecer desbloqueada durante un período de tiempo preprogramado. Si el portero automático es de un tipo que se bloquea automáticamente al cerrar la puerta, es recomendable que la Duración del portero automático sea de 2 segundos.

### **Referencias al Manual de instalación**

- 4.7.1 Tarjeta DPH2 (KX-NS5162)
- 4.9 Conexión a un interfono, portero automático y / o sensor externo

### **Referencias al Manual de programación del PC**

9.33 Configuración PBX-[1-1] Configuración-Ranura-Tarjeta de Interfono-Propiedades de la tarjeta-Para enviar - Tipo de dispositivo

10.3 Configuración PBX—[2-3] Sistema—Temporizadores y Contadores—DISA / Interfono / Aviso / Conf. desatendida— • Interfono—Tiempo activación relé puerta (s)

10.6.1 Configuración PBX—[2-6-1] Sistema—Plan de Numeración—Principal—Función— Abrir puerta 10.7.1 Configuración PBX—[2-7-1] Sistema—Clase de Servicio—Principal—Dispositivos opcionales y Otras extensiones— Abrir la puerta

### **Referencias al PT Programming Manual**

- [207] Tiempo de abertura de la puerta
- [512] Permiso para el acceso al portero automático

### **Referencias a la Guía de funciones**

[5.1.1 Clase de servicio \(CDS\)](#page-451-0)

### **Referencias del Manual del usuario**

1.11.1 Si ha conectado un interfono / portero automático

## **2.18.3 Sensor externo**

### **Descripción**

Los dispositivos sensores externos, como por ejemplo alarmas de seguridad o detectores de humos, pueden conectarse a la central. Cuando la central recibe una señal desde un sensor, se realiza una llamada al destino predefinido, alertando al usuario de extensión.

Los destinos disponibles de una llamada de sensor son los siguientes:

#### **[Destinos disponibles]**

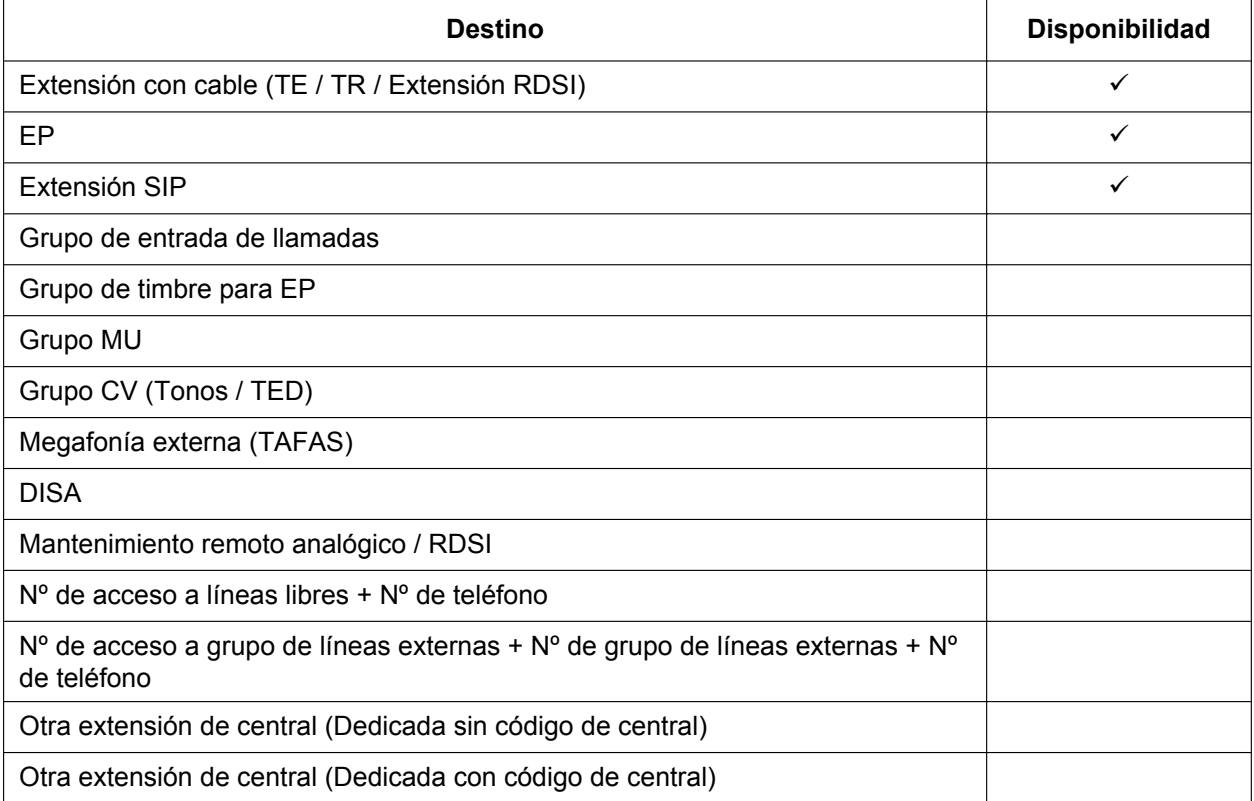

Cuando se contesta la llamada, si los tonos de marcación distintiva están activados, se escuchará el tono de marcación 3, que se escuchará hasta que el usuario cuelgue. Si la llamada de sensor no se contesta dentro de un período de tiempo específico, la llamada se cancelará. Se puede ajustar un patrón de tono de timbre diferente para las llamadas que se reciben desde cada sensor externo; de esta forma, podrán distinguirse. Además, puede enviarse un e-mail a una dirección de e-mail específica cuando el sensor externo detecte la alarma.

Para obtener más información, consulte [5.4.3 Notificación por e-mail de la alarma del sensor.](#page-507-0)

### **Condiciones**

• **Requisitos del hardware:**

Un sensor externo y una tarjeta DOORPHONE

- Es posible que algunos dispositivos no puedan comunicarse correctamente con la central. Antes de instalar un dispositivo, confirme su compatibilidad con el fabricante.
- Después de activar el sensor, la central ignorará cualquier alerta de este sensor durante el período de tiempo especificado por un temporizador. Este temporizador puede ajustarse de forma separada para cada sensor.
- Mientras se realice la llamada de sensor anterior, se ignorarán las alertas de este sensor.
- El nombre y / o el número del sensor asignado se visualizarán en la pantalla de los TEs y EPs cuando se reciba una llamada de sensor.
- Si el destino de una llamada de sensor ha ajustado DSV, la llamada de sensor se redireccionará al destino de DSV. Sin embargo, si el destino de DSV no es compatible como destino de una llamada de sensor (por ejemplo, de un interlocutor externo), la llamada se recibirá en el destino original.  $(\rightarrow 2.3.2$  Desvío de [llamadas \(DSV\)\)](#page-74-0)
- Las siguientes funciones no pueden utilizarse cuando se recibe una llamada de sensor:
	- Modo de aviso—Voz ( $\rightarrow$  [2.5.3 Llamada interna](#page-93-0))
	- Respuesta automática con manos libres  $(\rightarrow 2.4.4$  Respuesta automática con manos libres)
	- $-$  Retención para consulta / Retención de llamadas ( $\rightarrow$  [2.13.1 Retención de llamadas](#page-183-0))
	- $-$  Transferencia de llamadas ( $\rightarrow$  [2.12.1 Transferencia de llamadas](#page-178-0))
	- $-$  Ignorar Ocupado ( $\rightarrow$  [2.10.2 Ignorar Ocupado\)](#page-151-0)
- La información de la llamada de sensor se envía al REDCE.

#### **Referencias al Manual de instalación**

- 4.7.1 Tarjeta DPH2 (KX-NS5162)
- 4.9 Conexión a un interfono, portero automático y / o sensor externo

### **Referencias al Manual de programación del PC**

9.33 Configuración PBX—[1-1] Configuración—Ranura—Tarjeta de Interfono—Propiedades de la tarjeta

→ Para el sensor - Tiempo de activación de señal

→ Para el sensor - Tiempo de reajuste de señal

10.3 Configuración PBX—[2-3] Sistema—Temporizadores y Contadores—Varios— Sensor Externo—Tiempo de Timbre (s)

10.8.3 Configuración PBX—[2-8-3] Sistema—Prog. Ring—Llamada de Otros— Sensor Externo—Plan de patrón de timbre 1–8

13.5 Configuración PBX—[5-5] Dispositivos Opcionales—Sensor Externo

### **Referencias a la Guía de funciones**

[5.4.3 Notificación por e-mail de la alarma del sensor](#page-507-0)

## **2.18.4 Control de relé externo**

#### **Descripción**

Activando y desactivando los relés de dispositivos externos, la central puede controlar dispositivos externos como por ejemplo alarmas.

Cuando un usuario de extensión entra el número de función de Control de relé externo, se activa el relé específico durante un período de tiempo preprogramado. Cuando este tiempo se agota, el relé se desactiva automáticamente. De esta forma, la central puede controlar otros equipos y, por ejemplo, puede permitir que un usuario de extensión active una alarma desde su extensión.

Si no se puede acceder al relé (por ejemplo, porque la CDS no lo permite o el puerto está fuera de servicio), se escuchará un tono de reorden en la extensión.

### **Condiciones**

- **Requisitos del hardware:** Un dispositivo de relé externo y una tarjeta DOORPHONE
- El puerto de la tarjeta DOORPHONE al que está conectado el relé debe asignarse a través de la programación del sistema como un puerto de relé (no como un puerto de portero automático).
- Es posible que algunos dispositivos no puedan comunicarse correctamente con la central. Antes de instalar un dispositivo, confirme su compatibilidad con el fabricante.
- Cada puerto de relé externo tiene una CDS asignada. Esto y la CDS de una extensión determinan los usuarios de extensión que pueden utilizar el Control de relé externo.
- El período de tiempo en el que un relé se activa puede especificarse de forma separada para cada relé a través de la programación del sistema.
- Si la misma extensión u otra extensión intenta acceder a un relé externo que ya esté activado, se reiniciará el temporizador de dicho relé.

### **Referencias al Manual de instalación**

- 4.7.1 Tarjeta DPH2 (KX-NS5162)
- 4.9 Conexión a un interfono, portero automático y / o sensor externo

### **Referencias al Manual de programación del PC**

9.33 Configuración PBX—[1-1] Configuración—Ranura—Tarjeta de Interfono—Propiedades de la tarjeta— Para enviar - Tipo de dispositivo

10.6.1 Configuración PBX—[2-6-1] Sistema—Plan de Numeración—Principal—Función—◆ Acceso a Relé Externo

10.7.1 Configuración PBX—[2-7-1] Sistema—Clase de Servicio—Principal—Dispositivos opcionales y Otras extensiones— Acceso a Relé Externo

13.4 Configuración PBX—[5-4] Dispositivos Opcionales—Relé Externo

### **Referencias a la Guía de funciones**

[5.1.1 Clase de servicio \(CDS\)](#page-451-0)

### **Referencias del Manual del usuario**

1.11.2 Si está conectado a un relé externo

# **2.19 Funciones de identificación del llamante**

## **2.19.1 Identificación del llamante**

### **Descripción**

La central recibe información del llamante, como por ejemplo el nombre y el número de teléfono del llamante a través de la línea externa. Esta información puede visualizarse en las pantallas de los TEs, EPs o TRs que sean compatibles con la Identificación del llamante del tipo FSK.

La central puede modificar el número recibido según las tablas preprogramadas, de modo que un usuario de extensión pueda utilizar fácilmente el número recibido para volver a llamar al llamante. Por ejemplo, si no se necesita un código de área para llamar a destinos externos en un área determinada, pero los números de Identificación del llamante recibidos de dicha área contienen un código de área, se puede guardar dicho código de área en una tabla de modificación para que se elimine automáticamente de los números recibidos (Modificación automática del número de identificación del llamante).

#### **1. Funciones**

La Identificación del llamante incluye las siguientes funciones:

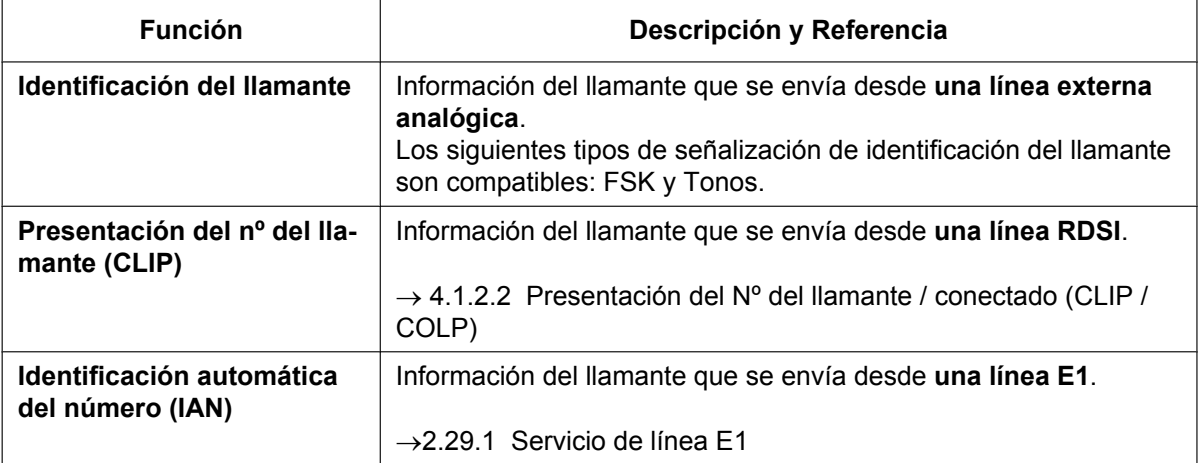

#### **2. Funciones de servicio**

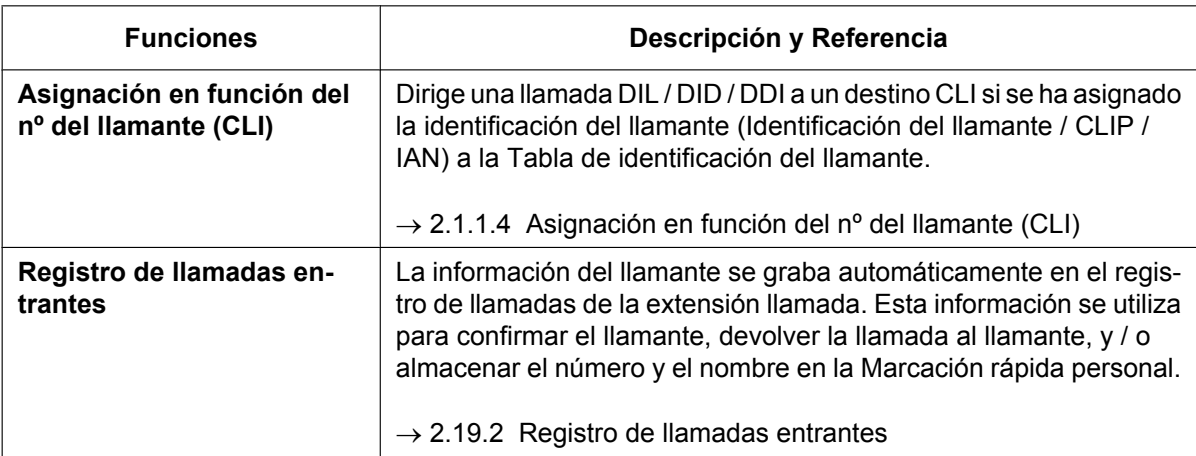

#### **3. Asignación de número / nombre**

#### **Modificación del número de Identificación del llamante automática**

Esta central modifica automáticamente el número del interlocutor entrante de acuerdo con las tablas preprogramadas. El número modificado se grabará para devolver la llamada.

Esta central es compatible con 4 tablas de modificación. Cada una se puede utilizar para cualquier número de grupos de líneas externas. Cada tabla tiene 10 posiciones para llamadas locales / internacionales y una para llamadas de larga distancia. La central comprueba primero los datos de llamadas locales / internacionales. Si no se encuentra ninguna coincidencia, se aplican los datos de llamadas de larga distancia.

#### **[Ejemplo]**

#### **<Tabla de selección>**

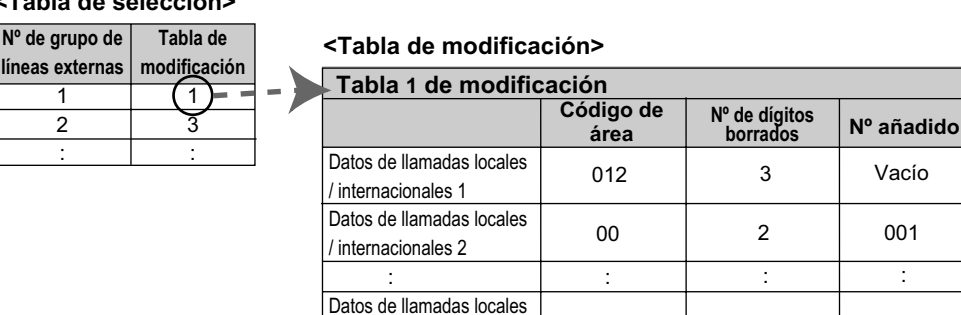

/ internacionales 10 Datos de llamadas de larga distancia

#### **Nota**

Cuando la información del llamante se envía a través de una línea RDSI y el tipo de llamada es abonado, nacional, o internacional, se utiliza la siguiente tabla de modificación en vez de la tabla anterior:

No programable

0

0

#### **<Tabla de modificación>**

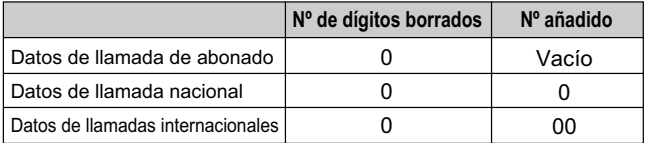

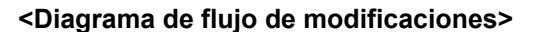

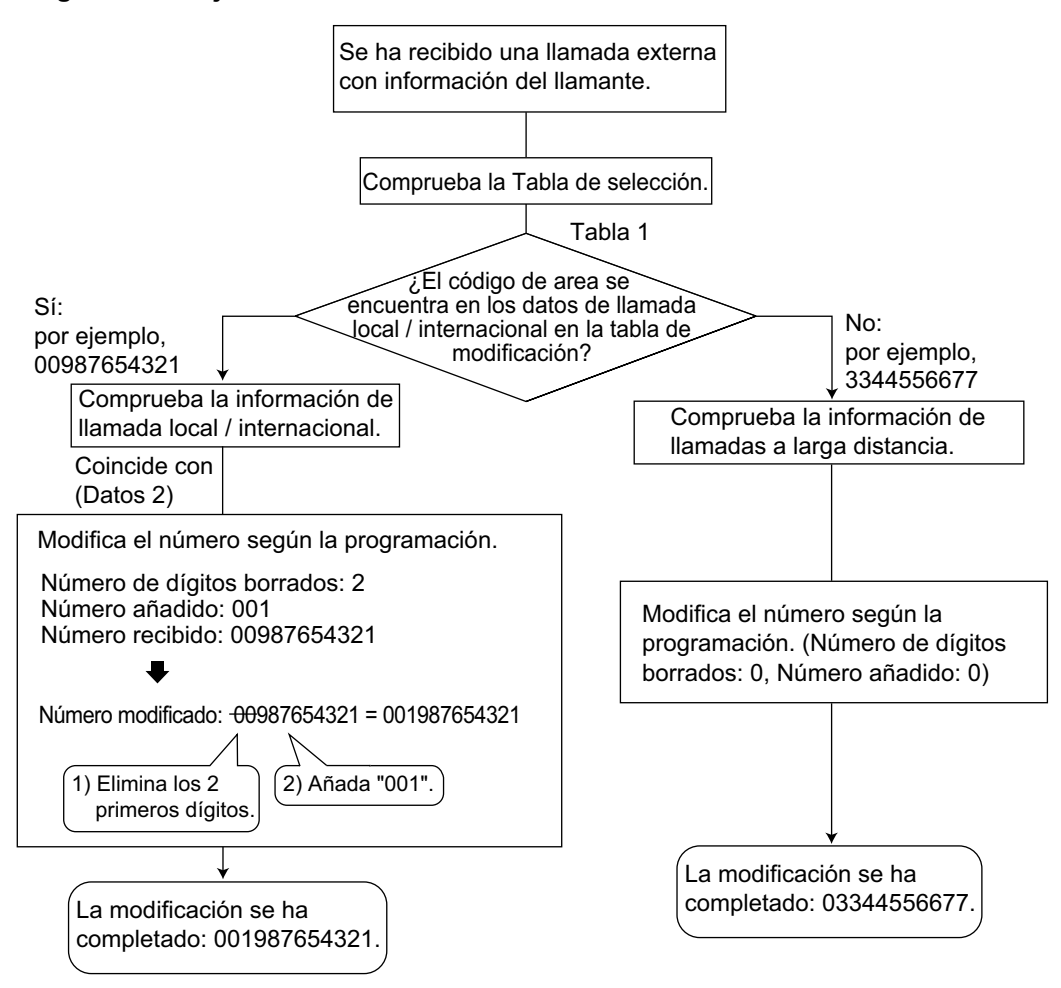

#### **Asignación de la Tabla de identificación del llamante**

La Tabla de marcación rápida del sistema también se utiliza como tabla de identificación del llamante. En cada posición de la tabla, puede asignar los siguientes elementos:

- **a.** Número de teléfono (número de acceso a línea externa + número de teléfono del llamante)
- **b.** Nombre de Marcación rápida del sistema (nombre del interlocutor)
- (se muestra en la pantalla o REDCE)
- **c.** Destino de CLI

```
(utilizado para la función CLI)
```
Si el número de teléfono modificado de un llamante coincide con un número de teléfono (se descarta el número de Acceso a línea externa) en la tabla, la llamada se envía al destino de CLI asignado. **[Ejemplo]**

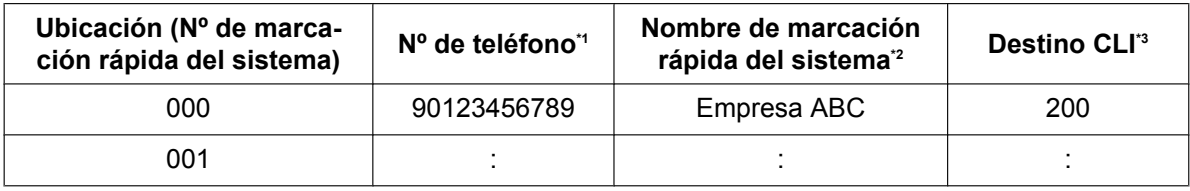

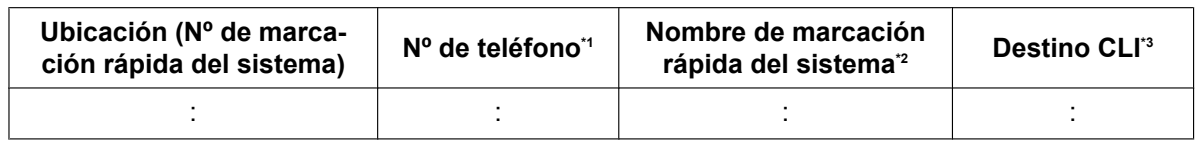

<span id="page-232-0"></span>\*1 → 14.1 Configuración PBX—[6-1] Función—Marcación Rápida del sistema— Código de acceso LN + Número de teléfono

<span id="page-232-1"></span>\*<sup>2</sup>  $\rightarrow$  14.1 Configuración PBX—[6-1] Función—Marcación Rápida del sistema— Nombre

<span id="page-232-2"></span>\*3  $\rightarrow$  14.1 Configuración PBX—[6-1] Función—Marcación Rápida del sistema— $\bullet$  Destino CLI

#### **Referencia del nombre del interlocutor**

Un nombre también puede mostrarse en la pantalla o en el REDCE. La central busca el nombre en el siguiente orden:

- **1.** Datos de Marcación rápida personal de la extensión llamada original
- **2.** Tabla de Marcación rápida del sistema (Identificación del llamante)
- **3.** Nombre de Identificación del llamante recibido desde la línea pública (Referencia de nombre de identificación del llamante)

Si no se encuentra el nombre no se visualizará.

### **Condiciones**

#### **[General]**

- El tipo de señalización de Identificación del llamante se puede seleccionar a través de la programación del sistema.
- La Referencia de nombre de identificación del llamante sólo está disponible para llamadas desde la red pública.

#### **[Identificación del llamante al puerto TR]**

- **Requisitos del hardware:** Una tarjeta MCSLC8 o MCSLC16
- Esta función cumple con el tipo FSK del ETSI (Instituto Europeo de Estándares en Telecomunicaciones) y el tipo FSK de Bellcore.
- Cuando el número del llamante se envía a un TR, se puede añadir automáticamente un número de acceso a las líneas externas al número de teléfono a través de la programación del sistema para devolver la llamada.
- Cuando el número del llamante tiene más de 16 dígitos, el TR sólo recibe los 16 primeros dígitos, sin contar el número de acceso a líneas externas precedente (cuando está programado para ser añadido).
- Si se transfiere una llamada a un TR, la información de la extensión de transferencia se mostrará en el TR. Si la extensión de transferencia se cuelga antes de que se conteste la llamada, se visualizará la información del llamante original.
- Cuando la Identificación del llamante tiene información, como privado, fuera del área, o larga distancia, se mostrará la información en vez de el número y el nombre del llamante.
- Aunque se envíe el nombre del llamante, puede que no se visualice según el tipo de TR.
- En el TR no se muestra la información del Registro de llamadas entrantes.
- La Identificación del llamante indicará si, por defecto, se trata de una llamada interna o externa. Este ajuste puede desactivarse a través de la programación del sistema.

### **Referencias al Manual de programación del PC**

10.3 Configuración PBX—[2-3] Sistema—Temporizadores y Contadores—Varios

- → Identificación del llamante—Esperando recepción (s)
- → Identificación del llamante—Tiempo de visualización ident. llamante en espera (s)

10.9 Configuración PBX—[2-9] Sistema—Otros—Opción 4— Red Privada—Llamada de red pública a través de la red privada—Núm. mínimo de dígitos para ident. del llamante público

10.10 Configuración PBX—[2-10] Sistema—Ajustes Tarj. EXT- CID

11.1.1 Configuración PBX—[3-1-1] Grupo—Grupo LN—Principal—Principal— Tabla de modificación de identificación del llamante

- 12.1.1 Configuración PBX—[4-1-1] Extensión—Extensión—Configuración de las extensiones—Opción 8 → Recibir CID Teléfono Regular
	- → Tiempo de espera antes de mostrar el CID en llamada entrante

14.1 Configuración PBX—[6-1] Función—Marcación Rápida del sistema

11.1.3 Configuración PBX—[3-1-3] Grupo—Grupo LN—Modificación CLIP

### **Referencias al PT Programming Manual**

- [001] Número de marcación rápida del sistema
- [002] Nombre de marcación rápida del sistema
- [490] Tipo de señal de identificación del llamante

### **Referencias a la Guía de funciones**

[2.6.4 Marcación rápida—Personal / Del sistema](#page-117-0)

[2.22.1.1 Registro Detallado de Comunicaciones por Extensión \(REDCE\)](#page-253-0)

## <span id="page-234-0"></span>**2.19.2 Registro de llamadas entrantes**

### **Descripción**

Cuando una llamada externa pública entrante con la información del llamante (por ejemplo, Identificación del llamante) se dirige a una extensión, la información se graba automáticamente en el registro de llamadas de la extensión llamada. Además, en función de la programación del sistema, las llamadas internas entrantes (incluyendo a través de una conexión TIE) se registran en el Registro de llamadas entrantes. Esta información se muestra en la pantalla del teléfono y se utiliza para confirmar el interlocutor, devolver la llamada, o almacenar el número y el nombre en la Marcación rápida personal.

### **[Ejemplo]**

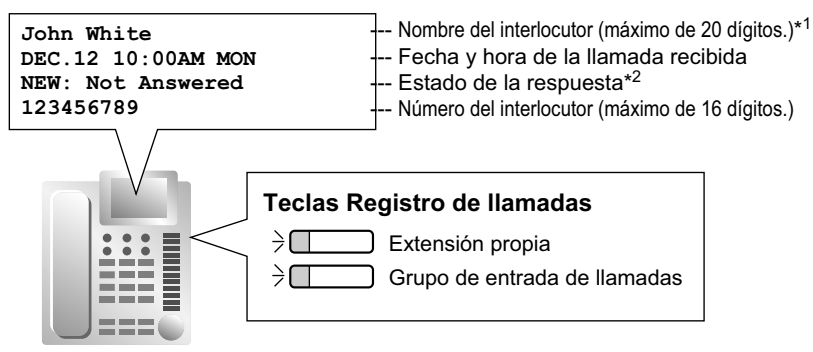

\*1: Si se recibe una llamada de una extensión que no tiene ningún nombre asignado, el registro de llamadas entrantes mostrará el número de extensión.

\*2: "**NEW**" se visualiza para los registros de llamada que no se han visualizado previamente;

"**OLD**" se visualiza para los registros de llamadas que se han visualizado previamente.

### **Condiciones**

#### • **Tecla Registro de llamadas**

Una tecla programable puede personalizarse como tecla de Registro de llamadas para la extensión o un grupo de entrada de llamadas. El indicador de la tecla muestra el estado actual de la siguiente forma:

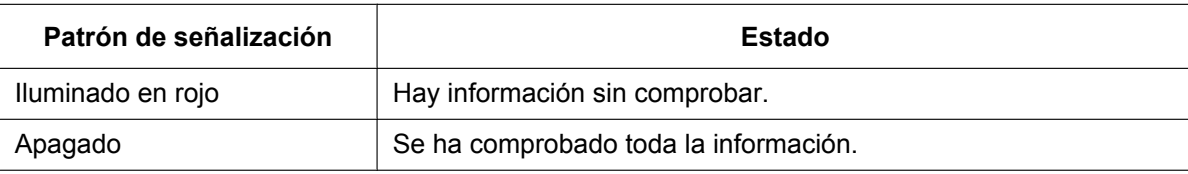

• **Si el destino de respuesta no es la extensión original (DSV—Sin respuesta, Intercepción de ruta—Sin respuesta, Desbordamiento y Captura de llamadas):**

Si una llamada se desvía porque no se contesta u otra extensión captura la llamada, la información se registrará en los registros de llamada tanto del destino original como del destino de respuesta. Si una llamada se desvía a varias extensiones antes de contestarse, la información se registrará en los registros de llamadas de todas las extensiones a la que estaba desviada. Si una llamada se desvía a un grupo de entrada de llamadas y no se contesta, la información no se registrará en el registro de llamadas del grupo de entrada de llamadas.

- Los siguientes tipos de llamadas se registrarán como "No contestadas" en el registro de llamadas entrantes del destino original:
	- Llamadas recibidas cuando la extensión esté en uso (el llamante escucha un tono de ocupado).
	- Llamadas redirigidas utilizando las funciones Intercepción de ruta—Ocupado, DSV—Todas las llamadas o DSV—Ocupado.

Si se desactivan a través de la programación del sistema, estos tipos de llamadas no se registrarán en el registro de llamadas entrantes.

Desde la programación del sistema también puede especificarse si las llamadas contestadas utilizando la Captura de llamadas se registrarán como "No contestadas" o como "Contestadas" en el registro de llamadas entrantes del destino original.

• **Registro de llamadas para llamadas EP**

Si una EP o una CS se encuentra en una de las siguientes situaciones cuando se recibe una llamada, la información se guarda en el registro de llamadas de la EP:

- **a.** Cuando la EP se encuentra fuera de cobertura
- **b.** Cuando la EP está desactivada
- **c.** Cuando la CS está ocupada
- **Bloqueo de la pantalla**

Un usuario de extensión puede bloquear la visualización del registro de llamadas entrantes para evitar que la información de la llamada se visualice en alguna extensión a través de la programación personal (Bloqueo de la pantalla). En este caso, la pantalla del Registro de llamadas salientes y la pantalla del número de Marcación rápida personal también se bloquean. Se precisa de un número de identificación personal (PIN) de la extensión para utilizar esta función.  $(\rightarrow 2.24.1 \text{ N}$ úmero de identificación personal [\(PIN\) de la extensión\)](#page-273-0)

• **Almacenar la Información de registro de llamadas en la Marcación rápida personal** Cuando guarde el número y el nombre en la Marcación rápida personal de la información de registro de llamadas, se adjunta automáticamente el número de Acceso a líneas libres al número de teléfono.

#### • **Almacenar la información del registro de llamadas de una extensión**

En función de la programación del sistema, la información sobre una extensión (incluyendo a través de una conexión TIE) registrada en el Registro de llamadas entrantes puede registrarse en la Marcación rápida personal.

#### • **Memoria de registro de llamadas entrantes**

La memoria total para el Registro de llamadas entrantes se determina en la central. El número máximo que puede registrarse para cada extensión y grupo de entrada de llamadas también se determina desde la programación del sistema. Si la memoria está llena, la llamada más reciente sobrescribe la más antigua.

#### • **Registro de llamadas para llamadas del grupo de entrada de llamadas** Si el destino original de una llamada es un grupo de entrada de llamadas y la llamada no se contesta, la información se registra en el registro de llamadas del grupo. Si se contesta, la información se registra en

el registro de llamadas para la extensión de respuesta. • A través de la programación del sistema puede seleccionar qué registros de llamadas entrantes registrarán la información de la llamada cuando un miembro del grupo conteste una llamada a un grupo de entrada

- Sólo el Registro de llamadas entrantes de la extensión que contestó a la llamada.
- Tanto el Registro de llamadas entrantes de la extensión que contestó a la llamada como el del grupo de entrada de llamadas.
- A través de la programación del sistema puede seleccionar qué registros de llamadas entrantes registrarán la información de la llamada cuando el destino de desbordamiento del grupo conteste una llamada a un grupo de entrada de llamadas:
	- Sólo el Registro de llamadas entrantes del destino de desbordamiento.
	- Tanto el Registro de llamadas entrantes del destino de desbordamiento como el del grupo de entrada de llamadas.

#### • **Notificación por e-mail de las llamadas perdidas**

Los usuarios de la extensión pueden recibir una notificación por e-mail si tienen alguna llamada externa perdida.

- → Contacto—E-mail 1–3 en 8.2 Usuarios—Añad. Usuario
- → Notificación por email en 8.2 Usuarios—Añad. Usuario
- A través de la programación del sistema puede seleccionar qué registros de llamadas entrantes registrarán la información de la llamada cuando un miembro de un grupo de entrada de llamadas conteste a una llamada al grupo:

de llamadas:

- Sólo el Registro de llamadas entrantes de la extensión que contestó a la llamada.
- Tanto el Registro de llamadas entrantes de la extensión que contestó a la llamada como el del grupo de entrada de llamadas.
- Las llamadas externas entrantes al Grupo ICD se registran en el registro de llamadas entrantes. Si el ajuste **Registro llamadas entrantes**—**Llamada de extensión/TIE** está activado, el número de extensión del grupo ICD se registra en el registro de llamadas entrantes de la extensión que contestó la llamada.

#### **Referencias al Manual de programación del PC**

- 10.9 Configuración PBX—[2-9] Sistema—Otros
	- →Opción 7— Registro llamadas entrantes—Llamada de extensión/TIE
	- →Opción 7— Registro llamada Saliente—Llamada de extensión

11.5.1 Configuración PBX—[3-5-1] Grupo—Grupo De Entrada (GDE)—Config. Grupo—Varios— Número de extensión supervisora

11.5.3 Configuración PBX—[3-5-3] Grupo—Grupo De Entrada (GDE)—Varios— Otros—Registro de GDE para llamadas atendidas

- 12.1.1 Configuración PBX—[4-1-1] Extensión—Extensión—Configuración de las extensiones
	- →Opción 5— Pantalla de llamada entrante
	- →Opción 6— Registro de llamada/Bloqueo del MVS
	- →Opción 7— Memoria de registro de llamada entrante
- 12.1.4 Configuración PBX—[4-1-4] Extensión—Extensión—Teclas Flexibles— Tipo
- 12.2.1 Configuración PBX—[4-2-1] Extensión—Extensión Portátil (EP)—Configuración de las extensiones →Opción 5— Pantalla de llamada entrante
	- →Opción 7— Memoria de registro de llamada entrante

#### **Referencias a la Guía de funciones**

- [2.6.4 Marcación rápida—Personal / Del sistema](#page-117-0)
- [2.21.2 Teclas programables](#page-244-0)
- [5.4.1 Notificación de e-mail para los usuarios de la extensión](#page-505-0)
- [6.1 Capacidad de los recursos del sistema](#page-545-0)

#### **Referencias del Manual del usuario**

- 1.14.1 Utilizar el registro de llamadas
- 3.1.2 Ajustes para el modo de programación

# **2.20 Funciones de mensaje**

## **2.20.1 Mensaje en espera**

### **Descripción**

El usuario de una extensión puede notificar a otro usuario de extensión que desea hablar con el usuario. El usuario de la extensión notificada puede devolver la llamada o escuchar los mensajes grabados por el sistema de Mensajería unificada, el Sistema de proceso de voz (SPV) o la función Mensaje de voz integrado simplificado.

Cuando se deja un mensaje en un TE, la tecla Mensaje se ilumina o el indicador Mensaje / Timbre se ilumina en rojo, y se visualiza un mensaje en la pantalla de un TE con pantalla. Si pulsa la tecla Mensaje iluminada con el teléfono colgado, visualizará la información como se muestra a continuación:

### **[Ejemplo]**

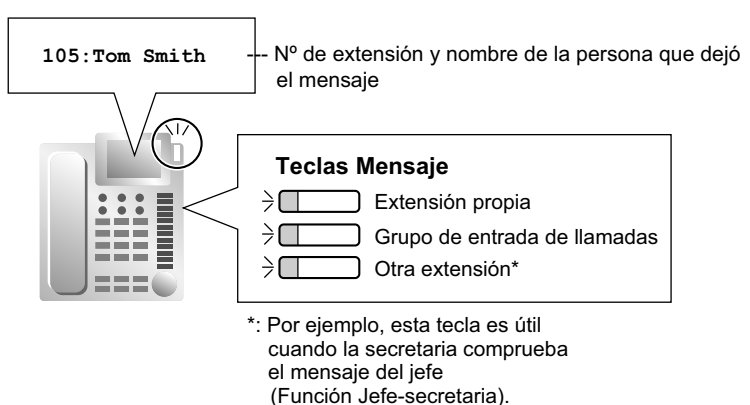

### **Condiciones**

• **Tecla Mensaje**

Una tecla programable puede personalizarse como tecla de Mensaje para la extensión, otras extensiones, o un grupo de entrada de llamadas.

- **Tono de marcación distintivo para el Mensaje en espera** Si el modo Marcación distintiva está activado, se enviará el tono de marcación 4 a una extensión cuando se haya dejado un mensaje en la extensión.  $(\rightarrow 2.25.1$  Tono de marcación)
- Es posible ajustar el Mensaje en espera mientras se escucha un tono de devolución de llamada, un tono de ocupado o un tono NOM.
- Los mensajes siempre se dejan en la extensión de destino original, independientemente de los ajustes de DSV de la extensión.
- Tanto la extensión que envió la notificación de mensaje en espera como la que la recibió pueden cancelar el mensaje dejado.
- Si la extensión que ha recibido una notificación llama a la extensión que ha enviado la notificación, y la llamada se contesta, la notificación se borrará automáticamente. No obstante, si se ha dejado un mensaje de voz en un buzón, la notificación se borrará o no en función de los ajustes de la Mensajería unificada o del SPV.
- **TR con indicador de mensaje en espera**

El indicador se activa de la misma forma que el botón MENSAJE de un TE. Puede seleccionar uno de los 12 patrones de luz del indicador de mensaje en espera. Para más información, consulte la documentación de la central a la que están conectadas las extensiones.

• Sólo las extensiones SIP generales de tipo Estándar o de tipo No solicitado pueden controlar los LED de las indicaciones de mensaje en espera. Para más información, consulte 9.16 Configuración PBX—[1-1] Configuración—Ranura—V-SIPEXT—Prop. Puerto— Método para Mensaje en Espera.

### **Referencias al Manual de programación del PC**

9.16 Configuración PBX—[1-1] Configuración—Ranura—V-SIPEXT—Prop. Puerto 10.6.1 Configuración PBX—[2-6-1] Sistema—Plan de Numeración—Principal—Función— Ajustar / Cancelar / Devolver la llamada del mensaje en espera 10.6.3 Configuración PBX—[2-6-3] Sistema—Plan de Numeración—Func. Llam Ocup/Noco/NM— Mensaje en espera activado 10.9 Configuración PBX—[2-9] Sistema—Otros—Opción 3— Tono de marcación—Tono de marcación distintivo 10.9 Configuración PBX—[2-9] Sistema—Otros—Opción 5— TR—Patrón de lámpara de mensaje en espera TR 12.1.4 Configuración PBX—[4-1-4] Extensión—Extensión—Teclas Flexibles— Tipo 12.2.3 Configuración PBX—[4-2-3] Extensión—Extensión Portátil (EP)—Teclas Flexibles— Tipo

### **Referencias a la Guía de funciones**

- [2.21.2 Teclas programables](#page-244-0)
- [3.2 Funciones del abonado y del sistema](#page-322-0)
- [6.1 Capacidad de los recursos del sistema](#page-545-0)

### **Referencias del Manual del usuario**

- 1.2.4 Cuando la línea marcada está ocupada o no hay respuesta
- 1.8 Utilizar funciones de mensajería unificada

## **2.20.2 Mensaje en ausencia**

### **Descripción**

Un usuario de la extensión puede ajustar o seleccionar un mensaje (por ejemplo, el motivo de la ausencia) para que se visualice en su teléfono. Cuando el usuario de un TE con pantalla llama a la extensión, se muestra el mensaje en el teléfono del interlocutor. Los siguientes mensajes pueden programarse de la forma deseada:

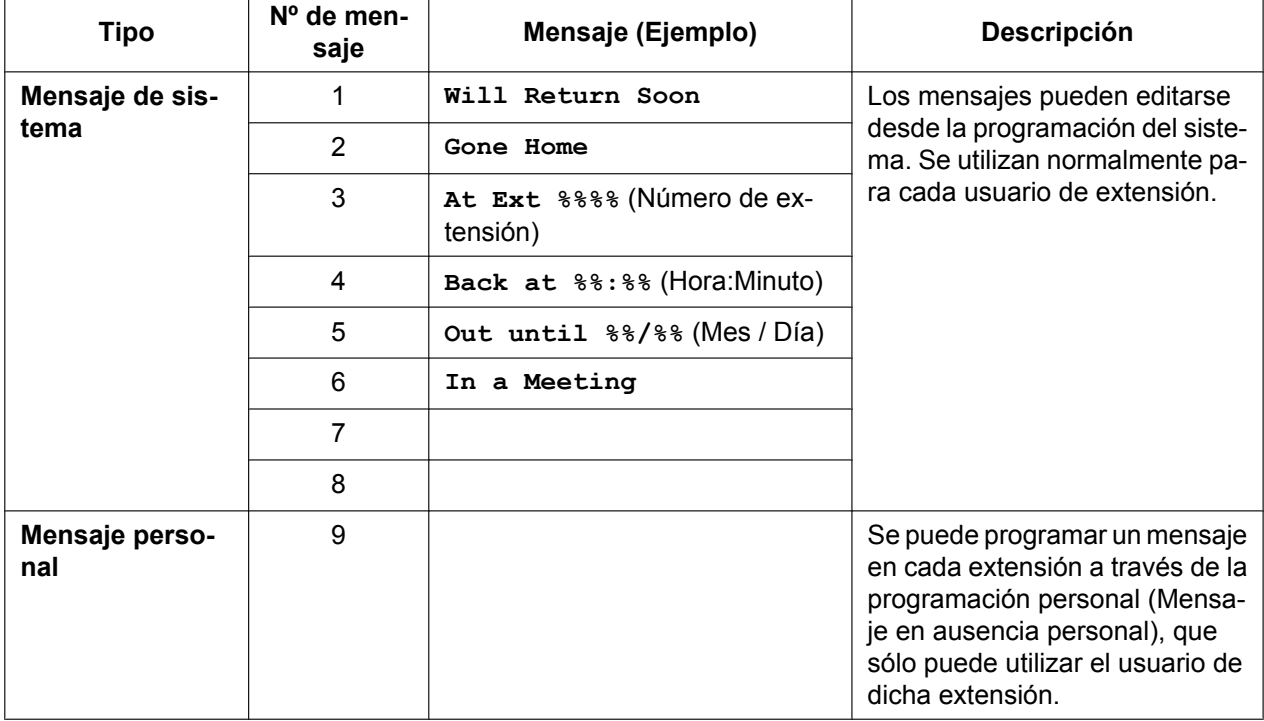

#### **Nota**

El "%" significa que hay que entrar un parámetro cuando se asigna un mensaje a una extensión individual. Puede almacenar hasta siete "%" para cada mensaje.

### **Condiciones**

- El usuario de una extensión sólo puede seleccionar un mensaje cada vez. El mensaje seleccionado se visualiza en la extensión mientras el teléfono esté colgado.
- El usuario de una extensión que tiene un buzón de Mensajería unificada también puede seleccionar su mensaje en ausencia desde una ubicación remota siguiendo la guía de voz ( $\rightarrow$  [3.2.2.25 Mensaje en](#page-358-0) [ausencia remoto](#page-358-0)).

### **Referencias al Manual de programación del PC**

10.6.1 Configuración PBX—[2-6-1] Sistema—Plan de Numeración—Principal—Función— Ajustar / cancelar Mensaje en ausencia

12.1.1 Configuración PBX—[4-1-1] Extensión—Extensión—Configuración de las extensiones—Opción 3— Mensaje en Ausencia

12.2.1 Configuración PBX—[4-2-1] Extensión—Extensión Portátil (EP)—Configuración de las

extensiones—Opción 3— Mensaje en Ausencia

14.5 Configuración PBX—[6-5] Función—Mensaje en Ausencia

## **Referencias al PT Programming Manual**

[008] Mensaje en ausencia

### **Referencias a la Guía de funciones**

[6.1 Capacidad de los recursos del sistema](#page-545-0)

### **Referencias del Manual del usuario**

- 1.6.2 Mostrar un mensaje en la pantalla del teléfono del llamante (Mensaje en ausencia)
- 3.1.2 Ajustes para el modo de programación

# **2.21 Funciones del hardware del teléfono específico (TE)**

## **2.21.1 Teclas fijas**

### **Descripción**

Los TEs, Consolas SDE, y los Módulos de teclas de expansión del teclado se entregan con las siguientes teclas de acceso a la función / línea:

Según el tipo de dispositivo, es posible que algunas teclas no estén disponibles.

Como en el caso de las teclas en la EP, consulte las instrucciones de funcionamiento para cada EP.

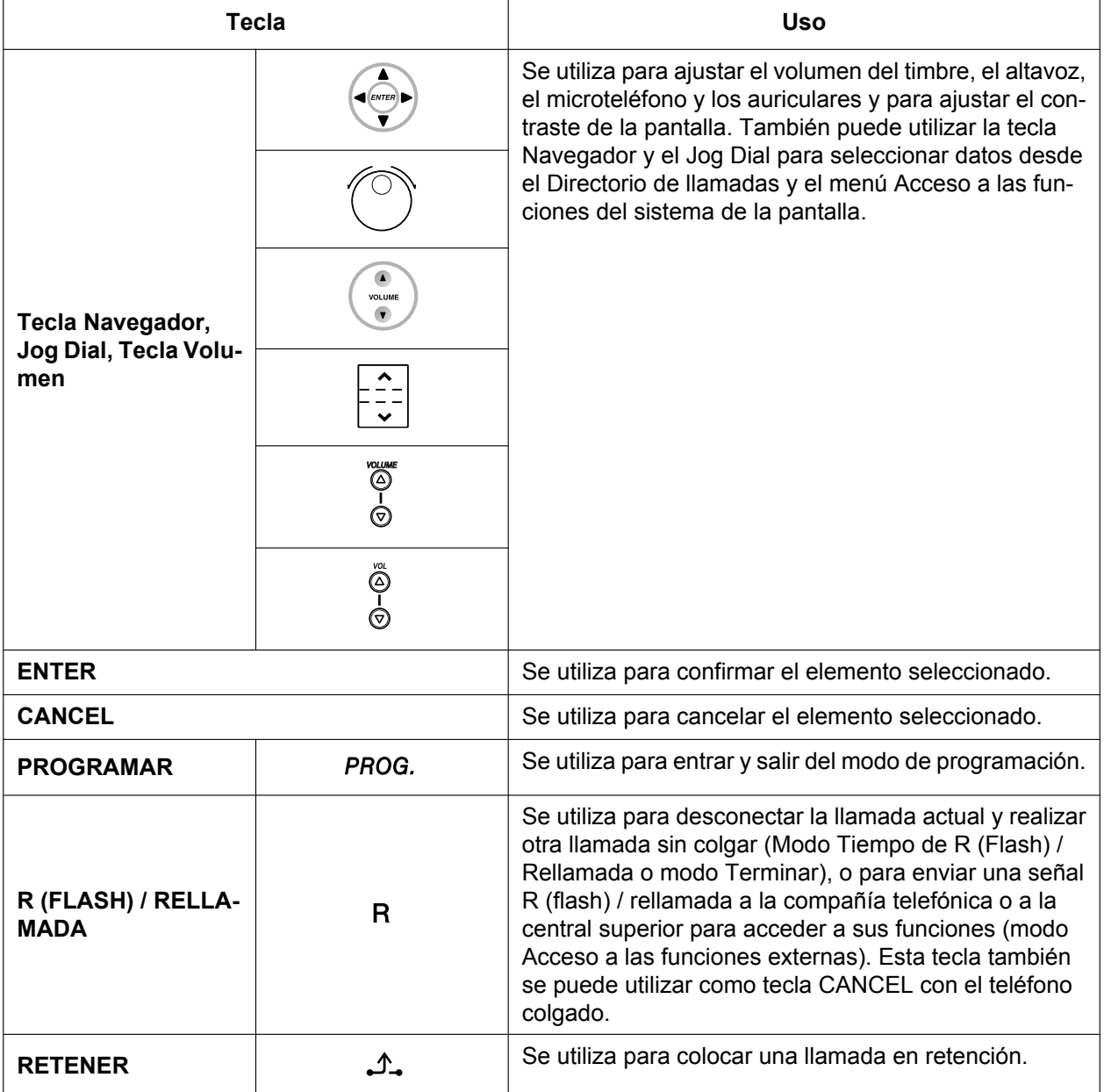

#### **[TE y Módulo de teclas de expansión del teclado]**

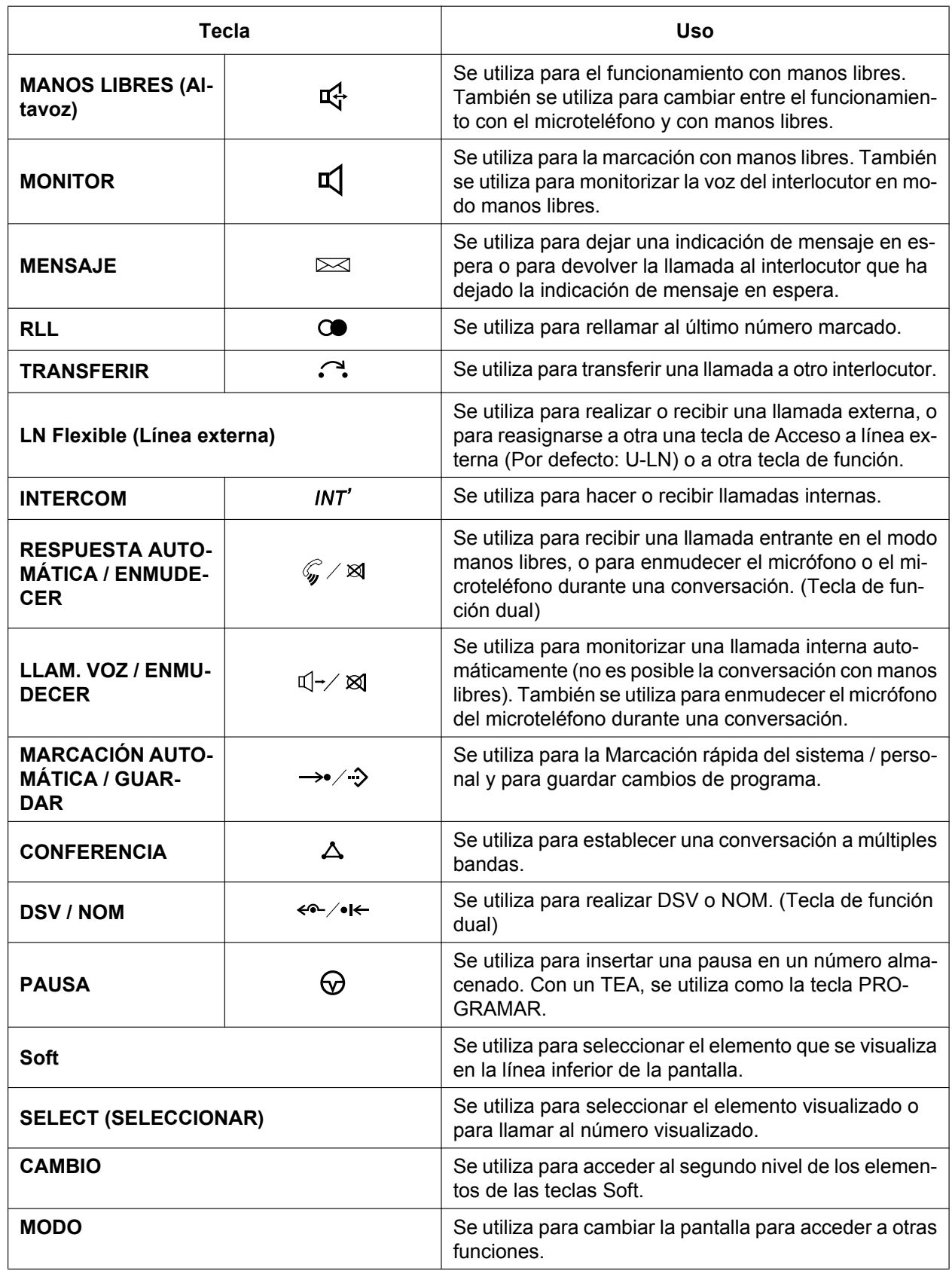

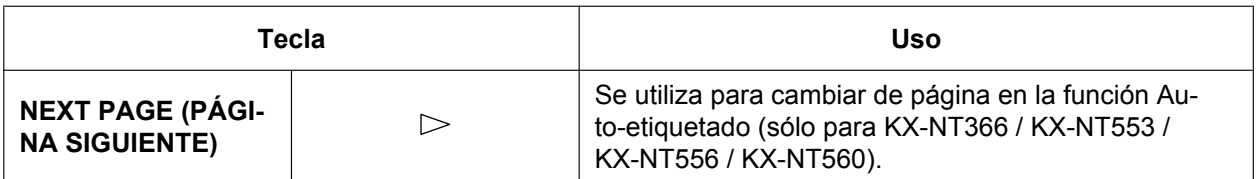

**[Consola SDE]**

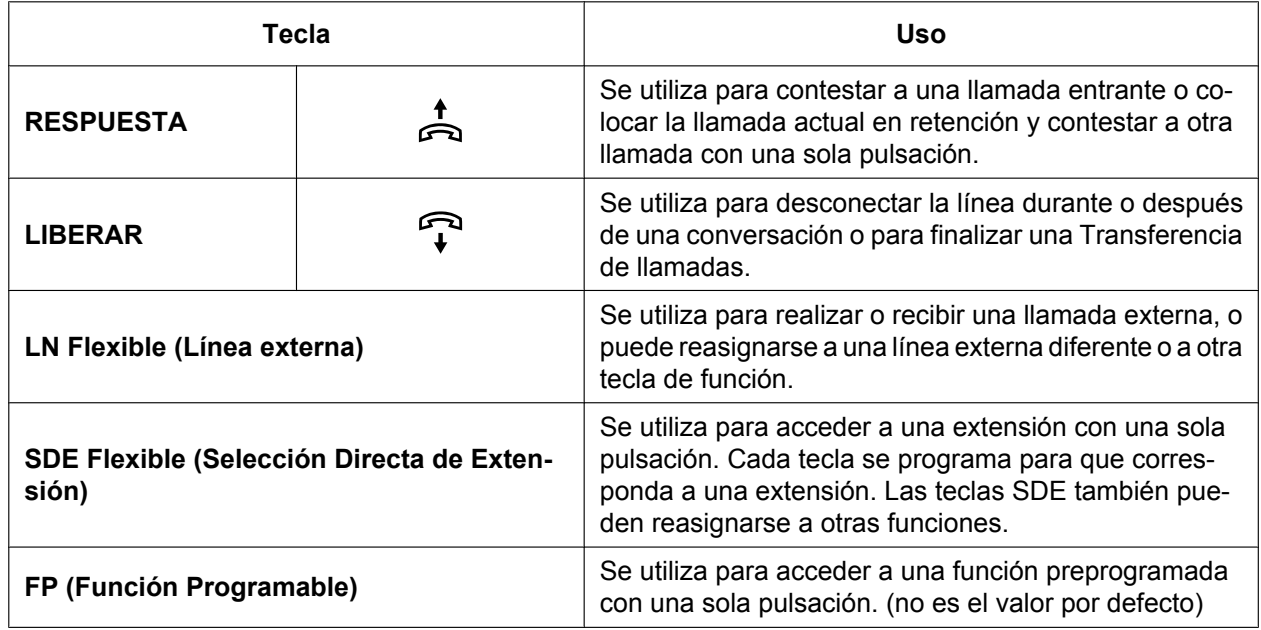

### **Condiciones**

• Algunas teclas disponen de un indicador luminoso para mostrar el estado de la función o la línea.

## <span id="page-244-0"></span>**2.21.2 Teclas programables**

### **Descripción**

Puede personalizar las teclas programables y / o las teclas de Función Programable (FP) en los TEs, Módulos de teclas de expansión del teclado y EPs a través de la programación personal o del sistema. Entonces, podrá utilizarlas para realizar o recibir llamadas internas o externas o como teclas de función, como se indica a continuación:

#### **[Utilización de las teclas]**

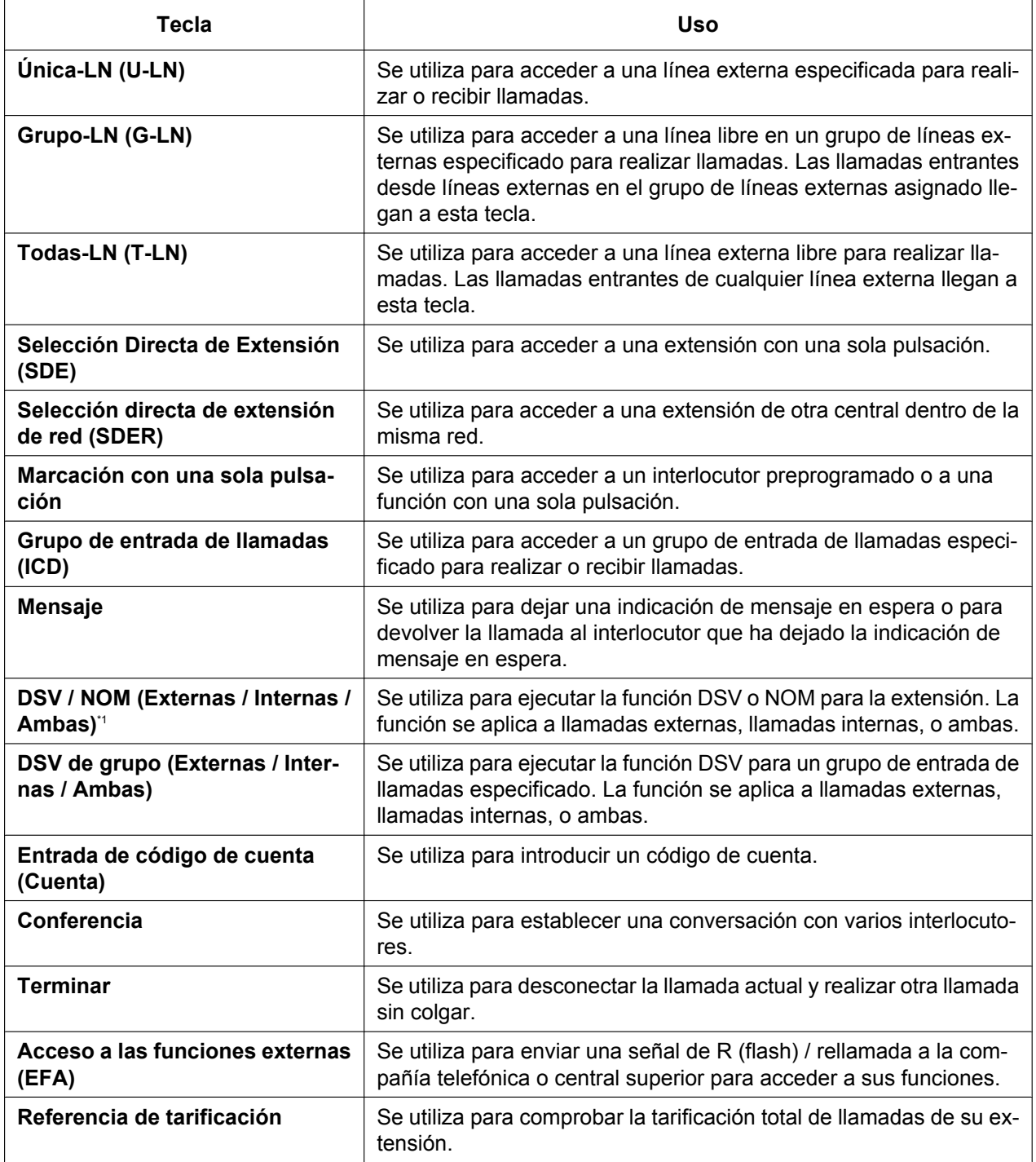

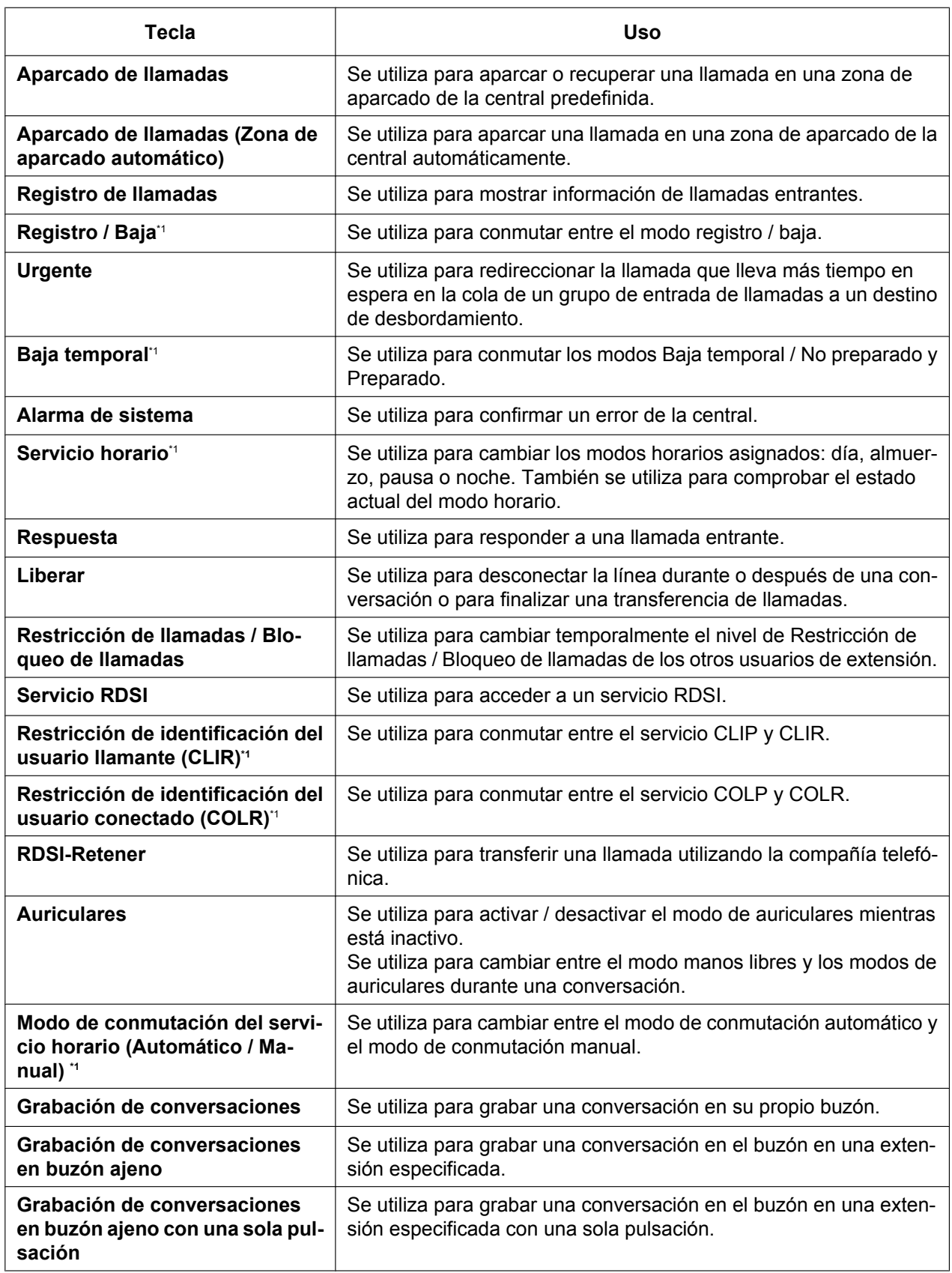

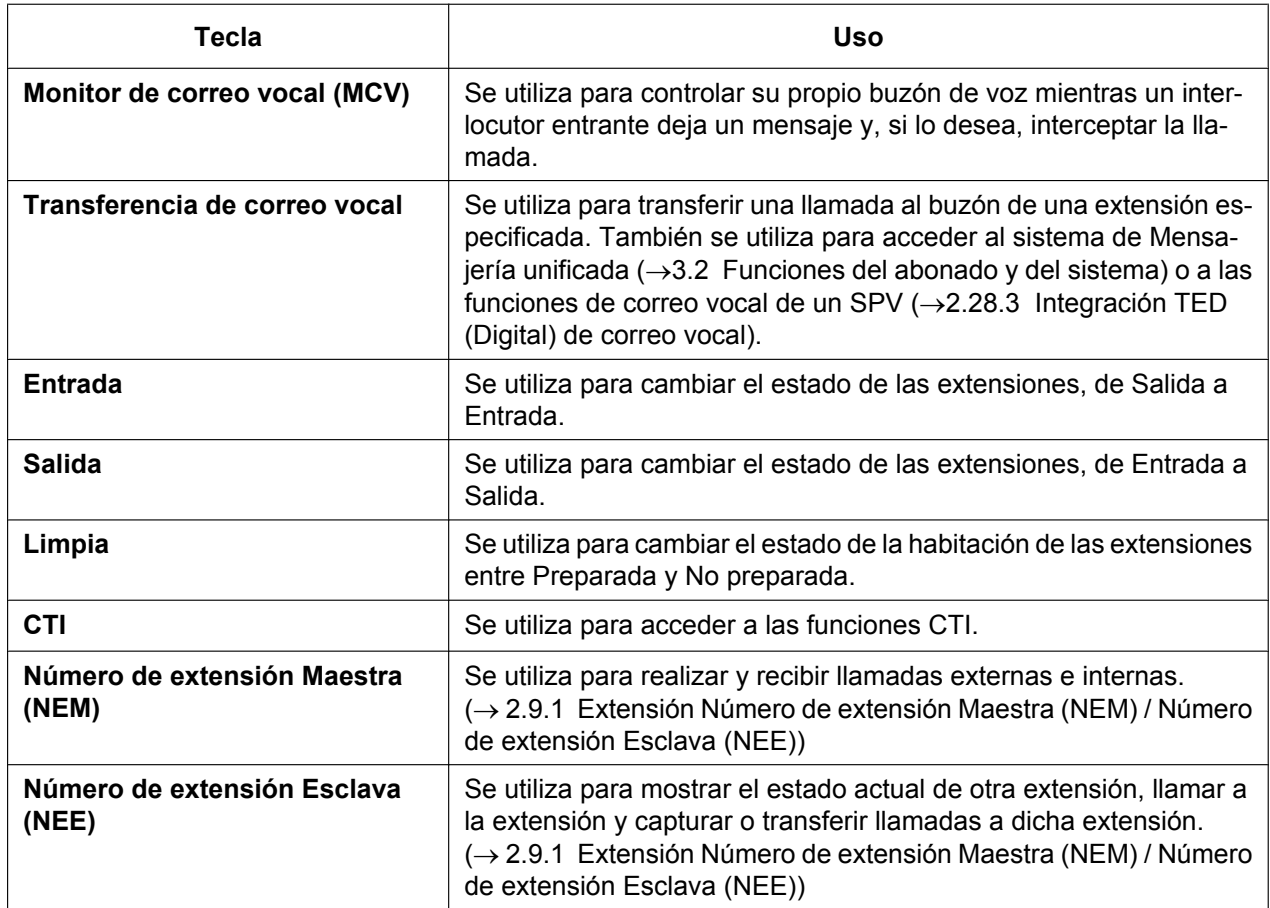

<span id="page-246-0"></span>\*1 **Teclas de ajuste de la función de una sola pulsación:** Si pulsa estas teclas con el teléfono colgado cambian los ajustes de función. Se visualizará el nuevo modo durante un período de tiempo preprogramado.

#### **Auto-etiquetado (sólo para KX-NT366 / KX-NT553 / KX-NT556 / KX-NT560)**

El TE-IP KX-NT366 y el TE-IP KX-NT553 / KX-NT556 / KX-NT560 disponen de una pantalla LCD junto a las teclas programables. La etiqueta de cada tecla puede ajustarse a través de la programación personal / del sistema para reflejar la función de la tecla. Además, las teclas programables pueden organizarse en múltiples "páginas". Puede cambiar de página pulsando la tecla PÁGINA SIGUIENTE, como se indica a continuación:

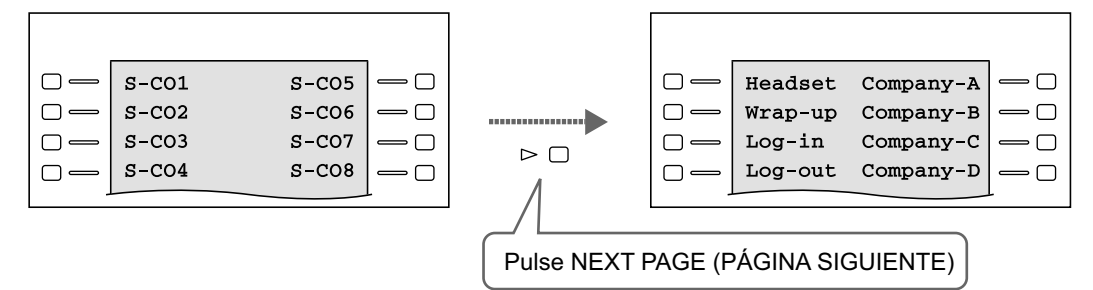

#### **Nota**

El aspecto de la tecla NEXT PAGE (PÁGINA SIGUIENTE) varía, según el modelo de teléfono.

### **Condiciones**

#### **[General]**

• No todas las teclas están disponibles para los teléfonos SIP de la serie KX-UT. Para más detalles acerca de los tipos de teclas programables disponibles, consulte la sección [5.2.2.1 Teléfonos SIP de la serie](#page-477-0) [KX-UT.](#page-477-0)

#### **[Auto-etiquetado]**

- Pueden asignarse hasta 12 caracteres a la LCD de cada tecla programable a través de la programación personal / del sistema.
	- $\rightarrow$  12.1.4 Configuración PBX—[4-1-4] Extensión—Extensión—Teclas Flexibles— $\bullet$  Nombre de etiqueta
- Cuando se conteste una llamada externa entrante o cuando se conecte una línea externa, la tecla LN correspondiente se iluminará en verde y la pantalla LCD cambiará a la página en la que esté registrada la tecla LN correspondiente.
- No se recomienda asignar la tecla Alarma de sistema al utilizar esta función, porque si se activa una alarma cuando la tecla Alarma de sistema no se encuentra en la página visible, la alarma no se detectará.

### **Referencias al Manual de programación del PC**

10.3 Configuración PBX—[2-3] Sistema—Temporizadores y Contadores—Varios— Pantalla del TE—Duración de la última pantalla del TE en el modo libre (s)

12.1.4 Configuración PBX—[4-1-4] Extensión—Extensión—Teclas Flexibles

12.1.4.1 Configuración PBX—[4-1-4] Extensión—Extensión—Teclas Flexibles—Copiar de datos de teclas programables

12.1.5 Configuración PBX—[4-1-5] Extensión—Extensión—Teclas Funcion Prog

12.2.3 Configuración PBX—[4-2-3] Extensión—Extensión Portátil (EP)—Teclas Flexibles

### **Referencias del Manual del usuario**

1.14.4 Auto-etiquetado (sólo para KX-NT366 / KX-NT553 / KX-NT556 / KX-NT560 / KX-UT248 / KX-UT670)

3.1.3 Personalizar las teclas

## **2.21.3 Indicación LED**

### **Descripción**

El LED ("Light Emitting Diode", Diodo emisor de luz) del indicador Mensaje / Timbre y las teclas siguientes (teclas de Estado de línea y la tecla de Estado de la extensión correspondiente) muestran condiciones de la línea con una gran variedad de patrones de luz.

**Teclas de estado de línea:** U-LN, G-LN, T-LN, INTERCOM, Grupo ICD, NEM

**Tecla de estado de la extensión correspondiente:** SDE, NEE

**1. Patrón de luces del indicador mensaje / timbre**

#### **[TE-IP y TED]**

- Llamada entrante desde una línea externa: Parpadea en rojo
- Llamada entrante desde otra extensión: Parpadea en verde
- Mensaje(s) actual(es) (sin llamada entrante): Iluminado en rojo
- Sin mensaje(s) actual(es) (sin llamada entrante): Apagado

#### **[TEA]**

- Llamada entrante: Parpadea en rojo
- Mensaje(s) actual(es) (sin llamada entrante): Iluminado en rojo
- Sin mensaje(s) actual(es) (sin llamada entrante): Apagado

#### **2. Patrón de luz de las teclas de estado de línea**

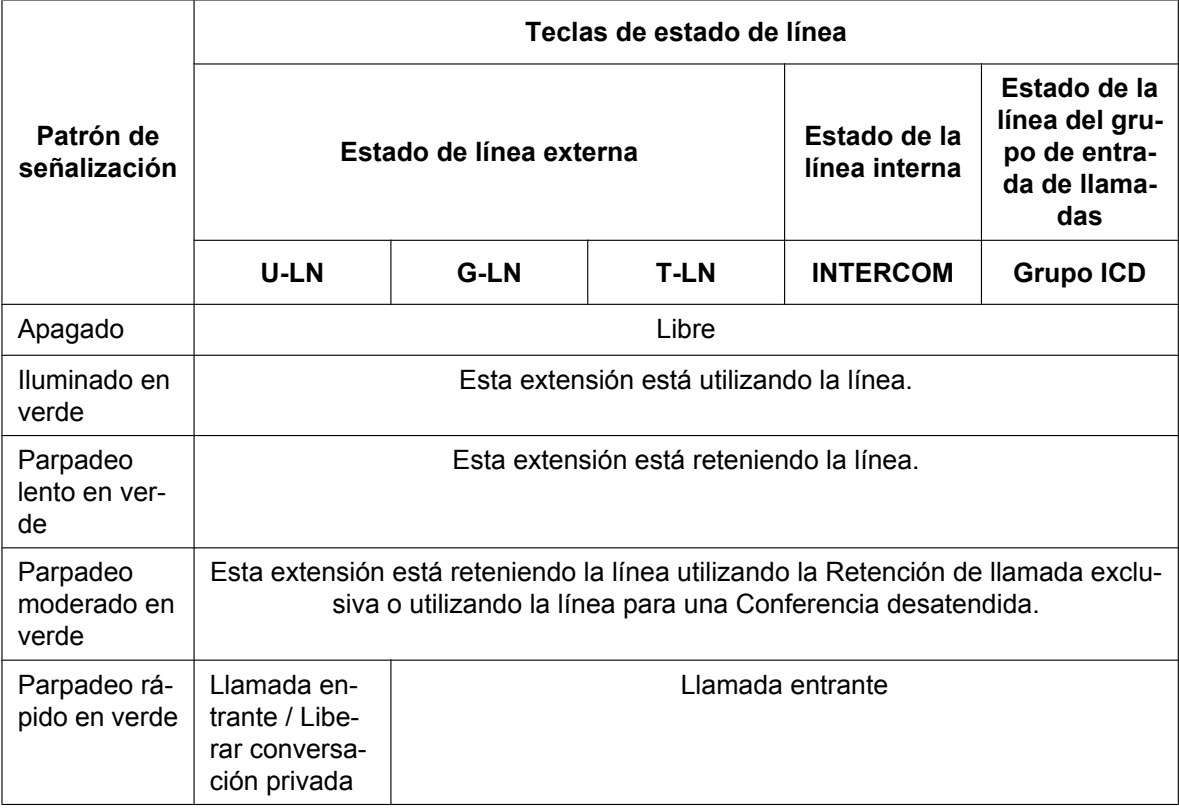

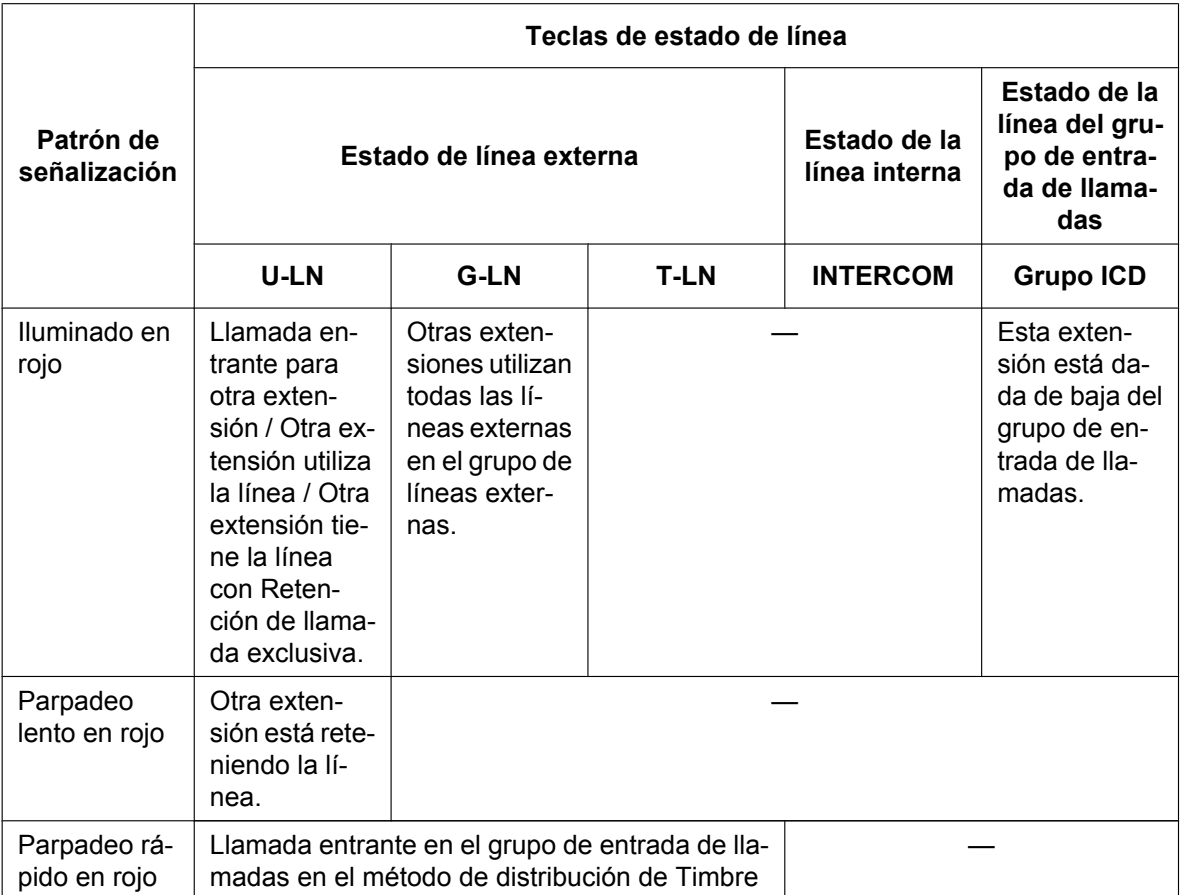

Para obtener información acerca de los patrones de luz de las teclas NEM y NEE, consulte [2.9.1 Extensión](#page-144-0) [Número de extensión Maestra \(NEM\) / Número de extensión Esclava \(NEE\)](#page-144-0).

#### **3. Patrón de luz de la tecla de estado de la extensión correspondiente**

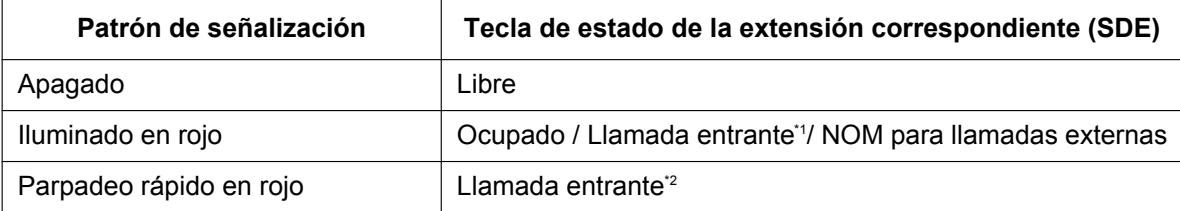

<span id="page-249-0"></span>\*1 Sólo cuando captura de llamada con tecla SDE está desactivada.

<span id="page-249-1"></span>Sólo cuando captura de llamada con tecla SDE está activada.

#### **4. Patrones de luz intermitentes**

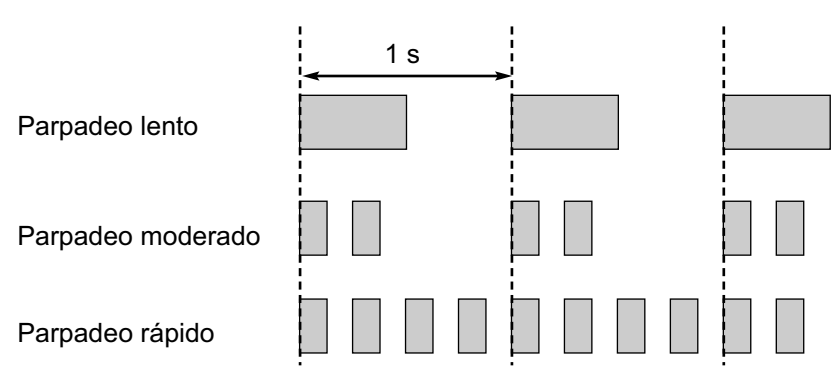

### **Condiciones**

- La llamada entrante se muestra en las teclas en la siguiente prioridad: Grupo ICD→U-LN→G-LN→T-LN→NEM→INTERCOM
- El patrón de señalización de una tecla SDE para una llamada entrante se puede ajustar a "Apagado" a través de la programación del sistema. En este caso, la tecla SDE se iluminará para indicar el estado de la extensión correspondiente.

### **Referencias al Manual de programación del PC**

- 10.9 Configuración PBX—[2-9] Sistema—Otros
	- →Opción 1— Tecla DSV/NOM en TED—Estado del LED cuando está activado DSV
	- →Opción 1— Tecla DSV/NOM en TED—Estado del LED cuando está activado NOM
	- →Opción 4— Tecla SDE—Visualización de la tecla SDE para llamada entrante

### **Referencias a la Guía de funciones**

- [2.2.2.2 Grupo de distribución de llamadas](#page-50-0)
- [2.2.2.7 Registro / Baja](#page-63-0)
- [2.3 Funciones Desvío de llamadas \(DSV\) / No molesten \(NOM\)](#page-73-0)
- [2.13.1 Retención de llamadas](#page-183-0)
- [2.14.2 Conferencia](#page-192-0)
- [2.14.3 Liberar conversación privada](#page-194-0)

## **2.21.4 Información de pantalla**

### **Descripción**

Un TE con pantalla muestra al usuario la siguiente información durante la realización o recepción de una llamada, si está disponible:

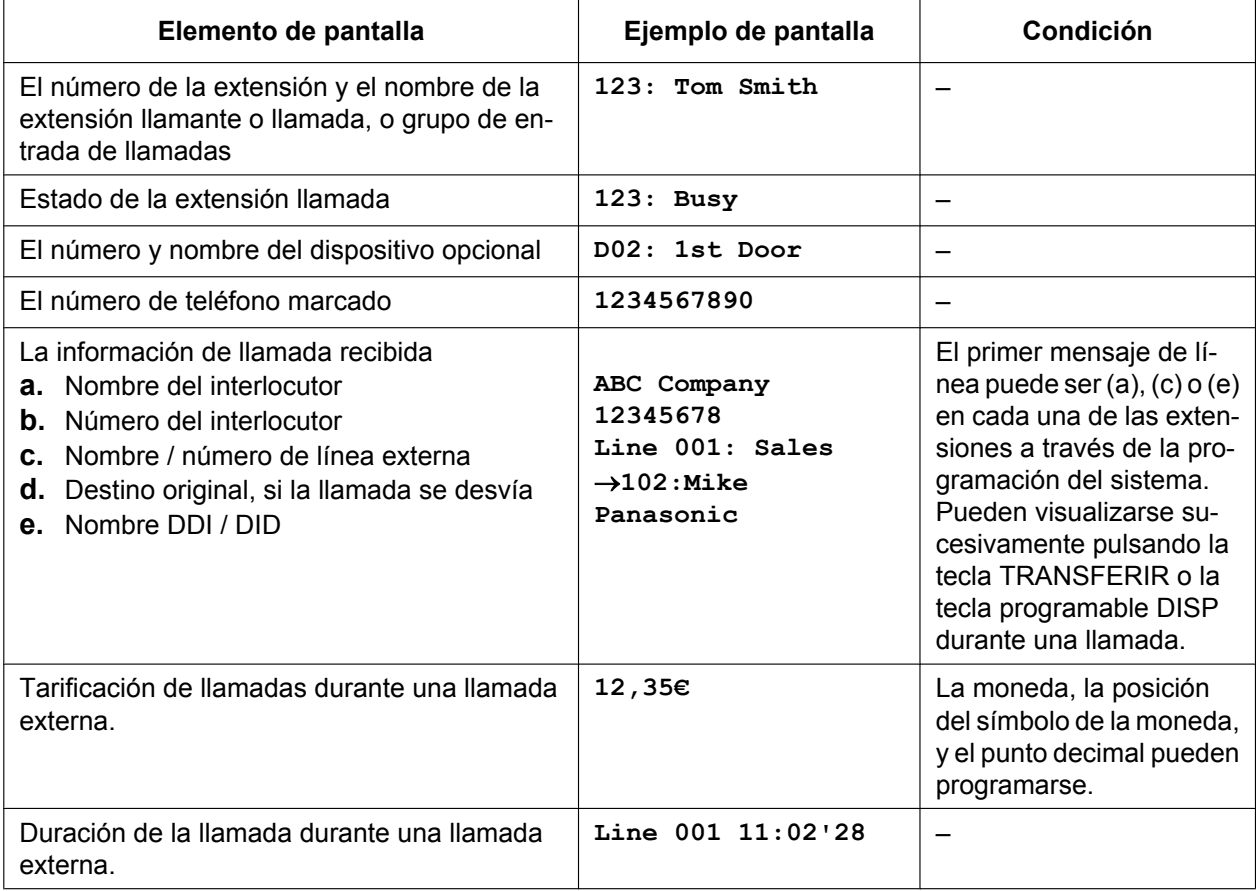

### **Condiciones**

#### • **Pantalla multilingüe**

Cada extensión puede seleccionar el idioma de su pantalla a través de la programación personal (Selección del idioma de la pantalla).

#### • **Contraste de la pantalla**

Es posible ajustar el contraste de la pantalla a través de la programación personal (Selección del contraste de pantalla).

Sólo está disponible para TEDs y TE-IPs.

#### • **Pantalla retroiluminada** Algunas extensiones pueden activar y desactivar la pantalla retroiluminada a través de la programación

personal (Selección de pantalla retroiluminada). Para más detalles, consulte el manual de su teléfono.

• Los caracteres (nombre) o dígitos (número) que excedan el límite de tamaño de la pantalla no se visualizarán. En este caso, la información que se haya programado se esconderá, pero no se modificará.
# **Referencias al Manual de programación del PC**

10.9 Configuración PBX—[2-9] Sistema—Otros—Opción 5— Acceso a las funciones del TE—Ubicación 1–8

- 12.1.1 Configuración PBX—[4-1-1] Extensión—Extensión—Configuración de las extensiones
	- →Opción 5— Idioma del LCD

→Opción 5— Pantalla de llamada entrante

- →Opción 5— Conmutar LCD en llamada entrante al descolgar
- 12.2.1 Configuración PBX—[4-2-1] Extensión—Extensión Portátil (EP)—Configuración de las extensiones →Opción 5— Idioma del LCD
	- →Opción 5— Pantalla de llamada entrante
	- →Opción 5— Conmutar LCD en llamada entrante al descolgar
- 14.2 Configuración PBX—[6-2] Función—Hotel y Cargos—Tarificación
	- → Opciones de tarificación—Dígitos después del punto decimal
		- → Opciones de tarificación—Moneda
		- → Opciones de tarificación—Posición del nombre de la moneda
- 18.1 Configuración PBX—[10-1] LN y Entrada de Llamadas—LN— Nombre LN

# **Referencias al PT Programming Manual**

[130] Posición del punto decimal para la moneda

[131] Moneda

# **Referencias del Manual del usuario**

3.1.2 Ajustes para el modo de programación

# **2.22 Funciones de información de llamada**

# **2.22.1 Funciones de registro**

# <span id="page-253-0"></span>**2.22.1.1 Registro Detallado de Comunicaciones por Extensión (RED-CE)**

# **Descripción**

Realiza un informe detallado automáticamente para cada extensión.

#### **1. Puerto de salida REDCE**

A través de la programación del sistema podrá seleccionar los siguientes métodos de envío. → 19.1 Configuración PBX—[11-1] Mantenimiento—Principal—REDCE—● Formato de REDCE—Puerto

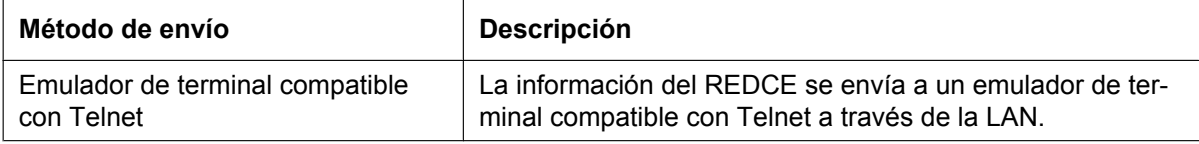

#### **2. Información de envío REDCE**

- La siguiente información se grabará y se enviará al puerto de salida REDCE:
- **a.** Información de llamada externa (entrante / saliente)
- **b.** Información de llamada interna (saliente)
- **c.** Información de registro / baja
- **d.** Registro de error de la central  $(\rightarrow 5.6.4$  Información de alarma local)
- **e.** Información de las Funciones de hotel (→ [2.23.1 Funciones de hotel—RESUMEN](#page-267-0))
- **f.** Información de la Impresión del mensaje  $(\rightarrow 2.22.2$  Impresión del mensaje)

**Memoria para REDCE:** Se puede guardar un número específico de registros de llamadas en la central. Si se producen o se reciben más llamadas, la más antigua se sustituye por la más reciente.

#### **3. Tipo de formato REDCE y contenido**

Los tres tipos de formato de salida siguientes pueden seleccionarse a través de la programación del sistema:

**Patrón A: 80 dígitos sin información de tarificación de llamadas**

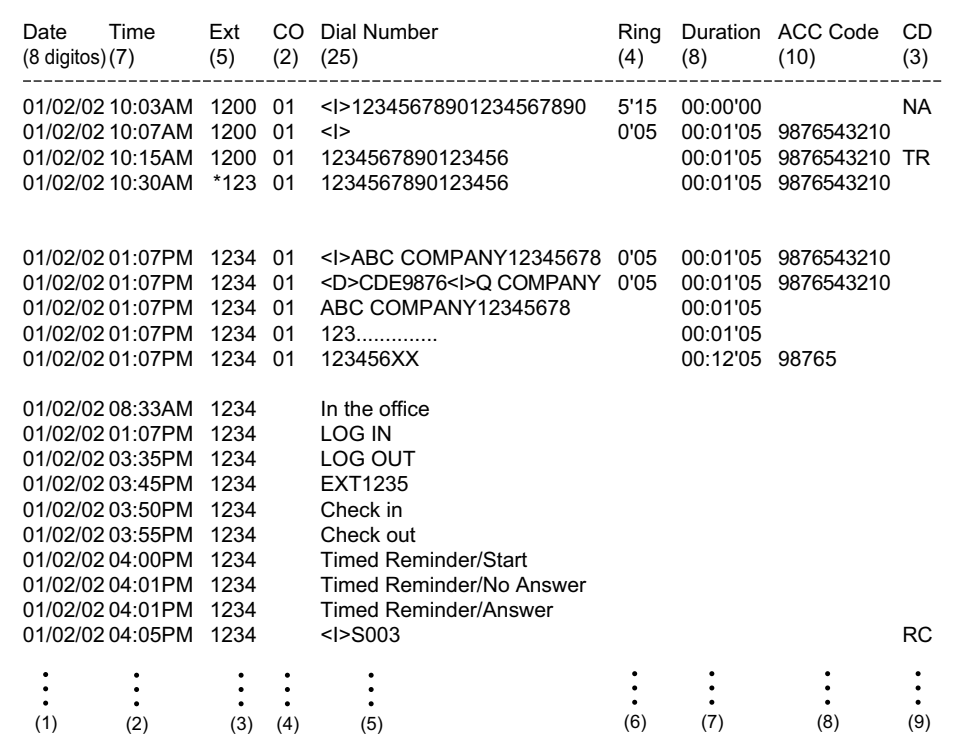

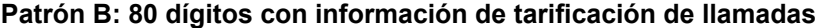

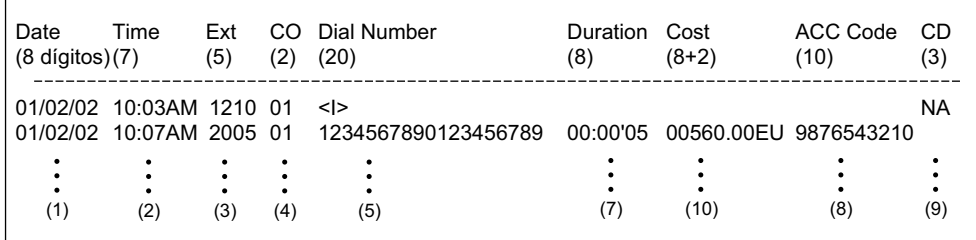

#### **Patrón C: 120 dígitos**

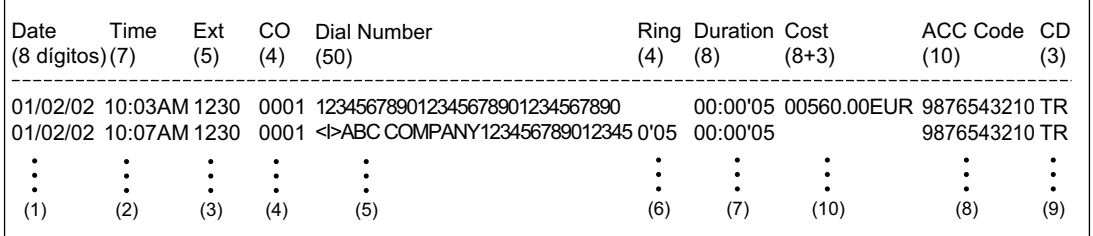

### **[Explicación]**

La siguiente tabla explica el contenido REDCE que se basa en los números de los ejemplos del patrón previo. Para los elementos programables, consulte a continuación [Elementos programables].

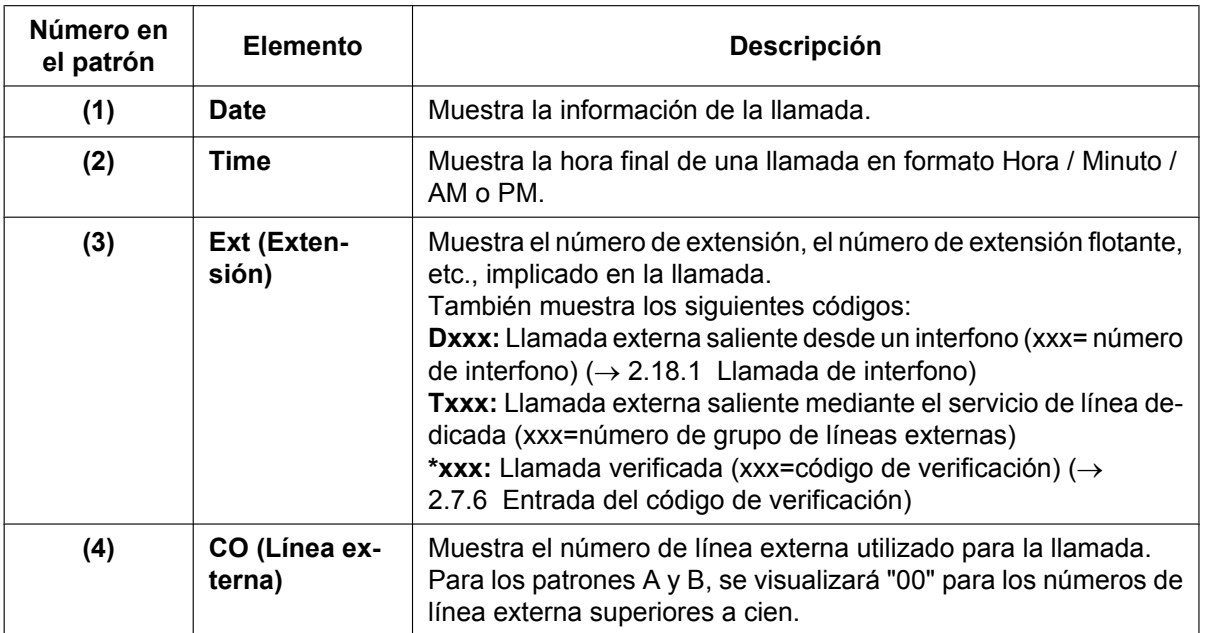

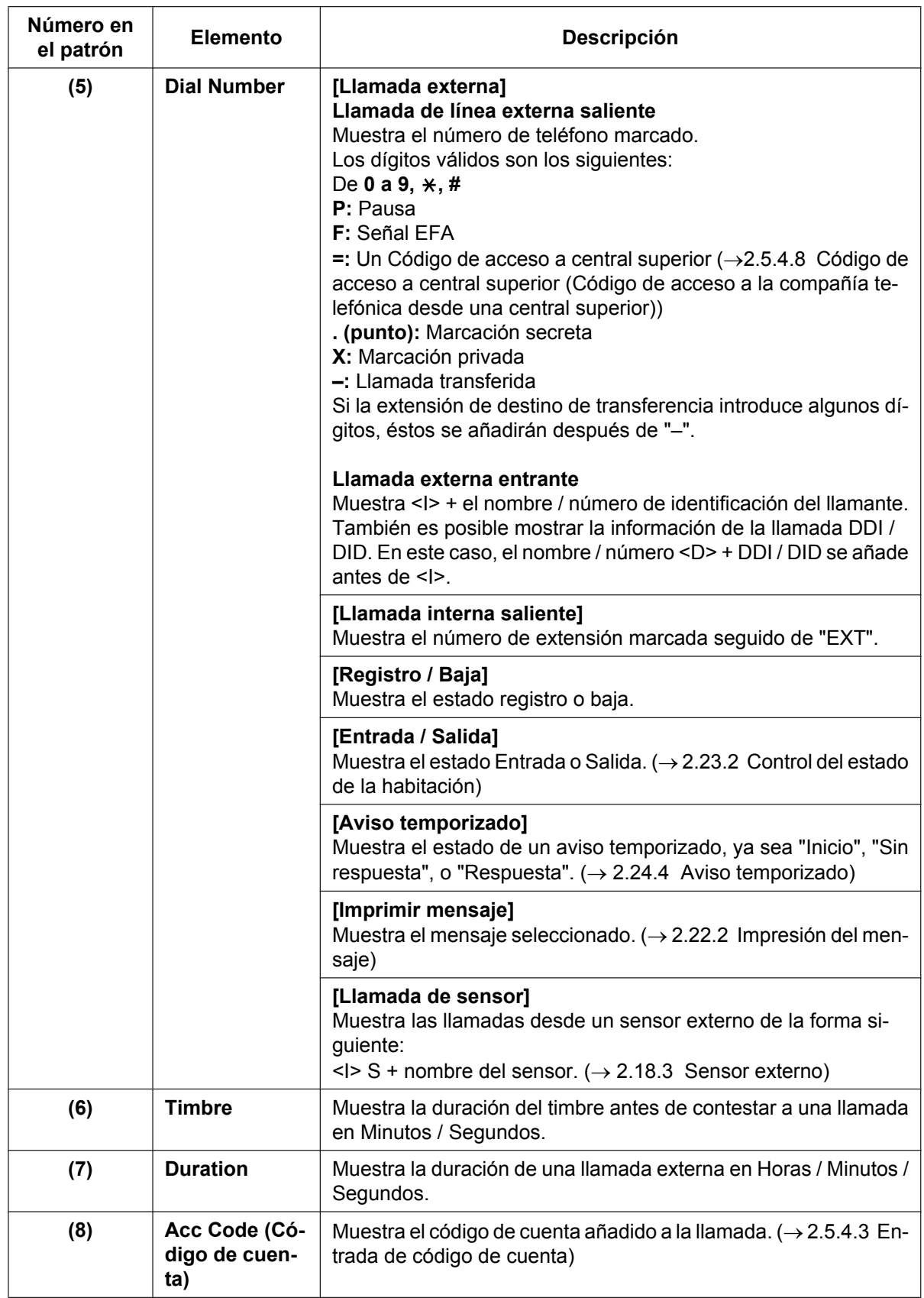

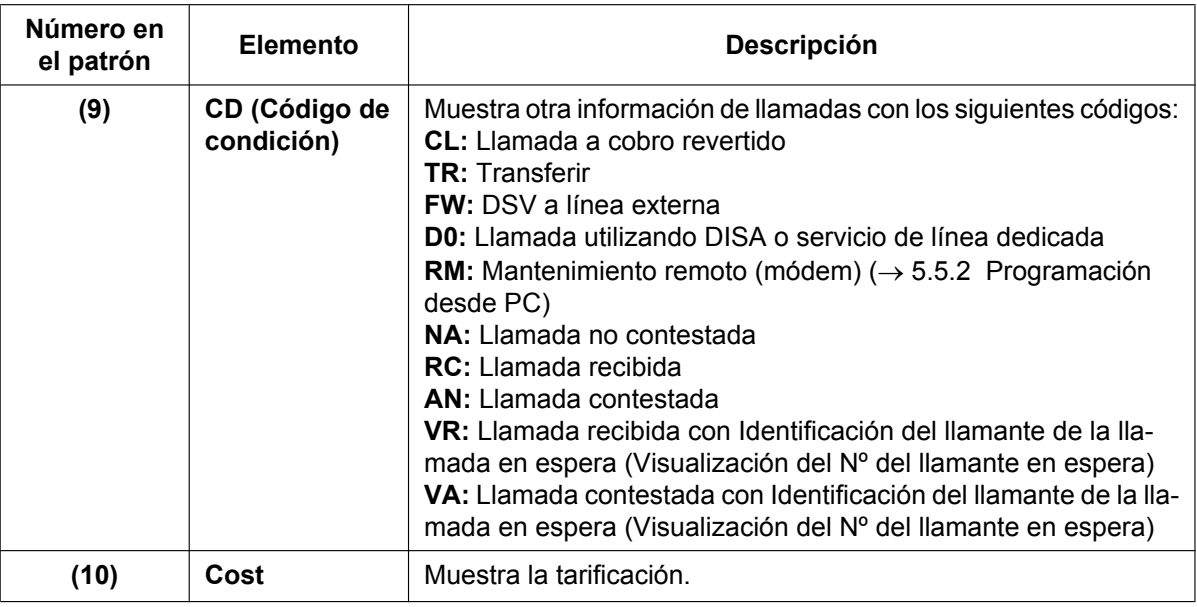

# **[Elementos programables]**

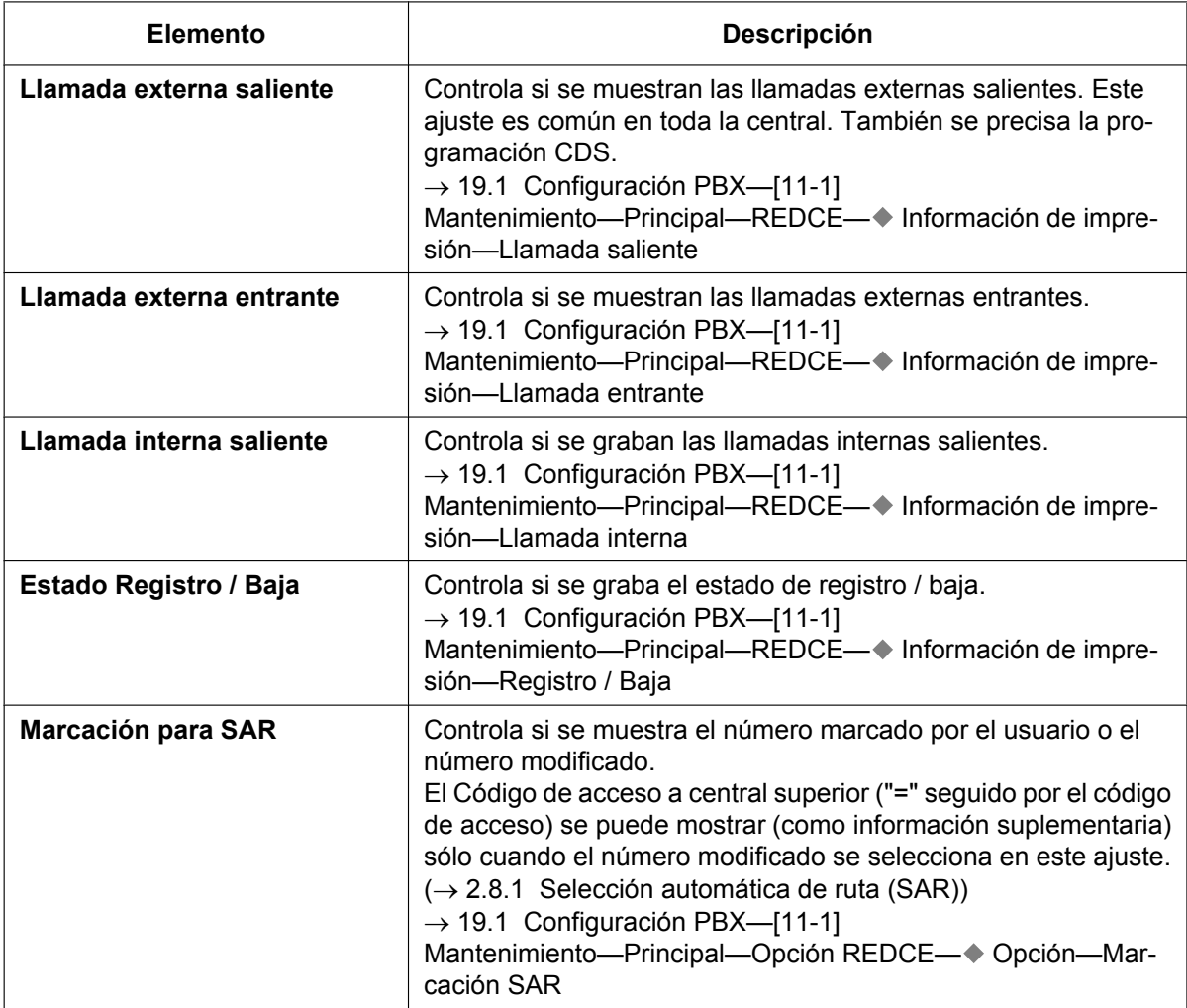

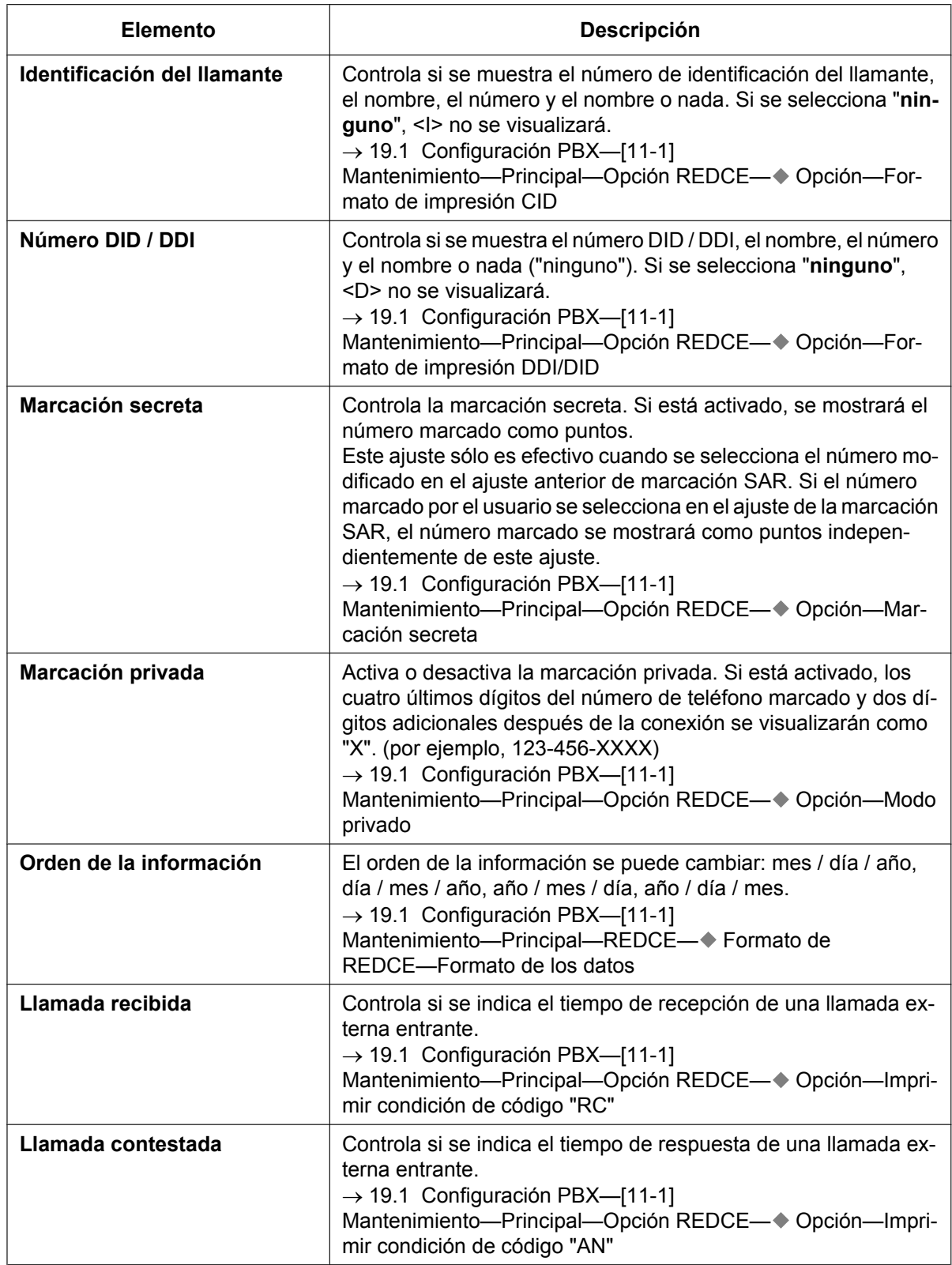

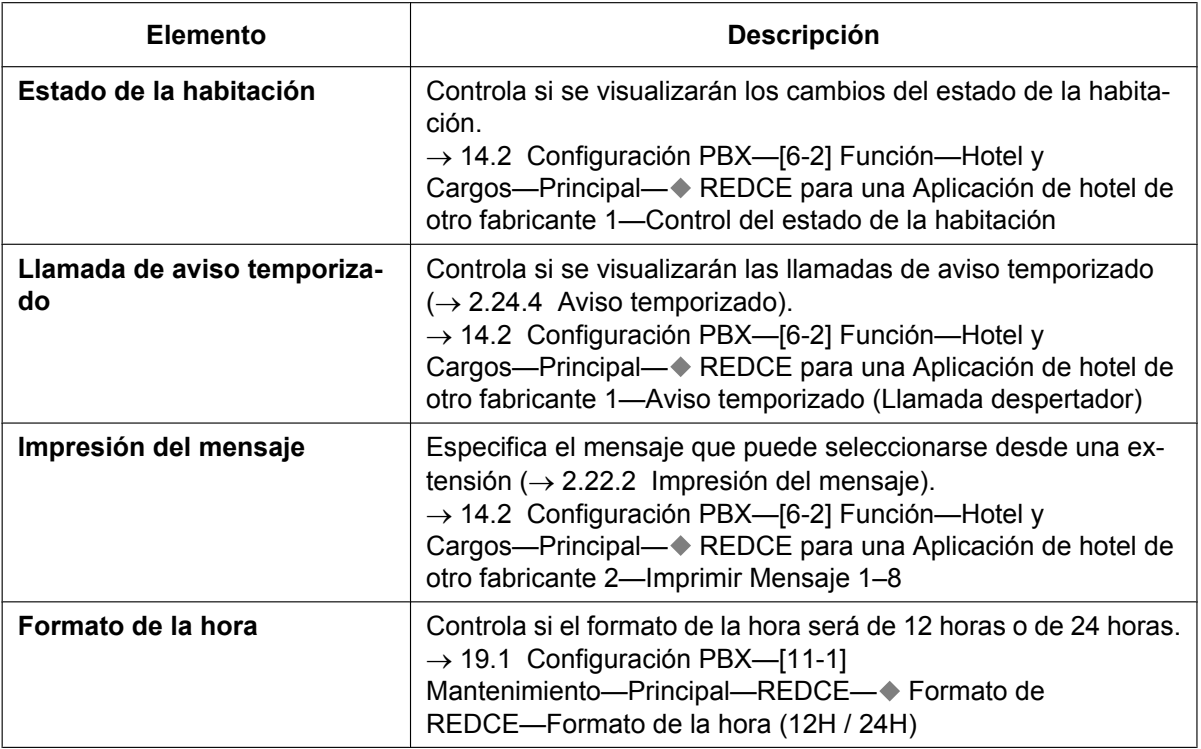

# **Condiciones**

#### **[General]**

• **Formato REDCE**

El siguiente formato REDCE se puede ajustar desde la programación del sistema para que coincida con el tamaño del papel que se utilice en la impresora:

- **a. Longitud de página:** determina el número de líneas por página. → 19.1 Configuración PBX-[11-1] Mantenimiento-Principal-REDCE-+ Formato de REDCE—Longitud de la página (Número de líneas)
- **b. Salto de perforación:** determina el número de líneas que se saltarán al final de cada página. → 19.1 Configuración PBX-[11-1] Mantenimiento-Principal-REDCE-+ Formato de REDCE—Longitud del pie de página (Número de líneas)

La longitud de la página debería ser como mínimo cuatro líneas más larga que la longitud del salto de perforación.

#### **Explicación:**

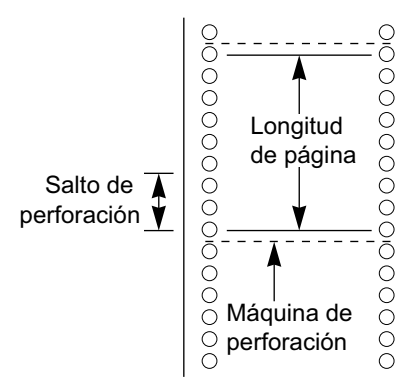

- La información REDCE no se eliminará aunque se reinicie la central.
- Si la central se reinicia durante una conversación, la llamada no se grabará en el REDCE.
- Cuando se realiza una llamada desde una extensión a un número de la Tabla de marcación de emergencia  $(\rightarrow 2.5.4.2)$  Llamada de emergencia), la central puede programarse para que grabe la información de la llamada en el REDCE tanto inmediatamente después de marcar el número como después de que la llamada finalice. (Normalmente, la central graba la información de la llamada sólo después de que la llamada finalice).

 $\rightarrow$  19.1 Configuración PBX—[11-1] Mantenimiento—Principal—Opción REDCE— $\rightarrow$  Notific. llamada emergencia

- Las siguientes llamadas se consideran dos llamadas independientes en el REDCE:
	- Las llamadas antes y después de señal de R (Flash) / rellamada / EFA se ajusta manualmente durante una conversación
	- Las llamadas de línea externa a línea externa mediante la transferencia de llamadas, DSV o DISA (grabadas como "llamada entrante" y "llamada saliente")
	- Llamadas entrantes a una extensión NEM o NEE.
- La central espera un período de tiempo preprogramado entre el final de la marcación y el inicio del temporizador del REDCE para las llamadas externas salientes. Cuando la central ha enviado todos los dígitos marcados a la compañía telefónica y el tiempo se agota, la central empieza a contar la llamada. En un TE con pantalla se visualiza el tiempo transcurrido de la llamada. La hora de inicio y la duración total de la llamada quedan registradas en el REDCE.

 $\rightarrow$  10.3 Configuración PBX—[2-3] Sistema—Temporizadores y Contadores—Marcación / IRNA / Rellamada / Tono— Marcar—Inicio de la duración de la llamada de LN analógica (s) Si se ha ajustado la detección de señal inversa ( $\rightarrow$  [2.5.4.5 Inversión de polaridad](#page-100-0)), la central empezará a contar la llamada después de detectar la señal inversa de la compañía telefónica independientemente del tiempo anterior.

• Si una llamada se transfiere a un grupo ICD utilizando la Transferencia automática, el código de condición "TR" no se registrará en el REDCE  $(\rightarrow 2.12.1$  Transferencia de llamadas).

#### **[Código de acceso a central superior]**

- El número marcado, incluyendo el Código de acceso a central superior, se grabará en el REDCE sólo si el ajuste del número modificado se selecciona en el ajuste SAR del REDCE.
- Cuando un Código de acceso a central superior se asigna a un grupo de líneas externas, las llamadas a extensiones de la central superior no se graban en el REDCE.
- Se puede utilizar un Código de acceso a central superior para grabar sólo llamadas de larga distancia en el REDCE si conecta un puerto de línea externa directamente a la compañía telefónica (no a una central superior). Podrá hacerlo si asigna el código de larga distancia (por ejemplo, "0") como el Código de acceso a central superior. Todas las llamadas locales (por ejemplo, las llamadas que no necesitan el "0" para que se marquen en primer lugar) se tratan como extensiones de la compañía telefónica y no se graban en el REDCE puesto que, en este caso, la central reconoce la compañía telefónica como la central superior. Por lo tanto, en el REDCE sólo se grabarán las llamadas de larga distancia.

#### **[Envío a un emulador de terminal compatible con Telnet]**

- Para poder activar una conexión a un emulador de terminal, deberá introducir la dirección IP de la placa base, el número de puerto, la ID de usuario ("REDCE") y la contraseña.
- Si un usuario de emulador de terminal introduce incorrectamente la contraseña o la ID de usuario 3 veces consecutivas, se enviará una alarma y la conexión no será posible durante 10 minutos.
- A través de la programación del sistema podrá asignar la contraseña y el número de puerto de la central.
- La aplicación de emulador de terminal debe funcionar constantemente. Si la aplicación se cierra, los registros de llamada que tengan lugar después del cierre se grabarán en la memoria de la central. Sin embargo, si el número de registros de llamada supera la capacidad de la central, se eliminarán los registros más antiguos. Además, cuando la aplicación se reinicie o se vuelva a conectar, es posible que se generen registros de llamada duplicados.

#### **[Utilizar el REDCE con las aplicaciones]**

Aplicaciones como CA Call Accounting de Panasonic también pueden monitorizar los datos del REDCE. Para obtener más información, consulte la documentación de su aplicación.

#### **Referencias al Manual de instalación**

4.10 Conexión de periféricos

#### **Referencias al Manual de programación del PC**

10.3 Configuración PBX—[2-3] Sistema—Temporizadores y Contadores—Marcación / IRNA / Rellamada / Tono— Marcar—Inicio de la duración de la llamada de LN analógica (s)

10.7.1 Configuración PBX-[2-7-1] Sistema-Clase de Servicio-Principal-LN y REDCE- Impresión de llamada saliente (REDCE)

14.2 Configuración PBX—[6-2] Función—Hotel y Cargos

→Principal— REDCE para una Aplicación de hotel de otro fabricante 2—Imprimir Mensaje 1–8 →Tarificación— Opciones de tarificación—Moneda

19.1 Configuración PBX—[11-1] Mantenimiento—Principal

 $\rightarrow$ REDCE

→Opción REDCE

#### **Referencias al PT Programming Manual**

- [802] Longitud de la página REDCE
- [803] Número de salto de página REDCE
- [804] Impresión de llamada saliente REDCE
- [805] Impresión de llamada entrante REDCE

#### **Referencias a la Guía de funciones**

[2.1.1.3 Marcación interna directa \(DID\) / Marcación directa entrante \(DDI\)](#page-24-0)

[2.2.2.7 Registro / Baja](#page-63-0)

[2.5.4.8 Código de acceso a central superior \(Código de acceso a la compañía telefónica desde una central](#page-103-0) [superior\)](#page-103-0)

[2.12.1 Transferencia de llamadas](#page-178-0)

- [2.16.1 Acceso directo al sistema interno \(DISA\)](#page-199-0)
- [4.2.1 Servicio de línea dedicada](#page-387-0)
- [5.1.1 Clase de servicio \(CDS\)](#page-451-0)
- [6.1 Capacidad de los recursos del sistema](#page-545-0)

# **2.22.1.2 Gestión del registro Syslog**

# **Descripción**

Si conecta esta central a un servidor Syslog a través de una LAN, podrá enviar información de alarma local (alarmas graves / alarmes leves) a un PC externo.

# **Condiciones**

• Para poder utilizar esta función a través de la programación del sistema, deberá activarla, registrar la dirección IP del servidor Syslog y seleccionar si se enviará grave / leve.

# **Referencias al Manual de programación del PC**

7.3.2 Utilidades—Registro—Syslog

27.3.2 Servicio de red—[3-2] Cliente funcion—Syslog

# **Referencias a la Guía de funciones**

[5.6.4 Información de alarma local](#page-537-0)

# <span id="page-263-0"></span>**2.22.2 Impresión del mensaje**

### **Descripción**

Un usuario de extensión puede seleccionar un mensaje para que se envíe al REDCE. Pueden programarse hasta ocho mensajes en la tabla Impresión del mensaje, y estarán disponibles para todas las extensiones conectadas a la central. Un mensaje puede contener el símbolo "%", que necesita que se entre un número en su lugar cuando se selecciona el mensaje en una extensión.

En función del contenido de los mensajes preprogramados, esta función puede utilizarse para grabar información distinta, que podrá enviarse en el REDCE para, por ejemplo, un PC conectado. **[Ejemplo]**

Si se preprograma el mensaje 1 como "Trabajo iniciado" y el mensaje 2 como "Trabajo acabado", los empleados podrán registrarse seleccionando el mensaje 1 al iniciar el trabajo y podrán darse de baja seleccionado el mensaje 2 cuando hayan finalizado. Puede utilizarse un PC conectado para generar los registros de trabajo de los empleados.

# **Condiciones**

• Puede almacenar hasta siete "%" para cada mensaje.

# **Referencias al Manual de programación del PC**

10.6.1 Configuración PBX—[2-6-1] Sistema—Plan de Numeración—Principal—Función— Imprimir Mensaje 14.2 Configuración PBX—[6-2] Función—Hotel y Cargos—Principal— REDCE para una Aplicación de hotel de otro fabricante 2—Imprimir Mensaje 1–8

#### **Referencias a la Guía de funciones**

[2.22.1.1 Registro Detallado de Comunicaciones por Extensión \(REDCE\)](#page-253-0) [6.1 Capacidad de los recursos del sistema](#page-545-0)

# **Referencias del Manual del usuario**

1.12.1 Utilizar los teléfonos en un entorno tipo hotel (Funciones de hotel)

# **2.22.3 Servicios de Tarificación de llamadas**

### **Descripción**

La central recibe una señal de tarificación de llamadas durante o después de la conversión con un interlocutor externo. La información de tarificación de llamadas aparece en la pantalla del teléfono y en el REDCE.

#### **1. Servicios de señal de tarificación de llamadas**

El tipo de servicio de tarificación de llamadas que utiliza la central se define por el tipo de señal que se recibe de la compañía telefónica. El tipo de señal de tarificación de llamadas que se recibe de la compañía telefónica depende de la línea externa de la llamada saliente. Los servicios para cada tipo de línea externa disponible son los siguientes:

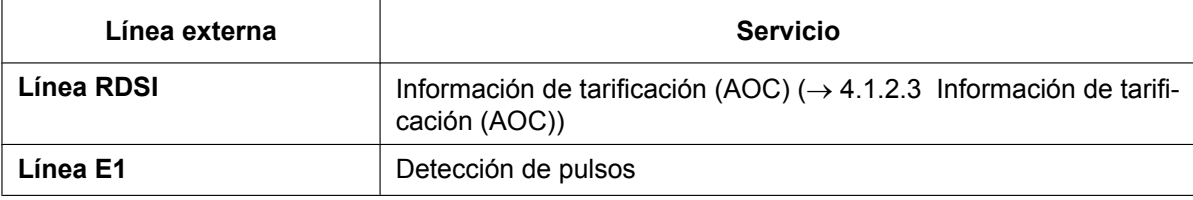

#### **2. Pantalla de tarificación**

- Hasta ocho dígitos, incluyendo decimales (por ejemplo, 12345,78)
- La posición del punto decimal (el número de dígitos decimales) para la moneda es programable.
- Se pueden programar un máximo de tres caracteres de moneda. (por ejemplo, EUR o € para Euro).
- A través de la programación desde PC, puede seleccionar si los caracteres de moneda o los símbolos se colocarán delante o detrás del coste de la llamada. (por ejemplo, € 45,12 ó 45,12 €)

#### **3. Asignación de margen / precio de tarificación**

Es posible añadir un margen y una tasa a la tarificación de llamadas. Se puede programar la tarificación de llamadas por pasos desde un grupo de líneas externas.

#### **[Método de cálculo]**

El margen o la tasa deberá ser de cuatro dígitos, dos dígitos antes de la separación decimal y dos dígitos después (xx,xx%). El método de cálculo que utilizará la central variará en función de si la compañía telefónica envía la indicación por pasos o la tarificación real.

#### **a. Tarificación de llamada con tasa y margen por pasos recibidos:**

[Pasos recibidos de la compañía telefónica]  $\times$  [Tasa de tarificación de llamadas]  $\times$  [1 + Tasa]

[1 – Margen de cobro]

#### **b. Tarificación de llamada con tasa y margen en la tarificación:**

[Cobro recibido de la compañía telefónica]  $\times$  [1 + Tasa]

[1 – Margen de cobro]

El resultado del cálculo se redondea al dígito decimal menos significativo.

#### **4. Tarificación de llamada total**

- Un usuario de TE puede mostrar la tarificación de llamada total en la pantalla.
- El total de la tarificación de llamadas se calcula desde la extensión, línea externa o desde el código de verificación.
- Cuando se utiliza un código de verificación, la llamada se tarifica en el código de verificación y no en la extensión en la que se realizó la llamada.

#### **5. Gestión del presupuesto**

Es posible limitar el uso del teléfono a un presupuesto preprogramado en cada extensión o código de verificación. Por ejemplo, una extensión en una oficina alquilada dispone de un límite prepagado para el uso del teléfono. Si el coste de la llamada llega al limite, el usuario de la extensión no podrá hacer más

llamadas externas. Una extensión asignada como administrador puede aumentar el límite del coste de la llamada o por lo contrario borrar la tarificación anterior  $(\rightarrow 2.7.2$  Gestión del presupuesto).

#### **6. Gestión de tarifa de llamadas**

Una extensión asignada como administrador puede realizar las siguientes operaciones:

- **a.** Borrar la tarificación de llamadas de cada extensión y código de verificación.
- **b.** Borrar la tarificación de llamadas de todas las extensiones y códigos de verificación.
- **c.** Visualizar la tarificación de llamadas (Referencia de tarificación de llamadas) para cada línea externa, extensión o código de verificación.
- **d.** Ajustar la tarificación de llamadas para cada grupo de líneas externas.
- **e.** Imprimir la tarificación total de llamadas para todas las extensiones y códigos de verificación.
- **f.** Ajustar un presupuesto para cada extensión y código de verificación.

**[Ejemplos de Referencia de tarificación de llamadas]**

```
Charge Meter Print Out - Total & All CO
* Charge Meter Print Out - Total & All CO *
\mathsf{T}otal Charge: \in 00175.95
Total Charge: 00175.95
CO Line
 001: \; \in 00194.00
```
Charge Meter Print Out - All Extensions \* Charge Meter Print Out - All Extensions \* 104: 000104.00 100: 000010.00 107: 107: 00000000

#### **Nota**

\*: extensión o número del código de verificación

#### **Condiciones**

#### **[General]**

• **Referencia de tarificación de llamadas con la tecla Referencia de tarificación de llamadas** Un usuario de teléfono con pantalla puede comprobar la tarificación total de llamadas de su propia extensión utilizando la tecla Referencia de tarificación de llamadas. Una tecla programable se puede personalizar como la tecla Referencia de tarificación de llamadas.

#### **[Servicio de tarificación]**

• Es posible seleccionar si la central empieza a contar la tarificación desde que ésta detecta la señal de respuesta desde la compañía telefónica.

#### **Referencias al Manual de programación del PC**

- 11.1.5 Configuración PBX—[3-1-5] Grupo—Grupo LN—Precio del Paso
- 12.1.4 Configuración PBX—[4-1-4] Extensión—Extensión—Teclas Flexibles— Tipo
- 12.2.3 Configuración PBX—[4-2-3] Extensión—Extensión Portátil (EP)—Teclas Flexibles— Tipo
- 14.2 Configuración PBX—[6-2] Función—Hotel y Cargos—Tarificación
	- → Margen (recargo) y Impuestos—Margen (recargo) para "Teléfono" (%)
- → Margen (recargo) y Impuestos—Impuestos para "Teléfono" (%)
- → Opciones de tarificación—Dígitos después del punto decimal
- → Opciones de tarificación—Moneda
- → Opciones de tarificación—Posición del nombre de la moneda
- → Opciones de tarificación—Cuando se excede el presupuesto en ext.
- → Opciones de tarificación—Inicio de contador al detectar señal respuesta

# **Referencias al PT Programming Manual**

- [010] Margen de tarificación
- [011] Tasa de tarificación
- [012] Tarificación por unidad
- [130] Posición del punto decimal para la moneda
- [131] Moneda

#### **Referencias a la Guía de funciones**

- [2.7.6 Entrada del código de verificación](#page-135-0)
- [2.21.2 Teclas programables](#page-244-0)
- [6.1 Capacidad de los recursos del sistema](#page-545-0)

#### **Referencias del Manual del usuario**

- 1.12.1 Utilizar los teléfonos en un entorno tipo hotel (Funciones de hotel)
- 4.1.2 Programación del administrador

# **2.23 Funciones de hotel**

# <span id="page-267-0"></span>**2.23.1 Funciones de hotel—RESUMEN**

# **Descripción**

Esta central tiene varias funciones que se pueden utilizar en un hotel, donde las extensiones corresponden a las habitaciones de los huéspedes.

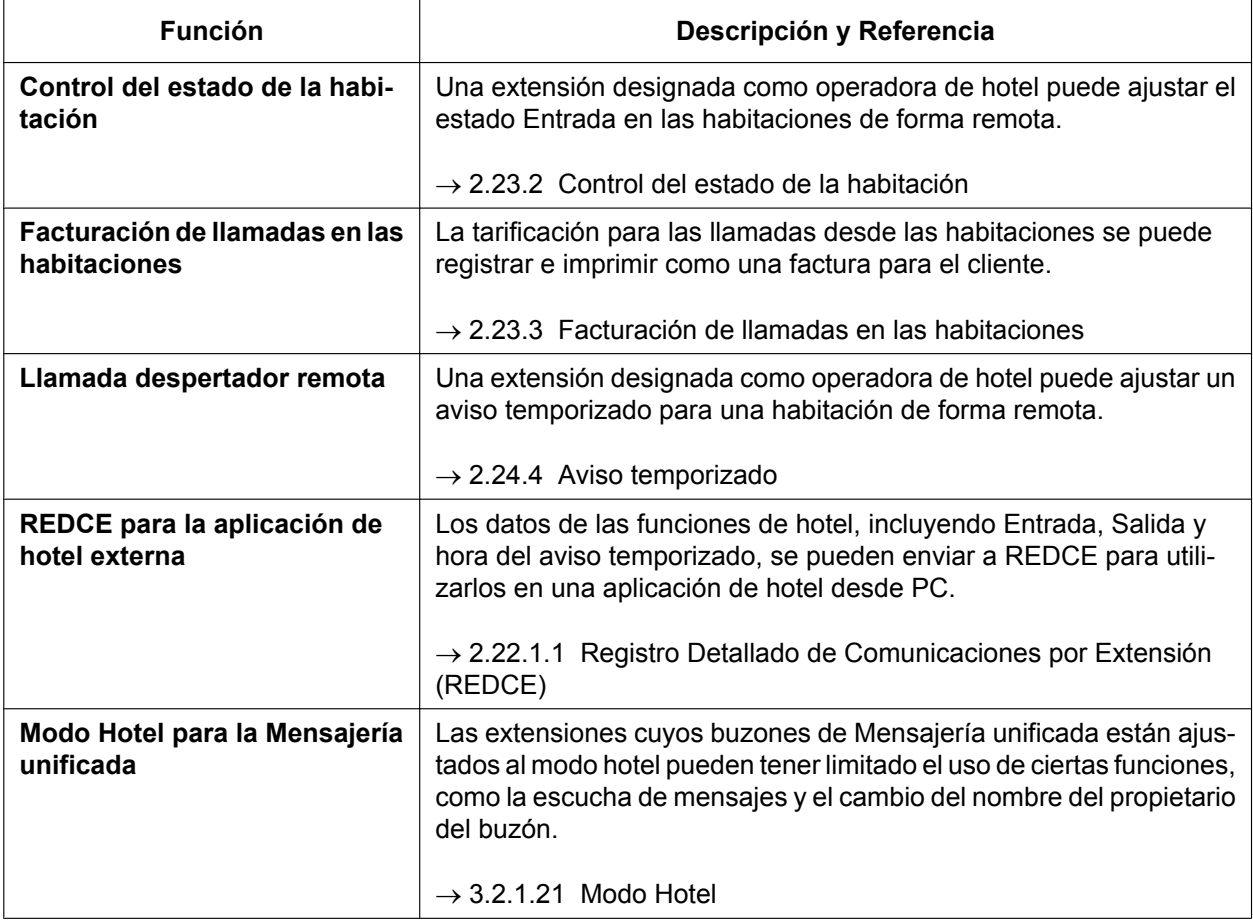

# <span id="page-268-0"></span>**2.23.2 Control del estado de la habitación**

### **Descripción**

Un TE con una pantalla de 6 líneas designado como extensión de operadora de hotel se puede utilizar para visualizar y ajustar el estado de Entrada / Salida / Limpia (Preparada o No Preparada) de las habitaciones asociadas con las extensiones.

Todas las extensiones con cables se pueden utilizar como una extensión de habitación sin programación especial.

Las teclas programables en una extensión de operadora de hotel se pueden ajustar como teclas de Control del estado de la habitación. Existen 3 tipos de teclas de Control del estado de la habitación:

#### • **Entrada**

Cambia el estado de las extensiones de las habitaciones seleccionadas de Salida a Entrada.

Las tarificaciones telefónicas se borran y el bloqueo de la marcación de la extensión remota se desactiva, permitiendo la realización de llamadas desde la extensión.

#### • **Salida**

Cambia el estado de las extensiones de las habitaciones seleccionadas de Entrada a Salida.

Los datos de la extensión de la habitación, como los datos del aviso temporizado o de la rellamada al último número se borran, y el bloqueo de la marcación de la extensión remota se activa, restringiendo algunas llamadas. Puede ser útil para evitar que la extensión de la habitación se utilice cuando no haya ningún cliente registrado.

Al colocar la extensión de una habitación en Salida, la operadora puede introducir la tarificación del cliente como por ejemplo la tarificación del minibar. Se puede imprimir una factura para el cliente indicando estos gastos, además de la tarificación de las llamadas. Si es necesario, los datos de tarificación del cliente se pueden entrar y editar posteriormente, y se puede volver a imprimir la factura.

#### • **Limpia**

Cambia el estado de las extensiones de la habitación seleccionada entre Preparada y No preparada.

Cuando un cliente deja una habitación, el estado de la habitación cambia a Libre y No Preparada. Cuando la habitación se ha limpiado, el estado puede cambiarse a Libre y Preparada utilizando esta tecla. Si es necesario, también es posible volver a cambiar al estado a Libre y No preparada.

#### **Modo Control del estado de la habitación**

Si pulsa la tecla Control del estado de la habitación cuando el TE esté inactivo, la extensión de la operadora de hotel podrá entrar al modo Control del estado de la habitación. Cuando esté en el modo Control del estado de la habitación, el indicador correspondiente de la tecla Control del estado de la habitación parpadeará en rojo. La tecla Control del estado de la habitación que se ha pulsado determina el estado de la habitación al que se puede conmutar la extensión de cada habitación. Por ejemplo, si se ha pulsado la tecla Entrada, en indicador de la tecla Entrada parpadeará en rojo y la operadora de hotel podrá seleccionar las extensiones de la habitación que desea registrar.

Además, las teclas SDE en la extensión de la operadora de hotel o en una consola SDE indican el estado de la habitación de cada extensión de la siguiente forma:

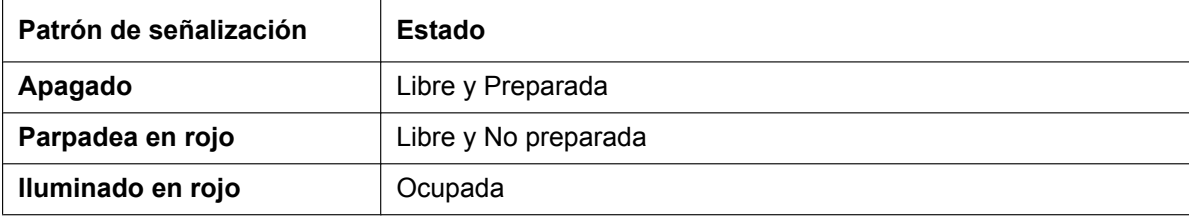

#### **[Ejemplo de uso: Modo Ocupada]**

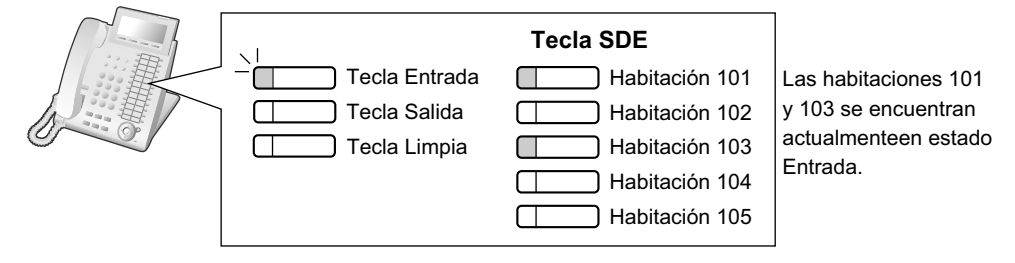

Cuando se encuentre en el Modo de control del estado de la habitación, la extensión de la operadora de hotel se trata como una extensión ocupada, de forma similar a cuando se realiza la programación desde TE. Los llamantes a dicha extensión escucharán un tono de ocupado.

El resto de operaciones, incluyendo la pulsación de las teclas Control del estado de la habitación, se ignorarán. Además, los indicadores luminosos de las teclas fijas o programables no indican el patrón de visualización normal. Para poder realizar otras operaciones, la operadora de hotel deberá salir del modo Control del estado de la habitación.

### **Condiciones**

- Los menajes de voz MVS y los mensajes que se hayan dejado en el correo vocal (CV) de la extensión se borrarán a la salida.
- Se pueden asignar un máximo de cuatro operadoras de hotel.
- Sólo se puede asignar una tecla de cada tipo de Control del estado de la habitación.
- Las extensiones asociadas con habitaciones deben ser uno de los tipos siguientes: TE, SIP KX-UT, SIP general, TR, extensión RDSI Los EPs no pueden registrarse ni darse de baja como extensiones de habitación.
- Le recomendamos que el número de extensión de la extensión de una habitación sea el mismo o parecido al número de la habitación, para que sea más práctico.
- Los datos de tarificación del cliente sólo se borrarán cuando una extensión vuelva al estado Entrada. Por lo tanto, es posible editar los datos de tarificación del cliente y volver a imprimir la factura en cualquier momento hasta que otro cliente entre en la misma habitación.
- Si se activa a través de la programación del sistema, la información de Entrada y Salida se grabará en el REDCE.

#### **Referencias al Manual de programación del PC**

- 12.1.4 Configuración PBX—[4-1-4] Extensión—Extensión—Teclas Flexibles— Tipo
- 14.2 Configuración PBX—[6-2] Función—Hotel y Cargos
	- →Principal— Operadora de Hotel—Extensión 1–4
	- →Facturación— Facturación de salida—Factura del cliente

# **Referencias a la Guía de funciones**

- [2.6.3 Rellamada al último número](#page-115-0)
- [2.7.3 Bloqueo de la marcación de la extensión](#page-131-0)
- [2.22.1.1 Registro Detallado de Comunicaciones por Extensión \(REDCE\)](#page-253-0)
- [2.24.4 Aviso temporizado](#page-280-0)

#### **Referencias del Manual del usuario**

1.12.1 Utilizar los teléfonos en un entorno tipo hotel (Funciones de hotel)

# <span id="page-270-0"></span>**2.23.3 Facturación de llamadas en las habitaciones**

### **Descripción**

Independientemente del REDCE, se puede obtener un registro de las llamadas y de las tarificaciones (por ejemplo, gastos telefónicos, minibar, etc.), que se puede utilizar para la facturación del cliente.

#### **Elementos de tarificación**

Esta función ofrece tres tipos de elementos de tarificación que se pueden programar (Elemento de tarificación 1, Elemento de tarificación 2 y Elemento de tarificación 3) que se pueden utilizar para facturar distintos servicios a los clientes (por ejemplo, gastos telefónicos). Cada elemento de tarificación se puede personalizar de la forma siguiente:

- Se visualiza un nombre en la impresión de la facturación de llamadas.
	- 14.2 Configuración PBX—[6-2] Función—Hotel y Cargos—Facturación
	- $\rightarrow$   $\bullet$  Facturación de salida—Cargos item 1 Pantalla (REDCE)
	- $\rightarrow$  Facturación de salida—Cargos item 2 Pantalla (REDCE)
	- $\rightarrow$   $\bullet$  Facturación de salida—Cargos item 3 Pantalla (REDCE)
- Se visualiza un nombre en la pantalla del teléfono de la operadora de hotel.
	- 14.2 Configuración PBX—[6-2] Función—Hotel y Cargos—Facturación
		- $\rightarrow$  Facturación de salida—Cargos item 1 Pantalla (LCD)
		- $\rightarrow$   $\bullet$  Facturación de salida—Cargos item 2 Pantalla (LCD)
		- $\rightarrow$   $\bullet$  Facturación de salida—Cargos item 3 Pantalla (LCD)
- Tasa.
	- 14.2 Configuración PBX—[6-2] Función—Hotel y Cargos—Tarificación
	- $\rightarrow$  Margen (recargo) y Impuestos—Impuestos para "Teléfono" (%)
	- $\rightarrow$  Margen (recargo) y Impuestos—Impuestos para "Minibar" (%)
	- $\rightarrow$  Margen (recargo) y Impuestos—Impuestos para "Otros" (%)

Al Elemento de tarificación 1 también se le puede asignar un margen, que le será útil para facturar a los clientes una tasa adicional por utilizar los servicios telefónicos.

 $\rightarrow$  14.2 Configuración PBX—[6-2] Función—Hotel y Cargos—Tarificación— $\bullet$  Margen (recargo) y Impuestos—Margen (recargo) para "Teléfono" (%)

Se puede imprimir una factura para un cliente. En la factura aparecerán los siguientes elementos:

**[Ejemplo de hoja de facturación de llamadas]**

```
****************************************
(1) * *
                    Hotel
     ****************************************
Check in : 01.JAN.00 06:31PM
(2)
Check out : 03.JAN.00 07:03AM
(3)
Room : 202 : Mr. Smith
(4)
01/01/00 06:52PM 202 01 Call amount:0012
01:24'30 00084.50 001
(5)
     02/01/00 06:07PM 202 01 123456789
00:10'12 00010.20 1234567890
     02/01/00 07:30PM 202 01 012345678901234
00:06'36 00006.60 12345
     02/01/00 08:45PM 202 01 0011234567890123
00:03'00 00003.00 12345
(6).....\left| \cdots \right|... Telephone
                             104.30 (Tax 10.000\% = 9.48)
     Minibar 4.00 (Tax 10.000% = 0.36)
     Others 0.00 (Tax 15.000% = 0.00)
    (7).....\leftarrow Total
                       Total FR 108.30 (Tax Total = 9.84)
Sheet : 002
(8)
======= Hotel PBX =======
(9)
     Tel: +41 3 12 34 56 78 Fax: +41 3 12 34 56 78
     E-Mail: 12345678 hotelpbx.ch
```
- **1.** Título programable (por ejemplo, el nombre del hotel). → 14.2 Configuración PBX-[6-2] Función-Hotel y Cargos-Facturación- REDCE para una Aplicación de Hotel de otro fabricante—Cabecera 1–3
- **2.** Hora de la entrada.
- **3.** Hora de la salida. Si el cliente ya ha salido, se indicará la hora de salida. De lo contrario, se indicará la hora de impresión de la factura.
- **4.** Número y nombre de la extensión.
- **5.** Lista de todas las llamadas realizadas y de la tarificación de llamadas (en el mismo formato que el patrón de salida B del REDCE  $[\rightarrow 2.22.1.1$  Registro Detallado de Comunicaciones por Extensión (REDCE)]).
- **6.** Tarificación total para cada tasa y elemento de tarificación, incluyendo la tasa preprogramada.
- **7.** Tarificación combinada de los tres elementos de tarificación, moneda de tarificación y tasa.
- **8.** Número de la hoja (el número de veces que se han impreso y borrado los datos de tarificación del cliente).
- **9.** Pie de página programable (por ejemplo, la información de contacto del hotel).
- $\rightarrow$  14.2 Configuración PBX—[6-2] Función—Hotel y Cargos—Facturación— $\rightarrow$  REDCE para una Aplicación de Hotel de otro fabricante—Pie de página 1–3

Se puede seleccionar el idioma utilizado para la factura.

→ 14.2 Configuración PBX—[6-2] Función—Hotel y Cargos—Facturación— REDCE para una Aplicación de Hotel de otro fabricante—Idioma para la facturación (REDCE)

#### **CDS móvil**

Si se da a los clientes números de identificación personal (PINs) de la extensión, las llamadas que se realicen desde otras extensiones (por ejemplo, desde la extensión del restaurante del hotel) se podrán facturar a la extensión de la habitación del cliente utilizando la función CDS móvil ( $\rightarrow$  [2.7.5 CDS móvil](#page-133-0)).

 $\rightarrow$  12.1.1 Configuración PBX—[4-1-1] Extensión—Extensión—Configuración de las extensiones—Principal—◆ PIN de Extensión

#### **Condiciones**

• Si el número total de registros de llamadas supera el 90% de la memoria disponible, los registros de llamada de la extensión con los números superiores de registro se imprimirán automáticamente, y los registros impresos se combinarán en la memoria en un registro agregado para ahorrar memoria.

#### **Referencias al Manual de programación del PC**

12.1.1 Configuración PBX—[4-1-1] Extensión—Extensión—Configuración de las extensiones—Principal— PIN de Extensión

14.2 Configuración PBX—[6-2] Función—Hotel y Cargos—Facturación—♦ Facturación de salida—Cargos item 1 Pantalla (LCD)

14.2 Configuración PBX—[6-2] Función—Hotel y Cargos—Tarificación

- → Margen (recargo) y Impuestos—Margen (recargo) para "Teléfono" (%)
- → Margen (recargo) y Impuestos—Impuestos para "Teléfono" (%)
- $\rightarrow$  Margen (recargo) y Impuestos—Impuestos para "Minibar" (%)
- → Margen (recargo) y Impuestos—Impuestos para "Otros" (%)

### **Referencias a la Guía de funciones**

- [2.6.3 Rellamada al último número](#page-115-0)
- [2.7.3 Bloqueo de la marcación de la extensión](#page-131-0)
- [2.22.1.1 Registro Detallado de Comunicaciones por Extensión \(REDCE\)](#page-253-0)
- [2.24.4 Aviso temporizado](#page-280-0)
- [6.1 Capacidad de los recursos del sistema](#page-545-0)

### **Referencias del Manual del usuario**

1.12.1 Utilizar los teléfonos en un entorno tipo hotel (Funciones de hotel)

# **2.24 Funciones de control de extensión**

# <span id="page-273-1"></span>**2.24.1 Número de identificación personal (PIN) de la extensión**

### **Descripción**

Cada usuario de la extensión puede tener su propio PIN a través de la programación del sistema o de la programación personal (PIN [Número de identificación personal] de la extensión) para ajustar funciones o acceder a su propio teléfono de forma remota.

Las siguientes funciones no se pueden utilizar sin el PIN:

- **a.** Monitor de correo vocal  $(MCV)^4$  ( $\rightarrow$  3.2.2.16 Monitor de correo vocal  $(MCV)$ )
- **b.** Bloqueo de la pantalla  $(\rightarrow 2.6.4$  Marcación rápida—Personal / Del sistema, [2.16.3 Mensaje de voz](#page-213-0) [integrado simplificado \(MVS\)](#page-213-0), [2.19.2 Registro de llamadas entrantes\)](#page-234-0)
- **c.** Extensión móvil ( $\rightarrow$  [2.24.3 Funciones de Extensión móvil\)](#page-277-0)
- **d.** Bloqueo de la marcación de la extensión  $(\rightarrow 2.7.3)$  Bloqueo de la marcación de la extensión)
- **e.** CDS móvil  $(\rightarrow 2.7.5$  CDS móvil)
- **f.** CDS móvil a través de DISA ( $\rightarrow$  [2.16.1 Acceso directo al sistema interno \(DISA\)\)](#page-199-0)
- <span id="page-273-0"></span>Si el usuario de una extensión ha asignado un PIN de extensión, esta función no se podrá utilizar sin el PIN.

# **Condiciones**

#### **CUIDADO**

Existe el riesgo de que se realicen llamadas telefónicas fraudulentas si un tercer interlocutor descubre un número de identificación personal (PIN) (PIN del código de verificación o PIN de extensión) de la central. El coste de estas llamadas se facturará al propietario / usuario de la central.

Para proteger la central de este uso fraudulento, le recomendamos que:

- **a.** Mantenga los PINs en secreto.
- **b.** Seleccione PINs complejos y aleatorios que no se pueda adivinar fácilmente.
- **c.** Cambie los PINs regularmente.
- **Bloqueo del PIN de la extensión**

Si se entra el PIN erróneo tres veces, la línea se desconectará. Si se entra el PIN incorrecto un número de veces preprogramado, la extensión se bloqueará, y no se desbloqueará aunque entre el código correcto. Solamente puede desbloquearlo un director asignado a la extensión. En este caso, el PIN se desbloqueará y borrará. Esta función también se conoce con el nombre de Bloqueo de la contraseña de la estación.

• **Borrar la extensión PIN remoto** Si un usuario de una extensión se olvida del PIN, un administrador puede borrarlo. A continuación el usuario puede asignar un nuevo PIN.

• **Visualización del PIN de la extensión** Es posible seleccionar si desea mostrar el PIN de la extensión en la pantalla desde la programación del sistema. Por defecto, aparece como puntos.

# **Referencias al Manual de programación del PC**

10.3 Configuración PBX—[2-3] Sistema—Temporizadores y Contadores—Varios— PIN de Extensión—Contador de bloqueo

10.6.1 Configuración PBX—[2-6-1] Sistema—Plan de Numeración—Principal—Función— Ajustar el PIN de la extensión

10.9 Configuración PBX—[2-9] Sistema—Otros—Opción 1— LCD del TE—Visualizar Contraseña / PIN en LCD

12.1.1 Configuración PBX—[4-1-1] Extensión—Extensión—Configuración de las extensiones—Principal— PIN de Extensión

12.2.1 Configuración PBX—[4-2-1] Extensión—Extensión Portátil (EP)—Configuración de las extensiones—Principal—◆ PIN de Extensión

# **Referencias al PT Programming Manual**

[005] Número de identificación personal (PIN) de la extensión

#### **Referencias del Manual del usuario**

- 3.1.2 Ajustes para el modo de programación
- 4.1.2 Programación del administrador

# **2.24.2 Borrar la función de la extensión**

# **Descripción**

Los usuarios de la extensión pueden borrar todas las funciones siguientes en su propio teléfono a la vez:

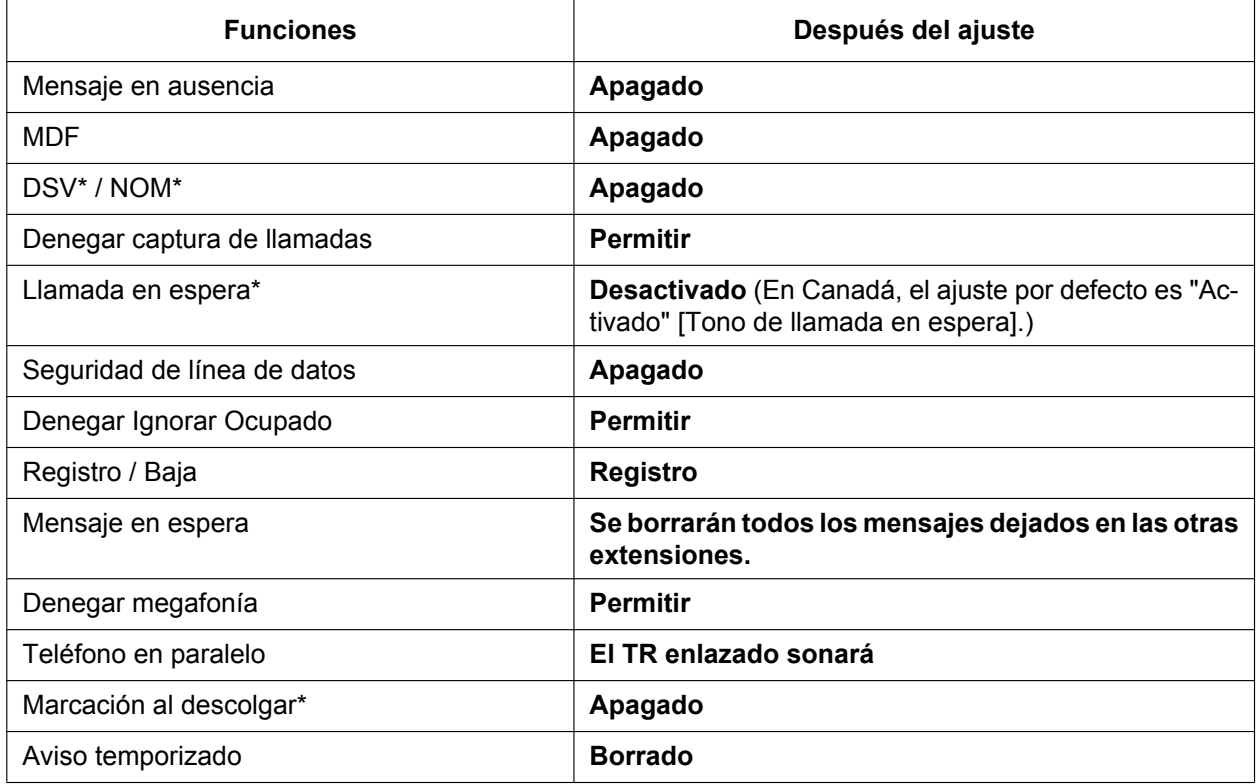

#### **Nota**

Las funciones con "\*" se pueden programar para que no se cancelen con esta función.

# **Condiciones**

- El bloqueo de la marcación de la extensión ( $\rightarrow$  [2.7.3 Bloqueo de la marcación de la extensión](#page-131-0)) y el número de identificación personal (PIN) de la extensión ( $\rightarrow$  [2.24.1 Número de identificación personal \(PIN\) de la](#page-273-1) [extensión](#page-273-1)) no se eliminarán con esta función.
- **Sólo para los usuarios de Canadá Si se escucha el tono de marcación 2 después de Borrar la función de la extensión:** Después de realizar Borrar la función de la extensión, Llamada en espera se activará si "**Borrar la extensión: Llamada en espera**" está ajustado a "**Borrar**" a través de la programación del sistema. En este caso, el tono de marcación 2 se escuchará al descolgar.  $(\rightarrow 2.25.1$  Tono de marcación)

# **Referencias al Manual de programación del PC**

10.6.1 Configuración PBX—[2-6-1] Sistema—Plan de Numeración—Principal—Función—◆ Borrar la función de la extensión

10.9 Configuración PBX—[2-9] Sistema—Otros—Opción 2

- → Función de Borrado de la extensión—Llamada en espera
- → Función de Borrado de la extensión—DSV / NOM
- → Función de Borrado de la extensión—Hot Line (Marcación al descolgar)

# **Referencias del Manual del usuario**

1.9.14 Borrar las funciones ajustadas en la extensión (Borrar la función de la extensión)

# <span id="page-277-0"></span>**2.24.3 Funciones de Extensión móvil**

# <span id="page-277-1"></span>**2.24.3.1 Extensión móvil**

### **Descripción**

Es posible utilizar cualquier extensión y tener los ajustes de la extensión disponibles. Los ajustes como el número de extensión, la memoria de marcación con una sola pulsación, y CDS están disponibles en una nueva ubicación. Esta función también se conoce como Estación móvil.

**[Ejemplo]** Esta función es útil cuando:

- Se cambia la ubicación
- No hay ninguna oficina específica para utilizar.

# **Condiciones**

- Esta función permite intercambiar ajustes de extensión entre TEs y TRs. También es posible cambiar de empresas.
- Las llamadas entrantes en la extensión le encontrarán en la nueva ubicación.
- Se precisa de un número de identificación personal (PIN) de la extensión para utilizar esta función. ( $\rightarrow$ [2.24.1 Número de identificación personal \(PIN\) de la extensión](#page-273-1))
- Si una consola SDE se conecta a un TE y la consola SDE se utiliza continuamente con el TE después de que se haya activado una Extensión móvil, el nuevo número de extensión del TE se debe asignar como extensión emparejada a través de la programación del sistema.
- Si la programación desde PC se realiza para extensiones cuyos ajustes se transfieran a través de la función Extensión móvil, es posible que la función Extensión móvil no funcione correctamente  $\rightarrow$ [5.5.2 Programación desde PC](#page-509-0)).
- Si esta función se realiza con una extensión que disponga de unos auriculares inalámbricos Bluetooth<sup>®</sup> conectados, el dispositivo Bluetooth no podrá utilizarse con la extensión nueva. Para utilizar los auriculares inalámbricos Bluetooth, regístrelos en la extensión nueva.
- Esta función no está disponible para extensiones SIP.

# **Referencias al Manual de programación del PC**

10.6.1 Configuración PBX—[2-6-1] Sistema—Plan de Numeración—Principal—Función— Extensión móvil 12.1.1 Configuración PBX—[4-1-1] Extensión—Extensión—Configuración de las extensiones—Principal— PIN de Extensión

# **Referencias al PT Programming Manual**

[007] Teléfono emparejado de consola SDE

# **Referencias del Manual del usuario**

1.13.1 Extensión móvil

# **2.24.3.2 Extensión móvil mejorada**

# **Descripción**

Podrá utilizar la función Extensión móvil con extensiones que se encuentren en los modos En uso (funcionan de forma habitual) y No disponible (no pueden realizar llamadas externas ni recibir llamadas). De esta forma, las extensiones y las ubicaciones (es decir, teléfonos) podrán utilizarse con más eficacia. Las extensiones pueden ajustarse al modo No disponible cuando el usuario de extensión no utilice la extensión o para evitar que se realicen o se reciban llamadas cuando nadie utilice la ubicación. Cuando el usuario de extensión desee utilizar la extensión, podrá volver a cambiarla al modo En uso.

La Extensión móvil mejorada puede utilizarse como se indica a continuación:

– **Cuando un único usuario de extensión utilice múltiples teléfonos**

Los usuarios de extensión pueden intercambiar ubicaciones con una extensión que se encuentre en el modo No disponible. De esta forma, los usuarios de extensión podrán utilizar sus ajustes en otra ubicación cuando la ubicación anterior esté en el modo No disponible. Es perfecto cuando los usuarios de extensión deben trabajar en múltiples ubicaciones, como por ejemplo en otro departamento, en una sucursal o en casa.

#### – **Cuando múltiples usuarios de extensión utilicen el mismo teléfono**

Los usuarios de extensión pueden cambiar el estado de servicio de su extensión No disponible al modo En uso e intercambiar ubicaciones con otra extensión con una operación sencilla. Es perfecto cuando múltiples usuarios de extensión que trabajan en turnos utilizan el mismo teléfono.

#### **Modo No disponible**

Cuando una extensión se encuentra en el modo No disponible, las funciones NOM y Bloqueo de la extensión se ajustan en la extensión, por lo que se evita que la extensión realice llamadas externas y reciba llamadas.

#### **[Ejemplo]**

#### **Los ajustes de extensión se pueden utilizar en otras ubicaciones como se indica a continuación:**

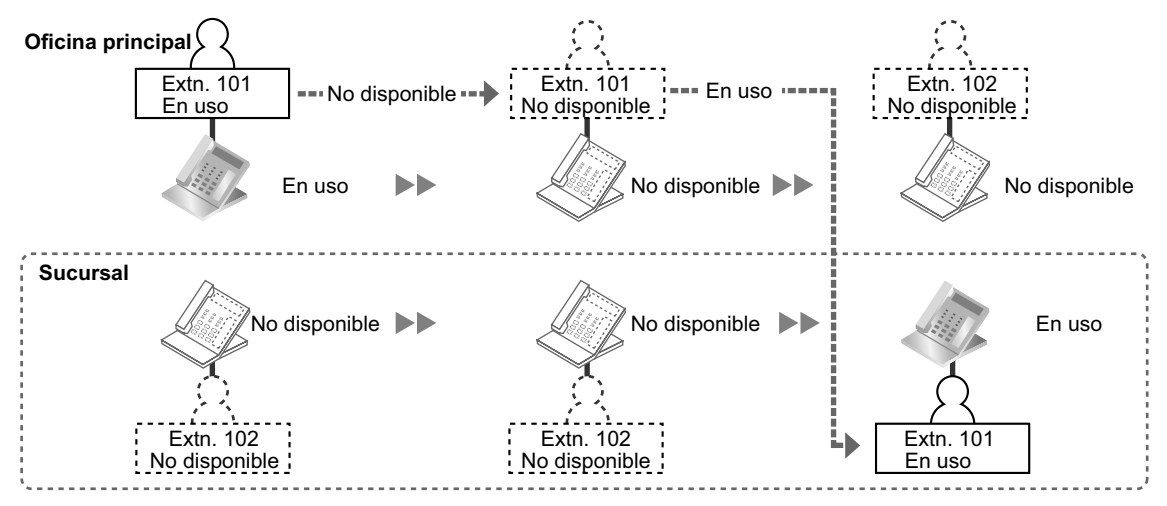

#### **Explicación:**

El usuario de extensión de la extensión 101 cambia al modo No disponible en la oficina principal. Entonces, cambia su extensión al modo En uso y intercambia ajustes de extensión en la oficina principal.

#### **Ubicaciones virtuales**

En lugar de asignar todas las extensiones a teléfonos, se pueden guardar extensiones que no se utilicen (es decir, que se encuentren en el modo No disponible) de una tarjeta de extensión preinstalada (es decir, se definen los ajustes pero no se utiliza ninguna ubicación física). Cuando se necesite utilizar la extensión, la

extensión puede intercambiar ubicaciones y estados de servicio con una extensión de una ubicación física (es decir, una ubicación con un teléfono).

#### **[Ejemplo]**

**Los ajustes de extensión pueden intercambiarse permitiendo que múltiples usuarios de extensión utilicen el mismo teléfono, como se indica a continuación:**

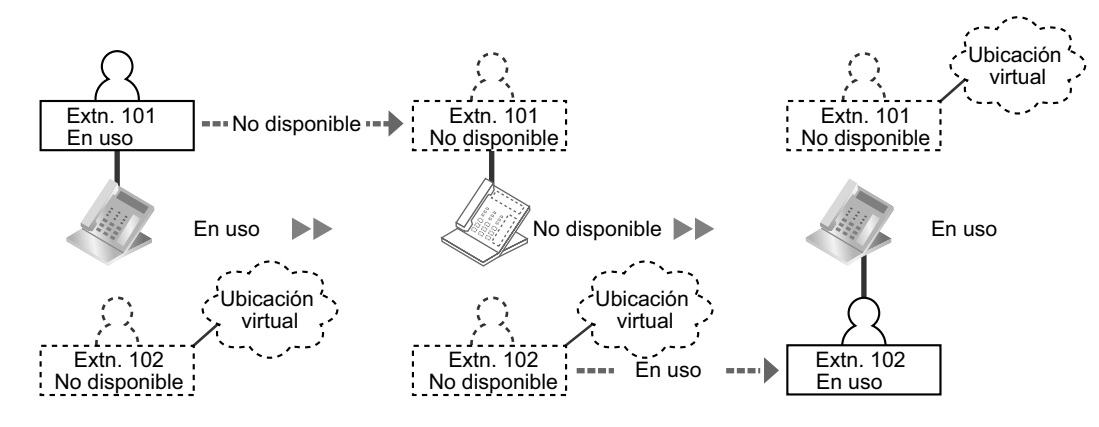

#### **Explicación:**

El usuario de extensión de la extensión 101 cambia al modo No disponible. El usuario de extensión de la extensión 102 intercambia los ajustes de extensión y cambia su extensión al modo En uso.

#### **Condiciones**

- Esta función no está disponible para EP, extensiones RDSI o extensiones SIP.
- Se precisa de un número de identificación personal (PIN) de la extensión para utilizar esta función. ( $\rightarrow$ [2.24.1 Número de identificación personal \(PIN\) de la extensión](#page-273-1))

#### **Referencias al Manual de programación del PC**

10.6.1 Configuración PBX—[2-6-1] Sistema—Plan de Numeración—Principal—Función— Extensión móvil

#### **Referencias a la Guía de funciones**

[2.24.3.1 Extensión móvil](#page-277-1)

#### **Referencias del Manual del usuario**

1.13.2 Extensión móvil mejorada

# <span id="page-280-0"></span>**2.24.4 Aviso temporizado**

#### **Descripción**

Se puede preajustar una extensión para que suene a una hora concreta, para actuar como llamada despertador o como recordatorio. Esta función puede programarse para que se active sólo una vez o diariamente. Si el usuario contesta a la llamada de alarma, escuchará un mensaje de voz pregrabado. Si no hay ningún mensaje asignado, escuchará un tono de marcación especial (tono de marcación 3). Los avisos temporizados se pueden ajustar en una de las dos formas siguientes:

- Mediante el usuario de extensión, desde su propia extensión.
- De forma remota, mediante la operadora de hotel (Llamada despertador remota)

### **Condiciones**

- Compruebe que el reloj de la central funcione.
- Sólo se puede ajustar un aviso temporizado para una extensión al mismo tiempo. Al ajustar un nuevo se recordatorio se borra el anterior. Si el usuario de extensión y la operadora de hotel ajustan un aviso temporizado para la misma extensión, el aviso temporizado más reciente será el válido.
- **Tiempo programable** El tiempo de duración del timbre de alarma, el número de repeticiones de la alarma, y los intervalos se pueden programar desde la programación del sistema.
- **Para utilizar la función de mensaje de voz:** Una extensión asignada como administradora puede grabar mensajes ( $\rightarrow$  [2.30.2 Mensaje de salida](#page-312-0) [\(MDS\)\)](#page-312-0). Se puede asignar un mensaje diferente para cada modo horario (día / almuerzo / pausa / noche)  $(\rightarrow 5.1.4$  Servicio horario).

# **Referencias al Manual de programación del PC**

10.3 Configuración PBX—[2-3] Sistema—Temporizadores y Contadores—DISA / Interfono / Aviso / Conf. desatendida

- → Aviso temporizado—Contador de repetición
- → Aviso temporizado—Intervalo de Tiempo (s)
- $\rightarrow$  Aviso temporizado—Tiempo de timbre (x10s)
- 10.6.1 Configuración PBX—[2-6-1] Sistema—Plan de Numeración—Principal—Función
	- → Aviso Temporizado REMOTO (Despertador)
	- → Ajustar / cancelar Aviso temporizado

10.8.3 Configuración PBX—[2-8-3] Sistema—Prog. Ring—Llamada de Otros— Aviso temporizado—Plan de patrón de timbre 1–8

10.9 Configuración PBX-[2-9] Sistema-Otros-Opción 1- LCD del TE-Formato de la hora

13.3.1 Configuración PBX—[5-3-1] Dispositivos Opcionales—Mensaje de voz—Sistema DISA—Opción 2— Mensaje del Aviso temporizado—Día, Almuerzo, Pausa, Noche

14.2 Configuración PBX—[6-2] Función—Hotel y Cargos—Principal— REDCE para una Aplicación de hotel de otro fabricante 1—Aviso temporizado (Llamada despertador)

19.1 Configuración PBX—[11-1] Mantenimiento—Principal—REDCE—♦ Información de impresión—Aviso temporizado (Llamada despertador)

# **Referencias a la Guía de funciones**

[2.23.2 Control del estado de la habitación](#page-268-0)

# **Referencias del Manual del usuario**

- 1.9.1 Ajustar la alarma (Aviso temporizado)
- 1.12.1 Utilizar los teléfonos en un entorno tipo hotel (Funciones de hotel)

# **2.25 Funciones de tono audible**

# <span id="page-282-0"></span>**2.25.1 Tono de marcación**

### **Descripción**

Los siguientes tonos de marcación distintiva informan a las extensiones de las funciones activadas en sus extensiones.

Cada tono de marcación tiene dos frecuencias (por ejemplo, tono de marcación 1A y tono de marcación 1B).

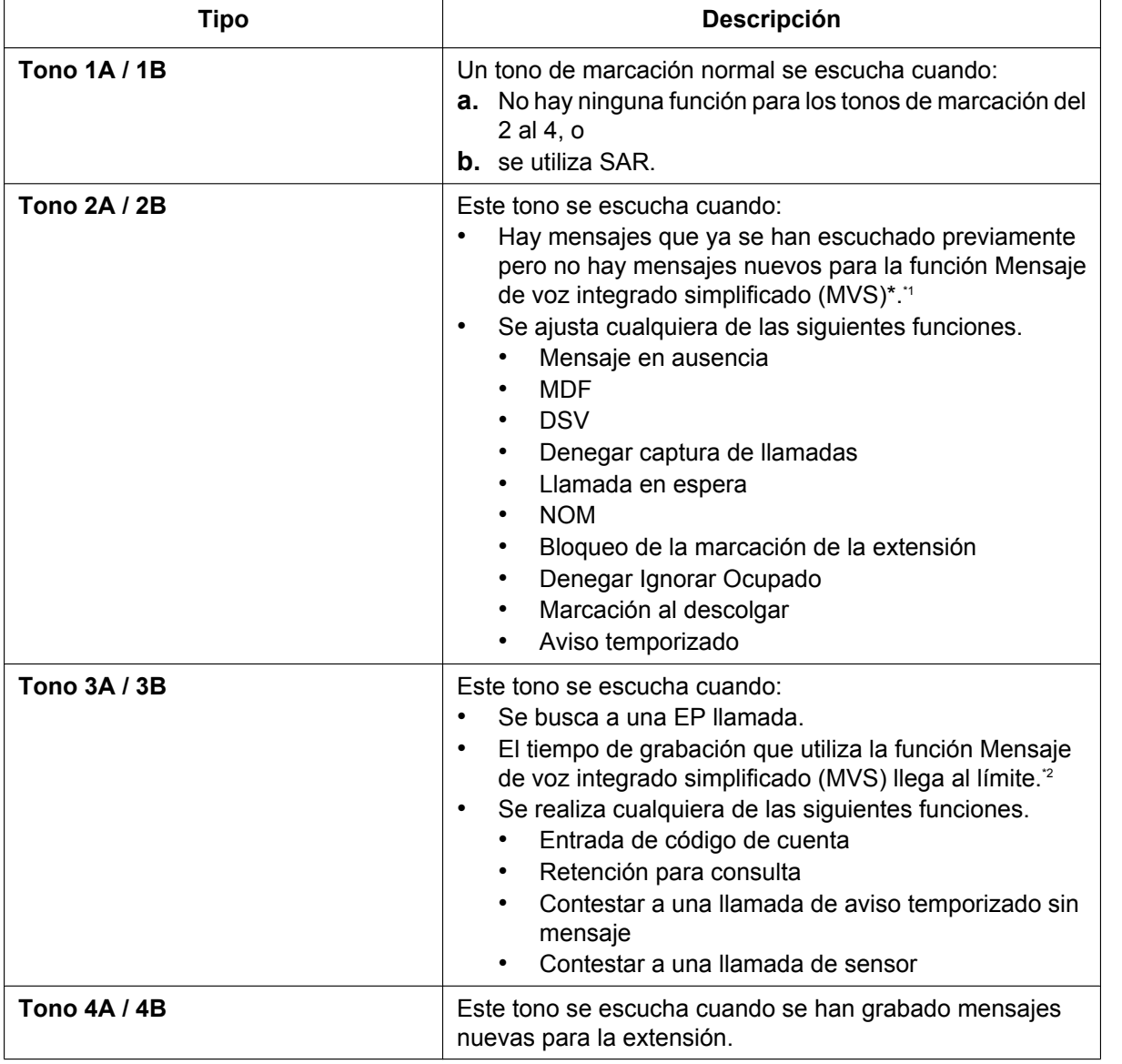

<span id="page-282-1"></span>\*1 Activo cuando los tonos de marcación distintiva están activados. El TONO 1 se oye cuando los tonos de marcación distintiva están desactivados.

<span id="page-282-2"></span>\*2 Activo aunque los tonos de marcación distintiva estén desactivados.

# **Condiciones**

#### • **Tipo de tono de marcación A / B**

Es posible seleccionar un tono de marcación A o B para los tonos de marcación del 1 al 4. Si se selecciona "**Tipo A**", todos los tonos de marcación del 1 al 4 serán tonos de marcación tipo A. Puede seleccionar por separado el tipo de tono de marcación para la función SAR. Si selecciona "**Tipo**

- **A**" para la SAR, se escuchará el tono de marcación 1A. Si selecciona "**Tipo B**", se escuchará el tono de marcación 1B. • **Cadencias del tono de marcación**
	- Todas las cadencias del tono de marcación tienen un ajuste por defecto  $(\rightarrow 6.2.1$  Tonos / Tonos de [timbre](#page-549-0)).
- Solamente se envía el tono de marcación 1 a las extensiones de un grupo CV (TED / Tonos) [\(2.28.1 Grupo](#page-291-0) [de correo vocal \(CV\)](#page-291-0)).

# **Referencias al Manual de programación del PC**

- 10.9 Configuración PBX—[2-9] Sistema—Otros—Opción 3
	- → Tono de marcación—Tono de marcación distintivo
	- → Tono de marcación—Tipo de tono de marcación para la extensión
	- → Tono de marcación—Tipo de tono de marcación para SAR

# **2.25.2 Tono de confirmación**

# **Descripción**

Al final de las operaciones de función, la central confirma el éxito de la operación enviando un tono de confirmación a los usuarios de la extensión.

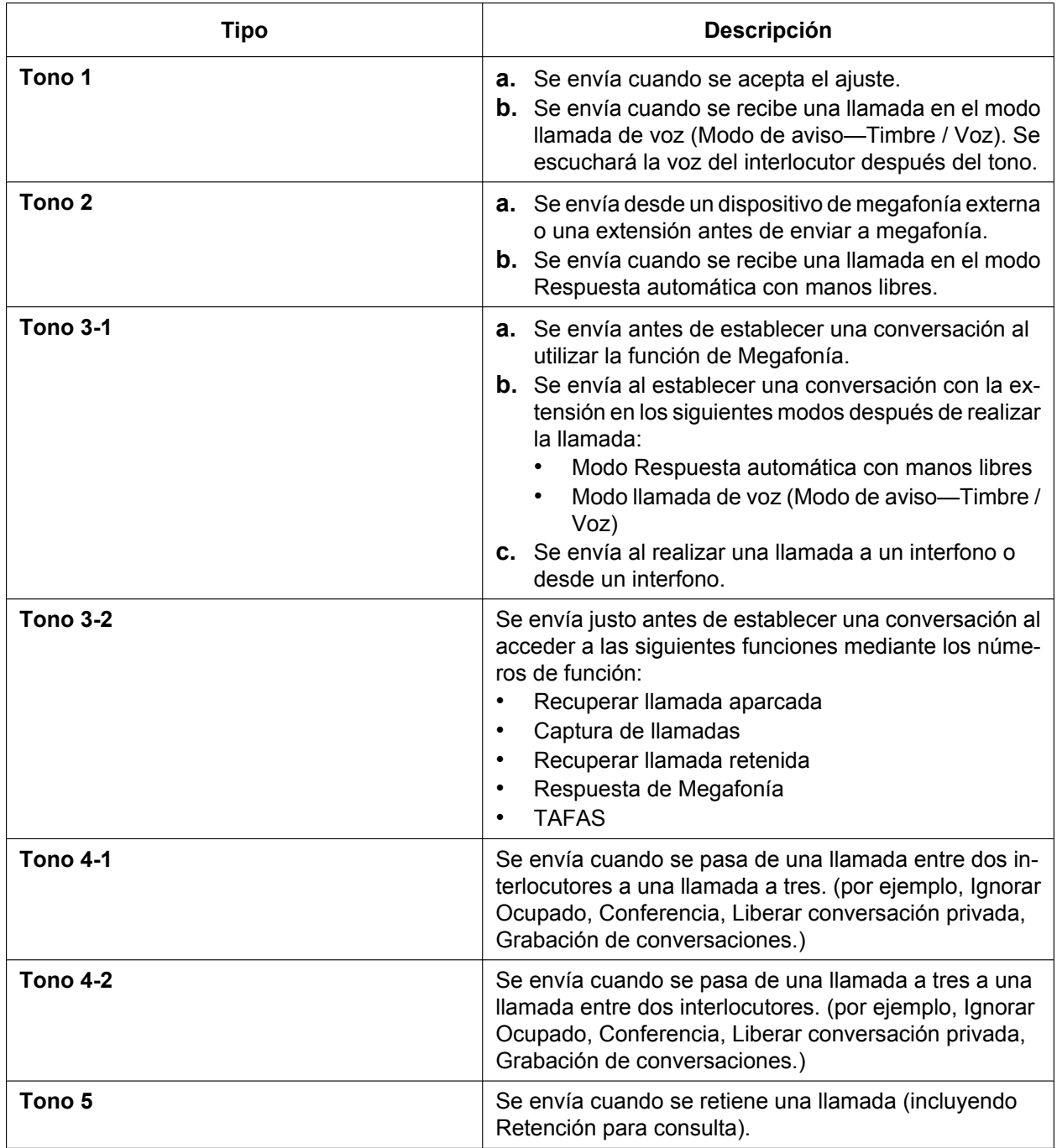

# **Condiciones**

• **Cadencias de tono de confirmación**

Todas las cadencias de tono de confirmación tienen un ajuste por defecto  $( \rightarrow 6.2.1$  Tonos / Tonos de [timbre](#page-549-0)).

• Es posible eliminar todos los tonos.

# **Referencias al Manual de programación del PC**

10.9 Configuración PBX—[2-9] Sistema—Otros—Opción 3

→ Tono de confirmación—Tono 1: Recibir llamada de voz

→ Tono de confirmación—Tono 2: Respuesta de megafonía / automática

→ Tono de confirmación—Tono 3-1: Empiece a hablar después de realizar una llamada / Llamada de Interfono

→ Tono de confirmación—Tono 3-2: Empiece a hablar después de contestar una llamada

- → Tono de confirmación—Tono 4-1: Iniciar conferencia
- → Tono de confirmación—Tono 4-2: Terminar conferencia
- → Tono de confirmación—Tono 5: Retener

# **2.26 Funciones de integración de telefonía en ordenador (CTI)**

# **2.26.1 Integración de telefonía en ordenador (CTI)**

# **Descripción**

La central es compatible con un interface CTI que utilice el puerto LAN de la placa base. El interface CTI permite que los usuarios de la extensión puedan realizar o recibir llamadas con funciones avanzadas:

- Los usuarios de la extensión podrán realizar llamadas fácilmente desde una agenda telefónica de su PC.
- Cuando el usuario de una extensión reciba una llamada entrante, automáticamente podrá visualizarse información detallada del llamante en el PC.

Necesitará un PC y el software de una aplicación de servidor CTI, como por ejemplo Communication Assistant (CA) de Panasonic, para utilizar funciones CTI. El PC que ejecuta la aplicación monitoriza el estado de la central y controla la central a través del servidor CTI.

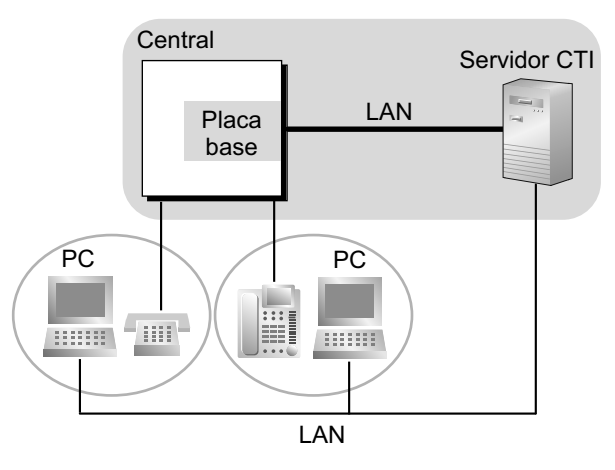

# **Condiciones**

- El software de la aplicación CTI debe instalarse en el PC conectado. Además, necesitará la KX-NSF101 (Clave de activación para interface CTI) para utilizar aplicaciones CTI distintas a CA.
- La compatibilidad CTI para extensiones SIP está disponible sólo para teléfonos SIP de la serie KX-UT.
- **Interface de programación de aplicación (API) / Protocolo**

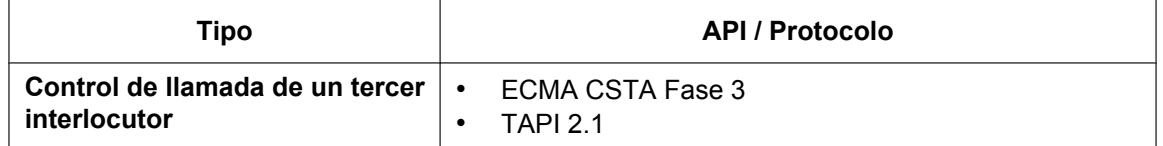

- Sólo un servidor CTI puede conectarse a la central a la vez.
- Para obtener más información acerca de las funciones específicas de CTI, consulte el manual de su software de aplicación CTI.
- Cuando utilice un TSP de Panasonic, consulte la sección "Antes de la instalación" del Manual de instalación del TSP de la serie KX.

# **Referencias al Manual de instalación**

4.10 Conexión de periféricos

### **Referencias al Manual de programación del PC**

10.6.1 Configuración PBX—[2-6-1] Sistema—Plan de Numeración—Principal—Función—◆ Información de marcado (CTI) 10.9 Configuración PBX—[2-9] Sistema—Otros—Opción 6 (CTI)
# **2.26.2 CA (Communication Assistant)**

## **Descripción**

Communication Assistant (CA) de Panasonic es una aplicación CTI que puede utilizarse con cualquier teléfono. No se requiere ningún servidor CTI para utilizar CA. CA Client dispone de 4 modos de funcionamiento: Basic-Express, Pro, Supervisor y Operator Console.

- **Modo Basic-Express:** Sólo están disponibles las funciones básicas, como por ejemplo el control de llamadas. • **Modo Pro:**
- Los usuarios del modo Pro podrán visualizar la Presencia (estado del teléfono y mensaje en ausencia) de otras extensiones.
- **Modo Supervisor del grupo ICD:** Los supervisores pueden utilizar esta función para controlar a los usuarios de un grupo ICD desde un PC.
- **Modo Consola de operador:** Una operadora o una secretaria pueden gestionar y redireccionar múltiples llamadas simultáneamente a través de un interface gráfico.

### **Ajustes de Clase de servicio (CDS)**

Las siguientes funciones de CA pueden desactivarse desde la CDS a través de la programación del sistema:

- Chat
- Baja del grupo ICD

#### **Integración con Microsoft® Outlook®**

Los usuarios de CA que tengan instalado Microsoft Outlook pueden utilizar las funciones de CA, como realizar y responder llamadas, directamente desde Outlook.

Los usuarios que dispongan de buzones de Mensajería unificada también pueden utilizar Microsoft Outlook para acceder a sus mensajes a través del interface de e-mail  $(\rightarrow 3.3.1)$  Integración con Microsoft Outlook).

## **Condiciones**

- Para activar la aplicación necesitará las claves de activación, algunas de las cuales están preinstaladas en la placa base.
- La compatibilidad CTI para extensiones SIP está disponible sólo para teléfonos SIP de la serie KX-UT.
- Para obtener información sobre la versión de CA necesaria, consulte la documentación correspondiente de CA.
- Para obtener más información, consulte la documentación de CA.

## **Referencias al Manual de programación del PC**

9.2.2 Configuración PBX—[1-1] Configuración—Ranura—Propiedades sistema—Sitio—Número de puerto— Servidor de Asistente de comunicación integrado

10.7.1 Configuración PBX—[2-7-1] Sistema—Clase de Servicio—Principal—CA

12.1.1 Configuración PBX—[4-1-1] Extensión—Extensión—Configuración de las extensiones—Opción 9— Asistente de comunicación integrado

12.2.1 Configuración PBX—[4-2-1] Extensión—Extensión Portátil (EP)—Configuración de las extensiones—Opción 9— Asistente de comunicación integrado

## **Referencias a la Guía de funciones**

[5.1.1 Clase de servicio \(CDS\)](#page-451-0)

# **2.27 Funciones de teléfono móvil**

# **2.27.1 Funciones de teléfono móvil—RESUMEN**

## **Descripción**

Esta central ofrece funciones compatibles con la utilización de teléfonos móviles y otros destinos externos con la central. Las llamadas se pueden desviar de EP virtuales a destinos externos, como por ejemplo teléfonos móviles, y el usuario las puede contestar como si estuviera en su extensión de la central. Además, cuando la extensión receptora desvíe directamente la llamada a un teléfono móvil, éste podrá utilizar las funciones de extensión de la central del mismo modo que si llamara a la central directamente.

Las funciones siguientes se pueden utilizar con teléfonos móviles y otras extensiones externas:

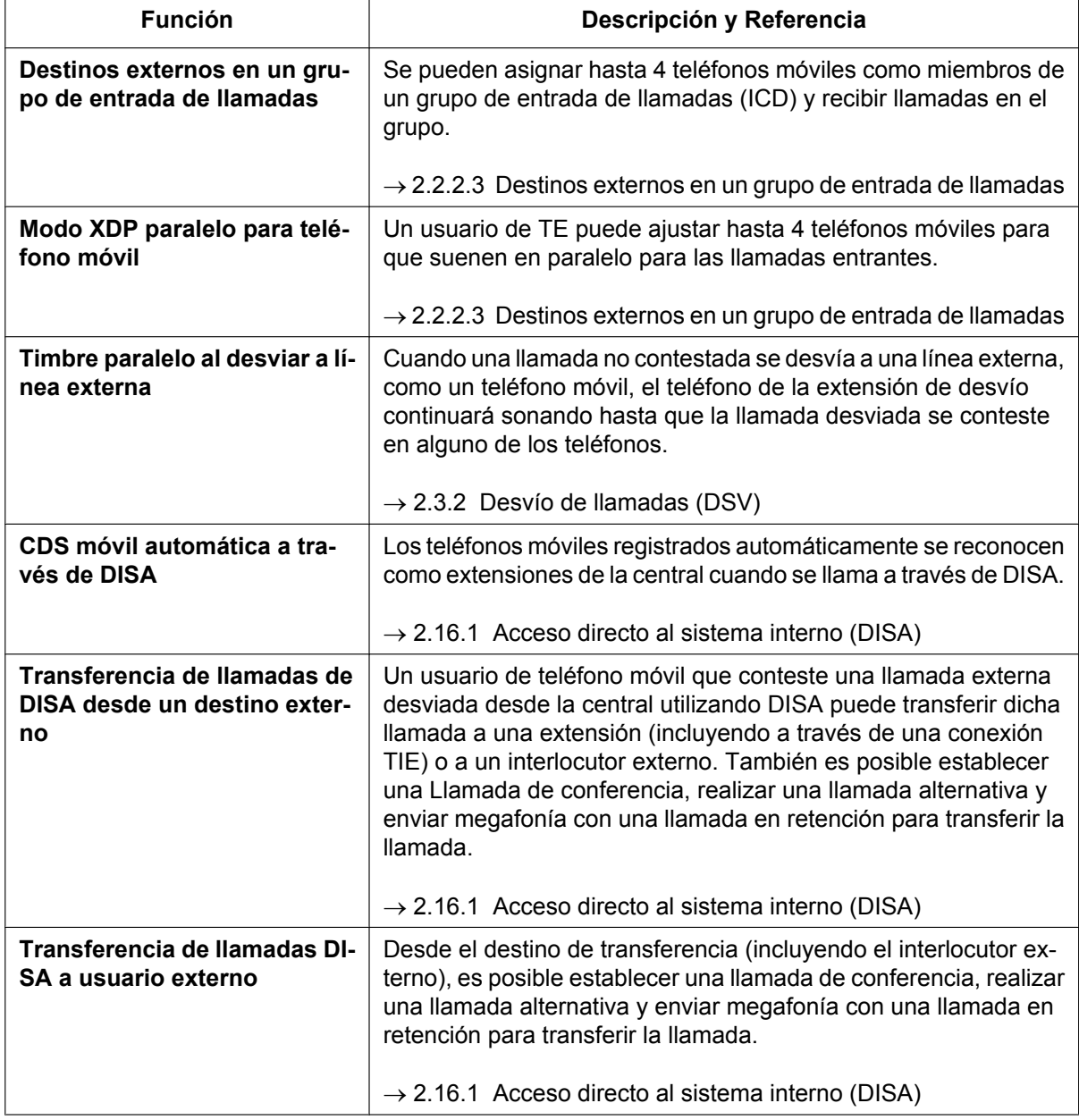

## **Condiciones**

• Para utilizar estas funciones, necesitará una KX-NSE101, KX-NSE105, KX-NSE110 o KX-NSE120 (clave de activación para extensión móvil). Se requiere una clave de activación para cada extensión que utilizará estas funciones.

Además, el ajuste **Extensión móvil** para cada extensión debe ajustarse a **Activar**.

• Detectar la desconexión de la llamada Si se utiliza LCOT para la línea externa, el sistema no podrá detectar la desconexión de la llamada. Por lo tanto, el sistema desconectará la línea externa después de transferir la llamada (transferencia sin consulta).

## **Referencias al Manual de programación del PC**

12.1.1 Configuración PBX—[4-1-1] Extensión—Extensión—Configuración de las extensiones—Opción 9— Extensión móvil

12.2.1 Configuración PBX—[4-2-1] Extensión—Extensión Portátil (EP)—Configuración de las extensiones—Opción 9— Extensión móvil

## **Referencias a la Guía de funciones**

[5.2.4.6 EP virtual](#page-499-0)

# **2.28 Funciones de correo vocal**

# <span id="page-291-0"></span>**2.28.1 Grupo de correo vocal (CV)**

## **Descripción**

Se puede conectar un SPV a los puertos de extensión de la central. Los puertos de extensión forman un grupo, llamado grupo CV. Este grupo tiene un número de extensión flotante. El grupo CV puede ser el destino para las llamadas redireccionadas y las llamadas entrantes. Cuando recibe una llamada, el SPV puede dar la bienvenida al interlocutor ofreciéndole la opción de dejar un mensaje o marcar un número para alcanzar al interlocutor deseado. El SPV puede grabar el mensaje para cada extensión y dejar una notificación en la extensión correspondiente, si la extensión llamada no puede responder llamadas.

#### **1. Tipo de grupo CV**

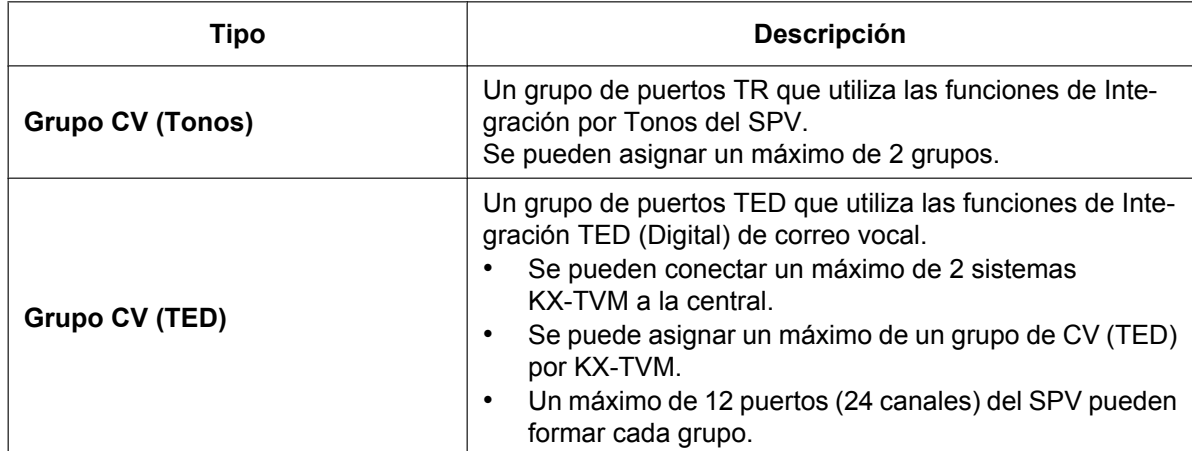

#### **[Ejemplo]**

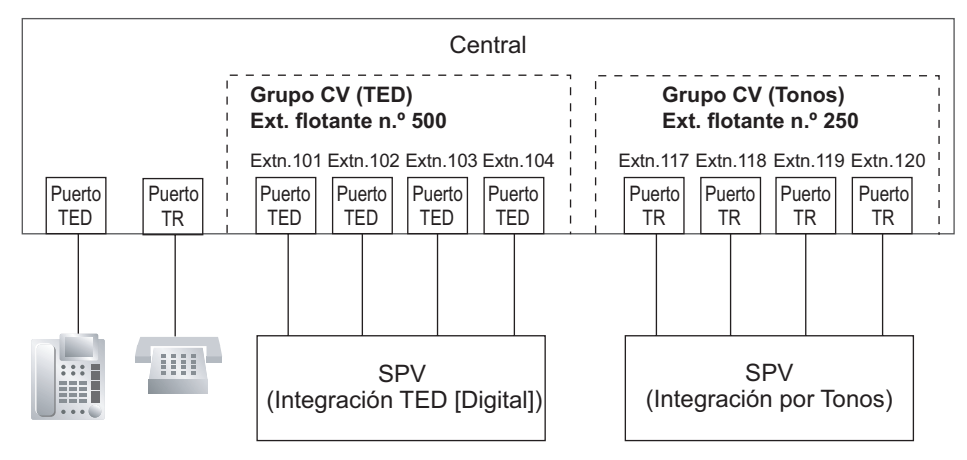

#### **Asignación de grupo CV (Tonos):**

El SPV está conectado a los puertos TR de la central. Estos puertos TR, además de los ajustes de grupo CV (Tonos), se deben configurar para que permitan la Integración de tonos, como se muestra en [Ejemplo de programación del puerto de extensión] y [Ejemplo de programación del grupo de CV (Tonos)].

### **Asignación de grupo CV (TED):**

El SPV está conectado a los puertos TED de la central. Estos puertos TED, además de los ajustes de grupo CV (Tonos), se deben configurar para que permitan la Integración TED (Digital), como se muestra en [Ejemplo de programación del puerto de extensión] y [Ejemplo de programación del grupo de CV (TED)].

|               |                | Tipo de   |                   | <b>Propiedad TED</b> |                           |                                       |                 |
|---------------|----------------|-----------|-------------------|----------------------|---------------------------|---------------------------------------|-----------------|
| Ranura Puerto |                | puerto    | $N^{\circ}$ extn. | Tipo <sup>*1</sup>   | N.º unidad<br>de SPV $*2$ | N.º de puerto<br>de SPV <sup>*3</sup> |                 |
| 3             | 1              | TED       | 101               | CV (TED)             |                           |                                       | <b>Grupo CV</b> |
| 3             | $\overline{2}$ | TED       | 102               | CV (TED)             |                           | $\overline{2}$                        | (TED) 1         |
| ٠<br>$\cdot$  | ٠              |           |                   |                      |                           |                                       |                 |
| 4             | 1              | S-híbrida | 201               | CV (TED)             | 2                         |                                       | <b>Grupo CV</b> |
| 4             | $\mathcal{P}$  | S-híbrida | 202               | CV (TED)             | $\mathcal{P}$             | 2                                     | $(TED)$ 2       |
| ٠             | ٠              |           |                   |                      |                           |                                       |                 |
| 5             | 1              | TR        | 301               | No asignable         | No asignable              | No asignable                          | <b>Grupo CV</b> |
| 5             | $\overline{2}$ | TR        | 302               | No asignable         | No asignable              | No asignable                          | (tonos) 1       |
| ٠             | ٠<br>٠         |           |                   |                      |                           |                                       |                 |
| 6             | 1              | TR        | 401               | No asignable         | No asignable              | No asignable                          | <b>Grupo CV</b> |
| 6             | $\overline{2}$ | TR        | 402               | No asignable         | No asignable              | No asignable                          | (tonos) 2       |

**[Ejemplo de programación del puerto de extensión]**

 $\rightarrow$ 9.22 Configuración PBX—[1-1] Configuración—Ranura—Extensión—Prop. Puerto— ▶ Propiedad TED—Tipo →[601] Asignación del dispositivo de terminal

\*2 ®9.22 Configuración PBX—[1-1] Configuración—Ranura—Extensión—Prop. Puerto— Propiedad TED—Nº de unidad de **CV** 

\*3 →9.22 Configuración PBX—[1-1] Configuración—Ranura—Extensión—Prop. Puerto— Propiedad TED—Nº de puerto de **CV** 

#### **[Ejemplo de programación del Grupo CV (Tonos)]**

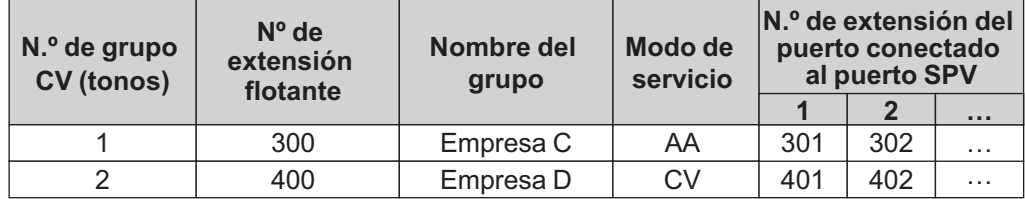

→ 11.12.2 Configuración PBX—[3-12-2] Grupo—Grp. SPV (DTMF)—Config. Grupo

#### **[Ejemplo de programación del Grupo CV (TED)]**

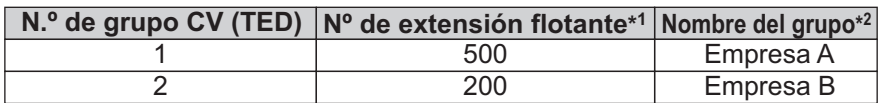

 $\rightarrow$ 11.12.2 Configuración PBX—[3-12-2] Grupo—Grp. SPV (DTMF)—Config. Grupo— Nº de extensión flotante ®[660] Número de extensión flotante del grupo de MU

\*2 →11.11.2 Configuración PBX—[3-11-2] Grupo—Grp. SPV (TED)—Núm. Extensión CV— Nombre del grupo

#### **2. Llamadas entrantes al grupo CV**

Cuando se reciben llamadas entrantes en el número de extensión flotante del grupo CV, las llamadas se capturarán empezando por el número de puerto de CV más bajo. En este caso, los ajustes DSV y NOM  $(\rightarrow 2.3.1$  Desvío de llamadas (DSV) / No molesten (NOM)—RESUMEN) para cada puerto de extensión son descartados.

Se puede programar si las llamadas se ponen en cola cuando todos los puertos de extensión del grupo están ocupados a través de la programación del sistema. Si la cola se desactiva mediante la programación del sistema, la llamada se redireccionará al destino de intercepción de la extensión del miembro principal del grupo CV (TED).

## **Condiciones**

• Es posible llamar a una extensión (puerto de extensión) directamente en un grupo CV. Si las llamadas se dirigen directamente a la extensión del grupo, es posible activar algunas funciones (por ejemplo, DSV, Salto a extensión libre) en la extensión del grupo.

La Integración de correo vocal por Tonos / TED (Digital) (por ejemplo, transmisión del comando) también está disponible en la extensión.

- **Acceso a la función de correo vocal con una sola pulsación** Es posible asignar una tecla de Marcación con una sola pulsación para el acceso directo a la función de correo vocal. ( $\rightarrow$  [2.6.2 Marcación con una sola pulsación](#page-114-0)) Por ejemplo, para acceder a un buzón (buzón número 123) del SPV (número de extensión 165) directamente, asigne "**165**#6**123**" a una tecla Marcación con una sola pulsación. Cuando se pulse esta tecla, se oirá el mensaje de salida (MDS) del buzón.
- Todos los puertos de un grupo CV (TED) tienen que estar conectados a una única tarjeta DHLC o DLC.

## **Referencias al Manual de programación del PC**

- 9.22 Configuración PBX—[1-1] Configuración—Ranura—Extensión—Prop. Puerto
	- → Propiedad TED—Tipo
		- → Propiedad TED—Nº de unidad de CV
	- → Propiedad TED—Nº de puerto de CV
- 11.11.1 Configuración PBX—[3-11-1] Grupo—Grp. SPV (TED)—Config. Sistema
- 11.11.2 Configuración PBX—[3-11-2] Grupo—Grp. SPV (TED)—Núm. Extensión CV
- 11.12.1 Configuración PBX—[3-12-1] Grupo—Grp. SPV (DTMF)—Config. Sistema
- 11.12.2 Configuración PBX—[3-12-2] Grupo—Grp. SPV (DTMF)—Config. Grupo

## **Referencias al PT Programming Manual**

[601] Asignación del dispositivo de terminal [660] Número de extensión flotante del grupo de MU

#### **Referencias a la Guía de funciones**

- [2.28.2 Integración por Tonos del SPV](#page-294-0)
- [2.28.3 Integración TED \(Digital\) de correo vocal](#page-301-0)
- [6.1 Capacidad de los recursos del sistema](#page-545-0)

# <span id="page-294-0"></span>**2.28.2 Integración por Tonos del SPV**

## **Descripción**

La central y el SPV conectado a la central pueden transmitir comandos utilizando señales de Tonos. La central envía automáticamente comandos preprogramados al SPV utilizando Tonos para cambiar el servicio de contestador entre el modo de servicio del Correo vocal (CV) y el modo de servicio de Operadora automática (AA) o para informar del estado de la extensión (por ejemplo ocupada). El SPV envía los comandos a la central como un TR.

Los siguientes servicios de contestador y funciones están disponibles:

#### **1. Modo de servicio de Correo vocal (CV)**

Cuando un interlocutor accede al SPV, el SPV le da la bienvenida y le guía para dejar un mensaje de voz para el buzón especificado.

#### **[Ejemplo]**

El SPV envía el mensaje al interlocutor, "Gracias por llamar a Panasonic. Introduzca el número de buzón de la persona a la que desea dejar el mensaje."

El interlocutor marca el número de buzón. Después, el número marcado es enviado al SPV a través de la central.

 $\downarrow$ 

 $\downarrow$ 

El SPV envía la bienvenida personal al interlocutor, "Ha accedido al correo vocal de Mike. Lo siento pero ahora mismo no puedo atenderle. Deje su mensaje y le llamaré en cuanto pueda."

 $\downarrow$ 

El interlocutor deja un mensaje.

Si la llamada se redirige al número de extensión flotante del grupo CV (Tonos) o a la extensión del grupo CV (Tonos) a través de, por ejemplo, la función DSV, cuando el SPV responda a una llamada, la central marcará el número de buzón del grupo o extensión correspondiente y cualquier otro dígito necesario para el SPV automáticamente utilizando el número marcado por el interlocutor (Identificación de seguimiento). En este caso, el interlocutor puede acceder al buzón sin saber el número de buzón.

#### **[Funciones disponibles para la Identificación de seguimiento]**

- **a.** DSV para un buzón
- **b.** Intercepción de ruta a un buzón
- **c.** Transferencia de llamadas a un buzón
- **d.** Escuchar un mensaje en un buzón
- **2. Modo de servicio de Operadora automática (AA)**

El SPV da la bienvenida al interlocutor y le guía a la extensión deseada directamente sin ayuda de la operadora.

#### **3. CV** → Servicio AA, AA → Servicio CV

Es posible cambiar el modo de servicio asignado en el puerto SPV, del servicio CV al servicio AA o viceversa.

#### **Explicación del sistema**

#### **1. Asignación del modo de servicio**

Asigna el modo de servicio, servicio CV o servicio AA, al grupo CV (Tonos) para que corresponda con la asignación del SPV.

 $\rightarrow$  11.12.2 Configuración PBX—[3-12-2] Grupo—Grp. SPV (DTMF)—Config. Grupo— $\bullet$  Tipo

#### **2. Asignación del comando Tonos**

Asigna el comando Tonos para que coincida con los ajustes de SPV.

11.12.2 Configuración PBX—[3-12-2] Grupo—Grp. SPV (DTMF)—Config. Grupo

- → Comando de tonos de CV—Grabando mensaje
- → Comando de tonos de CV—Escuchando mensaje
- → Comando de tonos de CV—Cambiar a AA
- → Comando de tonos de CV—Cambiar a CV

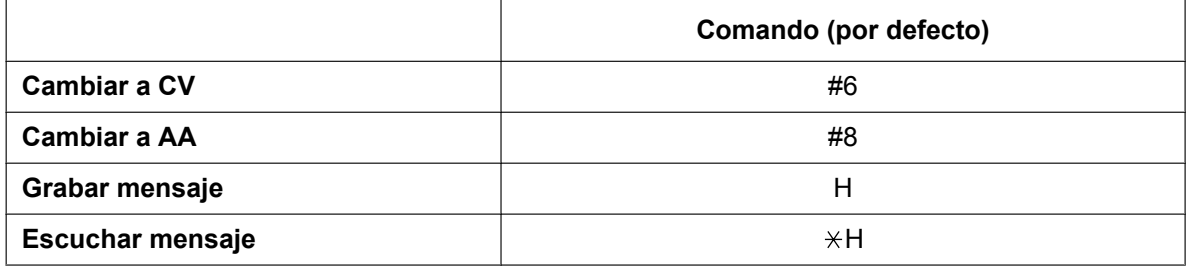

#### **Nota**

H = Número de buzón

#### **3. Servicio CV**

#### **a. DSV a un buzón del SPV**

La central envía un número de buzón de la extensión correspondiente al SPV cuando se desvía una llamada de una extensión al SPV. Por tanto el interlocutor puede dejar un mensaje para la extensión llamada sin conocer el número de buzón.

#### **[DSV a la selección de secuencia SPV]**

Si un usuario de la extensión ajusta el DSV al SPV, las llamadas entrantes se desvían al SPV. También es posible enviar el Comando AA, incluso en el modo de servicio CV, cuando las llamadas se desvían de manera que el interlocutor puede ser enviado a una extensión en lugar de a un buzón. Para realizarlo seleccione "**AA**" a través de la programación del sistema.

→ 11.12.1 Configuración PBX—[3-12-1] Grupo—Grp. SPV (DTMF)—Config. Sistema—◆ Otros—DSV a la secuencia de SPV

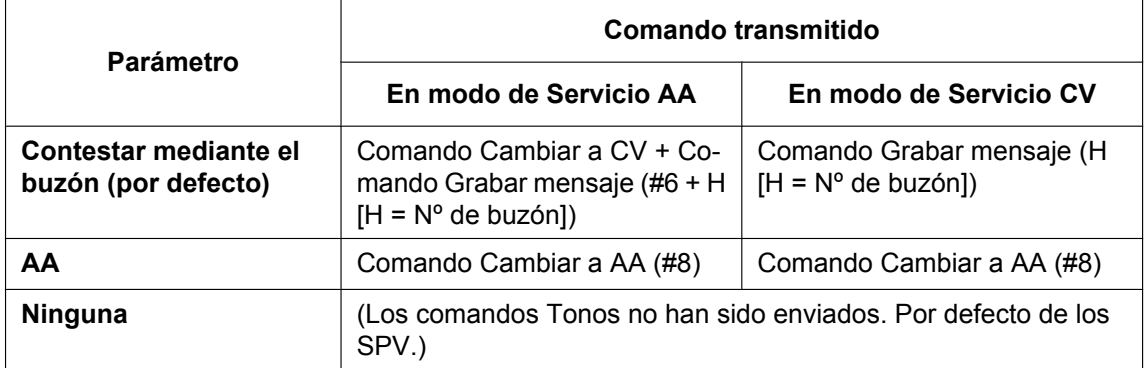

#### **b. Intercepción de ruta a un buzón de SPV**

La central envía un número de buzón de la correspondiente extensión al SPV cuando se intercepta una llamada externa de una extensión al SPV. Por tanto el interlocutor puede dejar un mensaje para la extensión llamada sin conocer el número de buzón.

#### **[Intercepción de ruta a la selección de secuencia SPV]**

Si un usuario de extensión ajusta la Intercepción de ruta al SPV, las llamadas externas interceptadas se dirigirán al SPV.

También es posible enviar el Comando AA, incluso en el modo de servicio CV, cuando las llamadas se interceptan de manera que el interlocutor puede ser enviado a una extensión en lugar de a un buzón. Para realizarlo seleccione "**AA**" a través de la programación del sistema.

→ 11.12.1 Configuración PBX—[3-12-1] Grupo—Grp. SPV (DTMF)—Config. Sistema—◆ Otros—Intercepción de ruta a la secuencia SPV

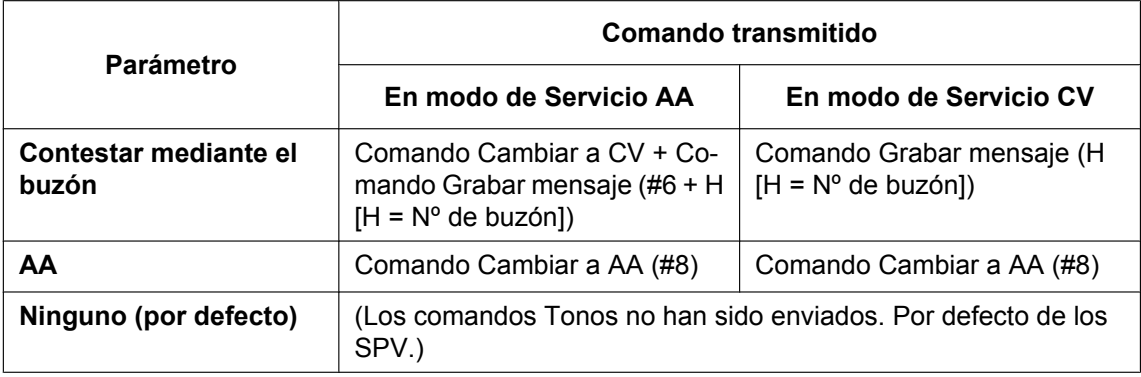

#### **[Ejemplo de a) y b)]**

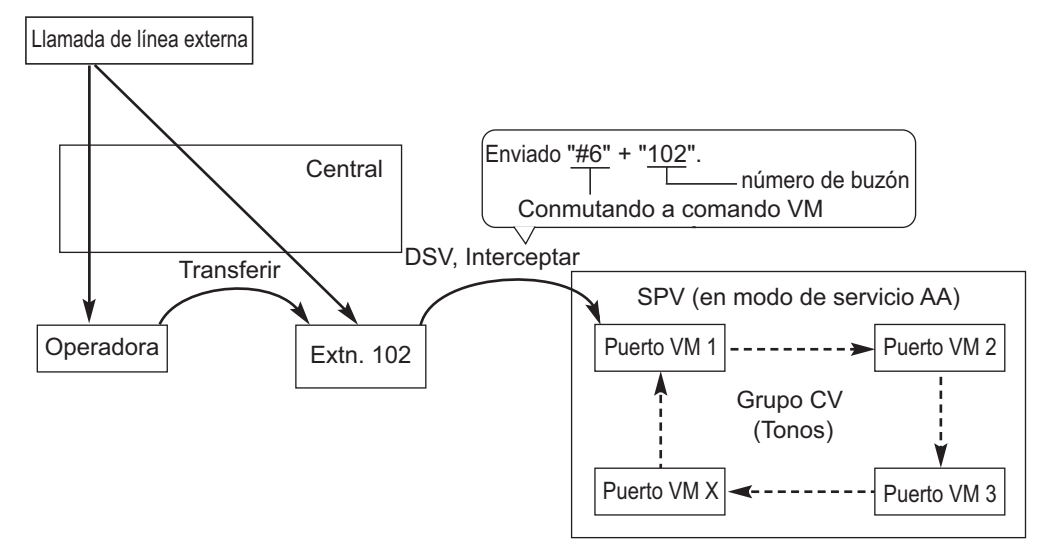

#### **c. Tecla Transferencia de correo vocal (CV)**

El usuario de una extensión, si pulsa la tecla Transferencia de correo vocal (CV) durante una llamada, podrá transferir una llamada hacia un buzón del SPV, de manera que el llamante puede dejar un mensaje en el buzón de la extensión deseada. Cuando el usuario de la extensión pulse esta tecla e introduzca el número de extensión deseado, la central transferirá la llamada al grupo de CV y marcará el número de buzón de la extensión deseada con el comando requerido (después de que el SPV conteste la llamada). De esta forma, el llamante puede dejar un mensaje sin conocer el número de buzón.

12.1.4 Configuración PBX—[4-1-4] Extensión—Extensión—Teclas Flexibles

- $\rightarrow$  Tipo
- → Número de extensión (para Transferencia de correo vocal)

12.2.3 Configuración PBX—[4-2-3] Extensión—Extensión Portátil (EP)—Teclas Flexibles

 $\rightarrow$   $\rightarrow$  Tipo

- $\rightarrow$  Número de extensión (para Transferencia de correo vocal)
- 12.3 Configuración PBX—[4-3] Extensión—Consola SDE

 $\rightarrow$   $\rightarrow$  Tipo

 $\rightarrow$  Extension Number (for Voice Mail Transfer)

#### **[Funcionamiento de la tecla de Transferencia de CV y entrada de un número de extensión]**

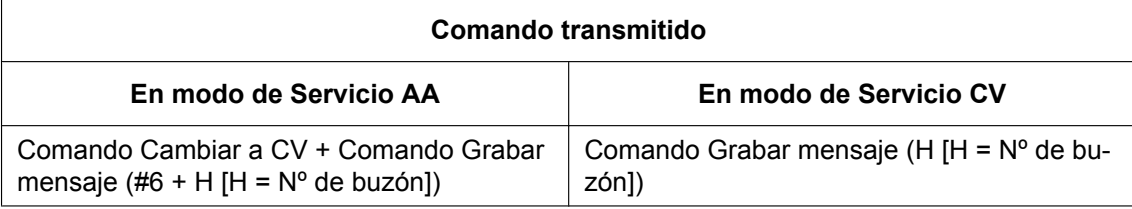

### **[Ejemplo]**

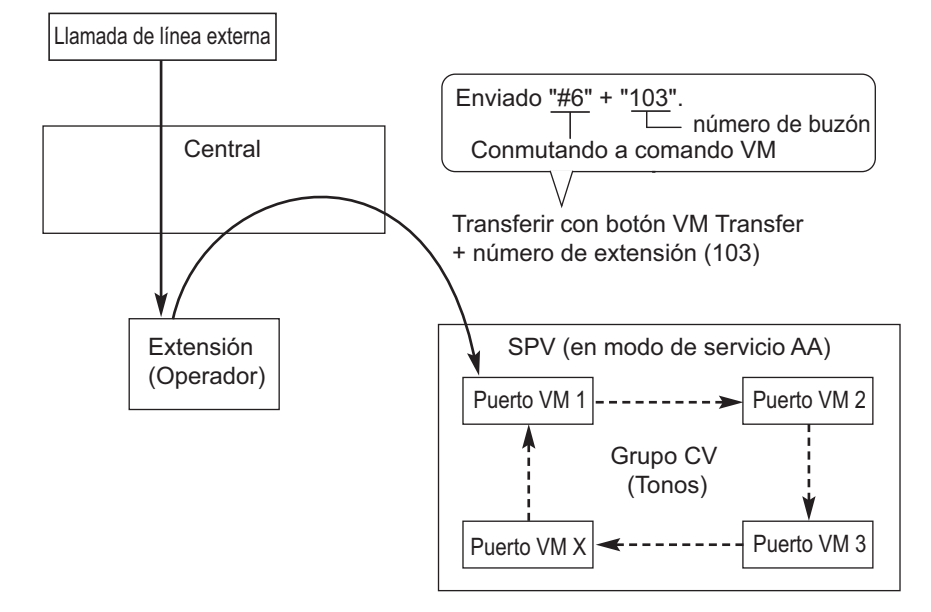

#### **d. Escuchar un mensaje grabado**

Si el SPV recibe un mensaje, el SPV ajustará la función Mensaje en espera en el teléfono correspondiente para notificar al usuario de extensión que hay un mensaje en espera en su buzón. El indicador de la tecla Mensaje de la extensión se iluminará ( $\rightarrow$  [2.20.1 Mensaje en espera\)](#page-237-0), para notificar al usuario de extensión que tiene un mensaje en espera en el buzón. Cuando se activa la luz de la tecla Mensaje, el usuario de la extensión, pulsando la tecla, podrá reproducir todos los mensajes guardados en su buzón sin marcar el número de buzón. Se puede programar si la central o el SPV cancela la función Mensaje en espera (por ejemplo, desactivando la luz de la tecla Mensaje). → 11.12.1 Configuración PBX—[3-12-1] Grupo—Grp. SPV (DTMF)—Config. Sistema—◆ Otros—Control de indicador de mensaje en espera

Cuando se selecciona la central, la función de Mensaje en espera se cancela después de que el usuario de la extensión ha tenido acceso a SPV. Cuando se selecciona SPV, la función de Mensaje en espera se cancela después de que el usuario de la extensión ha escuchado los mensajes guardados en su buzón.

## **[Funcionamiento de la tecla MENSAJE]**

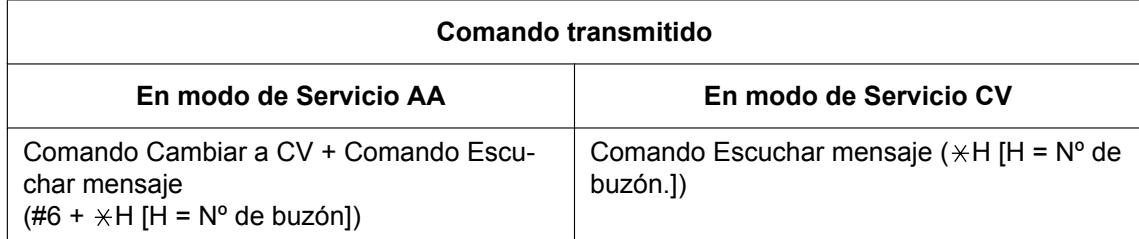

### **[Ejemplo]**

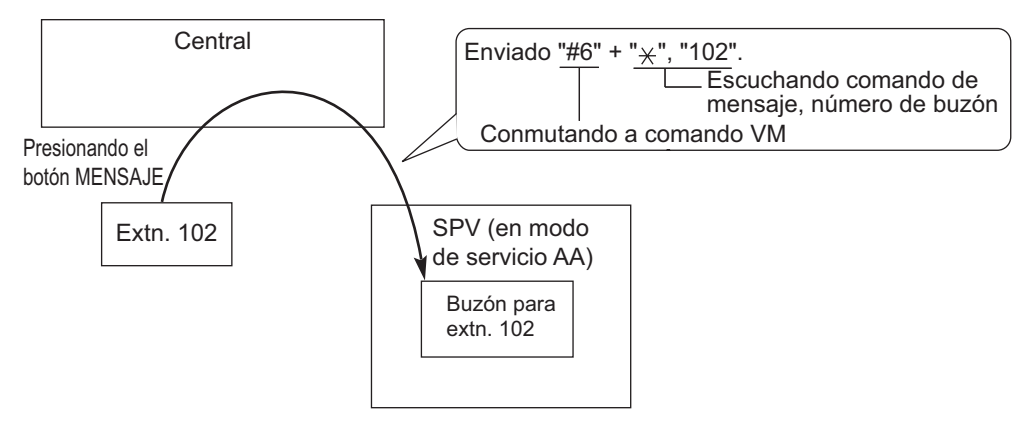

#### **4. Servicio AA**

Si el SPV transfiere la llamada utilizando el servicio AA, la central informará al SPV sobre el estado del destino de la llamada con la señal preprogramada de Tonos, para que el SPV pueda confirmar el estado de la extensión sin escuchar los tonos del sistema (por ejemplo: tono de devolución de llamada). Asignar el estado de la señal de Tonos según los ajustes de SPV.

#### **[Estado de la señal de Tonos y condiciones]**

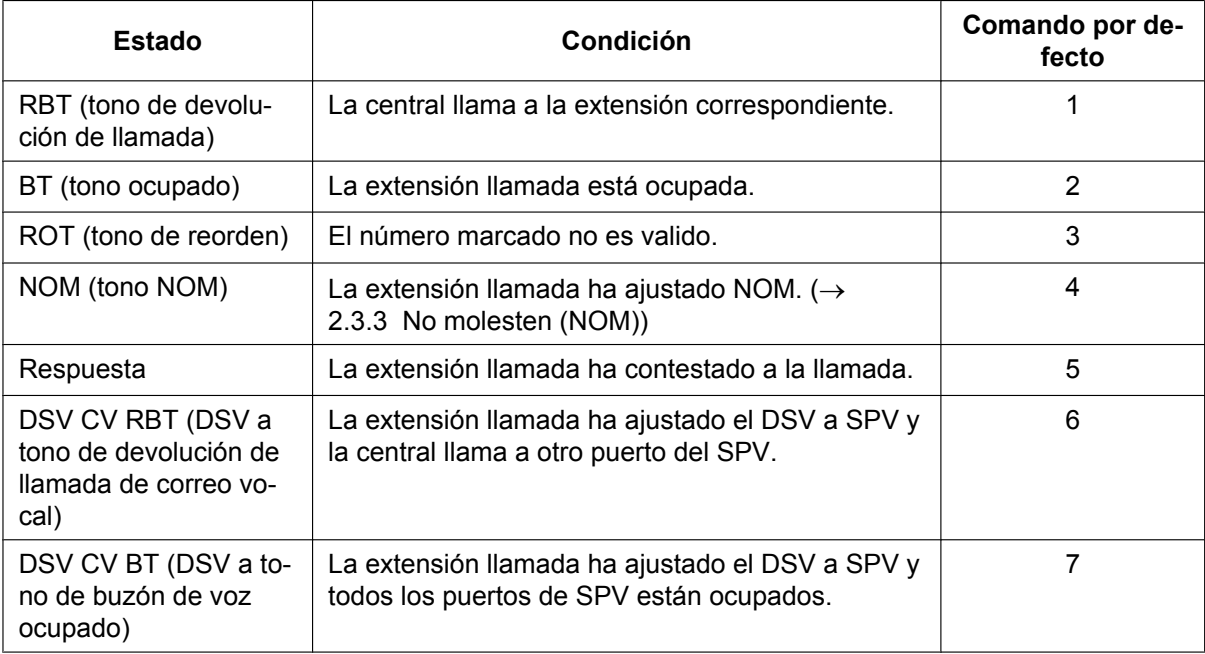

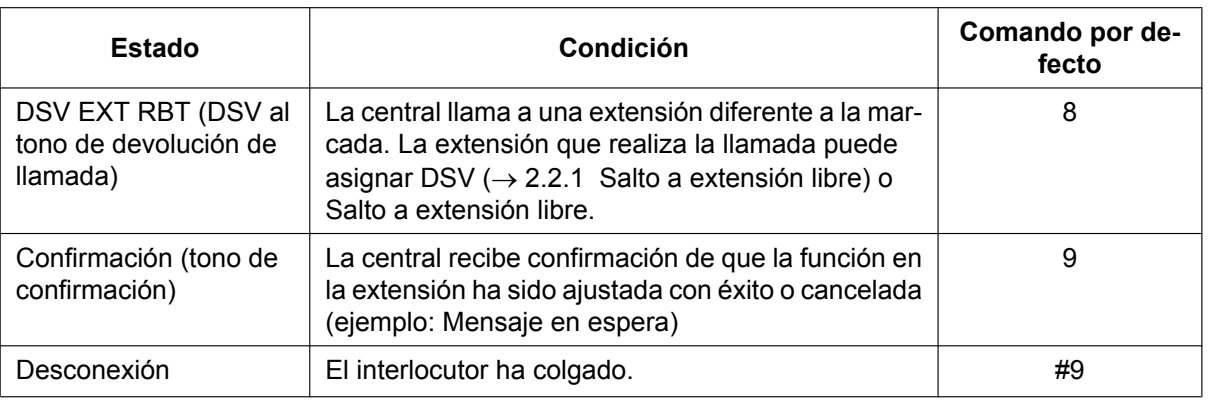

11.12.1 Configuración PBX—[3-12-1] Grupo—Grp. SPV (DTMF)—Config. Sistema

- $\rightarrow \bullet$  Estado de tonos de CV—Tono de devolución de llamada
- $\rightarrow$   $\bullet$  Estado de tonos de CV—Tono de ocupado
- → Estado de tonos de CV—Tono de reorden
- → Estado de tonos de CV—Tono NOM
- → Estado de tonos de CV—Respuesta
- $\rightarrow$  Estado de tonos de CV—Confirmar
- → Estado de tonos de CV—Desconectar
- → Estado de tonos de CV-DSV a tono de devolución de llamada de CV
- $\rightarrow$   $\bullet$  Estado de tonos de CV-DSV a tono de ocupado de CV
- $\rightarrow \bullet$  Estado de tonos de CV—DSV a tono de devolución de llamada de extensión

#### **[Ejemplo]**

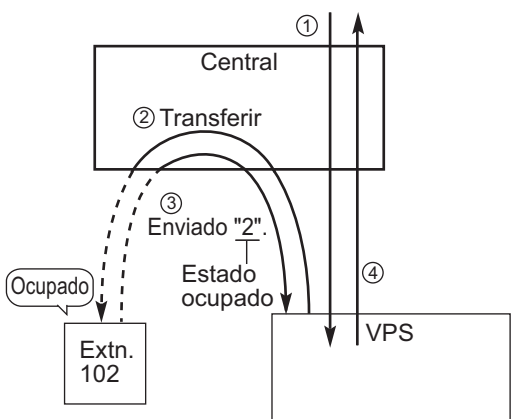

- A Una llamada entrante accede a SPV. El SPV da la bienvenida al interlocutor: "Gracias por llamar a Panasonic. Si conoce el número de la extensión de la persona que desea... ".
- 2 El interlocutor marca el número de la extensión (extn. 102). El SPV transferirá la llamada a la extensión vía central.
- C Si la extensión no está disponible, la central envía el estado de señal de Tonos de la extensión (estado ocupado) a SPV.
- D El SPV recibe el estado de la señal de Tonos y envía el mensaje apropiado al interlocutor: "Disculpe. La extensión marcada está ocupada. Quiere dejar un mensaje... ".

## **Condiciones**

• **Tecla Transferencia de correo vocal (CV)** La tecla programable puede personalizarse como la tecla de Transferencia de correo vocal con el número de extensión flotante del grupo CV como parámetro.

• Es posible determinar el período de tiempo entre el momento en que el SPV contesta a la llamada y la central envía la Identificación de seguimiento al SPV. → 11.12.1 Configuración PBX—[3-12-1] Grupo—Grp. SPV (DTMF)—Config. Sistema—◆ Temporización—Waiting Time before Sending Follow on ID

- Es posible determinar el período de tiempo desde que el SPV transfiere la llamada utilizando el servicio AA a la central hasta que la central envía la señal del estado de Tonos al SPV. → 11.12.1 Configuración PBX- [3-12-1] Grupo-Grp. SPV (DTMF)-Config. Sistema-Temporización—DTMF Length for VM
- Es posible seleccionar si el número del buzón es el mismo que el número de la extensión, o si el número del buzón se puede programar para cada número de extensión y grupo de entrada de llamadas (Identificación de acceso a buzón).

→ 11.5.1 Configuración PBX-[3-5-1] Grupo-Grupo De Entrada (GDE)-Config. Grupo-Varios-◆ N º de buzón programado (16 dígitos)

 $\rightarrow$  12.1.1 Configuración PBX—[4-1-1] Extensión—Extensión—Configuración de las extensiones—Opción 1— Nº de buzón programado

 $\rightarrow$  12.2.1 Configuración PBX—[4-2-1] Extensión—Extensión Portátil (EP)—Configuración de las extensiones—Opción 1— Nº de buzón programado

• Se puede programar el tiempo entre dígitos para el comando tonos y para la señal del estado de tonos. 11.12.1 Configuración PBX—[3-12-1] Grupo—Grp. SPV (DTMF)—Config. Sistema  $\rightarrow$  Temporización—Inter-digit Time

 $\rightarrow$  Temporización—Waiting Time before Sending VM DTMF Status Signal

• La Seguridad de línea de datos se ajusta automáticamente en las extensiones en el grupo CV (Tonos) para conseguir una buena grabación.  $(\rightarrow 2.11.5$  Seguridad de línea de datos)

## **Referencias al Manual de programación del PC**

10.3 Configuración PBX—[2-3] Sistema—Temporizadores y Contadores—Varios— Correo vocal (Llamante de CV a LN)—Tiempo de espera hasta colgar (s)

11.5.1 Configuración PBX—[3-5-1] Grupo—Grupo De Entrada (GDE)—Config. Grupo— Nº de buzón programado (16 dígitos)

11.12.1 Configuración PBX—[3-12-1] Grupo—Grp. SPV (DTMF)—Config. Sistema

11.12.2 Configuración PBX—[3-12-2] Grupo—Grp. SPV (DTMF)—Config. Grupo

12.1.1 Configuración PBX—[4-1-1] Extensión—Extensión—Configuración de las extensiones—Opción 1— Nº de buzón programado

12.1.4 Configuración PBX—[4-1-4] Extensión—Extensión—Teclas Flexibles

 $\rightarrow$  Tipo

→ Número de extensión (para Transferencia de correo vocal)

12.2.1 Configuración PBX—[4-2-1] Extensión—Extensión Portátil (EP)—Configuración de las

- extensiones—Opción 1— Nº de buzón programado
- 12.2.3 Configuración PBX—[4-2-3] Extensión—Extensión Portátil (EP)—Teclas Flexibles

 $\rightarrow$  Tipo

- → Número de extensión (para Transferencia de correo vocal)
- 12.3 Configuración PBX—[4-3] Extensión—Consola SDE

 $\rightarrow$  Tipo

→ Extension Number (for Two-way Record)

## **Referencias a la Guía de funciones**

- [2.1.1.5 Intercepción de ruta](#page-29-0)
- [2.3.2 Desvío de llamadas \(DSV\)](#page-74-0)
- [2.12.1 Transferencia de llamadas](#page-178-0)
- [2.21.2 Teclas programables](#page-244-0)
- [2.28.1 Grupo de correo vocal \(CV\)](#page-291-0)

## **Referencias del Manual del usuario**

1.11.5 Si está conectado un Sistema de proceso de voz

# <span id="page-301-0"></span>**2.28.3 Integración TED (Digital) de correo vocal**

## **Descripción**

Un SPV Panasonic que soporta la integración TED (Digital) (por ejemplo, KX-TVM200) puede conectarse a esta central de una forma totalmente integrada.

La función de integración TED (Digital) puede utilizarse cuando el SPV se conecta a través de los puertos TED de la central.

### **Función de Explicación**

#### **1. Configuración automática—Configuración rápida**

La central informa al SPV de sus números de extensión y los números de extensión flotantes de los grupos de entrada de llamadas para que el SPV pueda crear números de buzón con esta información automáticamente.

#### **2. DSV a un buzón del SPV**

Si un usuario de la extensión ajusta el DSV al SPV, las llamadas entrantes son enviadas al SPV. ( $\rightarrow$ [2.3.2 Desvío de llamadas \(DSV\)\)](#page-74-0) La central envía un número de buzón de la extensión desviada al SPV. Así pues, el llamante puede dejar un mensaje en el buzón de la extensión sin conocer el número de buzón.

#### **3. Intercepción de ruta a un buzón de SPV**

Si un usuario de extensión ajusta la Intercepción de ruta al SPV, las llamadas externas interceptadas se dirigirán al SPV. (® [2.1.1.5 Intercepción de ruta\)](#page-29-0) Si se activa el ajuste "**Incercept. buzón para llamada a extensión**" a través de la programación del sistema, la central enviará el número de buzón de la extensión interceptada al SPV.

Si el SPV se ajusta como el destino de desbordamiento de un Grupo de entrada de llamadas (ICD) y el ajuste "**Desbord. buzón para llamada a GDE**" se activa a través de la programación del sistema, la central enviará el número de buzón del grupo ICD al SPV.

Así pues, el interlocutor puede dejar un mensaje en el buzón correspondiente sin conocer el número de buzón.

Si alguno de estos ajustes está desactivado, las llamadas del tipo correspondiente se gestionarán a través del Servicio de línea externa (por ejemplo, operadora automática) en el SPV.

- → 11.11.1 Configuración PBX—[3-11-1] Grupo—Grp. SPV (TED)—Config. Sistema—● Incercept. buzón para llamada a extensión
- → 11.11.1 Configuración PBX-[3-11-1] Grupo-Grp. SPV (TED)-Config. Sistema- Desbord. buzón para llamada a GDE

#### **4. Tecla Transferencia de correo vocal (CV)**

Un usuario de una extensión puede transferir una llamada al buzón de una extensión pulsando la tecla Transferencia de CV e introduciendo el número de la extensión. Entonces, el llamante transferido podrá dejar un mensaje en el buzón. Los usuarios de la extensión también pueden utilizar la tecla Transferencia de CV para otras acciones, como se indica a continuación:

- **a.** Si se pulsa la tecla Transferencia de CV cuando la extensión está libre, se llama al buzón de la extensión y es posible escuchar los mensajes de correo vocal. Esta función puede utilizarse aunque el indicador de mensaje en espera no esté iluminado.
- **b.** Si se pulsa la tecla Transferencia de CV al recibir una llamada, ésta se redirigirá al buzón de la extensión llamada. Puede ser útil cuando el usuario de la extensión llamada no desea contestar la llamada.
- **c.** Si llama a una extensión, y el otro interlocutor no contesta, al pulsar la tecla Transferencia de CV, la llamada se transferirá al buzón de la extensión llamada para que pueda dejar un mensaje. Esta función también puede utilizarse cuando la extensión llamada está ocupada o como NOM.

#### **5. Rellamada de transferencia no atendida a un buzón del SPV**

Si la llamada se transfiere a una extensión a través del servicio de operadora automática (AA) del SPV y la llamada no se contesta dentro de un tiempo de Rellamada de transferencia no atendida preprogramado, la central enviará el número de buzón de la extensión del destino de transferencia al SPV. Así pues, el interlocutor puede dejar un mensaje en el buzón de la extensión sin conocer el número del buzón. El ajuste

"**Rellamada de transferencia no atendida a buzón**" se debería activar a través de la programación del sistema para utilizar esta función.

 $\rightarrow$  10.3 Configuración PBX—[2-3] Sistema—Temporizadores y Contadores—Marcación / IRNA / Rellamada / Tono— $\blacklozenge$  Rellamada—Tiempo de recuperación de transferencia (s)

→ 11.11.1 Configuración PBX—[3-11-1] Grupo—Grp. SPV (TED)—Config. Sistema— Rellamada de transferencia a buzón

 $\rightarrow$  [201] Tiempo de rellamada de transferencia no atendida

**6. Escuchar un mensaje grabado (Acceso al buzón directo)**

Si el SPV recibe un mensaje, el SPV ajustará la función Mensaje en espera (por ejemplo, iluminando el indicador de la tecla Mensaje, y mostrando el número de mensajes en espera en la pantalla de un TE con pantalla de 6 líneas) en el teléfono correspondiente como notificación.  $(\rightarrow 2.20.1$  Mensaje en espera) El SPV notifica al usuario de la extensión que hay un mensaje en espera en su buzón. Cuando se activa la luz de la tecla Mensaje, el usuario de la extensión pulsando la tecla podrá reproducir todos los mensajes guardados en su buzón sin marcar el número de buzón.

Cuando el usuario de la extensión marca un número de la extensión del puerto de extensión del CV (TED) o grupo del número de extensión flotante del CV (TED) desde su extensión, puede escuchar los mensajes guardados en su buzón sin marcar su número de buzón (Acceso al buzón directo). Es posible desactivar esta función configurando el buzón en el SPV.

#### **7. Servicio línea externa SPV y Notificación automática del modo horario para las llamadas entrantes**[\\*1](#page-305-0)

Multiempresas puede compartir un sólo SPV; cada empresa no necesita de un puerto único SPV. Si el destino de la llamada entrante de línea externa es un grupo CV (TED), la central envía el número de grupo de línea externa SPV y el modo horario (día / almuerzo / pausa / noche) de la empresa ( $\rightarrow$  [5.1.4 Servicio](#page-463-0) [horario\)](#page-463-0) asignada para la llamada a los SPV. Así pues, los SPV pueden enviar los mensajes asignados (saludos de la empresa) al interlocutor.

Los números correspondientes a un grupo de líneas externas SPV y el número de empresa se determinan por el ajuste del grupo de llamadas entrantes, según lo siguiente:

- **a. DIL** / **Dedicada:** el ajuste de cada puerto de línea externa  $(\rightarrow 2.1.1.2$  Entrada directa de línea (DIL),
	- [4.2.1 Servicio de línea dedicada\)](#page-387-0)
	- 18.2 Configuración PBX—[10-2] LN y Entrada de Llamadas—Prog. DIL/DDI/MSN/TIE
	- $\rightarrow \bullet$  Número de Empresa
	- $\rightarrow \bullet \bullet$  N° de grupo de líneas externas de CV
- **b. DID / DDI:** el ajuste de cada número de ubicación para DID / DDI ( $\rightarrow$  [2.1.1.3 Marcación interna directa](#page-24-0) [\(DID\) / Marcación directa entrante \(DDI\)\)](#page-24-0)
	- 18.3 Configuración PBX—[10-3] LN y Entrada de Llamadas—Tabla DDI
	- $\rightarrow \bullet$  Número de Empresa
	- $\rightarrow \bullet \bullet$  N° de grupo de líneas externas de CV

**[Ejemplo]**

**Para llamadas DID:**

Cada número de ubicación puede tener su número de grupo de líneas externas SPV (número de mensaje) y número de empresa.

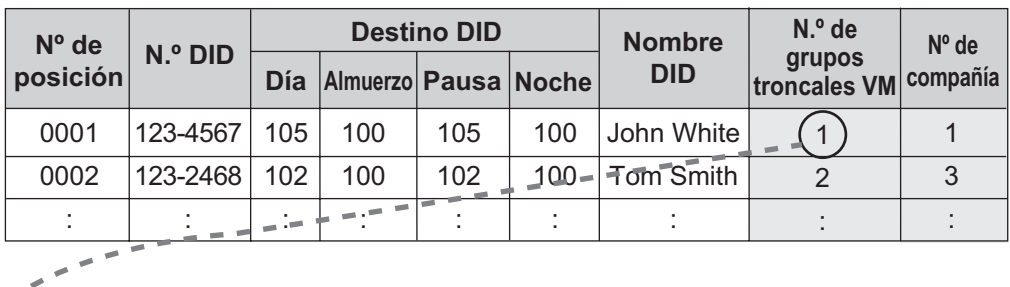

## **[Ejemplo de programación DID]**

#### **[Programación VPS—Ejemplo de programación de asignación de grupos troncales]**

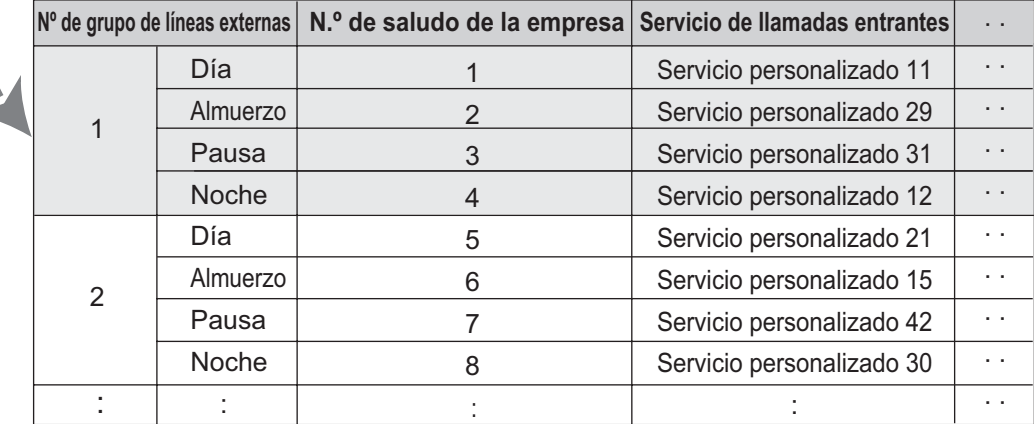

#### **Explicación:**

 $\overline{\phantom{a}}$ ×

f,

Una llamada DID llega a un grupo CV (TED) directamente o a través de la función Intercepción de ruta. Según [Ejemplo de programación DID] y [Programación de SPV—Ejemplo de programación de asignación de un grupo de líneas externas], el interlocutor escuchará el mensaje de bienvenida de la compañía del SPV correspondiente.

El modo horario (día / almuerzo / pausa / noche) de la empresa preprogramada se aplica a la destinación DID y al número de bienvenida de la empresa.

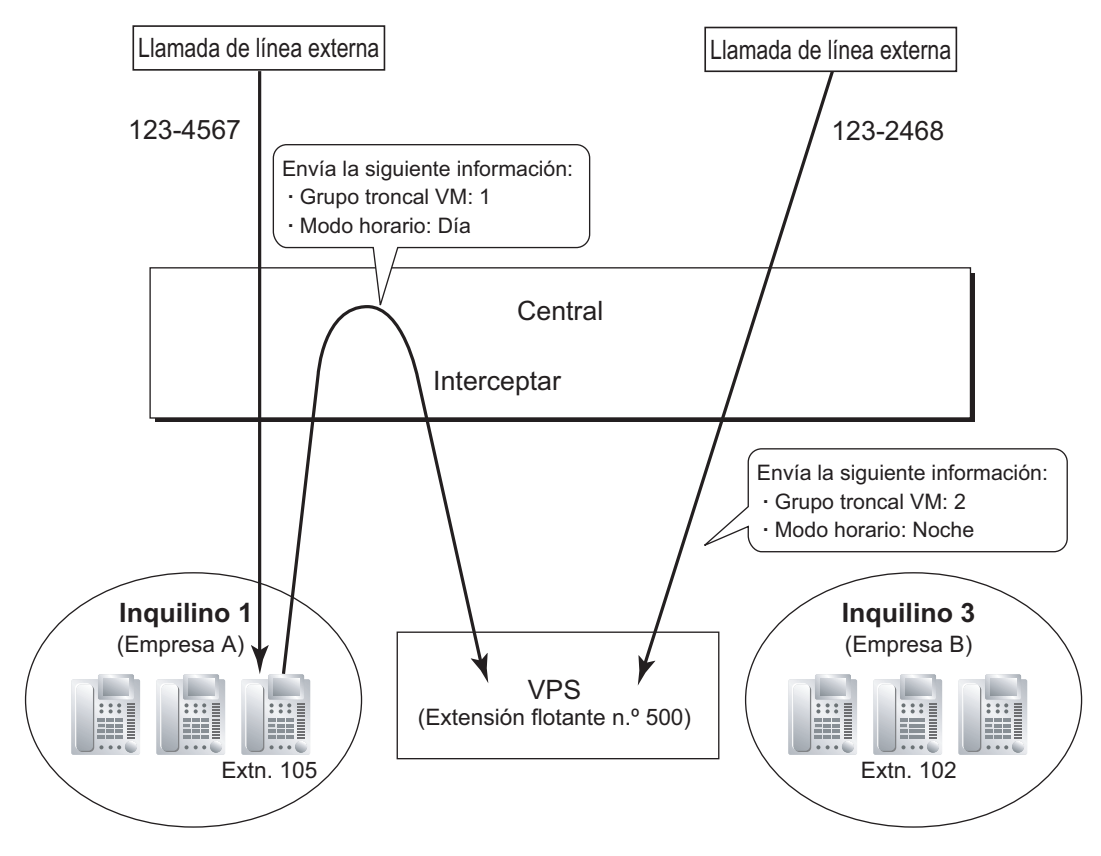

#### **8. Notificación de la identificación de interlocutor a los SPV** Cuando se recibe una llamada externa, la central envía el número de identificación del llamante / nombre a los SPV.

#### **9. Notificación del número DID al VPS**

Cuando reciba una llamada externa con un número DDI / DID, la central envía el número DDI / DID al SPV. El número se enviará al SPV aunque la llamada llegue al SPV después de redireccionarla con, por ejemplo, la función Intercepción de ruta.

#### **10. Notificación de estado a los SPV**

Después de que los SPV direccione la llamada, la central envía el estado de las extensiones redireccionadas (por ejemplo: ocupado) a los SPV.

#### **11. Megafonía de SPV**

El SPV puede activar la función de Megafonía utilizando el mensaje grabado.  $(\rightarrow 2.17.1 \text{ Megafonía})$ 

#### **12. Monitor de correo vocal (MCV)**

Un usuario de TE o EP puede monitorizar su propio buzón mientras el interlocutor está dejando un mensaje y, si lo desea, puede contestar a la llamada pulsando la tecla MCV. Cuando el interlocutor está dejando un mensaje en el buzón, se puede monitorizar de dos maneras: cada usuario de TE puede elegir la que desee con la programación personal (Ajuste de Modo de Monitor de Correo Vocal). Los usuarios de EP no la pueden elegir: sólo tienen disponible el modo privado.

**Modo manos libres:** El usuario puede monitorizar la llamada automáticamente a través del altavoz integrado.

**Modo privado:** El usuario escuchará un tono de advertencia. Para monitorizar la llamada, el usuario descuelga el microteléfono, pulsa la tecla MONITOR o la tecla MANOS LIBRES. Sin embargo, los usuarios de EP no pueden monitorizar la llamada con el teléfono con altavoz.

 $\rightarrow$  12.1.1 Configuración PBX—[4-1-1] Extensión—Extensión—Configuración de las extensiones—Opción 4 → Modo de respuesta LCS

#### **13. Grabación de conversaciones en SPV**

Un usuario de TE puede grabar una conversación en su propio buzón o en otro buzón, mientras está hablando por teléfono.

La tecla Grabación de conversaciones se utiliza para grabar en su propio buzón. La tecla Grabación de conversaciones en buzón ajeno se utiliza para grabar en el buzón de otra persona.

#### **Nota**

Antes de grabar una conversación telefónica, deberá informar al otro interlocutor de que está grabando la conversación.

#### **14. Control de datos del SPV desde la central**[\\*1](#page-305-0)

Los ajustes de la fecha y la hora del SPV están controlados mediante la central.

#### **15. Ajuste DSV remoto a través de CV**[\\*1](#page-305-0)

- Los ajustes DSV de la extensión pueden programarse utilizando el SPV.
- <span id="page-305-0"></span>Esta función no será compatible según la versión del software del SPV.

## **Condiciones**

#### **[Monitor de Correo Vocal (MCV)]**

- Esta función no está disponible para extensiones RDSI ni extensiones SIP.
- Si hay un TR conectado en paralelo a un TE, y si el MCV está activado para el TE en el modo privado, tanto el TE como el TR se pueden utilizar para controlar las llamadas en estado inactivo. El TR sonará para indicar que se ha grabado un mensaje. La llamada se puede controlar con el TR descolgando. Para interceptar una llamada, pulse la tecla R (Flash) / Rellamada o el gancho de colgar.  $(\rightarrow 2.11.10$  Teléfono [en paralelo](#page-173-0))

#### • **Teclas MCV** Una tecla programable se puede personalizar como la tecla MCV.

• **Número de identificación personal (PIN) de la extensión**

Para prevenir la monitorización no autorizada, se recomienda que el usuario del MCV asigne un PIN de extensión. Este PIN será necesario cuando se ajuste el MCV.  $(→ 2.24.1$  Número de identificación personal [\(PIN\) de la extensión\)](#page-273-0) Si el usuario se olvida de su PIN, una extensión asignada como administrador lo puede borrar.

• Cada extensión puede programarse para que finalice o continúe la grabación de la conversación después de que la llamada sea interceptada, mediante la programación personal (Ajustar el modo MCV [después de contestar]).

→ 12.1.1 Configuración PBX—[4-1-1] Extensión—Extensión—Configuración de las extensiones—Opción 4 → Modo de grabación LCS

→ 12.2.1 Configuración PBX—[4-2-1] Extensión—Extensión Portátil (EP)—Configuración de las extensiones—Opción 4— Modo de grabación LCS

• Para utilizar la función MCV en una EP en Equipo portátil XDP / Paralelo, MCV no se puede activar ni desactivar del teléfono con cable. En un Equipo portátil XDP / paralelo, el ajuste MCV activado / desactivado desde la EP no es efectivo.  $(\rightarrow 5.2.4.5$  Equipo portátil XDP / Paralelo)

#### **[Grabación de conversaciones en SPV]**

- **Tecla de Grabación de conversaciones / Tecla de Grabación de conversaciones en buzón ajeno** Se puede personalizar una tecla programable como la tecla de Grabación de conversaciones o la tecla de Grabación de conversaciones en buzón ajeno. Se puede asignar un número de extensión a la tecla de Grabación de conversaciones en buzón ajeno para que pueda ser utilizada como una tecla de una sola pulsación para el buzón de una extensión específica (**Tecla de Grabación de conversaciones en buzón ajeno con una sola pulsación**).
- Cuando todos los puertos SPV se encuentran ocupados.
	- **a.** Pulse la tecla Grabación de conversaciones para enviar un tono de advertencia.
	- **b.** Pulse la tecla Grabación de conversaciones en buzón ajeno seguida de un número de extensión para enviar un tono de advertencia.

#### **[Tecla de Transferencia de CV]**

- Puede personalizar una tecla programable como tecla de Transferencia de CV con el número de extensión flotante del grupo CV como parámetro.
- Si dos o más SPVs están conectados a la central, la tecla Transferencia de CV accederá al SPV del grupo CV asignado como el parámetro para la tecla Transferencia de CV.
- Si una EP está emparejada con un TE o un TR (en el modo Equipo portátil XDP / Paralelo), la tecla Transferencia de CV de la EP no podrá utilizarse para redirigir una llamada entrante al buzón de la extensión llamada.

## **Referencias al Manual de programación del PC**

10.3 Configuración PBX—[2-3] Sistema—Temporizadores y Contadores—Marcación / IRNA / Rellamada / Tono— Rellamada—Tiempo de recuperación en retención (s)

- 11.11.1 Configuración PBX—[3-11-1] Grupo—Grp. SPV (TED)—Config. Sistema
- 11.11.2 Configuración PBX—[3-11-2] Grupo—Grp. SPV (TED)—Núm. Extensión CV
- 12.1.1 Configuración PBX—[4-1-1] Extensión—Extensión—Configuración de las extensiones—Opción 1  $\rightarrow \bullet$  N° de buzón programado
- 12.1.1 Configuración PBX—[4-1-1] Extensión—Extensión—Configuración de las extensiones—Opción 4
	- → Modo de grabación LCS
	- → Modo de respuesta LCS
- 12.1.4 Configuración PBX—[4-1-4] Extensión—Extensión—Teclas Flexibles
	- → Tipo
	- → Número de extensión (para Grabación de conversaciones)
	- → Número de extensión (para Grabación de conversaciones en buzón ajeno)
	- → Número de extensión (para Transferencia de correo vocal)
	- → Número de extensión para buzón (para Grabación de conversaciones en buzón ajeno)

12.2.1 Configuración PBX—[4-2-1] Extensión—Extensión Portátil (EP)—Configuración de las extensiones—Opción 1

→ Nº de buzón programado

12.2.1 Configuración PBX—[4-2-1] Extensión—Extensión Portátil (EP)—Configuración de las extensiones—Opción 4— Modo de grabación LCS

- 12.2.3 Configuración PBX—[4-2-3] Extensión—Extensión Portátil (EP)—Teclas Flexibles
	- $\rightarrow$  Tipo
	- → Número de extensión (para Grabación de conversaciones)
	- → Número de extensión (para Grabación de conversaciones en buzón ajeno)
	- → Número de extensión (para Transferencia de correo vocal)
	- → Número de extensión para buzón (para Grabación de conversaciones en buzón ajeno)
- 12.3 Configuración PBX—[4-3] Extensión—Consola SDE
	- $\rightarrow$  Tipo
	- → Extension Number (for Two-way Record)
	- → Extension Number (for Two-way Transfer)
	- → Extension Number (for Voice Mail Transfer)
	- → Ext No. of Mailbox (for Two-way Transfer)

13.1 Configuración PBX—[5-1] Dispositivos Opcionales—Interfono— Nº de grupo de líneas externas de **CV** 

- 18.2 Configuración PBX—[10-2] LN y Entrada de Llamadas—Prog. DIL/DDI/MSN/TIE—DIL
	- → Número de Empresa
	- → Nº de grupo de líneas externas de CV
- 18.3 Configuración PBX—[10-3] LN y Entrada de Llamadas—Tabla DDI
	- → Número de Empresa
	- → Nº de grupo de líneas externas de CV

## **Referencias al PT Programming Manual**

[201] Tiempo de rellamada de transferencia no atendida

### **Referencias a la Guía de funciones**

[2.21.2 Teclas programables](#page-244-0)

[2.28.1 Grupo de correo vocal \(CV\)](#page-291-0)

[5.5.7 Numeración flexible / Numeración fija](#page-524-0)

## **Referencias del Manual del usuario**

- 1.11.5 Si está conectado un Sistema de proceso de voz
- 3.1.2 Ajustes para el modo de programación
- 4.1.2 Programación del administrador

# **2.29 Funciones del Servicio de línea E1**

# **2.29.1 Servicio de línea E1**

## **Descripción**

La línea E1 dispone de treinta canales de voz de 64 kbps a una velocidad de transmisión de 2,048 Mbps como línea externa o privada. La voz se digitaliza mediante la Modulación de Códigos de Pulsos (PCM).

**1. Tipo de canal**

La tarjeta E1 sólo acepta DR2 (Sistema digital R2). Sólo el DR2 puede asignarse a los 30 canales de la tarjeta E1.

#### **2. Funciones E1**

La tabla siguiente muestra las funciones disponibles para cada tipo de canal:

#### **[Tabla de funciones]**

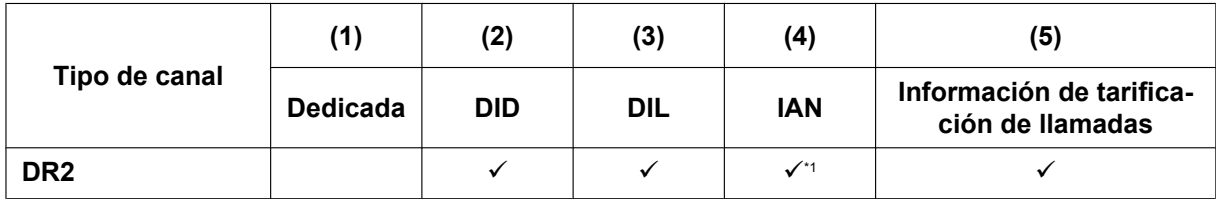

 $\checkmark$ : Disponible

<span id="page-308-0"></span>El modo de marcación recibido debería ser MFC-R2.

#### **[Explicación]**

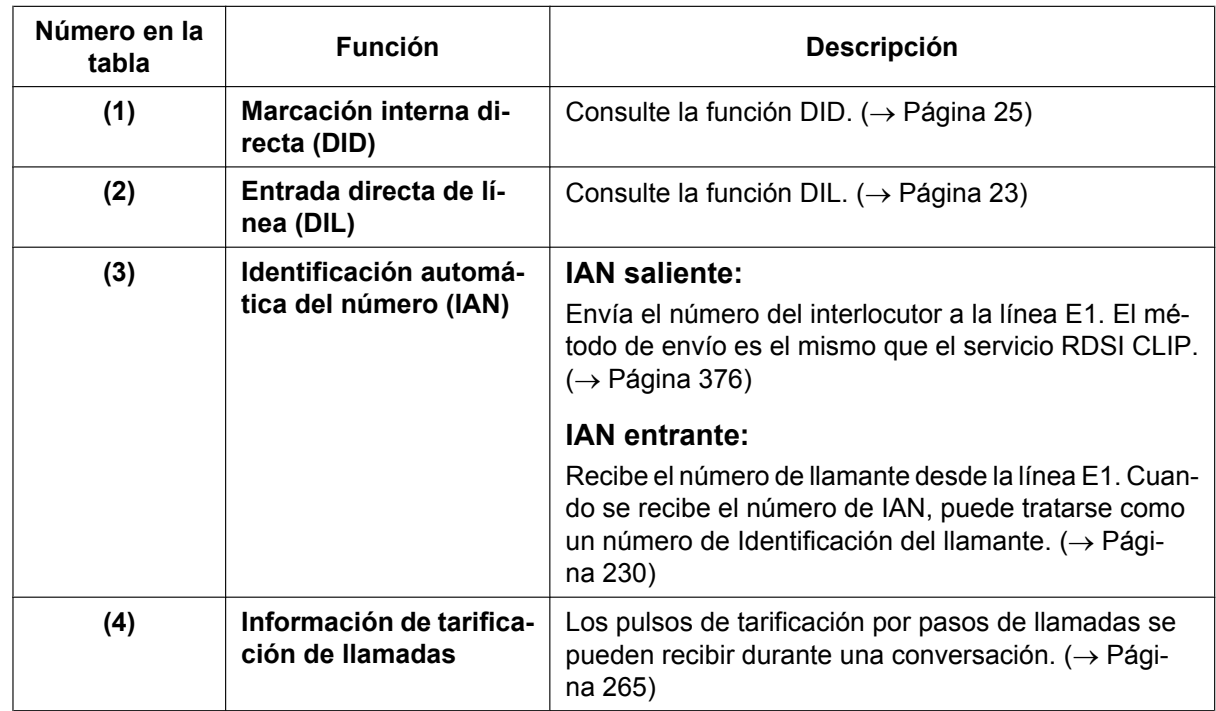

## **Condiciones**

• Si utiliza una línea E1 como línea externa, el tipo de canal depende del contrato con la compañía telefónica.

• Si se selecciona "MFC-R2" como modo de marcación, la central siempre envía un tono de marcación, en vez de la compañía telefónica, al realizar una llamada externa utilizando una línea E1.

# **Referencias al Manual de programación del PC**

9.31 Configuración PBX—[1-1] Configuración—Ranura—Prop. Puerto—E1 Port

# **2.30 Funciones varias**

# **2.30.1 Música de fondo (MDF)**

## **Descripción**

Un usuario de TE puede escuchar MDF a través del altavoz integrado con el teléfono colgado e inactivo. Las siguientes fuentes de audio están disponibles para la MDF:

- Fuente de música externa
- Fuente de música interna

#### **MDF—Externa:**

MDF también se puede emitir en la oficina a través de la megafonía externa, una extensión asignada como administrador la puede activar y desactivar.

## **Condiciones**

#### **[MDF]**

- **Requisitos del hardware:** Fuente de música adquirida por el usuario (cuando una fuente de música externa esté asignada)
- La música a través del TE se interrumpe al descolgar.
- Cada usuario puede ajustar / cancelar MDF, y seleccionar la fuente musical.
- A través de la programación del sistema, se puede especificar el número máximo de TE-IPs que pueden realizar simultáneamente la función MDF. Cambiar este ajuste puede afectar al número de llamadas de línea externa IP y extensión IP simultáneas disponibles en la placa base.

#### **[MDF—Externa]**

- **Requisitos del hardware:** Una megafonía externa adquirida por el usuario
- Las megafonías externas se pueden utilizar con las siguientes prioridades:  $TAFAS \rightarrow Me$ gafonía  $\rightarrow MDF$  $(\rightarrow 2.17.1$  Megafonía, [2.17.2 Respuesta desde cualquier extensión \(TAFAS\)\)](#page-222-0)

## **Referencias al Manual de instalación**

4.10 Conexión de periféricos

## **Referencias al Manual de programación del PC**

- 9.2.2 Configuración PBX—[1-1] Configuración—Ranura—Propiedades sistema—Sitio—opciones VoIP-DSP— Nº de extensiones IP que pueden enviar MDF
- 10.6.1 Configuración PBX—[2-6-1] Sistema—Plan de Numeración—Principal—Función
	- → Activar / desactivar la MDF externa
	- → Activar / desactivar MDF
- 10.11.1 Configuración PBX—[2-11-1] Sistema—Ganancia—Megafonía / Música Retención → Música Retención Interna—MOH1-2 (Music On Hold 1-2)
- 13.2 Configuración PBX—[5-2] Dispositivos Opcionales—Megafonía externa

## **Referencias del Manual del usuario**

1.9.8 Activar la música de fondo (MDF)

2.1.4 Activar la música de fondo externa (MDF)

# **2.30.2 Mensaje de salida (MDS)**

## **Descripción**

Una extensión asignada como administradora (extensión administradora) puede grabar mensajes de salida (MDSs) para las siguientes funciones:

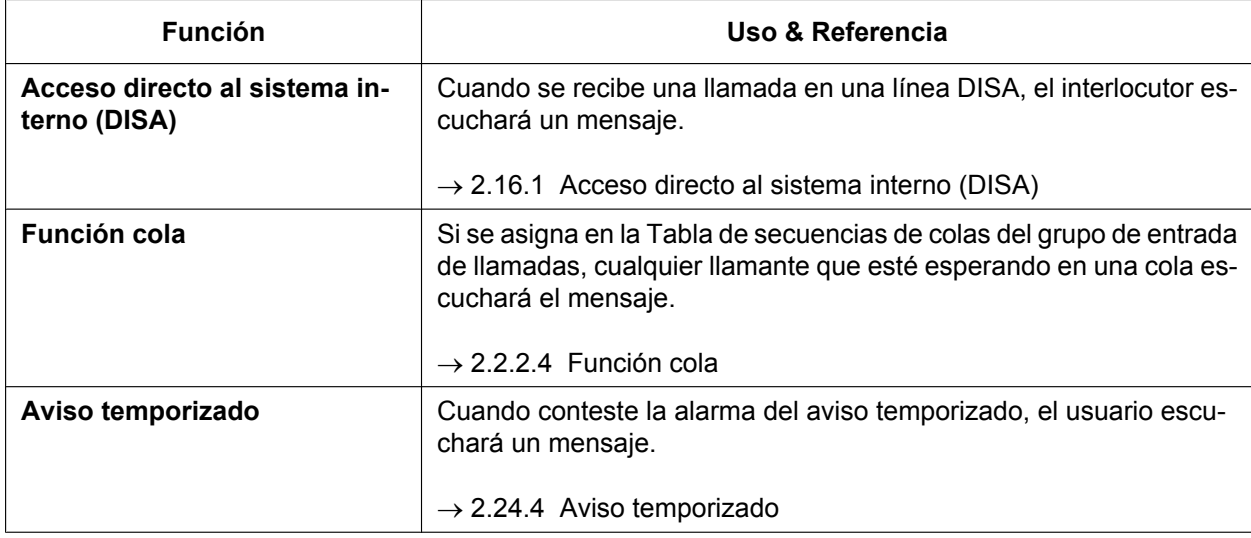

## **Condiciones**

#### • **Requisitos del hardware**

- Si no se ha instalado ninguna tarjeta DSP: Hay 2 canales para la función MDS y la función MVS. Si la función MDS o la función MVS utilizan los 2 canales, no podrá grabar ni reproducir ningún MDS. Pueden guardarse un total de 64 mensajes (unos 20 minutos en total) para el MDS.
- Si se ha instalado una tarjeta DSP opcional:

Hay 64 canales reservados para la función MDS. Pueden guardarse un total de 64 mensajes (unos 20 minutos en total) para el MDS.

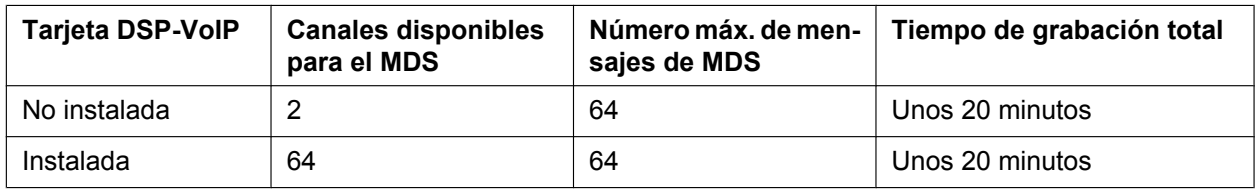

– Aunque haya grabado MDS sin ninguna tarjeta DSP instalada, los MDS grabados podrán utilizarse incluso después de instalar una tarjeta DSP en la central.

#### • **Uso de recursos DSP**

La reproducción de un MDS requiere un cierto número de recursos DSP. Si se están utilizando todos los recursos DSP, esta operación no podrá realizarse. Para garantizar un nivel mínimo de rendimiento, pueden reservarse los recursos DSP para la reproducción de un MDS.  $(\rightarrow 5.5.4$  Uso de los recursos DSP)

- No existe límite para la longitud de un mensaje individual, pero el tiempo máximo de grabación (de todos los mensajes combinados) es de unos 20 minutos.
- El mismo mensaje también se puede reproducir simultáneamente a varios interlocutores.
- **Métodos de grabación**
	- **a.** Grabar mensajes de voz a través del teléfono de la extensión
	- **b.** Transfiere mensajes de voz pregrabados desde una fuente de sonido externa en la central a través de un puerto de música externa.
- Después de grabar mensajes, una extensión administradora también puede reproducirlos de nuevo para confirmación.
- Se envía un tono de progreso a una extensión administradora antes de grabar mensajes durante un período de tiempo preprogramado, o durante la eliminación de un mensaje pregrabado almacenado en el número de extensión flotante del mensaje deseado. Se aplica el más largo.
- Cuando el administrador intenta grabar un mensaje, escuchará un tono de devolución de llamada si el canal del mensaje está en uso. Si todos los puertos de mensaje están libres, escuchará el tono de llamada en curso durante un período de tiempo programado.

Después de eso, la central continuará automáticamente en el modo de grabación.

- **Copiar mensajes a y desde un PC** Desde la Consola de mantenimiento web, pueden copiarse mensajes a y desde un PC.
	- $-$  Los mensajes se descargan al PC en formato WAV (G.711a /  $\mu$ ).
	- Los mensajes cargados desde un PC deben estar en uno de los siguientes formatos: WAV (PCM lineal) o WAV (G.711a /  $\mu$ ).

## **Referencias al Manual de instalación**

4.3.3 Tarjeta DSP S (KX-NS5110), tarjeta DSP M (KX-NS5111), tarjeta DSP L (KX-NS5112)

5.4.1 Asistente de configuración fácil

## **Referencias al Manual de programación del PC**

7.2.5 Utilidades—Fichero—Transf. fichero Mensaje PC a TDA

7.2.6 Utilidades—Fichero—Transf. fichero Mensaje TDA a PC

10.3 Configuración PBX—[2-3] Sistema—Temporizadores y Contadores—DISA / Interfono / Aviso / Conf. desatendida—◆ DISA—Progress Tone Continuation Time before Recording Message (s)

10.6.1 Configuración PBX—[2-6-1] Sistema—Plan de Numeración—Principal—Función— Grabar / Borrar / Reproducir MDS

11.5.2 Configuración PBX—[3-5-2] Grupo—Grupo De Entrada (GDE)—Planificación de colas—♦ Secuencia de cola—Secuencia 01–16

13.3.2 Configuración PBX—[5-3-2] Dispositivos Opcionales—Mensaje de voz—Mensaje DISA— Número de extensión flotante

## **Referencias al PT Programming Manual**

[631] Secuencias en la tabla de secuencias de colas

[730] Número de extensión flotante del mensaje de salida (MDS)

#### **Referencias a la Guía de funciones**

- [2.16.3 Mensaje de voz integrado simplificado \(MVS\)](#page-213-0)
- [5.5.8 Extensión flotante](#page-530-0)
- [6.1 Capacidad de los recursos del sistema](#page-545-0)

#### **Referencias del Manual del usuario**

2.1.5 Grabar mensajes de salida (MDS)

# *Sección 3*

*Sistema de Mensajería unificada*

# **3.1 Administración del sistema de Mensajería unificada**

# **3.1.1 Descripción general del sistema de mensajería unificada**

## **Descripción**

La central KX-NS500 dispone de un sistema de mensajería integrado que ofrece correo vocal a sus abonados. El sistema de Mensajería unificada también puede ofrecer indicaciones de voz para los llamantes externos, ya sea dirigiéndolos a su destino deseado o al buzón de un abonado, donde pueden dejar un mensaje de voz.

### **Usuarios**

En el sistema de Mensajería unificada existen los siguientes tres tipos de usuarios:

• Abonado (máximo: 500)

Un abonado es el usuario de una extensión que dispone de un buzón asignado a su extensión. Los abonados pueden reproducir mensajes guardados en sus buzones, dejar mensajes para otros abonados, grabar un mensaje que luego se envía a varios interlocutores (incluyendo los externos), grabar mensajes de bienvenida, y mucho más.

- Gestor de mensajes (máximo: 1) El gestor de mensajes se encarga del buzón de entrega general, así como de realizar parte de la configuración, como la grabación de mensajes de aviso y el cambio de los ajustes de notificación. A través de la programación del sistema, también podrán asignarse privilegios del gestor de mensajes a los abonados.
- Gestor del sistema (máximo: 1)

El gestor del sistema se encarga del sistema de Mensajería unificada en general, y puede acceder a muchos ajustes. Las obligaciones del gestor del sistema incluyen la configuración de buzones, la asignación de ajustes de CDS y el cambio del modo de servicio.

## **Puertos de MU y grupo de MU**

Inicialmente[\\*1](#page-315-0) la central dispone de dos puertos (llamados puertos MU) que puede utilizar el sistema de Mensajería unificada. Un puerto actúa como una ruta hacia el sistema de Mensajería unificada, de modo que cuando una llamada se dirige a dicho sistema requiere un puerto MU disponible. El número de puertos para una central puede ampliarse hasta un máximo de 24.

Los puertos MU de una central pertenecen al grupo MU de la central. Este grupo dispone de un número de extensión flotante, que puede ser el destino de las llamadas entrantes, las llamadas redirigidas, las llamadas transferidas, etc. Cuando se reciben llamadas entrantes en el número de extensión flotante del grupo MU, las llamadas se capturarán empezando por el número de puerto MU más bajo. Cuando se encuentra un puerto disponible, el servicio asignado al puerto, línea externa, etc., determina cómo se gestiona la llamada (→ [3.2.1.39 Grupo de servicio\)](#page-342-0). Los servicios incluyen funciones como el servicio de correo vocal

 $\rightarrow$  [3.2.1.45 Servicio de correo vocal\)](#page-344-0), que permite a un llamante deiar un mensaje de voz en el buzón de un abonado, o la operadora automática ( $\rightarrow$  [3.2.1.3 Operadora automática \(AA\)](#page-323-0)), que dirige al llamante a la extensión de un abonado.

<span id="page-315-0"></span>Al instalar el equipo opcional, como la tarjeta DSP VoIP, aunque no se amplíe el número de puertos sólo hay 2 canales disponibles.

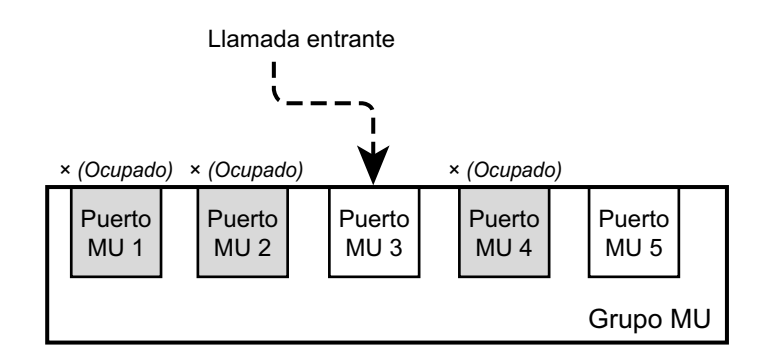

## **Condiciones**

- Puesto que el sistema de Mensajería unificada forma parte del mismo sistema que la central, los datos del sistema de Mensajería unificada se coordinan con los ajustes de la central. Para más información, consulte "5.9 Configuración de usuarios" en el Manual de instalación.
- Para usar el sistema de Mensajería unificada, se requiere el siguiente equipo opcional:
	- Tarjeta DSP VoIP: KX-NS5110 (S), KX-NS5111 (M), KX-NS5112 (L)
	- Tarjeta de memoria SD: en función del tiempo de grabación de mensajes.
		- KX-NS3134 (XS), KX-NS3135 (S), KX-NS3136 (M)
- Para ampliar el número de puertos o las funciones MU, se requieren teclas de activación para cada función y para buzones (de acuerdo con el número de buzones). Para más información, consulte "3.1.1 Tipo y número máximo de claves de activación" en el Manual de instalación.
- Cada puerto tiene asignado un número de extensión. → 9.6 Configuración PBX—[1-1] Configuración—Ranura—Propied. puerto MU—◆ Número de extensión
- Cuando se intenta capturar un puerto MU disponible, la central ignora todos los ajustes de DSV o NOM  $(\rightarrow 2.3$  Funciones Desvío de llamadas (DSV) / No molesten (NOM)) aplicados a los puertos. Es posible llamar directamente a un puerto de un grupo MU. Si una llamada se dirige directamente a un puerto del grupo, pueden aplicarse ciertas funciones (p.ej., DSV) a dicho puerto.
- Se puede programar si las llamadas se ponen en cola cuando todos los puertos del grupo están ocupados a través de la programación del sistema. Si la cola se desactiva mediante la programación del sistema, la llamada se redireccionará al destino de intercepción de la extensión del miembro principal del grupo MU.

• **Uso de los recursos DSP** La conexión al sistema de Mensajería unificada (incluyendo la utilización de funciones como la grabación de conversaciones) requiere un cierto número de recursos DSP. Si se están utilizando todos los recursos DSP, esta operación no podrá realizarse. Para garantizar un nivel mínimo de rendimiento, pueden reservarse los recursos DSP para las operaciones de Mensajería unificada.  $(\rightarrow 5.5.4$  Uso de los recursos [DSP](#page-514-0))

#### **Aviso**

Si se reservan recursos para la grabación de conversaciones ( $\rightarrow$  [3.2.1.4 Grabación de conversaciones](#page-323-1) [automática para el administrador](#page-323-1),  $\rightarrow$  [3.2.2.30 Grabación de conversaciones / Grabación de](#page-361-0) [conversaciones en buzón ajeno](#page-361-0)) se reserva el número de puertos MU necesarios exclusivamente para la grabación de conversaciones. Por ejemplo, si 2 puertos MU (predeterminados) están disponibles y reserva recursos para 2 sesiones de grabación de conversaciones, los dos puertos MU se reservarán para la grabación de conversaciones, y el sistema de mensajería unificada no estará disponible para otros usos.

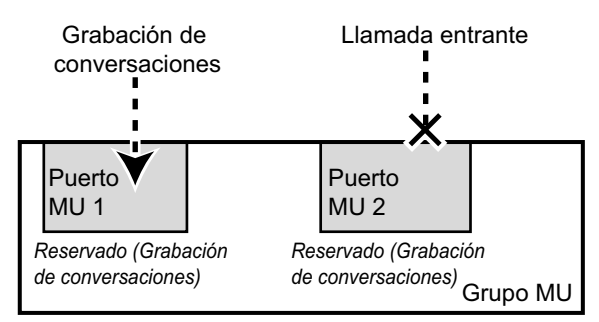

Para obtener acceso al sistema de mensajería unificada en este caso, debe incrementar el número de puertos MU o bien disminuir los recursos reservados para la grabación de conversaciones.

• Si se instala una KX-NSU102 o una KX-NSU104 (clave de activación de mensajería unificada) aumenta el número de puertos MU disponibles en una central (máximo: 24).

## **Referencias al Manual de instalación**

4.3.2 Tarjeta de memoria SD XS (KX-NS5134), Tarjeta de memoria SD S (KX-NS5135), Tarjeta de memoria SD M (KX-NS5136)

5.9 Configuración de usuarios

### **Referencias al Manual de programación del PC**

- 9.6 Configuración PBX—[1-1] Configuración—Ranura—Propied. puerto MU
- 10.5 Configuración PBX—[2-5] Sistema—Tabla Vacaciones
- 10.9 Configuración PBX—[2-9] Sistema—Otros—Opción 9
- 11.7 Configuración PBX—[3-7] Grupo—Grupo MU
- 23.4 Configuración de MU—[4-4] Ajustes de servicio—Tabla Vacaciones

## **Referencias del Manual del usuario**

1.8 Utilizar funciones de mensajería unificada

# **3.1.2 Administración del sistema**

## **Descripción**

La administración del sistema (programación, diagnóstico, administración de mensajes de aviso del sistema, etc.) puede realizarla el administrador del sistema con la Consola de mantenimiento web. Para más información, consulte el Manual de programación del PC.

## **3.1.2.1 Configuración automática de los buzones**

## **Descripción**

Asocia automáticamente números de extensión, buzones y perfiles de usuario a la vez. Si no existe un buzón con el mismo número que un número de extensión, se crea uno automáticamente. Existen 2 modos disponibles para la creación automática de buzones.

## **Referencias al Manual de programación del PC**

20.1.3 Configuración de MU—[1-3] Ajustes del buzón—Auto Configuración

## **Referencias al Manual de instalación**

5.11 Configuración automática de los buzones

## **3.1.2.2 Gestor de servicio personalizado**

## **Descripción**

Permite al administrador del sistema crear servicios personalizados visualmente, utilizando la Consola de mantenimiento web. Todos los servicios personalizados y sus funciones se pueden editar y organizar utilizando esta función.

## **Referencias al Manual de programación del PC**

23.3 Configuración de MU—[4-3] Ajustes de servicio—Servicio personalizado

## **Referencias a la Guía de funciones**

[3.2.1.15 Servicio personalizado](#page-329-0)

# **3.1.2.3 Plantilla del buzón por defecto**

## **Descripción**

Se utiliza como plantilla cuando el administrador del sistema crea buzones consecutivos. Permite al administrador del sistema aplicar ajustes básicos (parámetros de buzón, notificación de mensaje en espera, entrega de mensajes externos, desvío automático) a varios buzones simultáneamente.

## **Referencias al Manual de programación del PC**

20.1 Configuración de MU—[1] Ajustes del buzón

## **3.1.2.4 Administración de la contraseña**

### **Descripción**

Permite al Administrador del sistema o al Gestor del sistema borrar la contraseña de un abonado (de forma que pueda asignar una nueva).

## **Referencias del Manual del usuario**

#### **Tareas del administrador**

2.2.1 Funciones de Gestor del sistema- Configuración de buzones

# **3.1.2.5 Recuperación y copia de seguridad del sistema**

## **Descripción**

Permite al Administrador del sistema hacer una copia de seguridad o recuperar los siguientes datos como archivos individuales: mensajes de aviso del sistema, mensajes de aviso del buzón y mensajes del buzón. Pueden realizarse copias de seguridad de los datos de 2 formas:

- **Copia de seguridad manual:** se realiza de forma manual la copia de seguridad de los datos especificados. Los datos de la copia de seguridad pueden guardarse en los siguientes destinos:
	- Un dispositivo de memoria USB externo
	- El PC local en el que está ejecutando la consola de mantenimiento web
- **Copia de seguridad programada:** se realiza automáticamente una copia de seguridad de los datos especificados en los periodos de tiempo especificados. Los datos de la copia de seguridad se pueden guardar en un dispositivo de memoria USB externo. Cuando se activa la copia de seguridad programada, pueden ajustarse los siguientes parámetros:
	- Guardar copia de seguridad sólo de los mensajes recibidos dentro de un periodo especificado.
	- Guardar copia de seguridad de los mensajes sólo cuando la capacidad restante del buzón llegue a un cierto nivel.
	- Eliminar los mensajes del buzón después de realizar la copia de seguridad.
	- Guardar copia de seguridad de todos los mensajes o sólo de los antiguos.

Puede visualizarse un registro de información de la copia de seguridad (Descripción, Estado de conclusión, Fecha y hora, y Tiempo total transcurrido) en el historial de la copia de seguridad.

## **Condiciones**

- Se requiere la KX-NSU003 (Clave de activación para realizar una copia de seguridad de los mensajes) para utilizar la función de copia de seguridad programada.
- Si está guardando copias de seguridad de los datos en el PC local, no podrá guardar copias de seguridad de los mensajes individuales de más de 100 MB (unas 3,5 horas). Sin embargo, aunque no pueda guardar copias de seguridad de algunos mensajes, se guardarán con normalidad copias de seguridad del resto de los datos.
- Si los datos se guardan en un dispositivo de memoria USB, asegúrese de expulsar el dispositivo antes de quitarlo de la central, para evitar la pérdida o el deterioro de los datos.  $\rightarrow$  4.1.5 Estado—Estado del equipo—USB
- **Recuperación de datos de KX-TVM**

Esta función puede utilizarse para importar datos de voz del SPV KX-TVM a los datos de voz del sistema de Mensajería unificada de la KX-NS500.

## **Referencias al Manual de instalación**

5.3 Iniciar la Consola de mantenimiento web—Convertir los datos del sistema de las series KX-TDA100 / KX-TDA200 o KX-TE para utilizarlos con la KX-NS500

## **Referencias al Manual de programación del PC**

- 6.8 Herramientas—Copiar datos MU
- 6.9 Herramientas—Restaurar datos MU

## **3.1.2.6 Informes del sistema**

#### **Descripción**

Existen varios informes del sistema disponibles para que el administrador del sistema supervise el estado de funcionamiento. El administrador del sistema puede imprimir o exportar los informes del sistema. Se pueden imprimir determinados informes en forma de tabla o gráfico.

- Se pueden crear los siguientes informes:
- Informe acerca de los buzones
- Informe de cuenta de la llamada (llamadas de grupo por extensión MU)[\\*1](#page-320-0)[\\*2](#page-320-1)
- Informe de cuenta de la llamada (llamadas de grupo por buzón)<sup>112</sup>
- Informe de uso de la extensión MU[\\*1](#page-320-0)[\\*2](#page-320-1)
- Informe de uso de la memoria<sup>[\\*1](#page-320-0)[\\*2](#page-320-1)</sup>
- Informe de uso del buzón[\\*1](#page-320-0)[\\*2](#page-320-1)
- Informe de transferencia de fax<sup>[\\*2](#page-320-1)</sup>
- Informe estadístico de la gestión de llamadas<sup>[\\*2](#page-320-1)</sup>
- Informe del servicio personalizado[\\*2](#page-320-1)
- Informe del estado del mensaje
- Informe de configuración del abonado
- Informe acerca de la seguridad
- Informe estadístico por horas<sup>2</sup>
- <span id="page-320-0"></span>\*1 Este informe puede imprimirse en forma de tabla o gráfico.
- <span id="page-320-1"></span>Puede ajustarse que este informe se borre automáticamente.

## **Referencias al Manual de programación del PC**

7.5 Utilidades—Informe

## **3.1.2.7 Seguridad del sistema**

#### **Descripción**

Protege el sistema de Mensajería unificada de la programación y / o uso no autorizados. Por defecto, el Gestor del sistema y el Gestor de mensajes no pueden acceder al sistema desde sus teléfonos hasta que el Administrador del sistema active los ajustes pertinentes y establezca una contraseña. El Administrador del sistema también puede establecer una contraseña por defecto para los buzones de los abonados. Si este ajuste está activado, se asigna una contraseña por defecto automáticamente cuando se crean buzones.

# **Referencias al Manual de programación del PC**

26.1 Configuración de MU—[7] Seguridad del sistema

# **3.2 Funciones del abonado y del sistema**

# **3.2.1 Funciones del sistema**

## **Descripción**

La gestión del sistema puede realizarse con el gestor del sistema y el gestor de mensajes utilizando un teléfono de la extensión, o por el administrador del sistema utilizando la Consola de mantenimiento web. Los siguientes son ejemplos de elementos que programa el gestor del sistema:

- Creación, edición, eliminación y reinicio de buzones
- Ajustes de Clase de servicio (CDS)
- Cambio del mensaje de bienvenida de la compañía

Los siguientes son ejemplos de elementos que programa el gestor de mensajes:

- Mantenimiento del Buzón de entrega general
- Ajustes de notificación de mensajes
- Grabación / eliminación de mensajes (mensajes de aviso del sistema, mensajes de bienvenida de la compañía, menús de servicio personalizado, nombres de llamantes del sistema, etc.)

## **3.2.1.1 Grupo de extensiones alternas**

## **Descripción**

Un grupo de extensiones que requiere una secuencia de transferencia de llamadas distinta de otras extensiones y, por tanto, se coloca en un grupo separado.

## **Referencias al Manual de programación del PC**

23.1 Configuración de MU—[4-1] Ajustes de servicio—Direccionamiento de llamadas para PIN / Identificación del llamante—23.2 Configuración de MU—[4-2] Ajustes de servicio—Parámetros—♦ Extensión alterna

# **3.2.1.2 Desvío automático**

## **Descripción**

Mueve o copia los mensajes no reproducidos desde un buzón a otro, después de un período de tiempo específico. Un mensaje se puede desviar hasta 9 veces y el desvío se detiene en el 9º buzón designado. Tenga en cuenta que no puede desviar mensajes de forma automática al grupo de buzones y que los mensajes marcados como "privados" no se pueden desviar. Además, un mensaje nunca se desvía al emisor original del mensaje.

## **Referencias al Manual de programación del PC**

20.1.2 Configuración de MU—[1-2] Ajustes del buzón—Ajustes Avanzados—Entreg mensj externo/Auto DSV/ Servicio personal

# <span id="page-323-0"></span>**3.2.1.3 Operadora automática (AA)**

## **Descripción**

Le permite direccionar llamadas entrantes sin utilizar una operadora. Es posible redireccionar a los llamantes a la extensión que deseen de las siguientes formas:

- **a.** Al marcar directamente los números de extensión
- **b.** Al escribir el nombre del interlocutor que desee mediante las teclas de marcación de sus teléfonos  $(\rightarrow 3.2.1.16$  Marcación por nombre)
- **c.** Al escuchar todos los nombres de abonados y seleccionar la extensión que desee  $(\rightarrow 3.2.1.25$  Listar [todos los nombres](#page-334-0))

La Operadora automática (AA) contesta llamadas entrantes y las redirecciona a la extensión deseada en función de los números que los llamantes han marcado.

Cuando se transfieren llamadas desde extensiones a otros abonados, los llamantes pueden oír "Le transferimos a (nombre)." antes de que se transfieran las llamadas. Esta función no se encuentra disponible cuando el nombre del interlocutor llamado no está grabado.

El servicio se puede programar para los modos de día, noche, almuerzo y pausa, y está disponible para servicios de puerto y de línea externa.

Los llamantes alcanzarán el Servicio de operadora automática en los siguientes casos:

- **a.** El Servicio de llamada entrante de una línea externa o de un puerto está ajustado en "Servicio de operadora automática" (→ 22.1 Configuración de MU—[3-1] Extensión MU / Servicio de LÍNEA EXTERNA—Grupo de servicio— Modo Día, Noche, Almuerzo, Pausa - Servicio de llamada entrante).
- **b.** El servicio de llamada de Vacaciones está ajustado en "Servicio de operadora automática"  $\rightarrow$  23.4 Configuración de MU—[4-4] Ajustes de servicio—Tabla Vacaciones— $\bullet$  Servicio
- **c.** Han pulsado [#8] (comando de acceso al Servicio de operadora automática) durante una llamada.
- **d.** Se ha ajustado un Servicio personalizado o un Servicio personalizado individual para que transfiera a los llamantes al Servicio de operadora automática.

 $\rightarrow$  20.1.2 Configuración de MU—[1-2] Ajustes del buzón—Ajustes Avanzados—Entreg mensj externo/ Auto DSV/Servicio personal

 $\rightarrow$  23.3 Configuración de MU—[4-3] Ajustes de servicio—Servicio personalizado

**e.** Un abonado transfiere al llamante a un servicio de operadora automática.

## **Referencias al Manual de programación del PC**

23.2 Configuración de MU—[4-2] Ajustes de servicio—Parámetros

## <span id="page-323-1"></span>**3.2.1.4 Grabación de conversaciones automática para el administrador**

## **Descripción**

Las llamadas a y desde las extensiones especificadas pueden grabarse automáticamente en un buzón. Las extensiones se asignan a un supervisor, que puede escuchar los mensajes grabados desde la Consola de mantenimiento web. Para cada extensión de destino, pueden grabarse los siguientes tipos de llamadas:

- Llamadas internas
- Llamadas externas
- Sólo las llamadas entrantes de grupos ICD (es decir, al grabar llamadas externas limite la grabación sólo a las llamadas entrantes de grupos ICD)

Las conversaciones grabadas se tratan como mensajes nuevos en el buzón específico.

El periodo durante el cual se graban las llamadas puede ajustarse desde la programación del sistema.

## **Nota**

Debería informar al interlocutor de que se va a grabar la conversación.
## **Condiciones**

- Para utilizar esta función, se requiere la KX-NSU002 (Clave de activación para controlar la grabación de conversaciones).
- Los buzones especificados como destino de grabación pasan a ser buzones específicos para la grabación automática de conversaciones. No resulta posible grabar mensajes en estos buzones por otros medios, y los abonados no pueden iniciar sesión en ellos.
- Las llamadas desviadas y las retenidas que se han recuperado también se grabarán automáticamente. No obstante, las llamadas de conferencia no se grabarán.
- Una llamada entre 2 extensiones conectadas a través de QSIG (TIE) se trata como una llamada externa (independientemente de si se ha instalado KX-NSN002 [Clave de activación para la red QSIG]). Para grabar este tipo de llamadas, las llamadas a líneas externas deben seleccionarse como uno de los tipos de llamadas que desea grabar.
- La grabación se detendrá automáticamente cuando el buzón alcance su capacidad. Elimine los mensajes más antiguos para volver a utilizar esta función.
- Si la extensión activada dispone de una tecla de grabación de conversaciones asignada, ésta parpadeará durante la grabación. No obstante, dicha tecla no puede utilizarse para cancelar esta función. La extensión tampoco podrá cancelar esta función a través de Communication Assistant (CA).
- Una extensión cuya conversación se está grabando no puede ser el destino de las siguientes funciones:
	- $-$  Ignorar Ocupado ( $\rightarrow$  [2.10.2 Ignorar Ocupado\)](#page-151-0)
	- $-$  Monitorización de llamadas ( $\rightarrow$  [2.10.3 Monitorización de llamadas](#page-153-0))
	- $-$  Aviso privado de llamada con el microteléfono descolgado (APLMD) ( $\rightarrow$  [2.10.4.4 Aviso privado de](#page-159-0) [llamada con el microteléfono descolgado \(APLMD\)\)](#page-159-0)
- La grabación automática no se realizará cuando tanto la extensión de destino como el otro interlocutor sean extensiones RDSI.
- Se guarda una copia de seguridad de las conversaciones grabadas con esta función desde Recuperación / copia de seguridad del sistema ( $\rightarrow$  [3.1.2.5 Recuperación y copia de seguridad del sistema\)](#page-319-0).
- En esta función, las siguientes funciones NO están disponibles:
	- Enviar un e-mail que notifique la grabación al buzón.
	- Enviar un e-mail con los datos grabados adjuntos al buzón.

## **Referencias al Manual de programación del PC**

- 7.10 Utilidades—Grabación automática
- 8.3 Usuarios—Grabación automática

12.1.1 Configuración PBX—[4-1-1] Extensión—Extensión—Configuración de las extensiones—UM— Grabación conversaciones

12.2.1 Configuración PBX—[4-2-1] Extensión—Extensión Portátil (EP)—Configuración de las extensiones—UM— Grabación conversaciones

## **Referencias del Manual del usuario**

#### **Tareas del administrador**

3.2.1 Programación de usuario— $\blacklozenge$  Grabación de conversaciones automática para el administrador

## **3.2.1.5 Mensajes de multidifusión**

## **Descripción**

Permite al Gestor del sistema entregar simultáneamente el mismo mensaje en los buzones de todos los abonados. Los mensajes de multidifusión tienen prioridad sobre los otros mensajes normales o urgentes durante la reproducción, pero por lo demás se tratan como mensajes normales. No se tratan como los

#### **3.2.1 Funciones del sistema**

mensajes marcados con "Urgente"; si se selecciona "Sólo mensajes urgentes" como Tipo de notificación en el ajuste Horario de notificación, la notificación de mensaje en espera no se activará cuando se reciba un mensaje de multidifusión.

#### **Condiciones**

• Esta función solamente está disponible para el Gestor del sistema.

### **Referencias del Manual del usuario**

#### **Tareas del administrador**

2.2.1 Funciones de Gestor del sistema- $\blacklozenge$  Emisión de mensajes de multidifusión

## **3.2.1.6 Servicios de llamada**

#### **Descripción**

Incluye una serie de servicios de llamadas entrantes y salientes. **Servicios de llamadas entrantes:** Servicio de operadora automática, Servicio de correo vocal, Servicio de entrevista, Servicio personalizado. **Servicios de llamadas salientes:** Notificación de mensaje en espera y Mensaje de entrega externa.

#### **Referencias al Manual de programación del PC**

- 22.1 Configuración de MU—[3-1] Extensión MU / Servicio de LÍNEA EXTERNA—Grupo de servicio
	- → Modo Día, Noche, Almuerzo, Pausa Servicio de llamada entrante
	- → Modo Día, Noche, Almuerzo, Pausa Parámetro Servicio Llam. Entrante
	- → Modo Día, Noche, Almuerzo, Pausa Mensaje de aviso del servicio de llamada entrante

## <span id="page-325-0"></span>**3.2.1.7 Transferencia de llamadas al exterior**

#### **Descripción**

Permite al sistema de Mensajería unificada transferir una llamada a una línea externa desde los siguientes servicios:

- Servicio personalizado
- Servicio de transferencia de llamadas
- Servicio personalizado individual
- Retrollamada de identificación del llamante
- Servicio Call-through

## **Condiciones**

• Esta función no puede utilizarse si la programación CDS no permite transferir llamadas entrantes de líneas externas a una línea externa.

## **Referencias al Manual de programación del PC**

21.1 Configuración de MU—[2] Clase de Servicio—Transferencia de llamadas— Transferencia de llamadas a línea externa

24.4 Configuración de MU—[5-4] Parámetros del sistema—Parámetros—Transferir a línea externa

## **Referencias del Manual del usuario**

#### **Operación de abonado**

1.8.5 Transferir llamadas— $\blacklozenge$  Asignar y cancelar números de teléfono para la transferencia de llamadas a línea externa

## **3.2.1.8 Direccionamiento de llamadas para identificación del llamante**

### **Descripción**

Permite al Administrador del sistema guardar un máximo de 200 números de teléfono y asignar un destino específico (extensión, buzón, Grupo de buzones o Servicio personalizado) a cada número de teléfono para cada modo horario (día, noche, almuerzo y pausa). Cuando se recibe información de identificación del llamante que coincide con uno de los números de teléfono guardados, la llamada se direcciona automáticamente a su destino. Las llamadas que son "Privadas" (cuando no se recibe el número del llamante), "Fuera de cobertura" (cuando el llamante realiza la llamada desde un área que no admite identificación del llamante) y "Larga distancia" (cuando el llamante realiza una llamada de larga distancia) también pueden direccionarse a una extensión, buzón o servicio personalizado específico.

### **Condiciones**

• Los llamantes no escucharán los Mensajes de bienvenida de la compañía cuando las llamadas se direccionen mediante esta función.

#### **Referencias al Manual de programación del PC**

23.1 Configuración de MU—[4-1] Ajustes de servicio—Direccionamiento de llamadas para PIN / Identificación del llamante

## **3.2.1.9 Monitor de identificación del llamante**

#### **Descripción**

Permite al sistema de Mensajería unificada anunciar el nombre del llamante al transferir una llamada a una extensión desde un llamante preprogramado. (Por ejemplo, "Tiene una llamada de [nombre]"). Los nombres de los llamantes deben grabarse previamente. Se pueden grabar los nombres de los llamantes para cada abonado (Anuncio del Nombre del Llamante—Personal) y para todo el sistema (Anuncio del Nombre del Llamante—Sistema).

#### **Referencias al Manual de programación del PC**

21.1 Configuración de MU—[2] Clase de Servicio—Transferencia de llamadas— Pantalla de identificación del llamante

### **Referencias a la Guía de funciones**

[3.2.1.10 Anuncio del Nombre del Llamante](#page-327-0)

## **Referencias del Manual del usuario**

#### **Tareas del administrador**

2.2.1 Funciones de Gestor del sistema— $\blacklozenge$  Ajuste de los parámetros de Clase de servicio (CDS)

## <span id="page-327-0"></span>**3.2.1.10 Anuncio del Nombre del Llamante**

#### **Descripción**

Le permite guardar números de teléfono y grabar el nombre de un llamante para cada número de teléfono. El nombre del llamante se anuncia al reproducir un mensaje de uno de los llamantes preprogramados en su buzón, cuando el sistema direcciona al abonado una llamada de uno de los llamantes preprogramados (Monitor de identificación del llamante), y cuando el sistema envía un aviso de megafonía al abonado a través de una línea interna (Megafonía interna).

Existen 2 tipos de Anuncio del Nombre del Llamante.

- **Anuncio del Nombre del Llamante—Personal** Permite a los abonados guardar un máximo de 30 números de teléfono utilizando un teléfono.
- **Anuncio del Nombre del Llamante—Sistema** Permite al Administrador del sistema guardar un máximo de 200 números de teléfono utilizando un PC.

### **Condiciones**

• Si se programa el mismo número de teléfono para el anuncio del nombre del llamante personal y del sistema, se anunciará el nombre personal del llamante.

#### **Referencias al Manual de programación del PC**

21.1 Configuración de MU—[2] Clase de Servicio—Buzón— Número de CIDs para el anuncio del nombre del llamante (Selección)

24.3 Configuración de MU—[5-3] Parámetros del sistema—Anuncio del nombre del llamante del sistema

### **Referencias del Manual del usuario**

#### **Operación de abonado**

1.8.6 Otras funciones— $\blacklozenge\blacktriangleright$  Anuncio del Nombre del Llamante personal

#### **Tareas del administrador**

2.2.1 Funciones de Gestor del sistema— $\blacklozenge$  Ajuste de los parámetros de Clase de servicio (CDS)

2.2.2 Funciones del Gestor de mensajes— $\blacklozenge$  Grabación de mensajes—Para grabar los nombres de los llamantes del sistema

## **3.2.1.11 Clase de servicio (CDS)**

#### **Descripción**

Cada buzón está asignado a una clase de servicio (CDS) que determina el conjunto de servicios que están disponibles para el abonado.

Los buzones pueden asignarse a sí mismos o a la misma CDS según sea necesario. Por defecto, los números 65 y 66 de la CDS están asignados al Gestor de mensajes y al Gestor del sistema, respectivamente. Ningún otro buzón se puede asignar a los números 65 y 66 de la CDS.

## **Condiciones**

• El Administrador del sistema (utilizando un PC) y el Gestor del sistema (utilizando un teléfono) pueden cambiar las asignaciones de la CDS.

### **Referencias al Manual de programación del PC**

20.1.2 Configuración de MU-[1-2] Ajustes del buzón-Ajustes Avanzados- Clase de Servicio (buzón) Sección 21 Configuración de MU—[2] Clase de Servicio

## **3.2.1.12 Mensaje de bienvenida de la compañía**

#### **Descripción**

Es un mensaje pregrabado diseñado para saludar a todos los llamantes entrantes y proporcionar información relevante. Se pueden grabar un máximo de 32 mensajes de bienvenida de la compañía y se puede asignar un mensaje de bienvenida de la compañía para cada modo horario (día, noche, almuerzo y pausa) y de vacaciones de cada Grupo de servicio. Puede ajustarse la hora de inicio para los mensajes de bienvenida de la mañana, de la tarde y de la noche.

### **Condiciones**

- El Gestor del sistema puede cambiar el ajuste de mensaje de bienvenida de la compañía de forma remota simplemente llamando al sistema de Mensajería unificada.
- El Administrador del sistema puede asignar mensajes de bienvenida específicos para vacaciones.

#### **Referencias al Manual de programación del PC**

22.1 Configuración de MU—[3-1] Extensión MU / Servicio de LÍNEA EXTERNA—Grupo de servicio—◆ Modo Día, Noche, Almuerzo, Pausa - Nºde mensaje de bienvenida de la compańía (Selección) 23.4 Configuración de MU—[4-4] Ajustes de servicio—Tabla Vacaciones—♦ Nºde mensaje de bienvenida de la compańía

24.4 Configuración de MU—[5-4] Parámetros del sistema—Parámetros—Ajuste del horario diario

### **Referencias del Manual del usuario**

#### **Operación de abonado**

1.8.4 Enviar mensajes— $\blacklozenge\blacktriangleright$  Recibir mensajes de entrega externa

#### **Tareas del administrador**

2.2.1 Funciones de Gestor del sistema— $\blacklozenge$  Cambio del ajuste del Mensaje de bienvenida de la compañía y el Servicio de llamada entrante

2.2.2 Funciones del Gestor de mensajes— $\blacklozenge$  Grabación de mensajes

## **3.2.1.13 Nombre de la compañía**

### **Descripción**

Lo utiliza el Servicio de entrega de mensajes externos cuando el receptor deseado introduce la contraseña incorrectamente 3 veces. El sistema de Mensajería unificada anuncia el Nombre de la compañía para que el receptor identifique la compañía que le llama.

## **Referencias del Manual del usuario**

#### **Tareas del administrador**

2.2.2 Funciones del Gestor de mensajes— $\blacklozenge$  Grabación de mensajes

## **3.2.1.14 Extensión de cobertura**

### **Descripción**

Desvía las llamadas a una extensión secundaria cuando el abonado de la primera extensión no puede atender a la llamada. El llamante también puede acceder a la Extensión de cobertura pulsando [0] al reproducir un mensaje de bienvenida personal o al dejar un mensaje.

## **Referencias al Manual de programación del PC**

20.1.2 Configuración de MU—[1-2] Ajustes del buzón—Ajustes Avanzados—♦ Extensión de cobertura

## **Referencias del Manual del usuario**

#### **Operación de abonado**

1.8.5 Transferir llamadas— $\blacklozenge\blacktriangleright$  Asignar la extensión de cobertura

## <span id="page-329-0"></span>**3.2.1.15 Servicio personalizado**

## **Descripción**

Se encuentran disponibles los siguientes tipos de Servicio personalizado:

• Menú y Transferencia

Permiten a los llamantes realizar funciones específicas pulsando las teclas de marcación de sus teléfonos mientras escuchan indicaciones de voz (Mensajes del Servicio personalizado). Se podrá conducir a los llamantes a una extensión, buzón, destinos externos (teléfonos móviles incluidos), operadora, fax, otros Servicios personalizados, etc., sin la ayuda de una operadora.

- Control de la fecha Permite asignar una operación distinta para hasta 5 periodos de tiempo definidos por fecha. El llamante no realiza ninguna selección y no se anuncia ningún menú.
- Control de la hora Permite asignar una operación distinta para hasta 5 periodos de tiempo definidos por la hora del día. El llamante no realiza ninguna selección y no se anuncia ningún menú.
- Control del día Permite asignar una operación distinta para hasta 5 periodos de tiempo definidos por el día de la semana. El llamante no realiza ninguna selección y no se anuncia ningún menú.
- Contraseña

Los llamantes deben introducir una contraseña. Se asigna una operación a cada contraseña. Si la contraseña se introduce correctamente, el llamante será gestionado por la operación preprogramada de la contraseña.

El Administrador del sistema o el Gestor de mensajes pueden grabar Mensajes del Servicio personalizado en varios idiomas, si fuera necesario ("Pulse 1 para hablar con el Departamento de ventas, pulse 2 para hablar con el Departamento de servicios…", etc.). En total, se podrá crear un máximo de 200 Servicios personalizados.

El Servicio personalizado podrá gestionar las llamadas de las siguientes formas:

- Ajustando en "Menú del servicio personalizado" el Servicio de llamada entrante de una línea externa o de un puerto y especificando un número de Servicio personalizado. ® 22.1 Configuración de MU—[3-1] Extensión MU / Servicio de LÍNEA EXTERNA—Grupo de servicio— Modo Día, Noche, Almuerzo, Pausa - Servicio de llamada entrante
- Ajustando el servicio de llamada de Vacaciones en "Menú del servicio personalizado" y especificando un número de Servicio personalizado.
	- $\rightarrow$  23.4 Configuración de MU—[4-4] Ajustes de servicio—Tabla Vacaciones— $\bullet$  Servicio
- Utilizando el Servicio personalizado o el Servicio personalizado individual. Se puede asignar un Servicio personalizado a una de las opciones disponibles ofrecidas por otro Servicio personalizado o Servicio personalizado individual. Después de pulsar la tecla de marcación adecuada, se asigna el Servicio personalizado al llamante.

Los Servicios personalizados podrán crearse y editarse mediante la utilidad Gestor de Servicio Personalizado de la Consola de mantenimiento web.

## **Referencias al Manual de programación del PC**

7.5.3 Utilidades—Informe—Ver Informes MU

23.3 Configuración de MU—[4-3] Ajustes de servicio—Servicio personalizado

## **Referencias del Manual del usuario**

#### **Tareas del administrador**

2.2.2 Funciones del Gestor de mensajes— $\blacklozenge$  Grabación de mensajes

## <span id="page-330-0"></span>**3.2.1.16 Marcación por nombre**

## **Descripción**

Permite que el llamante se conecte al buzón o a la extensión del abonado deseado buscando al abonado por el nombre. Mediante las teclas de marcación, el llamante puede introducir las primeras letras del nombre y / o del apellido del abonado. El sistema de Mensajería unificada busca las posibles coincidencias y ofrece la posibilidad de conectar al llamante con el abonado. Los nombres de los abonados se incluyen o se excluyen de la Lista de directorios según su Clase de servicio (CDS).

## **Condiciones**

• El Administrador del sistema puede cambiar el Modo de entrada de nombres (entrada para el nombre, apellido o para el nombre completo) en los Ajustes de servicio.

## **Referencias al Manual de programación del PC**

- 20.1.2 Configuración de MU—[1-2] Ajustes del buzón—Ajustes Avanzados—◆ Nombre
- 20.1.2 Configuración de MU—[1-2] Ajustes del buzón—Ajustes Avanzados—◆ Apellido
- 21.1 Configuración de MU—[2] Clase de Servicio— Lista de directorios

## **3.2.1.17 Mensaje de bienvenida de emergencia**

### **Descripción**

Puede grabarse un mensaje de bienvenida de emergencia como uno de los mensajes de bienvenida de la compañía. El mensaje de bienvenida de emergencia puede utilizarse en ocasiones como el cierre obligado de la empresa debido al mal tiempo.

## **Referencias del Manual del usuario**

#### **Tareas del administrador**

2.2.2 Funciones del Gestor de mensajes— Grabar un Mensaje de bienvenida de emergencia

## **3.2.1.18 Grupo de extensiones**

### **Descripción**

Un Grupo de extensiones es un grupo de extensiones que comparten un mismo buzón. Los Grupos de extensiones los crea el Administrador del sistema. Cada grupo tiene un número para el grupo de extensiones. Hay 20 listas de grupos disponibles, y cada lista de grupos puede tener un máximo de 100 miembros.

## **Referencias al Manual de programación del PC**

24.2 Configuración de MU—[5-2] Parámetros del sistema—Grupo de extensiones

## **3.2.1.19 Retención**

#### **Descripción**

Proporciona al llamante la opción de retener la llamada temporalmente cuando la extensión a la que llama está ocupada. El sistema de Mensajería unificada vuelve a llamar automáticamente a la extensión después de un período de tiempo específico. Cuando hay varios llamantes retenidos para la misma extensión, los llamantes se conectan a la extensión en el orden en que hayan llamado.

## **Referencias al Manual de programación del PC**

23.1 Configuración de MU—[4-1] Ajustes de servicio—Direccionamiento de llamadas para PIN / Identificación del llamante—23.2 Configuración de MU—[4-2] Ajustes de servicio—Parámetros— Modo de retención de llamadas

## **3.2.1.20 Servicio Vacaciones**

#### **Descripción**

Permite al sistema ignorar los ajustes normales asignados para el puerto o servicio de línea externa correspondiente, reproduciendo un mensaje especial de vacaciones. (Por ejemplo, "¡Feliz año nuevo! Hoy nuestras oficinas permanecerán cerradas. Si desea grabar un mensaje, pulse 1".) Se pueden programar un máximo de 24 mensajes de vacaciones. Las vacaciones pueden ser un día o un intervalo de días específico.

## **Condiciones**

- Las vacaciones no se pueden solapar entre sí.
- Las vacaciones almacenadas en la tabla de vacaciones de Mensajería unificada se gestionan independientemente de las de la tabla de vacaciones que se utiliza para el Servicio horario  $(\rightarrow$  [5.1.4 Servicio horario\)](#page-463-0). Sin embargo, las vacaciones especificadas en la tabla de vacaciones de Servicio horario pueden copiarse en la tabla de vacaciones de Mensajería unificada.

## **Referencias al Manual de programación del PC**

23.4 Configuración de MU—[4-4] Ajustes de servicio—Tabla Vacaciones

## **3.2.1.21 Modo Hotel**

### **Descripción**

Permite a un abonado acceder a ciertos servicios de abonado en un modo 'hotel' específico. Los abonados en modo hotel pueden escuchar mensajes, cambiar la contraseña, cambiar los mensajes de bienvenida personal y cambiar el nombre del propietario, si se les permite hacerlo desde la programación del sistema. Igualmente, también puede establecerse si los ajustes de contraseña, mensaje de bienvenida personal y nombre del propietario se eliminarán a la salida.

## **Referencias al Manual de programación del PC**

21.1 Configuración de MU—[2] Clase de Servicio—Modo Hotel

## **Referencias a la Guía de funciones**

[2.23 Funciones de hotel](#page-267-0)

## **3.2.1.22 Intercepción de ruta a un buzón**

#### **Descripción**

Si el destino de Intercepción de ruta se ajusta al número de extensión flotante del grupo MU, y se ha activado el ajuste "**Interceptar a buzón para llamada a extensión**" desde la programación del sistema, las llamadas externas interceptadas se redirigirán al buzón de la extensión. Así pues, el llamante puede dejar un mensaje en el buzón de la extensión sin conocer el número de buzón.

## **Referencias al Manual de programación del PC**

11.7.1 Configuración PBX—[3-7-1] Grupo—Grupo MU—Config. Sistema—♦ Incercept. buzón para llamada a extensión

## **Referencias a la Guía de funciones**

[2.1.1.5 Intercepción de ruta](#page-29-0)

## <span id="page-333-1"></span>**3.2.1.23 Megafonía interna**

## **Descripción**

Permite a los llamantes enviar un aviso de megafonía a los abonados si éstos han ajustado la Megafonía interna para la transferencia de llamadas, o bien si han ajustado la Megafonía interna para la gestión de llamadas incompletas. El llamante es retenido brevemente mientras el sistema anuncia la megafonía y hasta que el abonado responde a ésta. El abonado puede responder a la megafonía desde cualquier extensión utilizando el número de función de la respuesta de megafonía. Si se recibe información de identificación del llamante y se ha grabado su nombre llamante para la función Anuncio del Nombre del Llamante, dicho nombre se anunciará al final de la megafonía.

Para utilizar esta función, son necesarios los siguientes ajustes:

- **1.** Asigne un Grupo de megafonía interna a la Clase de servicio que desee.  $\rightarrow$  21.1 Configuración de MU—[2] Clase de Servicio—Transferencia de llamadas— $\bullet$  Grupo de megafonía interna
- **2.** Defina el ajuste deseado para "Tiempo de Sin respuesta para megafonía interna". → 24.4 Configuración de MU—[5-4] Parámetros del sistema—Parámetros—♦ Tiempo de Sin respuesta para megafonía interna (1-30 s)

## **Referencias al Manual de programación del PC**

- 21.1 Configuración de MU—[2] Clase de Servicio—Transferencia de llamadas— $\blacklozenge$  Grupo de megafonía interna
- 24.4 Configuración de MU—[5-4] Parámetros del sistema—Parámetros—Parámetros de megafonía interna

## **Referencias a la Guía de funciones**

[2.17.1 Megafonía](#page-219-0)

## <span id="page-333-0"></span>**3.2.1.24 Servicio de entrevista**

## **Descripción**

Permite al sistema de Mensajería unificada "entrevistar" a un llamante reproduciendo una serie de preguntas pregrabadas y grabando las respuestas del llamante.

A medida que los llamantes contestan las preguntas, se graban en un buzón de entrevistas.

- Cuando el llamante haya grabado las respuestas, el buzón de entrevistas iluminará un indicador de mensaje en espera en la extensión del propietario del buzón de la entrevista.
- Al recuperar los mensajes, el abonado sólo oirá las respuestas a las preguntas.

Deberá crearse al menos un buzón de entrevistas en el sistema para utilizar el Servicio de entrevista.  $\rightarrow$  20.1 Configuración de MU—[1] Ajustes del buzón

Los llamantes dispondrán del buzón de entrevista en los siguientes casos:

- **a.** El Servicio de llamada entrante de un puerto o línea externa está ajustado en "Buzón de entrevistas".  $\rightarrow$  22.1 Configuración de MU—[3-1] Extensión MU / Servicio de LÍNEA EXTERNA—Grupo de servicio— Modo Día, Noche, Almuerzo, Pausa - Servicio de llamada entrante
- **b.** El servicio de llamadas de Vacaciones está ajustado en "Buzón de entrevistas".

→ 23.4 Configuración de MU—[4-4] Ajustes de servicio—Tabla Vacaciones—◆ Servicio

- **c.** Se ajusta un Servicio personalizado o una opción de Servicio personalizado individual para transferir a los llamantes a un buzón de entrevista.
	- $\rightarrow$  23.3 Configuración de MU—[4-3] Ajustes de servicio—Servicio personalizado
	- $\rightarrow$  20.1.2 Configuración de MU—[1-2] Ajustes del buzón—Ajustes Avanzados—Entreg mensj externo/ Auto DSV/Servicio personal— $\blacklozenge$  Servicio personalizado individual
- **d.** Un abonado ha configurado su buzón para que las llamadas no contestadas se dirijan al buzón de entrevistas del buzón mediante la Gestión de llamadas incompletas, y ha ajustado el Modo de recepción de mensajes en "el modo Entrevista".
	- $\rightarrow$  1.8.6 Otras funciones— $\leftrightarrow$  Buzón de entrevistas—Modo de recepción de mensajes
- **e.** Un abonado que cuenta con una extensión lógica ha ajustado el Modo de recepción de mensajes en "el modo Entrevista".

 $\rightarrow$  1.8.6 Otras funciones— $\leftrightarrow$  Buzón de entrevistas—Modo de recepción de mensajes

**f.** Un abonado transfiere al llamante a un buzón de entrevistas.

## **Referencias al Manual de programación del PC**

20.1.2 Configuración de MU—[1-2] Ajustes del buzón—Ajustes Avanzados—♦ Buzón de entrevistas

### **Referencias del Manual del usuario**

#### **Operación de abonado**

1.8.6 Otras funciones— $\bullet$  Buzón de entrevistas

#### **Tareas del administrador**

2.2.1 Funciones de Gestor del sistema— $\bullet$  Configuración de buzones

## **3.2.1.25 Listar todos los nombres**

### **Descripción**

Permite a los llamantes escuchar una lista de los nombres y números de extensión de todos los abonados en el Servicio de operadora automática o en el Servicio personalizado.

## **Condiciones**

- Esta función sólo estará disponible cuando:
	- **a.** Se ha grabado el nombre del abonado.
	- **b.** Se ajusta el número de extensión del abonado.
	- **c.** La "Lista de directorios" para la Clase de servicio del abonado está ajustado en "Sí".
- Para volver al menú anterior del Servicio de operadora automática o del Servicio personalizado, pulse  $\star$ .

## **Referencias a la Guía de funciones**

- [3.2.1.3 Operadora automática \(AA\)](#page-323-0)
- [3.2.1.15 Servicio personalizado](#page-329-0)

## <span id="page-334-0"></span>**3.2.1.26 Extensión lógica (Todas las llamadas se transfieren al buzón)**

#### **Descripción**

Es una extensión que siempre recibe llamadas directamente en su buzón. Esta función la utilizan los abonados que están ilocalizables a menudo o que no disponen de teléfono.

### **Referencias al Manual de programación del PC**

20.1.2 Configuración de MU—[1-2] Ajustes del buzón—Ajustes Avanzados—♦ Transferencia de todas las llamadas al buzón

### **Referencias del Manual del usuario**

#### **Tareas del administrador**

2.2.1 Funciones de Gestor del sistema- Configuración de buzones

## **3.2.1.27 Modo de recepción de mensajes**

#### **Descripción**

Determina si las llamadas entrantes se direccionan al buzón habitual o al buzón de entrevistas del abonado. Este modo es efectivo para el Servicio de gestión de llamadas incompletas (cuando la línea del abonado está ocupada, cuando el abonado no puede atender la llamada o cuando el abonado ha activado Bloqueo de llamadas), y cuando el destino de la transferencia de llamadas se ajusta en una Extensión lógica.

## **Referencias al Manual de programación del PC**

20.1.2 Configuración de MU—[1-2] Ajustes del buzón—Ajustes Avanzados—♦ Transferencia de todas las llamadas al buzón

### **Referencias a la Guía de funciones**

[3.2.1.24 Servicio de entrevista](#page-333-0)

[3.2.1.26 Extensión lógica \(Todas las llamadas se transfieren al buzón\)](#page-334-0)

### **Referencias del Manual del usuario**

#### **Operación de abonado**

1.8.6 Otras funciones— $\blacklozenge$  Buzón de entrevistas—Modo de recepción de mensajes

## **3.2.1.28 Notificación de mensaje en espera—Dispositivo de e-mail**

#### **Descripción**

Permite que a los abonados (incluyendo el gestor de mensajes) se les notifique por e-mail cuando tienen mensajes nuevos (de voz). La notificación contendrá información del emisor del mensaje, la longitud del mensaje, el número de mensajes (nuevos / antiguos) y un número de retrollamada (si se ha programado). Los abonados pueden elegir si desean adjuntar el mensaje de voz a la notificación, y también pueden elegir que se elimine el mensaje después de haberlo enviado. Pueden configurarse hasta 3 dispositivos para recibir notificaciones.

#### **Nota**

Para recibir notificaciones sobre llamadas perdidas, los usuarios de la extensión deben especificar las direcciones de e-mail en sus ajustes de usuario.  $(\rightarrow 5.4.1 \text{ Notification}$  de e-mail para los usuarios de la [extensión](#page-505-0))

## **Condiciones**

- Para utilizar esta función, se requiere una KX-NSU201, KX-NSU205, KX-NSU210, KX-NSU220 o KX-NSU299 (clave de activación para notificaciones de e-mail de mensajería unificada). Se requiere una clave de activación para cada buzón que utilizará esta función.
- El Administrador del sistema puede activar o desactivar esta función para cada buzón, y puede personalizar la trama de tiempo durante la que se envían las notificaciones. Por ejemplo, si el Administrador del sistema ajusta la trama de tiempo de lunes a viernes entre las 9 AM y las 5 PM, las notificaciones sólo se enviarán durante esas horas.
- Al enviar notificaciones de mensajes de voz largos, tenga en cuenta lo siguiente y confirme los ajustes.
	- Si el mensaje de voz es superior al tiempo especificado para "Duración máxima del mensaje", es posible que al enviar la notificación se descarten las partes sobrantes del mensaje.  $\rightarrow$  24.4 Configuración de MU—[5-4] Parámetros del sistema—Parámetros—Opción de e-mail— $\bullet$ Duración máxima del mensaje (Selección)
	- En función de los ajustes del emisor y del destinatario, es posible que los mensajes de voz no se envíen o reciban de forma correcta.
	- Si se ha programado el sistema de Mensajería unificada para que elimine los mensajes una vez enviados, el mensaje se eliminará incluso si se produce un error y no puede enviarse la notificación.
- Si se produce algún error cuando el sistema trata de enviar las notificaciones, se enviarán mensajes de error a la dirección predefinida.

→ 24.4 Configuración de MU—[5-4] Parámetros del sistema—Parámetros—Opción de e-mail—◆ Dirección de correo (hasta 128 caracteres ASCII)

## **Referencias al Manual de programación del PC**

- 7.5.3 Utilidades—Informe—Ver Informes MU
- 20.1.2 Configuración de MU—[1-2] Ajustes del buzón—Ajustes Avanzados—Parámetros de notificación
	- → E-mail/Program dispos de mensaj texto—Nºde dispositivo 1, 2, 3—Nombre
	- → E-mail/Program dispos de mensaj texto—Nºde dispositivo 1, 2, 3—Dirección de e-mail
	- → E-mail/Program dispos de mensaj texto—Nºde dispositivo 1, 2, 3—Sólo mensajes urgentes
	- → E-mail/Program dispos de mensaj texto—Nºde dispositivo 1, 2, 3—Orden de título
	- → E-mail/Program dispos de mensaj texto—Nºde dispositivo 1, 2, 3—Cadena título
	- → E-mail/Program dispos de mensaj texto—Nºde dispositivo 1, 2, 3—NÚMERO DE RETROLLAMADA
	- → E-mail/Program dispos de mensaj texto—Nºde dispositivo 1, 2, 3—Enviar tiempo espera
	- → E-mail/Program dispos de mensaj texto—Nºde dispositivo 1, 2, 3—Adjuntar archivo de voz
	- → E-mail/Program dispos de mensaj texto—Nºde dispositivo 1, 2, 3—Modo de uso
- 21.1 Configuración de MU—[2] Clase de Servicio—General
	- → Opción de e-mail
- 24.4 Configuración de MU—[5-4] Parámetros del sistema—Parámetros—Opción de e-mail

## **Referencias a la Guía de funciones**

[5.4.1 Notificación de e-mail para los usuarios de la extensión](#page-505-0)

## **Referencias del Manual del usuario**

#### **Operación de abonado**

- 1.8.6 Otras funciones— $\blacklozenge\blacktriangleright$  Notificación de mensaje en espera
	- →Notificación de dispositivos:
	- →Para activar / desactivar la notificación de dispositivos

## **3.2.1.29 Notificación de mensaje en espera—Indicador**

## **Descripción**

El indicador de mensaje en espera se ilumina automáticamente en el teléfono del abonado cuando los abonados tienen mensajes nuevos. Cuando se utilice un teléfono específico con pantalla, se mostrará el número de mensajes no reproducidos cuando esté iluminado el indicador de mensaje en espera. Cuando se ilumine el indicador del botón Mensaje, el abonado puede pulsar el botón para reproducir los mensajes guardados en su buzón sin necesidad de marcar el número de buzón.

## **Condiciones**

- Para visualizar el número de mensajes no reproducidos en la pantalla:
	- Debe utilizarse un teléfono específico Panasonic compatible con una pantalla de 6 líneas.
	- El abonado debe tener su propia extensión.
	- El número de extensión del Gestor de mensajes debe asignarse como Operadora 1 en el modo Día.
- Se puede llamar a las extensiones asignadas como operadoras marcando [0]; sin embargo, al ajustar esta función debe especificarse el número de extensión (distinto a "0").

## **Referencias al Manual de programación del PC**

20.1.2 Configuración de MU—[1-2] Ajustes del buzón—Ajustes Avanzados—Parámetros de notificación—♦ Indicador de mensaje en espera

## **Referencias del Manual del usuario**

#### **Operación de abonado**

1.8.6 Otras funciones— $\blacklozenge\blacktriangleright$  Notificación de mensaje en espera

#### **Tareas del administrador**

2.2.2 Funciones del Gestor de mensajes— $\blacklozenge$  Configuración de Notificación de mensaje en espera

## **3.2.1.30 Notificación de mensaje en espera—Dispositivo telefónico**

## **Descripción**

Llama automáticamente a un número de teléfono preprogramado cuando el abonado tiene mensajes nuevos (de voz). Los mensajes nuevos se reproducirán automáticamente cuando el abonado responda la llamada. Es posible programar notificaciones. El Administrador del sistema puede programar 2 tramas de tiempo distintas (por ejemplo, de 9 AM a 12 PM y de 8 PM a 10 PM) independientemente para cada día de la semana. Se enviarán las notificaciones de mensaje en espera en los días seleccionados durante las tramas de tiempo programadas. Las notificaciones también pueden enviarse "continuamente", es decir, se enviará una notificación siempre que se reciba un mensaje, 24 horas al día.

## **Condiciones**

- Las notificaciones se podrán enviar para todos los mensajes o sólo para los mensajes urgentes, en función de si el ajuste "Sólo mensajes urgentes" está activado. Si está activado, las notificaciones sólo se enviarán (según el programa de notificaciones, si hubiera alguno establecido) cuando los mensajes urgentes se hayan dejado en el buzón del abonado.
- El Administrador del sistema o el abonado pueden programar un máximo de 3 dispositivos que utilicen esta función. Cuando el sistema de Mensajería unificada llama a un dispositivo y no se responde a la

llamada, el sistema volverá a llamar al dispositivo. El Administrador del sistema puede programar el número de reintentos, así como el tiempo de retardo entre reintentos. En primer lugar, se llamará al dispositivo con el número más bajo. Si no es posible llamar al primer dispositivo, se procederá a llamar al segundo (y posteriormente al tercer) dispositivo.

## **Referencias al Manual de programación del PC**

- 20.1.2 Configuración de MU—[1-2] Ajustes del buzón—Ajustes Avanzados—Parámetros de notificación → Dispositivos teléfono
	- → Dispositivos teléfono—Nºde dispositivo 1, 2, 3—Sólo mensajes urgentes
	- → Dispositivos teléfono—Nºde dispositivo 1, 2, 3—Número de marcación [0-9 \* # T X , ;]
	- → Dispositivos teléfono—Nºde dispositivo 1, 2, 3—Nºde reintentos
	- → Dispositivos teléfono—Nºde dispositivo 1, 2, 3—Tiempo de retardo por ocupado (min)
	- → Dispositivos teléfono—Nºde dispositivo 1, 2, 3—Tiempo de retardo de Sin respuesta (min)
	- → Dispositivos teléfono—Nºde dispositivo 1, 2, 3—Modo de uso

→ Dispositivos teléfono—Temporizador de la notificación de dispositivos—Tiempo de retardo inicial del dispositivo (0-120 min)

→ Dispositivos teléfono—Temporizador de la notificación de dispositivos—Tiempo del intervalo entre dispositivos, entre el Dispositivo 1, 2, 3 y el dispositivo siguiente

24.4 Configuración de MU—[5-4] Parámetros del sistema—Parámetros—Parámetros de marcación/ Notificación de mensaje en espera

## **Referencias del Manual del usuario**

#### **Operación de abonado**

1.8.6 Otras funciones— $\blacklozenge\blacklozenge$  Notificación de mensaje en espera

#### **Tareas del administrador**

2.2.2 Funciones del Gestor de mensajes— $\bullet\bullet$  Configuración de Notificación de mensaje en espera

## **3.2.1.31 Servicio multilingüe**

#### **Descripción**

Permite utilizar un máximo de 8 idiomas para los mensajes de aviso del sistema. El Administrador del sistema puede seleccionar 5 idiomas para el menú de selección multilingüe y asignar una tecla para cada idioma del menú. Los llamantes pueden seleccionar el idioma deseando pulsando la tecla asignada. El idioma utilizado para los mensajes de aviso del sistema que oyen los abonados lo determina la Clase de servicio (CDS).

## **Referencias al Manual de programación del PC**

24.4 Configuración de MU—[5-4] Parámetros del sistema—Parámetros—Ajuste del mensaje de aviso

## **Referencias del Manual del usuario**

#### **Tareas del administrador**

2.2.2 Funciones del Gestor de mensajes— $\blacklozenge$  Grabación de mensajes

## **3.2.1.32 Operación cuando no se ha introducido ningún tono**

## **Descripción**

Proporciona indicaciones a los llamantes cuando transcurren varios segundos sin que el llamante introduzca nada.

## **Referencias al Manual de programación del PC**

20.1.2 Configuración de MU—[1-2] Ajustes del buzón—Ajustes Avanzados—Entreg mensj externo/Auto DSV/ Servicio personal—◆ Sin oper entrada tonos

## **3.2.1.33 Menú de anuncio en retención**

## **Descripción**

Permite a los llamantes (distintos del primer llamante) en una cola escuchar avisos pregrabados o música. El Menú de anuncio en retención pueden grabarlo el Administrador del sistema con un teléfono mediante la Consola de mantenimiento web o bien importando archivos WAV, y también el Gestor de mensajes utilizando un teléfono. Cuando se graba el Menú de anuncio en retención, esta función se activa automáticamente.

## **Referencias al Manual de programación del PC**

7.9 Utilidades—UM – Personalización de los mensajes de aviso del sistema

## **Referencias del Manual del usuario**

#### **Tareas del administrador**

2.2.2 Funciones del Gestor de mensajes— $\blacklozenge$  Grabación de mensajes

## **3.2.1.34 Servicio de operadora**

## **Descripción**

Permite a los llamantes conectarse a una operadora humana. En función de sus necesidades, la operadora puede transferir la llamada al interlocutor o servicio adecuados. Se podrán especificar un máximo de 3 operadoras para recibir llamadas en los modos día, noche, almuerzo y pausa, y se podrá asignar un buzón a cada operadora para que despache los mensajes.

#### **Nota**

- Se designará automáticamente como Gestor de mensajes a la operadora 1 del modo día, y se asignará el número de extensión "0" o "9". El buzón de la operadora es el buzón de entrega general.
- Se pueden asignar las operadoras 2 y 3 a un número flotante asignado a un grupo de timbre (Grupo de entrada de llamadas).

Se podrán dirigir las llamadas a una operadora en los siguientes casos:

- **a.** Un llamante no ha enviado o no logra enviar señales de Tonos al sistema de Mensajería unificada (es decir, el llamante no marca ningún dígito).
- **b.** Un llamante marca "0" cuando un Servicio de operadora automática está gestionando la llamada.
- **c.** Se ha ajustado un Servicio personalizado o un Servicio personalizado individual para que transfiera a los llamantes al Servicio de operadora automática. Tras pulsar la tecla de marcación adecuada, el llamante será dirigido a una operadora.

 $\rightarrow$  23.3 Configuración de MU—[4-3] Ajustes de servicio—Servicio personalizado

 $\rightarrow$  20.1.2 Configuración de MU—[1-2] Ajustes del buzón—Ajustes Avanzados—Entreg mensj externo/ Auto DSV/Servicio personal— $\blacklozenge$  Servicio personalizado individual

Es posible estructurar el Servicio de operadora como una cascada, de forma que si la operadora 1 no puede contestar la llamada, ésta se dirigirá a la operadora 2. Si tampoco contesta, la llamada se dirige a la operadora 3. Si no contesta, el llamante podrá grabar un mensaje. En cada paso, se ofrecen opciones adicionales para las situaciones de llamadas ocupadas o que no contestan.

#### • **Modo de cobertura para Ocupado**

Determina cómo se gestionarán las llamadas a una operadora cuando la línea esté ocupada. Las opciones de Cobertura de ocupado disponibles incluyen: Retención, Cobertura para Sin respuesta, Llamada en espera y Mensaje de desconexión.

#### • **Modo de Cobertura para Sin respuesta** Determina cómo se gestionarán las llamadas cuando una operadora no contesta dentro del tiempo especificado para "Tiempo de Sin respuesta de la operadora". Las opciones de Cobertura para Sin respuesta son: Seleccionar llamante, Dejar un mensaje, Mensaje de desconexión y Siguiente operadora.

## **Referencias al Manual de programación del PC**

23.1 Configuración de MU—[4-1] Ajustes de servicio—Direccionamiento de llamadas para PIN / Identificación del llamante—23.2 Configuración de MU—[4-2] Ajustes de servicio—Parámetros

- → Servicio de operadora—Extensión de la operadora
- → Servicio de operadora—Modo de cobertura de ocupado
- → Servicio de operadora—Modo de cobertura de Sin respuesta

### **Referencias del Manual del usuario**

#### **Tareas del administrador**

2.2.2 Funciones del Gestor de mensajes— $\blacklozenge$  Personalización del buzón del Gestor de mensajes

## **3.2.1.35 Direccionamiento de llamadas para PIN**

#### **Descripción**

Permite al Administrador del sistema guardar un máximo de 200 números de PIN (Número de identificación personal) (máx. 20 dígitos) y asignar un destino (extensión, buzón, grupo de buzones o Servicio personalizado) para cada PIN de cada modo horario (día, noche, almuerzo, pausa). En un Servicio personalizado, a los llamantes se les puede solicitar un número PIN para direccionarlos a un destino.

#### **Referencias al Manual de programación del PC**

20.1.2 Configuración de MU—[1-2] Ajustes del buzón—Ajustes Avanzados—Parámetros del buzón—♦ Menú llam. imcompletas, transfer. en cualquier momento

23.1 Configuración de MU—[4-1] Ajustes de servicio—Direccionamiento de llamadas para PIN / Identificación del llamante

## **3.2.1.36 Reproducir los mensajes de aviso del sistema después del mensaje de bienvenida personal**

## **Descripción**

Permite que el mensaje Indicaciones para grabar se reproduzca para el llamante después del Mensaje de bienvenida personal. El mensaje Indicaciones para grabar indica al llamante cómo terminar la llamada, acceder a más funciones y volver a grabar el mensaje.

## **Referencias al Manual de programación del PC**

21.1 Configuración de MU—[2] Clase de Servicio—Buzón— Reproducir los mensajes de aviso del sistema después del mensaje de bienvenida personal

## **Referencias del Manual del usuario**

#### **Tareas del administrador**

2.2.1 Funciones de Gestor del sistema— $\blacklozenge$  Ajuste de los parámetros de Clase de servicio (CDS)

## **3.2.1.37 Servicio de Puerto**

## **Descripción**

Permite la asignación de servicios de llamada para cada puerto. El servicio de llamada entrante determina el servicio que se utilizará al responder llamadas entrantes. Estos servicios incluyen: Correo vocal, Operadora automática, Entrevista, Servicio personalizado y Transferir al buzón. El Servicio personalizado es el más flexible de todos, ya que permite acceder a los otros servicios sólo con pulsar una tecla.

#### **Nota**

Para que sea más práctico para el llamante, es recomendable programar todos los puertos para utilizar el Servicio personalizado como el servicio de llamada entrante ( $\rightarrow$  [3.2.1.15 Servicio personalizado](#page-329-0)).

## **Referencias al Manual de programación del PC**

Sección 22 Configuración de MU—[3] Extensión MU / Servicio de LÍNEA EXTERNA

## **Referencias a la Guía de funciones**

- [3.2.1.3 Operadora automática \(AA\)](#page-323-0)
- [3.2.1.15 Servicio personalizado](#page-329-0)
- [3.2.1.24 Servicio de entrevista](#page-333-0)
- [3.2.1.43 Transferir al buzón](#page-343-0)
- [3.2.1.45 Servicio de correo vocal](#page-344-0)

## **3.2.1.38 Ajustar el servicio horario de manera remota**

#### **Descripción**

Permite al Gestor del sistema programar su extensión desde una ubicación remota para cambiar el modo de servicio horario de la central (día / noche / almuerzo / pausa).

## **Referencias del Manual del usuario**

#### **Tareas del administrador**

2.2.1 Funciones de Gestor del sistema— $\blacklozenge$  Ajustar el Modo de servicio horario remoto

## **3.2.1.39 Grupo de servicio**

#### **Descripción**

Es un grupo de parámetros que determina cómo se gestionarán las llamadas entrantes. Se pueden configurar 64 Grupos de servicio diferentes; se puede asignar un Grupo de servicio a cada puerto y a cada grupo de líneas externas.

#### **Referencias al Manual de programación del PC**

- 10.4 Configuración PBX—[2-4] Sistema—Tabla Semanal
- 22.1 Configuración de MU—[3-1] Extensión MU / Servicio de LÍNEA EXTERNA—Grupo de servicio

## **Referencias a la Guía de funciones**

[5.1.4 Servicio horario](#page-463-0)

## **Referencias del Manual del usuario**

#### **Tareas del administrador**

2.1.2 Control del modo de servicio horario

## **3.2.1.40 Tutorial simplificado**

#### **Descripción**

Si se activa en los ajustes CDS de un abonado, el tutorial que guía al abonado en la configuración de su buzón es más sencillo y se completa en menos tiempo que el tutorial estándar.

#### **Referencias al Manual de programación del PC**

21.1 Configuración de MU-[2] Clase de Servicio- ♦ Tutorial

## **3.2.1.41 Mensajes de aviso del sistema**

#### **Descripción**

Son avisos que dan indicaciones al llamante. Se pueden guardar un máximo de 8 idiomas como mensajes de aviso del sistema. También puede guardarse el nombre de cada idioma. Cuando el Administrador del sistema selecciona un idioma para los ajustes del sistema, se puede seleccionar el idioma deseado utilizando los datos de esta etiqueta de nombre. Se puede especificar "Primario" seleccionando uno de los idiomas guardados, y convertirlo en el ajuste por defecto a no ser que se seleccione otro idioma en el ajuste del sistema.

#### **Nota**

- Se pueden modificar o activar / desactivar los mensajes de aviso del sistema, se pueden importar como archivos WAV los mensajes de aviso del sistema de cada idioma, o se pueden volver a grabar mediante un teléfono.
- Para dejar más tiempo de grabación, el Administrador del sistema también puede eliminar los mensajes específicos de aviso del sistema o uno de los idiomas instalados utilizados para mensajes de aviso del sistema.

### **Referencias al Manual de programación del PC**

- 7.9 Utilidades—UM Personalización de los mensajes de aviso del sistema
- 21.1 Configuración de MU—[2] Clase de Servicio—♦ Modo del mensaje de aviso
- 24.4 Configuración de MU—[5-4] Parámetros del sistema—Parámetros—Ajuste del mensaje de aviso

### **Referencias del Manual del usuario**

#### **Tareas del administrador**

- 2.2.1 Funciones de Gestor del sistema— $\blacklozenge$  Ajuste de los parámetros de Clase de servicio (CDS)
- 2.2.2 Funciones del Gestor de mensajes— $\blacklozenge$  Grabación de mensajes

## **3.2.1.42 Rellamada de transferencia no atendida a buzón**

## **Descripción**

Si la llamada se transfiere a una extensión a través del servicio de operadora automática (AA) y la llamada no se contesta dentro de un tiempo de Rellamada de transferencia no atendida preprogramado, la llamada se redirige al buzón de la extensión del destino de transferencia. Así pues, el llamante puede dejar un mensaje en el buzón de la extensión sin conocer el número de buzón. El ajuste "**Rellamada de transferencia a buzón**" se debe activar a través de la programación del sistema para utilizar esta función.

#### **Referencias al Manual de programación del PC**

10.3 Configuración PBX—[2-3] Sistema—Temporizadores y Contadores—Marcación / IRNA / Rellamada / Tono— Rellamada—Tiempo de recuperación de transferencia (s) 11.7.1 Configuración PBX—[3-7-1] Grupo—Grupo MU—Config. Sistema— Rellamada de transferencia a buzón

### **Referencias a la Guía de funciones**

[3.2.1.3 Operadora automática \(AA\)](#page-323-0)

## <span id="page-343-0"></span>**3.2.1.43 Transferir al buzón**

#### **Descripción**

Desvía la llamada a un buzón especificado.

Las llamadas se reciben en el Servicio de transferir a buzón cuando el Servicio de llamada entrante de un puerto o grupo de líneas externas está ajustado a "Transferir a buzón".

## **Referencias al Manual de programación del PC**

22.1 Configuración de MU—[3-1] Extensión MU / Servicio de LÍNEA EXTERNA—Grupo de servicio—◆ Modo Día, Noche, Almuerzo, Pausa - Servicio de llamada entrante

## **3.2.1.44 Servicio de línea externa (puerto universal)**

### **Descripción**

Permite que las funciones de gestión de llamadas se comporten de forma diferente según el grupo de líneas externas en el que se reciben las llamadas.

Se puede asignar un servicio a cada grupo de líneas externas, incluyendo: Correo vocal, Operadora automática, Entrevista, Servicio personalizado y Transferir al buzón. El Servicio personalizado es el más flexible de todos, ya que permite acceder a los otros servicios sólo con pulsar una tecla.

#### **Nota**

Para que sea más práctico para el llamante, es recomendable programar todos los grupos de líneas externas para utilizar el Servicio personalizado como Servicio de llamada entrante  $(\rightarrow 3.2.1.15$  Servicio [personalizado\)](#page-329-0).

### **Referencias al Manual de programación del PC**

Sección 22 Configuración de MU—[3] Extensión MU / Servicio de LÍNEA EXTERNA

## **Referencias a la Guía de funciones**

- [3.2.1.3 Operadora automática \(AA\)](#page-323-0)
- [3.2.1.15 Servicio personalizado](#page-329-0)
- [3.2.1.24 Servicio de entrevista](#page-333-0)
- [3.2.1.43 Transferir al buzón](#page-343-0)
- [3.2.1.45 Servicio de correo vocal](#page-344-0)

## <span id="page-344-0"></span>**3.2.1.45 Servicio de correo vocal**

#### **Descripción**

Se trata de un servicio de grabación de mensajes que permite que los llamantes dejen mensajes para los abonados. Podrán marcar directamente los números de buzón o "deletrear" el nombre del interlocutor al que desean dejar el mensaje mediante las teclas de marcación de sus teléfonos ( $\rightarrow$  [3.2.1.16 Marcación por](#page-330-0) [nombre\)](#page-330-0). Una vez que el llamante haya marcado un número adecuado, el sistema de Mensajería unificada transferirá el llamante al interlocutor.

Los llamantes alcanzarán el Servicio de correo vocal en los siguientes casos:

**a.** El Servicio de llamada entrante de un puerto o grupo de líneas externas está ajustado en "Servicio de correo vocal".

® 22.1 Configuración de MU—[3-1] Extensión MU / Servicio de LÍNEA EXTERNA—Grupo de servicio—◆ Modo Día, Noche, Almuerzo, Pausa - Servicio de llamada entrante

- **b.** El servicio de llamada de Vacaciones está ajustado en "Servicio de correo vocal".  $\rightarrow$  23.4 Configuración de MU—[4-4] Ajustes de servicio—Tabla Vacaciones— $\blacklozenge$  Servicio
- **c.** Han pulsado [#6] (comando de acceso al Servicio de correo vocal) durante una llamada.
- **d.** Se ha ajustado un Servicio personalizado o un Servicio personalizado individual para que transfiera a los llamantes al Servicio de correo vocal.

 $\rightarrow$  20.1.2 Configuración de MU—[1-2] Ajustes del buzón—Ajustes Avanzados—Entreg mensj externo/ Auto DSV/Servicio personal— Servicio personalizado individual

 $\rightarrow$  23.3 Configuración de MU—[4-3] Ajustes de servicio—Servicio personalizado

**e.** Un abonado transfiere al llamante al servicio de correo vocal.

## **Referencias al Manual de programación del PC**

Sección 22 Configuración de MU—[3] Extensión MU / Servicio de LÍNEA EXTERNA

## **3.2.2 Funciones del abonado**

## **Descripción**

A los usuarios de la central que tienen asignado un buzón en el sistema de Mensajería unificada se les llama abonados. Los abonados pueden personalizar sus buzones de las siguientes formas:

- Establecer una contraseña
- Grabar nombres
- Grabar mensajes de bienvenida personal
- Establecer listas de distribución de grupo personal
- Establecer un servicio personalizado individual
- Establecer un estado de la transferencia de llamadas
- Establecer extensiones de cobertura
- Establecer un modo de recepción de mensajes
- Establecer un estado de gestión de llamadas incompletas
- Establecer una notificación de mensaje en espera
- Grabar preguntas para un buzón de entrevistas

## **3.2.2.1 Auto recepción**

## **Descripción**

Permite que un abonado o el Gestor del sistema reciba un mensaje para confirmar la recepción de mensajes enviados. Cuando el abonado reciba los mensajes enviados, el emisor recibirá un mensaje anunciando que "(número / nombre de buzón) ha recibido su mensaje". Los abonados deben solicitar la Auto recepción cuando envíen mensajes.

## **Condiciones**

- Esta función no está disponible cuando el Gestor del sistema envía un Mensaje de multidifusión.
- La recepción de Mensajes de entrega externa también puede confirmarse utilizando esta función. Los abonados pueden solicitar una Auto recepción al enviar un mensaje a un único destinatario o a todos los miembros de una Lista de mensajes de entrega externa, así como recibir una Auto recepción para cada miembro de la lista.

## **Referencias al Manual de programación del PC**

21.1 Configuración de MU—[2] Clase de Servicio—Buzón—♦ Auto recepción

## **3.2.2.2 Registro automático**

## **Descripción**

Permite que los abonados y los gestores se registren en sus buzones directamente sin tener que introducir el número de buzón. Un abonado / gestor puede registrarse en su buzón directamente:

- marcando un número de extensión de Mensajería unificada directamente desde su extensión.
- llamando al sistema de Mensajería unificada desde un número de teléfono que se le ha asignado para registrarse en el buzón.
- marcando (desde un teléfono externo) el número DID asignado para registrarse en el buzón.
- llamando al sistema de Mensajería unificada para que la llamada se reciba en el grupo de líneas externas que se le ha asignado para registrarse en el buzón.

Los abonados y gestores también pueden registrarse en sus buzones sin introducir una contraseña.

#### **Aviso**

Si desactiva el requisito de la contraseña, compruebe que terceras personas no autorizadas no puedan acceder a su extensión.

### **Condiciones**

- El acceso desde teléfonos externos se activará automáticamente después de asignar un número de identificación del llamante, un número DID o un número de grupo de líneas externas. El número de grupo de líneas externas y el número DID solamente los puede asignar el Administrador del sistema.
- Cuando se activa esta función, también está disponible "Ahorro de cargos".

#### **Referencias al Manual de programación del PC**

20.1.2 Configuración de MU—[1-2] Ajustes del buzón—Ajustes Avanzados—Llamada remota/Conexión auto/ Servicio directo

- → Conexión auto. de extensión
- → Requisito entrada contraseña conexión auto. de extensión
- → Conexión auto. ID Llamante 1, 2
- → Requisito entrada contraseña conexión auto. ID Llamante
- → Conexión auto. DDI/DID Llamante
- → Conexión auto. Llamante Nº Grp. LN
- → Conexión auto. DID Llamante, Llamante Nº Grp. LN Requisito entrada contraseña
- → Conexión auto. Ahorro llamada

#### **Referencias a la Guía de funciones**

[3.2.2.29 Ahorro de cargos](#page-360-0)

#### **Referencias del Manual del usuario**

#### **Operación de abonado**

1.8.6 Otras funciones— Asignar sus números de teléfono para el registro automático remoto y el ahorro de cargos

## **3.2.2.3 Reproducción automática de mensajes nuevos**

#### **Descripción**

Los mensajes nuevos pueden reproducirse automáticamente cuando un abonado o el Gestor del sistema / Gestor de mensajes inician sesión en su buzón. No es necesario pulsar [1] para recibir los nuevos mensajes.

## **Condiciones**

- Si hay más de un mensaje nuevo en el buzón, puede seleccionarse si los mensajes se reproducirán continuamente sin mensajes de aviso del sistema.
	- $\rightarrow$  21.1 Configuración de MU—[2] Clase de Servicio—Buzón— $\bullet$  Reprod. mensajes nuevos seguidos

## **Referencias al Manual de programación del PC**

21.1 Configuración de MU—[2] Clase de Servicio—Buzón— Reproducción automática de mensajes nuevos

## **3.2.2.4 Marca**

### **Descripción**

Permite que el abonado ajuste una marca por mensaje mientras realiza una pausa en el mismo. Después de ajustar una marca, un abonado puede escuchar el mensaje desde esa marca pulsando la tecla especificada mientras realiza una pausa en el mensaje o después de haberlo reproducido.

## **Referencias del Manual del usuario**

#### **Operación de abonado**

1.8.3 Reproducción de mensajes y funciones relacionadas— $\blacklozenge$  Marcas (sólo para mensajes de voz)

## **3.2.2.5 Servicio Call-through**

### **Descripción**

Permite a los abonados realizar llamadas externas accediendo al menú de servicio del abonado (desde un teléfono externo) y marcando un destino externo. Esto crea una llamada externa a externa.

## **Referencias al Manual de programación del PC**

21.1 Configuración de MU—[2] Clase de Servicio— Servicio Llam a través

24.4 Configuración de MU—[5-4] Parámetros del sistema—Parámetros—Transferir a línea externa— $\blacklozenge$ Secuencia de la transferencia externa—Secuencia de la transferencia de llamadas a línea externa (hasta 16 dígitos /  $[0-9 * # D F R T, ; N]$ 

## **Referencias a la Guía de funciones**

[2.16.1 Acceso directo al sistema interno \(DISA\)](#page-199-0)

#### **Referencias del Manual del usuario**

#### **Operación de abonado**

1.8.6 Otras funciones— $\blacklozenge$  Servicio Call-through

## **3.2.2.6 Contexto de la transferencia de llamadas**

## **Descripción**

Combinando los ajustes de la Transferencia de llamadas y la Gestión de llamadas incompletas, puede crear un "contexto" de gestión de llamadas para su extensión. Puede crear hasta 20 contextos, y puede asignar un contexto a cada uno de los mensajes en ausencia.

### **Referencias al Manual de programación del PC**

- 8.1.1 Usuarios—Perfiles usuario—Ajustes avanzados—Ajustes avanzados para Transferencia de llamadas
- 8.1.1 Usuarios—Perfiles usuario—Ajustes avanzados—Ajuste de contexto

## **Referencias a la Guía de funciones**

- [2.20.2 Mensaje en ausencia](#page-239-0)
- [3.2.2.7 Estado de la transferencia de llamadas](#page-349-0)
- [3.2.2.15 Servicio de gestión de llamadas incompletas](#page-352-0)

## <span id="page-349-0"></span>**3.2.2.7 Estado de la transferencia de llamadas**

#### **Descripción**

Permite que los abonados especifiquen cómo el sistema de Mensajería unificada gestionará las llamadas a sus extensiones individuales. Las opciones de Estado de la transferencia de llamadas incluyen: Bloqueo de llamadas, Monitor de llamadas, Megafonía interna, Transferir al buzón, Transferir al número de teléfono especificado y Servicio personalizado.

## **Referencias al Manual de programación del PC**

20.1.2 Configuración de MU—[1-2] Ajustes del buzón—Ajustes Avanzados— Estado de la transferencia de llamadas

## **Referencias a la Guía de funciones**

[3.2.1.23 Megafonía interna](#page-333-1)

## **3.2.2.8 Entrada del número de retrollamada**

#### **Descripción**

Permite que el llamante deje un número de retrollamada de varias formas diferentes según la opción programada en el sistema de Mensajería unificada.

## **Referencias al Manual de programación del PC**

20.1.2 Configuración de MU—[1-2] Ajustes del buzón—Ajustes Avanzados—Parámetros de notificación 24.4 Configuración de MU—[5-4] Parámetros del sistema—Parámetros—Parámetros de marcación/ Notificación de mensaje en espera

#### **Referencias del Manual del usuario**

#### **Tareas del administrador**

2.2.2 Funciones del Gestor de mensajes— $\blacklozenge$  Configuración de Notificación de mensaje en espera

## **3.2.2.9 Retrollamada de identificación del llamante**

### **Descripción**

Permite que un abonado vuelva a llamar al emisor de un mensaje con el número de identificación del llamante adjunto al mensaje.

## **Referencias al Manual de programación del PC**

21.1 Configuración de MU—[2] Clase de Servicio—Buzón—◆ Retrollamada de identificación del llamante 24.4 Configuración de MU- [5-4] Parámetros del sistema-Parámetros-Transferir a línea externa- Grupo LN (1–64)—Retrollamada de identificación del llamante

## **Referencias a la Guía de funciones**

[3.2.1.7 Transferencia de llamadas al exterior](#page-325-0)

## **3.2.2.10 Borrar confirmación de mensaje**

### **Descripción**

Puede pedirse confirmación al abonado antes de borrar un mensaje dejado en el buzón. Cuando los mensajes se eliminan, éstos se conservan hasta la hora especificada en **Inicio mantenimiento sistema** del día siguiente.

## **Referencias al Manual de programación del PC**

- 7.11 Utilidades—UM Mantenimiento del sistema—Inicio mantenimiento sistema
- 21.1 Configuración de MU—[2] Clase de Servicio—Buzón—♦ Borrar confirmación de mensaje

## **3.2.2.11 Acceso directo al servicio**

## **Descripción**

Permite al abonado acceder directamente a una función marcando un número de extensión de Mensajería unificada. Puede accederse directamente a las siguientes funciones:

- Grabar un mensaje de bienvenida para Sin respuesta
- Grabar un mensaje de bienvenida para ocupado
- Grabar un mensaje de bienvenida fuera del horario de oficina
- Grabar un mensaje de bienvenida temporal
- Cambiar el menú principal del día[\\*1](#page-350-0)
- Cambiar el menú principal de la noche<sup>11</sup>
- Cambiar el mensaje de bienvenida de emergencia<sup>11</sup>
- <span id="page-350-0"></span>Sólo el gestor de mensajes y los abonados que dispongan de privilegios de gestor de mensajes podrán acceder a esta función.

## **Condiciones**

• Esta función sólo está disponible cuando está activada la función Registro automático.

### **Referencias al Manual de programación del PC**

20.1.2 Configuración de MU—[1-2] Ajustes del buzón—Ajustes Avanzados—Llamada remota/Conexión auto/ Servicio directo

## **3.2.2.12 Servicio de entrega de mensajes externos**

### **Descripción**

Permite que un abonado envíe un mensaje a varios abonados y no abonados (incluyendo interlocutores externos) a una hora determinada (o inmediatamente). Esta función también permite que el receptor envíe una respuesta al mensaje sin tener que especificar el número de buzón.

Además, una lista de entrega de mensajes externos permite que un abonado envíe un mensaje a varios interlocutores con una sola operación. Un abonado puede mantener hasta 2 listas con un máximo de 8 entradas en cada una.

Igualmente, es posible solicitar al destinatario que introduzca una contraseña de 4 dígitos para recibir el mensaje del emisor. Si el destinatario introduce la contraseña incorrectamente 3 veces, el sistema de Mensajería unificada reproduce: el Nombre de la compañía (si se ha grabado), el Número de teléfono de la compañía (si se ha registrado), y la extensión del emisor (si se han registrado el Número de teléfono de la compañía y la Extensión del propietario). Con esta información, el destinatario puede realizar un seguimiento del mensaje aunque no recuerde la contraseña.

## **Referencias al Manual de programación del PC**

20.1.2 Configuración de MU—[1-2] Ajustes del buzón—Ajustes Avanzados—◆ Extensión

20.1.2 Configuración de MU—[1-2] Ajustes del buzón—Ajustes Avanzados—Entreg mensj externo/Auto DSV/ Servicio personal

→ Entrega de mensajes externos activo

→ Modo anuncio entrega de mensajes externos

24.4 Configuración de MU—[5-4] Parámetros del sistema—Parámetros—Entrega de mensajes externos

## **Referencias del Manual del usuario**

#### **Operación de abonado**

- 1.8.4 Enviar mensajes
	- → Entrega de mensajes externos
	- → Listas de entrega de mensajes externos
	- → Recibir mensajes de entrega externa

## **3.2.2.13 Desviar a un buzón**

#### **Descripción**

Un abonado puede establecer que las llamadas se desvíen al número de extensión flotante del grupo MU. En este caso, la llamada se desvía directamente al buzón de la extensión. De esta forma, el llamante puede dejar un mensaje sin conocer el número de buzón.

## **Referencias a la Guía de funciones**

[2.3.2 Desvío de llamadas \(DSV\)](#page-74-0)

## **3.2.2.14 Listas de distribución de grupo**

### **Descripción**

Existen 2 tipos de Listas de distribución de grupo:

• **Lista de distribución de grupo—Personal** Permite que un abonado envíe un mensaje simultáneamente a varios buzones. El abonado y el Administrador del sistema pueden crear o editar estas listas. Cada abonado puede mantener un máximo de 4 listas con hasta 40 entradas en cada lista.

• **Lista de distribución de grupo—Sistema** También denominada "Grupos de buzones". Permite que los abonados y los llamantes envíen mensajes de forma simultánea a todos los buzones que pertenecen a la lista. Estas listas las crea el Administrador del sistema. Existen 20 listas de grupo disponibles, y cada una puede tener un máximo de 200 miembros.

## **Referencias al Manual de programación del PC**

20.1.2 Configuración de MU—[1-2] Ajustes del buzón—Ajustes Avanzados—Lista de distribución personal 24.1 Configuración de MU—[5-1] Parámetros del sistema—Grupo de buzones

## **Referencias del Manual del usuario**

#### **Operación de abonado**

1.8.4 Enviar mensajes— $\blacklozenge\blacktriangleright$  Listas de distribución de grupo personal

#### **Tareas del administrador**

2.2.1 Funciones de Gestor del sistema- $\blacklozenge$  Emisión de mensajes de multidifusión

## <span id="page-352-0"></span>**3.2.2.15 Servicio de gestión de llamadas incompletas**

## **Descripción**

Permite al abonado ofrecer a los llamantes varias opciones de servicio cuando la extensión está ocupada o no hay respuesta. Las opciones disponibles para Gestión de llamadas incompletas para Ocupado o Sin respuesta son:

- Dejar un mensaje
- Transferir a la extensión de cobertura
- Volver al menú principal de la Operadora automática
- Megafonía interna
- Servicio personalizado
- Llamar a las operadoras

## **Referencias al Manual de programación del PC**

20.1.2 Configuración de MU—[1-2] Ajustes del buzón—Ajustes Avanzados

- → Gestión de llamadas incompletas para Sin respuesta
- → Gestión de llamadas incompletas para Ocupado

## **Referencias a la Guía de funciones**

[3.2.1.23 Megafonía interna](#page-333-1)

## **Referencias del Manual del usuario**

#### **Operación de abonado**

1.8.5 Transferir llamadas— $\blacklozenge$  Gestión de llamadas incompletas

## **3.2.2.16 Monitor de correo vocal (MCV)**

### **Descripción**

Permite al abonado monitorizar las llamadas entrantes mientras se graban mensajes. El abonado tiene la opción de contestar a las llamadas mientras las monitoriza o permitir que se grabe el mensaje sin interrupciones. Hay 2 modos en esta función: Manos libres y Privado. El modo Manos libres permite al abonado oír al llamante a través del altavoz del teléfono y responder la llamada levantando el microteléfono. El modo privado alerta con un tono y es necesario levantar el microteléfono para poder monitorizar el mensaje. El abonado puede hablar con el llamante pulsando la tecla MCV de su teléfono específico (si estuviera programada).

## **Condiciones**

- Esta función no está disponible para extensiones RDSI ni extensiones SIP.
- **Teclas MCV** Una tecla programable se puede personalizar como la tecla MCV.
- **Número de identificación personal (PIN) de la extensión** Para prevenir la monitorización no autorizada, se recomienda que el usuario del MCV asigne un PIN de extensión. Este PIN será necesario cuando se ajuste el MCV ( $\rightarrow$  [2.24.1 Número de identificación personal](#page-273-0) [\(PIN\) de la extensión](#page-273-0)). Si el usuario se olvida del PIN, una extensión asignada como gestor lo puede borrar.
- Cada extensión puede programarse para que finalice o continúe la grabación de la conversación después de que la llamada sea interceptada, mediante la programación personal (Ajustar el modo MCV [después de contestar]).
- Para utilizar la función MCV en una EP en Equipo portátil XDP / Paralelo, MCV sólo se puede activar y desactivar desde el teléfono con cable. En un Equipo portátil XDP / paralelo, el ajuste de MCV activado / desactivado desde la EP no es efectivo.  $(\rightarrow 5.2.4.5$  Equipo portátil XDP / Paralelo)
- Una extensión secundaria de una extensión con numeración única no puede realizar MCV.  $(\rightarrow 2.11.11$  Extensión con numeración única).

## **Referencias al Manual de programación del PC**

12.1.1 Configuración PBX—[4-1-1] Extensión—Extensión—Configuración de las extensiones—Opción 4 12.2.1 Configuración PBX—[4-2-1] Extensión—Extensión Portátil (EP)—Configuración de las extensiones—Opción 4 21.1 Configuración de MU—[2] Clase de Servicio—Buzón— Cancelar mensaje para monitor de correo vocal

# **Referencias a la Guía de funciones**

[2.21.2 Teclas programables](#page-244-0)

## **Referencias del Manual del usuario**

#### **Operación de abonado**

1.8.6 Otras funciones— $\blacklozenge\blacklozenge$  Monitor de correo vocal (MCV)

#### **Tareas del administrador**

2.2.1 Funciones de Gestor del sistema- $\blacklozenge$  Ajuste de los parámetros de Clase de servicio (CDS)

## **3.2.2.17 Buzón**

### **Descripción**

Es un lugar donde se guardan todos los mensajes dejados para un abonado. Existen varias opciones del buzón: Buzón del abonado, Buzón de entrevistas, Buzón del gestor del sistema y Buzón del gestor de mensajes (Buzón de entrega general).

### **Referencias al Manual de instalación**

5.11 Configuración automática de los buzones

### **Referencias al Manual de programación del PC**

7.5.3 Utilidades—Informe—Ver Informes MU Sección 20 Configuración de MU—[1] Ajustes del buzón

### **Referencias a la Guía de funciones**

[3.1.2.1 Configuración automática de los buzones](#page-318-0)

## **Referencias del Manual del usuario**

**Operación de abonado** 1.8.2 Registrarse en un buzón y configurarlo **Tareas del administrador**

2.2.1 Funciones de Gestor del sistema— $\blacklozenge$  Configuración de buzones

## **3.2.2.18 Aviso de capacidad máxima del buzón**

#### **Descripción**

Permite al sistema de Mensajería unificada avisar a los abonados cuando el tiempo de grabación de sus buzones se está agotando. Se escuchará la advertencia al principio del servicio de abonado.

## **Condiciones**

• Si el ajuste es más largo que la Capacidad máxima del buzón para la duración de los mensajes, esta función no estará disponible.

## **Referencias al Manual de programación del PC**

- 21.1 Configuración de MU—[2] Clase de Servicio—Buzón
	- → Aviso de capacidad máxima del buzón (Selección)
	- → Capacidad máxima del buzón para la duración de los mensajes (Limitado) (min)

## **3.2.2.19 Cambiar al servicio de administrador**

## **Descripción**

Permite a un abonado acceder a los buzones del Gestor del sistema y del Gestor de mensajes. Los abonados que tienen esta función activada desde la programación de la Clase de servicio (CDS) pueden alternar entre los buzones simplemente pulsando dos veces [#] desde el menú del servicio de abonado, en el orden siguiente:

 $\rightarrow$  Servicio de abonado  $\rightarrow$ mensajes Servicio de gestor de servicio de gestor del sistema

## **Condiciones**

• Si otro usuario ya está utilizando el servicio de gestor, el abonado escuchará un tono de error y no podrá acceder a dicho servicio.

## **Referencias al Manual de programación del PC**

- 21.1 Configuración de MU—[2] Clase de Servicio—◆ Autoridad Gestor Sistema
- 21.1 Configuración de MU—[2] Clase de Servicio—♦ Autoridad Gestor Mensajes

## **3.2.2.20 Transferencia de Mensaje**

### **Descripción**

Permite al abonado transferir mensajes a otros buzones después de oírlos. El abonado también puede añadir un comentario personal al principio del mensaje antes de transferirlo. Se pueden especificar uno o varios buzones individuales para la transferencia de mensajes. Los mensajes también pueden transferirse utilizando las Listas de distribución de grupo personal o de sistema.

## **Referencias del Manual del usuario**

#### **Operación de abonado**

1.8.3 Reproducción de mensajes y funciones relacionadas— $\blacklozenge$  Transferir mensajes

#### **Tareas del administrador**

2.2.2 Funciones del Gestor de mensajes— $\blacklozenge$  Gestión del buzón de entrega general

## **3.2.2.21 Servicio personalizado individual**

## **Descripción**

Permite al abonado utilizar los siguientes servicios personalizados en su Mensaje de bienvenida personal (Servicio personalizado individual):

- Transferir a buzón
- Transferir a extensión
- Transferir a servicio de correo vocal
- Transferir a servicio de operadora automática
- Servicio personalizado
- Transferir a operadora
- Transferir a línea externa
- Enviar megafonía al interlocutor
- Repetir el mensaje de bienvenida

Un llamante puede seleccionar el servicio que desee de los anteriores mientras escucha el Mensaje de bienvenida personal o graba un mensaje.

También puede elegir lo que sucederá si un llamante no marca nada después del Mensaje de bienvenida personal (Operación cuando no se ha introducido ningún tono) de la siguiente forma:

- Grabación de mensajes: el llamante recibirá indicaciones para dejar un mensaje.
- Desconectar (Todo el día): la línea se desconectará todo el día.
- Desconectar (Sólo fuera de horas de oficina): la línea se desconectará sólo fuera de horas de oficina.

## **Referencias al Manual de programación del PC**

20.1.2 Configuración de MU—[1-2] Ajustes del buzón—Ajustes Avanzados—Entreg mensj externo/Auto DSV/ Servicio personal— Servicio personalizado individual

## **Referencias del Manual del usuario**

#### **Operación de abonado**

1.8.6 Otras funciones— $\blacklozenge\blacktriangleright$  Servicio personalizado individual

## **3.2.2.22 Mensajes de bienvenida personales**

### **Descripción**

Son los mensajes de bienvenida que se oyen cuando un llamante accede al buzón de un abonado. Los abonados pueden grabar 6 tipos de mensajes de bienvenida personales. La CDS del abonado determina el tiempo de grabación máximo para los mensajes de bienvenida personales. Los mensajes de bienvenida personales se utilizan con esta prioridad:

#### **1. Mensaje de bienvenida personal temporal**

Suele utilizarse para informar a los llamantes de la ausencia del abonado (p.ej., "Estaré fuera de la oficina hoy…"). El Mensaje de bienvenida personal temporal prevalece sobre otros mensajes de bienvenida personales; se reproduce siempre sin tener en cuenta el modo horario, si la línea está o no ocupada, etc. Esta función se activa automáticamente cuando el abonado graba un Mensaje de bienvenida personal temporal. Luego, se preguntará al abonado si debe desactivarse o no la próxima vez que inicie sesión en su buzón. Cuando el Mensaje de bienvenida personal temporal se desactive, se eliminará automáticamente y el resto de mensajes de bienvenida personales se reproducirán normalmente.

**2. Mensaje de bienvenida para Señal de ocupado** Se reproduce siempre que la extensión del abonado está ocupada.

#### **3. Mensaje de bienvenida personal para la identificación del llamante** Permite a los abonados grabar un máximo de 4 mensajes de bienvenida personales que se reproducirán para las llamadas recibidas desde números de teléfono preprogramados. Cada mensaje de bienvenida puede asignarse a un máximo de 8 números de teléfono.

- **4. Mensaje de bienvenida para Mensaje en ausencia** Permite a los abonados asignar un mensaje de bienvenida personal a cada uno de los mensajes en ausencia de la central.
- **5. Mensaje de bienvenida fuera del horario de oficina** Se reproduce cuando el sistema está en modo Noche.
- **6. Mensaje de bienvenida para Sin respuesta**
	- Se reproduce durante las horas de oficina (modos día, almuerzo y pausa) cuando:
	- el llamante se conecta a la extensión del abonado pero no se responde la llamada.
	- el llamante se registra en el buzón directamente.

– el mensaje de bienvenida de Señal ocupada o el mensaje de bienvenida de Fuera de horas de oficina no se ha grabado.

### **Referencias al Manual de programación del PC**

Sección 21 Configuración de MU—[2] Clase de Servicio 21.1 Configuración de MU—[2] Clase de Servicio—Buzón—◆ Mensaje de bienvenida personal para la identificación del llamante

### **Referencias a la Guía de funciones**

[2.20.2 Mensaje en ausencia](#page-239-0)

## **Referencias del Manual del usuario**

#### **Operación de abonado**

1.8.2 Registrarse en un buzón y configurarlo

- → Cambiar o eliminar sus mensajes de bienvenida personales
- → Mensajes de bienvenida personales para la identificación del llamante

#### **Tareas del administrador**

2.2.1 Funciones de Gestor del sistema— $\blacklozenge$  Ajuste de los parámetros de Clase de servicio (CDS)

## **3.2.2.23 Mensaje privado**

#### **Descripción**

Permite que un abonado y el Gestor del sistema marquen un mensaje como "Privado" cuando lo envíen a otros abonados, al Gestor de mensajes y / o al Gestor del sistema. Un mensaje privado no se puede transferir. También es posible marcar mensajes grabados en el servicio de correo vocal como "Privados".

#### **Referencias del Manual del usuario**

#### **Operación de abonado**

1.8.4 Enviar mensajes— $\blacklozenge$  Entrega de mensajes

#### **Tareas del administrador**

2.2.1 Funciones de Gestor del sistema— $\blacklozenge$  Emisión de mensajes de multidifusión

## **3.2.2.24 Recuperar el mensaje**

#### **Descripción**

Permite a un abonado recuperar mensajes eliminados. Después de eliminar los mensajes, éstos permanecerán en el Buzón de mensajes eliminados hasta la hora especificada en **Hora de inicio del mantenimiento del sistema** del día siguiente. Hasta entonces, el abonado podrá recuperar los mensajes eliminados del Buzón de mensajes eliminados y moverlos al Buzón de mensajes antiguos. El tiempo de retención de mensaje se reinicia cuando se recupera un mensaje.

## **Referencias al Manual de programación del PC**

7.11 Utilidades—UM - Mantenimiento del sistema—Inicio mantenimiento sistema

## **Referencias del Manual del usuario**

#### **Operación de abonado**

1.8.3 Reproducción de mensajes y funciones relacionadas— $\blacklozenge$  Recuperar mensajes eliminados

## **3.2.2.25 Mensaje en ausencia remoto**

## **Descripción**

Permite a un abonado cambiar su mensaje en ausencia desde una ubicación remota siguiendo la guía de voz.

## **Referencias a la Guía de funciones**

[2.20.2 Mensaje en ausencia](#page-239-0)

## **Referencias del Manual del usuario**

#### **Operación de abonado**

1.8.6 Otras funciones— Configurar el mensaje en ausencia de forma remota

## **3.2.2.26 Ajustar el desvío de llamadas remoto**

## **Descripción**

Permite a los abonados y al Gestor de mensajes programar sus extensiones desde una ubicación remota para desviar sus llamadas a otra extensión o a un teléfono externo.

Existen 6 ajustes de desvío disponibles:

- **DSV Todas**: desvía todas las llamadas entrantes al número de extensión deseado.
- **DSV Ocupado**: desvía todas las llamadas entrantes al número de extensión deseado cuando la línea está ocupada.
- **DSV Sin respuesta**: desvía todas las llamadas entrantes al número de extensión deseado cuando no hay respuesta.
- **DSV Ocupado o Sin respuesta**: desvía todas las llamadas entrantes al número de extensión deseado cuando la línea está ocupada o no hay respuesta.
- **DSV a LN**: desvía todas las llamadas entrantes al número de teléfono 1 o 2 (programado en el Ajuste del buzón) o a cualquier otro número.
- **Cancelar DSV**: cancela el ajuste de desvío.

## **Condiciones**

- Para poder utilizar la opción DSV a LN, debe activarse la posibilidad de desviar llamadas a líneas externas desde la programación del sistema.
- Se puede llamar a las extensiones asignadas como operadoras marcando [0]; sin embargo, al ajustar esta función debe especificarse el número de extensión (distinto a "0").

## **Referencias al Manual de programación del PC**

10.7.1 Configuración PBX—[2-7-1] Sistema—Clase de Servicio—Principal

20.1.2 Configuración de MU—[1-2] Ajustes del buzón—Ajustes Avanzados—Llamada remota/Conexión auto/ Servicio directo

21.1 Configuración de MU—[2] Clase de Servicio

## **Referencias del Manual del usuario**

#### **Operación de abonado**

1.8.5 Transferir llamadas— $\blacklozenge$  Desvío de llamadas remoto

#### **Tareas del administrador**

2.2.1 Funciones de Gestor del sistema- $\blacklozenge$  Ajuste de los parámetros de Clase de servicio (CDS)

2.2.2 Funciones del Gestor de mensajes— $\blacklozenge$  Ajustar el desvío de llamadas remoto

## **3.2.2.27 Tutorial de abonado**

#### **Descripción**

Proporciona indicaciones de voz a los abonados cuando se registran en sus buzones por primera vez. Siguiendo las indicaciones, los abonados pueden configurar los siguientes elementos:

- Contraseña
- Nombre del propietario
- Mensajes de bienvenida personales (Mensaje de bienvenida para Sin respuesta, Mensaje de bienvenida para Señal de ocupado, Mensaje de bienvenida para Fuera del horario de oficina)

#### **Nota**

Si se ha seleccionado el tutorial simplificado desde la programación del sistema, no podrá grabarse el Mensaje de bienvenida para Señal de ocupado ni el Mensaje de bienvenida para Fuera del horario de oficina.

## **Referencias al Manual de programación del PC**

21.1 Configuración de MU—[2] Clase de Servicio— Tutorial

### **Referencias del Manual del usuario**

#### **Operación de abonado**

1.8.2 Registrarse en un buzón y configurarlo— $\blacklozenge$  Tutorial de abonado (Configuración fácil del buzón)

#### **Tareas del administrador**

2.2.1 Funciones de Gestor del sistema— $\blacklozenge$  Ajuste de los parámetros de Clase de servicio (CDS)

## **3.2.2.28 Ajuste de aviso temporizado**

#### **Descripción**

Permite a un abonado ajustar un aviso temporizado siguiendo los mensajes de aviso del sistema facilitados por el sistema de Mensajería unificada. El Aviso temporizado es una función similar a un despertador; el
teléfono sonará a la hora ajustada (una sola vez o todos los días) según el ajuste del abonado o del gestor de mensajes.

El abonado oirá un tono de marcación especial o un mensaje pregrabado al descolgar para responder al Aviso temporizado.

### **Condiciones**

- El formato de la hora (12 ó 24 horas) que se utiliza al ajustar el Aviso temporizado se determina mediante el ajuste de "Posición de "AM / PM" en la hora".  $\rightarrow$  24.4 Configuración de MU—[5-4] Parámetros del sistema—Parámetros—Ajuste del mensaje de
- aviso- Indicaciones del sistema-Seleccionar idioma-Posición de "AM / PM" en la hora • Un abonado debe disponer de su propia extensión para utilizar esta función.
- Se puede llamar a las extensiones asignadas como operadoras marcando [0]; sin embargo, al ajustar esta función debe especificarse el número de extensión (distinto a "0").

### **Referencias al Manual de programación del PC**

24.4 Configuración de MU—[5-4] Parámetros del sistema—Parámetros

### **Referencias a la Guía de funciones**

[2.24.4 Aviso temporizado](#page-280-0)

### **Referencias del Manual del usuario**

### **Operación de abonado**

1.8.6 Otras funciones— $\blacklozenge$  Ajustar la alarma (Aviso temporizado)

### **Tareas del administrador**

2.2.2 Funciones del Gestor de mensajes— $\blacklozenge$  Ajustar el Aviso temporizado

## **3.2.2.29 Ahorro de cargos**

### **Descripción**

Permite al abonado comprobar su buzón desde números de identificación del llamante preprogramados, desde el número DID o desde el número de teléfono especificado para el número de grupo de líneas externas preprogramado, evitando así los costes telefónicos.

### **Referencias al Manual de programación del PC**

20.1.2 Configuración de MU—[1-2] Ajustes del buzón—Ajustes Avanzados—Llamada remota/Conexión auto/ Servicio directo

- → Conexión auto. de extensión
- → Requisito entrada contraseña conexión auto. de extensión
- → Conexión auto. ID Llamante 1, 2
- → Requisito entrada contraseña conexión auto. ID Llamante
- → Conexión auto. DDI/DID Llamante
- → Conexión auto. Llamante Nº Grp. LN
- → Conexión auto. DID Llamante, Llamante Nº Grp. LN Requisito entrada contraseña
- → Conexión auto. Ahorro llamada

23.1 Configuración de MU—[4-1] Ajustes de servicio—Direccionamiento de llamadas para PIN / Identificación del llamante—23.2 Configuración de MU—[4-2] Ajustes de servicio—Parámetros

→ Tiempo de respuesta retardada para los mensajes nuevos (5-60 s)

 $\rightarrow$  Tiempo de respuesta retardada para los mensajes antiguos (5-60 s)

### **Referencias a la Guía de funciones**

[3.2.2.2 Registro automático](#page-346-0)

### **Referencias del Manual del usuario**

#### **Operación de abonado**

1.8.6 Otras funciones— Asignar sus números de teléfono para el registro automático remoto y el ahorro de cargos

## **3.2.2.30 Grabación de conversaciones / Grabación de conversaciones en buzón ajeno**

### **Descripción**

Las siguientes funciones de grabación manual están disponibles:

- **Grabación de conversaciones** Permite que un abonado grabe la conversación que está manteniendo con un llamante. La conversación se guarda en el buzón del abonado como un mensaje antiguo o como un mensaje nuevo, según la CDS del abonado.
- **Grabación de conversaciones en buzón ajeno** Permite que un abonado grabe la conversación que está manteniendo con un llamante. La conversación se guarda en otro buzón del abonado como un mensaje nuevo.
- **Grabación de conversaciones en buzón ajeno con una sola pulsación** Permite que un abonado grabe la conversación que está manteniendo con un llamante pulsando una sola tecla. La conversación se graba en otro buzón del abonado como un mensaje nuevo.

#### **Duración ilimitada del mensaje**

Permite a los abonados grabar durante un período de tiempo ilimitado cuando utilizan la grabación de conversaciones en su buzón o en el buzón de otro abonado (Grabación de conversaciones o Grabación de conversaciones en buzón ajeno). El tiempo máximo de grabación para otros mensajes se ajustará automáticamente a 60 minutos.

#### **Nota**

Antes de empezar a grabar cualquier conversación telefónica, debería informar al interlocutor sobre ello.

### **Condiciones**

- Para utilizar esta función, se requiere una KX-NSU301, KX-NSU305, KX-NSU310, KX-NSU320 o KX-NSU399 (clave de activación para la grabación de conversaciones). Se requiere una clave de activación para cada extensión que utilizará esta función. Además, el ajuste **Grabación conversaciones** para cada extensión debe ajustarse a **Activar**.
- **Tecla de Grabación de conversaciones / Tecla de Grabación de conversaciones en buzón ajeno** Se puede personalizar una tecla programable como la tecla de Grabación de conversaciones o la tecla de Grabación de conversaciones en buzón ajeno. Se puede asignar un número de extensión a la tecla de Grabación de conversaciones en buzón ajeno para que pueda ser utilizada como una tecla de una sola

pulsación para el buzón de una extensión específica (**Tecla de Grabación de conversaciones en buzón ajeno con una sola pulsación**).

- Cuando todos los puertos de Mensajería unificada se encuentran ocupados:
- **a.** Pulse la tecla Grabación de conversaciones para enviar un tono de advertencia.
- **b.** Pulse la tecla Grabación de conversaciones en buzón ajeno seguida de un número de extensión para enviar un tono de advertencia.
- Para que el tiempo de grabación sea ilimitado, el parámetro "Duración del mensaje" de la Clase de servicio (CDS) del abonado debe ajustarse en "Ilimitado".
	- $\rightarrow$  21.1 Configuración de MU—[2] Clase de Servicio—Buzón— $\bullet$  Duración del mensaje (Selección)

### **Referencias al Manual de programación del PC**

12.1.1 Configuración PBX—[4-1-1] Extensión—Extensión—Configuración de las extensiones—UM— Grabación conversaciones

12.1.4 Configuración PBX—[4-1-4] Extensión—Extensión—Teclas Flexibles

- → Número de extensión (para Grabación de conversaciones)
- → Número de extensión (para Grabación de conversaciones en buzón ajeno)
- → Número de extensión (para Transferencia de correo vocal)

12.2.1 Configuración PBX—[4-2-1] Extensión—Extensión Portátil (EP)—Configuración de las extensiones—UM— Grabación conversaciones

12.2.3 Configuración PBX—[4-2-3] Extensión—Extensión Portátil (EP)—Teclas Flexibles

- → Número de extensión (para Grabación de conversaciones)
- → Número de extensión (para Grabación de conversaciones en buzón ajeno)
- → Número de extensión (para Transferencia de correo vocal)
- 21.1 Configuración de MU—[2] Clase de Servicio—Buzón— Modo guardar grabaciones

### **Referencias a la Guía de funciones**

[2.21.2 Teclas programables](#page-244-0)

### **Referencias del Manual del usuario**

#### **Operación de abonado**

- 1.8.6 Otras funciones— $\blacklozenge$  Grabar la conversación
- 3.1.3 Personalizar las teclas

## **3.2.2.31 Mensaje urgente**

### **Descripción**

Permite que los abonados, los llamantes y el Gestor del sistema especifiquen un mensaje como "Urgente". Cuando un abonado escuche los mensajes, los mensajes urgentes tendrán prioridad sobre otros mensajes en el buzón (es decir, se reproducirán primero) si el parámetro de "Reproducir primero los mensaje urgentes" de la Clase de servicio (CDS) del abonado está ajustado en "Sí". Si "Sólo mensajes urgentes" está ajustado como Tipo de notificación para el buzón del abonado, la Notificación de mensaje en espera solamente se activará cuando se reciba un mensaje urgente.

### **Referencias al Manual de programación del PC**

20.1.2 Configuración de MU—[1-2] Ajustes del buzón—Ajustes Avanzados—Parámetros de notificación → Dispositivos teléfono—Nºde dispositivo 1, 2, 3—Sólo mensajes urgentes

→ E-mail/Program dispos de mensaj texto—Nºde dispositivo 1, 2, 3—Sólo mensajes urgentes 21.1 Configuración de MU—[2] Clase de Servicio—Buzón— Reproducir primero los mensaje urgentes

## **3.2.2.32 Tecla Transferencia de correo vocal (CV)**

### **Descripción**

Un abonado puede transferir una llamada al buzón de una extensión pulsando la tecla Transferencia de CV e introduciendo el número de la extensión. Entonces, el llamante transferido podrá dejar un mensaje en el buzón. Los usuarios de la extensión también pueden utilizar la tecla Transferencia de CV para otras acciones, como se indica a continuación:

- **a.** Si se pulsa la tecla Transferencia de CV cuando la extensión está libre, se llama al buzón de la extensión y es posible escuchar los mensajes. Esta función puede utilizarse aunque el indicador de mensaje en espera no esté iluminado.
- **b.** Si se pulsa la tecla Transferencia de CV al recibir una llamada, ésta se redirigirá al buzón de la extensión llamada. Puede ser útil cuando el usuario de la extensión llamada no desea contestar la llamada.
- **c.** Si llama a una extensión, y el otro interlocutor no contesta, al pulsar la tecla Transferencia de CV, la llamada se transferirá al buzón de la extensión llamada para que pueda dejar un mensaje. Esta función también puede utilizarse cuando la extensión llamada está ocupada o como NOM.

### **Condiciones**

- Puede personalizar una tecla programable como tecla de Transferencia de CV con el número de extensión flotante del grupo MU como parámetro.
- Si una EP está emparejada con un TE o un TR (en Equipo portátil XDP / Paralelo), la tecla Transferencia de CV de la EP no podrá utilizarse para redirigir una llamada entrante al buzón de la extensión llamada.  $(\rightarrow 5.2.4.5$  Equipo portátil XDP / Paralelo)

### **Referencias al Manual de programación del PC**

12.1.4 Configuración PBX—[4-1-4] Extensión—Extensión—Teclas Flexibles— Número de extensión (para Transferencia de correo vocal)

12.2.3 Configuración PBX—[4-2-3] Extensión—Extensión Portátil (EP)—Teclas Flexibles— Número de extensión (para Transferencia de correo vocal)

## **Referencias a la Guía de funciones**

[2.21.2 Teclas programables](#page-244-0)

## **3.2.2.33 Programación Web**

### **Descripción**

Los abonados pueden acceder y cambiar distintos ajustes desde la Consola de mantenimiento web.

### **Usuarios**

Los usuarios registrados en una cuenta de "Usuario (Usuario)" pueden acceder a los siguientes elementos:

- **Configuración de buzones** Los abonados pueden configurar ajustes tales como el nombre asociado a su buzón, la contraseña del buzón y los parámetros de notificación.
- **Mensajes de aviso de voz**

Los abonados pueden reproducir, grabar y eliminar los siguientes tipos de mensajes de aviso de voz para su buzón:

- Nombre del propietario del buzón
- Mensajes de bienvenida personales
- Nombre de identificación del llamante personal
- Etiqueta de voz de la lista de distribución personal
- Preguntas del buzón de entrevistas

### **Administradores**

Los usuarios registrados en una cuenta de "Usuario (Administrador)" pueden acceder a los siguientes elementos, además de los ajustes disponibles en las cuentas de "Usuario (Usuario)":

- **Mensajes de aviso de voz**
	- Servicio personalizado
	- Nombre del grupo de buzones
	- Nombre del llamante del sistema
- **Informes**

Los administradores pueden consultar y borrar los distintos tipos de informes.

 $\rightarrow$  7.5.3 Utilidades—Informe—Ver Informes MU

## **Condiciones**

- Los abonados deben disponer de una identificación de usuario y una contraseña para registrarse en la Consola de mantenimiento web.
- El Gestor del sistema y el Gestor de mensajes no necesariamente deben disponer de privilegios de administrador.

### **Referencias al Manual de programación del PC**

Sección 20 Configuración de MU—[1] Ajustes del buzón

22.1 Configuración de MU—[3-1] Extensión MU / Servicio de LÍNEA EXTERNA—Grupo de servicio—◆ Modo Día, Noche, Almuerzo, Pausa - Mensaje de aviso del servicio de llamada entrante

24.3 Configuración de MU—[5-3] Parámetros del sistema—Anuncio del nombre del llamante del sistema

24.4 Configuración de MU—[5-4] Parámetros del sistema—Parámetros—Ajuste del mensaje de aviso

## **Referencias a la Guía de funciones**

[5.5.2 Programación desde PC](#page-509-0)

### **Referencias del Manual del usuario**

3.2 Programación del sistema utilizando la Consola de mantenimiento web

# **3.3 Funciones de integración de cliente por e-mail**

## **3.3.1 Integración con Microsoft Outlook**

### **Descripción**

La integración del sistema de Mensajería unificada con Microsoft Outlook permite a los abonados acceder al contenido de sus buzones a través de Microsoft Outlook de la misma forma que lo hacen con su e-mail. Los mensajes de voz aparecen en las bandejas de entrada de los abonados en forma de mensajes de e-mail. Con el plug-in de Outlook, los abonados pueden realizar las siguientes acciones:

- Reproducir mensajes de voz directamente desde Outlook
- Grabar y enviar mensajes de voz
- Desviar y contestar los mensajes
- Devolver la llamada al emisor de un mensaje
- Exportar los datos de los mensajes de voz
- Adjuntar los datos de los mensajes de voz a otros mensajes de e-mail

### **Condiciones**

- La integración con Microsoft Outlook requiere instalar CA en el ordenador del abonado ( $\rightarrow$  [2.26.2 CA](#page-288-0) [\(Communication Assistant\)](#page-288-0)).
	- Es necesario CA Pro, CA Operator Console o CA Supervisor para utilizar todas las funciones de integración.
	- Los usuarios de CA Basic-Express no pueden acceder al historial de llamadas ni visualizar la presencia de extensiones desde Outlook.
- Para acceder al sistema de Mensajería unificada deben utilizarse recursos de la central. Para reducir la posibilidad de que el rendimiento de la central se vea afectado, la cuenta de Microsoft Outlook que accede al buzón del abonado debería estar configurada en modo off-line. Para más detalles acerca del modo off-line, consulte la documentación de Microsoft Outlook.
- La integración está disponible con Microsoft Outlook 2003 o posterior.
- Para Outlook 2003 y Outlook 2007: si un abonado se conecta a su buzón desde Outlook, éste no podrá acceder al buzón desde un teléfono. El abonado tendrá que salir de Outlook antes de que pueda acceder a los servicios de abonado del buzón desde un teléfono. Esta condición no se aplica a los usuarios de 2007 SP2 o superior.
- Para utilizar esta función, se requiere una KX-NSU201, KX-NSU205, KX-NSU210, KX-NSU220 o KX-NSU299 (clave de activación para notificaciones de e-mail de mensajería unificada). Se requiere una
- clave de activación para cada buzón que utilizará esta función.
- Para más detalles acerca de la instalación y utilización de la integración con Outlook, consulte la documentación para CA.

## **Referencias al Manual de programación del PC**

21.1 Configuración de MU—[2] Clase de Servicio—General— Mensajería escritorio

### **Referencias del Manual del usuario**

### **Operación de abonado**

1.8.6 Otras funciones

## **3.3.2 Integración con IMAP**

## **Descripción**

Configurando una cuenta de IMAP, los abonados pueden acceder al contenido de sus buzones desde un cliente de e-mail. Todo lo que se necesita es un cliente de e-mail compatible con IMAP4. Con la integración con IMAP, los usuarios pueden realizar las siguientes acciones:

- Reproducir mensajes de voz
- Guardar los datos de los mensajes de voz en sus PC
- Borrar mensajes de voz

## **Condiciones**

- Para utilizar esta función, se requiere una KX-NSU201, KX-NSU205, KX-NSU210, KX-NSU220 o KX-NSU299 (clave de activación para notificaciones de e-mail de mensajería unificada). Se requiere una clave de activación para cada buzón que utilizará esta función.
- Para acceder al sistema de Mensajería unificada deben utilizarse recursos de la central. Para reducir la posibilidad de que el rendimiento de la central se vea afectado, la cuenta del cliente de e-mail que accede al buzón del abonado debería estar configurada en modo off-line. Para más detalles acerca del modo off-line, consulte la documentación del cliente de e-mail.
- Los nuevos mensajes de voz pueden enviarse como archivos adjuntos en e-mails a una cuenta de e-mail independiente  $(\rightarrow 3.2.1.28$  Notificación de mensaje en espera—Dispositivo de e-mail).
- Está disponible una herramienta para ayudar a los usuarios a gestionar las conexiones IMAP. La consola de mantenimiento web incluye un enlace desde el que los usuarios pueden descargar esta herramienta.
	- → "Mensaje unificado"—"La mensajería unificada plug-in" en 8.2.1 Usuarios—Añad. Usuario—Único Usuario

## **Referencias al Manual de programación del PC**

20.1.2 Configuración de MU—[1-2] Ajustes del buzón—Ajustes Avanzados—Parámetros del buzón contraseña del buzón (mensaje al cliente)

21.1 Configuración de MU—[2] Clase de Servicio—General

→ Mensajería escritorio

## **Referencias del Manual del usuario**

### **Operación de abonado**

1.8.6 Otras funciones— $\blacklozenge$  IMAP

**3.3.2 Integración con IMAP**

*Sección 4 Funciones de red*

# **4.1 Funciones de la red pública**

## **4.1.1 Línea externa SIP (Protocolo de iniciación de sesión)**

### **Descripción**

A través de la tarjeta V-SIPGW, la central puede conectarse a un servicio de telefonía por Internet que ofrezca un ITSP (Proveedor de servicios de telefonía a través de Internet).

Un ITSP proporciona su servicio de telefonía en parte a través de la red telefónica convencional (por ejemplo, RDSI y Móvil), que es de pago. Un ISP (Proveedor de servicios de Internet), que también puede actuar como proveedor SIP, no proporciona la conexión de telefonía en sí. Sin embargo, al proporcionar acceso a Internet a sus usuarios, un ISP proporciona comunicación de voz en Internet de forma gratuita. De esta manera, con la tecnología VoIP basada en el protocolo SIP, el coste de la comunicación de voz puede ser mucho más barato que las redes telefónicas convencionales.

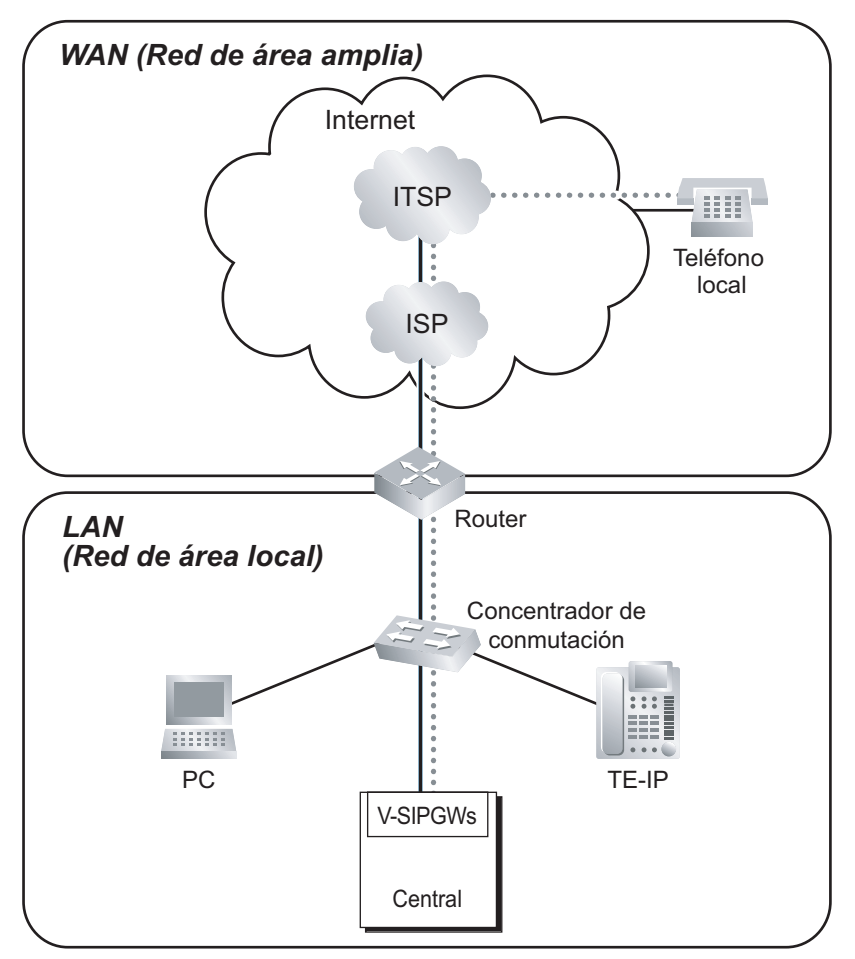

## **Condiciones**

- Para la conexión a Internet, deberá abonarse a un ISP.
- Para la conexión telefónica, deberá abonarse a un ITSP. El ISP y el ITSP pueden pertenecer a la misma compañía.

## **Referencias al Manual de instalación**

- 4.4 Tarjetas virtuales
- 8.3 Líneas externas SIP

### **Referencias al Manual de programación del PC**

- 9.8 Configuración PBX—[1-1] Configuración—Ranura—V-SIPGW—Propiedades del armario
- 9.10 Configuración PBX—[1-1] Configuración—Ranura—V-SIPGW—Prop. Puerto

## **4.1.2 Funciones de servicio de la Red Digital de Servicios Integrados (RDSI)**

## **4.1.2.1 Red Digital de Servicios Integrados (RDSI)—RESUMEN**

## **Descripción**

RDSI es una red de conmutación y transmisión digital. La RDSI transmite voz, datos e imagen en formato digital. Las líneas RDSI, si están disponibles, pueden conectarse a la línea pública (externa), línea privada (QSIG), o a los dispositivos de terminal RDSI (extensión).

**1. Interface RDSI y configuración**

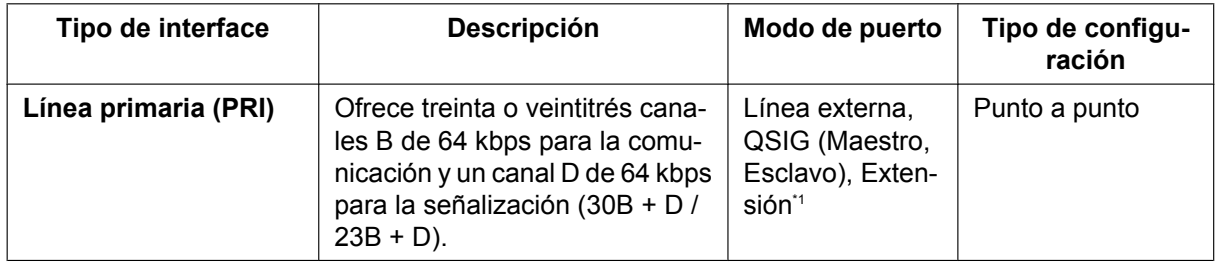

<span id="page-371-0"></span> $*1 \rightarrow 9.26$  Configuración PBX—[1-1] Configuración—Ranura—Prop. Puerto - Tarjeta PRI—Principal— $\blacklozenge$  Tipo de puerto

#### **Nota**

### **Punto a punto (P-P):**

Un dispositivo terminal RDSI puede conectarse a un puerto RDSI.

### **2. Tabla de servicio suplementario RDSI para red pública**

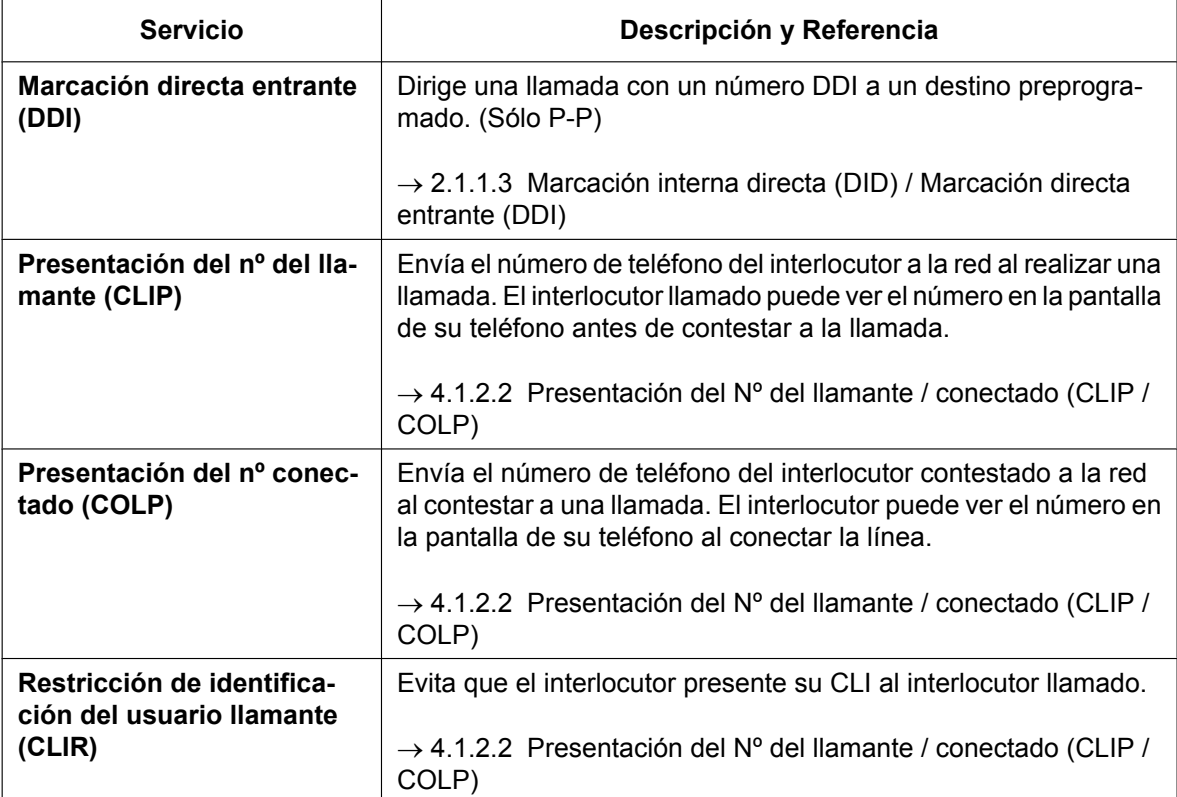

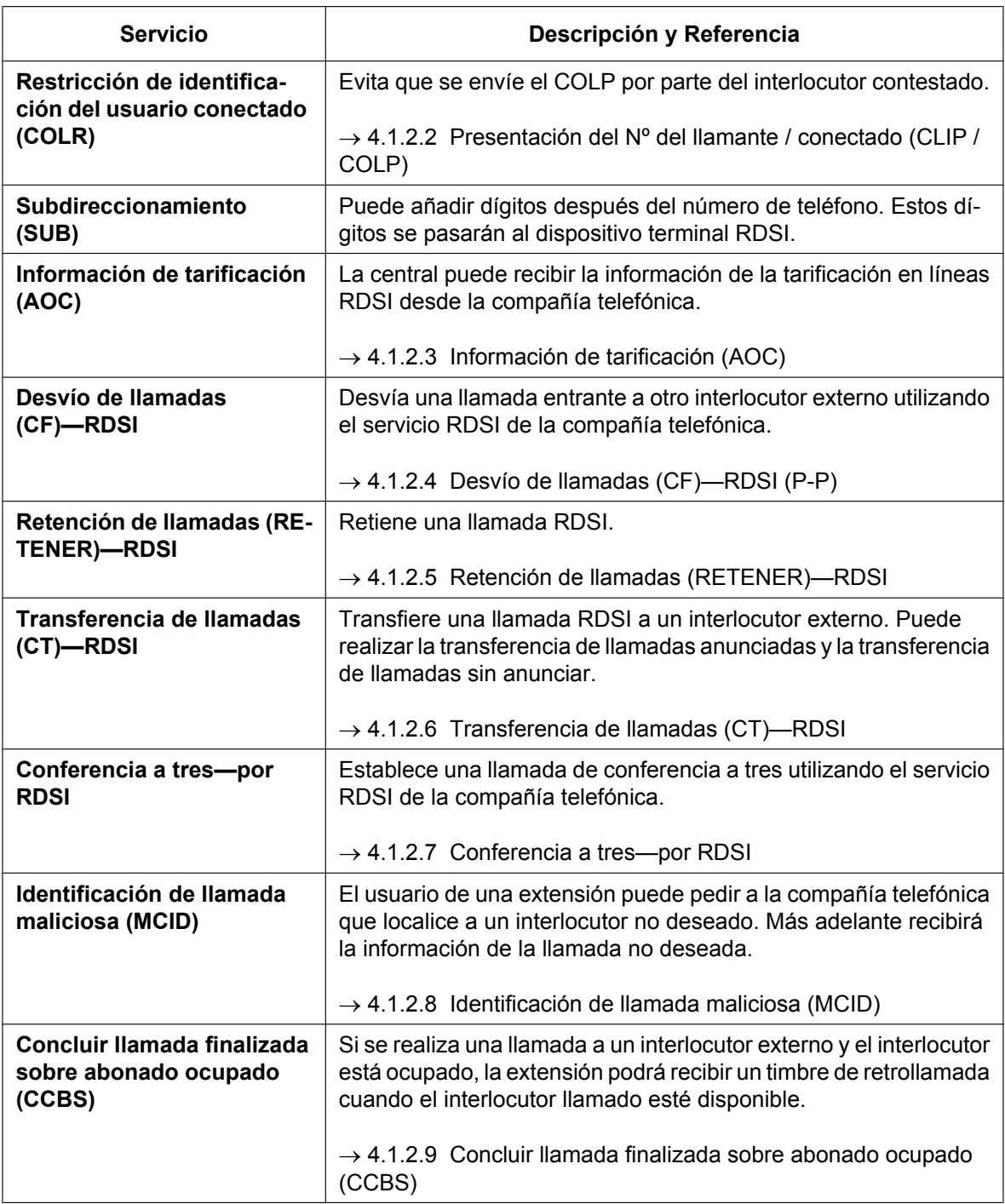

### **3. Servicio Centrex RDSI**

El usuario de una extensión puede tener acceso a las funciones del Servicio Centrex RDSI de la compañía telefónica (por ejemplo, Transferencia de llamadas). Se utiliza reteniendo la llamada RDSI actual enviando una señal R (flash) / rellamada. Esta función se activa y desactiva para cada puerto RDSI. ® 9.26 Configuración PBX—[1-1] Configuración—Ranura—Prop. Puerto - Tarjeta PRI—Ajuste LN— Centrex RDSI

### **4. Conexión de Red privada (QSIG)** La Red privada QSIG es posible utilizando una línea RDSI. El modo QSIG, Maestro o Esclavo, se puede activar desde el puerto RDSI.

**5. Extensión RDSI** ( $\rightarrow$  [5.2.5.1 Extensión RDSI\)](#page-501-0)

Un puerto RDSI (PRI) se puede utilizar para la conexión de la extensión. Mientras la conexión de extensión está activada, los dispositivos del terminal RDSI (por ejemplo, un teléfono RDSI, un fax G4, un PC) o una central posterior se pueden conectar al puerto.

Cuando el puerto RDSI está en una configuración P-P, se puede conectar un dispositivo de la terminal RDSI al puerto.

### **Condiciones**

• **Solapar / En bloque**

Para cada puerto RDSI, se puede seleccionar Solapar o En bloque como método de marcación mediante el cual la central enviará números de teléfono a la compañía telefónica. El método de marcación seleccionado deberá facilitarlo la compañía telefónica. Cuando "**Solapar**" está seleccionado, la central envía cada dígito marcado individualmente.

Cuando "**En bloque**" está seleccionado, la central envía todos los dígitos marcados a la vez. ® 9.26 Configuración PBX—[1-1] Configuración—Ranura—Prop. Puerto - Tarjeta PRI—Ajuste LN— Marcación saliente RDSI

En el modo En bloque, la central reconocerá que el usuario ha finalizado la marcación cuando:

- $-$  se pulse la tecla  $#$  (se puede programar).
	- $\rightarrow$  10.9 Configuración PBX—[2-9] Sistema—Otros—Opción 2— $\rightarrow$  Marcación "En Bloque" RDSI—[#] como final de la marcación para el modo En bloque
- el número marcado sea un número de teléfono preprogramado.
- $\rightarrow$  11.1.4 Configuración PBX—[3-1-4] Grupo—Grupo LN—Plan de Marcación – finalice el tiempo entre dígitos.
	- $\rightarrow$  10.3 Configuración PBX—[2-3] Sistema—Temporizadores y Contadores—Marcación / IRNA / Rellamada / Tono— Marcar—Tiempo entre dígitos de la extensión (s)
- Algunos servicios suplementarios son proporcionados mediante el protocolo de teclado  $(\rightarrow$ [4.1.2.10 Acceso a Servicios Suplementarios \(RDSI\) mediante el protocolo del teclado\)](#page-386-0).
- **Número de extensión** Se puede asignar un número de extensión a cada puerto RDSI.  $\rightarrow$  12.1.1 Configuración PBX—[4-1-1] Extensión—Extensión—Configuración de las extensiones—Principal—◆ Número de extensión

### • **Modo de soporte**

El modo de soporte se puede asignar desde una extensión.

 $\rightarrow$  12.1.1 Configuración PBX—[4-1-1] Extensión—Extensión—Configuración de las extensiones—Opción 7—◆ Soporte RDSI

® 12.2.1 Configuración PBX—[4-2-1] Extensión—Extensión Portátil (EP)—Configuración de las extensiones—Opción 7— Soporte RDSI

### **Referencias al Manual de programación del PC**

9.25 Configuración PBX—[1-1] Configuración—Ranura—Card Property - PRI type

9.26 Configuración PBX—[1-1] Configuración—Ranura—Prop. Puerto - Tarjeta PRI

- 10.3 Configuración PBX—[2-3] Sistema—Temporizadores y Contadores—Marcación / IRNA / Rellamada / Tono— Marcar—Tiempo entre dígitos de la extensión (s)
- 10.9 Configuración PBX—[2-9] Sistema—Otros—Opción 2— Marcación "En Bloque" RDSI—[#] como final
- de la marcación para el modo En bloque
- 12.1.1 Configuración PBX—[4-1-1] Extensión—Extensión—Configuración de las extensiones →Principal— Número de extensión
	- →Opción 7— Soporte RDSI
- 12.2.1 Configuración PBX—[4-2-1] Extensión—Extensión Portátil (EP)—Configuración de las extensiones—Opción 7— Soporte RDSI
- 11.1.4.1 Configuración PBX—[3-1-4] Grupo—Grupo LN—Plan de Marcación—Auto asignación

## **Referencias a la Guía de funciones**

[4.2.4 Funciones estándares de QSIG](#page-423-0)

## <span id="page-375-0"></span>**4.1.2.2 Presentación del Nº del llamante / conectado (CLIP / COLP)**

### **Descripción**

### **Presentación del nº del llamante (CLIP):**

La central puede enviar un número de teléfono preprogramado a la red cuando el usuario de una extensión realiza una llamada. El interlocutor llamado puede ver el número en la pantalla de su teléfono antes de contestar a la llamada.

### **Presentación del nº conectado (COLP):**

La central envía un número de teléfono preprogramado a la red cuando el usuario de una extensión responde a una llamada entrante. El interlocutor puede ver el número del interlocutor que contesta en la pantalla de su teléfono al responder la llamada.

### **[Ejemplo de CLIP]**

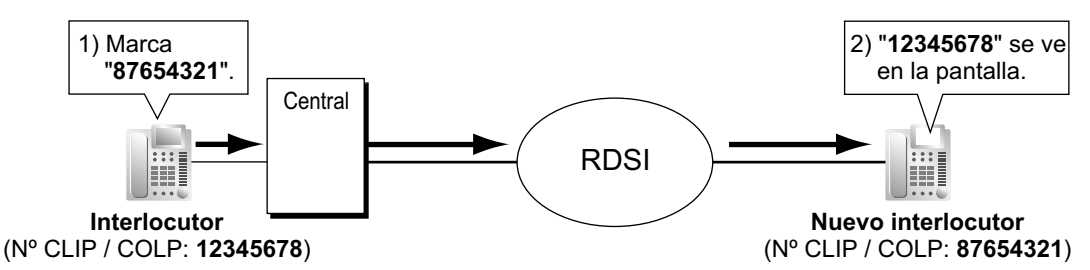

### **[Ejemplo de COLP]**

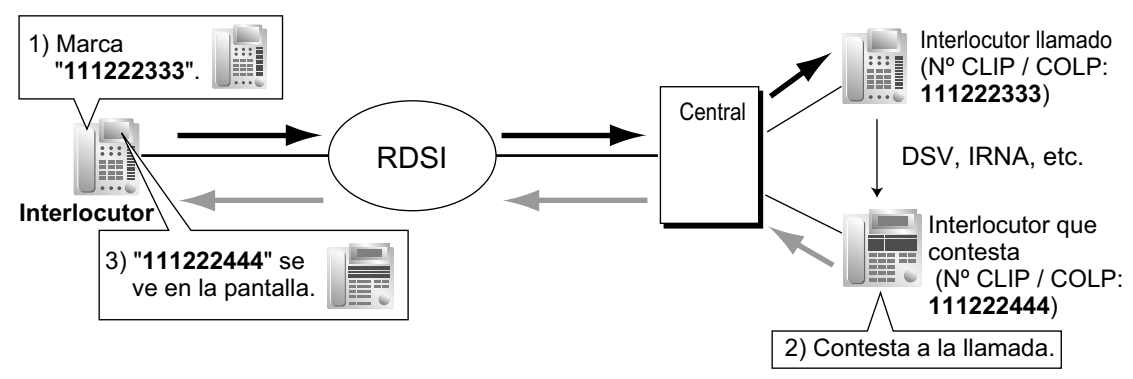

### **Número CLIP / COLP:**

Los números de teléfono enviados a la red para la función CLIP / COLP se pueden asignar de la forma siguiente:

- Número CLIP / COLP para cada puerto RDSI (número de abonado).
- Número CLIP / COLP para cada extensión.
- Número CLIP / COLP para cada grupo de entrada de llamadas.

Cada extensión puede seleccionar el número CLIP / COLP para el puerto RDSI o la extensión a utilizar. El número CLIP / COLP para el grupo de entrada de llamadas se utiliza cuando realiza una llamada pulsando la tecla Grupo ICD o recibe una llamada que llega a la tecla Grupo ICD.

### **Restricción de identificación del usuario llamante / conectado (CLIR / COLR):**

Todas las extensiones pueden evitar enviar su número de teléfono a la red pulsando la tecla CLIR, la tecla COLR, o introduciendo el número de función.

## **Condiciones**

- La disponibilidad de esta función depende del contrato con la compañía telefónica.
- Las funciones CLIP / COLP cumplen con las siguientes especificaciones de las ETS ("European Telecommunication Standard", Normas europeas de telecomunicaciones):
	- Servicio suplementario del Presentación del nº del llamante (CLIP) ETS 300 092.
	- Servicio suplementario de Presentación del nº conectado (COLP) ETS 300 097.
- Las funciones CLIR / COLR cumplen con las siguientes especificaciones de las ETS ("European Telecommunication Standard", Normas europeas de telecomunicaciones):
	- Servicio suplementario de Restricción de identificación del usuario llamante (CLIR) ETS 300 093.
	- Servicio suplementario de Restricción de identificación del usuario conectado (COLR) ETS 300 098.
- El número CLIP / COLP para el puerto RDSI conectado se puede utilizar para los dispositivos de la terminal RDSI que no se pueden asignar a sus propios números CLIP / COLP, como el interfono.
- **Asignación de COLP / CLIR / COLR para cada puerto** Cada servicio se puede activar o desactivar en cada puerto RDSI de la central. • **Tecla CLIR y tecla COLR**
- Es posible cambiar entre CLIP y CLIR pulsando la tecla CLIR, y entre COLP y COLR pulsando la tecla COLR. Una tecla programable se puede personalizar como la tecla CLIR o COLR.
- El número CLIP / COLP debe coincidir con el número de teléfono ofrecido por la compañía telefónica. De otra forma será ignorado o sustituido por otro número.
- Al utilizar una red privada, el número de extensión asignado para cada extensión a través de la programación del sistema se envía para CLIP / COLP. ( $\rightarrow$  [4.2.4.2 Presentación del Nº del llamante /](#page-425-0) [conectado \(CLIP / COLP\) y Presentación de identificación del nombre llamante / conectado \(CNIP /](#page-425-0) [CONP\)—QSIG\)](#page-425-0)
- Al desviar llamadas a una línea externa pública, la programación del sistema selecciona si el número CLIP del interlocutor llamante o de la extensión de desvío se enviará al destino de desvío. Sin embargo, si la llamada se transfiere a otra central a través de una red privada desde un SPV o un MU, siempre se enviará el número CLIP del interlocutor llamante, independientemente de la programación del sistema.

## **Referencias al Manual de programación del PC**

- 9.26 Configuración PBX—[1-1] Configuración—Ranura—Prop. Puerto Tarjeta PRI
	- →Ajuste LN— Número de abonado

→Servicio suplementario— COLP, CLIR, COLR, CNIP, CONP, CNIR, CONR, CF (Redirigir), CT, CCBS, AOC-D, AOC-E, E911, 3PTY

- 10.6.1 Configuración PBX—[2-6-1] Sistema—Plan de Numeración—Principal—Función
	- → Ajustar / cancelar COLR
	- → Ajustar / cancelar CLIR
	- → Conmutar CLIP en la LN / Extensión
- 10.9 Configuración PBX—[2-9] Sistema—Otros—Opción 4
	- → Enviar CLIP del llamante de LN—cuando la llamada se transfiere a LN (CLIP del interlocutor retenido)
	- → Enviar CLIP del llamante de LN—cuando la llamada se desvía a LN
	- → Enviar CLIP del llamante de la extensión—cuando la llamada se desvía a LN

11.5.1 Configuración PBX—[3-5-1] Grupo—Grupo De Entrada (GDE)—Config. Grupo—Principal— CLIP ID para tecla GDE

- 12.1.1 Configuración PBX—[4-1-1] Extensión—Extensión—Configuración de las extensiones
	- →Principal— Número de extensión
	- $\rightarrow$ CLIP— $\rightarrow$  CLIP ID (Llamada saliente)
	- →CLIP— Enviar CLIP de Extensión o LN
	- $\rightarrow$ CLIP— $\rightarrow$  CLIR
	- $\rightarrow$ CLIP— $\rightarrow$  COLR
- 12.1.4 Configuración PBX—[4-1-4] Extensión—Extensión—Teclas Flexibles— Tipo

12.2.1 Configuración PBX—[4-2-1] Extensión—Extensión Portátil (EP)—Configuración de las extensiones →CLIP— CLIP ID (Llamada saliente)

→CLIP— Enviar CLIP de Extensión o LN

 $\rightarrow$ CLIP— $\rightarrow$  CLIR

 $\rightarrow$ CLIP— $\rightarrow$  COLR

12.2.3 Configuración PBX—[4-2-3] Extensión—Extensión Portátil (EP)—Teclas Flexibles— Tipo

### **Referencias a la Guía de funciones**

[2.21.2 Teclas programables](#page-244-0)

## **Referencias al PT Programming Manual**

[003] Número de extensión [606] Número CLIP / COLP

### **Referencias del Manual del usuario**

1.9.4 Visualización del número de teléfono en el teléfono del emisor y del receptor (Presentación del nº del llamante / conectado [CLIP / COLP])

1.9.5 Evitar que su número se visualice en el teléfono del interlocutor (Restricción de identificación del usuario conectado [COLR])

1.9.6 Evitar que su número se visualice en el teléfono del interlocutor llamado (Restricción de identificación del usuario llamante [CLIR])

## <span id="page-378-0"></span>**4.1.2.3 Información de tarificación (AOC)**

## **Descripción**

La central puede recibir la información de la tarificación en líneas RDSI desde la compañía telefónica. Existen los tipos siguientes:

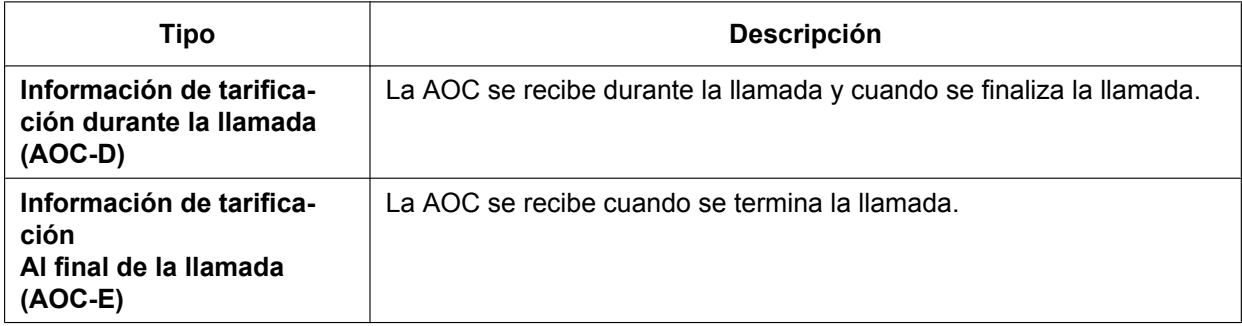

## **Condiciones**

- Esta función cumple con las siguientes especificaciones de las ETS ("European Telecommunication Standard", Normas europeas de telecomunicaciones):
	- Protocolo del Sistema de señalización digital del abonado Nº uno (DSS1) para el servicio suplementario de Información de tarificación (AOC) ETS 300 182.
- Un usuario de TED puede visualizar información de la tarificación de llamada en la pantalla durante la llamada.
- **Gestión del presupuesto** Si el coste de la llamada llega al limite preprogramado, el usuario de la extensión no podrá hacer más llamadas.  $(\rightarrow 2.7.2$  Gestión del presupuesto)
- **AOC para la extensión RDSI** Una extensión RDSI también recibe AOC.

## **Referencias al Manual de programación del PC**

9.26 Configuración PBX—[1-1] Configuración—Ranura—Prop. Puerto - Tarjeta PRI—Servicio suplementario— $\blacklozenge$  COLP, CLIR, COLR, CNIP, CONP, CNIR, CONR, CF (Redirigir), CT, CCBS, AOC-D, AOC-E, E911, 3PTY

## <span id="page-379-0"></span>**4.1.2.4 Desvío de llamadas (CF)—RDSI (P-P)**

### **Descripción**

Un usuario de la extensión puede desviar la llamada RDSI entrante a otro interlocutor externo utilizando el servicio RDSI de la compañía telefónica, en lugar de la función de la central, cuando se recibe la llamada a través de una línea RDSI.

La red desvía directamente la llamada al destino que el usuario de la extensión ha ajustado en la central como destino de desvío para llamadas externas; la red proporciona las instrucciones a la central. Esta función sólo está disponible cuando se recibe la llamada a través de un puerto RDSI que soporte esta función. Desvío de llamadas—Incondicional (CFU), Desvío de llamadas—Ocupado (CFB) y Desvío de llamadas—Sin respuesta (CFNR) se aplican a esta función.

### **[Ejemplo]**

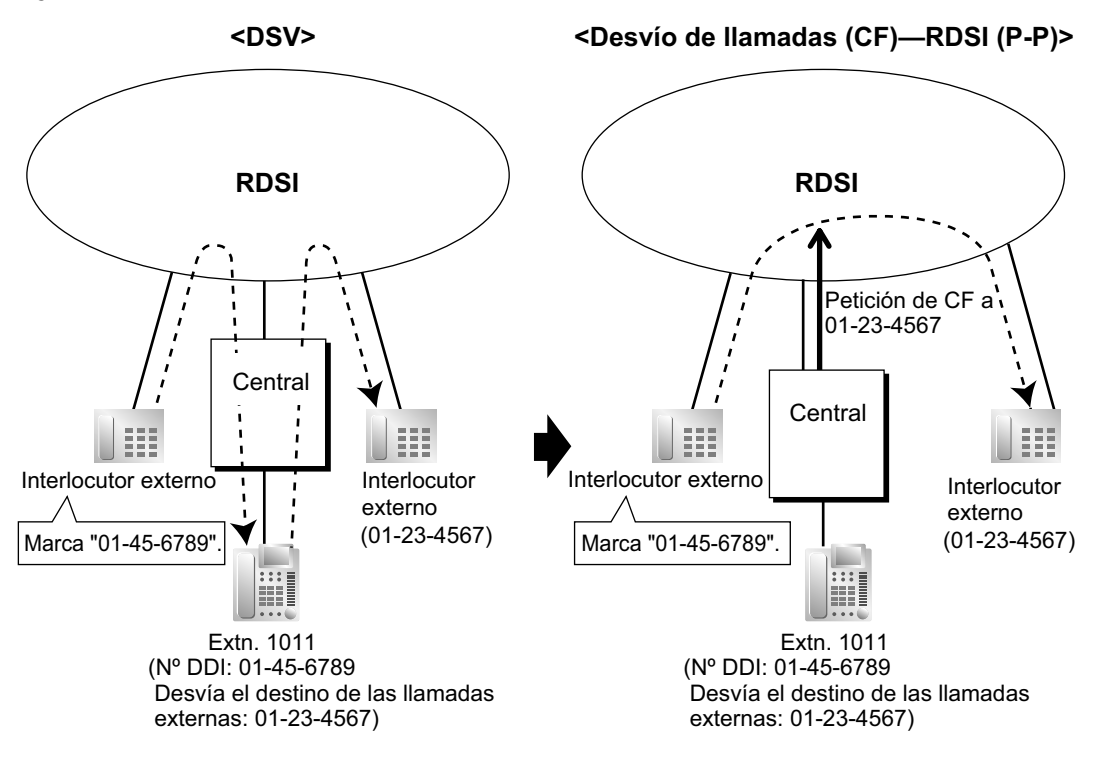

## **Condiciones**

- Esta función cumple con las siguientes especificaciones de las ETS ("European Telecommunication Standard", Normas europeas de telecomunicaciones):
	- Servicio suplementario de desviación ETS 300 207.
- La disponibilidad de esta función depende del contrato con la compañía telefónica.
- Esta función se puede activar o desactivar en cada puerto RDSI de la central.
- Esta función está disponible cuando se utiliza el mismo grupo de líneas externas para la llamada entrante y la llamada desviada.

## **Referencias al Manual de programación del PC**

9.26 Configuración PBX—[1-1] Configuración—Ranura—Prop. Puerto - Tarjeta PRI—Servicio suplementario— $\blacklozenge$  COLP, CLIR, COLR, CNIP, CONP, CNIR, CONR, CF (Redirigir), CT, CCBS, AOC-D, AOC-E, E911, 3PTY

## **Referencias a la Guía de funciones**

- [2.3.1 Desvío de llamadas \(DSV\) / No molesten \(NOM\)—RESUMEN](#page-73-0)
- [2.3.2 Desvío de llamadas \(DSV\)](#page-74-0)

## **Referencias del Manual del usuario**

1.6.1 Desvío de llamadas

## <span id="page-381-0"></span>**4.1.2.5 Retención de llamadas (RETENER)—RDSI**

### **Descripción**

Se puede retener una llamada RDSI utilizando el servicio RDSI de la compañía telefónica, en vez de la función de la central. Puede ser parte de una Transferencia de llamadas (CT)—RDSI (→ [4.1.2.6 Transferencia de](#page-382-0) [llamadas \(CT\)—RDSI](#page-382-0)) y Conferencia a tres—por RDSI ( $\rightarrow$  [4.1.2.7 Conferencia a tres—por RDSI](#page-383-0)). Esta función permite retener una llamada RDSI, y realizar una llamada a otro interlocutor externo utilizando sólo un canal de comunicación de RDSI. Un usuario de TE puede utilizar fácilmente esta función pulsando la tecla RDSI-Retener.

## **Condiciones**

- Esta función cumple con las siguientes especificaciones de las ETS ("European Telecommunication Standard", Normas europeas de telecomunicaciones):
	- Servicio suplementario de Retención de llamadas (RETENER) ETS 300 141.
- **Tecla RDSI-Retener**
	- Una tecla programable se puede personalizar como la tecla RDSI-Retener.
	- La disponibilidad de esta función depende del contrato con la compañía telefónica.
- La función Restricción de llamadas / Bloqueo de llamadas se aplica cuando realice una llamada después de activar esta función.  $(\rightarrow 2.7.1$  Restricción de llamadas / Bloqueo de llamadas)
- La SAR no se puede aplicar a la llamada marcada después de activar esta función.  $(\rightarrow 2.8.1 \text{ Selection})$ [automática de ruta \(SAR\)](#page-137-0))
- Es imposible tomar ninguna otra línea externa durante esta función.

## **Referencias al Manual de programación del PC**

- 10.6.1 Configuración PBX—[2-6-1] Sistema—Plan de Numeración—Principal—Función— Retener RDSI
- 12.1.4 Configuración PBX—[4-1-4] Extensión—Extensión—Teclas Flexibles— Tipo
- 12.2.3 Configuración PBX—[4-2-3] Extensión—Extensión Portátil (EP)—Teclas Flexibles— Tipo

## **Referencias a la Guía de funciones**

[2.21.2 Teclas programables](#page-244-0)

## <span id="page-382-0"></span>**4.1.2.6 Transferencia de llamadas (CT)—RDSI**

## **Descripción**

Una llamada RDSI se puede transferir a un interlocutor externo utilizando el servicio RDSI o la compañía telefónica, en vez de la función de central, sin ocupar una segunda línea RDSI.

## **Condiciones**

- Esta función cumple con las siguientes especificaciones de las ETS ("European Telecommunication Standard", Normas europeas de telecomunicaciones):
	- Servicio suplementario de transferencia de llamadas explícitas (ECT) ETS 300 369.
- La disponibilidad de esta función depende del contrato con la compañía telefónica.
- Esta función se puede activar o desactivar desde un puerto RDSI.
- Si un puerto RDSI está en una configuración P-P, esta función sólo se podrá utilizar si la red acepta la opción "enlace explícito".
- Puede realizar la transferencia de llamadas anunciadas y la transferencia de llamadas sin anunciar. ( $\rightarrow$ [2.12.1 Transferencia de llamadas\)](#page-178-0)
- La tarificación después de completar esta función no será grabada por la central.

## **Referencias al Manual de programación del PC**

9.26 Configuración PBX—[1-1] Configuración—Ranura—Prop. Puerto - Tarjeta PRI—Servicio suplementario— $\triangle$  COLP, CLIR, COLR, CNIP, CONP, CNIR, CONR, CF (Redirigir), CT, CCBS, AOC-D, AOC-E, E911, 3PTY

## **Referencias del Manual del usuario**

1.4.1 Transferir una llamada (Transferencia de llamadas)

## <span id="page-383-0"></span>**4.1.2.7 Conferencia a tres—por RDSI**

### **Descripción**

Durante una conversación utilizando una línea RDSI, un usuario de extensión puede añadir otro interlocutor y establecer una llamada de conferencia a tres utilizando el servicio RDSI de la compañía telefónica, en lugar de la función de la central.

## **Condiciones**

- Esta función cumple con las siguientes especificaciones de las ETS ("European Telecommunication Standard", Normas europeas de telecomunicaciones):
	- ETS 300 188 Servicio suplementario a tres (3PTY).
- La disponibilidad de esta función depende del contrato con la compañía telefónica.
- Esta función se puede activar o desactivar desde un puerto RDSI.

## **Referencias al Manual de programación del PC**

9.26 Configuración PBX—[1-1] Configuración—Ranura—Prop. Puerto - Tarjeta PRI—Servicio suplementario— $\blacklozenge$  COLP, CLIR, COLR, CNIP, CONP, CNIR, CONR, CF (Redirigir), CT, CCBS, AOC-D, AOC-E, E911, 3PTY

## **Referencias del Manual del usuario**

1.4.5 Conversación con múltiples usuarios

## <span id="page-384-0"></span>**4.1.2.8 Identificación de llamada maliciosa (MCID)**

### **Descripción**

El usuario de una extensión puede pedir a la compañía telefónica que localice un interlocutor no deseado durante una llamada o mientras se escucha el tono de reorden después de que el interlocutor haya colgado. Más adelante recibirá la información de la llamada no deseada.

## **Condiciones**

- Esta función cumple con las siguientes especificaciones de las ETS ("European Telecommunication Standard", Normas europeas de telecomunicaciones):
	- Servicio suplementario de Identificación de llamada maliciosa (MCID) ETS 300 130.

### **Referencias al Manual de programación del PC**

10.6.1 Configuración PBX—[2-6-1] Sistema—Plan de Numeración—Principal—Función—◆ MCID

## **Referencias del Manual del usuario**

1.3.6 Identificar interlocutores no deseados (Identificación de llamada maliciosa [MCID])

## <span id="page-385-0"></span>**4.1.2.9 Concluir llamada finalizada sobre abonado ocupado (CCBS)**

### **Descripción**

Si el interlocutor llamado está ocupado y la llamada se ha realizado utilizando una línea RDSI, el usuario de una extensión puede ajustarlo para recibir un timbre de retrollamada cuando el interlocutor llamado esté libre. Cuando el usuario contesta a la retrollamada, se marca el número del otro interlocutor de forma automática.

## **Condiciones**

- Esta función cumple con las siguientes especificaciones de las ETS ("European Telecommunication Standard", Normas europeas de telecomunicaciones):
	- Servicio suplementario de Concluir llamada finalizada sobre abonado ocupado (CCBS) ETS 300 359.
- Esta función está disponible bajo las condiciones siguientes:
	- **a.** La central del llamante puede utilizar CCBS y el servicio es facilitado por la red.
	- **b.** La central del interlocutor llamado puede aceptar CCBS.
- Para recibir y enviar CCBS, recibir y enviar CCBS debe estar activado individualmente desde un puerto RDSI a través de la programación del sistema.
- Un usuario de extensión sólo puede ajustar un CCBS. El último ajuste es el efectivo.
- El ajuste CCBS se cancela si no se oye ningún timbre de retrollamada en 60 minutos o si no se responde un timbre de retrollamada en 10 segundos.
- Después de utilizar la función CCBS, si utiliza Rellamada al último número no recuperará el número marcado mediante CCBS.  $(\rightarrow 2.6.3$  Rellamada al último número)
- Un usuario de extensión que haya ajustado la función CCBS no puede recibir un timbre de retrollamada mientras la extensión está reteniendo una llamada.

## **Referencias al Manual de programación del PC**

- 9.26 Configuración PBX—[1-1] Configuración—Ranura—Prop. Puerto Tarjeta PRI—Servicio suplementario → COLP, CLIR, COLR, CNIP, CONP, CNIR, CONR, CF (Redirigir), CT, CCBS, AOC-D, AOC-E, E911, 3PTY
	- → Tipo CCBS
	- → Dígitos de borrado CCBS

## **Referencias del Manual del usuario**

1.2.4 Cuando la línea marcada está ocupada o no hay respuesta

## <span id="page-386-0"></span>**4.1.2.10 Acceso a Servicios Suplementarios (RDSI) mediante el protocolo del teclado**

## **Descripción**

La RDSI proporciona algunos servicios suplementarios con el protocolo de teclas, y algunos necesitan un código de acceso para ser marcados.

## **Condiciones**

- Esta función cumple con las siguientes especificaciones de las ETS ("European Telecommunication Standard", Normas europeas de telecomunicaciones):
	- Protocolo del Teclado Genérico ETS 300 122 para soportar servicios suplementarios (Acceso a Servicios Suplementarios (RDSI)).
- **Tecla de Servicio RDSI** Una tecla programable se puede personalizar como una tecla de Servicio RDSI. Un código de acceso de servicio también se puede asignar a esta tecla para un funcionamiento rápido.
- Esta función no está disponible para un TR.

## **Referencias al Manual de programación del PC**

- 12.1.4 Configuración PBX—[4-1-4] Extensión—Extensión—Teclas Flexibles
	- $\rightarrow$  Tipo
	- → Marcar (para Servicio RDSI)
- 12.2.3 Configuración PBX—[4-2-3] Extensión—Extensión Portátil (EP)—Teclas Flexibles
	- $\rightarrow$  Tipo
	- $\rightarrow$  Marcar (para Servicio RDSI)

## **Referencias a la Guía de funciones**

- [2.21.2 Teclas programables](#page-244-0)
- [6.1 Capacidad de los recursos del sistema](#page-545-0)

## **Referencias del Manual del usuario**

1.2.5 Acceder al servicio RDSI (Acceso a Servicios Suplementarios (RSDI))

# **4.2 Funciones de red privada**

## **4.2.1 Servicio de línea dedicada**

### **Descripción**

Una línea dedicada es una línea de comunicación privada entre dos o más centrales, que proporciona comunicaciones de bajo coste entre miembros de la empresa que se encuentran en lugares diferentes.

### **Interface**

Puede utilizar los siguientes interfaces para establecer una red privada:

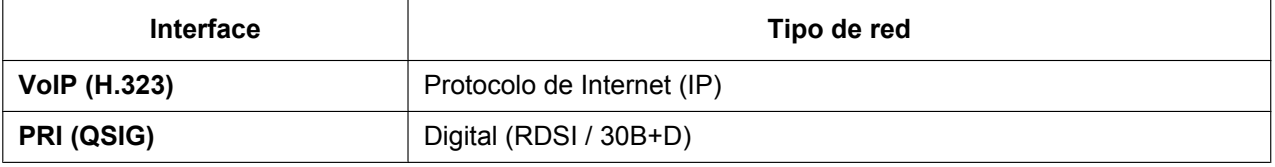

 $\rightarrow$  9.26 Configuración PBX—[1-1] Configuración—Ranura—Prop. Puerto - Tarjeta PRI—Plan de numeración de la red— Propiedad de línea externa

### **Condiciones**

Es posible establecer una conexión de una línea dedicada mediante un adaptador de línea externa utilizando una línea PRI (QSIG).

### **Referencias a la Guía de funciones**

- [2.1.1.5 Intercepción de ruta](#page-29-0)
- [2.3.2 Desvío de llamadas \(DSV\)](#page-74-0)
- [2.7.1 Restricción de llamadas / Bloqueo de llamadas](#page-122-0)
- [2.8.1 Selección automática de ruta \(SAR\)](#page-137-0)
- [2.12.1 Transferencia de llamadas](#page-178-0)
- [2.16.1 Acceso directo al sistema interno \(DISA\)](#page-199-0)
- [5.5.7 Numeración flexible / Numeración fija](#page-524-0)
- [6.1 Capacidad de los recursos del sistema](#page-545-0)

### **Referencias del Manual del usuario**

1.2.1 Llamadas básicas

## **4.2.1.1 Realizar una llamada de línea dedicada**

### **Descripción**

Puede utilizar uno de los siguientes dos métodos para realizar una llamada de línea dedicada.

### **<Método de número de extensión (Acceso sin código de central)>**

Marque sólo el [Número de extensión].

### **[Ejemplo]**

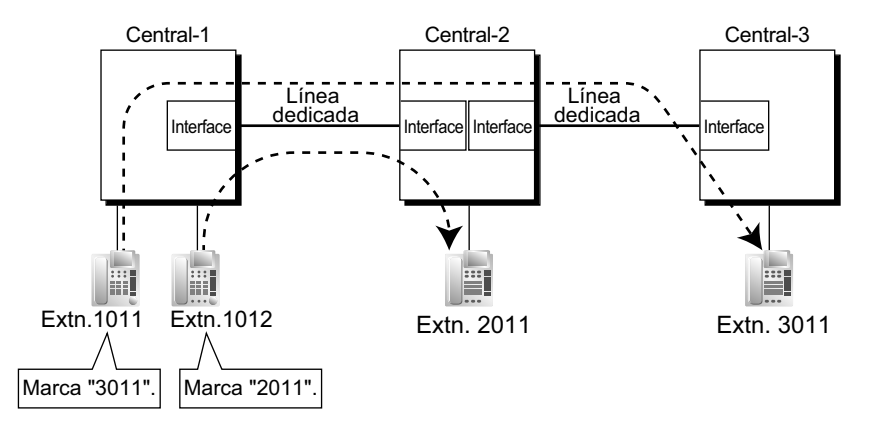

#### **Explicación:**

Para utilizar este método, es necesario cambiar el primer dígito o los dos primeros dígitos de los números de extensión de cualquier central (por ejemplo, 10XX para central-1, 20XX para central-2) para que las llamadas se puedan dirigir de forma correcta.

#### **Caso 1:**

La extensión 1012 de la central-1 marca el número de extensión "2011".

 $\rightarrow$  La extensión 1012 de la central-1 se conecta a la extensión 2011 de la central-2.

#### **Caso 2:**

La extensión 1011 de la central-1 marca el número de extensión "3011".

 $\rightarrow$  La extensión 1011 de la central-1 se conecta a la extensión 3011 de la central-3.

### **<Método de código de central (Acceso con código de central)>**

Marque el [Número de acceso a línea dedicada] + [Código de central] + [Número de extensión].  $\rightarrow$  10.6.1 Configuración PBX—[2-6-1] Sistema—Plan de Numeración—Principal—Función— $\bullet$  Acceso a línea dedicada

→ 17.1 Configuración PBX—[9-1] Red Privada—Tabla Red Privada—♦ Código propio de la PBX

### **[Ejemplo]**

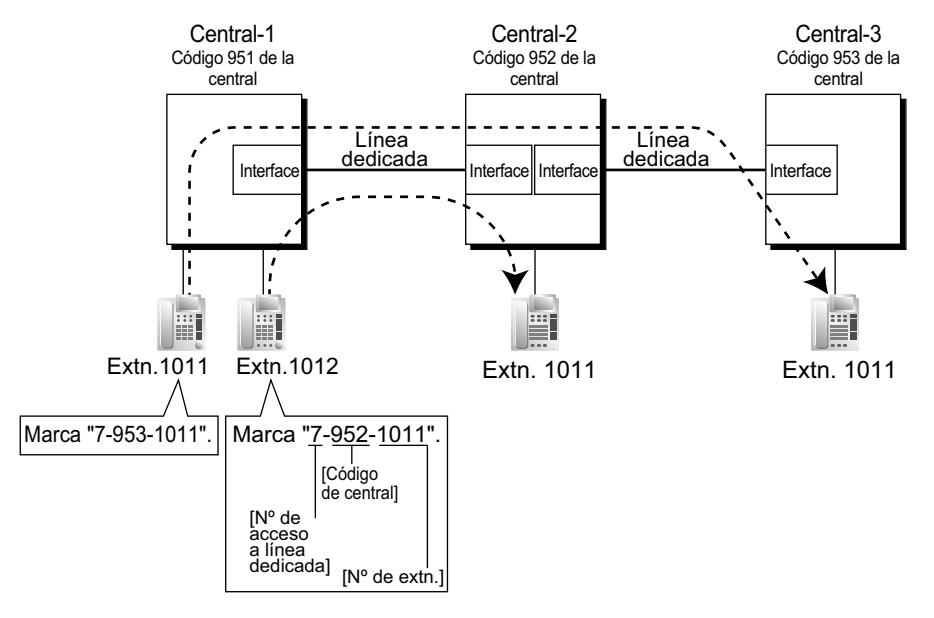

#### **Explicación:**

Para utilizar este método, es necesario conocer cada código de central para identificar la ubicación de una extensión.

**Caso 1:**

La extensión 1012 de la central-1 marca el número de acceso a línea dedicada "7", el código de central "952", y el número de extensión "1011".

 $\rightarrow$  La extensión 1012 de la central-1 se conecta a la extensión 1011 de la central-2.

#### **Caso 2:**

La extensión 1011 de la central-1 marca el número de acceso a línea dedicada "7", el código de central "953", y el número de extensión "1011".

 $\rightarrow$  La extensión 1011 de la central-1 se conecta a la extensión 1011 de la central-3.

## **4.2.1.2 Conexión de línea dedicada y línea externa**

### **Descripción**

Para conectar la línea dedicada con la línea externa, podrá seleccionar los siguientes patrones:

- **1.** Acceso de línea externa a línea dedicada
- **2.** Acceso de línea dedicada a línea externa
- **3.** Acceso de línea externa a línea dedicada a línea externa

### **Acceso de línea externa a línea dedicada**

Es posible asignar una extensión de otra central como el destino de las llamadas externas entrantes a la propia central.

Utilizando una EP virtual también se pueden desviar llamadas. Utilizando este método, las llamadas externas recibidas en la central-1 se desvían directamente a la extensión de la central-2, incluso al utilizar el método de código de central.

### **a. Asignación de destino de llamadas de línea externa entrantes**

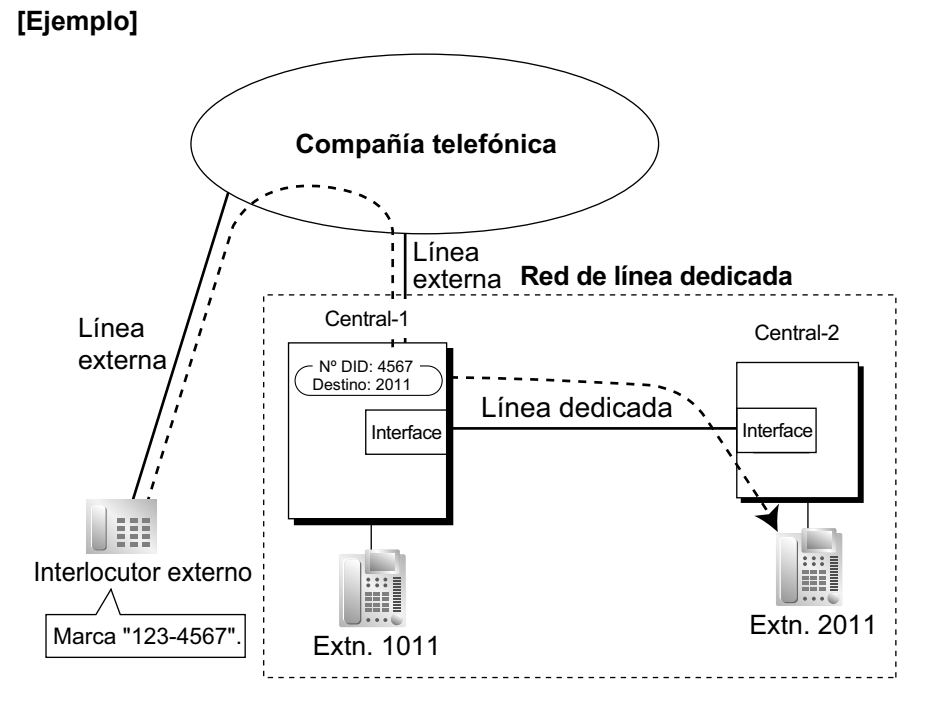

### **Explicación:**

Un interlocutor externo marca "123-4567". La llamada se envía a la extensión "2011" de la central-2 desde la línea dedicada de acuerdo con la asignación del destino de llamada DID de la central-1. ( $\rightarrow$ 

[2.1.1.3 Marcación interna directa \(DID\) / Marcación directa entrante \(DDI\)](#page-24-0)).

 $\rightarrow$  18.3 Configuración PBX—[10-3] LN y Entrada de Llamadas—Tabla DDI— $\bullet$  Destino DDI / DID—Día, Almuerzo, Pausa, Noche

**b. DSV / Transferencia de llamadas / Intercepción de ruta en la línea dedicada**

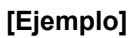

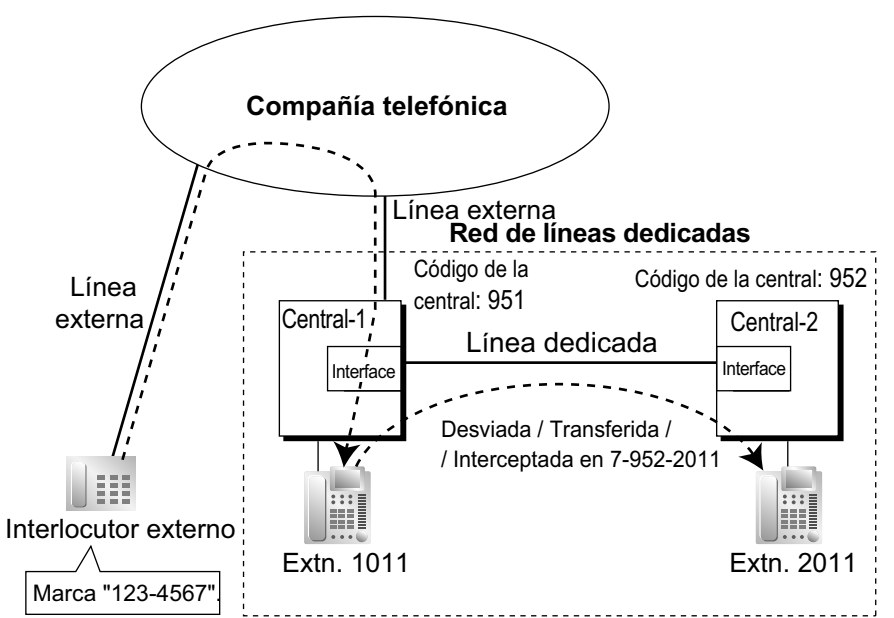

#### **Explicación:**

Un interlocutor externo marca "123-4567". La llamada llega al destino (extensión 1011 de la central-1), y la llamada se desvía, transfiere o intercepta a la extensión "2011" de la central-2 desde la línea dedicada.

### **Acceso de línea dedicada a línea externa**

La central envía llamadas de línea dedicada a las líneas externas de otra central desde las líneas dedicadas.

**a. Llamada externa desde otras centrales**

#### **[Ejemplo]**

**<Método de número de extensión (Acceso sin código de central)>**

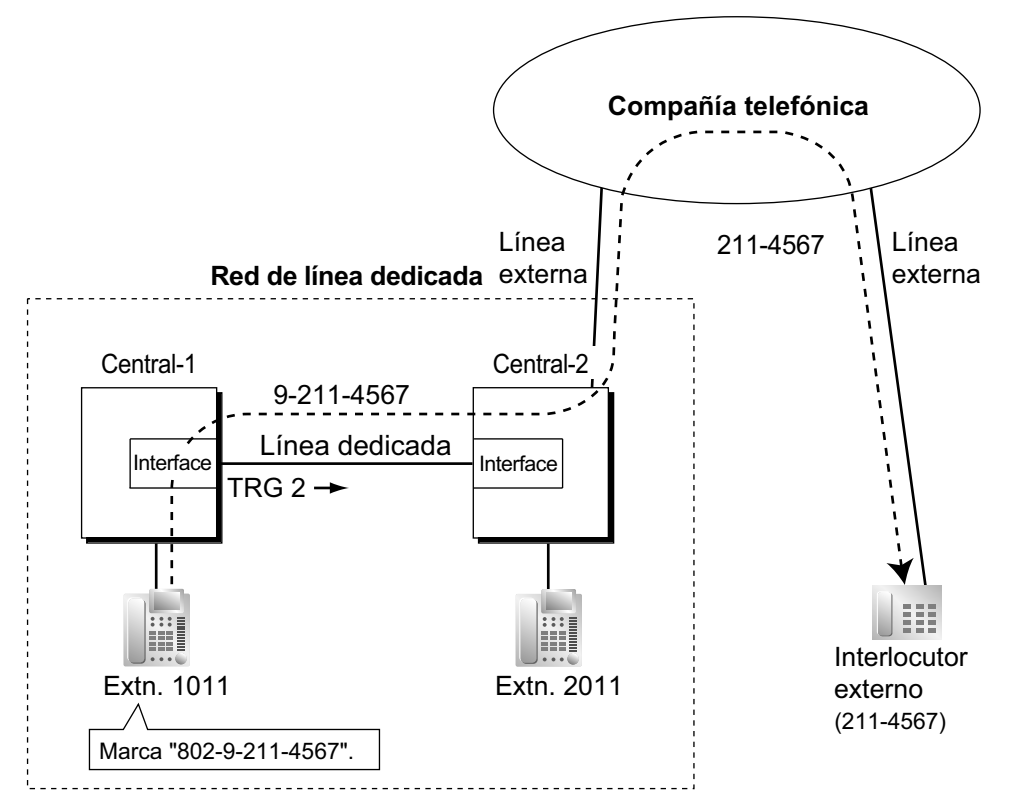

### **Explicación:**

- **1.** La extensión 1011 de la central-1 marca el número de acceso a grupo de líneas externas de la central-1 "8", el número del grupo de líneas externas "02" (TRG2), el número de acceso a líneas libres de la central-2 "9" y el número de teléfono "211-4567".
	- → 10.6.1 Configuración PBX—[2-6-1] Sistema—Plan de Numeración—Principal—Función—♦ Acceso a grupo de línea externa
- **2.** La central-1 envía la llamada a la central-2 desde el grupo de líneas externas (TRG) 2 (línea dedicada).
- **3.** La central-2 envía la llamada al interlocutor externo "211-4567".

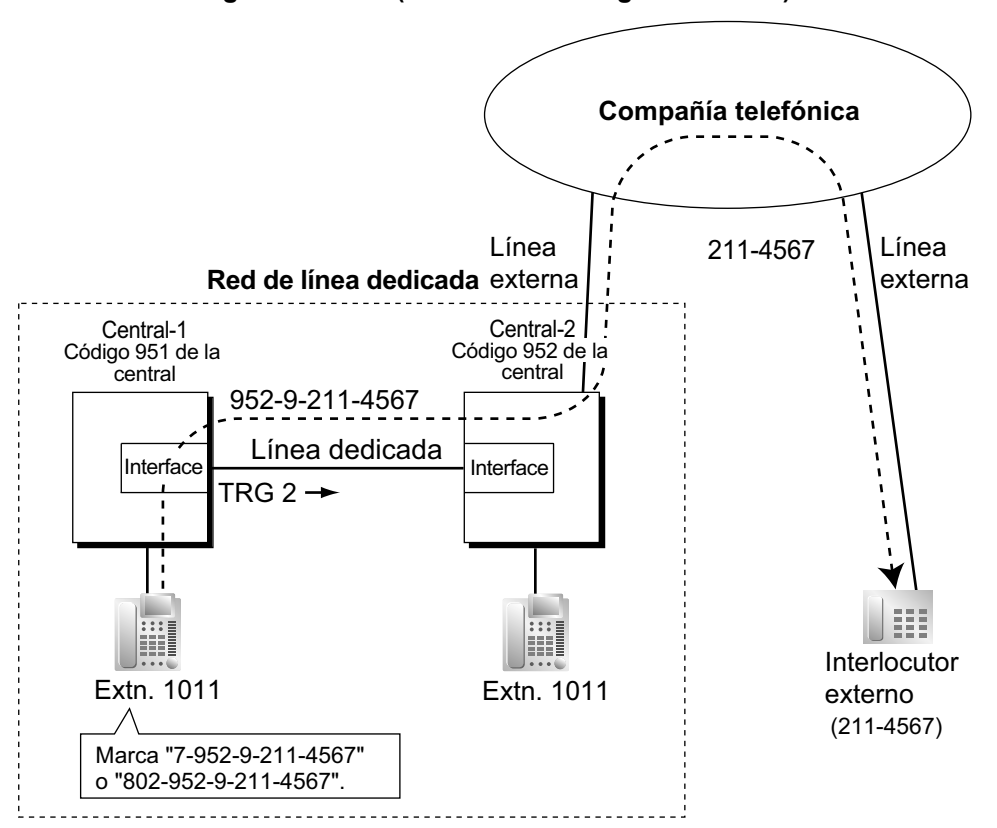

**<Método de código de central (Acceso con código de central)>**

#### **Explicación:**

- **1.** La extensión 1011 de la central-1 marca el número de acceso a línea dedicada "7", el código "952" de la central, el número de Acceso a líneas libres de la central-2 "9", y el número de teléfono "211-4567"; o marca el número de Acceso a grupo de líneas externas de la central-1 "8", el número de grupo de líneas externas "02" (TRG2), el código "952" de la central, el número de Acceso a líneas libres de la central-2 "9", y el número de teléfono "211-4567".
- **2.** La llamada se conecta con el interlocutor externo "211-4567" desde la central-2, que tiene el código de central "952".

### **Llamada externa desde otras centrales—mediante la función SAR**

### **[Ejemplo]**

**<Método de número de extensión (Acceso sin código de central) utilizando SAR>**

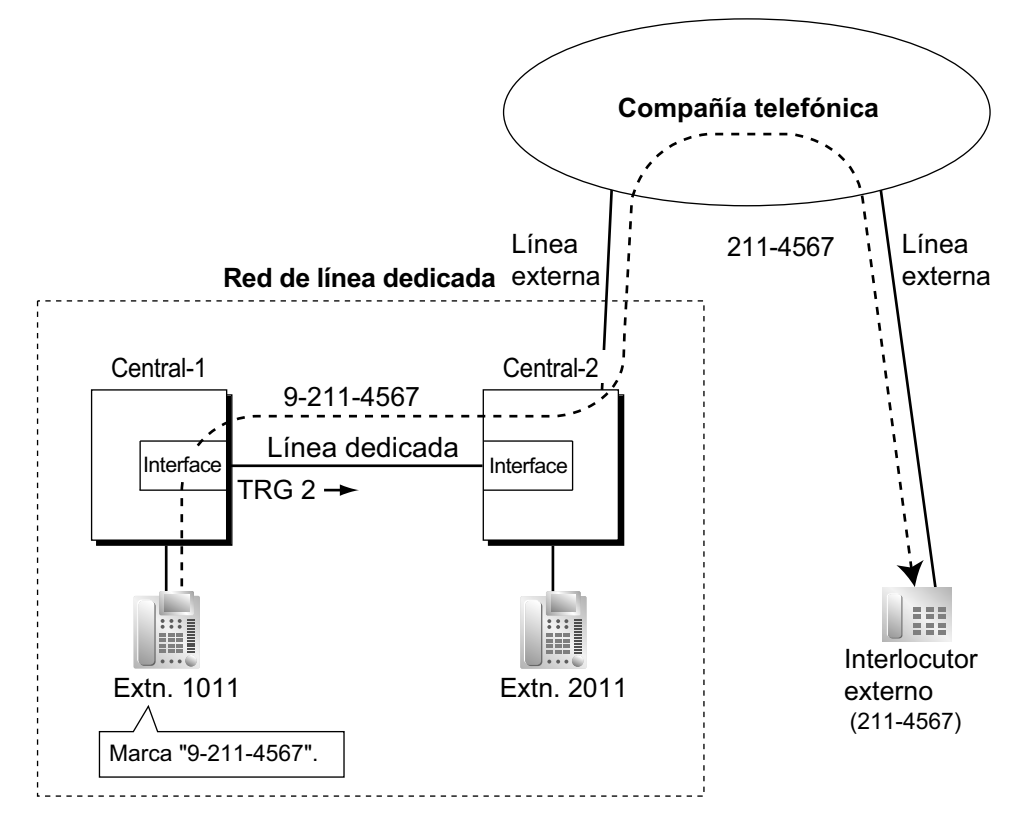

### **Explicación:**

- **1.** La extensión 1011 de la central-1 marca el número de Acceso a líneas libres de la central-1 "9", y el número de teléfono "211-4567".
- **2.** La central-1 modifica la llamada (añade el número de Acceso a líneas libres de la central-2 "9") y la envía a la central-2 a través de la línea dedicada (grupo de líneas externas [TRG] 2), de acuerdo con la programación SAR de la central-1.
- **3.** La central-2 envía la llamada al interlocutor externo "211-4567".

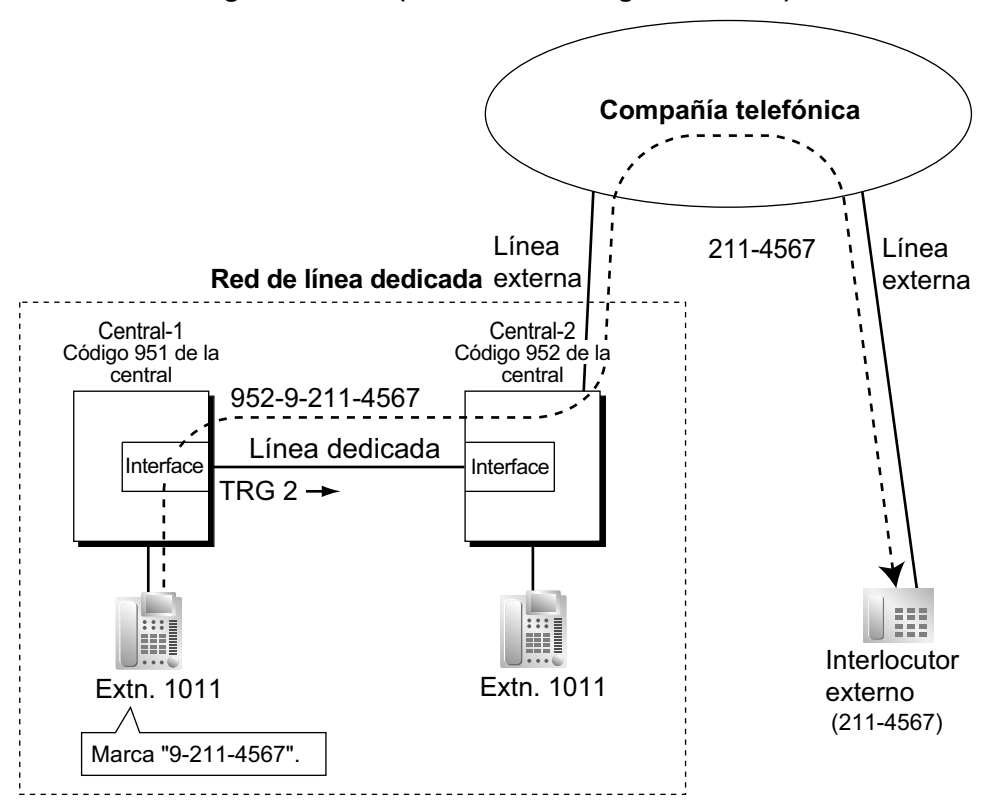

**<Método de código de central (Acceso con código de central) utilizando SAR>**

#### **Explicación:**

- **1.** La extensión 1011 de la central-1 marca el número de Acceso a líneas libres de la central-1 "9", y el número de teléfono "211-4567".
- **2.** La central-1 modifica la llamada (añade "952" y el número de acceso a líneas libres de la central-2 "9") y la envía a la central-2 que tiene un código "952" de la central a través de la línea dedicada (grupo de líneas externas [TRG] 2), de acuerdo con la programación SAR de la central-1.
- **3.** La central-2 envía la llamada al interlocutor externo "211-4567".

### **b. Bloquear llamadas externas realizadas en otra central e ignorar este ajuste:**

Una llamada de línea dedicada entrante podrá realizar una llamada externa a través de esta central (es decir, central-2) en función de la CDS que esté asignada al grupo de líneas externas de esta central, al que esté conectada la línea dedicada entrante. Si la CDS del grupo de líneas externas no puede realizar llamadas salientes a través de la función Restricción de llamadas / Bloqueo de llamadas o de la función Bloqueo de llamadas externas, se prohibirán las llamadas externas con esta central.

Para ignorar esta prohibición, una extensión de la central-1 deberá introducir un código de verificación asignado a la central-2 para cambiar la CDS de forma temporal. También se puede ignorar la prohibición especificando una extensión en la central-2 con la función CDS móvil, para pasar de forma temporal a la CDS de dicha extensión.

 $\rightarrow$  10.7.1 Configuración PBX—[2-7-1] Sistema—Clase de Servicio—Principal—RESTRICCIONES— $\bullet$ Niv. de restric. llam—Día, Almuerzo, Pausa, Noche

 $\rightarrow$  10.7.2 Configuración PBX—[2-7-2] Sistema—Clase de Servicio—Bloqueo Llam. Externas

- → 11.1.1 Configuración PBX-[3-1-1] Grupo-Grupo LN-Principal-Principal- CDS
- → 14.3 Configuración PBX-[6-3] Función-Código Verificado
#### **[Ejemplo de programación de la central-2]**

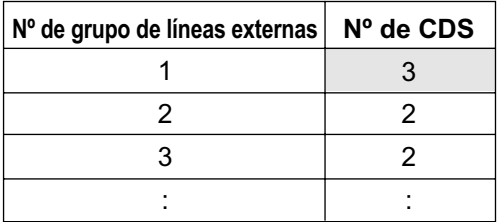

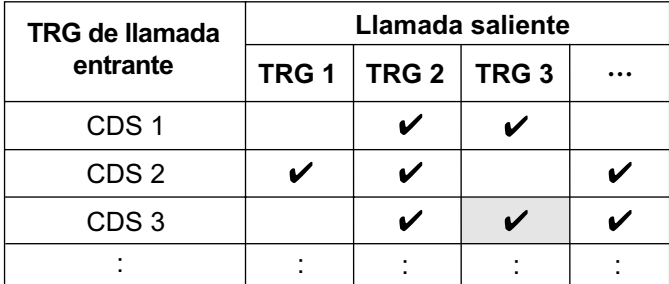

: Bloqueo

#### **[Ejemplo] <Método de número de extensión (Acceso sin código de central)>**

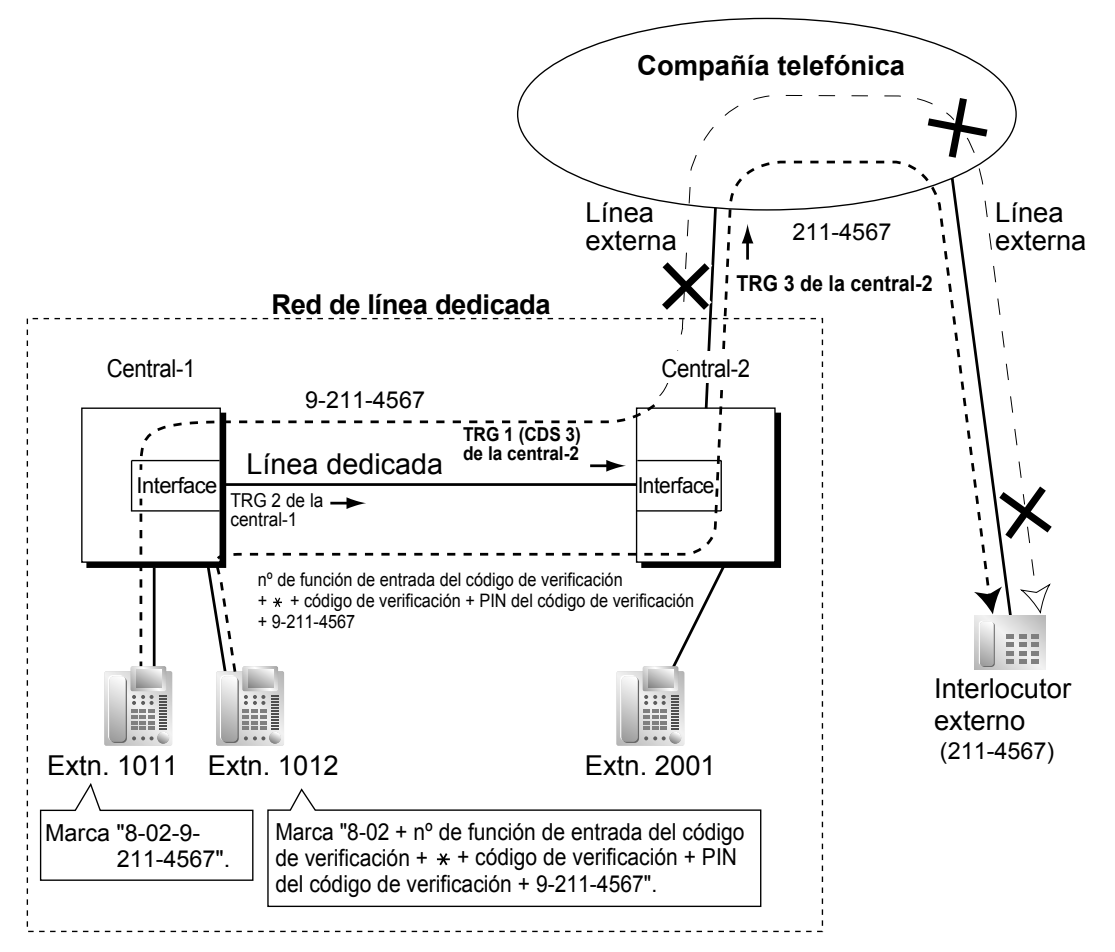

#### **Explicación:**

#### **Caso 1:**

- **1.** La extensión 1011 de la central-1 marca el número de acceso al grupo de líneas externas de la central-1 "8", el número del grupo de líneas externas dedicadas (TRG 2), el número de acceso a líneas libres de la central-2 "9" y el número de teléfono "211-4567".
- **2.** La llamada no se conecta al interlocutor externo a través de la central-2 porque la CDS del TRG 1 (CDS 3) no puede acceder al TRG 3 de la central-2.

#### **Caso 2:**

- **1.** La extensión 1012 de la central-1 marca el número de acceso al grupo de líneas externas de la central-1 "8", el grupo de líneas externas dedicadas (TRG2), el número de función de la entrada del código de verificación,  $\angle$ , el código de verificación, el número de identificación personal (PIN) del código de verificación, el número de acceso a líneas libres de la central-2 "9" y el número de teléfono "211–4567".
- **2.** Si el código de verificación especificado se aplica a la CDS 2 de la central-2, la llamada se conectará al interlocutor externo a través de la central-2, puesto que la CDS 2 no tiene prohibido el acceso al TRG 3 de la central-2.

#### **<Método de código de central (Acceso con código de central)>**

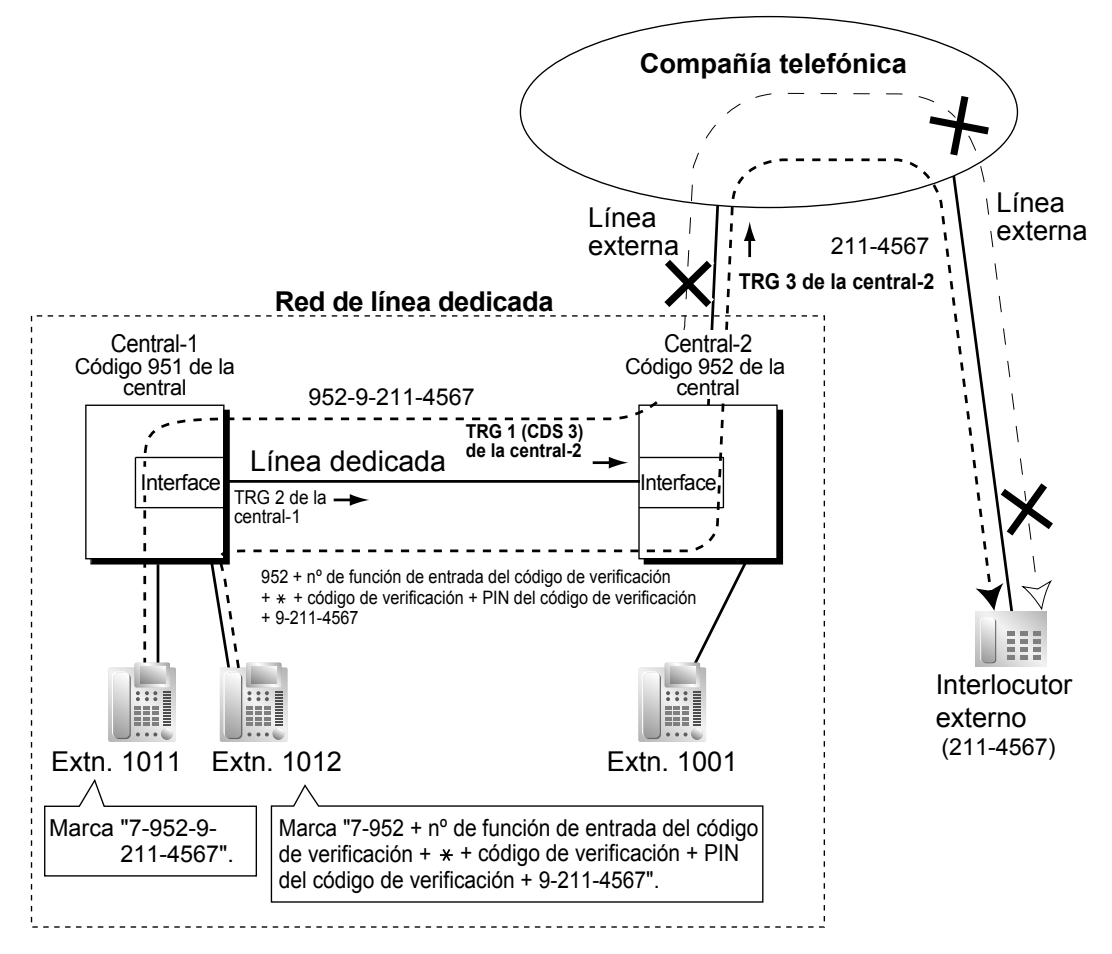

#### **Explicación:**

#### **Caso 1:**

- **1.** La extensión 1011 de la central-1 marca el número de acceso a línea dedicada "7", el código "952" de la central, el número de acceso a líneas libres de la central-2 "9" y el número de teléfono "211-4567".
- **2.** La llamada no se conecta al interlocutor externo a través de la central-2 porque la CDS del TRG 1 (CDS 3) no puede acceder al TRG 3 de la central-2.

**Caso 2:**

- **1.** La extensión 1012 de la central-1 marca el número de acceso a líneas dedicadas "7", el código "952" de la central, el número de función de la entrada del código de verificación,  $\star$ , el código de verificación, el número de identificación personal (PIN) del código de verificación, el número de función del acceso a líneas libres de la central-2 "9" y el número de teléfono "211-4567".
- **2.** Si el código de verificación especificado se aplica a la CDS 2 de la central-2, la llamada se conectará al interlocutor externo a través de la central-2, puesto que la CDS 2 no tiene prohibido el acceso al TRG 3 de la central-2.

#### **c. Ignorar utilizando un código de facturación detallada para SAR**

Asignando un código de facturación detallada para SAR a la central 1, se puede enviar un código de verificación de la extensión a la central 2 automáticamente, sin que la extensión tenga que marcar el código de verificación.

→ 12.1.1 Configuración PBX—[4-1-1] Extensión—Extensión—Configuración de las extensiones—Opción 1—◆ Código detallado SAR

→ 12.2.1 Configuración PBX—[4-2-1] Extensión—Extensión Portátil (EP)—Configuración de las extensiones—Opción 1— Código detallado SAR

 $\rightarrow$  16.5 Configuración PBX-[8-5] SAR-Operador

#### **[Ejemplo] <Método de número de extensión (Acceso sin código de central)>**

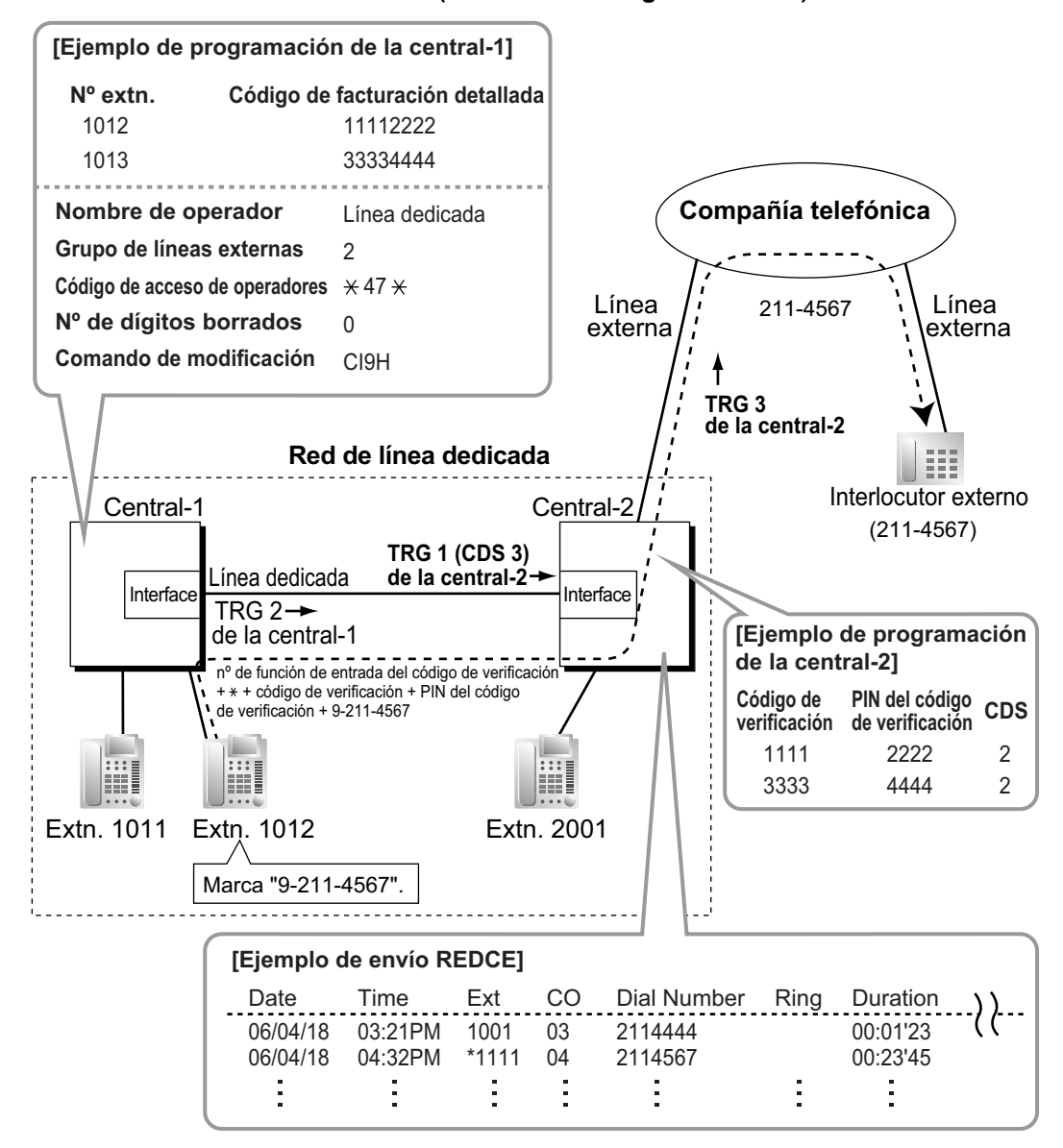

- **1.** La extensión 1012 de la central-1 marca el número de acceso a líneas libres de la central-1 "9", y el número de teléfono "211-4567".
- **2.** La central-1 modifica la llamada (añade el número de función de la entrada del código de verificación, el código de verificación y el PIN del código de verificación, y el número de acceso a líneas libres de la central-2 "9") y la envía a la central-2 a través de la línea dedicada (grupo de líneas externas [TRG] 2), de acuerdo con la programación SAR de la central-1.

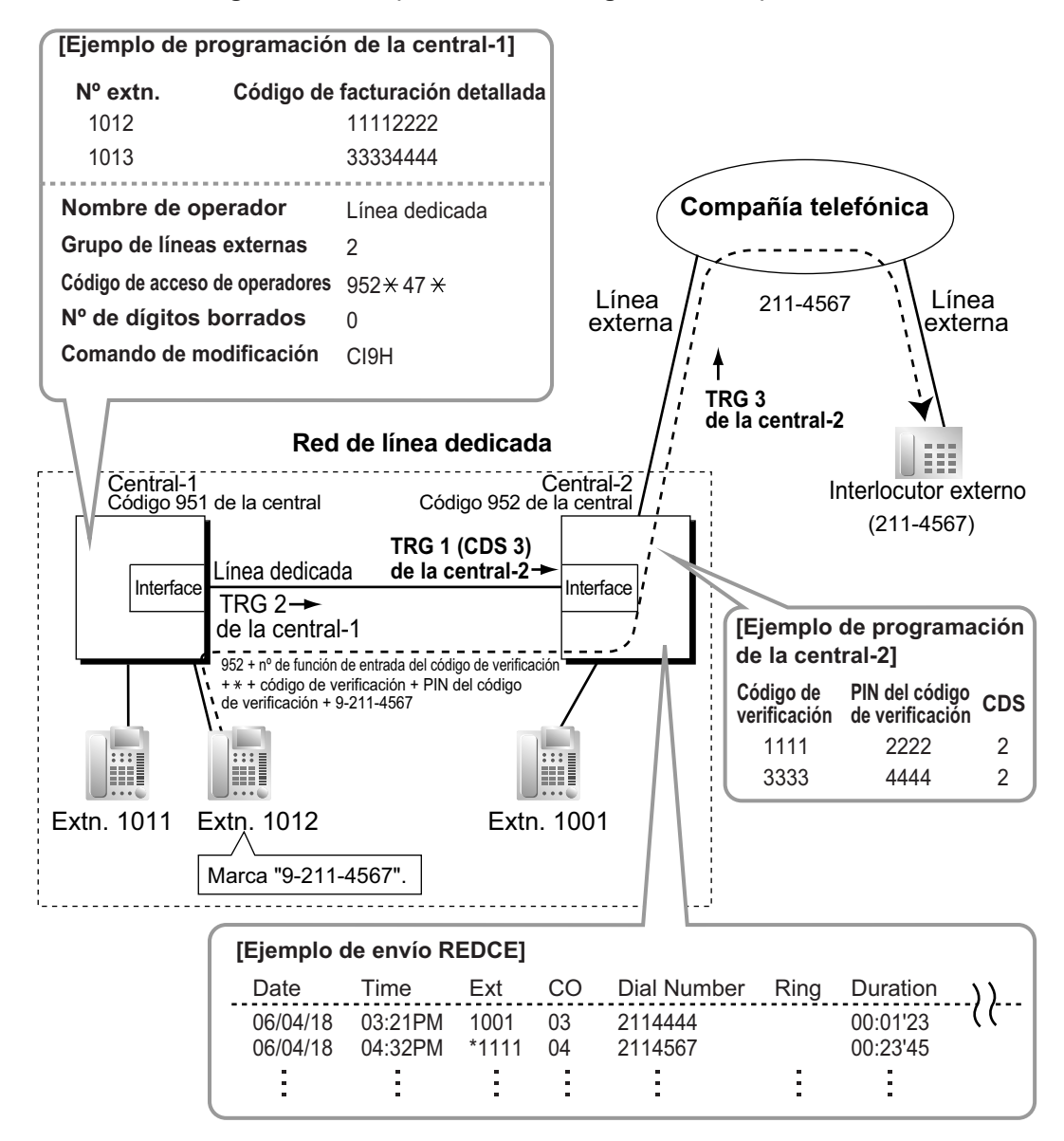

**<Método de código de central (Acceso con código de central)>**

- **1.** La extensión 1012 de la central-1 marca el número de Acceso a líneas libres de la central-1 "9", y el número de teléfono "211-4567".
- **2.** La central-1 modifica la llamada (añade "952", el número de función de la entrada del código de verificación, el código de verificación y el PIN del código de verificación, y el número de acceso a líneas libres de la central-2 "9") y la envía a la central-2 que tiene un código de central "952" a través de la línea dedicada (grupo de líneas externas [TRG] 2), de acuerdo con la programación SAR de la central-1.

**d. DSV / Transferencia de llamadas / Intercepción de ruta en la línea externa**

### **[Ejemplo]**

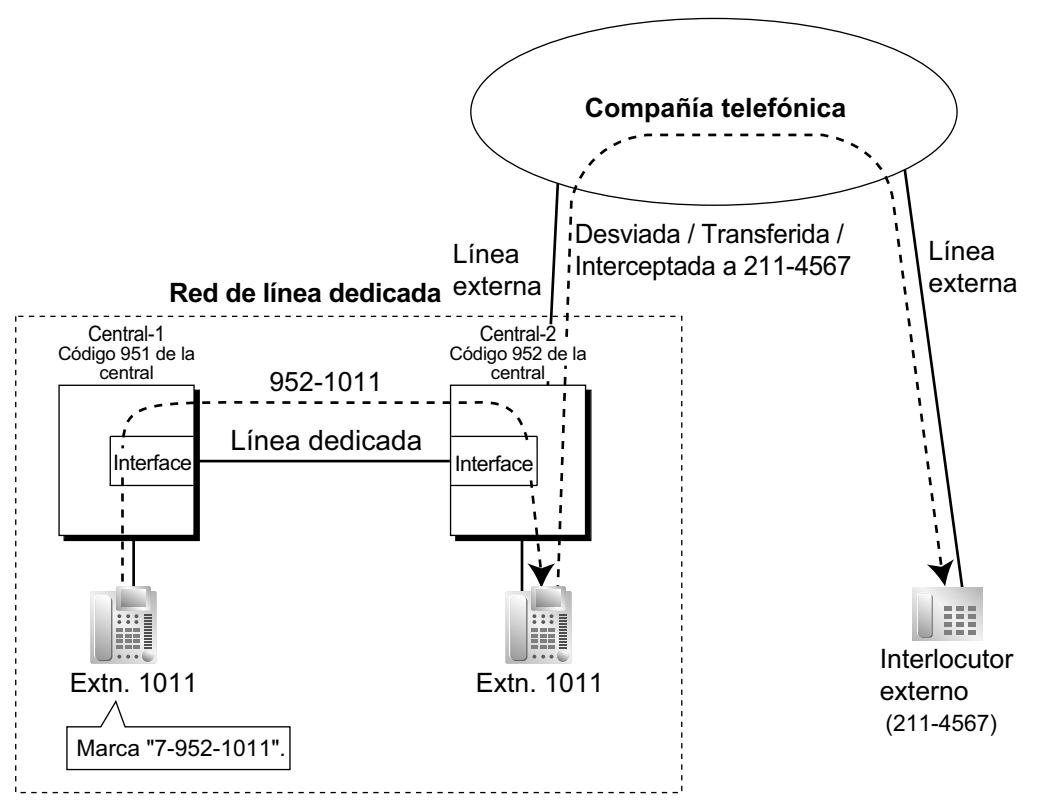

- **1.** La extensión 1011 de la central-1 marca el número de acceso a línea dedicada "7", el código "952" de la central, y el número de extensión "1011".
- **2.** La llamada llega al destino (extensión 1011 de la central-2) desde la línea dedicada, y la llamada se desvía, transfiere o intercepta al interlocutor externo "211-4567" desde la línea externa.

### **Acceso de línea externa a línea dedicada a línea externa**

Un interlocutor externo puede conectarse a otro interlocutor externo desde la línea dedicada utilizando la función DISA.

#### **[Ejemplo]**

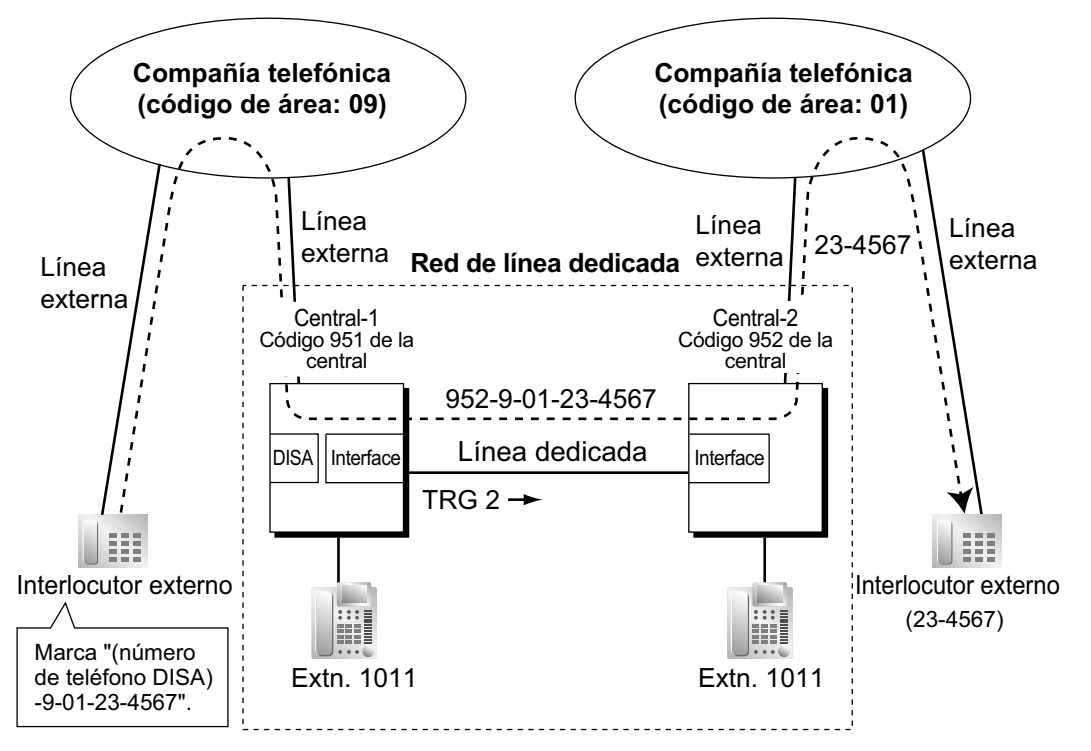

- **1.** El interlocutor externo marca el "número de teléfono DISA de la central-1", el número de Acceso a líneas libres de la central-1 "9", y el número de teléfono "01-23-4567".
- **2.** La central-1 modifica la llamada (añade "952" y el número de acceso a líneas libres de la central-2 "9") y la envía a la central-2 que tiene un código "952" de la central a través de la línea dedicada (grupo de líneas externas [TRG] 2), de acuerdo con la programación SAR de la central-1.
- **3.** La central-2 envía la llamada modificada al interlocutor externo "23-4567" según su Programación SAR.

## **4.2.1.3 Programación de la línea dedicada**

### **Descripción**

### **Para realizar una llamada de línea dedicada**

La central toma como referencia la Tabla de rutas de líneas dedicadas y Tabla de modificación para identificar la ruta de línea externa cuando el usuario de una extensión realiza una llamada de línea dedicada. Es necesario crear tablas unificadas con todas las centrales de la red de líneas dedicadas.

El patrón de ruta adecuado para cada llamada se decide según el número marcado.

Existen dos programas de sistema para las tablas:

**Tabla de rutas de líneas dedicadas:** se utiliza para asignar los prefijos (código de central o número de extensión) y la secuencia de captura del grupo de líneas externas.

 $\rightarrow$  17.1 Configuración PBX—[9-1] Red Privada—Tabla Red Privada— $\bullet$  Núm. Inicio de marcación **Modificar número de dígitos borrados / número añadido de la línea dedicada:**se utiliza para borrar dígitos y añadir un número al número marcado de la llamada de línea dedicada. Esta modificación puede ser necesaria según la configuración de la red de líneas dedicadas.

17.1 Configuración PBX—[9-1] Red Privada—Tabla Red Privada

- $\rightarrow \bullet$  Eliminar dígitos
- $\rightarrow \bullet$  Núm. a añadir
- $\rightarrow$   $\rightarrow$  Grupo LN

#### **[Ejemplos de programación]**

Su central es central-1, y hay cuatro centrales en la red de líneas dedicadas. Para identificar la ruta de líneas externas de la forma mostrada en la ilustración, debería crear las tablas siguientes.

**a. Método de número de extensión (Acceso sin código de central)**

10.6.1 Configuración PBX—[2-6-1] Sistema—Plan de Numeración—Principal—Cód. Acceso Otra PBX—◆ Marcar

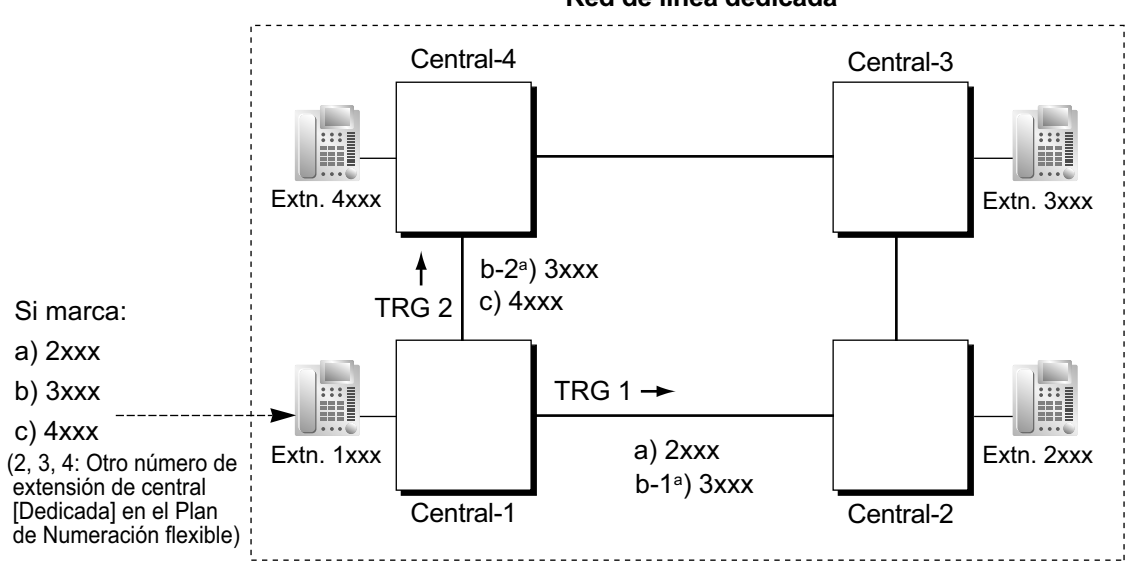

#### **Red de línea dedicada**

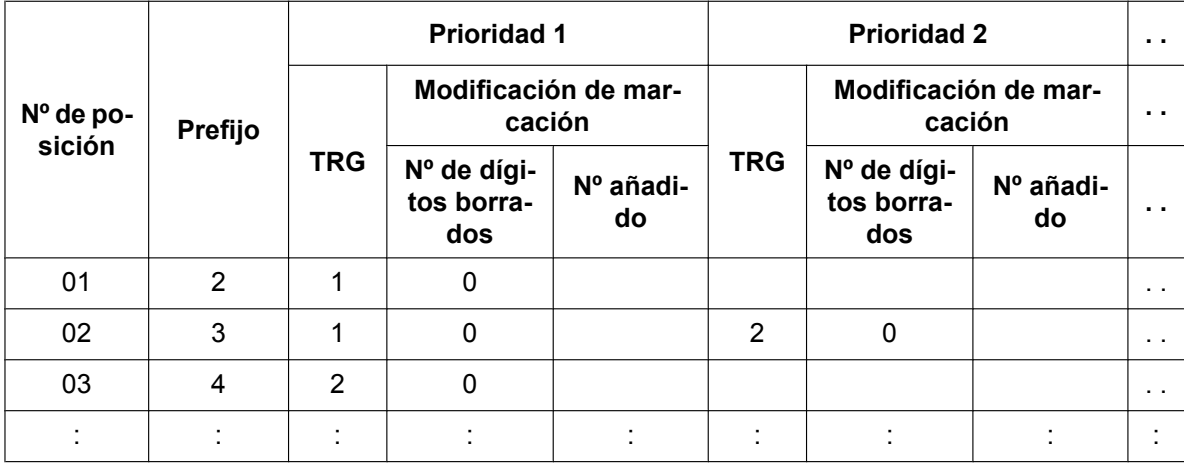

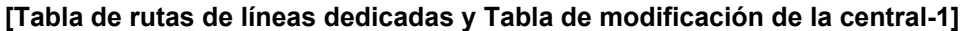

### **Explicación:**

Posición 01:

La secuencia de captura marcando [2XXX]:

La 1ª ruta—grupo de líneas externas (TRG) 1  $\rightarrow$  Nº de envío a la central-2: 2XXX Posición 02:

La secuencia de captura marcando [3XXX]:

La 1ª ruta—grupo de líneas externas (TRG) 1  $\rightarrow$  Nº de envío a la central-2: 3XXX La 2<sup>ª</sup> ruta—grupo de líneas externas (TRG) 2  $\rightarrow$  N° de envío a la central-4: 3XXX Posición 03:

La secuencia de captura marcando [4XXX]:

La 1ª ruta—grupo de líneas externas (TRG)  $2 \implies N^{\circ}$  de envío a la central-4: 4XXX

#### **b. Método de código de central (Acceso con código de central)**

 $\rightarrow$  10.6.1 Configuración PBX—[2-6-1] Sistema—Plan de Numeración—Principal—Función— $\bullet$  Acceso a línea dedicada

 $\rightarrow$  17.1 Configuración PBX—[9-1] Red Privada—Tabla Red Privada— $\bullet$  Código propio de la PBX

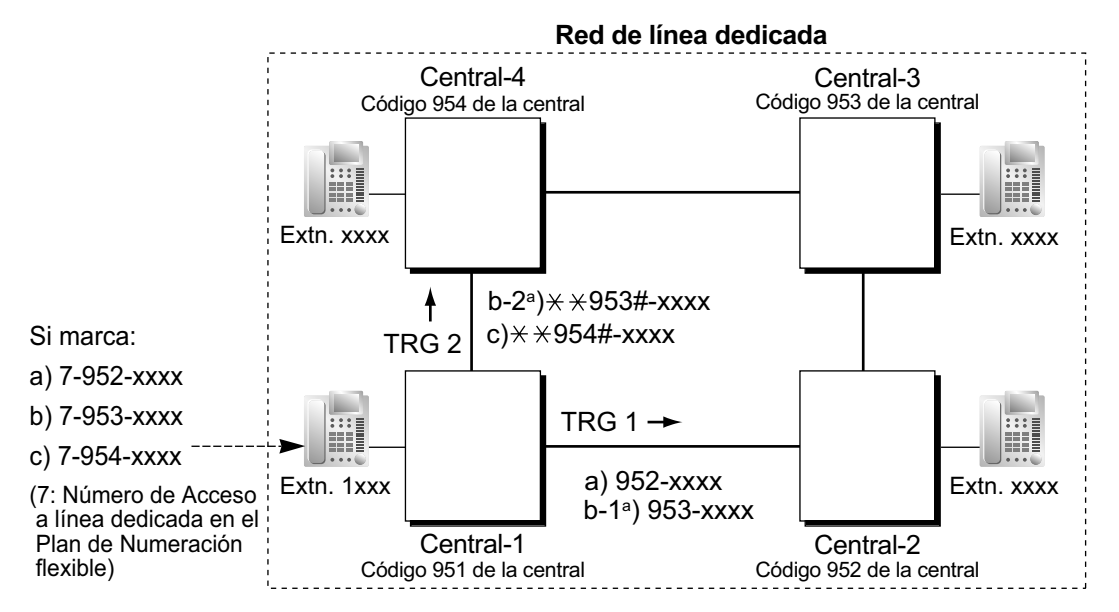

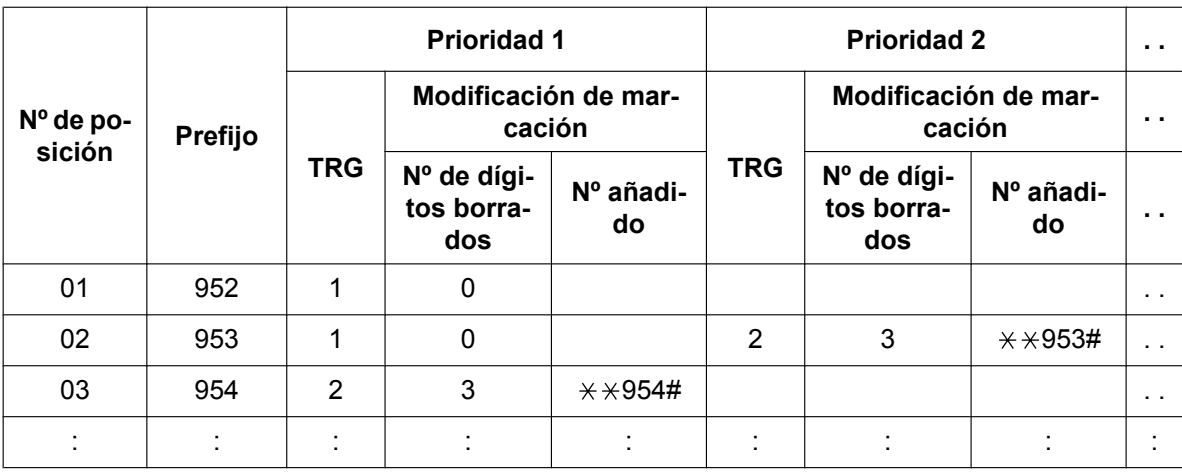

#### **[Tabla de rutas de líneas dedicadas y Tabla de modificación de la central-1]**

### **Explicación:**

Posición 01:

La secuencia de captura marcando [7+Código de central 952+XXXX]:

La 1ª ruta — grupo de líneas externas (TRG) 1

Nº de envío a la central-2: 952-XXXX

Posición 02:

La secuencia de captura marcando [7+Código de central 953+XXXX]:

La 1ª ruta — grupo de líneas externas (TRG) 1

Nº de envío a la central-2: 953-XXXX

La 2ª ruta — grupo de líneas externas (TRG) 2

 $\blacktriangleright$  N° de envío a la central-4:  $\star$   $\star$  953#–XXXX

Posición 03:

La secuencia de captura marcando [7+Código de central 954+XXXX]:

La 1ª ruta — grupo de líneas externas (TRG) 2

 $\blacktriangleright$  N° de envío a la central-4:  $\angle$   $\angle$   $\angle$  954#-XXXX

### **Para recibir una llamada de línea dedicada**

**a. Método de número de extensión (Acceso sin código de central)**

#### **[Ejemplo]**

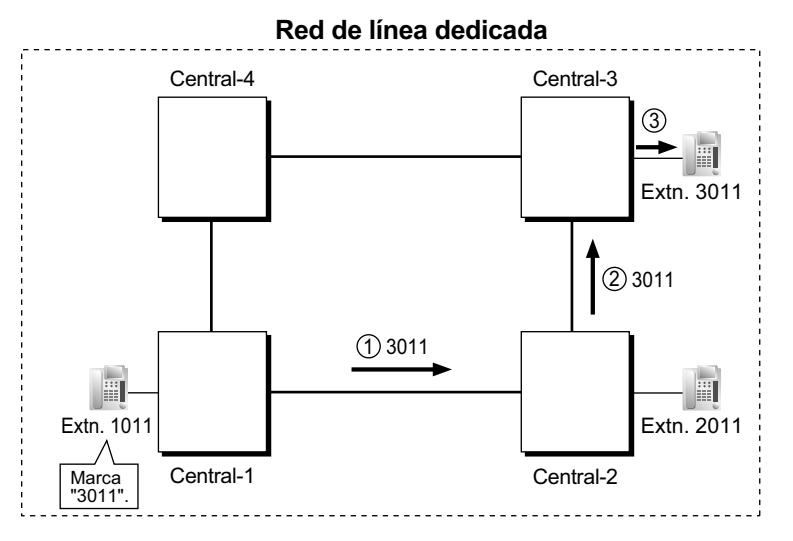

- *1* Se envía una llamada de línea dedicada a la central-2 desde la central-1. Si el número enviado desde la central-1 es un número de extensión de la central-2 (por ejemplo, 2011), la llamada se recibirá en la extensión "2011". En caso contrario, la central-2 comprueba el número en la Tabla de rutas de líneas dedicadas y en la tabla modificada de la central-2.
- *2* Si se encuentra una coincidencia en la tabla, la llamada se modificará de acuerdo con la tabla y se enviará a la correspondiente central (central-3).
- *3* El número enviado desde la central-2 "3011" es un número de extensión de la central-3. La llamada se recibe en la extensión "3011".

#### **Nota**

Cuando se envía una llamada de línea dedicada de una central a otra, la central receptora modifica primero el número recibido según la asignación para el puerto de líneas externas: esta asignación determinará el número de dígitos eliminados y el número añadido. Entonces, la central comprobará si el número completo es un número de extensión de dicha central.

**b. Método de código de central (Acceso con código de central) [Ejemplo]**

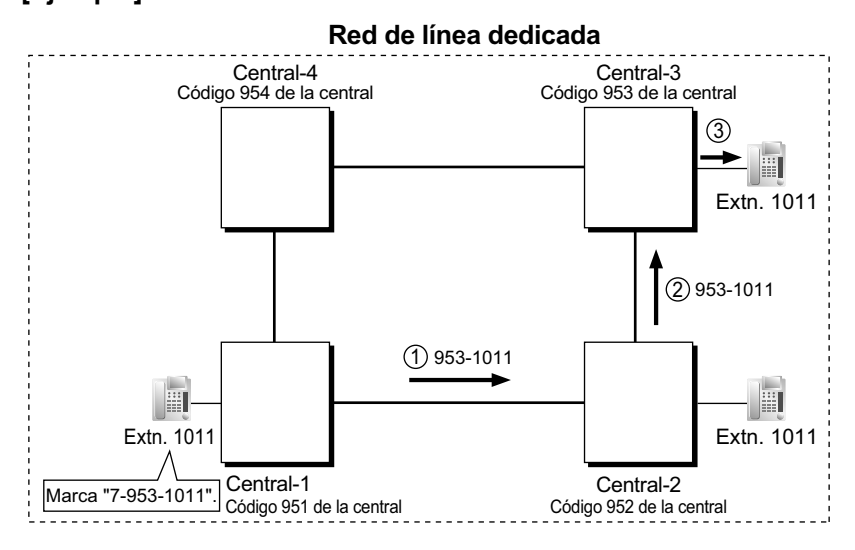

- *1* Se envía una llamada de línea dedicada a la central-2 desde la central-1. Si el número enviado desde la central-1 tiene el código de central de la central-2 "952", la llamada se recibirá en la extensión correspondiente de la central-2 (por ejemplo, 1011 de la central-2). En caso contrario, la central-2 comprueba el número en la Tabla de rutas de líneas dedicadas y en la tabla modificada de la central-2.
- *2* Si se encuentra una coincidencia en la tabla, la llamada se modificará de acuerdo con la tabla y se enviará a la correspondiente central (central-3).
- *3* El número enviado desde la central-2 "953-1011" tiene el código de central de la central-3 "953". La llamada se recibe en la extensión "1011" de la central-3.

#### **Nota**

Cuando se envía una llamada de línea dedicada a una central desde otra, primero la central modifica el número enviado a la central de acuerdo con la asignación para cada puerto de líneas externas de la central: la asignación determina el número de dígitos borrados y / o añadidos al número enviado a la central. A continuación la central empieza a comprobar si el número tiene el código de central de la central.

#### **Diagrama de flujo de las rutas de líneas dedicadas**

#### **[Realizar una llamada de línea dedicada desde una extensión]**

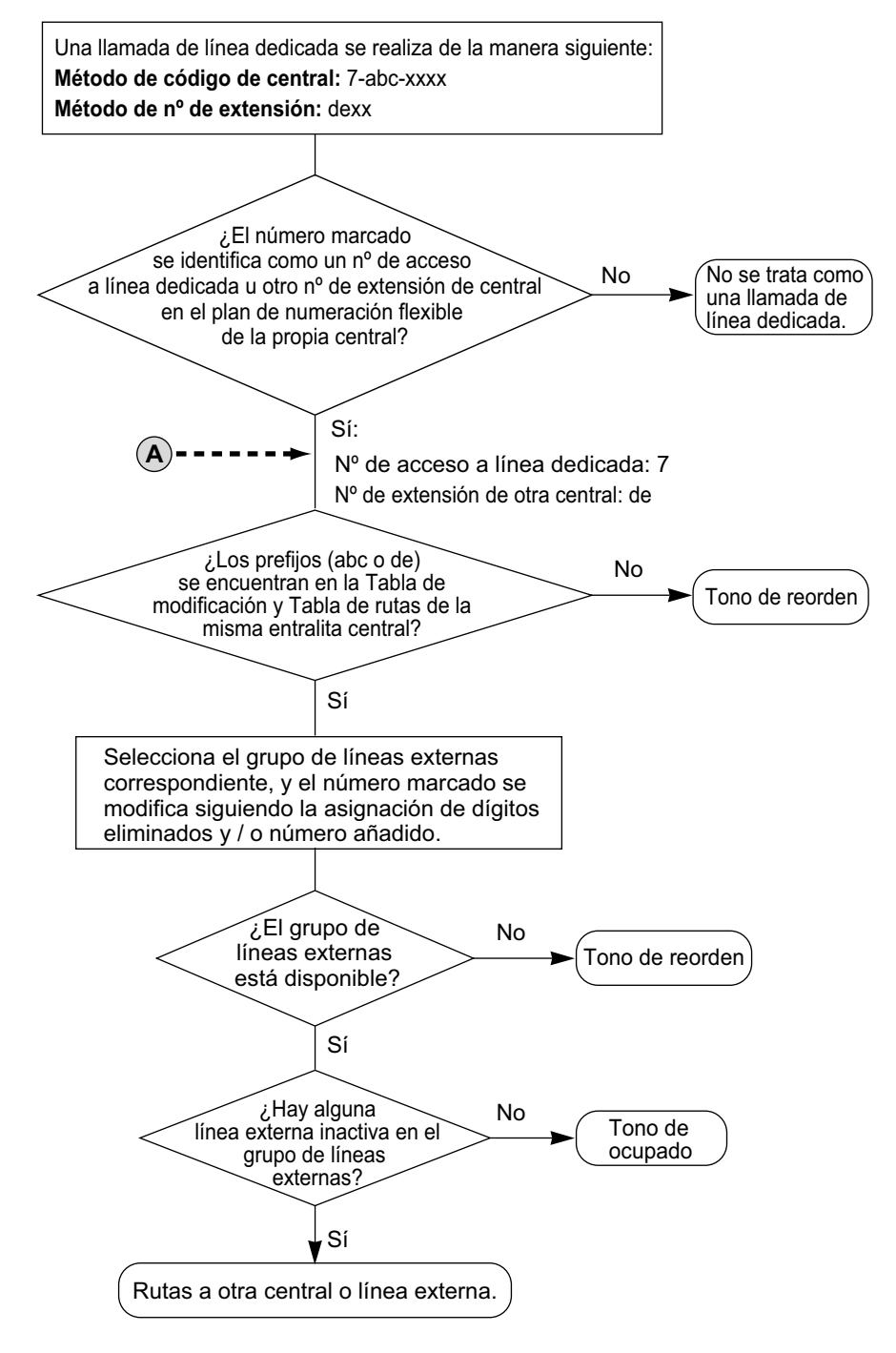

#### **[Recibir una llamada desde una línea dedicada]**

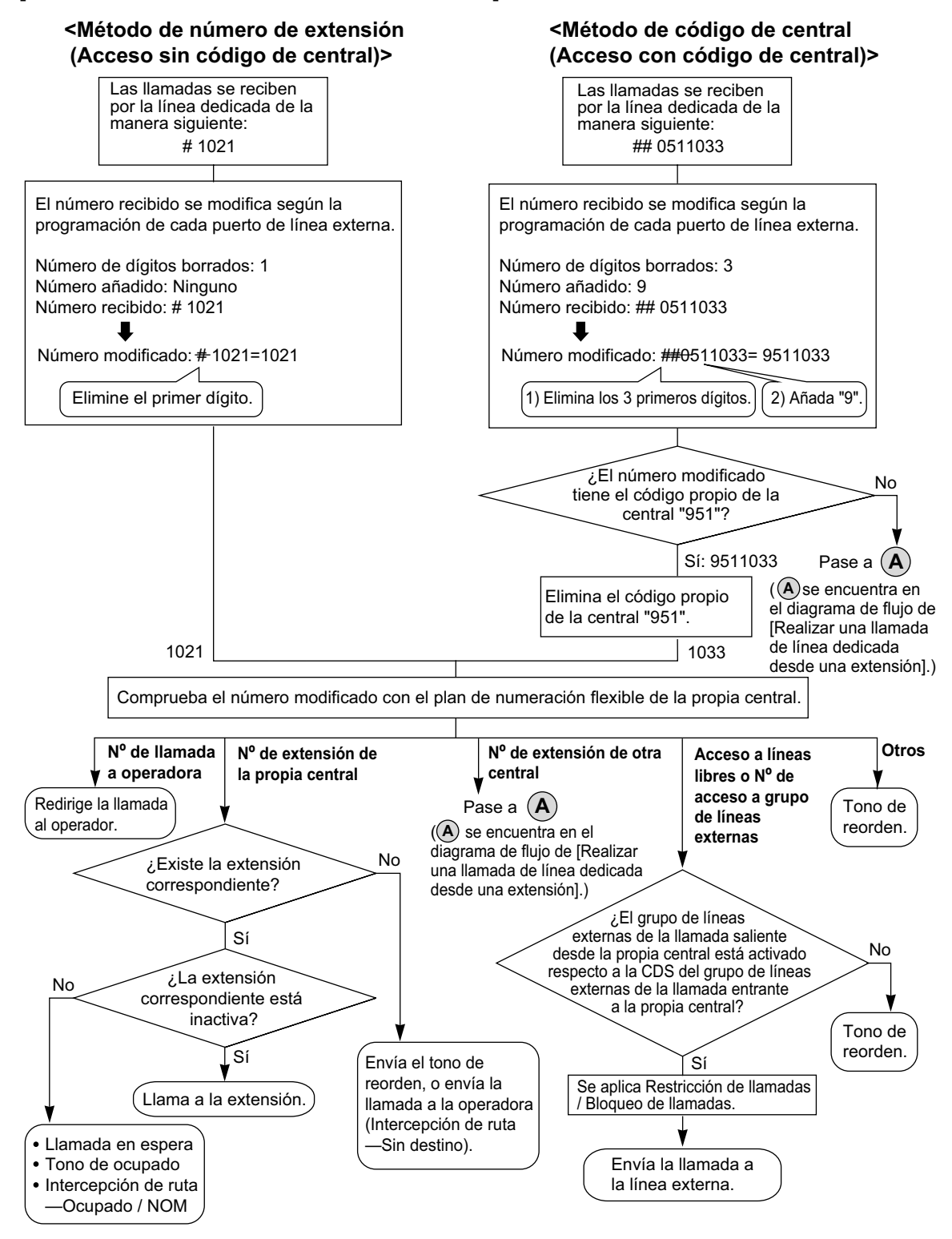

### **Condiciones**

• Una línea externa que se utiliza para una red privada debería quedar asignada "**Privado**" como tipo de red.  $(\rightarrow 2.1.1.1$  Funciones de llamadas externas entrantes—RESUMEN)

• Para establecer una red QSIG  $(→ 4.2.4$  Funciones estándares de QSIG), cada conexión RDSI (QSIG) de una red de líneas dedicadas deberá tener el puerto de una central asignado como puerto maestro y el puerto de la otra central asignado como puerto esclavo. Las centrales compatibles con esta función son las centrales de la serie KX-NS, KX-NCP, KX-TDE y KX-TDA.

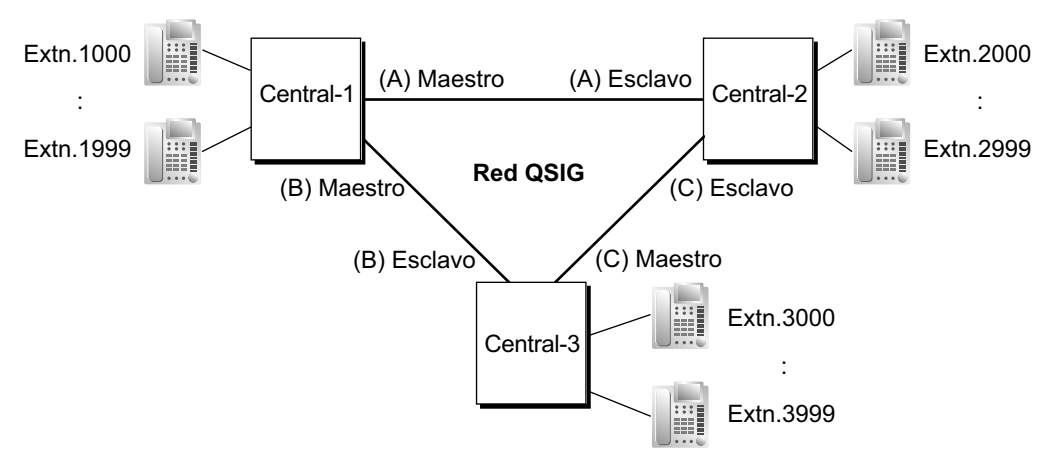

#### **[Ejemplo de conexión de una red de líneas dedicadas]**

- Cuando llega una llamada de línea dedicada a una extensión ocupada que ha desactivado la Llamada en espera, el interlocutor escuchará un tono de ocupado. Si es necesario, se puede activar Intercepción de ruta—Ocupado / NOM.
- Se puede asignar el tiempo entre dígitos para llamadas de línea dedicada.  $\rightarrow$  10.3 Configuración PBX—[2-3] Sistema—Temporizadores y Contadores—Varios— $\bullet$  Tiempo entre dígitos de la llamada entrante—TIE (s)

### **Referencias al Manual de programación del PC**

9.2 Configuración PBX—[1-1] Configuración—Ranura—Propiedades sistema

→V-IPGW–Ajustes de GW–Principal

→V-IPGW–DN2IP

9.26 Configuración PBX—[1-1] Configuración—Ranura—Prop. Puerto - Tarjeta PRI—Plan de numeración de la red— Propiedad de línea externa

10.3 Configuración PBX—[2-3] Sistema—Temporizadores y Contadores—Varios— Tiempo entre dígitos de la llamada entrante—TIE (s)

- 10.6.1 Configuración PBX—[2-6-1] Sistema—Plan de Numeración—Principal—Función
	- → Acceso a líneas libres (Acceso local)
	- → Acceso a grupo de línea externa
	- → Acceso a línea dedicada
- 10.6.1 Configuración PBX—[2-6-1] Sistema—Plan de Numeración—Principal—Cód. Acceso Otra PBX
- 10.7.1 Configuración PBX—[2-7-1] Sistema—Clase de Servicio—Principal—RESTRICCIONES— Niv. de
- restric. llam—Día, Almuerzo, Pausa, Noche

10.9 Configuración PBX—[2-9] Sistema—Otros—Opción 4— Red Privada—Llamar a otra PBX con mismo plan numeración

- 11.1.1 Configuración PBX—[3-1-1] Grupo—Grupo LN—Principal—Principal— CDS
- 17.1 Configuración PBX—[9-1] Red Privada—Tabla Red Privada

18.2 Configuración PBX—[10-2] LN y Entrada de Llamadas—Prog. DIL/DDI/MSN/TIE

- →DIL— Propiedad de línea externa
- →DIL— Destino DIL—Día, Almuerzo, Pausa, Noche
- →DDI/DID/TIE

18.3 Configuración PBX-[10-3] LN y Entrada de Llamadas-Tabla DDI- ♦ Destino DDI / DID-Día, Almuerzo, Pausa, Noche

18.4 Configuración PBX-[10-5] LN y Entrada de Llamadas-Varios- Interceptar-Enviar llamada a Operadora cuando el destino no está programado

# **Referencias al PT Programming Manual**

[453] Destino DID [500] Número de grupo de líneas externas

## **4.2.1.4 Numeración de extensión común para 2 centrales**

### **Descripción**

Dos centrales pueden tener extensiones con el mismo prefijo. Las llamadas de línea dedicada estarán disponibles utilizando la numeración de la extensión.

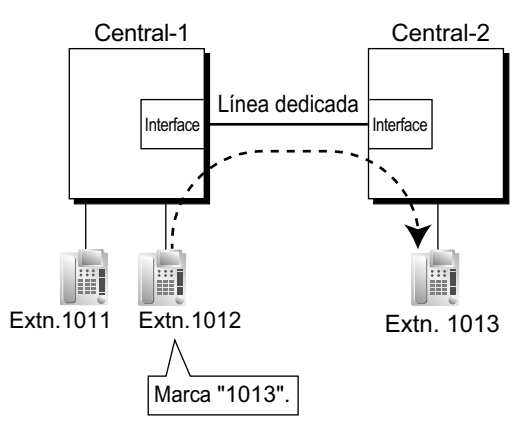

### **Explicación:**

Si un número marcado no se encuentra en la central local, la llamada se puede enviar a la central remota. Al marcar un número de extensión, la central busca primero un número que coincida en las extensiones locales. Si no hay ninguna coincidencia, la central comprueba la Tabla de rutas de líneas dedicadas para encontrar una entrada que corresponda. Si encuentra una entrada, la llamada se envía a la central conectada. **Caso 1:**

La extensión 1012 de la central-1 marca el número de extensión "1011".

 $\rightarrow$  El número marcado se encuentra en la central local, por lo que la extensión 1012 de la central-1 se conecta a la extensión 1011 de la central-1.

#### **Caso 2:**

La extensión 1012 de la central-1 marca el número de extensión "1013".

 $\rightarrow$  El número marcado no se encuentra en la central local, por lo que la llamada se redirecciona a la línea dedicada especificada y la extensión 1012 de la central-1 se conecta a la extensión 1013 de la central-2.

### **Condiciones**

- Para utilizar esta función, se requiere la KX-NSN002 (Clave de activación para la red QSIG).
- Para activar esta función se precisa de la programación del sistema.

# **4.2.2 Red de Protocolo de voz por Internet (VoIP)**

### **Descripción**

Cuando una central está conectada a otra central mediante una red IP privada, las señales de voz se convierten en paquetes IP y se envían por la red. Esto se conoce como Voz sobre IP (VoIP). Esta central utiliza el estándar H.323 para la comunicación VoIP.

Las redes VoIP son compatibles con comunicaciones de red privada que utilicen servicios de línea dedicada.

### **[Ejemplo]**

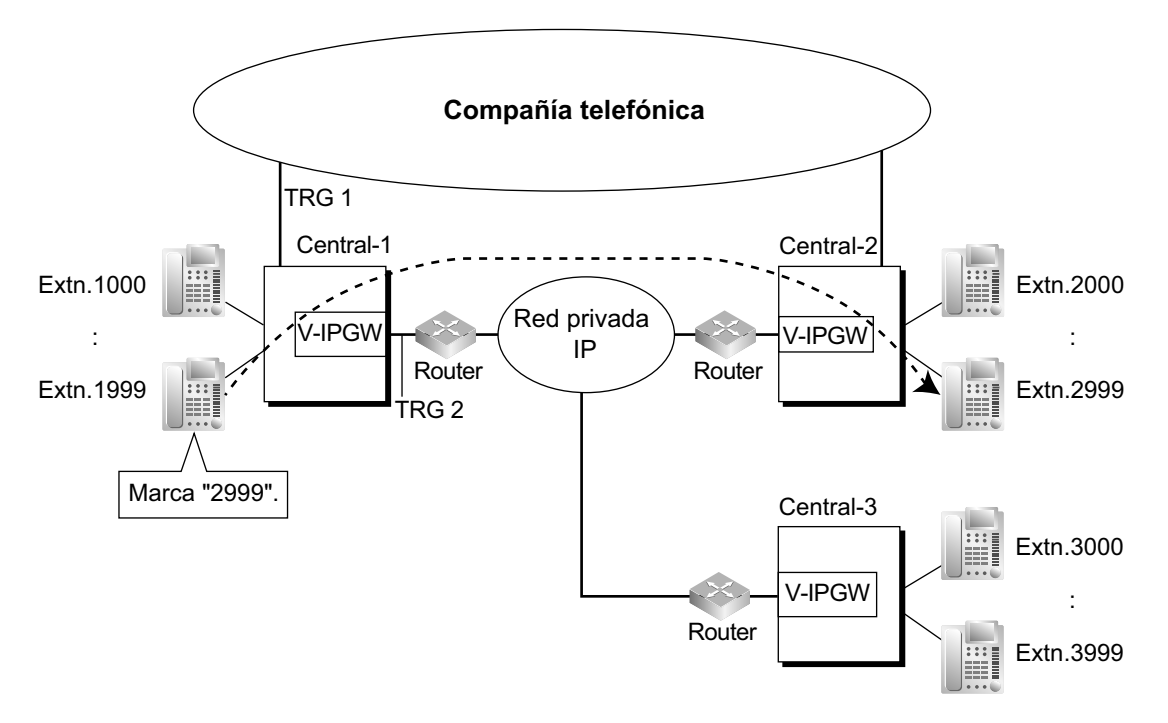

#### **Programación requerida**

#### • **Central**

Para realizar una llamada:

Programación SAR ( $\rightarrow$  [2.8.1 Selección automática de ruta \(SAR\)\)](#page-137-0) o programación del servicio de línea dedicada

Para recibir una llamada:

Programación del servicio de línea dedicada

### **[Tabla de rutas de líneas dedicadas y Tabla de modificación]**

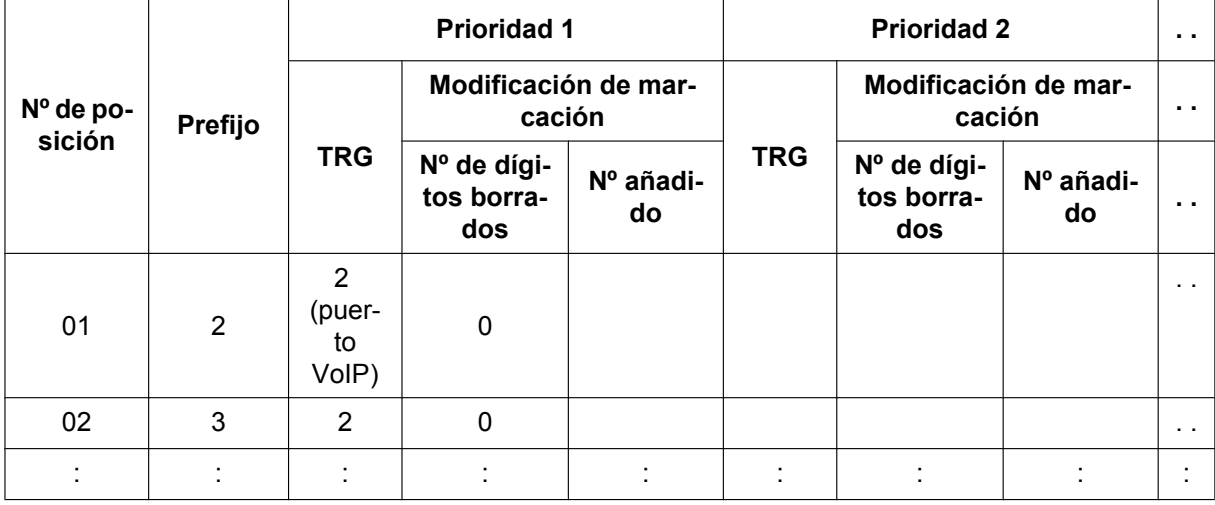

### **[Explicación]**

Las llamadas dirigidas a los destinos con el prefijo "2" ó "3" se dirigen automáticamente a través de los puertos VoIP, designados como grupo de líneas externas 2.

#### • **Gateway IP**

Asignación de dirección IP para la central local y otras centrales.

### **[Ejemplo de programación]**

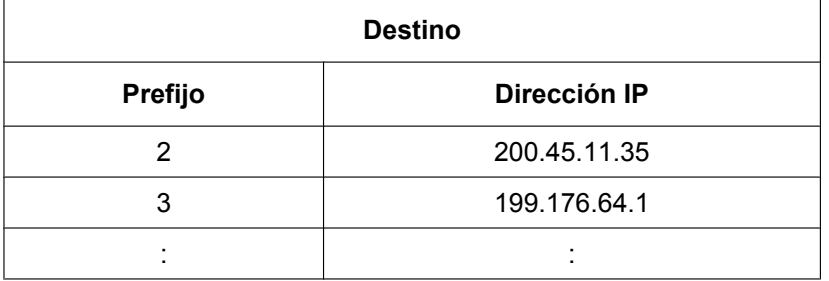

### **[Explicación]**

Las llamadas se dirigen a la dirección IP de cada tarieta V-IPGW en función del prefijo marcado.

#### **Redirección automática de llamadas VoIP a líneas externas públicas**

Cuando una llamada VoIP no se puede completar satisfactoriamente, automáticamente la central puede intentar realizar la llamada utilizando una línea externa pública. Ofrece un método adicional para realizar llamadas en casos donde la transmisión a través de la red IP no se pueda completar satisfactoriamente.

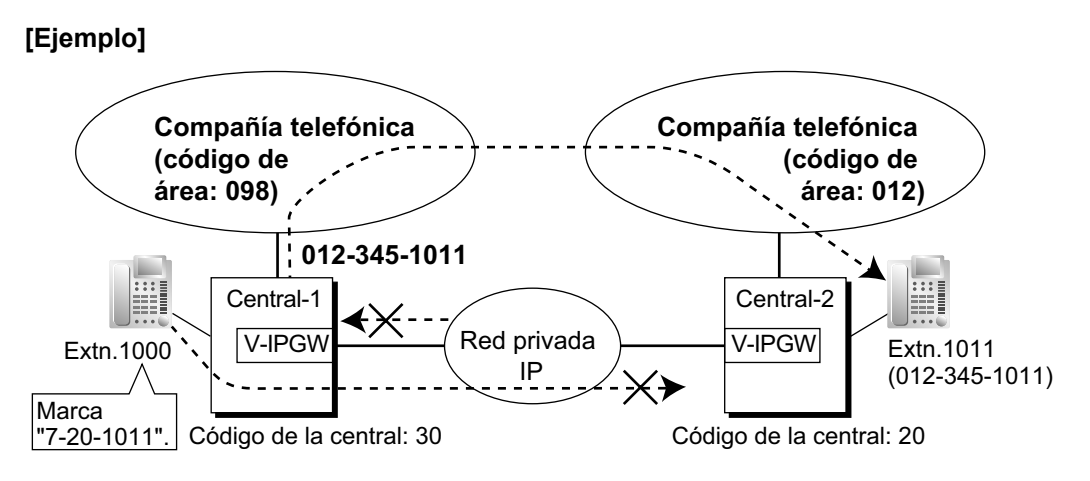

Los prefijos de las extensiones a las que se ha accedido a través de la red VoIP se añaden como entradas en la tabla de Marcación superápida y se registran como Números de extensión de otra central, como se indica a continuación:

#### **[Ejemplo de programación]**

Número que deberá marcar para llamar a una extensión de otra central utilizando la red VoIP: 7 (número de acceso a línea dedicada) + 20 (código de central) + 1011 (número de extensión) Número que deberá marcar para llamar a dicha extensión utilizando una línea externa pública: 9 (número de acceso a línea externa) + 012-345-1011

### **[Tabla de marcación superápida]**

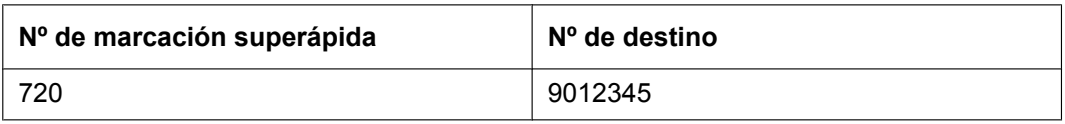

Si la llamada no se puede completar utilizando la red VoIP y el prefijo marcado se encuentra en la Tabla de marcación superápida, la llamada se redigirá automáticamente a una línea externa de la forma especificada por el número de destino correspondiente.

Cuando se realiza una llamada utilizando la red VoIP, si la central no recibe una respuesta de la otra central antes de que transcurran unos 4 segundos después de realizar la llamada, o si se devuelve un error, la llamada se redigirá a una línea externa pública de la forma especificada.

#### **Redirección automática de llamadas VoIP a líneas externas públicas utilizando SAR**

Al llamar a un interlocutor externo utilizando SAR, la llamada puede redirigirse a una línea externa pública si ésta no puede completarse satisfactoriamente.

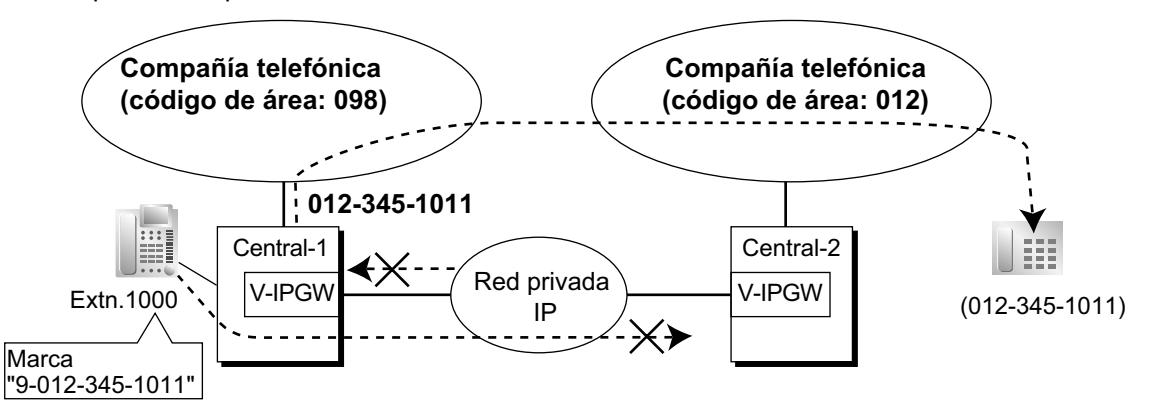

Explicación:

**1.** Una extensión de la central 1 marca el número de Acceso a líneas libres de la central 1 "9", y el número de teléfono "012-345-1011".

- **2.** La central 1 modifica y dirige la llamada a la central 2 a través de una red privada IP en función de la programación SAR de la central 1.
- **3.** La transmisión a través de la red IP no puede completarse satisfactoriamente y la llamada se redirige a través de una línea externa pública al interlocutor externo "012-345-1011".

#### **[Tabla de marcación superápida]**

El prefijo (en este caso, "9") del número marcado se encuentra en la Tabla de marcación superápida, y la llamada se redirige automáticamente al grupo de líneas externas específico. Es necesario especificar un grupo de líneas externas para realizar este tipo de llamada. Si el número de acceso a línea libre se utiliza en un número de destino, la llamada se redirigirá a través de la misma red privada IP en función de la programación SAR, y la llamada no se completará.

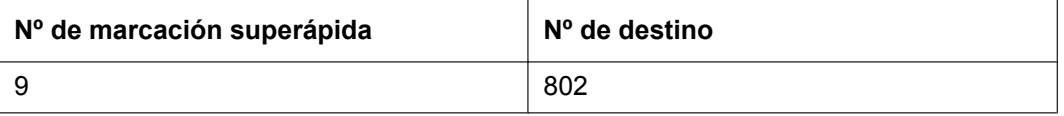

### **Enviar faxes a través de la red**

A través de la programación del sistema, se puede seleccionar si los faxes se enviarán utilizando señales analógicas o de protocolo T.38.

### **Condiciones**

- Algunos servicios QSIG están disponibles.  $(\rightarrow 4.2.4$  Funciones estándares de QSIG)
- Los ajustes de Restricción de llamadas / Bloqueo de llamadas se aplican a las llamadas redirigidas a líneas externas públicas. Al realizar una llamada utilizando la Marcación rápida del sistema, se aplican los ajustes habituales de Restricción de llamadas / Bloqueo de llamadas, aunque la función Ignorar las restricciones para la marcación rápida del sistema esté activada.  $(\rightarrow 2.7.1$  Restricción de llamadas / Bloqueo de [llamadas\)](#page-122-0)

### **Referencias al Manual de instalación**

4.4 Tarjetas virtuales

### **Referencias al Manual de programación del PC**

9.11.2 Configuración PBX—[1-1] Configuración—Ranura—V-IPGW—Propiedades del armario—Patrón de búsqueda

9.12 Configuración PBX—[1-1] Configuración—Ranura—V-IPGW—Prop. Puerto

17.1 Configuración PBX—[9-1] Red Privada—Tabla Red Privada

### **Referencias a la Guía de funciones**

- [2.8.1 Selección automática de ruta \(SAR\)](#page-137-0)
- [4.2.1 Servicio de línea dedicada](#page-387-0)

## **4.2.2.1 Grupos de gateway**

### **Descripción**

Las llamadas salientes VoIP pueden redirigirse automáticamente en función de los grupos de gateway preasignados.

Podrá asignar un número de grupo de gateway a un dispositivo gateway en función de su dirección IP. Cuando se realice una llamada utilizando un prefijo asignado a un grupo de gateway, ésta se dirigirá al dispositivo disponible con el número más bajo de dicho grupo. En otras palabras, si el dispositivo con el número más bajo está ocupado o no está disponible, la llamada pasará al siguiente dispositivo disponible.

### **[Ejemplo]**

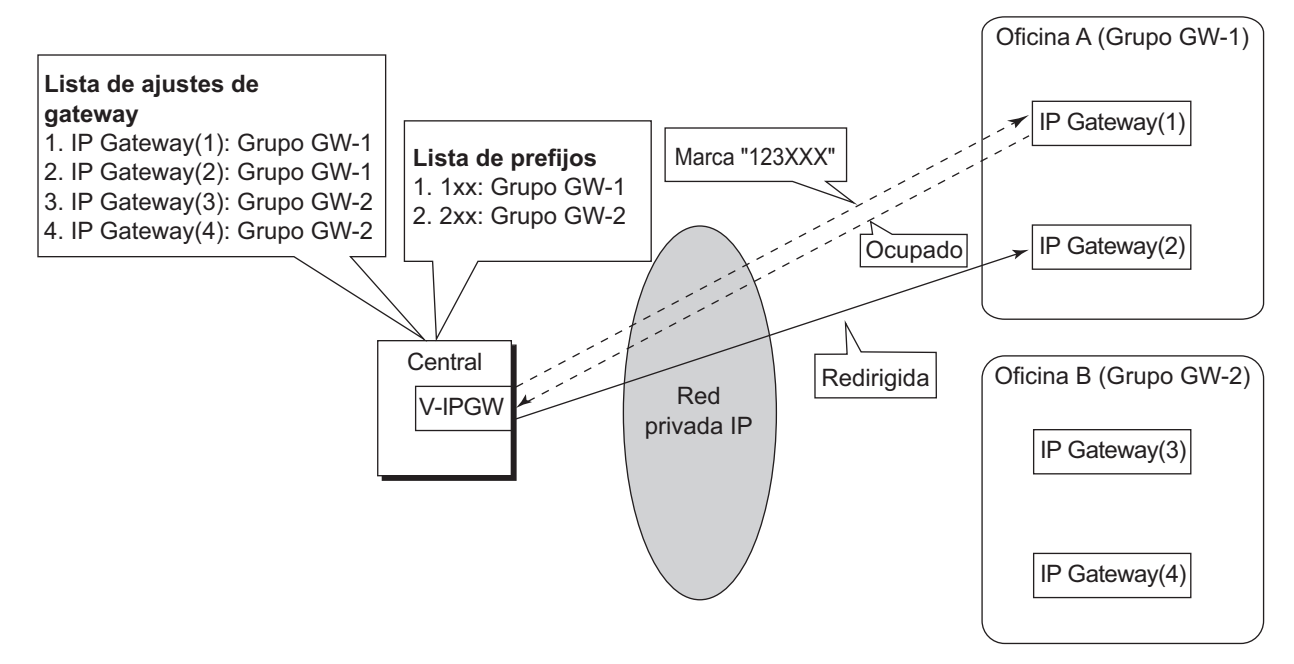

Al marcar "123XXX", la llamada se dirige al Grupo GW-1. Sin embargo, el dispositivo con el número más bajo (IP Gateway(1)) está ocupado o no está disponible, por lo que la llamada se redirige al IP Gateway(2).

## **4.2.2.2 Numeración de extensión común para múltiples centrales**

### **Descripción**

Múltiples centrales situadas en ubicaciones distintas, conectadas en una red, pueden compartir un bloque común de extensiones designadas en un grupo de gateway.

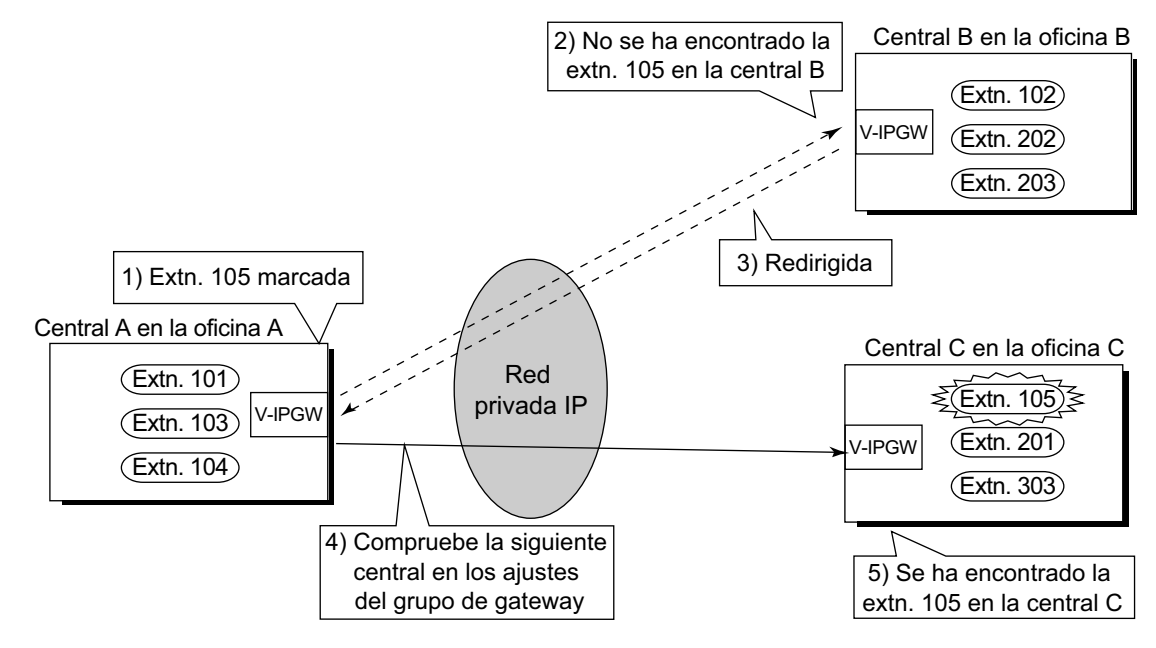

#### **Explicación:**

Del mismo modo que durante la conexión de una línea dedicada, si un número marcado no se encuentra en la central local, la llamada puede enviarse a otras centrales conectadas a través de una red IP. Al marcar un número de extensión, la central busca primero un número que coincida en las extensiones locales. Si no hay ninguna coincidencia, la central comprueba la Tabla de rutas de líneas dedicadas para el Grupo de gateway para encontrar una entrada que corresponda. Si encuentra una entrada, la llamada se envía a la central conectada.

### **Condiciones**

- Para activar esta función se precisa de la programación del sistema.
- Si la extensión llamada no existe en la central llamada, automáticamente se llamará a la siguiente central del mismo grupo de gateway.
- El ajuste Direccionamiento a operador en la programación del sistema deberá desactivarse para utilizar esta función.
- Para utilizar esta función, todas las centrales de la red IP deberán ser centrales de la serie KX-NS o centrales de la serie KX-NCP/KX-TDE con software MPR versión 3.0000 o superior.

### **Referencias al Manual de programación del PC**

18.4 Configuración PBX—[10-5] LN y Entrada de Llamadas—Varios— Interceptar—Enviar llamada a Operadora cuando el destino no está programado

# **4.2.2.3 Grupo de puerto para distribución de llamadas**

### **Descripción**

Es posible ajustar el puerto virtual que recibirá cada llamada en función del número de teléfono del interlocutor llamado.

Si asigna cada puerto a un Grupo de puerto para distribución de llamadas (GPDLL), podrá seleccionar el grupo que recibirá cada llamada. Los ajustes de GPDLL se aplican a todas las tarjetas V-IPGW de la central, que permite que puertos de distintas tarjetas puedan asignarse al mismo GPDLL. En otras palabras, dos tarjetas de 8 puertos pueden utilizarse como una tarjeta de 16 puertos.

### **Ejemplo de programación:**

Para activar esta función, deberá programar las 2 tablas siguientes a través de la programación del sistema:

- Tabla GPDLL
	- para asignar puertos a grupos de puerto para distribución de llamadas.
- Tabla de patrones de salto
	- para programar una lista de prioridad de destinos de GPDLL para cada prefijo.

#### **[Ejemplo de programación de la tabla GPDLL]**

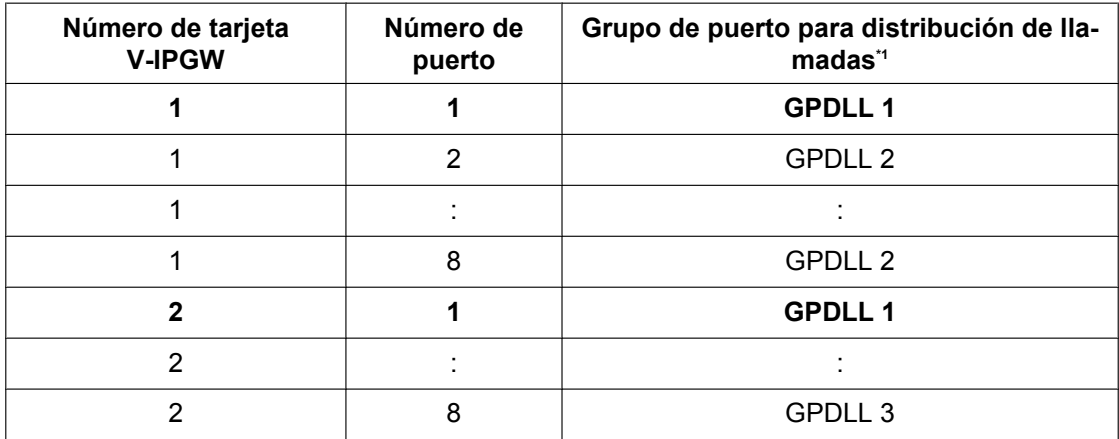

<span id="page-419-0"></span> $\rightarrow$  9.12 Configuración PBX—[1-1] Configuración—Ranura—V-IPGW—Prop. Puerto— Grupo de puerto de distribución de llamadas

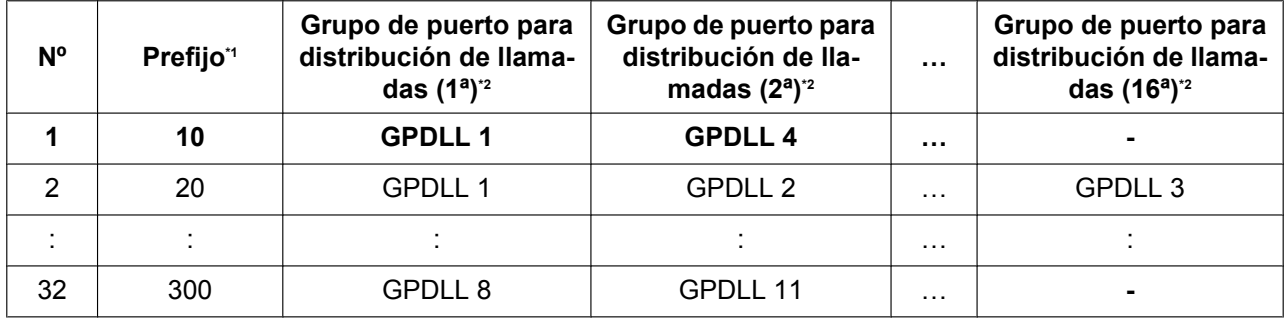

#### **[Ejemplo de programación de la tabla de patrones de salto]**

<span id="page-419-1"></span>\*1 ® 9.11.2 Configuración PBX—[1-1] Configuración—Ranura—V-IPGW—Propiedades del armario—Patrón de búsqueda—Patrón de búsqueda 1–16— Núm. Inicio de marcación

<span id="page-419-2"></span>\*<sup>2</sup> → 9.11.2 Configuración PBX—[1-1] Configuración—Ranura—V-IPGW—Propiedades del armario—Patrón de búsqueda—Patrón de búsqueda 1–16— Grupo de puerto de distribución de llamadas—1º–16º

#### **Nota**

Puede definirse el mismo GPDLL para distintos prefijos.

### **Explicación:**

Como se indica en la tabla GPDLL anterior, el GPDLL 1 consta del puerto 1 de la primera tarjeta y del puerto 1 de la segunda tarjeta. Cuando se marca "1023-456-7890" (prefijo: 10):

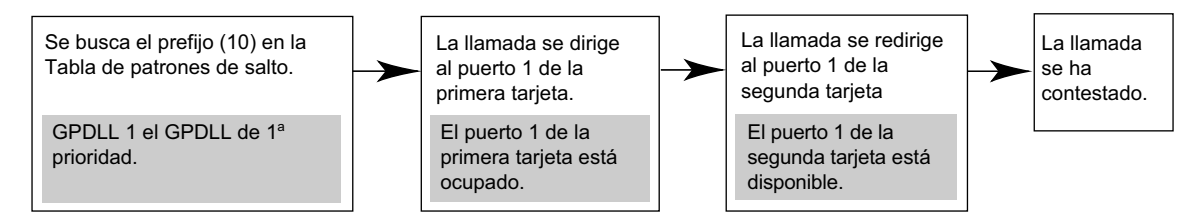

Si todos los puertos que pertenecen al GPDLL 1 están ocupados, la llamada se redirigirá al puerto disponible con el número más bajo que pertenezca al GPDLL 4, que es el GPDLL definido como segunda prioridad para este prefijo.

# **4.2.3 Red privada virtual RDSI (RPV-RDSI)**

### **Descripción**

La Red privada virtual RDSI (RPV-RDSI) es un servicio ofrecido por la compañía telefónica. Utiliza una línea existente como si fuera una línea privada. No es necesario instalar una línea privada ni alquilar una línea de la compañía telefónica. Es posible realizar y recibir tanto llamadas públicas como privadas utilizando la misma línea.

### **Distinción pública / privada:**

- **a. Al realizar una llamada:** El número de distinción pública / privada es necesario antes de enviar el número marcado a la compañía telefónica. El número de distinción pública / privada puede marcarse manualmente, o automáticamente mediante la programación SAR ( $\rightarrow$  [2.8.1 Selección automática de ruta](#page-137-0) [\(SAR\)\)](#page-137-0) y / o la programación del servicio de línea dedicada.
- **b. Al recibir una llamada:** La compañía telefónica distingue el tipo de llamada. Si se trata de una llamada privada, la llamada se recibe con el método de servicio de línea dedicada. Si se trata de una llamada pública, la llamada se recibe con el método de Distribución de llamadas externa entrantes (DIL / DDI) asignado a la línea externa.

### **[Ejemplo]**

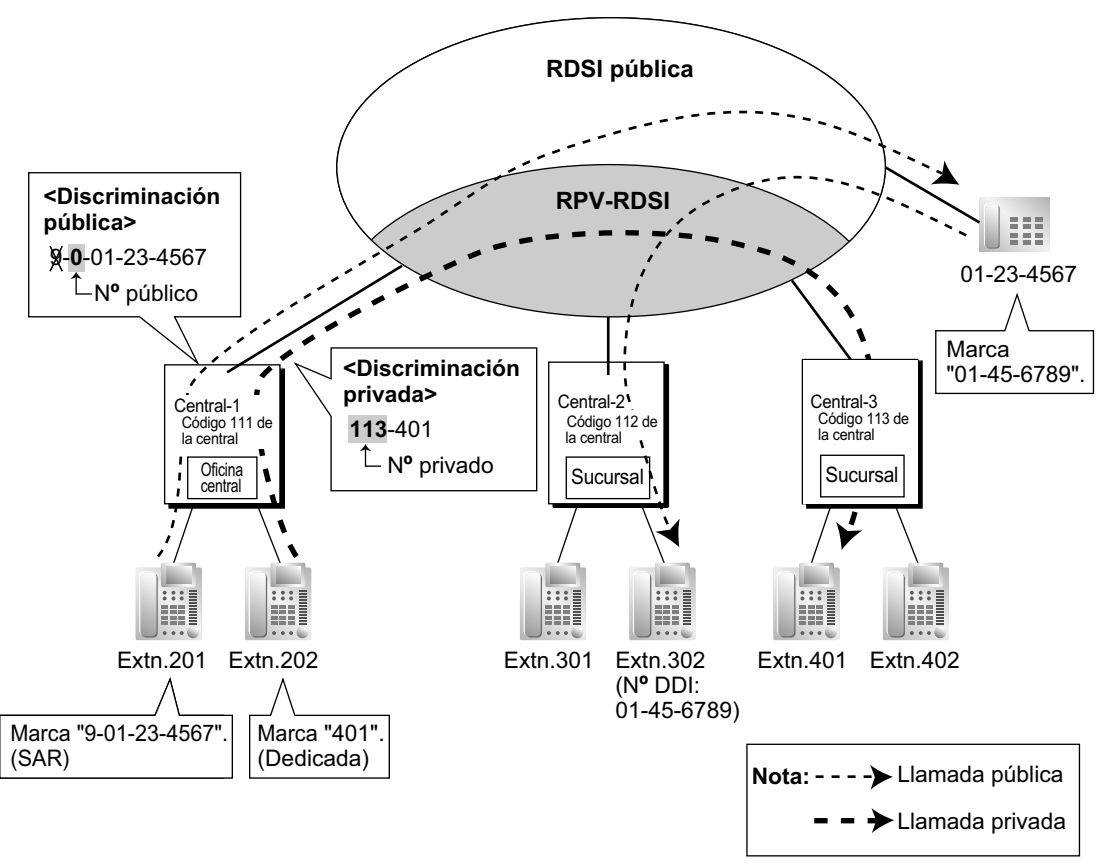

### **Condiciones**

• Cada puerto PRI puede ajustarse a Público o RPV a través de la programación del sistema. Para utilizar este servicio, seleccione RPV.

• Aunque la compañía telefónica no acepte el servicio de RPV-RDSI, es posible utilizar la misma clase de servicio cuando realice una llamada mediante la programación del servicio de línea dedicada, y / o la programación de la Marcación superápida ( $\rightarrow$  [2.6.5 Marcación superápida](#page-119-0)).

### **[Ejemplo de programación de Marcación superápida]**

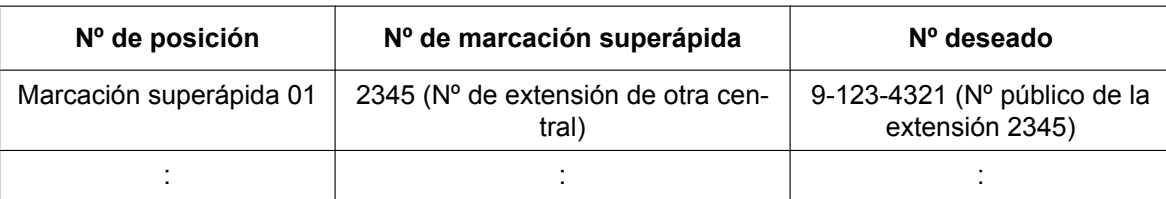

#### **Explicación:**

Cuando el usuario de una extensión marca "2345", se conecta a la extensión "2345" de otra central cuyo número público es "123-4321".

### **Referencias al Manual de programación del PC**

9.26 Configuración PBX—[1-1] Configuración—Ranura—Prop. Puerto - Tarjeta PRI—Plan de numeración de la red— Propiedad de línea externa

- 16.2 Configuración PBX—[8-2] SAR—Núm. Inicio de marcación— ♦ Núm. Inicio de marcación
- 17.1 Configuración PBX—[9-1] Red Privada—Tabla Red Privada
	- → Núm. Inicio de marcación
	- → Eliminar dígitos
	- → Núm. a añadir

### **Referencias a la Guía de funciones**

[4.2.1 Servicio de línea dedicada](#page-387-0)

# <span id="page-423-0"></span>**4.2.4 Funciones estándares de QSIG**

## **4.2.4.1 Funciones estándares de QSIG—RESUMEN**

### **Descripción**

QSIG es un protocolo basado en RDSI (Q.931), y ofrece funciones mejoradas de central en la red privada. La red QSIG acepta comunicaciones privadas con el método de servicio de línea dedicada. Las funciones siguientes están disponibles para una red privada VoIP o una RDSI-QSIG. Para una RDSI, deberá realizar la programación del sistema para especificar si las funciones (excluyendo la Presentación del nº del llamante [CLIP]) estarán disponibles para los puertos de la red privada.

### **[Tabla de servicio]**

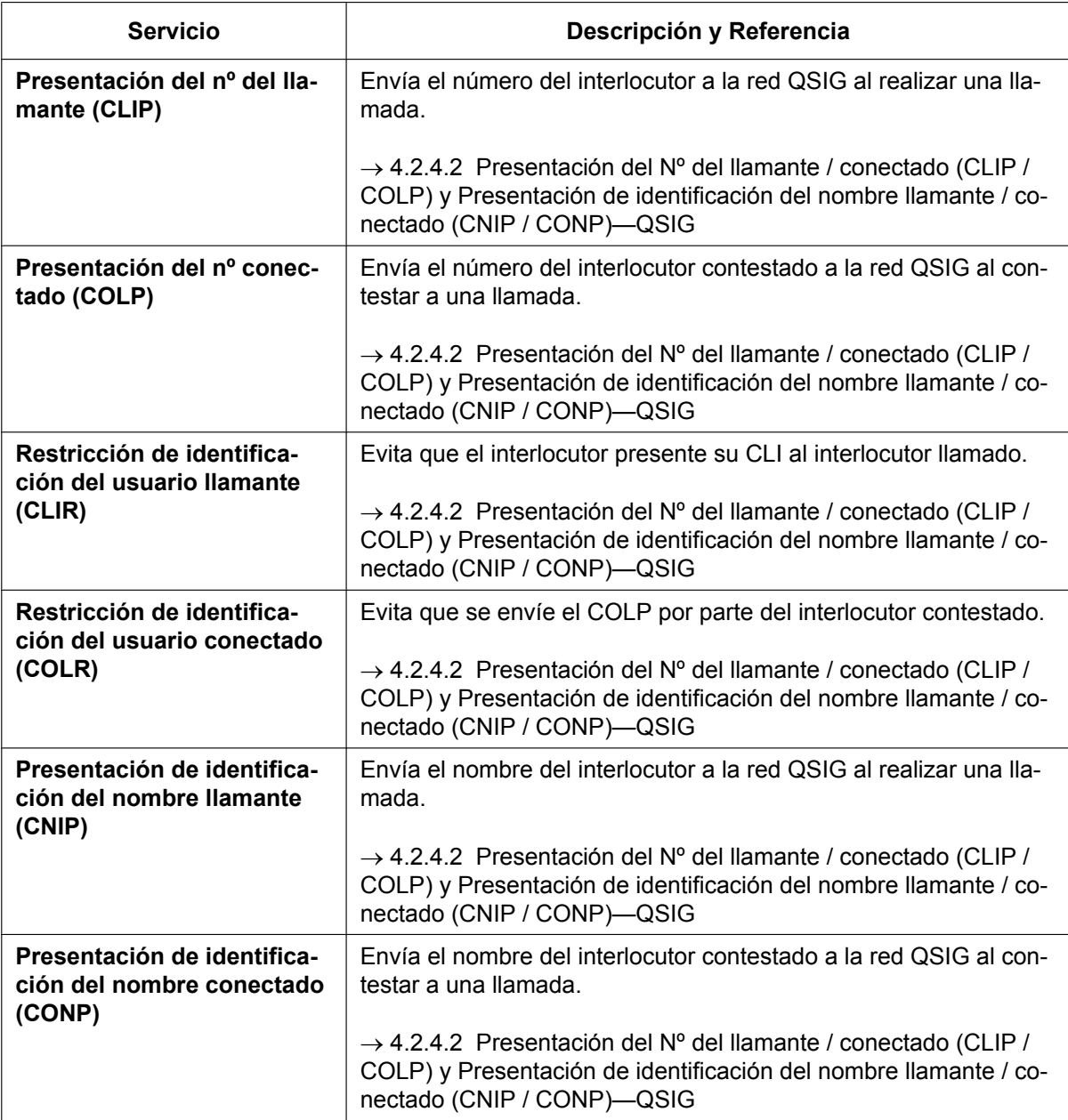

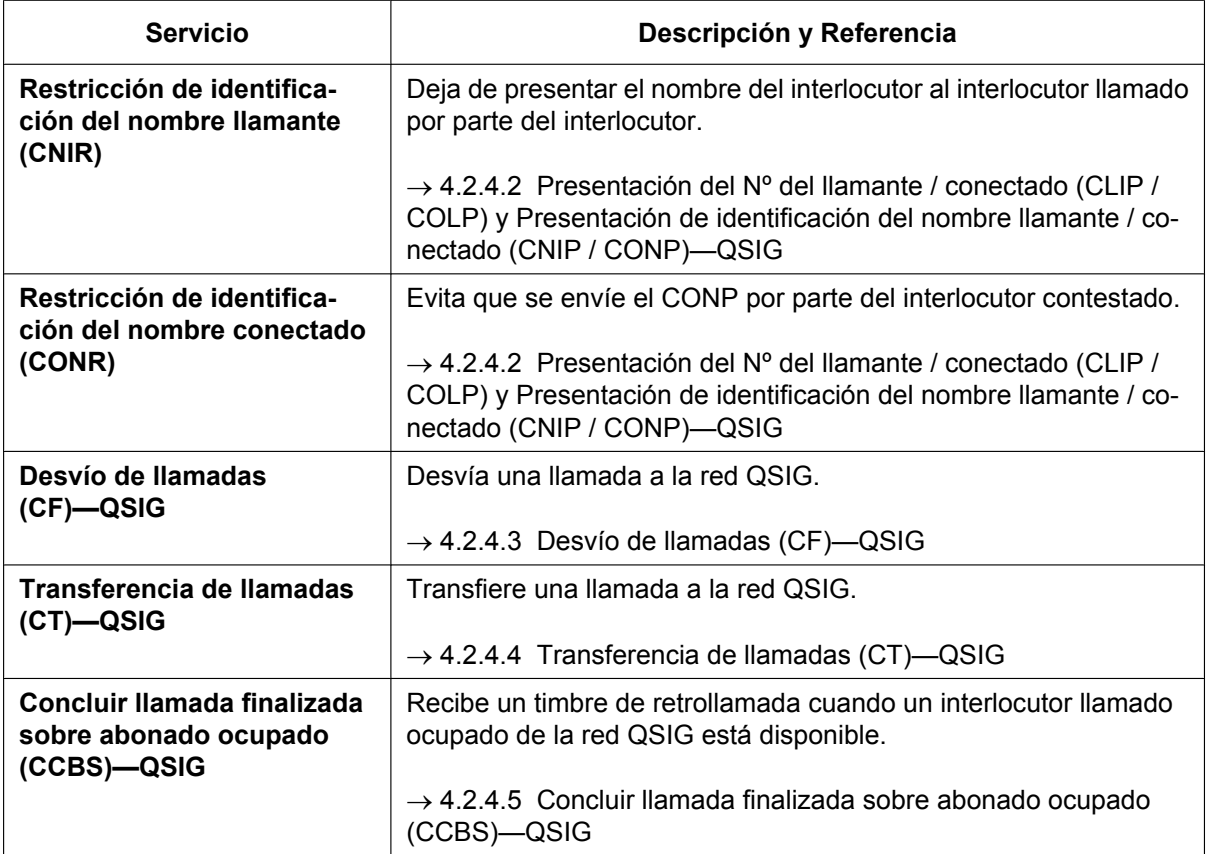

### **Referencias a la Guía de funciones**

- [4.1.2 Funciones de servicio de la Red Digital de Servicios Integrados \(RDSI\)](#page-371-0)
- [4.2.1 Servicio de línea dedicada](#page-387-0)

## <span id="page-425-0"></span>**4.2.4.2 Presentación del Nº del llamante / conectado (CLIP / COLP) y Presentación de identificación del nombre llamante / conectado (CNIP / CONP)—QSIG**

### **Descripción**

### **Presentación del nº del llamante / de identificación del nombre llamante (CLIP / CNIP):**

La central puede enviar un número de extensión preprogramado y / o el nombre a la red QSIG cuando el usuario de una extensión realiza una llamada. El interlocutor llamado puede ver el número y / o el nombre en la pantalla de su teléfono antes de contestar a la llamada.

### **Presentación del nº conectado / de identificación del nombre conectado (COLP / CONP):**

La central envía un número de extensión preprogramado y / o el nombre a la red QSIG cuando el usuario de la extensión responde a una llamada entrante. El interlocutor puede ver el número y / o el nombre del interlocutor que contesta en la pantalla de su teléfono al responder la llamada.

### **[Ejemplo de CLIP / CNIP]**

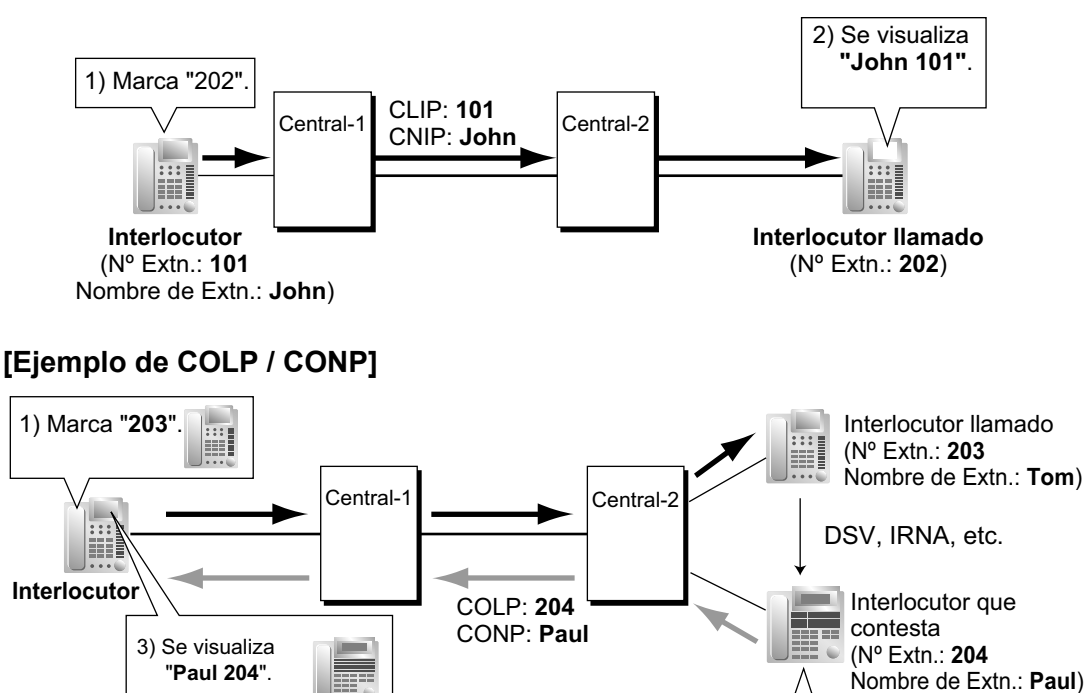

### **Número CLIP / COLP:**

El número de extensión enviado a la red QSIG para CLIP / COLP puede asignarse para cada extensión a través de la programación del sistema.

2) Contesta a la llamada.

### **Nombre CNIP / CONP:**

El nombre de extensión enviado a la red QSIG para CNIP / CONP puede asignarse para cada extensión a través de la programación del sistema.

### **Restricción de identificación del usuario llamante / conectado (CLIR / COLR):**

Todas las extensiones pueden evitar enviar su número de extensión a la red QSIG pulsando la tecla CLIR, la tecla COLR, o introduciendo el número de función.

### **Restricción de identificación del nombre llamante / conectado (CNIR / CONR):**

Todas las extensiones pueden evitar enviar su número de extensión a la red QSIG. Cuando se activa CLIR, CNIR se activa automáticamente. Cuando se activa COLR, CONR se activa automáticamente.

### **Condiciones**

- Estas funciones cumplen con las siguientes especificaciones ETS (European Telecommunication Standard):
	- CLIP / COLP: ETS 300 172 Servicios de base del modo de circuito.
	- CNIP / CONP: ETS 300 238 Servicios suplementarios de identificación del nombre.
- **Asignación de COLP / CLIR / COLR / CNIP / CONP / CNIR / CONR para cada puerto** Cada servicio se puede activar o desactivar en cada puerto RDSI (QSIG) de la central.
- **Tecla CLIR y tecla COLR** Es posible cambiar entre CLIP y CLIR pulsando la tecla CLIR, y entre COLP y COLR pulsando la tecla COLR. Una tecla programable se puede personalizar como la tecla CLIR o COLR.

### **Referencias al Manual de programación del PC**

9.26 Configuración PBX—[1-1] Configuración—Ranura—Prop. Puerto - Tarjeta PRI—Servicio suplementario— $\bullet$  COLP, CLIR, COLR, CNIP, CONP, CNIR, CONR, CF (Redirigir), CT, CCBS, AOC-D, AOC-E, E911, 3PTY

- 10.6.1 Configuración PBX—[2-6-1] Sistema—Plan de Numeración—Principal—Función
	- → Ajustar / cancelar COLR
	- → Ajustar / cancelar CLIR
- 12.1.1 Configuración PBX—[4-1-1] Extensión—Extensión—Configuración de las extensiones—Principal
	- → Número de extensión
	- → Nombre de extensión
- 12.2.1 Configuración PBX—[4-2-1] Extensión—Extensión Portátil (EP)—Configuración de las extensiones—Principal
	- → Número de extensión
	- → Nombre de extensión

### **Referencias a la Guía de funciones**

[2.21.2 Teclas programables](#page-244-0)

### **Referencias al PT Programming Manual**

[003] Número de extensión

[004] Nombre de la extensión

### **Referencias del Manual del usuario**

1.9.4 Visualización del número de teléfono en el teléfono del emisor y del receptor (Presentación del nº del llamante / conectado [CLIP / COLP])

1.9.5 Evitar que su número se visualice en el teléfono del interlocutor (Restricción de identificación del usuario conectado [COLR])

1.9.6 Evitar que su número se visualice en el teléfono del interlocutor llamado (Restricción de identificación del usuario llamante [CLIR])

# <span id="page-427-0"></span>**4.2.4.3 Desvío de llamadas (CF)—QSIG**

### **Descripción**

La central desvía la llamada a una extensión de destino en otra central de la red QSIG. El destino puede ajustarse en su propia central desde una extensión como destino de desvío de las llamadas externas ( $\rightarrow$ [2.3.2 Desvío de llamadas \(DSV\)](#page-74-0)).

Si se utiliza el mismo grupo de líneas externas para la llamada entrante y la llamada desviada, la siguiente situación es posible.

### **[Ejemplo]**

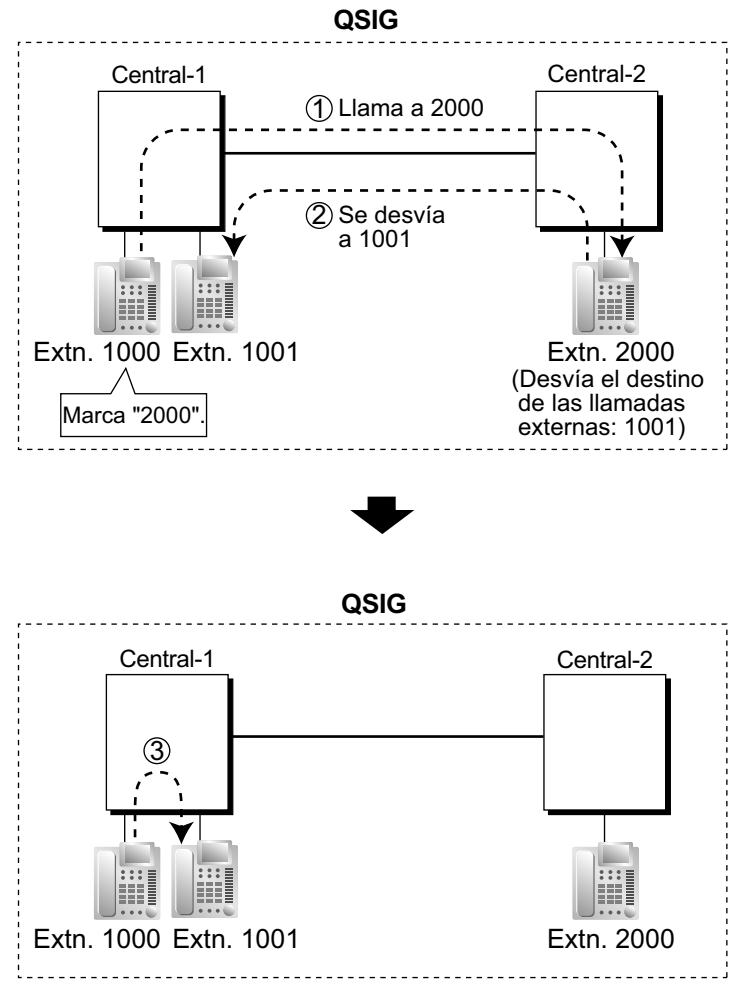

- *1* La extensión 1000 de la central-1 marca el número de extensión "2000", y la llamada se envía a la extensión "2000" de la central-2 mediante la red QSIG.
- *2* La llamada se desvía al destino de desvío de las llamadas externas de la extensión 2000, que es la extensión "1001" de la central-1.
- *3* La llamada entre la central-1 y central-2 se libera, y la llamada se conecta directamente al destino de desvío de la extensión 2000.

## **Condiciones**

- Esta función cumple con la especificación ETS 300 257, Servicios suplementarios de desviación, de las ETS ("European Telecommunication Standard", Normas europeas de telecomunicaciones).
- Esta función se puede activar o desactivar en cada puerto RDSI (QSIG) de la central.

## **Referencias al Manual de programación del PC**

9.26 Configuración PBX—[1-1] Configuración—Ranura—Prop. Puerto - Tarjeta PRI—Servicio suplementario— COLP, CLIR, COLR, CNIP, CONP, CNIR, CONR, CF (Redirigir), CT, CCBS, AOC-D, AOC-E, E911, 3PTY

### **Referencias del Manual del usuario**

1.6.1 Desvío de llamadas

# <span id="page-429-0"></span>**4.2.4.4 Transferencia de llamadas (CT)—QSIG**

### **Descripción**

La central transfiere la llamada a una extensión de destino en otra central de la red QSIG.

Si se utiliza el mismo grupo de líneas externas para la llamada entrante y la llamada transferida, la siguiente situación es posible.

### **[Ejemplo]**

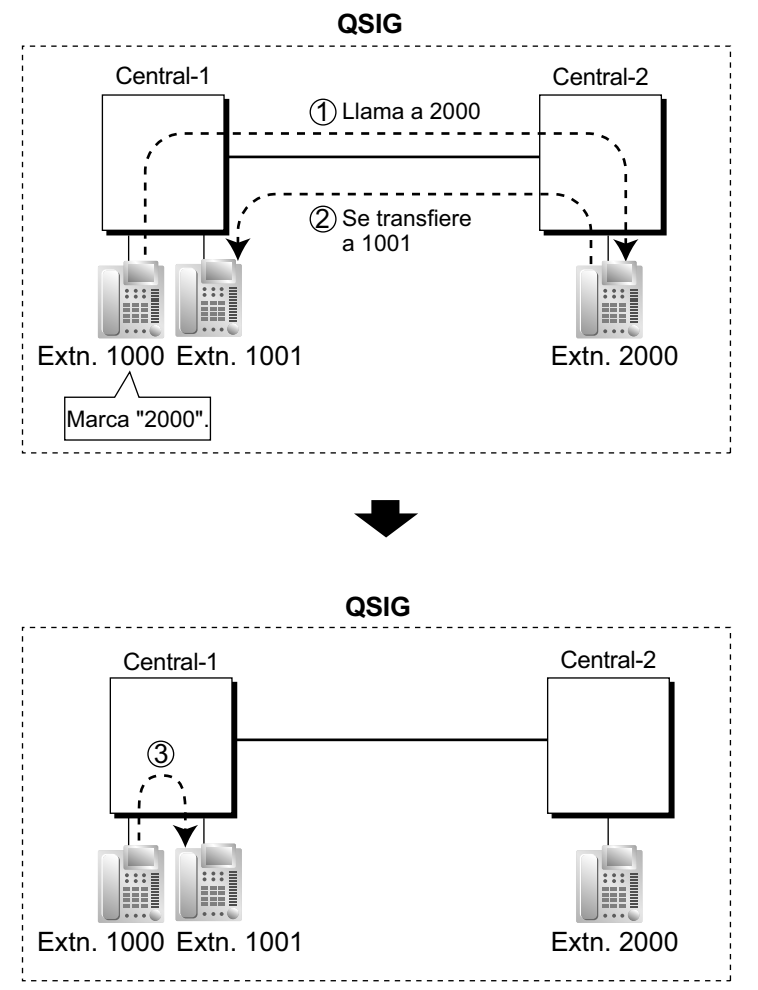

- *1* La extensión 1000 de la central-1 marca el número de extensión "2000", y la llamada se envía a la extensión "2000" de la central-2 mediante la red QSIG.
- *2* La llamada se transfiere de la extensión 2000 a la extensión "1001" de la central-1.
- *3* La llamada entre la central-1 y central-2 se libera, y la llamada se conecta directamente al destino de transferencia de la extensión 2000.

## **Condiciones**

- Esta función cumple con la especificación ETS 300 261, Servicio suplementario de transferencia de llamadas, de las ETS ("European Telecommunication Standard", Normas europeas de telecomunicaciones).
- Esta función se puede activar o desactivar desde un puerto RDSI (QSIG).
- Puede realizar la transferencia de llamadas anunciadas y la transferencia de llamadas sin anunciar. ( $\rightarrow$ [2.12.1 Transferencia de llamadas\)](#page-178-0).

## **Referencias al Manual de programación del PC**

9.26 Configuración PBX—[1-1] Configuración—Ranura—Prop. Puerto - Tarjeta PRI—Servicio suplementario— $\bullet$  COLP, CLIR, COLR, CNIP, CONP, CNIR, CONR, CF (Redirigir), CT, CCBS, AOC-D, AOC-E, E911, 3PTY

### **Referencias del Manual del usuario**

1.4.1 Transferir una llamada (Transferencia de llamadas)

# <span id="page-431-0"></span>**4.2.4.5 Concluir llamada finalizada sobre abonado ocupado (CCBS)—QSIG**

### **Descripción**

Si la llamada se realiza a una extensión de otra central de la red QSIG y el interlocutor llamado está ocupado, el usuario de una extensión puede ajustarlo para recibir un timbre de retrollamada cuando el interlocutor llamado esté libre. Cuando el usuario contesta a la retrollamada, se marca el número del otro interlocutor de forma automática.

### **Condiciones**

- Esta función cumple con la especificación ETS 300 366, Servicios suplementarios de completar llamadas, de las ETS ("European Telecommunication Standard", Normas europeas de telecomunicaciones).
- Esta función está disponible bajo las condiciones siguientes:
	- **a.** La central del llamante puede aceptar CCBS.
	- **b.** La central del interlocutor llamado puede aceptar CCBS.
- Para recibir y enviar CCBS, recibir y enviar CCBS debe estar activado individualmente desde un puerto RDSI (QSIG) a través de la programación del sistema.
- Un usuario de extensión sólo puede ajustar un CCBS. El último ajuste es el efectivo.
- El ajuste CCBS se cancela si no se oye ningún timbre de retrollamada en 60 minutos o si no se responde un timbre de retrollamada en 10 segundos.

### **Referencias al Manual de programación del PC**

9.26 Configuración PBX—[1-1] Configuración—Ranura—Prop. Puerto - Tarjeta PRI—Servicio suplementario— $\blacklozenge$  COLP, CLIR, COLR, CNIP, CONP, CNIR, CONR, CF (Redirigir), CT, CCBS, AOC-D, AOC-E, E911, 3PTY

### **Referencias del Manual del usuario**

1.2.4 Cuando la línea marcada está ocupada o no hay respuesta
## **4.2.5 Funciones mejoradas de QSIG**

## **Descripción**

Cuando las centrales están conectadas usando RDSI o tarjetas V-IPGW, las siguientes funciones mejoradas estarán disponibles.

#### **Al llamar a una extensión de otra central y la extensión llamada está sonando**

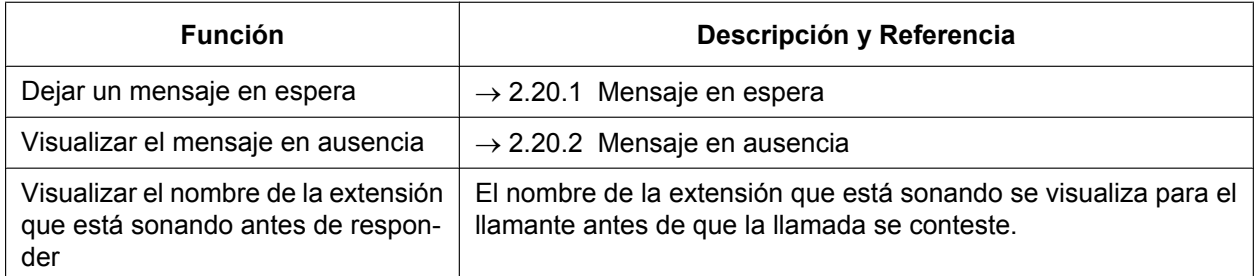

#### **Cuando la extensión llamada de otra central está ocupada**

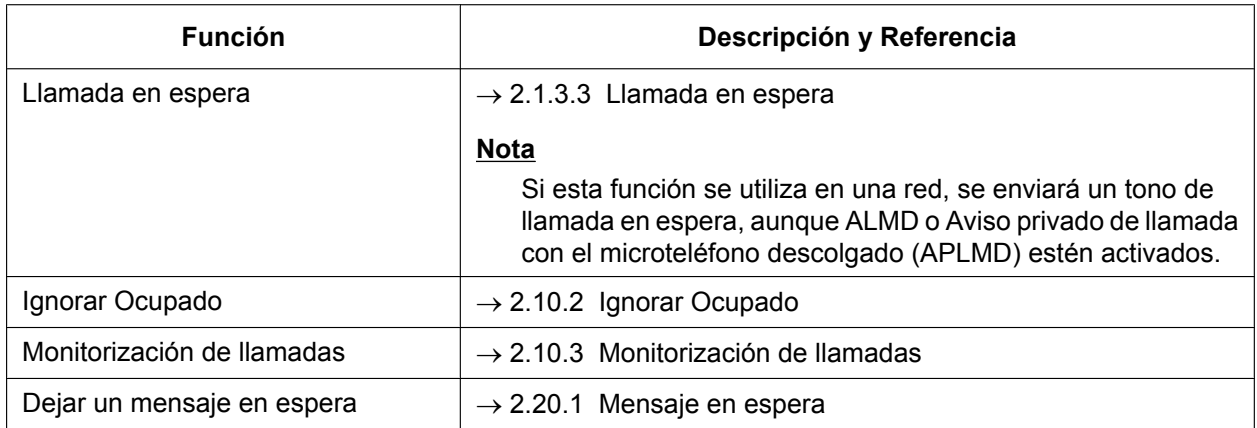

- Si la extensión llamada de otra central está ocupada, puede utilizarse la Retrollamada automática por ocupado como función QSIG estándar ( $\rightarrow$  [4.2.4.5 Concluir llamada finalizada sobre abonado ocupado](#page-431-0) [\(CCBS\)—QSIG](#page-431-0)).
- Se informará al llamante que una extensión está ocupada con un tono de ocupado y una indicación en pantalla.
- El uso de las teclas programables está disponible para Llamada en espera, Retrollamada automática por ocupado e Ignorar Ocupado.

#### **Cuando la extensión llamada de otra central tiene ajustada la función No molesten (NOM)**

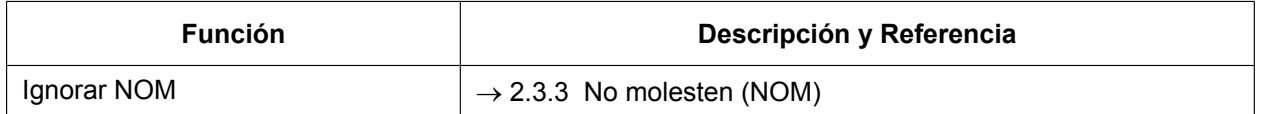

- Se informará al llamante que una extensión tiene la función NOM ajustada con un tono NOM y una indicación en pantalla.
- El uso de las teclas programables está disponible para Ignorar NOM.

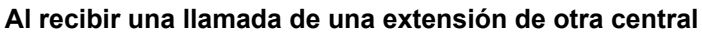

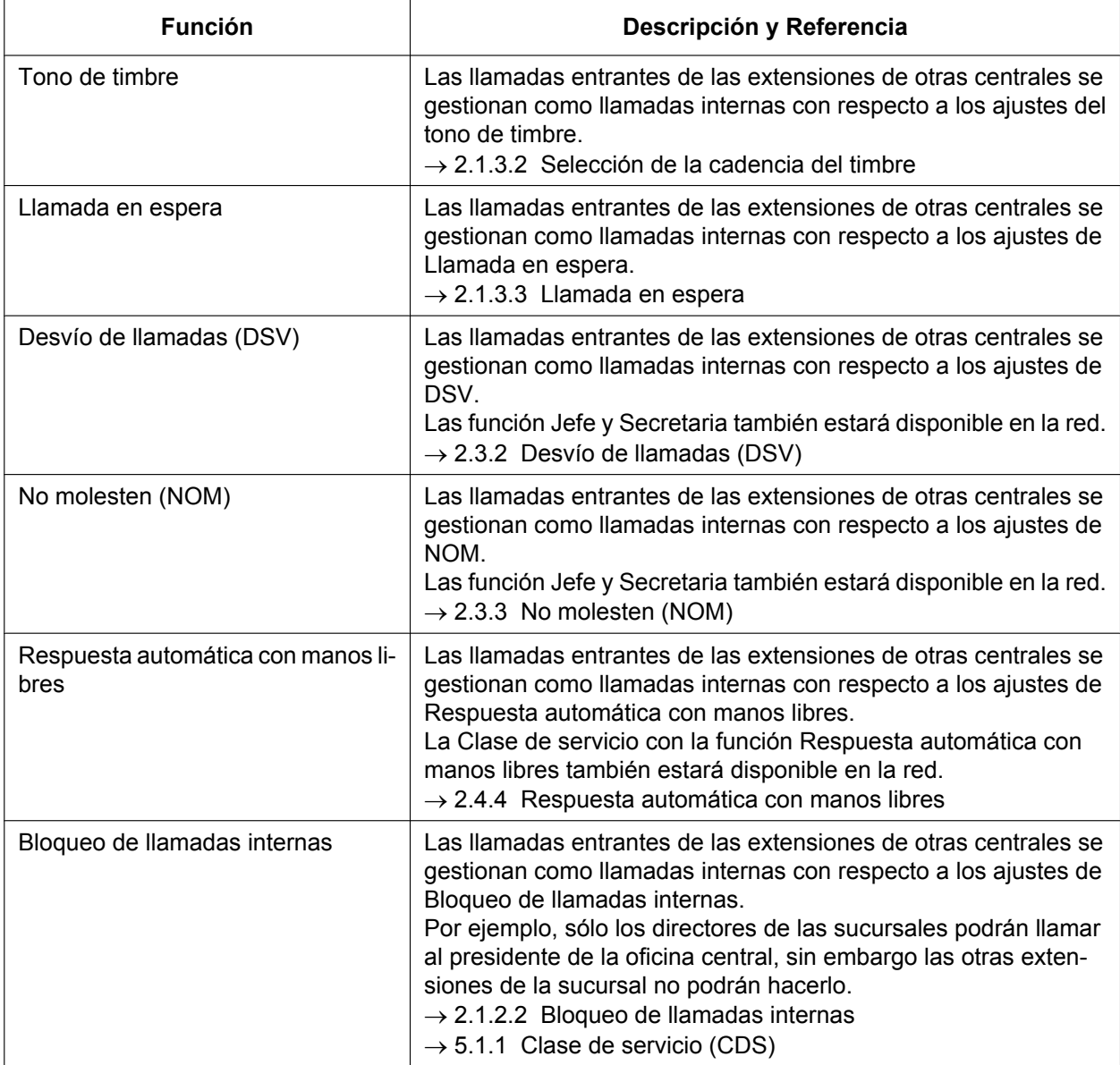

#### **Durante una llamada con otro interlocutor**

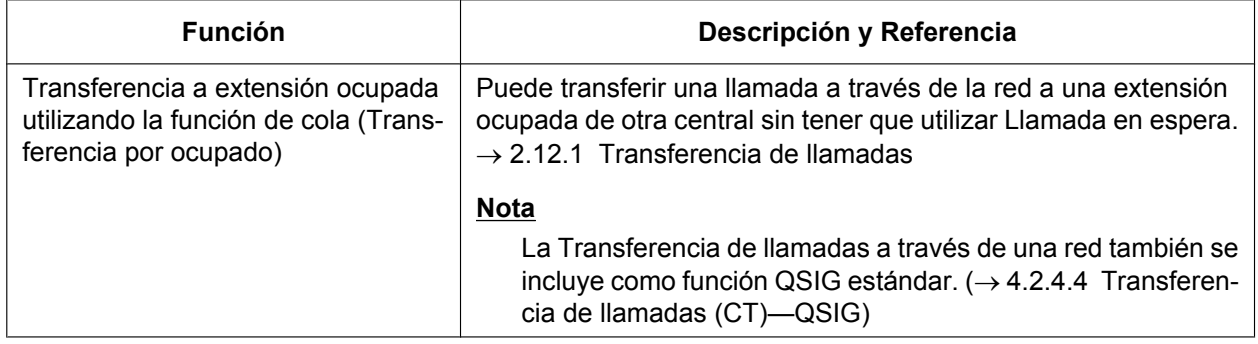

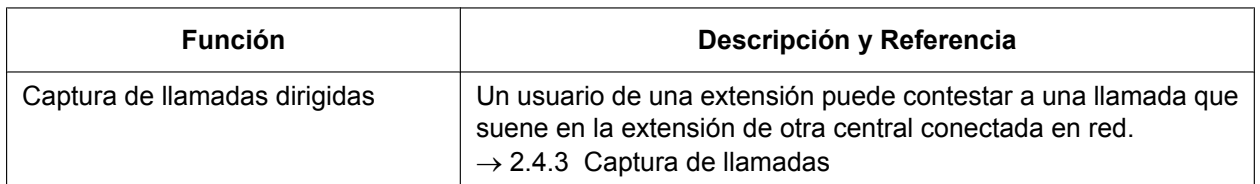

#### **Para las llamadas entrantes a una extensión de otra central conectada en red**

## **Condiciones**

- Para utilizar estas funciones, necesitará una KX-NSN002(clave de activación para la red QSIG) para cada unidad maestra. Además, todas las centrales de la red deberán ser centrales de la serie KX-NS o de la serie KX-NCP/KX-TDE con software MPR versión 4.1000 o superior.
- Necesitará una clave de activación por separado para las centrales de una serie distinta a KX-NS. Para más información, consulte la Guía de funciones correspondiente.
- Las funciones de QSIG mejorada pueden desactivarse en la Tabla Red Privada a través de la programación del sistema.
- Las llamadas que se realicen accediendo a una línea externa a través de una tecla U-LN o de un número de función de Acceso a grupo de líneas externas, etc., no podrán utilizar funciones de QSIG mejoradas porque no se refieren a la Tabla Red Privada. Ello incluye llamadas realizadas desde el historial de llamadas de Communication Assistant (CA) porque estas llamadas especifican directamente un grupo de líneas externas.
- Las llamadas desviadas utilizando Desvío de llamadas (CF)—QSIG no podrán utilizar funciones de QSIG mejoradas.

• **Dejar un mensaje en espera**

En una red, el número de función para Ajustar / cancelar / retrollamar Mensaje en espera no puede utilizarse para ajustar ni cancelar el Mensaje en espera.

• **Ignorar Ocupado**

Si se utiliza Ignorar Ocupado para interrumpir una llamada entre una extensión de otra central y un interlocutor externo para realizar una Conferencia a 3, y luego la extensión de la otra central abandona la conversación, la llamada será considerada como una llamada de línea externa a línea externa. Si se activa a través de la programación del sistema, la llamada finalizará en dicho momento.

#### • **Captura de llamadas dirigidas**

– **Al marcar utilizando el Método de código de central (Acceso con código de central)** Marque del modo siguiente: [Número de acceso a línea dedicada] + [Código de la central de la extensión que está sonando] + [Número de función de la Captura de llamadas dirigidas] + [Número de la extensión que está sonando].

Por ejemplo, para capturar la extensión 101 que está sonando y que se encuentra en otra central con el código de central 123, debe marcar "7-123- $\div$ 41-101".

– **Al marcar utilizando el Método de número de extensión (Acceso sin código de central)** Marque del modo siguiente: [Todos los dígitos excepto el último del número de extensión que está sonando +  $\times$ ] + [Número de función de la Captura de llamadas dirigidas] + [Número de la extensión que está sonando].

Por ejemplo, para capturar la extensión 321 que está sonando a través de una red, marque "32 $\leftrightarrow$ 41-321".

– Para utilizar la Captura de llamadas dirigidas a través de una red VoIP utilizando Números de extensión comunes para múltiples centrales, la operación deberá marcarse previamente, o deberá ejecutarse utilizando CTI.

## **Referencias al Manual de programación del PC**

10.9 Configuración PBX—[2-9] Sistema—Otros—Opción 2— Limitación de llamadas LN - LN—Después de la conferencia

17.1 Configuración PBX—[9-1] Red Privada—Tabla Red Privada—QSIG mejorada

## **4.2.5.1 Selección directa de extensión de red (SDER)**

## **Descripción**

Cuando las centrales se conectan en red utilizando las tarjetas RDSI o V-IPGW, podrá asignar teclas programables como teclas de Selección directa de extensión de red (SDER). Estas teclas se utilizan para controlar el estado de las extensiones conectadas a hasta siete centrales de la red, y para realizar o transferir llamadas a estas extensiones con una sola pulsación, como si fueran teclas SDE normales. Permite que se centralicen las funciones de operadora aunque existan oficinas en ubicaciones remotas. Las teclas SDER indican el estado de la extensión controlada de la forma siguiente:

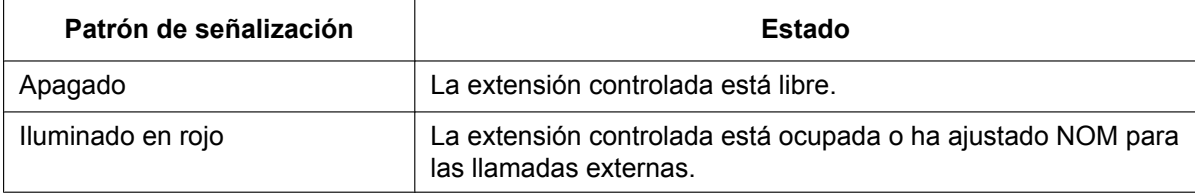

## **[Ejemplo de red]**

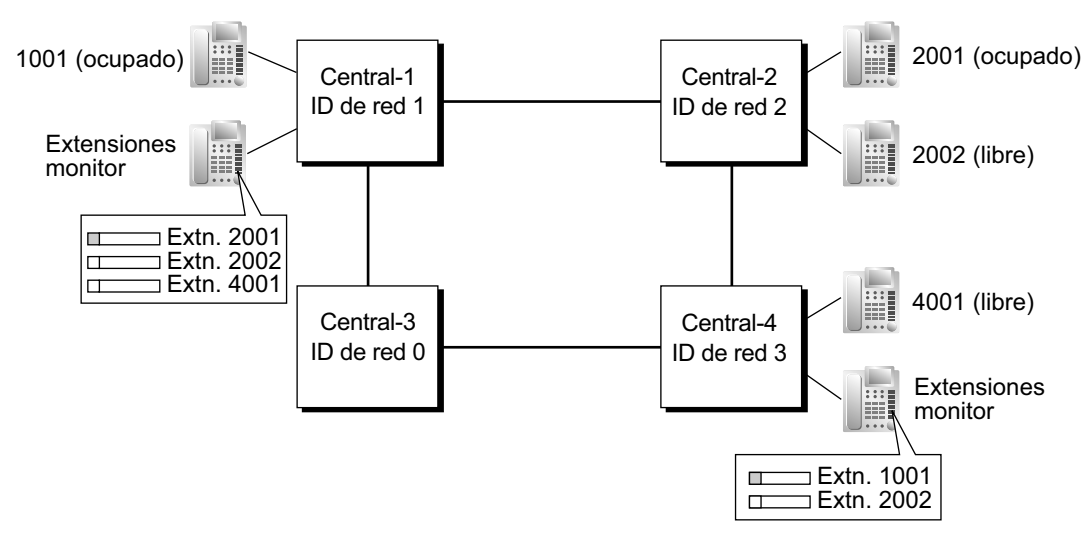

#### **[Procedimiento de programación]**

#### **1. Asignación de la tabla de rutas**

Debe programarse la Tabla de rutas de líneas dedicadas y Tabla de modificación con antelación para todas las centrales de la red, para permitir que las llamadas puedan realizarse y transferirse entre centrales  $(\rightarrow 4.2.1$  Servicio de línea dedicada).

En el ejemplo de programación siguiente, las centrales de la red utilizan el método de número de extensión, como se indica en la ilustración superior. Sin embargo, también puede utilizarse el método de Código de acceso a central.

#### **2. Asignación de la Identificación de la central de red**

Asigne una Identificación de la central de red a cada central de la red.

 $\rightarrow$  17.2 Configuración PBX—[9-2] Red Privada—Transferir Datos Red— $\bullet$  Transmisión de datos BLF de la red para la función Operadora centralizada—ID PBX de Red

- IDs 1-8: Pueden monitorizar extensiones de otras centrales y transmitir datos de monitorización de las extensiones locales. Cada número ID se puede asignar a una central de la red.
- ID 0: Retransmite datos de monitorización a través de la red. Este número ID se puede asignar a varias centrales.

#### **3. Ajuste del puerto QSIG [Central monitorizada]**

#### **RDSI-QSIG (Conexión de central directa)**

A través de la programación del sistema, debe ajustar el puerto QSIG de una tarjeta PRI para que transmita información del estado de la extensión. Aunque se ajuste un puerto para que no transmita información, éste continuará recibiendo información de otras centrales.

→ 9.26 Configuración PBX—[1-1] Configuración—Ranura—Prop. Puerto - Tarjeta PRI—Ajuste LN—♦ Transferencia de Datos de Red

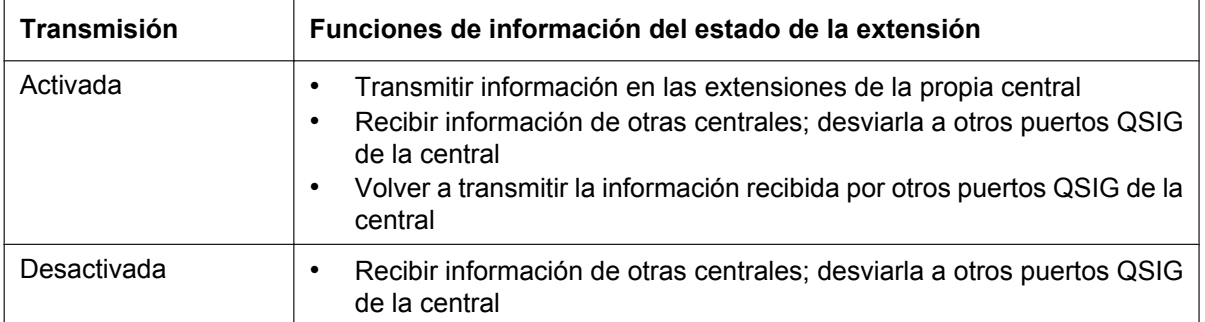

Configure el ajuste de transmisión de cada puerto en función de la distribución de la red, de forma que la información del estado de la extensión pueda pasar entre centrales monitor de la SDER. **[Ejemplo del Ajuste del puerto de red del RDSI]**

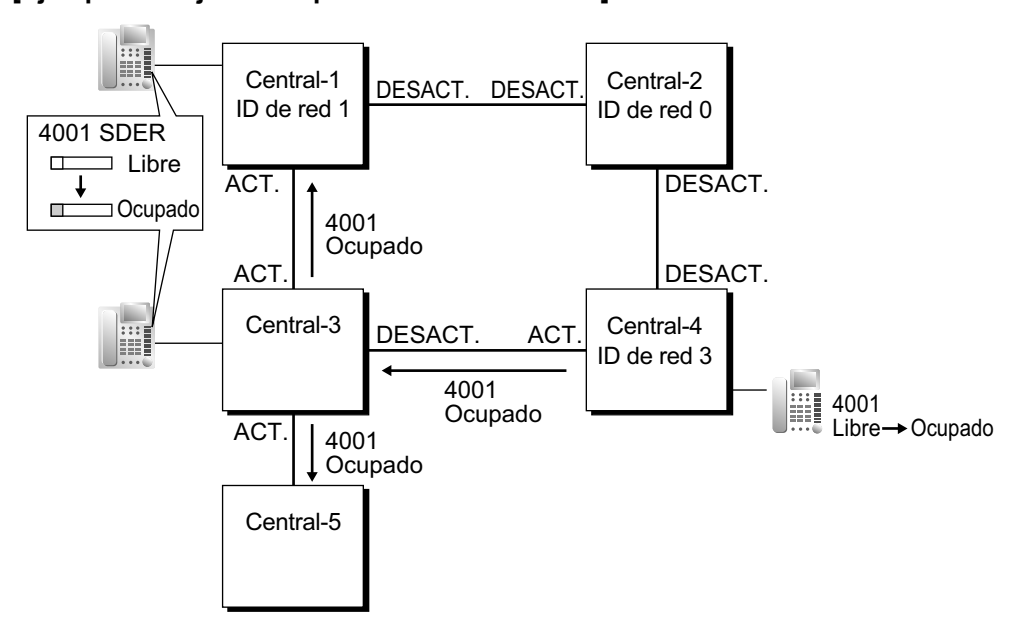

#### **Gateway-IP-QSIG**

Los datos del IP se dirigen a través de la red según las tablas de rutas de las tarjetas V-IPGW. Al utilizar VoIP, deberá identificar las centrales monitor, a las que deberá transmitirse la información del estado de la extensión, para cada tarjeta que utilice. Para hacerlo, especifique el número de extensión de cualquier extensión (por ejemplo, un operador de la central) en la central monitor como una extensión de operadora de red para esta tarjeta V-IPGW.

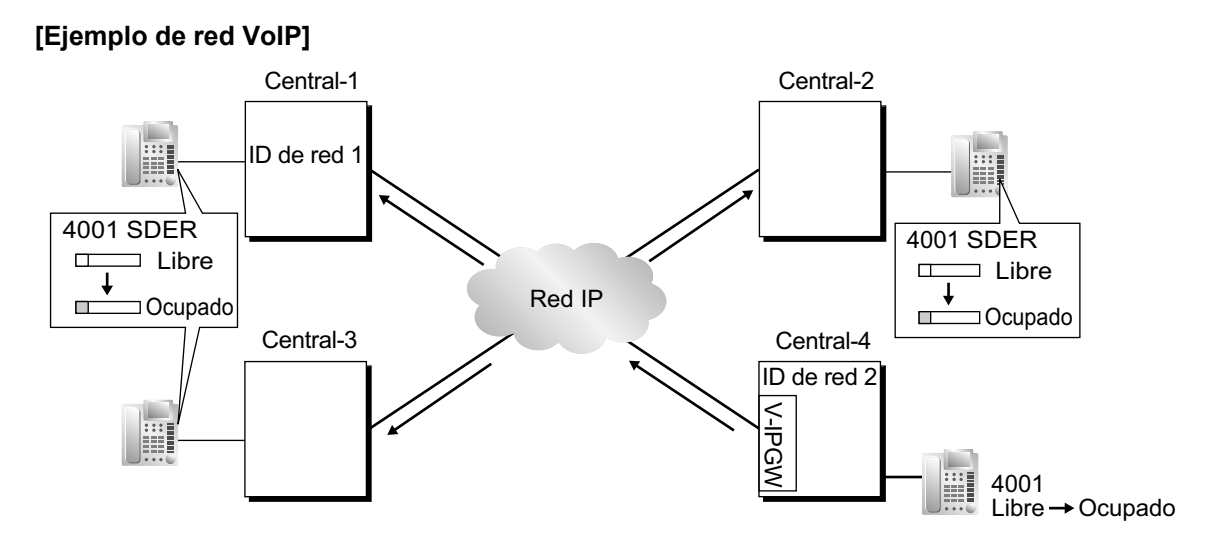

#### **Red mixta**

Cuando utilice la función SDER en una red mixta que contenga VoIP y líneas RDSI, podrá ajustar si la información del estado se transferirá entre las tarjetas VoIP y RDSI de cada central. Por ejemplo, si la central monitor se encuentra en una red VoIP, y las centrales monitorizadas se encuentran en una red RDSI, la central que actúa como gateway entre la red VoIP y la red RDSI debe tener este ajuste activado para RDSI y VoIP.

#### **4. Registro de la extensión monitor de la red [Central monitor]**

Registre las extensiones (adjuntas a otras centrales) que se controlarán. Pueden registrarse un máximo de 250 extensiones. Sólo las extensiones que se registren podrán asignarse a las teclas SDER.  $\rightarrow$  17.4 Configuración PBX—[9-4] Red Privada—Tabla de teclas SDER— $\blacklozenge$  N° de Extensión de Red

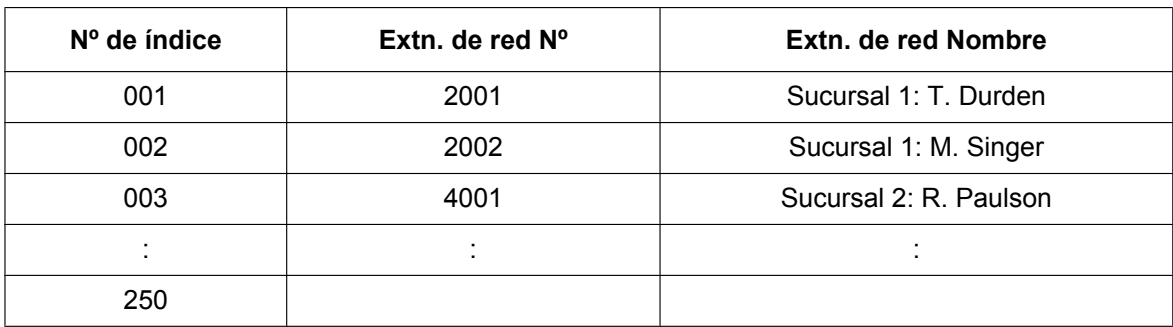

#### **Tabla de las extensiones monitor de la red**

Cuando utilice el método de numeración del Código de acceso a central, deberá añadir el código de acceso pertinente antes del número de extensión que se registre aquí.

#### **5. Personalización de la tecla SDER [Central monitor]**

Puede personalizar una tecla programable como tecla SDER para una extensión registrada en cualquier extensión adjunta a la central monitor. A continuación descuelgue, vuelva a pulsar esta tecla y cuelgue. Activará la función de monitorización. La central monitorizada empezará a transmitir información del estado de dicha extensión, y la central monitor empezará a recibir la información. El indicador de la tecla visualizará el estado de la extensión conectada a otra central.

#### **Eliminar o editar una extensión registrada [Central monitor]**

Si desea controlar una extensión nueva cuando ya controla 250 extensiones, deberá eliminar el registro de una extensión existente.

La función Liberar la monitorización de SDER se utiliza para detener la monitorización de una extensión determinada. Cuando se realiza esta función en una central monitor:

- Si ninguna otra central está monitorizando la extensión seleccionada, la central monitorizada dejará de transmitir información de estado para dicha extensión.
- La central monitor deja de recibir la información de estado de la extensión seleccionada. Todas las teclas SDER de dicha extensión dejarán de visualizar la información de estado.

Sin embargo, la información relacionada no se eliminará de la Tabla de las extensiones monitor de la red. Por lo tanto, si un usuario de extensión de una central monitor descuelga y pulsa la tecla SDER para dicha extensión, se reactivará la monitorización. Para eliminar la monitorización de una extensión por completo, también deberá eliminar los datos de registro de la Tabla de las extensiones monitor de la red en cada central monitor.

El destino monitor de las teclas SDER está determinado por la información de registro de un número de índice particular de esta tabla. Por lo tanto, si se cambia la información de registro de un número de índice (por ejemplo, el Número de extensión de la red asignado al Nº de índice 001 en el ejemplo anterior cambia de "2001" a "4002"), las teclas SDER que se han ajustado para dicha extensión automáticamente se dirigirán al destino monitor nuevo.

## **Condiciones**

- Necesitará una KX-NSN002 (clave de activación para la red QSIG) para cada unidad maestra que monitorice extensiones o que tenga extensiones monitorizadas. Necesitará una clave de activación por separado para las centrales de una serie distinta a KX-NS. Para más información, consulte la Guía de funciones correspondiente.
- Las teclas SDER no funcionarán en redes que utilicen Números de extensión comunes para 2 centrales o Números de extensión comunes para múltiples centrales.
- Todas las centrales de la red deben ser centrales de la serie KX-NS o centrales de la serie KX-NCP, KX-TDE o KX-TDA. Para obtener información acerca de los requisitos de hardware para las centrales distintas a KX-NS500 que controlarán extensiones o que tendrán extensiones controladas, consulte la Guía de funciones correspondiente.
- Las Identificaciónes de la central de red 1-8 sólo pueden asignarse a una central de la red. Si asigna la misma Identificación de la central de red a dos centrales, ocasionará problemas de transmisión de datos en la red.
- Sólo se pueden asignar teclas SDER a las extensiones que se hayan registrado previamente en la Tabla de las extensiones monitor de la red.
	- 12.1.4 Configuración PBX—[4-1-4] Extensión—Extensión—Teclas Flexibles
	- $\rightarrow$   $\rightarrow$  Tipo
	- $\rightarrow$  Marcar (para SDER)
	- 12.2.3 Configuración PBX—[4-2-3] Extensión—Extensión Portátil (EP)—Teclas Flexibles
	- $\rightarrow$   $\rightarrow$  Tipo
	- $\rightarrow$  Marcar (para SDER)
- Las extensiones conectadas a una central pueden monitorizar un máximo de 250 extensiones de otras centrales. Una extensión puede ser monitorizada por varias extensiones de varias centrales.
- Para reducir el tráfico de datos de la SDER, recomendamos que se monitoricen 8 o menos extensiones en un sólo Grupo de entrada de llamadas.
- Sólo deberá activar la tecla SDER cuando se cree una tecla para una extensión recién registrada. Cuando activa una tecla SDER de la forma anterior, las otras teclas SDER que se asignen a esta extensión monitorizada automáticamente visualizarán el estado de la extensión sin tener que activarse.
- Para utilizar la función Liberar la monitorización de SDER, debe asignarse una extensión como administradora.
	- $\rightarrow$  10.7.1 Configuración PBX—[2-7-1] Sistema—Clase de Servicio—Principal—Encargado— $\bullet$  Encargado
- A través de la programación del sistema, se puede asignar un número máximo de "saltos" (transferencias entre centrales) al que puede viajar la información del estado. Cada vez que se desvía una pieza de la información del estado de la extensión a otra central, su contador incrementa en una unidad. Cuando este contador llega al máximo asignado, los datos se descartan. Se utiliza para evitar que los datos circulen innecesariamente por la red.

 $\rightarrow$  17.2 Configuración PBX—[9-2] Red Privada—Transferir Datos Red— $\bullet$  Transmisión de datos BLF de la red para la función Operadora centralizada—Contador de transmisión de datos de Red BLF (SDE)

- Si no puede desactivar de forma remota la transmisión de la información del estado de la extensión utilizando la función Liberar la monitorización de SDER debido a las condiciones de la red, puede realizar la misma operación directamente a través de la programación del sistema de la central monitorizada. → 12.1.6 Configuración PBX—[4-1-6] Extensión—Extensión—Enviar - Datos link SDER
	- ® 12.2.4 Configuración PBX—[4-2-4] Extensión—Extensión Portátil (EP)—Enviar Datos link SDER
- Al utilizar una red VoIP, si se pierde la información del estado de la extensión por la red, en algunos casos es posible que la tecla SDER no pueda visualizar el estado de la extensión pertinente.
- La SDER no se puede utilizar cuando dos centrales están conectadas en red utilizando la función **[Llamada de línea dedicada a través del número de extensión de la propia central]** ( $\rightarrow$  [4.2.1 Servicio](#page-387-0) [de línea dedicada\)](#page-387-0).

## **Referencias al Manual de programación del PC**

9.26 Configuración PBX—[1-1] Configuración—Ranura—Prop. Puerto - Tarjeta PRI—Ajuste LN— Transferencia de Datos de Red

- 10.7.1 Configuración PBX—[2-7-1] Sistema—Clase de Servicio—Principal—Encargado— Encargado
- 12.1.4 Configuración PBX—[4-1-4] Extensión—Extensión—Teclas Flexibles
	- $\rightarrow$  Tipo
	- $\rightarrow$  Marcar (para SDER)
- 12.1.6 Configuración PBX—[4-1-6] Extensión—Extensión—Enviar Datos link SDER
- 12.2.3 Configuración PBX—[4-2-3] Extensión—Extensión Portátil (EP)—Teclas Flexibles
	- $\rightarrow$  Tipo
	- $\rightarrow$  Marcar (para SDER)
- 12.2.4 Configuración PBX—[4-2-4] Extensión—Extensión Portátil (EP)—Enviar Datos link SDER
- 17.2 Configuración PBX—[9-2] Red Privada—Transferir Datos Red
- 17.3 Configuración PBX—[9-3] Red Privada—Operadora de Red (VoIP)
- 17.4 Configuración PBX—[9-4] Red Privada—Tabla de teclas SDER

## **Referencias al PT Programming Manual**

[511] Asignación de administrador

#### **Referencias a la Guía de funciones**

- [4.2.1 Servicio de línea dedicada](#page-387-0)
- [4.2.2 Red de Protocolo de voz por Internet \(VoIP\)](#page-413-0)
- [4.2.4 Funciones estándares de QSIG](#page-423-0)

## **Referencias del Manual del usuario**

- 1.2.1 Llamadas básicas
- 2.1.7 Monitorizar Liberar selección directa de extensión de red (SDER)

## **4.2.5.2 Correo vocal centralizado**

## **Descripción**

Hasta 7 centrales conectadas con esta central en una red de líneas dedicadas a través de VoIP o RDSI pueden compartir los servicios del sistema de Mensajería unificada de esta central. El sistema de Mensajería unificada puede proporcionar correo vocal para las extensiones conectadas a cualquiera de las centrales de la red. Además, el sistema de Mensajería unificada puede enviar notificaciones de mensaje en espera a las extensiones de cualquier central, y los usuarios (abonados) pueden acceder a sus buzones directamente utilizando la tecla Mensaje en espera.

A continuación se indican las funciones de Mensajería unificada disponibles en las extensiones de una red:

- DSV para un buzón
- Intercepción de ruta a un buzón
- Tecla de Transferencia de correo vocal
- Escuchar un mensaje grabado (Acceso al buzón directo)
- Servicio línea externa y Notificación automática del modo horario para las llamadas entrantes
- Notificación de la identificación del llamante
- Notificación del estado
- Visualización del número del mensaje de voz

#### **[Llamada externa contestada por el sistema de Mensajería unificada, Transferida a la extensión de otra central (Método de número de extensión)]**

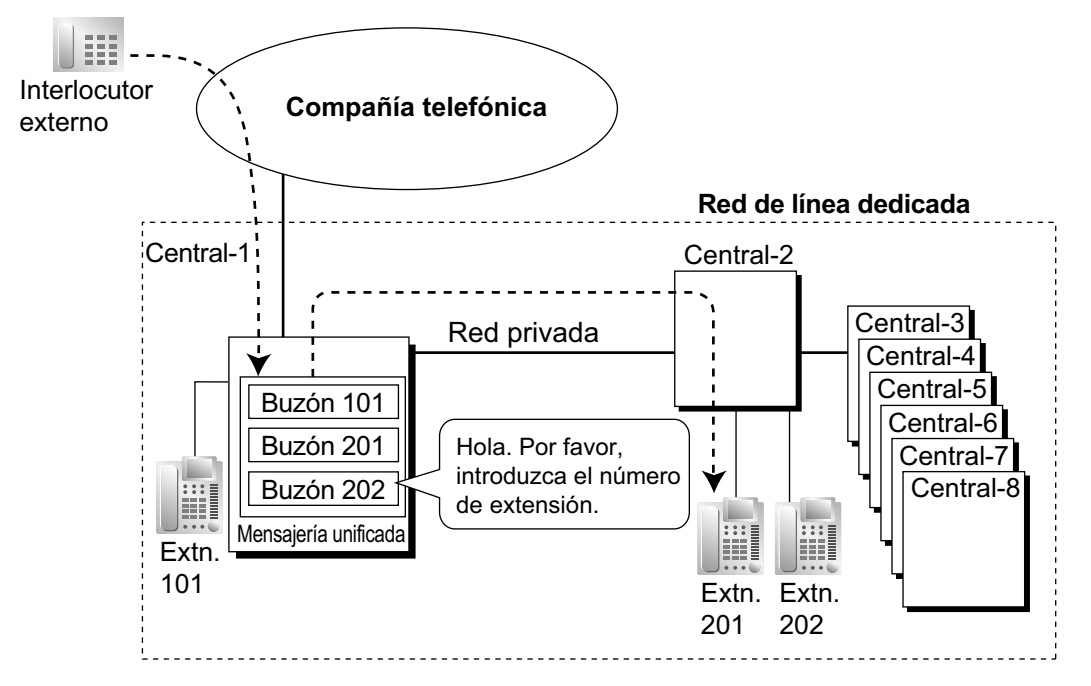

#### **[Explicación]**

Una llamada externa se contesta a través del servicio AA del sistema de Mensajería unificada. El llamante introduce el número de extensión 201, por lo que la llamada se transfiere a través de la red privada a la extensión 201.

Si la extensión 201 no contesta, el buzón 201 contestará y reproducirá el mensaje adecuado.

#### **[Llamada externa a una extensión no contestada, Desviada a un buzón (Método de número de extensión)]**

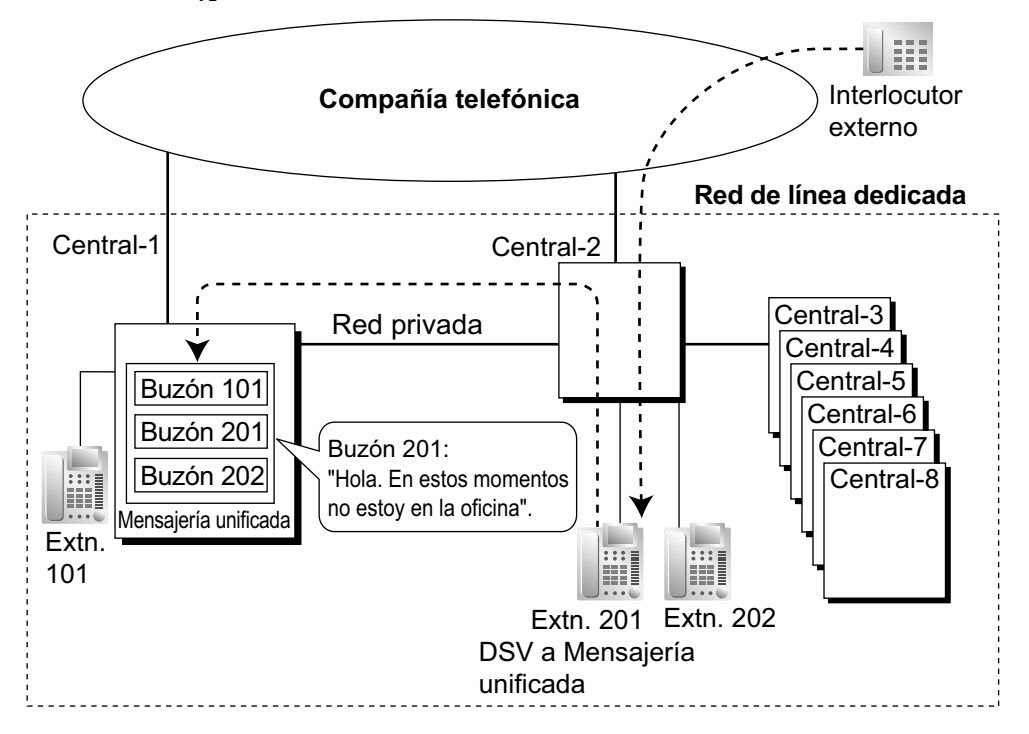

#### **[Explicación]**

La extensión 201 no contesta a la llamada externa, por lo que la llamada se desvía al sistema de Mensajería unificada y se contesta a través del buzón 201. Si el interlocutor externo deja un mensaje, el sistema de Mensajería unificada envía una notificación de mensaje en espera a la extensión utilizando la información QSIG mejorada a través de la red privada.

Al desviar la llamada, la central-2 envía cualquier información de la llamada que haya recibido (número / nombre de identificación del llamante, número DDI) junto con el número del grupo de líneas externas que debe utilizarse, el modo horario pertinente, el número de extensión y el motivo del desvío de la extensión de destino original a la central-1 como información QSIG mejorada.

#### **Método de código de central**

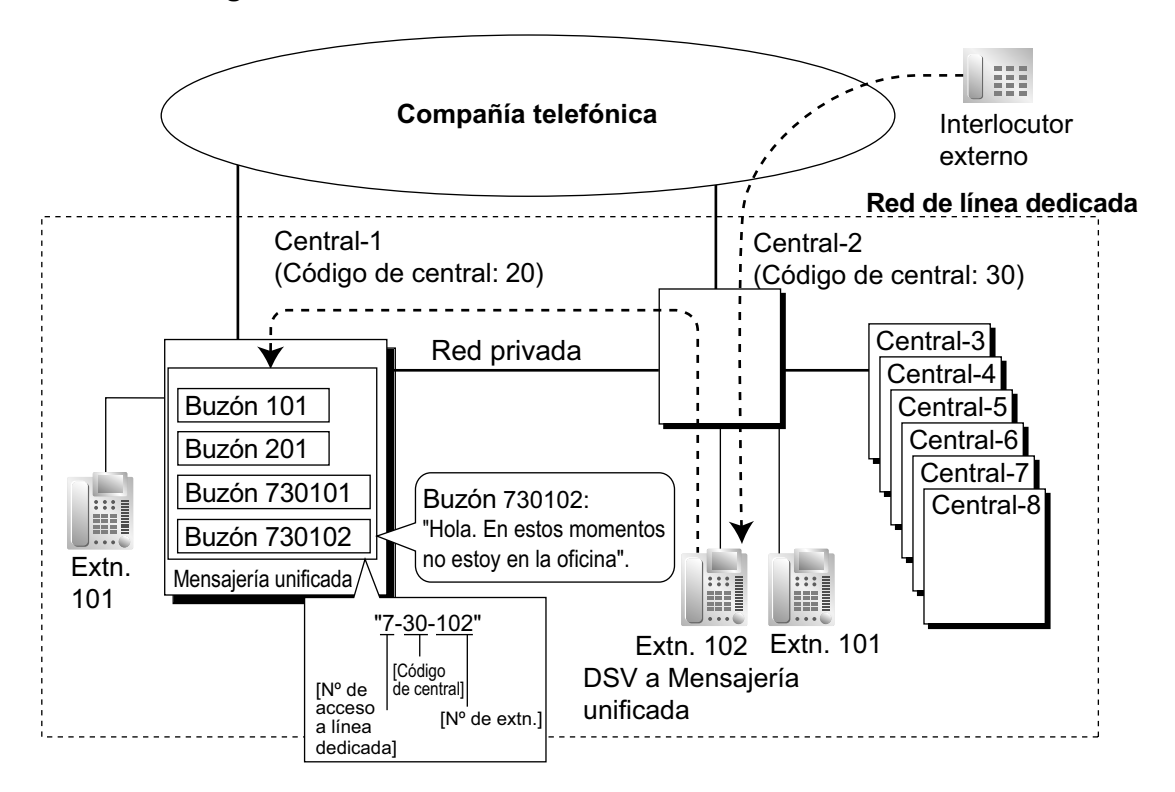

#### **[Explicación]**

La extensión 102 no contesta a la llamada externa, por lo que la llamada se desvía al sistema de Mensajería unificada, utilizando un número de buzón que contenga el **número de acceso a línea dedicada**, el **código de central** de la central que ha recibido la llamada y el **número de extensión** que ha recibido la llamada. Este número de buzón es el mismo que si una extensión conectada a la central-1 llamara a la extensión 102 de la central-2. Este número de buzón debería programarse como el número de buzón y el número de extensión del propietario en el sistema de Mensajería unificada.

#### **Múltiples servicios de correo vocal**

Más de una central de una red puede proporcionar servicios de correo vocal a extensiones conectadas a otras centrales.

## **Condiciones**

#### **[General]**

- En esta sección se explica el correo vocal centralizado en el caso de que el sistema de mensajería unificada se esté compartiendo. Si desea utilizar la función de correo vocal centralizado con un SPV a través de una conexión de ampliación, consulte la documentación de la central desde la que se va a compartir el SPV.
- Necesitará una KX-NSN002 (clave de activación para la red QSIG) para todas las centrales de la serie KX-NS que utilicen esta función, tanto si alojan el servicio de correo vocal como si sólo lo están utilizando.

#### **Nota**

- El correo vocal centralizado sólo se utiliza entre centrales conectadas a través de una línea dedicada.
- Necesitará una clave de activación por separado para las centrales de una serie distinta a KX-NS. Para más información, consulte la Guía de funciones correspondiente.
- Todas las centrales de la red deben ser centrales de la serie KX-NS o centrales de la serie KX-NCP, KX-TDE o KX-TDA. Para obtener información acerca de los requisitos de hardware para las centrales distintas a KX-NS500 que comparten el mismo servicio de correo vocal, consulte la Guía de funciones correspondiente.
- Una extensión puede recibir notificaciones de mensaje en espera de múltiples servicios de correo vocal conectados a centrales de la red. Cuando se envían múltiples notificaciones del número de mensajes no escuchados del buzón de mensajes del usuario de una extensión desde distintos servicios de correo vocal, se visualizará la notificación más reciente.
- Una tecla programable no se puede personalizar como una tecla de Mensaje en espera para otra extensión en una central distinta.
- En la Tabla de líneas dedicadas se puede ajustar si se transmitirá la información QSIG mejorada.
- **Método de código de central** El número utilizado en este método no podrá tener más de 8 dígitos.

## **[Tecla de Transferencia de correo vocal (CV)]**

- Puede personalizar una tecla programable como tecla de Transferencia de CV con el número de extensión flotante del grupo MU (centrales de la serie KX-NS) o del grupo CV (central de la serie KX-TDA/KX-TDE/ KX-NCP/KX-NS) de un sistema de correo vocal remoto como parámetro.
- Una llamada en curso puede transferirse a un buzón de mensajería unificada pulsando la tecla Transferencia de CV y a continuación (1) pulsando una tecla SDE o una tecla SDER, o (2) marcando directamente el número de extensión deseado. Cuando el número de extensión deseado (o el número de acceso a línea específica + código de central + número de extensión deseado) se marque directamente, éste deberá ir seguido de "#" en los casos siguientes:
	- Cuando el usuario de la extensión que realiza la transferencia y la extensión de destino pertenezcan a centrales distintas.
	- Cuando la central del usuario de la extensión que pulsa la tecla Transferencia de CV no disponga de su propio servicio de correo vocal.
- Las funciones de la tecla Transferencia de CV no estarán disponibles en redes que utilicen Números de extensión comunes para 2 centrales o Números de extensión comunes para múltiples centrales. Deberá crear una red donde pueda acceder al correo vocal a través del número de acceso a línea dedicada o de un número de extensión de otra central.

#### **Ejemplo: Utilizar el Correo vocal centralizado con Números de extensión comunes**

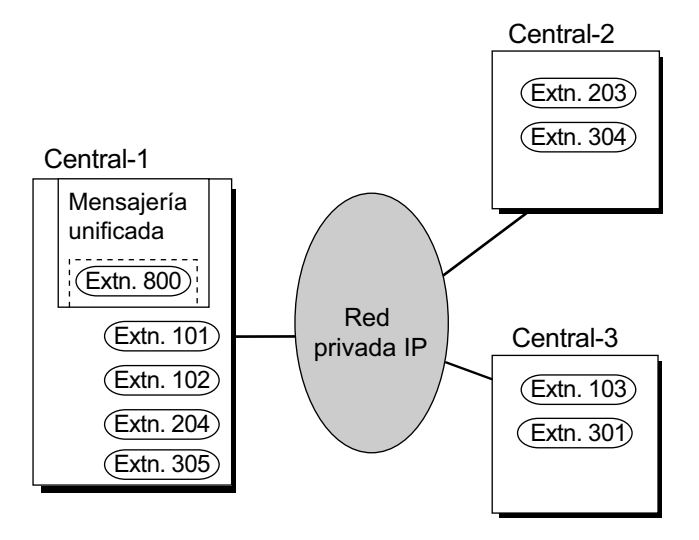

#### **[Explicación]**

En este ejemplo, sólo la central 1 dispone de una extensión que empieza con "8" asignada (para el sistema de Mensajería unificada). En el Plan de numeración flexible para la central 2 y la central 3, deberá definir "1", "2" y "3" como "Números de extensión", y "8" como "Número de extensión de otra central (TIE)".

## **Referencias al Manual de programación del PC**

- 17.1 Configuración PBX—[9-1] Red Privada—Tabla Red Privada—QSIG mejorada
- 17.2 Configuración PBX—[9-2] Red Privada—Transferir Datos Red
- 17.5 Configuración PBX—[9-5] Red Privada—Configurar la unidad de MU/CV centralizado
- 19.1 Configuración PBX—[11-1] Mantenimiento—Principal—Mantenimiento
	- → Registro de errores para CV Centralizado—Transmisión datos para Mensaje en espera de Red(contador)

→ Registro de errores para CV Centralizado—Transmisión datos para Mensaje en espera de Red (Buffer)

## **Referencias a la Guía de funciones**

[Sección 3 Sistema de Mensajería unificada](#page-314-0) [2.28.3 Integración TED \(Digital\) de correo vocal](#page-301-0) [4.2.1 Servicio de línea dedicada](#page-387-0)

## **4.2.6 Grupo ICD de la red**

## **Descripción**

Un grupo de entrada de llamadas (ICD) puede incluir hasta 4 destinos en otras centrales de una red privada, incluyendo el número de extensión flotante otro Grupo ICD. Se realiza asignando una EP virtual como miembro del Grupo ICD y ajustando el número de un destino en otra central como destino de desvío para dicha EP virtual. De esta forma, varios grupos ICD de ubicaciones remotas pueden recibir llamadas a la vez. Además del Método de distribución de timbre, también podrá seleccionar Distribución Uniforme de Llamadas (UCD) y Prioridad de salto.  $(\rightarrow 2.2.2.2$  Grupo de distribución de llamadas)

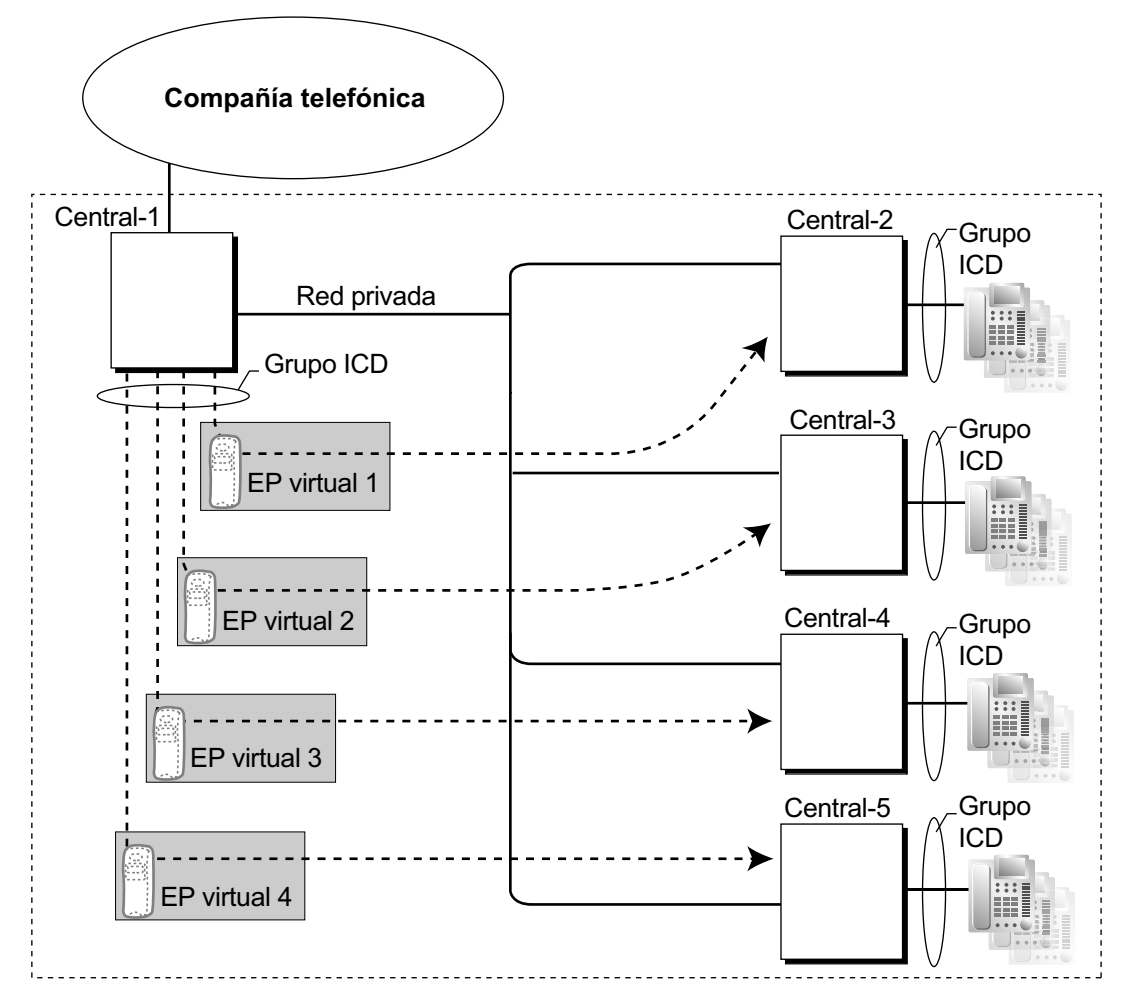

## **Condiciones**

- Para utilizar esta función, se requiere una KX-NSE101, KX-NSE105, KX-NSE110 o KX-NSE120 (clave de activación para extensión móvil). Se requiere una clave de activación para cada extensión (EP virtual) que utilizará esta función.
	- Además, el ajuste **Extensión móvil** para cada EP virtual debe ajustarse a **Activar**.
- Las condiciones de **[2.2.2.3 Destinos externos en un grupo de entrada de llamadas](#page-54-0)** también se aplican a esta función.
- La distribución de llamadas a la extensión que ha estado más tiempo libre (Distribución de llamada automática) no puede utilizarse con miembros del grupo ICD de la EP virtual.

## **Referencias al Manual de programación del PC**

10.9 Configuración PBX—[2-9] Sistema—Otros—Opción 4

→ Enviar CLIP del llamante de LN—cuando la llamada se desvía a LN

→ Enviar CLIP del llamante de la extensión—cuando la llamada se desvía a LN

12.1.1 Configuración PBX—[4-1-1] Extensión—Extensión—Configuración de las extensiones—Opción 9— Extensión móvil

12.2.1 Configuración PBX—[4-2-1] Extensión—Extensión Portátil (EP)—Configuración de las extensiones—Opción 9— Extensión móvil

### **Referencias a la Guía de funciones**

[2.2.2.3 Destinos externos en un grupo de entrada de llamadas](#page-54-0)

[5.2.4.6 EP virtual](#page-499-0)

## **4.2.6.1 Itinerancia EP por grupo ICD de la red**

## **Descripción**

Una EP se puede registrar en hasta 4 centrales de una red privada y en un Grupo ICD de la red creado para la EP en cada central, con EPs virtuales ajustadas para desviar llamadas a otras centrales de la red. Cuando una llamada a la EP se reciba en una de las centrales, la llamada sonará simultáneamente en todas las centrales de la red en la que esté registrada dicha EP.

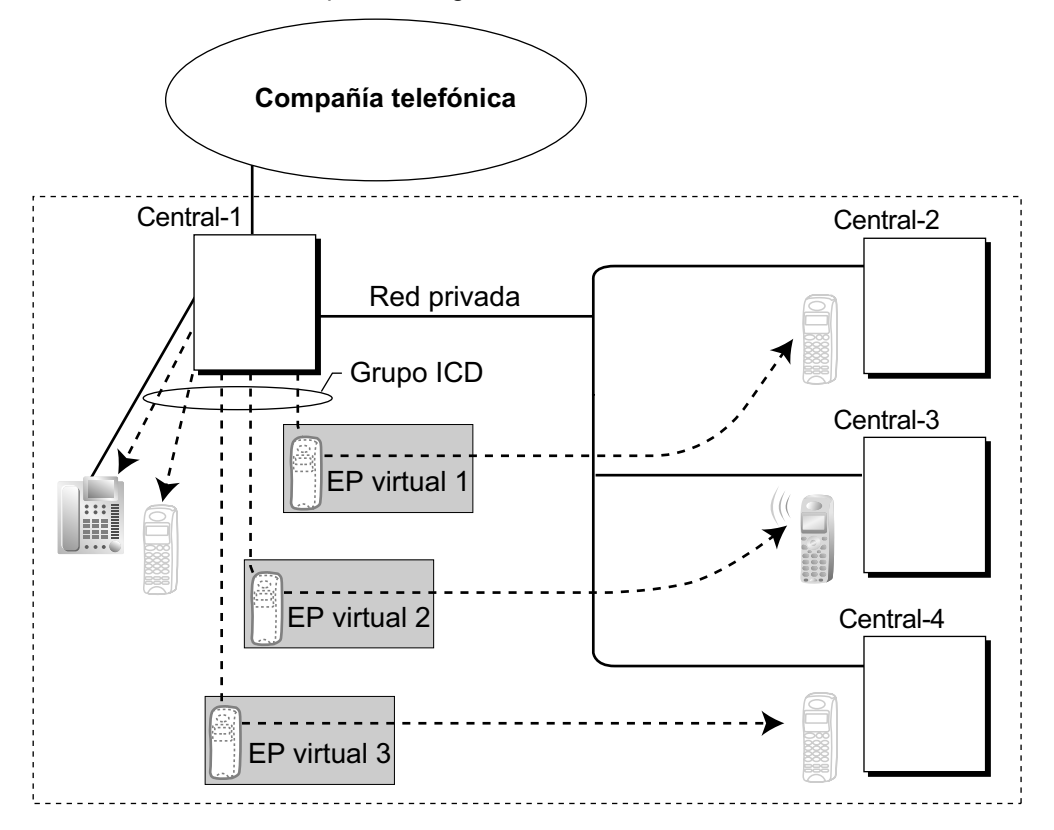

Cada EP virtual está ajustada para desviar llamadas al número de extensión de la EP real cuando se registra en una de las otras centrales.

Entonces, se crea un grupo de entrada de llamadas (ICD) que tiene la EP registrada y las EPs virtuales. Cuando se recibe una llamada en una de las centrales, ésta se desvía a todas las otras centrales. Un canal de red privada se utiliza para desviar una llamada entrante a otra central. Por lo tanto, si se registra una EP en otras 3 centrales, necesitará 3 canales de red privada para desviar una llamada a todas las centrales. Cada central puede guardar el estado de comunicación actual de cada EP (Con cobertura o Fuera de cobertura) Si el estado de la EP está ajustado a Fuera de cobertura cuando se recibe una llamada, la llamada se rechazará y el canal de red privada se liberará de inmediato. Puesto que la EP sólo se puede ajustar a Con cobertura en una sola central a la vez, cualquier otra central a la que se transfiera la llamada rechazará la llamada, liberando los canales RDSI y VoIP.

## **Condiciones**

• Para utilizar esta función, se requiere una KX-NSE101, KX-NSE105, KX-NSE110 o KX-NSE120 (clave de activación para extensión móvil). Se requiere una clave de activación para cada extensión (EP virtual) que utilizará esta función.

Además, el ajuste **Extensión móvil** para cada EP virtual debe ajustarse a **Activar**.

- Si al recibir una llamada entrante no se recibe ninguna señal de una EP durante un período de tiempo preprogramado, el estado de comunicación de la EP se ajustará a Fuera de cobertura, si está activado a través de la programación del sistema.
- Cuando una EP entra en la cobertura de una determinada central, el estado Fuera de cobertura se libera de forma automática. Sin embargo, en algunas condiciones negativas de red inalámbrica, es posible que el estado Fuera de cobertura no se libere de forma automática. En este caso, el usuario de la EP puede liberar de forma manual el estado Fuera de cobertura pulsando la tecla HABLAR y confirmando que el tono de marcación se pueda escuchar desde la central.
- Si el estado de una EP está ajustado a Fuera de cobertura en todas las centrales en la que está registrada, la llamada se redireccionará al destino de desbordamiento del Grupo ICD.
- El Handover de una central a otra central durante una conversación no es posible.

## **Referencias al Manual de programación del PC**

10.3 Configuración PBX—[2-3] Sistema—Temporizadores y Contadores—Varios— Sistema inalámbrico—Temporizador de EP fuera de rango (s) 10.9 Configuración PBX—[2-9] Sistema—Otros—Opción 4— Sistema inalámbrico—Registro fuera de cobertura 12.1.1 Configuración PBX—[4-1-1] Extensión—Extensión—Configuración de las extensiones—Opción 9—

Extensión móvil 12.2.1 Configuración PBX—[4-2-1] Extensión—Extensión Portátil (EP)—Configuración de las extensiones—Opción 9— Extensión móvil

## **Referencias a la Guía de funciones**

[2.2.2.3 Destinos externos en un grupo de entrada de llamadas](#page-54-0)

# *Sección 5*

# *Funciones de configuración del sistema y de administración*

# **5.1 Configuración del sistema—Sistema**

## <span id="page-451-0"></span>**5.1.1 Clase de servicio (CDS)**

## **Descripción**

Cada extensión debe pertenecer a una Clase de servicio (CDS). Si asigna determinadas extensiones a una CDS, podrá controlar el comportamiento y los privilegios de los usuarios de la extensión (permitiendo o prohibiendo que determinadas extensiones accedan a varias funciones, extensiones y líneas externas) dependiendo de las funciones que les asigne.

Varias extensiones pueden pertenecer a la misma CDS si asigna a cada extensión el mismo número de CDS. De esta forma, las mismas restricciones y privilegios se aplicarán a un grupo de extensiones.

Las siguientes funciones se controlan desde CDS:

- $a. \rightarrow 2.1.2.2$  Bloqueo de llamadas internas
- **b.**  $\rightarrow$  [2.3.2 Desvío de llamadas \(DSV\)](#page-74-0)
- **c.**  $\rightarrow$  [2.3.3 No molesten \(NOM\)](#page-79-0)—Ignorar NOM
- $d. \rightarrow 2.4.3$  Captura de llamadas
- **e.**  $\rightarrow$  [2.5.4.3 Entrada de código de cuenta](#page-97-0)
- $f. \rightarrow 2.5.5.3$  Acceso a línea externa
- $q. \rightarrow 2.10.2$  Ignorar Ocupado
- $h. \rightarrow 2.10.3$  Monitorización de llamadas
- $i. \rightarrow 2.10.4.3$  Aviso de llamada con el microteléfono descolgado (ALMD)
- **j.**  $\rightarrow$  [2.10.4.4 Aviso privado de llamada con el microteléfono descolgado \(APLMD\)](#page-159-0)
- $k. \rightarrow 2.7.1$  Restricción de llamadas / Bloqueo de llamadas
- **l.**  $\rightarrow$  [2.7.3 Bloqueo de la marcación de la extensión](#page-131-0)
- $m. \rightarrow 2.7.5$  CDS móvil
- $n. \rightarrow 2.11.8$  Limitaciones de llamadas externas
- $\mathbf{o}_{\mathbf{r}} \rightarrow 2.12.1$  Transferencia de llamadas
- $p. \rightarrow 2.18.2$  Portero automático
- $q. \rightarrow 2.16.1$  Acceso directo al sistema interno (DISA)
- $\mathbf{r} \rightarrow 5.2.4.5$  Equipo portátil XDP / Paralelo
- **s.** → [2.22.1.1 Registro Detallado de Comunicaciones por Extensión \(REDCE\)](#page-253-0)—REDCE para llamadas externas salientes
- **t.** →[5.1.4 Servicio horario—](#page-463-0)Conmutación del servicio horario
- $u. \rightarrow 5.1.6$  Funciones de administrador
- $v. \rightarrow 5.5.3$  Programación desde TE
- **w.** ® [2.9.1 Extensión Número de extensión Maestra \(NEM\) / Número de extensión Esclava \(NEE\)](#page-144-0)—Modo de tecla NEE, CDS móvil NEE y asignación de teclas NEE a través de la programación desde TE

#### **CDS para Mensajería unificada**

El sistema de Mensajería unificada tiene sus propios ajustes de CDS para controlar el acceso a distintas funciones.  $(\rightarrow 3.2.1.11)$  Clase de servicio (CDS))

## **Condiciones**

• **CDS móvil**

Los usuarios de la extensión pueden utilizar de forma temporal su propia CDS en otra extensión quetenga una CDS con menos privilegios para acceder a funciones, extensiones o líneas externas normalmente inaccesibles debido a la CDS de dicha extensión.

## **Referencias al Manual de programación del PC**

10.7.1 Configuración PBX—[2-7-1] Sistema—Clase de Servicio—Principal

12.1.1 Configuración PBX—[4-1-1] Extensión—Extensión—Configuración de las extensiones—Principal— CDS

12.2.1 Configuración PBX—[4-2-1] Extensión—Extensión Portátil (EP)—Configuración de las extensiones—Principal—◆ CDS

## **Referencias al PT Programming Manual**

[602] Clase de servicio

## **Referencias a la Guía de funciones**

[3.2.1 Funciones del sistema](#page-322-0)

[6.1 Capacidad de los recursos del sistema](#page-545-0)

## **Referencias del Manual del usuario**

1.2.7 Llamar sin restricciones

## <span id="page-453-0"></span>**5.1.2 Grupo**

## **Descripción**

Esta central acepta varios tipos de grupos.

#### **1. Grupo de líneas externas**

Las líneas externas pueden agruparse en un número determinado de grupos de líneas externas (por ejemplo, para cada operador, tipo de línea externa, etc.). Puede asignar varios ajustes desde un grupo de líneas externas. Todas las líneas externas pertenecientes a un grupo de líneas externas cumplen con la asignación determinada para dicho grupo de líneas externas.

 $\rightarrow$  11.1.1 Configuración PBX—[3-1-1] Grupo—Grupo LN—Principal

 $\rightarrow$  [402] Número de grupo de líneas externas

Una línea externa puede pertenecer sólo a un grupo de líneas externas de un puerto.

**Puerto:** LCOT / RDSI-PRI30 / SIPGW

**Canal:** E1

#### **2. Grupo de usuarios de la extensión**

La central acepta grupos de usuarios, cada uno de los cuales se utiliza para componer los siguientes grupos:

- **a.** Empresa ( $\rightarrow$  [5.1.3 Servicio Empresas \(Multiempresa\)\)](#page-459-0)
- **b.** Grupo de captura de llamadas (consulte más adelante.)
- **c.** Grupo de megafonía (consulte más adelante.)

Cada extensión debe pertenecer a un grupo de usuarios, pero no pueden pertenecer a más de un grupo de usuarios.

 $\rightarrow$  11.2 Configuración PBX-[3-2] Grupo-Grupo de usuario

 $\rightarrow$  [603] Grupo de usuarios

**Extensiones asignables:** TE / TR / EP / Extensión SIP / Extensión RDSI

#### **[Ejemplo]**

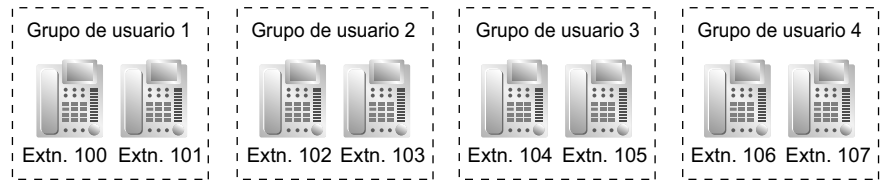

#### **Grupo de captura de llamadas**

Utilizando la función Captura de llamadas de grupo, las extensiones pueden contestar cualquier llamada dentro de un grupo especificado.

Un grupo de usuarios de extensiones puede pertenecer a varios grupos de captura de llamadas.  $(\rightarrow$ [2.4.3 Captura de llamadas\)](#page-86-0)

 $\rightarrow$  11.3 Configuración PBX—[3-3] Grupo—Grupo de captura de llamadas

 $\rightarrow$  11.3.1 Configuración PBX—[3-3] Grupo—Grupo de captura de llamadas—Todos los ajustes

 $\rightarrow$  [650] Grupos de usuarios de un grupo de captura

#### **[Ejemplo]**

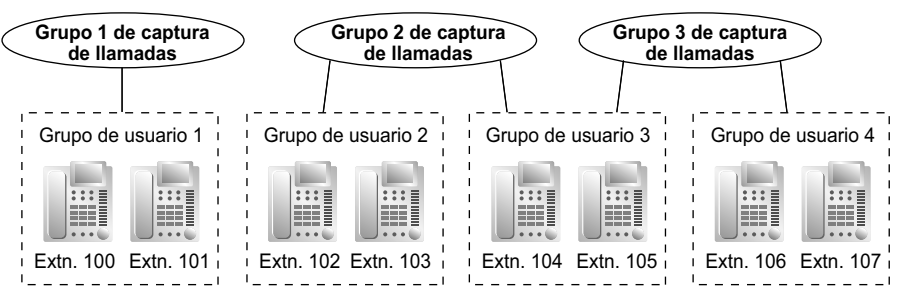

#### **Grupo de megafonía**

Utilizando la función de megafonía, las extensiones pueden realizar una búsqueda en cualquier grupo de megafonía o contestar a una búsqueda en sus propios grupos. Un grupo de usuarios o una megafonía externa pueden pertenecer a varios grupos de megafonía.

- $(\rightarrow 2.17.1$  Megafonía)
- $\rightarrow$  11.4 Configuración PBX-[3-4] Grupo-Grupo de megafonía
- $\rightarrow$  11.4.1 Configuración PBX—[3-4] Grupo—Grupo de megafonía—Todos los ajustes
- $\rightarrow$  11.4.2 Configuración PBX—[3-4] Grupo—Grupo de megafonía—Megafonía externa
- $\rightarrow$  [640] Grupos de usuarios de un grupo de megafonía

### **[Ejemplo]**

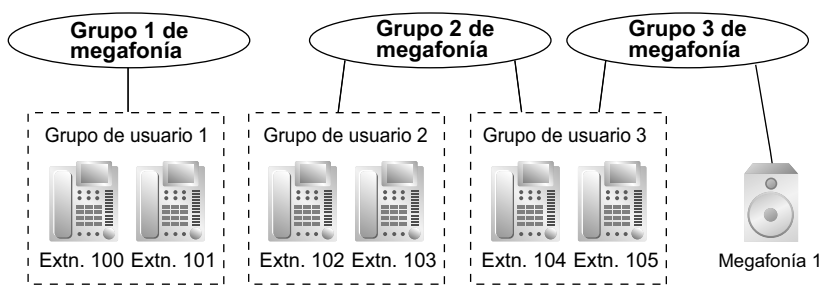

#### **3. Grupo de Salto**

Si una extensión llamada está ocupada o en el modo NOM, el Salto a extensión libre redirecciona la llamada entrante a un miembro libre del mismo Grupo de salto, que se puede programar mediante la programación del sistema. Las extensiones libres se buscan automáticamente según el tipo de salto preprogramado:

Salto circular o Salto terminal  $(\rightarrow 2.2.1$  Salto a extensión libre).

- $\rightarrow$  11.6 Configuración PBX-[3-6] Grupo-Grp. de Salto
- $\rightarrow$  11.6.1 Configuración PBX--[3-6] Grupo--Grp. de Salto--Miembros
- $\rightarrow$  [680] Tipo de salto a extensión libre
- $\rightarrow$  [681] Miembro del Grupo de Salto

#### **4. Grupo de entrada de llamadas**

Un grupo de entrada de llamadas es un grupo de extensiones que recibe llamadas entrantes dirigidas al grupo. Cada grupo de entrada de llamadas tiene un número de extensión flotante (por defecto: 6 + número de grupo de dos dígitos[\\*1](#page-455-0)) y un nombre. Una extensión puede pertenecer a múltiples grupos.

→ 11.5.1 Configuración PBX-[3-5-1] Grupo-Grupo De Entrada (GDE)-Config. Grupo

® 11.5.1.1 Configuración PBX—[3-5-1] Grupo—Grupo De Entrada (GDE)—Config. Grupo—Miembros  $\rightarrow$  [623] Nombre del grupo de entrada de llamadas

**Extensiones asignables:** TE / TR / EP / Extensión SIP / Extensión RDSI / Grupo de timbre para EP  $(\rightarrow 2.2.2$  Funciones del grupo de entrada de llamadas)

## **[Ejemplo]**

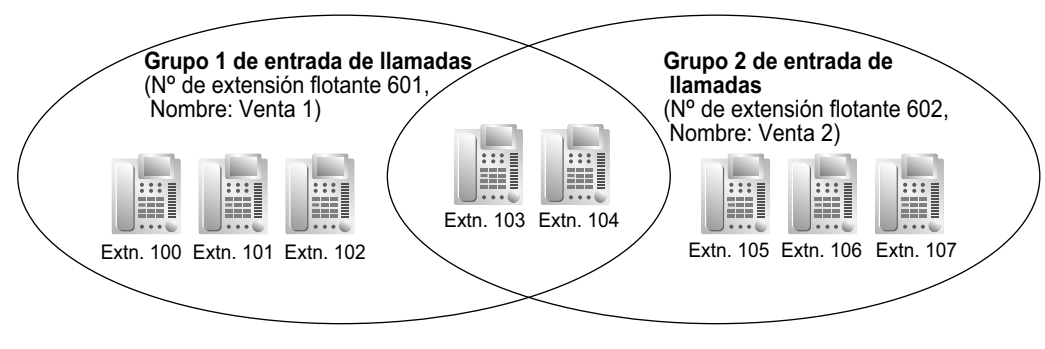

<span id="page-455-0"></span>\*1 El número de dígitos para el **Nº de extn. flotante** depende del valor especificado para el **Plan de numeración** en la Configuración fácil.

 $\rightarrow$  5.4.1 Asistente de configuración fácil

#### **5. Grupo MU**

Un grupo MU es el conjunto de todos los puertos de Mensajería unificada de una central. A un grupo MU se le asigna un número de extensión flotante.

- $(\rightarrow 3.1.1$  Descripción general del sistema de mensajería unificada)
- → 11.7.1 Configuración PBX-[3-7-1] Grupo-Grupo MU-Config. Sistema
- → 11.7.2 Configuración PBX-[3-7-2] Grupo-Grupo MU-Núm. Extensión CV
- $\rightarrow$  [660] Número de extensión flotante del grupo de MU

#### **6. Grupo CV**

Existen los siguientes dos tipos de grupos CV:

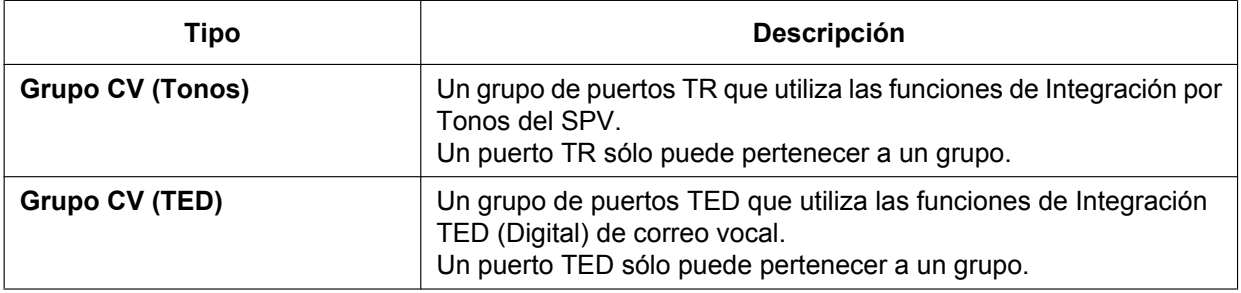

 $\rightarrow$  [2.28.1 Grupo de correo vocal \(CV\)](#page-291-0)

- → 11.11.1 Configuración PBX—[3-11-1] Grupo—Grp. SPV (TED)—Config. Sistema
- → 11.11.2 Configuración PBX—[3-11-2] Grupo—Grp. SPV (TED)—Núm. Extensión CV
- → 11.12.1 Configuración PBX—[3-12-1] Grupo—Grp. SPV (DTMF)—Config. Sistema
- → 11.12.2 Configuración PBX—[3-12-2] Grupo—Grp. SPV (DTMF)—Config. Grupo
- → 11.12.2.1 Configuración PBX—[3-12-2] Grupo—Grp. SPV (DTMF)—Config. Grupo—Miembros
- $\rightarrow$  [661] Número de extensión flotante del grupo CV

#### **[Ejemplo]**

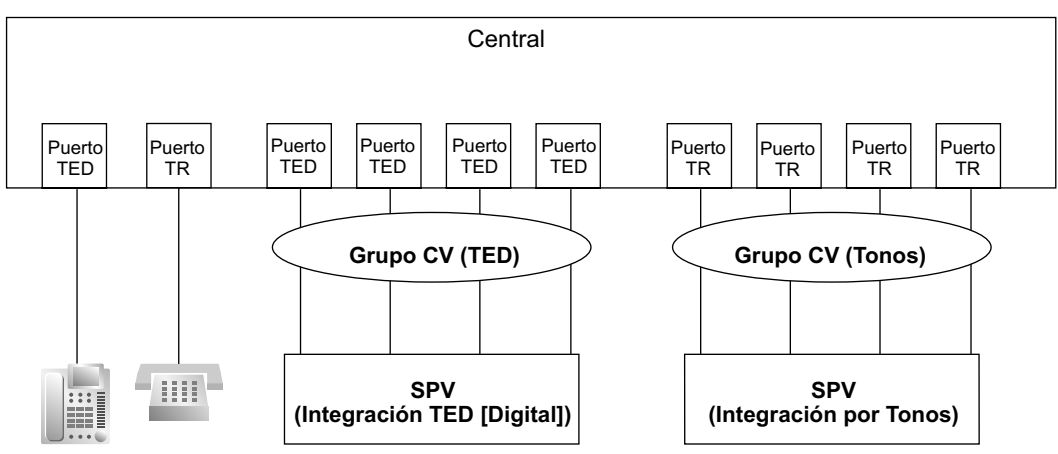

#### **7. Grupo de timbre para EP**

Un grupo de timbre para EP es un grupo de extensiones EP que recibe llamadas entrantes directamente en el grupo. Cada grupo tiene un número y nombre de extensión flotante a través de la programación del sistema. Una EP puede pertenecer a múltiples grupos.

- $(\rightarrow 5.2.4.2$  Grupo de timbre para EP)
- → 11.8 Configuración PBX-[3-8] Grupo-Grupo DECT'S (EP)
- → 11.8.1 Configuración PBX-[3-8] Grupo-Grupo DECT'S (EP)-Miembros

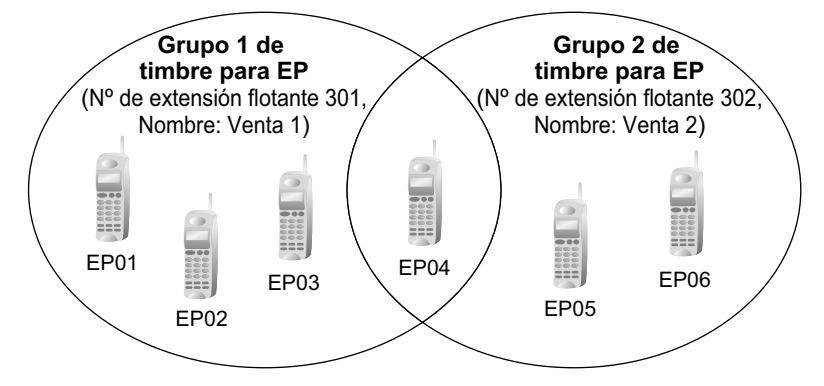

#### **8. Grupo de conferencia**

Un grupo de conferencia es un grupo de interlocutores al cual se llama cuando el usuario de una extensión utiliza la función Llamada al grupo de conferencia ( $\rightarrow$  [2.15.1 Llamada al grupo de conferencia\)](#page-195-0). Si se ha activado el modo Multidifusión a través de la programación del sistema, podrán asignarse un máximo de 31 interlocutores a un grupo. Si el modo Multidifusión está desactivado, podrán asignarse un máximo de 7 interlocutores a un grupo. Pueden programarse un máximo de 8 grupos de conferencia.

→ 11.9 Configuración PBX—[3-9] Grupo—Grupo de conferencia

→ 11.9.1 Configuración PBX—[3-9] Grupo—Grupo de conferencia—Miembros

#### **9. Grupo P2P**

Los dispositivos del mismo grupo P2P pueden establecer conexiones punto-a-punto (P2P) y comunicarse (llamar) sin utilizar los recursos de la central. TE-IP, extensiones SIP, líneas externas SIP y centrales están asignados a grupos P2P.

#### **Conexión entre dispositivos del mismo grupo P2P**

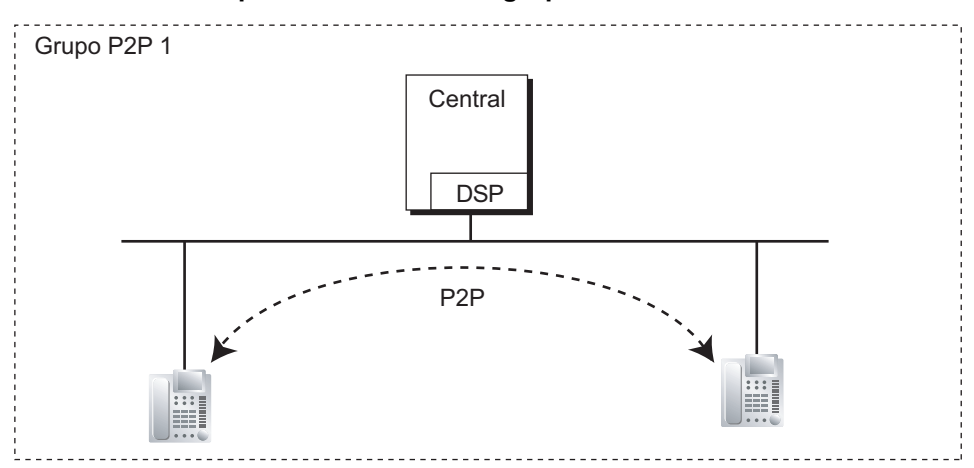

#### **Conexión entre dispositivos de grupos P2P diferentes**

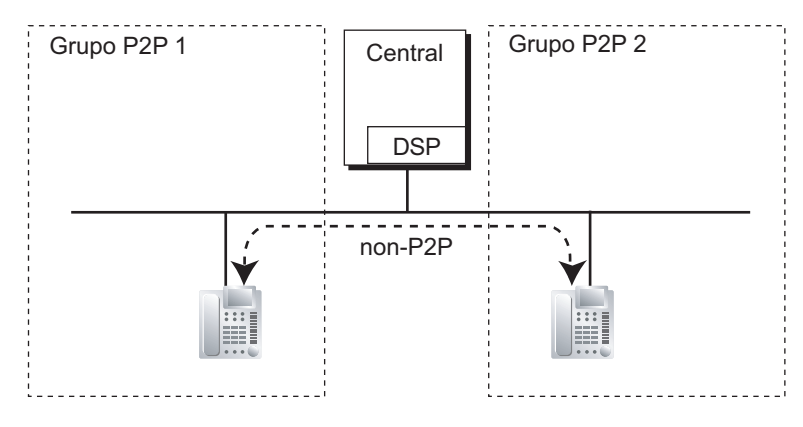

→ 11.10 Configuración PBX—[3-10] Grupo—Grupo P2P

#### **Referencias al Manual de instalación**

5.4.1 Asistente de configuración fácil

### **Referencias al Manual de programación del PC**

Sección 11 Configuración PBX—[3] Grupo

## **Referencias al PT Programming Manual**

- [402] Número de grupo de líneas externas
- [603] Grupo de usuarios
- [620] Miembro del grupo de entrada de llamadas
- [622] Número de extensión flotante del grupo de entrada de llamadas
- [623] Nombre del grupo de entrada de llamadas
- [640] Grupos de usuarios de un grupo de megafonía
- [650] Grupos de usuarios de un grupo de captura
- [660] Número de extensión flotante del grupo de MU
- [661] Número de extensión flotante del grupo CV

[680] Tipo de salto a extensión libre [681] Miembro del Grupo de Salto

## **Referencias a la Guía de funciones**

- [5.5.8 Extensión flotante](#page-530-0)
- [6.1 Capacidad de los recursos del sistema](#page-545-0)

## <span id="page-459-0"></span>**5.1.3 Servicio Empresas (Multiempresa)**

## **Descripción**

Esta central puede compartirse con un número determinado de empresas.

**1. Configuración de la empresa**

### **Miembro de la empresa**

Los miembros de la empresa que comparte el sistema consisten en grupos de usuarios. Un grupo de usuarios puede pertenecer sólo a una empresa. Por lo tanto, una extensión puede pertenecer sólo a una empresa.

 $(\rightarrow 5.1.2 \text{ Grupo})$ 

### **Servicio horario**

Cada empresa tiene una Tabla de secuencias. Puede ajustar la hora de inicio y / o fin de cada modo horario (día / almuerzo / pausa / noche) para cada día de la semana. Los números de Tabla de secuencias corresponden a los números de las empresas, respectivamente.

 $(\rightarrow 5.1.4$  Servicio horario)

### **[Ejemplo]**

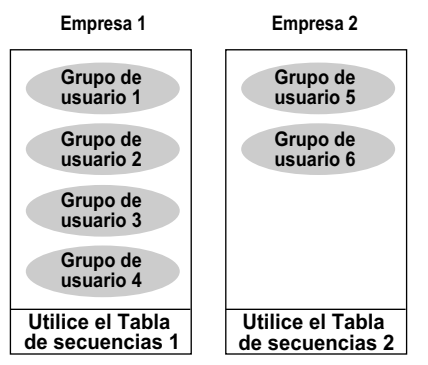

#### **2. Gestión del sistema**

Cada uno de los siguientes elementos de gestión del sistema puede asignarse a cada empresa.

- **a.** Operadora de la empresa (número de extensión / número de extensión flotante del grupo de entrada de llamadas / ninguno) ( $\rightarrow$  [5.1.5 Funciones de operadora\)](#page-468-0)
	- $\rightarrow$  14.6 Configuración PBX—[6-6] Función—Empresa— $\bullet$  Operadora (Número de extensión)
- **b.** Modo SAR (Desactivado / Acceso local / Acceso total / Sistema)  $(\rightarrow 2.8.1$  Selección automática de [ruta \(SAR\)\)](#page-137-0)
	- $\rightarrow$  14.6 Configuración PBX—[6-6] Función—Empresa— $\bullet$  Modo SAR
- **c.** Fuente musical para la música en retención (Sistema / Número MDF / Tono)  $(\rightarrow 2.13.4$  Música en retención)
	- $\rightarrow$  14.6 Configuración PBX—[6-6] Función—Empresa— $\rightarrow$  Música en retención
- **d.** Marcación rápida del sistema (sistema / exclusiva del sistema)  $(\rightarrow 2.6.4$  Marcación rápida—Personal / Del sistema)  $\rightarrow$  14.6 Configuración PBX—[6-6] Función—Empresa— $\bullet$  Marcación Rápida del sistema

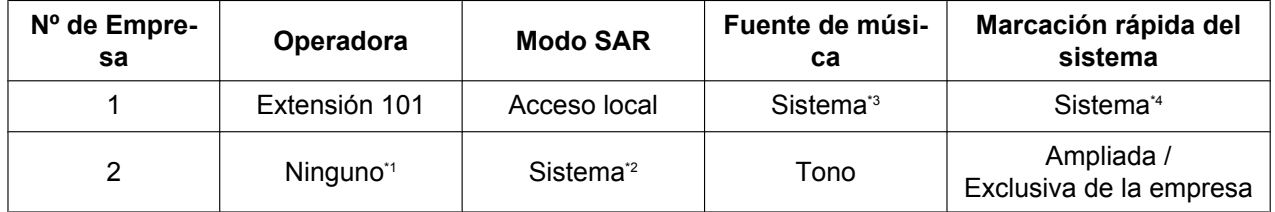

## **[Ejemplo de programación]**

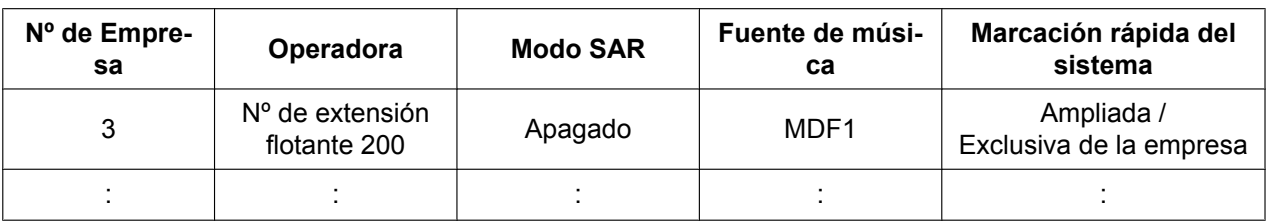

<span id="page-460-2"></span>Sigue la asignación del sistema de un operador de la central.

→ 10.2 Configuración PBX—[2-2] Sistema—Operadora y Mús.de Fondo— Operadora del Sistema—Día, Almuerzo, Pausa, Noche

<span id="page-460-3"></span>\*2 Sigue la asignación del sistema del modo SAR.  $\rightarrow$  Sección 16 Configuración PBX-[8] SAR

<span id="page-460-0"></span>\*3 Sigue la asignación del sistema de la fuente música para la Música en retención. → 10.2 Configuración PBX—[2-2] Sistema—Operadora y Mús.de Fondo—◆ Mús. de Fondo / Música en retención—Música en retención

<span id="page-460-1"></span>\*4 Sigue la asignación del sistema para la Marcación rápida del sistema.  $\rightarrow$  14.1 Configuración PBX-[6-1] Función-Marcación Rápida del sistema

## **Condiciones**

#### • **Asignación SAR**

Cuando "**Activado sólo para acceso automático a LN**" o "**Activado para cualquier modo de coger LN**" se asigna como el modo SAR para una empresa, sólo se aplica una parte de la Tabla de prefijos de la SAR a las llamadas salientes de dicha empresa. Se asigna un intervalo de 50 de las entradas de la Tabla de prefijos a las empresas 1 a 8 del modo siguiente:

- Empresa 1: Entradas de 1 a 50
- Empresa 2: Entradas de 51 a 100
- Empresa 3: Entradas de 101 a 150 :
- Empresa 8: Entradas de 351 a 400

Si "**Como el ajuste del sistema**" está seleccionado, todas las 1000 entradas de la tabla se aplicarán a las llamadas salientes de dicha empresa. Todas las 1000 entradas de la tabla se aplicarán cuando se active SAR, independientemente del modo SAR de la empresa.

Si se dividen las empresas, podrán aplicarse ajustes de SAR específicos a empresas específicas de acuerdo con los requisitos de cada empresa.

El ejemplo siguiente indica cómo se aplica la Tabla de prefijos de la SAR a las empresas:

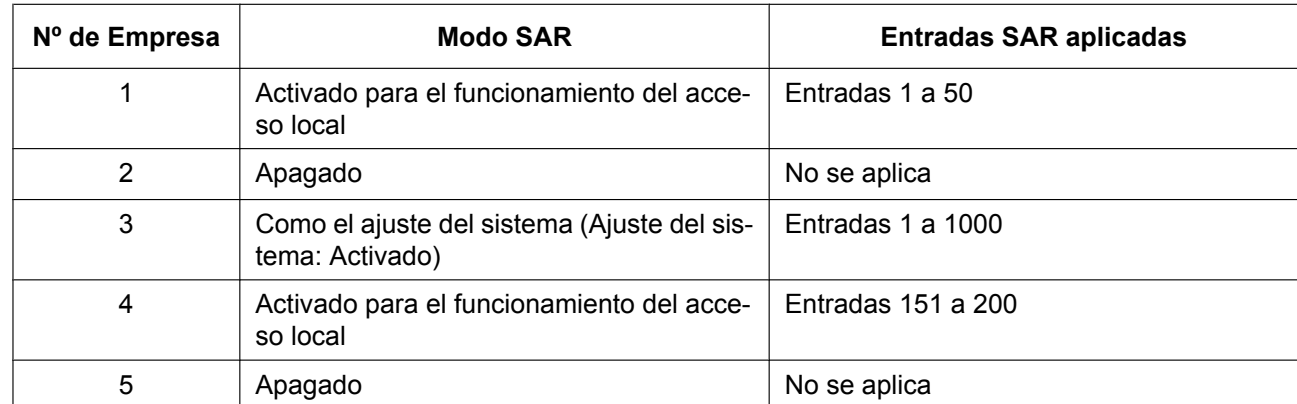

#### • **Bloqueo de llamadas entre empresas que comparten el sistema**

Las siguientes funciones se puede restringir desde CDS para cada extensión (no desde la empresa) con la función Bloqueo de llamadas internas ( $\rightarrow$  [2.1.2.2 Bloqueo de llamadas internas\)](#page-37-0):

- Llamar a extensiones o interfono(s) en la(s) empresa(s) restringida(s)
- Capturar llamadas que suenan en la(s) empresa(s) restringida(s)

– Recuperar una llamada retenida en la(s) empresa(s) restringida(s)

#### **[Ejemplo]**

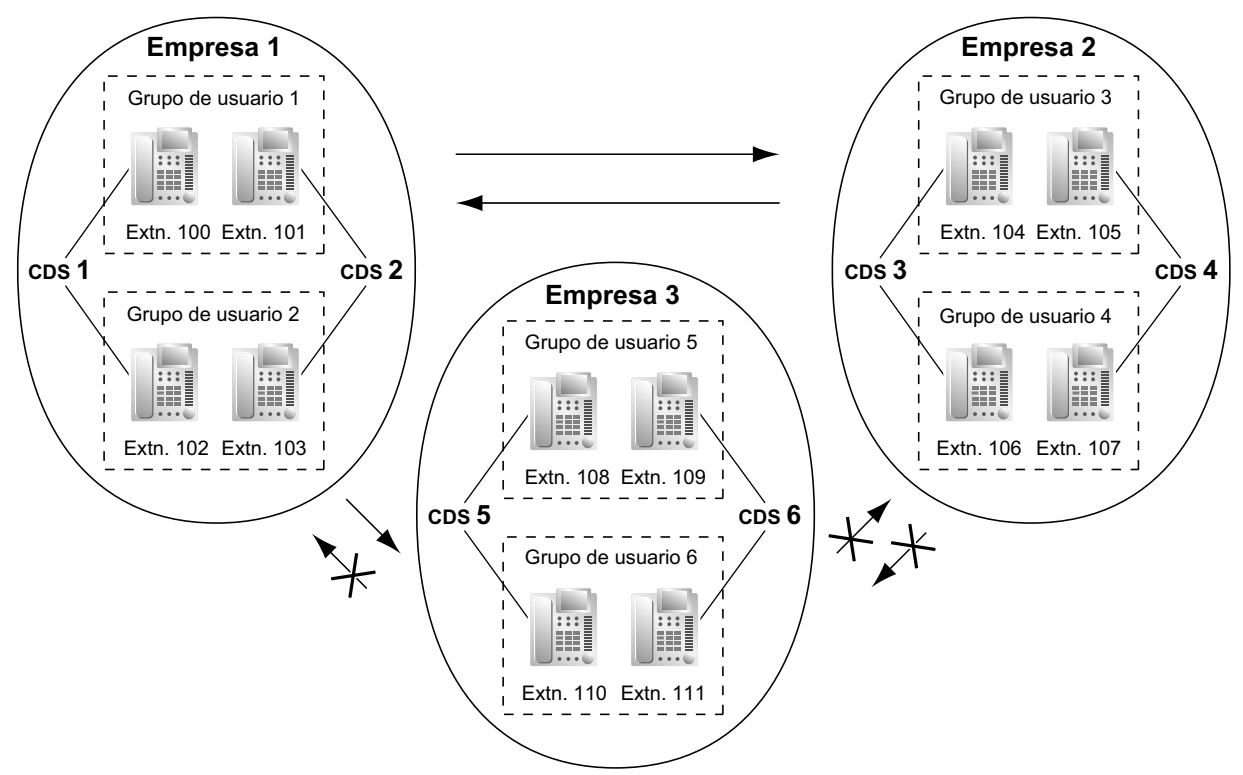

#### **[Ejemplo de programación]**

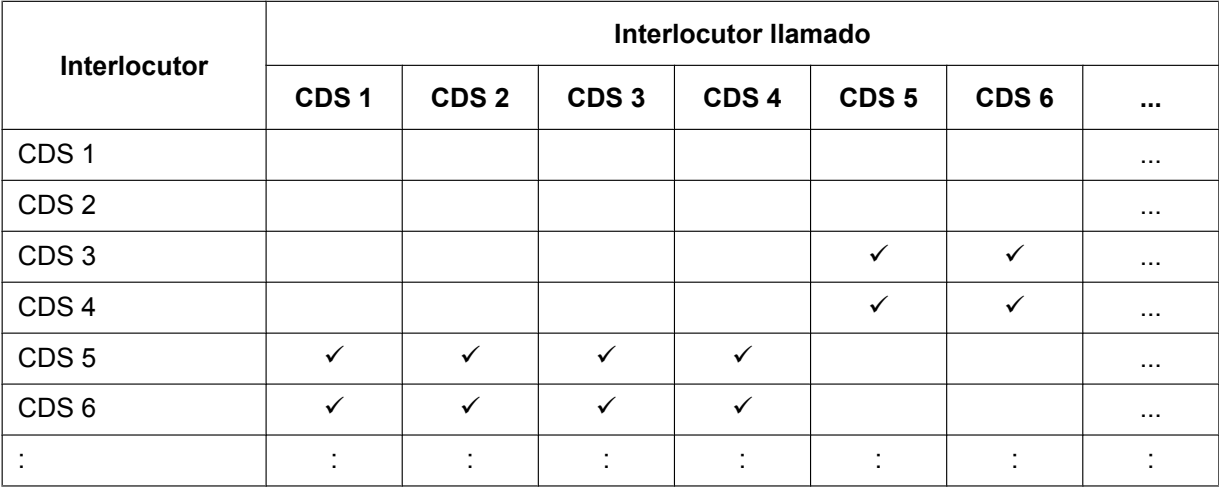

ü: Bloqueo

#### **Explicación:**

**1.** Asigne cada extensión en una empresa a un determinado número CDS. Cada empresa debe tener números CDS únicos.

Empresa 1: CDS 1 y CDS 2 Empresa 2: CDS 3 y CDS 4 Empresa 3: CDS 5 y CDS 6

- **2.** Bloqueo de llamadas entre empresas que comparten el sistema se activa con la función Bloqueo de llamadas internas.
	- **a.** La empresa 1 (CDS 1 y CDS 2) puede realizar llamadas a la empresa 2 (CDS 3 y CDS 4) y a la empresa 3 (CDS 5 y CDS 6) así como a la empresa 1.
	- **b.** La empresa 2 (CDS 3 γ CDS 4) puede realizar llamadas a la empresa 1 (CDS 1 γ CDS 2) γ a la empresa 2.
	- **c.** La empresa 3 (CDS 5 y CDS 6) puede realizar llamadas sólo a la misma empresa 3.
- Un grupo de entrada de llamadas debe pertenecer a una empresa porque las siguientes funciones se determinan desde la empresa  $(\rightarrow 2.2.2.1$  Funciones del grupo de entrada de llamadas—RESUMEN):
	- Música en retención mientras una llamada espera en una cola
	- La Tabla de secuencias que determina el destino de desbordamiento

## **Referencias al Manual de programación del PC**

- 10.2 Configuración PBX—[2-2] Sistema—Operadora y Mús.de Fondo
	- → Operadora del Sistema—Día, Almuerzo, Pausa, Noche
	- → Mús. de Fondo / Música en retención—Música en retención
- 10.4 Configuración PBX—[2-4] Sistema—Tabla Semanal
- 10.5 Configuración PBX—[2-5] Sistema—Tabla Vacaciones
- 10.7.3 Configuración PBX—[2-7-3] Sistema—Clase de Servicio—Bloqueo Llam. Internas
- 11.2 Configuración PBX—[3-2] Grupo—Grupo de usuario
- 11.5.1 Configuración PBX—[3-5-1] Grupo—Grupo De Entrada (GDE)—Config. Grupo—Principal—◆ Número de Empresa

12.1.1 Configuración PBX—[4-1-1] Extensión—Extensión—Configuración de las extensiones—Principal— Grupo de usuario

12.2.1 Configuración PBX—[4-2-1] Extensión—Extensión Portátil (EP)—Configuración de las extensiones—Principal— Grupo de usuario

- 13.1 Configuración PBX—[5-1] Dispositivos Opcionales—Interfono— Número de Empresa
- 13.5 Configuración PBX—[5-5] Dispositivos Opcionales—Sensor Externo— Nº de Empresa
- 14.1 Configuración PBX—[6-1] Función—Marcación Rápida del sistema
- 14.6 Configuración PBX—[6-6] Función—Empresa
- Sección 16 Configuración PBX—[8] SAR

16.5 Configuración PBX—[8-5] SAR—Operador—Código de autorización para la Empresa

18.2 Configuración PBX—[10-2] LN y Entrada de Llamadas—Prog. DIL/DDI/MSN/TIE—DIL— Número de Empresa

18.3 Configuración PBX—[10-3] LN y Entrada de Llamadas—Tabla DDI— Número de Empresa

## **Referencias al PT Programming Manual**

[001] Número de marcación rápida del sistema

- [006] Asignación de operadora
- [320] Modo SAR
- [711] Música en retención

## **Referencias a la Guía de funciones**

[6.1 Capacidad de los recursos del sistema](#page-545-0)

## <span id="page-463-0"></span>**5.1.4 Servicio horario**

## **Descripción**

Esta central es compatible para funcionar con los modos día, noche, almuerzo y pausa. Restricción de llamadas / Bloqueo de llamadas se puede disponer por separado. El destino de las llamadas entrantes se puede ajustar de forma diferente para cada modo.

#### **1. Modo de conmutación del servicio horario**

Los modos día / almuerzo / pausa / noche pueden alternarse automática o manualmente. El modo de conmutación se puede asignar para cada empresa.

El modo de conmutación también se puede cambiar pulsando la tecla Forma de conmutación del servicio horario (Automático / Manual). Esto se puede realizar con sólo una extensión asignada al administrador o con una extensión preprogramada desde la CDS.

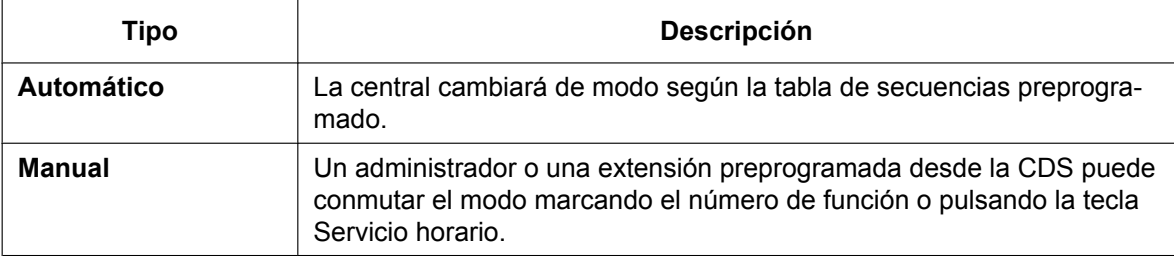

El gestor del sistema de Mensajería unificada puede ajustar el modo de servicio horario desde un teléfono externo.

Incluso en el modo de Conmutación automática, el modo día / almuerzo / pausa / noche se pueden cambiar manualmente.

#### **2. Tabla de secuencias**

Cada empresa tiene un tabla de secuencias utilizado para el modo de Conmutación automática. El tiempo de Inicio y / o Fin de cada modo se puede ajustar para cada día de la semana. Los números de Tabla de secuencias corresponden a los números de las empresas, respectivamente.

#### **[Ejemplo de tabla de secuencias]**

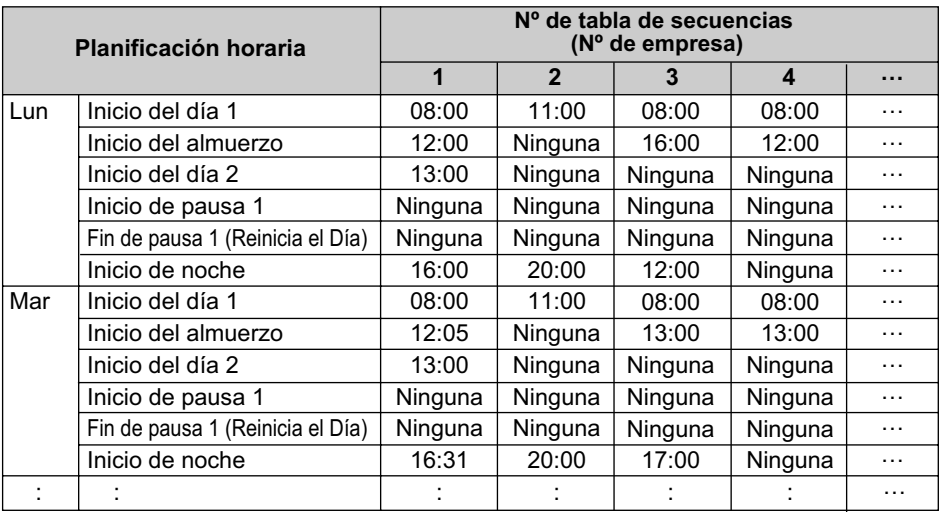

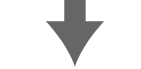

#### **<Imagen del servicio horario del lunes>**

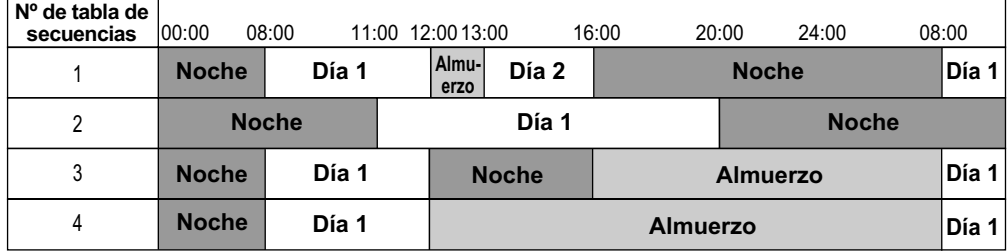

#### **3. Servicio horario utilizando las funciones**

Se pueden ajustar las siguientes funciones en cada modo horario (día / almuerzo / pausa / noche):

- **a.** Destino de llamadas externas entrantes (DIL / DID / DDI)  $(\rightarrow 2.1.1$  Funciones de llamadas externas [entrantes](#page-19-0))
- **b.** Destino de la Intercepción de ruta  $(\rightarrow 2.1.1.5)$  Intercepción de ruta)
- **c.** Tabla de secuencias de colas para los grupos de entradas de llamadas  $(\rightarrow 2.2.2.4$  Función cola)
- **d.** El destino de desbordamiento para los grupos de entrada de llamadas  $(\rightarrow 2.2.2.6$  Función [desbordamiento](#page-60-0))
- **e.** Destino de llamadas de interfono entrantes  $(\rightarrow 2.18.1)$  Llamada de interfono)
- **f.** Operador de la central  $(\rightarrow 5.1.5$  Funciones de operadora)
- **g.** CDS para Restricción de llamadas / Bloqueo de llamadas y para Acceso a línea externa
- **h.** Mensaje de salida (MDS) para Aviso temporizado ( $\rightarrow$  [2.24.4 Aviso temporizado](#page-280-0))
- **i.** Tiempo de intercepción para Intercepción de ruta—Sin respuesta ( $\rightarrow$  [2.1.1.5 Intercepción de ruta](#page-29-0)) y para Intercepción de ruta DISA—Sin respuesta ( $\rightarrow$  [2.16.1 Acceso directo al sistema interno \(DISA\)\)](#page-199-0)
- **j.** Ajustes de grupo de servicio para correo vocal  $($   $\rightarrow$  [3.2.1.39 Grupo de servicio](#page-342-0))

#### **[Ejemplos de programación de una tabla DID / DDI y DIL]**

La tabla DID / DDI se puede programar para cada número DID / DDI, y una empresa (Tabla de secuencias) se asigna a cada número DID / DDI. La tabla DIL se puede programar para cada línea externa, y un número de empresa (Tabla de secuencias) se asigna a cada línea externa.

#### **<Tabla DID / DDI>**

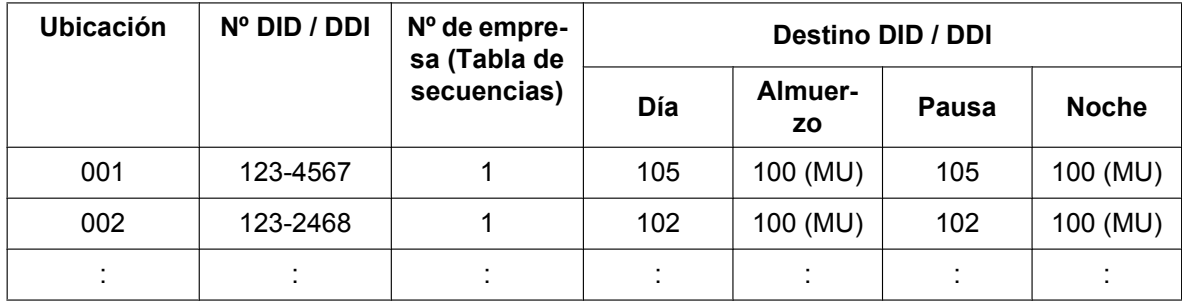

#### **<Tabla DIL>**

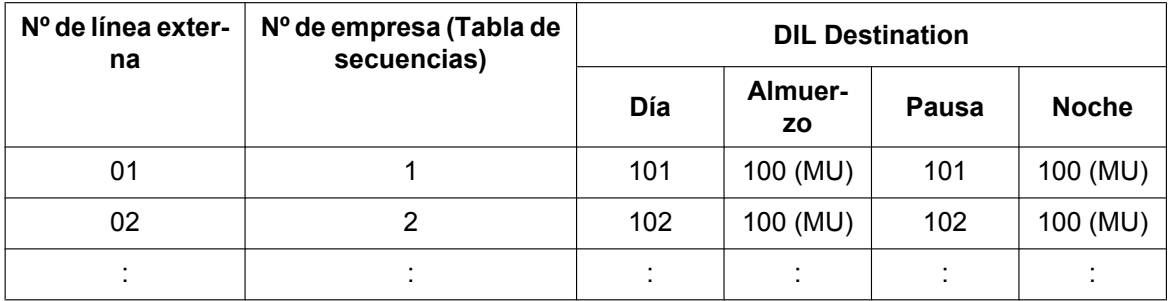

#### **Explicación:**

Si una llamada externa con un número DID (123-4567) se recibe a las 20:00;

- **1.** Se utilizará la empresa (Tabla de secuencias) número 1.
- **2.** La llamada se recibe durante el modo noche Tabla de secuencias 1.
- **3.** La llamada se dirigirá a la extensión 100 (Grupo MU).

#### **4. Modo Vacaciones**

El modo Vacaciones se activa automáticamente utilizando el modo de Conmutación automática. Se pueden almacenar un máximo de 24 vacaciones (fechas de inicio y de final), y se puede seleccionar un modo horario para todas las vacaciones.

#### **5. Tecla Servicio horario**

Una tecla programable se puede personalizar como las siguientes teclas:

- **a.** Tecla Día / Noche
- **b.** Tecla Día / Noche / Almuerzo
- **c.** Tecla Día / Noche / Pausa
- **d.** Tecla Día / Noche / Almuerzo / Pausa

Cada una de estas teclas se utilizan para conmutar entre modos. Por ejemplo, si pulsa la tecla Día / Noche pasa entre los modos día y noche. Todas estas teclas muestran el estado actual de la siguiente forma:

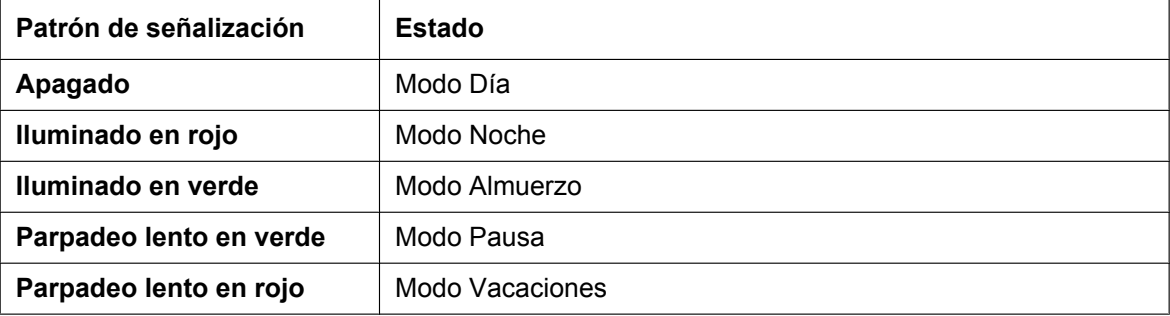

#### **Nota**

Cualquier usuario de una extensión (excepto los usuarios de extensiones que pueden cambiar el modo) sólo puede comprobar el estado actual en la pantalla pulsando la tecla Servicio horario.

#### **Condiciones**

- Desde la programación del sistema pueden definirse los siguientes períodos horarios:
	- Día-1 (Hora de inicio del día)
	- Almuerzo (Hora de inicio del almuerzo)
	- Día-2 (Hora de fin del almuerzo)
	- Noche (Hora de inicio de la noche)
	- Pausa-1 Inicio
	- Pausa-1 Fin (Reinicia el día)
	- Pausa-2 Inicio
	- Pausa-2 Fin (Reinicia el día)
	- Pausa-3 Inicio
	- Pausa-3 Fin (Reinicia el día)
- **Tecla Modo de conmutación del servicio horario (Automático / Manual)** Se puede personalizar una tecla programable como la tecla Modo de conmutación del servicio horario (Automático / Manual).

## **Referencias al Manual de programación del PC**

- 10.4 Configuración PBX—[2-4] Sistema—Tabla Semanal
- 10.5 Configuración PBX—[2-5] Sistema—Tabla Vacaciones

10.6.1 Configuración PBX—[2-6-1] Sistema—Plan de Numeración—Principal—Función— Servicio horario (Día / Almuerzo / Pausa / Noche)

- 10.7.1 Configuración PBX—[2-7-1] Sistema—Clase de Servicio—Principal—Encargado— Servicio horario
- 12.1.4 Configuración PBX—[4-1-4] Extensión—Extensión—Teclas Flexibles
	- $\rightarrow$  Tipo
	- → Selección de parámetro (para Servicio horario)
	- → Selección de parámetro (para Servicio horario automático/manual)
	- → Parámetro Opcional (Nº de timbre) (para Servicio horario)
- 12.2.3 Configuración PBX—[4-2-3] Extensión—Extensión Portátil (EP)—Teclas Flexibles
	- $\rightarrow$  Tipo
	- → Selección de parámetro (para Servicio horario)
	- → Selección de parámetro (para Servicio horario automático/manual)
	- → Parámetro Opcinal (Timbre/Melodía) (para Servicio horario)

## **Referencias a la Guía de funciones**

- [2.7.1 Restricción de llamadas / Bloqueo de llamadas](#page-122-0)
- [2.21.2 Teclas programables](#page-244-0)
- [3.2.1 Funciones del sistema](#page-322-0)
- [5.1.1 Clase de servicio \(CDS\)](#page-451-0)
- [5.1.3 Servicio Empresas \(Multiempresa\)](#page-459-0)
- [6.1 Capacidad de los recursos del sistema](#page-545-0)

#### **Referencias al PT Programming Manual**

[101] Modo de conmutación del servicio horario

- [102] Hora de inicio del servicio horario
- [514] Modo de conmutación del servicio horario

## **Referencias del Manual del usuario**

- 1.9.10 Comprobar el estado del servicio horario
- 2.1.2 Control del modo de servicio horario
- 2.2.1 Funciones de Gestor del sistema- Ajustar el Modo de servicio horario remoto
# <span id="page-468-0"></span>**5.1.5 Funciones de operadora**

## **Descripción**

Todas las extensiones o grupos de entrada de llamadas (ICD) se pueden designar como una operadora. Esta central es compatible con los siguientes tipos de operadoras:

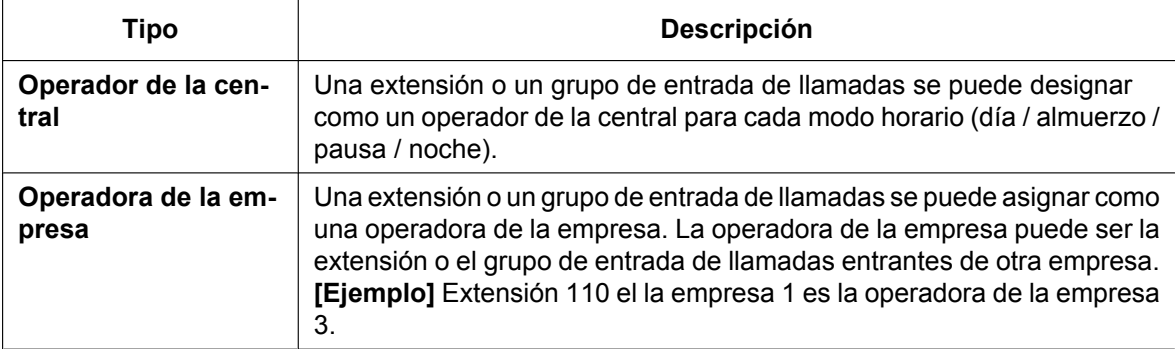

#### **Llamada a operadora:**

Un usuario de la extensión puede llamar a una operadora marcando el número de función preprogramado de la Llamada a operadora. El destino de la Llamada a operadora dependerá de las siguientes condiciones:

- Si no se utiliza el Servicio Empresas (Multiempresa):
- La llamada se dirige al operador de la central según el modo horario correspondiente.
- Si se utiliza el Servicio Empresas (Multiempresa): La llamada se dirige a la operadora de la empresa de la extensión. Si no hay ninguna operadora de la empresa asignada, la llamada se dirigirá al operador de la central. En este caso, el modo horario actual de la empresa de la extensión se utiliza para determinar el operador de la central al que se dirige la llamada.

Si no hay ninguna operadora de la empresa ni ningún operador de la central asignados, el llamante escuchará un tono de reorden.

# **Condiciones**

- Una sola extensión o un grupo de entrada de llamadas se puede asignar como una operadora de la empresa y como operador de la central.
- Las operadoras de la empresa se pueden asignar individualmente a varias empresas.

## **Referencias al Manual de programación del PC**

10.2 Configuración PBX—[2-2] Sistema—Operadora y Mús.de Fondo— Operadora del Sistema—Día, Almuerzo, Pausa, Noche

14.6 Configuración PBX—[6-6] Función—Empresa— Operadora (Número de extensión)

## **Referencias al PT Programming Manual**

[006] Asignación de operadora

## **Referencias a la Guía de funciones**

- [5.1.3 Servicio Empresas \(Multiempresa\)](#page-459-0)
- [6.1 Capacidad de los recursos del sistema](#page-545-0)

# **Referencias del Manual del usuario**

- 1.2.1 Llamadas básicas
- 1.12.1 Utilizar los teléfonos en un entorno tipo hotel (Funciones de hotel)

# **5.1.6 Funciones de administrador**

# **Descripción**

Una extensión asignada como administradora (extensión administradora) puede utilizar las funciones especificadas. La programación CDS determina las extensiones que pueden utilizar las siguientes funciones de administrador:

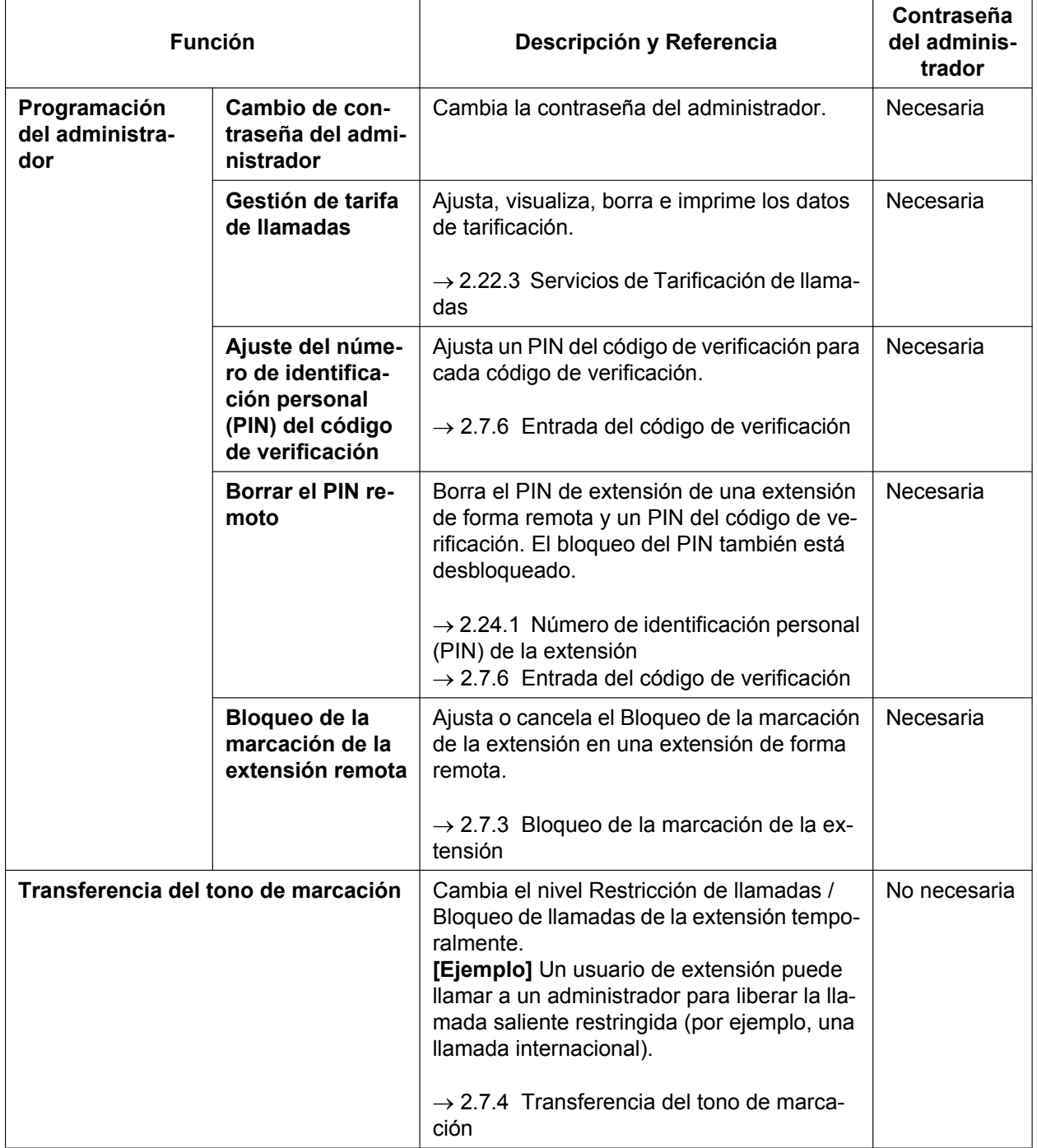

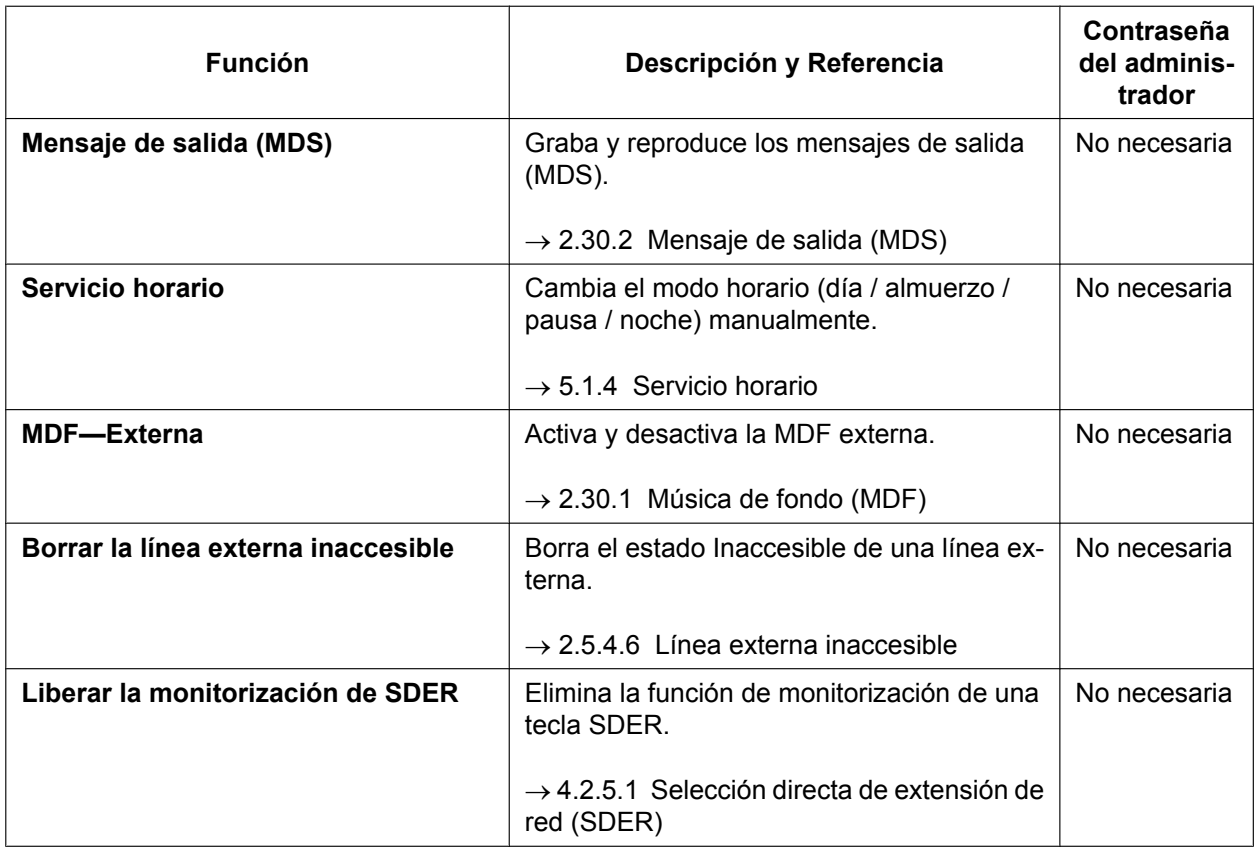

# **Condiciones**

### **CUIDADO**

Existe el riesgo de que se realicen llamadas telefónicas fraudulentas si un tercer interlocutor descubre un número de identificación personal (PIN) (PIN del código de verificación o PIN de extensión) de la central. El coste de estas llamadas se facturará al propietario / usuario de la central. Para proteger la central de este uso fraudulento, le recomendamos que:

- **a.** Mantenga los PINs en secreto.
- **b.** Seleccione PINs complejos y aleatorios que no se pueda adivinar fácilmente.
- **c.** Cambie los PINs regularmente.

#### • **Contraseña del administrador**

Se puede asignar una contraseña del administrador por central.

## **Referencias al Manual de programación del PC**

10.7.1 Configuración PBX—[2-7-1] Sistema—Clase de Servicio—Principal—Encargado— Encargado 19.1 Configuración PBX—[11-1] Mantenimiento—Principal—Contraseña— Programación del encargado de TE—Prog \*1

## **Referencias al PT Programming Manual**

- [112] Contraseña del administrador
- [511] Asignación de administrador

# **Referencias a la Guía de funciones**

[5.1.1 Clase de servicio \(CDS\)](#page-451-0)

## **Referencias del Manual del usuario**

- 2.1 Funciones de control
- 4.1.2 Programación del administrador

# **5.2 Configuración del sistema—Extensiones**

# <span id="page-473-0"></span>**5.2.1 Teléfono específico IP (TE-IP)**

## **Descripción**

Los teléfonos específicos IP (TE-IPs) son teléfonos que realizan y reciben llamadas utilizando IP y que se conectan a la central a través de una LAN. Excepto por su uso de IP, su funcionamiento es prácticamente el mismo que los teléfonos específicos tradicionales.

Los TE-IPs tienen dos puertos Ethernet para la conexión primaria y secundaria. Se conectan a la central a través de un concentrador de red u otro dispositivo direccionador, y pueden tener un PC conectado al puerto Ethernet secundario.

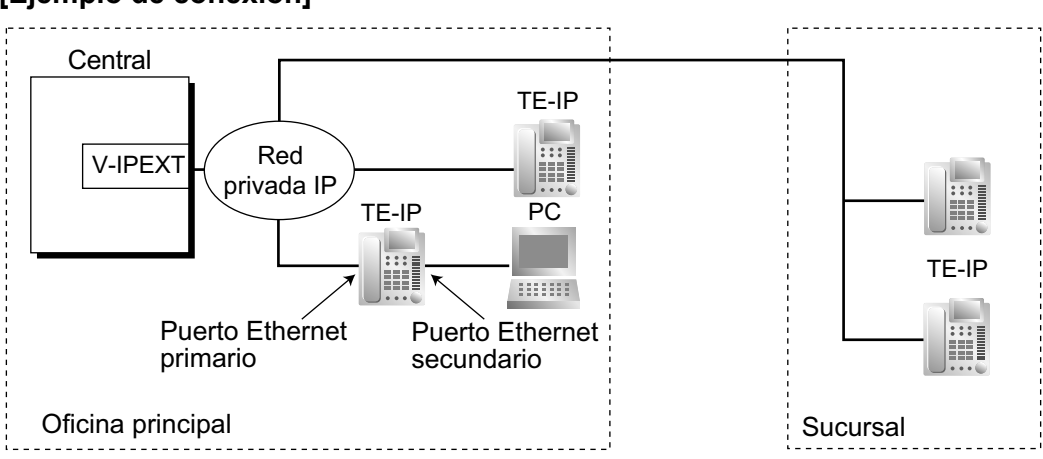

#### **[Ejemplo de conexión]**

## **Condiciones**

- Es necesario realizar el registro TE-IP mediante la programación del sistema antes de que un TE-IP se pueda utilizar con la central. Un TE-IP no se puede utilizar a no ser que se asigne un número de extensión. Sin embargo, en función de la programación del sistema, es posible que el registro se produzca de forma completamente automática, o que sólo deba introducir el número de extensión que desee. Para obtener información acerca del registro de TE-IP, consulte el Manual de instalación.
- El modelo KX-NT265 no dispone de un puerto Ethernet secundario.
- Los siguientes dispositivos opcionales están disponibles para los TE-IPs de la serie KX-NT300 (excepto KX-NT321):
	- Módulo Bluetooth KX-NT307(PSLP1528)
	- Módulo de expansión del teclado de 12 teclas KX-NT303 (no disponible para el KX-NT366)
	- Módulo de expansión del teclado de 60 teclas KX-NT305 (no disponible para el KX-NT366)
- Los siguientes dispositivos opcionales están disponibles para el TE-IP KX-NT553 / KX-NT556:
	- Módulo de expansión del teclado de 48 teclas KX-NT505 (como máximo pueden conectarse cuatro unidades).
- **Uso de recursos DSP**

Llamar desde un TE-IP requiere un determinado número de recursos DSP, en función del códec utilizado. Si todos los recursos DSP están en uso, no podrá realizar esta operación. Para asegurar un nivel mínimo de rendimiento, puede reservar recursos DSP para la comunicación VoIP.  $(\rightarrow 5.5.4$  Uso de los recursos [DSP](#page-514-0))

Sin embargo, no necesitará recursos DSP para las llamadas P2P.  $(\rightarrow 5.2.3)$  Conexión punto-a-punto [\(P2P\)](#page-484-0))

#### • **Módulo Bluetooth KX-NT307(PSLP1528)**

Podrá registrar unos auriculares inalámbricos Bluetooth en un TE-IP de la serie KX-NT300 (excepto KX-NT321) que disponga del Módulo Bluetooth KX-NT307 (PSLP1528) a través de la programación personal. Cuando el Modo auriculares esté desactivado, podrá utilizar los auriculares Bluetooth para contestar llamadas o para rellamar. En este caso, el Modo auriculares se activará automáticamente y se desactivará cuando cuelgue.

Este Módulo Bluetooth también es compatible con los TEDs KX-DT343 / KX-DT346.

- Las llamadas que se realicen utilizando unos auriculares inalámbricos Bluetooth no se desconectarán inmediatamente cuando el usuario se encuentre fuera de cobertura. Sin embargo, si el usuario de los auriculares inalámbricos Bluetooth permanece fuera de cobertura durante un período de tiempo específico, la llamada se desconectará.
- Las siguientes funciones no se pueden utilizar con un TE-IP:
	- XDP
	- XDP digital
	- ALMD
- **Redirección automática a central secundaria**

Un TE-IP de la serie KX-NT300 o KX-NT500 podrá conectarse automáticamente a una central secundaria cuando la central primaria se desconecte. Cuando la central primaria vuelva a conectarse, el TE-IP se volverá a conectarse a dicha central.

## **Referencias al Manual de instalación**

4.4 Tarjetas virtuales

### **Referencias al Manual de programación del PC**

9.2.2 Configuración PBX—[1-1] Configuración—Ranura—Propiedades sistema—Sitio—Principal—◆ Modo de registro del terminal IP

9.13 Configuración PBX—[1-1] Configuración—Ranura—V-IPEXT—Propiedades de la tarjeta

9.14 Configuración PBX—[1-1] Configuración—Ranura—V-IPEXT—Prop. Puerto

# **5.2.2 Extensión SIP (Protocolo de iniciación de sesión)**

## **Descripción**

Esta central es compatible con la conexión de teléfonos IP compatibles con SIP (hardphones y softphones). Las extensiones SIP pueden realizar y recibir llamadas utilizando el Protocolo de Internet (IP).

Para obtener información acerca de la compatibilidad de la extensiones SIP con números de función, consulte [5.5.7 Numeración flexible / Numeración fija.](#page-524-0)

Para obtener información acerca de los teléfonos SIP de la serie KX-UT de Panasonic, consulte [5.2.2.1 Teléfonos SIP de la serie KX-UT](#page-477-0).

- A continuación encontrará las funciones compatibles con extensiones SIP:
- Mensaje en ausencia ( $\rightarrow$  [2.20.2 Mensaje en ausencia\)](#page-239-0)
- Entrada de código de cuenta ( $\rightarrow$  [2.5.4.3 Entrada de código de cuenta](#page-97-0))
- Selección automática de ruta (SAR)  $(\rightarrow 2.8$  Funciones de selección automática de ruta (SAR))
- Desvío de llamadas (DSV) ( $\rightarrow$  [2.3.2 Desvío de llamadas \(DSV\)\)](#page-74-0)
- Retención de llamadas ( $\rightarrow$  [2.13.1 Retención de llamadas](#page-183-0))
- Aparcado de llamadas<sup> $1 \rightarrow 2.13.2$ </sup> Aparcado de llamadas)
- Captura de llamadas ( $\rightarrow$  [2.4.3 Captura de llamadas\)](#page-86-0)
- Transferencia de llamadas anunciadas  $(\rightarrow 2.12.1$  Transferencia de llamadas)
- Tono de llamada en espera ( $\rightarrow$  [2.1.3.3 Llamada en espera\)](#page-42-0)
- COLR / CLIP / COLP ( $\rightarrow$  [4.1.2.2 Presentación del Nº del llamante / conectado \(CLIP / COLP\)](#page-375-0))
- Conferencia<sup> $2$ </sup> ( $\rightarrow$  [2.14 Funciones de conferencia](#page-191-0))
- Llamada al grupo de conferencia ( $\rightarrow$  [2.15.1 Llamada al grupo de conferencia\)](#page-195-0)
- Seguridad de línea de datos ( $\rightarrow$  [2.11.5 Seguridad de línea de datos\)](#page-165-0)
- Información de marcado (CTI) ( $\rightarrow$  [2.26.1 Integración de telefonía en ordenador \(CTI\)](#page-286-0))
- Acceso directo al sistema interno (DISA)  $(\rightarrow 2.16.1$  Acceso directo al sistema interno (DISA))
- Portero automático ( $\rightarrow$  [2.18.2 Portero automático\)](#page-225-0)
- Llamada de interfono ( $\rightarrow$  [2.18.1 Llamada de interfono\)](#page-223-0)
- Llamada de emergencia ( $\rightarrow$  [2.5.4.2 Llamada de emergencia](#page-96-0))
- Denegar Ignorar Ocupado ( $\rightarrow$  [2.10.2 Ignorar Ocupado\)](#page-151-0)
- Bloqueo de la marcación de la extensión  $(→ 2.7.3$  Bloqueo de la marcación de la extensión)
- Borrar la función de la extensión ( $\rightarrow$  [2.24.2 Borrar la función de la extensión](#page-275-0))
- PIN de extensión ( $\rightarrow$  [2.24.1 Número de identificación personal \(PIN\) de la extensión](#page-273-0))
- Activar / desactivar la MDF externa  $(\rightarrow 2.30.1)$  Música de fondo (MDF))
- DSV / NOM  $(\rightarrow 2.3$  Funciones Desvío de llamadas (DSV) / No molesten (NOM))
- DSV de grupo ( $\rightarrow$  [2.3.2 Desvío de llamadas \(DSV\)\)](#page-74-0)
- Acceso a líneas libres ( $\rightarrow$  [2.5.5.3 Acceso a línea externa](#page-109-0))
- Registro / Baja ( $\rightarrow$  [2.2.2.7 Registro / Baja\)](#page-63-0)
- Mensaje en espera ( $\rightarrow$  [2.20.1 Mensaje en espera\)](#page-237-0)
- No preparado ( $\rightarrow$  [2.2.2.7 Registro / Baja](#page-63-0))
- Llamada a operadora ( $\rightarrow$  [5.1.5 Funciones de operadora\)](#page-468-0)
- Megafonía ( $\rightarrow$  [2.17.1 Megafonía](#page-219-0))
- Marcación rápida personal ( $\rightarrow$  [2.6.4 Marcación rápida—Personal / Del sistema\)](#page-117-0)
- Marcación superápida ( $\rightarrow$  [2.6.5 Marcación superápida\)](#page-119-0)
- Rellamada ( $\rightarrow$  [2.6.3 Rellamada al último número](#page-115-0))
- Bloqueo de la estación remota ( $\rightarrow$  [2.7.3 Bloqueo de la marcación de la extensión](#page-131-0))
- Acceso a línea U-LN  $(\rightarrow 2.5.5.3$  Acceso a línea externa)
- Marcación rápida del sistema ( $\rightarrow$  [2.6.4 Marcación rápida—Personal / Del sistema\)](#page-117-0)
- Llamada de línea dedicada  $(\rightarrow 4.2.1$  Servicio de línea dedicada)
- Servicio horario ( $\rightarrow$  [5.1.4 Servicio horario](#page-463-0))
- Aviso temporizado ( $\rightarrow$  [2.24.4 Aviso temporizado](#page-280-0))
- Acceso a grupo de líneas externas  $(→ 2.5.5.3$  Acceso a línea externa)
- Código de verificación ( $\rightarrow$  [2.7.6 Entrada del código de verificación\)](#page-135-0)<br><sup>•</sup> Las extensiones SIP pueden requestes las ll
- <span id="page-476-0"></span>Las extensiones SIP pueden recuperar las llamadas aparcadas, pero no pueden aparcar llamadas.
- <span id="page-476-1"></span>\*2 Sólo como miembro (no como creador).

#### **Videoteléfono SIP**

Las llamadas de videoteléfono pueden establecerse entre extensiones SIP que sean compatibles con videoteléfono.

## **Condiciones**

#### **[General]**

- Esta central es compatible con dispositivos SIP que utilicen RFC 3261, 3264, 3310, 2327 ó 4028.
- Es posible que algunos teléfonos SIP no sean compatibles con esta central.
- Antes de poder utilizar una extensión SIP con la central, deberá asignar la dirección IP de la placa base, una contraseña y un número de extensión a la extensión SIP y a la central. Aunque el modo de registro de la terminal IP sea el modo totalmente automático o el modo de entrada de extensión, las extensiones SIP generales deben registrarse manualmente.

Para obtener información acerca del registro, consulte el Manual de instalación.

- Al registrar la extensión SIP, la ID de usuario deberá coincidir con el número de extensión de la extensión SIP.
- Cuando una extensión SIP utilice la función Retención de llamadas, la llamada de destino se colocará en Retención para consulta.
- **Uso de recursos DSP**

Llamar desde una extensión SIP requiere un determinado número de recursos DSP, en función del códec utilizado. Si todos los recursos DSP están en uso, no podrá realizar esta operación. Para asegurar un nivel mínimo de rendimiento, puede reservar recursos DSP para la comunicación VoIP. ( $\rightarrow$  [5.5.4 Uso de los](#page-514-0) [recursos DSP](#page-514-0))

Sin embargo, no necesitará recursos DSP para las llamadas P2P.  $(\rightarrow 5.2.3)$  Conexión punto-a-punto [\(P2P\)](#page-484-0))

## **Referencias al Manual de instalación**

4.4 Tarjetas virtuales

## **Referencias al Manual de programación del PC**

- 9.15 Configuración PBX—[1-1] Configuración—Ranura—V-SIPEXT—Propiedades de la tarjeta
- 9.16 Configuración PBX—[1-1] Configuración—Ranura—V-SIPEXT—Prop. Puerto

# <span id="page-477-0"></span>**5.2.2.1 Teléfonos SIP de la serie KX-UT**

## **Descripción**

Los teléfonos de la serie KX-UT son teléfonos SIP de Panasonic que proporcionan una mayor integración con la central que los teléfonos SIP comunes. Están disponibles las funciones siguientes:

#### **Registro automático a la central**

Como los TE-IPs ( $\rightarrow$  [5.2.1 Teléfono específico IP \(TE-IP\)\)](#page-473-0), el registro de los teléfonos SIP de la serie KX-UT puede configurarse de modo que se produzca de forma automática a través de la programación del sistema.

#### **Integración con la agenda**

Un teléfono SIP de la serie KX-UT automáticamente descargará hasta 100 números de marcación rápida personal y hasta 300 números de marcación rápida del sistema ( $\rightarrow$  [2.6.4 Marcación rápida—Personal / Del](#page-117-0) [sistema\)](#page-117-0) y guardará esta información en su agenda local.

#### **Nota**

Los teléfonos SIP de la serie KX-UT descargan los números de la marcación rápida del sistema de la KX-NS500 a la agenda local. La KX-NS500 tiene dos tipos de memoria para los números de marcación rápida del sistema, la memoria básica y la expansión para empresa. La serie KX-UT descarga los números de la marcación rápida del sistema de la memoria básica de la KX-NS500. La expansión para empresa de la KX-NS500 no se descarga. Para obtener más información acerca de la memoria básica y la expansión para empresa, consulte 14.1 Configuración PBX—[6-1] Función—Marcación Rápida del sistema— $\blacklozenge$  Seleccione la tabla en el Manual de programación del PC.

Los números de la marcación rápida del sistema no se descargan inmediatamente; se descargan cuando se reinicia el teléfono.

El número de números de la marcación rápida del sistema que se descargan de la KX-NS500 se puede modificar. Consulte 9.2.1 Configuración PBX—[1-1] Configuración—Ranura—Propiedades sistema—Principal—Principal— Descarga MRS para extensiones UT en el Manual de programación del PC.

#### **Teclas programables que pueden personalizarse**

Podrá asignar las siguientes funciones a las teclas programables disponibles en algunos teléfonos SIP de la serie KX-UT mediante la programación del sistema:

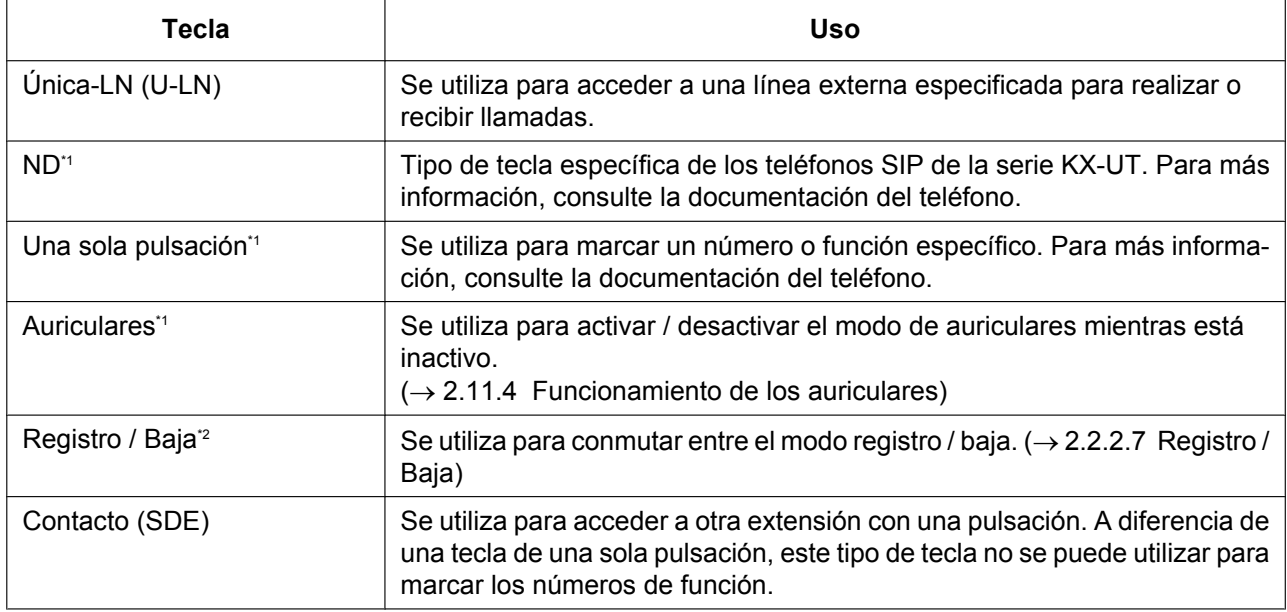

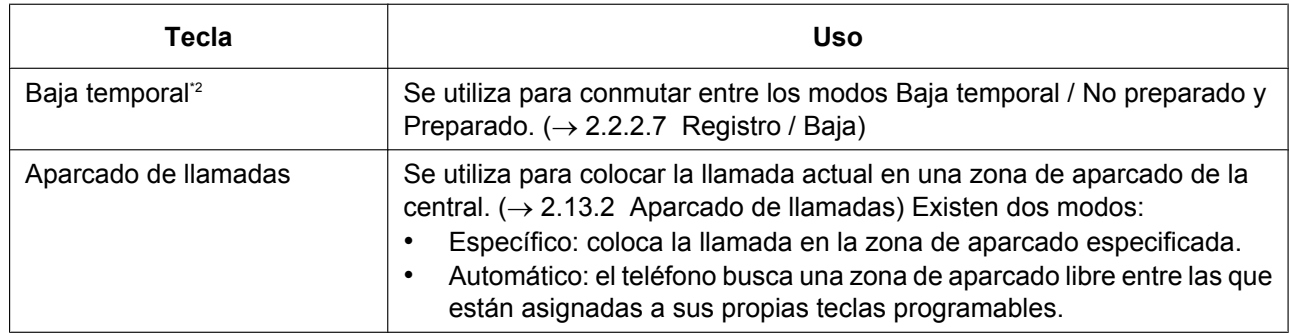

<span id="page-478-0"></span>\*1 Esta función no se controla desde la central.

<span id="page-478-1"></span>\*2 No está disponible en todos los teléfonos SIP de la serie KX-UT.

## **Condiciones**

- **Requisitos:**
- Necesitará una tarjeta V-UTEXT para utilizar un teléfono SIP de la serie KX-UT.
- Aunque las entradas de la agenda descargadas de la central se modifiquen, las entradas de la agenda de la central no se actualizan.
- Sólo se descargarán las entradas de los directorios de la central que tengan números de teléfono asignados.
- En los teléfonos KX-UT248 y KX-UT670, las etiquetas mostradas en las teclas programables pueden personalizarse a través de la programación del sistema.
	- $\rightarrow$  12.1.4 Configuración PBX—[4-1-4] Extensión—Extensión—Teclas Flexibles— $\bullet$  Nombre de etiqueta
	- La información del registro de llamadas entrantes / salientes se guarda en el teléfono, no en la central.
- Para obtener una explicación detallada sobre un teléfono SIP de la serie KX-UT en concreto, consulte la documentación del teléfono.
- **Uso de recursos DSP**

Llamar desde una extensión SIP requiere un determinado número de recursos DSP, en función del códec utilizado. Si todos los recursos DSP están en uso, no podrá realizar esta operación. Para asegurar un nivel mínimo de rendimiento, puede reservar recursos DSP para la comunicación VoIP.  $(\rightarrow 5.5.4$  Uso de los [recursos DSP](#page-514-0))

Sin embargo, no necesitará recursos DSP para las llamadas P2P.  $(\rightarrow 5.2.3)$  Conexión punto-a-punto [\(P2P\)](#page-484-0))

#### • **Integración con la agenda**

Pueden almacenarse hasta 100 entradas en la agenda de la KX-UT113.

## **Referencias al Manual de instalación**

4.4 Tarjetas virtuales

### **Referencias al Manual de programación del PC**

9.2.1 Configuración PBX—[1-1] Configuración—Ranura—Propiedades sistema—Principal—Principal—♦ Descarga MRS para extensiones UT

9.2.2 Configuración PBX—[1-1] Configuración—Ranura—Propiedades sistema—Sitio—Principal—♦ Modo de registro del terminal IP

9.19 Configuración PBX—[1-1] Configuración—Ranura—V-UTEXT—Propiedades de la tarjeta

9.20 Configuración PBX—[1-1] Configuración—Ranura—V-UTEXT—Prop. Puerto

12.1.4 Configuración PBX—[4-1-4] Extensión—Extensión—Teclas Flexibles

# <span id="page-479-0"></span>**5.2.2.2 Extensión portátil SIP (EP-S) y Antena repetidora SIP (CS-SIP)**

## **Descripción**

Esta central permite la conexión de antenas repetidoras SIP (CS-SIP). Una CS-SIP funciona como otras CS, excepto que usa SIP para la gestión de llamadas. Una EP que se conecta a través de una CS-SIP se denomina extensión portátil SIP (EP-S).

En esta sección se explican las funciones principales disponibles para CS-SIP y EP-S.

### **Agenda**

Una EP-S automáticamente descargará un máximo de 300 números de marcación rápida del sistema  $(\rightarrow 2.6.4$  Marcación rápida—Personal / Del sistema) y los quardará en su agenda local.

### **XDP inalámbrico**

Una EP-S se puede combinar con una extensión con cable. Sin embargo, sólo es compatible el timbre paralelo. Otras características, como cambiar una llamada entre teléfonos, no son compatibles.  $(\rightarrow 5.2.4.5 \text{ Equiv}]$ [portátil XDP / Paralelo\)](#page-496-0)

### **Llamada de multidifusión de la EP-S**

Un EP-S no puede formar parte de un Grupo de timbre para EP  $(→ 5.2.4.2)$  Grupo de timbre para EP). En cambio, un grupo ICD puede utilizarse para conseguir la misma funcionalidad.

- **1.** En los ajustes del grupo ICD, especifique las CS-SIP como miembros de un grupo ICD.
- **2.** A través del interface web de la CS-SIP supermaestra, cree un grupo de timbre para EP que contenga el número de extensión flotante del grupo ICD y las EP-S a las que se transmitirán las llamadas entrantes.

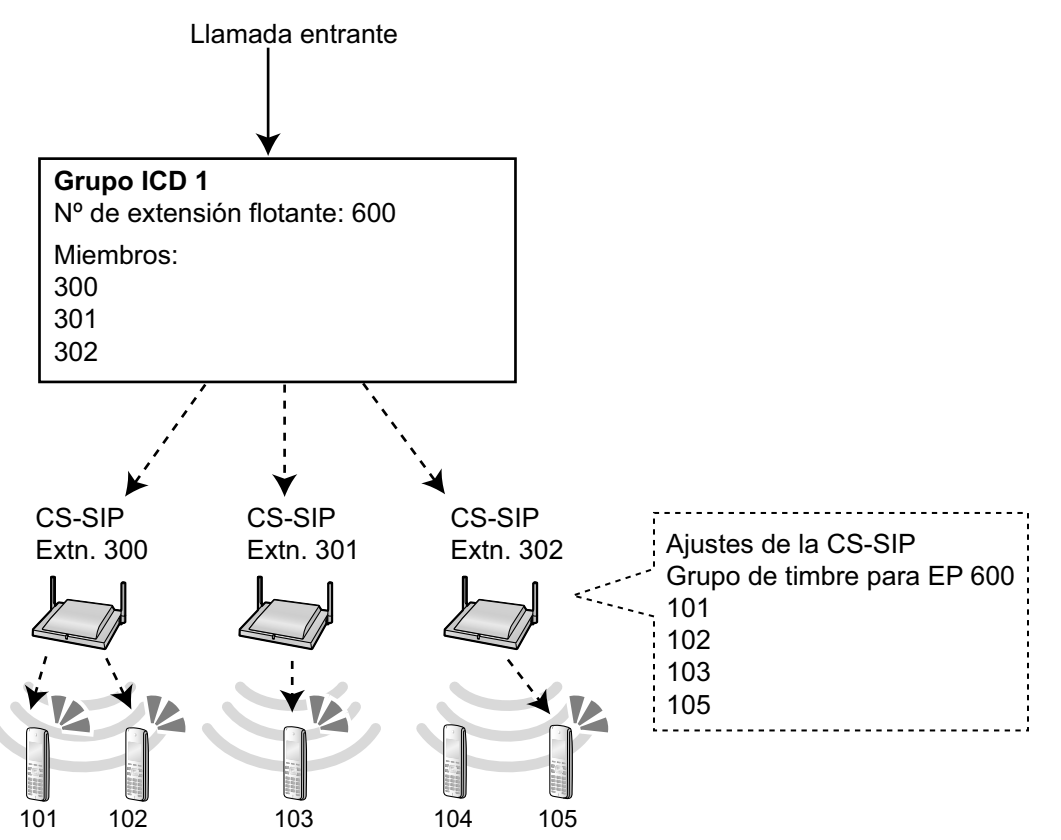

#### **Teclas programables**

Es posible programar las siguientes teclas programables en un EP-S:

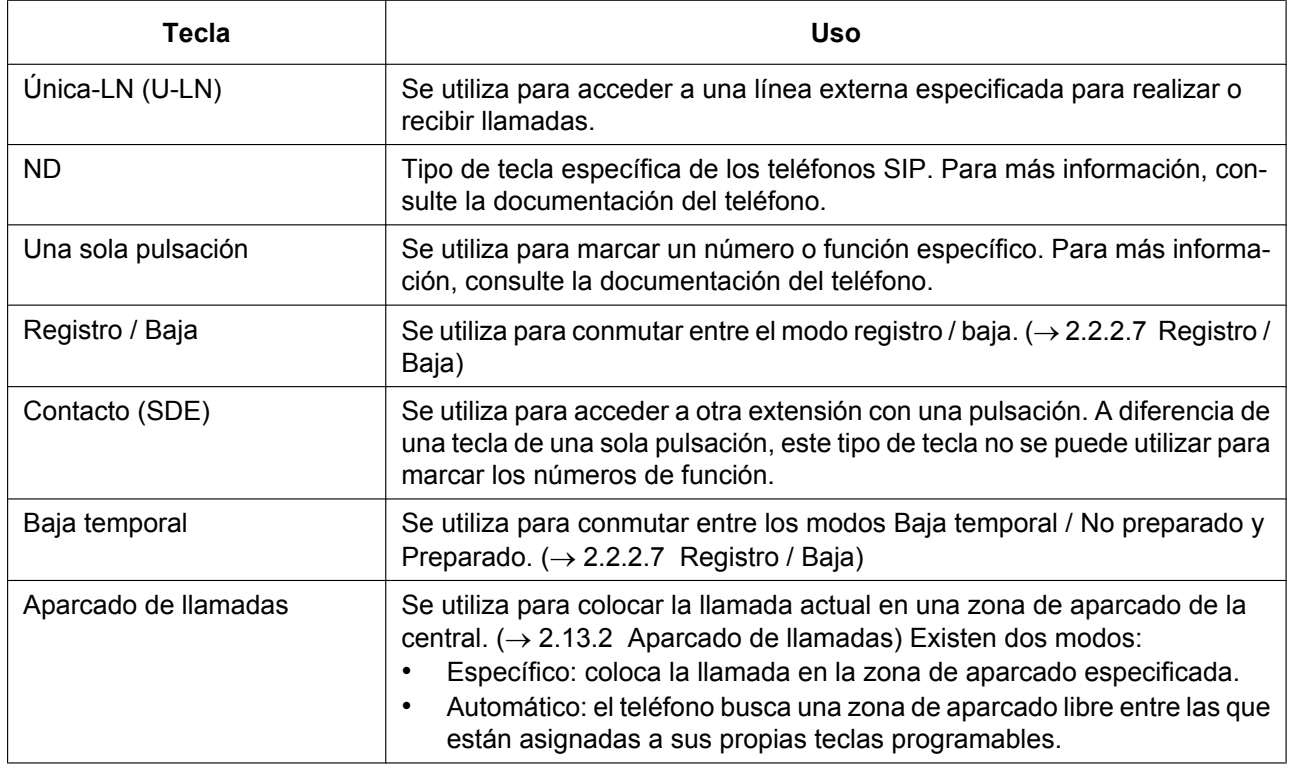

## **Condiciones**

- Las EP-S pueden funcionar sólo bajo una CS-SIP. No son compatibles con otros tipos de CS (por ejemplo, CS-IP). Además, otros tipos de EP no pueden funcionar bajo una CS-SIP.
- Las CS-SIP pueden funcionar bajo la misma KX-NS500 que otros tipos de CS (por ejemplo, CS-IP), siempre y cuando el alcance inalámbrico de cada tipo no interfiera con el otro.
- Para que sea posible la itinerancia a una ubicación remota, una CS-SIP debe instalarse en la ubicación remota, y el servidor SIP de la CS-SIP debe ser la misma central en la que está registrada la EP-S. Por ejemplo, en la figura siguiente, si la EP-S está registrada en la central, puede alternar entre una CS-SIP (A) y una CS-SIP (B), puesto que ambas utilizan la central como su servidor SIP.

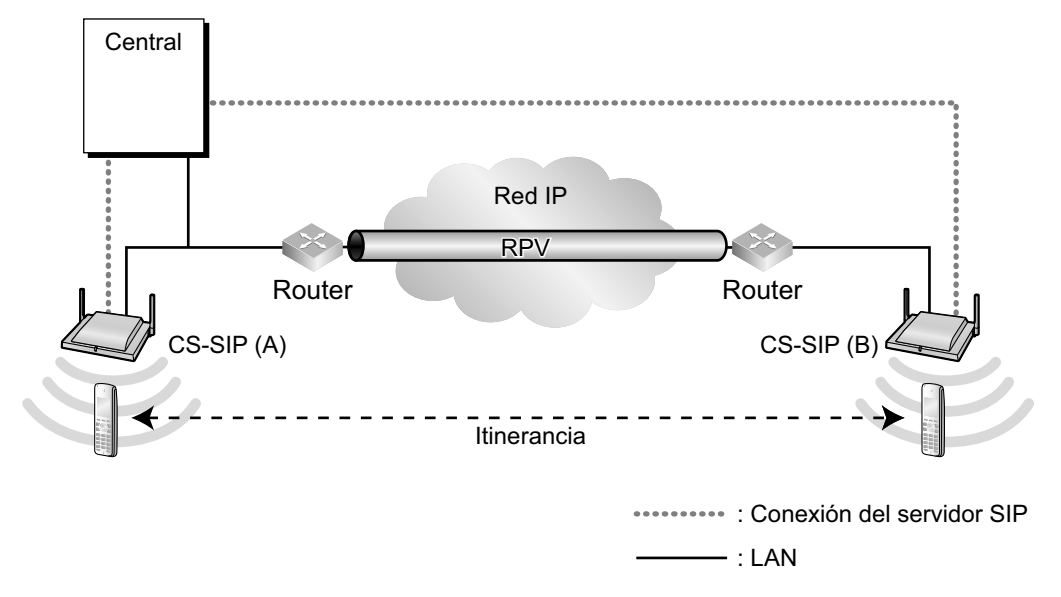

#### • **Uso de recursos DSP**

Llamar desde una EP requiere un determinado número de recursos DSP, en función del códec utilizado. Si todos los recursos DSP están en uso, no podrá realizar esta operación. Para asegurar un nivel mínimo de rendimiento, puede reservar recursos DSP para la comunicación VoIP. ( $\rightarrow$  [5.5.4 Uso de los recursos](#page-514-0) [DSP](#page-514-0))

#### **[Llamada de multidifusión de la EP-S]**

#### **Nota**

Para las siguientes condiciones, "Grupo ICD" se refiere a un grupo ICD configurado para distribuir las llamadas a las CS-SIP. Estas condiciones no se aplican necesariamente a los grupos ICD en general.

- Pueden especificarse extensiones distintas a CS-SIP como miembros de grupo ICD.
- Si se produce una llamada entrante en un grupo ICD y llega una nueva llamada entrante al mismo grupo ICD, la nueva llamada se colocará en la cola del grupo.  $(\rightarrow 2.2.2.4$  Función cola)
- Si se produce una llamada entrante en un grupo ICD y llega una nueva llamada entrante a un grupo ICD diferente, hasta 1 llamada puede colocarse en la cola de la CS-SIP.
- Si una EP-S recibe una llamada de multidifusión entrante pero luego recibe una llamada individual (una llamada directamente a su número de extensión), se dará prioridad a la llamada individual.
- Si una EP-S recibe una llamada de multidifusión entrante pero luego recibe una llamada de grupo desde un grupo ICD del que la EP-S forma parte, se dará prioridad a la llamada de grupo.
- Una extensión supervisora del grupo ICD puede controlar el estado de registro / baja de una de las CS-SIP del grupo. No obstante, una CS-SIP no puede cambiar su propio estado de registro / baja.  $(\rightarrow 2.2.2.8$  Función de supervisión,  $\rightarrow 2.2.2.7$  Registro / Baja)
- La Baja automática no se aplica a las CS-SIP.  $(\rightarrow 2.2.2.7$  Registro / Baja)
- Una extensión supervisora del grupo ICD no puede controlar el estado de baja temporal de una de las CS-SIP del grupo, y una CS-SIP tampoco puede cambiar su propio estado de baja temporal.
- Un botón de baja temporal configurado en una EP-S controla el estado de baja temporal de la EP. No puede utilizarse para controlar el estado de baja temporal de una CS-SIP.

## **Referencias al Manual de programación del PC**

7.12 Utilidades—Conexión Web Antena SIP 9.20 Configuración PBX—[1-1] Configuración—Ranura—V-UTEXT—Prop. Puerto—Registro y baja del teléfono SIP de la serie KX-UT, EP-S y CS-SIP 9.20 Configuración PBX—[1-1] Configuración—Ranura—V-UTEXT—Prop. Puerto—Principal—♦ Tipo de teléfono 12.1.1 Configuración PBX—[4-1-1] Extensión—Extensión—Configuración de las extensiones—Principal— Tipo de teléfono

12.1.4 Configuración PBX—[4-1-4] Extensión—Extensión—Teclas Flexibles

## **Referencias a la Guía de funciones**

[2.2.2 Funciones del grupo de entrada de llamadas](#page-46-0)

# **5.2.2.3 Conexión remota simple**

## **Descripción**

#### **Utilizar el Gateway para conexión a través de Media Relay incluido**

Gracias a la función Gateway para conexión a través de Media Relay incluida, los TE-IP de la serie KX-NT500 pueden conectarse a una ubicación remota sin necesitar ningún dispositivo adicional, como un SBC (controlador de límite de sesión). Los TE-IP de la serie KX-NT500 pueden registrarse en la ubicación remota después de configurar el Gateway para conexión a través de Media Relay. Para la KX-NS500, los teléfonos SIP de la serie KX-UT y los teléfonos SIP generales también pueden instalarse fácilmente en la ubicación remota. Los teléfonos SIP de la serie KX-UT y los teléfonos SIP generales pueden conectarse al Gateway para conexión a través de Media Relay siguiendo el método para utilizar un SBC.

#### **Nota**

• La comunicación punto-a-punto no es compatible con la función Gateway para conexión a través de Media Relay incluida.

#### **Utilizar un SBC (controlador de límite de sesión)**

Los teléfonos SIP KX-UT y los teléfonos SIP generales son compatibles con la conectividad remota simple si la KX-NS500 está conectada en red con un SBC (controlador de límite de sesión). La conectividad remota simple significa que aunque el teléfono SIP esté situado detrás de un router NAT, de un firewall o de ambos, los ajustes especiales como NAT Traversal no deberán configurarse para cada extensión remota. Existen 2 posibilidades para configurar y conectar un teléfono SIP:

**a.** El teléfono SIP está conectado y registrado en la central de la red local de la central. La central configura automáticamente los ajustes necesarios.

**b.** Los ajustes IP remotos del teléfono SIP se configuran sin conectar primero el teléfono a la central. Una vez programado, el teléfono SIP se envía a la ubicación remota, se conecta a la red y se conectará automáticamente a la central.

## **Condiciones**

- Las extensiones que se configurarán de forma remota utilizan HTTPS para transferir el archivo de configuración. No obstante, de esta forma pueden conectarse un máximo de 20 extensiones por sitio.
- Los siguientes tipos de ajustes deben configurarse en la central:
	- La selección remota para el puerto del teléfono SIP
	- La dirección IP externa y el puerto del gateway de red de la central
	- Los ajustes NAT Traversal necesarios para el dispositivo NAT
- Los siguientes tipos de ajustes deben configurarse en el gateway de red de la central: Al utilizar un SBC (controlador de límite de sesión)

– Ajustes de desvío del puerto estático para cruzar el SBC (SIP, TR-069, RTP y NTP)

Para utilizar el Gateway para conexión a través de Media Relay incluido

- Ajustes de desvío de puerto estático para cruzar el Gateway para conexión a través de Media Relay incluido (SIP, TR-069, RTP, NTP, PTAP y MGCP)
- Los teléfonos SIP generales deben ser compatibles con los soportes anteriores.
- Las CS-SIP y las EP-S no son compatibles con esta función.

### **Referencias al Manual de instalación**

- 5.8.3 Instalar teléfonos SIP en un sitio remoto
- 5.8.4 Instalar teléfonos IP en un sitio remoto con un gateway para conexión a través de Media Relay

### **Referencias al Manual de programación del PC**

- 9.2.2 Configuración PBX—[1-1] Configuración—Ranura—Propiedades sistema—Sitio—Extensión SIP
	- → Ajust. Asignados al SIP-MLT remoto—NAT- Direcc.IP Servidor CWMP
	- → Ajust. Asignados al SIP-MLT remoto—NAT- Núm de puerto (HTTP) Servidor CWMP
	- → Ajust. Asignados al SIP-MLT remoto—NAT- Núm de puerto (HTTPS) Servidor CWMP
	- → Ajust. Asignados al SIP-MLT remoto—NAT- Núm. de puerto (HTTP) Servidor descarg datos
	- → Ajust. Asignados al SIP-MLT remoto—NAT- Núm. de puerto (HTTPS) Servidor descarg datos
	- → Ajust. Asignados al SIP-MLT remoto—NAT- Direcc.IP Servidor proxy SIP
	- → Ajust. Asignados al SIP-MLT remoto—NAT- Núm. de puerto Servidor proxy SIP
	- → Ajust. Asignados al SIP-MLT remoto—NAT- Direcc.IP Servidor NTP
	- → Ajust. Asignados al SIP-MLT remoto—NAT- Núm. puerto Servidor NTP
	- → Ajust. Asignados al SIP-MLT remoto—NAT Tipo de paquete Keep Alive
	- → Ajust. Asignados al SIP-MLT remoto—NAT- Intervalo de envío (s) paquete Keep Alive
	- → Ajust. Asignados al SIP-MLT remoto—NAT- Tiempo vencimiento Registro SIP
	- → Ajustes Supervivencia en red asignado a SIP-MLT remoto—NAT- Direcc.IP Servidor CWMP
	- → Ajustes Supervivencia en red asignado a SIP-MLT remoto—NAT- Núm de puerto (HTTP) Servidor CWMP
	- → Ajustes Supervivencia en red asignado a SIP-MLT remoto—NAT- Núm de puerto (HTTPS) Servidor CWMP
	- → Condición de control para SIP-MLT remoto—Disponibilidad PERIODICA
	- → Condición de control para SIP-MLT remoto—Intervalo de envío(s) paquete PERIODICO
- 9.2.2 Configuración PBX—[1-1] Configuración—Ranura—Propiedades sistema—Sitio—Media Relay
	- → habituales—NAT Direcc. IP Externa
	- → Extensión IP—NAT Núm. Puerto Servidor MGCP
	- → Extensión IP—Tipo de paquete Keep Alive
	- → Extensión IP—Intervalo de envío (s) paquete Keep Alive
	- → Extensión SIP / Extensión UT—NAT- Núm. de puerto Servidor proxy SIP
	- → Extensión UT—NAT- Núm de puerto (HTTP) Servidor CWMP
	- → Extensión UT—NAT- Núm de puerto (HTTPS) Servidor CWMP
	- → Extensión UT—NAT Núm. Puerto (HTTP) Servidor CWMP para Supervivencia en Red
	- → Extensión UT—NAT Núm. Puerto (HTTPS) Servidor CWMP para Supervivencia en Red
	- → Extensión UT—NAT- Núm. de puerto (HTTP) Servidor descarg datos
	- → Extensión UT—NAT- Núm. de puerto (HTTPS) Servidor descarg datos
	- → Extensión UT—NAT- Núm. puerto Servidor NTP
	- → Extensión UT—Tipo de paquete Keep Alive
	- → Extensión UT—Intervalo de envío (s) paquete Keep Alive
	- → Extensión UT—Disponibilidad PERIODICA
	- → Extensión UT—Intervalo de envío(s) paquete PERIODICO
	- → Opción—NAT Dirección IP para RTP
	- → Opción—NAT- Direcc.IP Servidor proxy SIP
	- → Opción—NAT- Direcc.IP Servidor CWMP
	- → Opción—NAT Dirección IP Servidor CWMP para Supervivencia en Red
	- → Opción—NAT- Direcc.IP Servidor NTP
- 9.14 Configuración PBX—[1-1] Configuración—Ranura—V-IPEXT—Prop. Puerto—Ubicación remota
- 9.16 Configuración PBX—[1-1] Configuración—Ranura—V-SIPEXT—Prop. Puerto—Sitio Remoto
- 9.20 Configuración PBX—[1-1] Configuración—Ranura—V-UTEXT—Prop. Puerto—Sitio Remoto

# <span id="page-484-0"></span>**5.2.3 Conexión punto-a-punto (P2P)**

## **Descripción**

Esta central establece automáticamente comunicación punto-a-punto entre extensiones IP compatibles con punto-a-punto (es decir, TE-IP y extensiones SIP) y líneas externas SIP que pertenecen al mismo grupo P2P. Con las llamadas punto-a-punto, la llamada se dirige directamente de una extensión IP a otra sin tener que pasar por una tarjeta DSP, lo que significa que las llamadas P2P se establecen sin utilizar los recursos de la central.

### **Situaciones P2P**

Las llamadas P2P pueden establecerse entre teléfonos de un sitio. Las ilustraciones siguientes muestran llamadas P2P que se han establecido en distintas configuraciones de red. Se supone que todos los dispositivos están conectados a través de una red IP privada.

#### **Conexión P2P en un sitio**

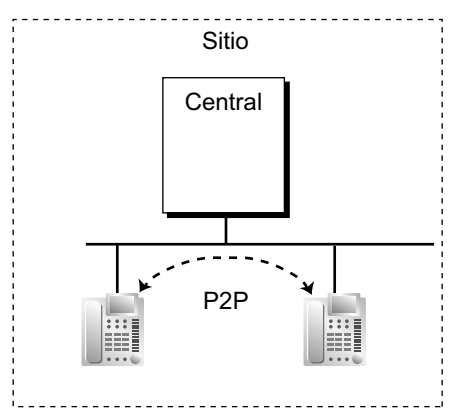

Las llamadas entre teléfonos IP de un sitio establecen una conexión P2P.

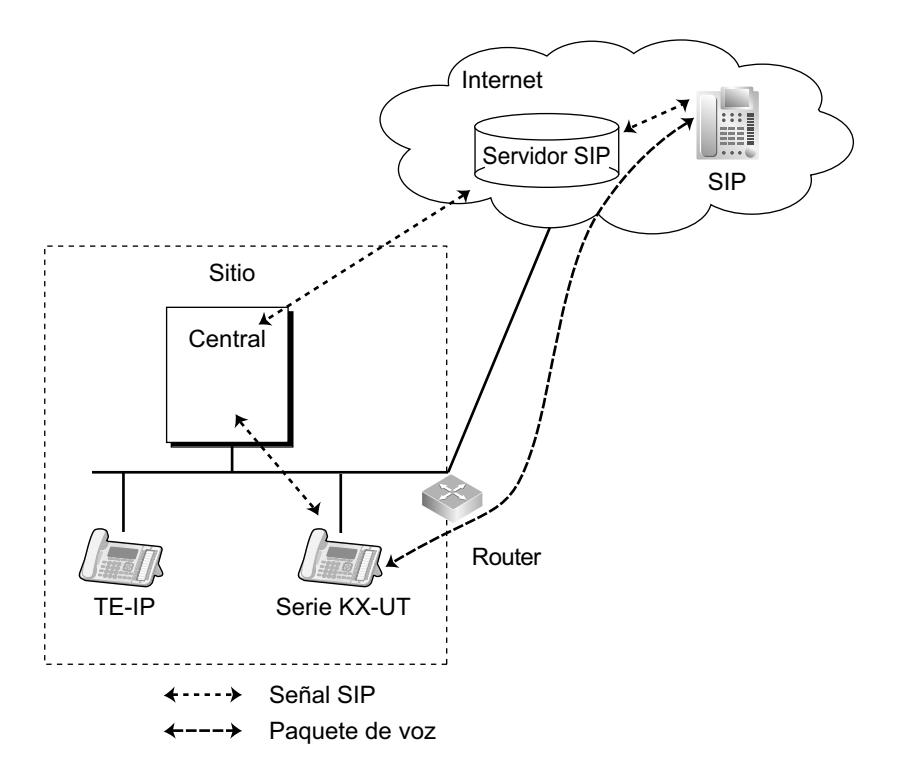

#### **Ejemplo: Conexión P2P entre una extensión IP y una línea externa IP en un mismo sitio**

Los paquetes de voz se transmiten y se reciben entre la extensión IP y la línea externa IP en un mismo sitio.

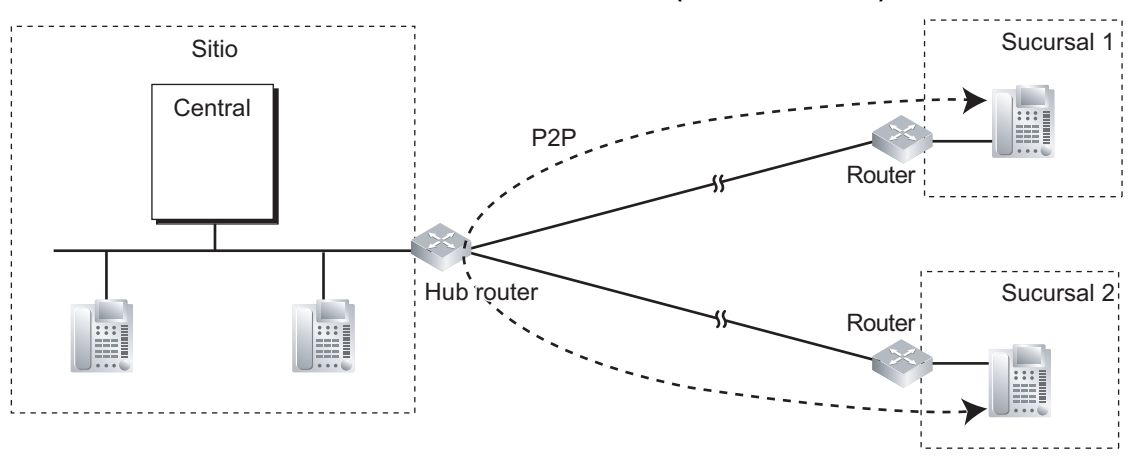

#### **Conexión P2P entre sucursales a través de una RPV (conexión radial)[\\*1](#page-485-0)**

Las llamadas entre teléfonos IP de sucursales distintas establecen una conexión P2P y utilizan el hub router en el Sitio para comunicarse a través de una RPV.<br>"Cuando la RPV utiliza una topología radial (estrella) el bub

<span id="page-485-0"></span>Cuando la RPV utiliza una topología radial (estrella), el hub router debe estar configurado para permitir conexiones en U.

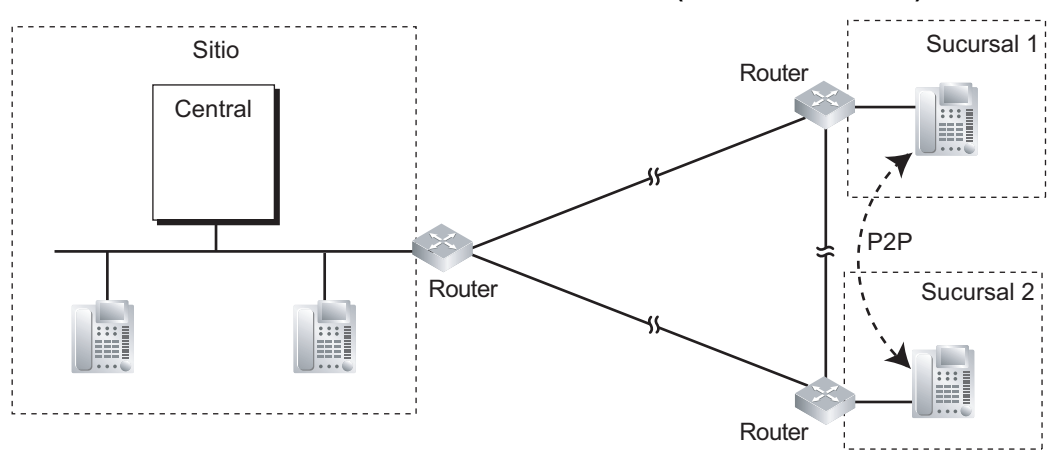

**Conexión P2P entre sucursales a través de una RPV (conexión en malla)**

Las llamadas entre teléfonos IP de sucursales distintas establecen una conexión P2P directamente a través de los routers de la RPV de cada sucursal.

# **Condiciones**

### **[General]**

- Se utilizan tres codecs para las llamadas punto-a-punto: G.722, G.711 y G.729A. La calidad de la conversación de los codecs varía como se indica a continuación: (Alta) G.722, G.711, G.729A (Baja). Cuando el codec preferente de cada interlocutor difiera, la llamada se establecerá utilizando el codec más bajo. Por ejemplo, si el llamante prefiere G.711 y el interlocutor llamado prefiere G.729A, la llamada se establecerá utilizando G.729A.
- G.722 sólo está disponible para las llamadas entre TE-IP de la serie KX-NT300, TE-IP de la serie KX-NT500 y algunas extensiones SIP compatibles con este codec durante la comunicación punto a punto.
- A través de la programación del sistema, podrá asignar el codec preferente que se utilizará para los TE-IPs y los teléfonos SIP de la serie KX-UT.
- Para extensiones SIP no pertenecientes a la serie KX-UT, la prioridad del codec que se utilizará puede especificarse a través del propio teléfono.
- Para las llamadas punto-a-punto que se realicen mediante la tarjeta DSP, las llamadas no podrán realizarse ni recibirse cuando todos los recursos de la tarjeta estén en uso.
- Los teléfonos SIP de la serie KX-UT y los teléfonos SIP generales son compatibles con la comunicación P2P a través de líneas externas SIP.
- Los TE-IP de la serie KX-NT500 son compatibles con la comunicación P2P a través de líneas externas SIP. Para obtener información acerca de la versión de software compatible para los TE-IP de la serie KX-NT500, póngase en contacto con su distribuidor. Otros TE-IP no son compatibles con esta función.
- Esta central es compatible con los códecs H.263 / H.264 para la comunicación de vídeo P2P.
- La comunicación P2P utilizando el protocolo T.38 es compatible para llamadas entre extensiones IP o extensiones IP y líneas externas IP. Sin embargo, sólo pueden utilizarse extensiones SIP y líneas externas SIP.

### **[Grupos P2P]**

- Los teléfonos o líneas externas SIP deben pertenecer al mismo grupo P2P para establecer una conexión P2P. Pueden asignarse teléfonos o líneas externas SIP al mismo grupo P2P.
- Las llamadas entre extensiones IP en grupos P2P distintos se establecen desde la tarjeta DSP en el "modo DSP-through". En el modo DSP-through sólo se necesita 1 recurso DSP, sea cual sea el codec utilizado.
- Las llamadas entre extensiones o líneas externas SIP de distintos grupos P2P consumirán recursos DSP.
- Para activar la comunicación P2P entre extensiones IP y líneas externas IP, ajuste **Extensión IP LN SIP P2P** para activar. 10.9 Configuración PBX—[2-9] Sistema—Otros—Opción 8—♦ Extensión - LN P2P—Extensión IP - LN SIP P2P
- La central configura ajustes de grupo P2P para cada puerto de líneas externas SIP, y la comunicación P2P sólo será posible si ambos interlocutores pertenecen al mismo grupo P2P.
- En un entorno donde la comunicación P2P entre extensiones IP y líneas externas IP no es posible debido a restricciones del proveedor, desactive **Extensión IP - LN SIP P2P** o asigne ajustes de grupo P2P diferentes entre los llamantes.

#### **Nota**

Durante la comunicación P2P, la central no puede detectar las señales de tonos porque los paquetes RTP de sonido se procesan directamente entre las extensiones IP y las líneas externas IP. Como resultado, las funciones que utilizan la detección de tonos (por ejemplo, Transferencia de llamadas DISA a usuario externo) no pueden utilizarse. Para utilizar estas funciones, cambie los ajustes para permitir las llamadas que no sean P2P, para crear un entorno donde la detección de tonos esté disponible. Confirme con su ITSP si hay servicios que utilicen la detección de tonos y si la comunicación P2P es posible.

### **Referencias al Manual de instalación**

4.3.3 Tarjeta DSP S (KX-NS5110), tarjeta DSP M (KX-NS5111), tarjeta DSP L (KX-NS5112)

### **Referencias al Manual de programación del PC**

9.2.2 Configuración PBX—[1-1] Configuración—Ranura—Propiedades sistema—Sitio—opciones VoIP-DSP 9.10 Configuración PBX—[1-1] Configuración—Ranura—V-SIPGW—Prop. Puerto—Principal— Grupo P2P 9.10 Configuración PBX—[1-1] Configuración—Ranura—V-SIPGW—Prop. Puerto—Principal—◆ Nombre Grupo P2P 9.14 Configuración PBX—[1-1] Configuración—Ranura—V-IPEXT—Prop. Puerto—Principal—♦ Grupo P2P 9.14 Configuración PBX—[1-1] Configuración—Ranura—V-IPEXT—Prop. Puerto—Principal—♦ Nombre Grupo P2P 9.14 Configuración PBX—[1-1] Configuración—Ranura—V-IPEXT—Prop. Puerto—Opción—♦ Prioridad de Codec IP 9.16 Configuración PBX—[1-1] Configuración—Ranura—V-SIPEXT—Prop. Puerto—Principal— Grupo P2P 9.16 Configuración PBX—[1-1] Configuración—Ranura—V-SIPEXT—Prop. Puerto—Principal—◆ Nombre Grupo P2P 9.16 Configuración PBX—[1-1] Configuración—Ranura—V-SIPEXT—Prop. Puerto—FAX/T.38 9.20 Configuración PBX—[1-1] Configuración—Ranura—V-UTEXT—Prop. Puerto—Principal— Grupo P2P 9.20 Configuración PBX—[1-1] Configuración—Ranura—V-UTEXT—Prop. Puerto—Principal—◆ Nombre Grupo P2P 9.20 Configuración PBX—[1-1] Configuración—Ranura—V-UTEXT—Prop. Puerto—Opcional— 1ºPrioridad Codec para UT—4ºPrioridad Codecpara UT 10.9 Configuración PBX—[2-9] Sistema—Otros—Opción 8— Extensión - LN P2P—Extensión IP - LN SIP P2P

## **Referencias a la Guía de funciones**

- [5.2.1 Teléfono específico IP \(TE-IP\)](#page-473-0)
- [5.1.2 Grupo](#page-453-0)

# **5.2.4 Funciones de extensión portátil (EP)**

# **5.2.4.1 Conexión de extensión portátil (EP)**

## **Descripción**

Esta central es compatible con la conexión de una EP. Las antenas repetidoras (CSs) permiten que las EPs tengan cobertura dentro de un área específica. Es posible utilizar la función central utilizando la EP como un TE.

# **Condiciones**

- Para obtener información concreta acerca de las CS y EP basadas en SIP, consulte ["5.2.2.2 Extensión](#page-479-0) [portátil SIP \(EP-S\) y Antena repetidora SIP \(CS-SIP\)](#page-479-0)".
- El registro de la EP se debe realizar a través de la programación del sistema. Para evitar registrarse inesperadamente a otra central, deberá introducir el Número de identificación personal (PIN) de la central para registrar una EP. El registro puede cancelarse.

#### • **Handover**

Incluso si un usuario de EP cambia de antena durante una conversación, la EP automáticamente cambiará sin desconectar la llamada (**Handover**).

El envío está disponible en cualquiera de los siguientes casos:

- **a.** Durante una conversación con una extensión o un interlocutor externo.
- **b.** Cuando suena una llamada en la EP.
- **c.** Cuando la EP se encuentra en estado libre.

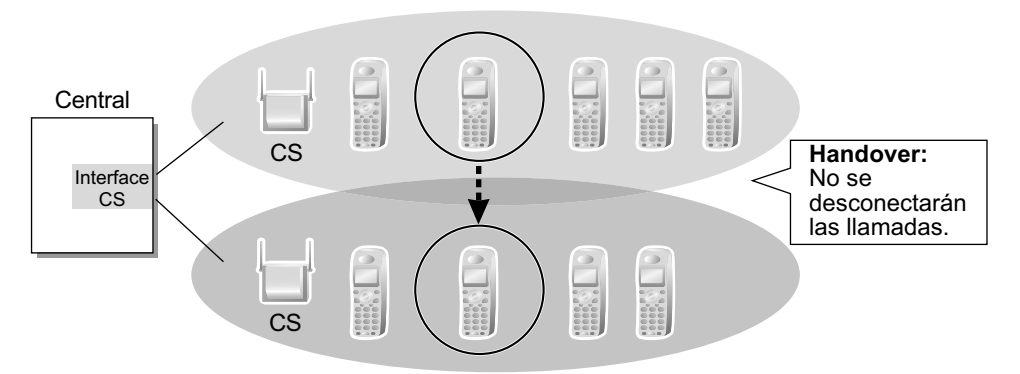

Sin embargo, Handover está disponible en cualquiera de los siguientes casos:

- **a.** Cuando la nueva CS (handover) está ocupada.
- **b.** Cuando no hay ninguna CS con cobertura.
- **c.** Mientras la tecla Monitor de Correo Vocal (MCV) está activada ( $\rightarrow$  [3.2.2.16 Monitor de correo vocal](#page-353-0) [\(MCV\)\)](#page-353-0).
- **d.** Cuando el usuario de la EP está buscando otras extensiones ( $\rightarrow$  [2.17.1 Megafonía\)](#page-219-0).
- **e.** Cuando el usuario de la EP está marcando los dígitos para realizar una llamada externa.
- **f.** Si una CS es una CS-SIP y la otra no (por ejemplo, una CS-IP).

#### • **Uso de los recursos DSP**

Llamar a través de CS-IP con una EP requiere un determinado número de recursos DSP, en función del códec utilizado. Si todos los recursos DSP están en uso, no podrá realizar esta operación. Para asegurar un nivel mínimo de rendimiento, puede reservar recursos DSP para la comunicación VoIP.  $(\rightarrow 5.5.4$  Uso [de los recursos DSP\)](#page-514-0)

• Cuando un llamante ha marcado el número de extensión de una EP pero la CS está ocupada, el llamante escucha un tono de ocupado.

- Para obtener más información acerca de cómo conectar EPs a CSs, consulte la Guía de instalación rápida de la CS correspondiente.
- El número de dígitos permitidos para un número de extensión EP lo determina el modelo de EP. Para obtener más información, consulte la documentación de su EP.

### **Referencias al Manual de programación del PC**

9.34 Configuración PBX—[1-2] Configuración—Extensión Portátil (EP)

### **Referencias al PT Programming Manual**

- [690] Registro de la EP
- [691] Terminación EP
- [692] Número de identificación personal (PIN) para el registro de la EP

### **Referencias a la Guía de funciones**

[5.5.7 Numeración flexible / Numeración fija](#page-524-0)

# <span id="page-490-0"></span>**5.2.4.2 Grupo de timbre para EP**

## **Descripción**

El grupo de timbre para EP es un grupo de extensiones EP que recibe llamadas entrantes. Cada grupo tiene un número y un nombre de extensión flotante. Una EP puede pertenecer a múltiples grupos.

#### **[Ejemplo de programación]**

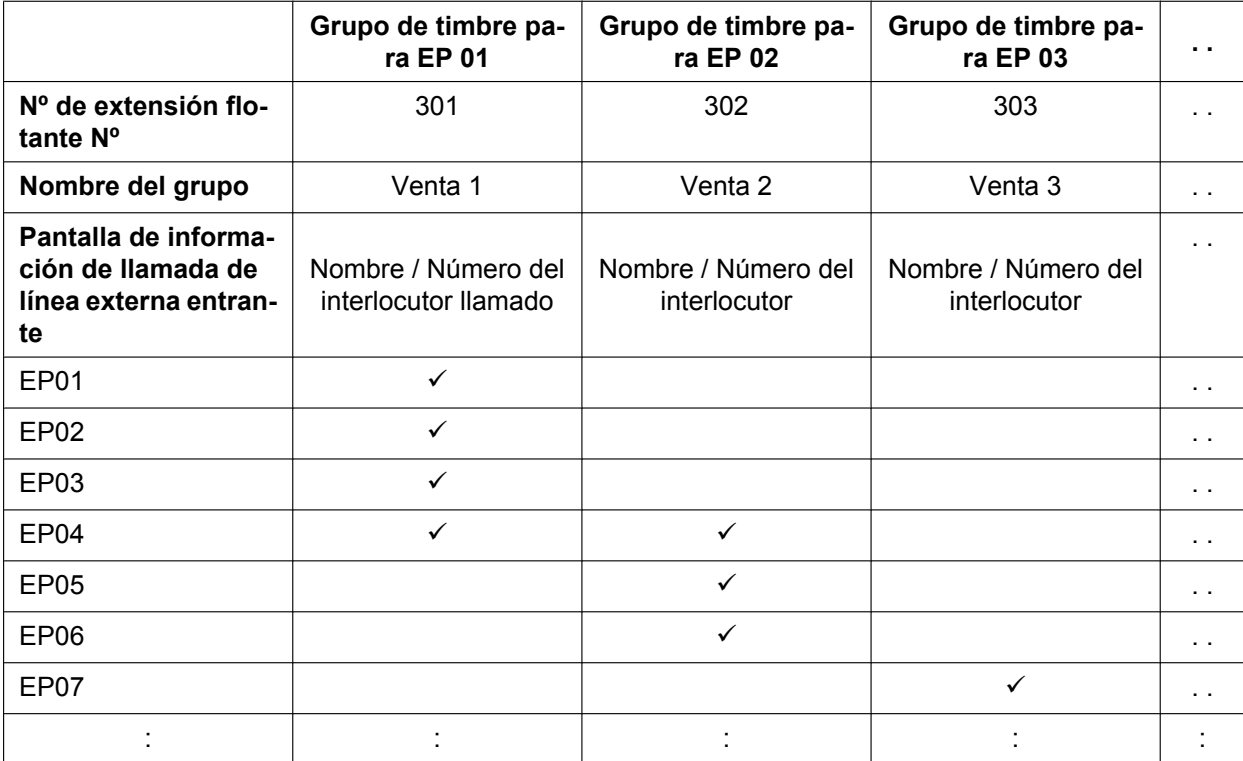

 $\checkmark$ : Componente

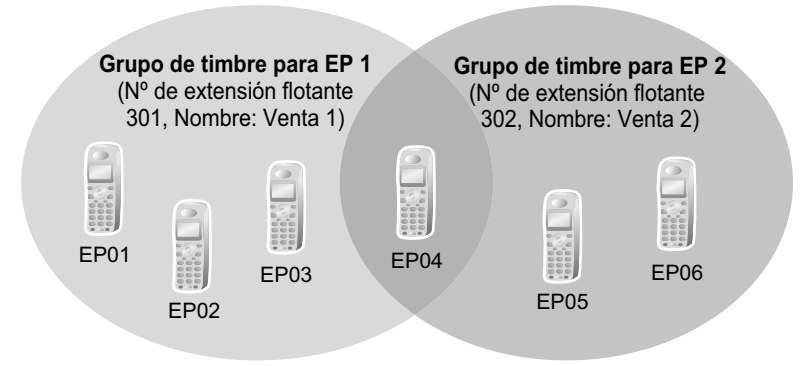

# **Condiciones**

- **Grupo de timbre para EP** Se pueden crear un máximo de 32 grupos.
- **EPs compatibles** Las siguientes EPs pueden asignarse a grupos de timbre para EP: – KX-TCA155
- KX-TCA175
- KX-TCA185
- KX-TCA256
- KX-TCA275
- KX-TCA285
- KX-TCA355
- KX-TCA385
- KX-TCA364

Las EP-S no pueden asignarse a un Grupo de timbre para EP. Para obtener información acerca de las EP-S, consulte ["5.2.2.2 Extensión portátil SIP \(EP-S\) y Antena repetidora SIP \(CS-SIP\)](#page-479-0)".

• La información de llamadas entrantes se muestra en una pantalla de la EP cuando se recibe una llamada externa en un grupo de timbre para EP que se une a la EP. La información de pantalla se puede seleccionar desde el grupo de timbre para EP a través de la programación del sistema: Nombre / número del interlocutor llamado o nombre / número del llamante.

#### • **Llamar a varias EPs simultáneamente**

Existen dos métodos para llamar a varias EPs simultáneamente utilizando el número de extensión flotante asignado a los siguientes grupos:

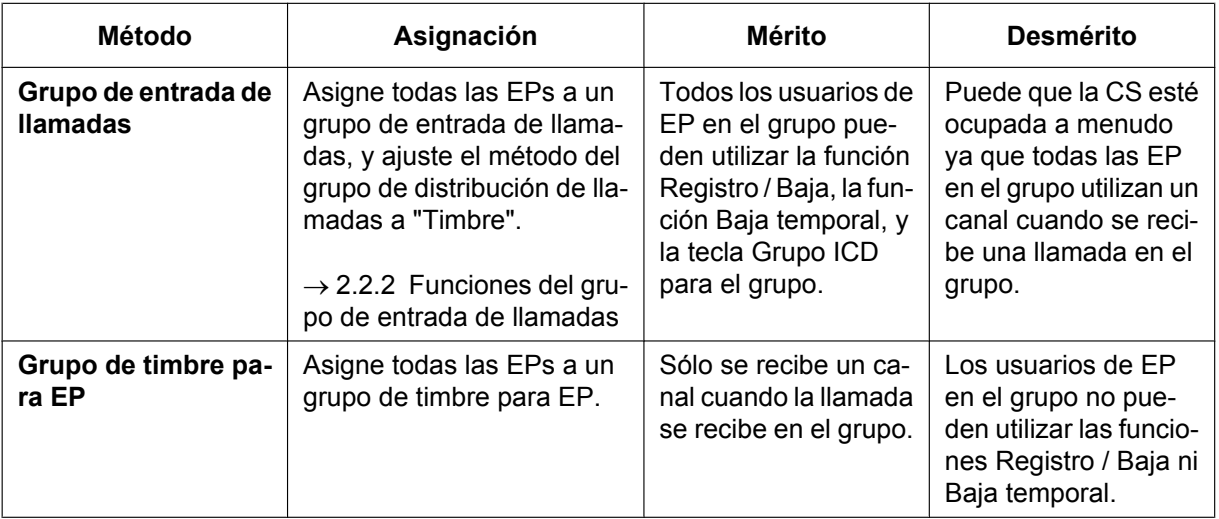

- Cuando una EP se une con un grupo de timbre para EP, se descartan los siguientes ajustes personales:
	- **a.** Cuando se llama el grupo de timbre para EP:
		- Timbre retardado
		- Información de pantalla cuando llegan las llamadas entrantes;
		- Los ajustes (por ejemplo, prioridad de pantalla) se descartan.
		- El ajuste asignado en la EP (por ejemplo, DSV)
		- El estado de la EP (por ejemplo, ocupado)
	- **b.** Ajuste del estado de Registro / Baja (del grupo de timbre para EP / grupo de entrada de llamadas a que pertenece el grupo de timbre para EP).  $(\rightarrow 2.2.2.7$  Registro / Baja)

#### **Nota**

También se descartan los ajuste del estado de Registro / Baja del grupo de timbre para EP de grupo de entrada de llamadas.

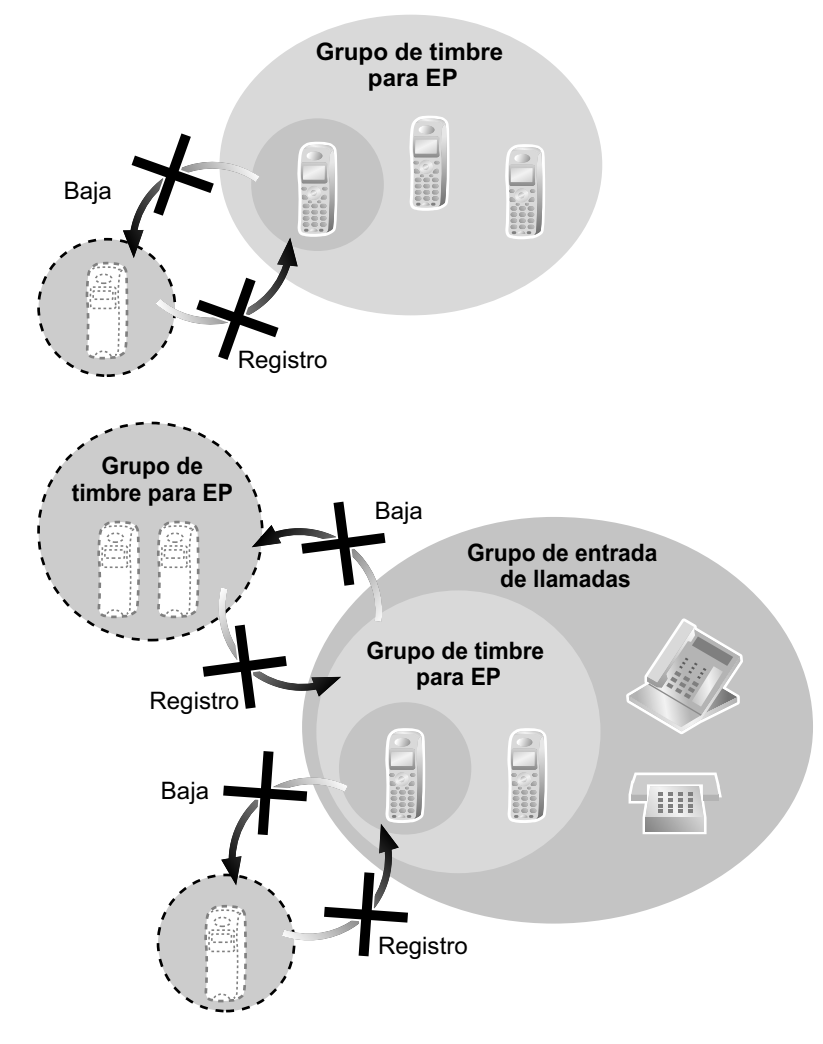

- Cuando se llama al grupo de timbre para EP utilizando un número de extensión flotante, el grupo pasa a estar ocupado para otras llamadas utilizando el número de extensión flotante. No obstante, se pueden llamar a los grupos de miembros individuales directamente utilizando su número de extensión.
- Si una EP se encuentra en un grupo de timbre para EP que haya ajustado la función NOM para todas las llamadas externas, la EP no sonará cuando se reciba una llamada interna o una llamada externa en el grupo de timbre EP.  $(\rightarrow 2.3.3$  No molesten (NOM))
- Para las llamadas dirigidas a los grupos timbre para EP, la central gestionará como máximo dos llamadas simultáneamente. La tercera llamada no se podrá recibir en el grupo de timbre para EP hasta que se conteste a una de las dos primeras llamadas o hasta que el llamante cuelgue.

### **Referencias al Manual de programación del PC**

11.5.1 Configuración PBX—[3-5-1] Grupo—Grupo De Entrada (GDE)—Config. Grupo—Principal— Método de distribución

11.8 Configuración PBX—[3-8] Grupo—Grupo DECT'S (EP)

11.8.1 Configuración PBX—[3-8] Grupo—Grupo DECT'S (EP)—Miembros

# **Referencias al PT Programming Manual**

[620] Miembro del grupo de entrada de llamadas

## **Referencias a la Guía de funciones**

[6.1 Capacidad de los recursos del sistema](#page-545-0)

# **5.2.4.3 Directorio EP**

## **Descripción**

El usuario de EP puede guardar nombres y / o números en el directorio. Se marca un número almacenado seleccionando un nombre o un número de teléfono en el directorio.

Según el modelo de EP, el usuario de EP puede utilizar los siguientes directorios para que el funcionamiento sea más sencillo:

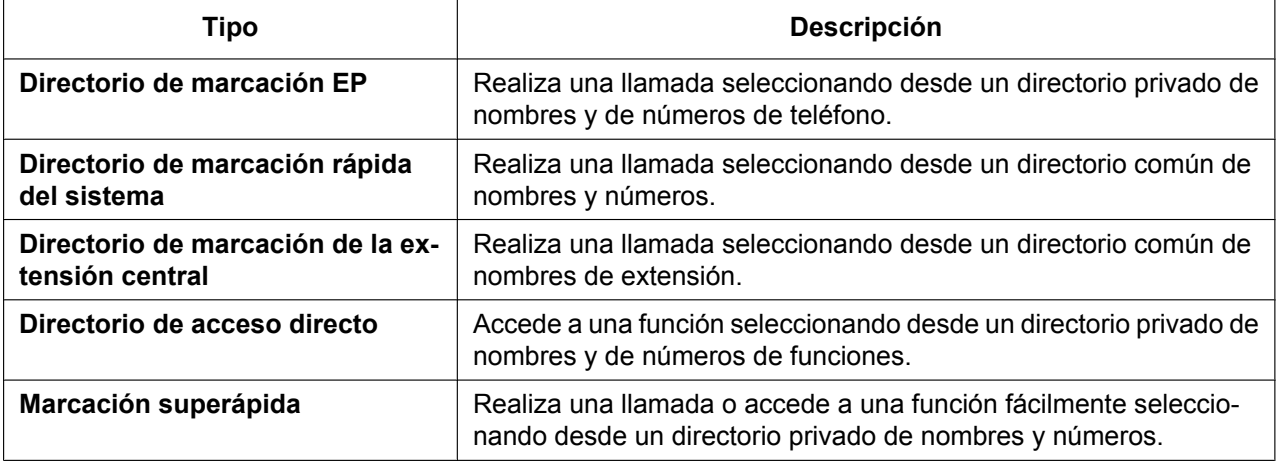

## **Condiciones**

• Los usuarios de EP-S sólo podrán acceder al directorio de marcación de la EP. Sin embargo, las primeras 300 entradas del directorio de marcación rápida del sistema de la central se descargarán automáticamente en cada EP-S.

Para obtener información acerca de las EP-S, consulte ["5.2.2.2 Extensión portátil SIP \(EP-S\) y Antena](#page-479-0) [repetidora SIP \(CS-SIP\)](#page-479-0)".

# **Referencias al Manual de programación del PC**

- 14.1 Configuración PBX—[6-1] Función—Marcación Rápida del sistema
	- $\rightarrow \bullet$  Nombre
	- → Código de acceso LN + Número de teléfono

12.1.1 Configuración PBX—[4-1-1] Extensión—Extensión—Configuración de las extensiones—Principal— Nombre de extensión

12.2.1 Configuración PBX—[4-2-1] Extensión—Extensión Portátil (EP)—Configuración de las extensiones—Principal— Nombre de extensión

# **Referencias al PT Programming Manual**

- [001] Número de marcación rápida del sistema
- [002] Nombre de marcación rápida del sistema
- [004] Nombre de la extensión

# **5.2.4.4 Teclas de función de la EP**

### **Descripción**

Un usuario de EP puede utilizar una función de central mediante una combinación de teclas (tecla + un número especificado,  $\star$ , o #) y / o utilizando la pantalla. Las teclas programables en la pantalla se personalizan mediante la programación EP. La asignación de las teclas es la misma que para los TE ( $\rightarrow$  [2.21.2 Teclas](#page-244-0) [programables\)](#page-244-0). Algunas teclas de funciones especiales (por ejemplo, la tecla BUSCAR ONDA) se pueden personalizar según el tipo de EP.

## **Condiciones**

• Las teclas programables que pueden asignarse a una EP-S son diferentes a las de otros tipos de EP. Para más información, consulte ["5.2.2.2 Extensión portátil SIP \(EP-S\) y Antena repetidora SIP \(CS-SIP\)](#page-479-0)".

# <span id="page-496-0"></span>**5.2.4.5 Equipo portátil XDP / Paralelo**

## **Descripción**

Puede utilizar una EP en paralelo con un teléfono con cable (TE / TR). En este caso, el teléfono con cable es el teléfono principal y la EP es el teléfono secundario. Cuando el Equipo portátil XDP / Paralelo se activa, los dos teléfonos comparten un número de extensión (el número de extensión del teléfono principal).

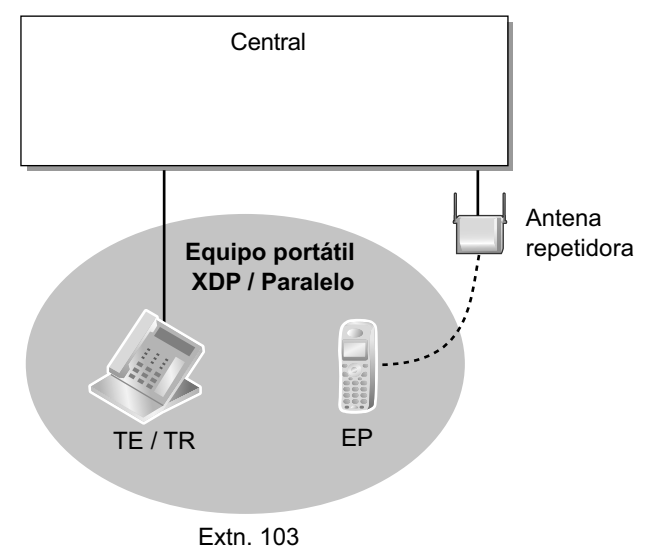

## **Condiciones**

- Si uno de los teléfonos descuelga mientras el otro realiza una llamada, la llamada pasa al teléfono que descuelga. Sin embargo, la llamada no se conmutará en una de las siguientes condiciones:
	- **a.** Durante una llamada de Conferencia ( $\rightarrow$  [2.14 Funciones de conferencia](#page-191-0)).
	- **b.** Mientras el Monitor de correo vocal (MCV) o la Grabación de conversaciones está activada  $\rightarrow$  [3.2.2.16 Monitor de correo vocal \(MCV\)](#page-353-0) y [3.2.2.30 Grabación de conversaciones / Grabación de](#page-361-0) [conversaciones en buzón ajeno](#page-361-0)).
	- **c.** Si se recibe un ALMD (sólo TED con conexión de ampliación) ( $\rightarrow$  [2.10.4.3 Aviso de llamada con el](#page-158-0) [microteléfono descolgado \(ALMD\)\)](#page-158-0).
	- **d.** Mientras esté controlado por otra extensión  $\rightarrow$  [2.10.3 Monitorización de llamadas](#page-153-0)).
	- **e.** Durante la Retención para consulta.
	- **f.** Durante una llamada al grupo de conferencia ( $\rightarrow$  [2.15.1 Llamada al grupo de conferencia\)](#page-195-0).
- El Equipo portátil XDP / Paralelo sólo se puede ajustar desde una EP. El teléfono con cable puede aceptar o denegar esta función a través de la programación CDS. Cuando la función se ha asignado, el ajuste en el teléfono con cable no se puede cambiar a no ser que una EP cambie el ajuste.
- Las siguientes funciones no están disponibles para las extensiones en el Equipo portátil XDP / Paralelo mientras la EP realiza una llamada (sin embargo, están disponibles para extensiones en el Equipo portátil XDP / Paralelo mientras el teléfono con cable realiza una llamada):
	- $-$  Ignorar Ocupado ( $\rightarrow$  [2.10.2 Ignorar Ocupado\)](#page-151-0)
	- $-$  Aviso privado de llamada con el microteléfono descolgado (APLMD) ( $\rightarrow$  [2.10.4.4 Aviso privado de](#page-159-0) [llamada con el microteléfono descolgado \(APLMD\)\)](#page-159-0)
	- $-CCBS \rightarrow 4.1.2.9$  Concluir llamada finalizada sobre abonado ocupado (CCBS))
- Si una extensión SIP está emparejada, ya sea como extensión con cable (por ejemplo, un teléfono SIP de la serie KX-UT) o como extensión inalámbrica (por ejemplo, EP-S), ambos teléfonos suenan cuando llega una llamada entrante. Sin embargo, no está disponible ninguna otra función, como por ejemplo cambiar la llamada entre teléfonos.
- Si se recibe una llamada entrante cuando la EP está en una llamada, la extensión con cable indicará que se recibe una llamada entrante, pero no sonará. Sin embargo, si el teléfono con cable es una extensión SIP, el teléfono sonará.
- La mayoría de información de la extensión (por ejemplo, número de extensión, nombre de extensión) del teléfono con cable también se utiliza para la EP. Sin embargo, la EP tiene su propia información de la extensión para lo siguiente:
	- $-$  Selección de la Tabla de la cadencia del timbre ( $\rightarrow$  [2.1.3.2 Selección de la cadencia del timbre](#page-40-0))
	- $-$  Asignación de línea preferida—Entrante ( $\rightarrow$  [2.4.2 Preferencia de línea—Entrante\)](#page-85-0)
	- $-$  Asignación de línea preferida—Saliente ( $\rightarrow$  [2.5.5.2 Preferencia de línea—Saliente\)](#page-107-0)
	- Ajuste Marcación al descolgar ( $\rightarrow$  [2.6.6 Marcación al descolgar](#page-120-0))
	- Destino de rellamada de transferencia no atendida para Transferencia de llamadas y Aparcado de llamadas ( $\rightarrow$  [2.12.1 Transferencia de llamadas\)](#page-178-0) ( $\rightarrow$  [2.13.2 Aparcado de llamadas](#page-186-0))
	- Idioma de la pantalla  $(\rightarrow 2.21.4)$  Información de pantalla)
	- $-$  Modo de soporte RDSI ( $\rightarrow$  [4.1.2.1 Red Digital de Servicios Integrados \(RDSI\)—RESUMEN\)](#page-371-0)
	- $-$  Asignación de tecla programable ( $\rightarrow$  [2.21.2 Teclas programables\)](#page-244-0)

#### **Nota**

Para cambiar este ajuste de la información de la extensión anterior, el ajuste para el teléfono con cable o la EP se debe cambiar individualmente. Al cambiar el ajuste EP, utilice el número de extensión original de la EP (no el número de extensión del teléfono principal), si es necesario.

- Cuando se haya ajustado el Equipo portátil XDP / Paralelo, los siguientes datos de esta extensión para el teléfono con cable se copiarán a los datos de la extensión de la central para la EP y los datos de la extensión se mantendrán aunque se cancele el equipo portátil XDP / Paralelo.
	- Ajuste de llamada en espera ( $\rightarrow$  [2.1.3.3 Llamada en espera\)](#page-42-0)
	- $-$  Ajuste DSV / NOM ( $\rightarrow$  [2.3 Funciones Desvío de llamadas \(DSV\) / No molesten \(NOM\)\)](#page-73-0)
	- $-$  Ajuste denegar captura de llamadas ( $\rightarrow$  [2.4.3 Captura de llamadas](#page-86-0))
	- $-$  Ajuste Denegar Ignorar Ocupado ( $\rightarrow$  [2.10.2 Ignorar Ocupado](#page-151-0))
	- Código de facturación detallada para SAR ( $\rightarrow$  [2.8.1 Selección automática de ruta \(SAR\)\)](#page-137-1)
	- Destino de rellamada de transferencia no atendida para Transferencia de llamadas y Aparcado de llamadas ( $\rightarrow$  [2.12.1 Transferencia de llamadas\)](#page-178-0) ( $\rightarrow$  [2.13.2 Aparcado de llamadas](#page-186-0))
	- Número CLIP / COLP y Selección del número CLIP / COLP  $(\rightarrow 4.1.2.2$  Presentación del Nº del [llamante / conectado \(CLIP / COLP\)](#page-375-0))
	- $-$  Ajuste COLR y CLIR ( $\rightarrow$  [4.1.2.2 Presentación del Nº del llamante / conectado \(CLIP / COLP\)\)](#page-375-0)
	- $-$  Número de identificación personal (PIN) de la extensión ( $\rightarrow$  [2.24.1 Número de identificación personal](#page-273-0) [\(PIN\) de la extensión\)](#page-273-0)
	- $-$  Programación CDS ( $\rightarrow$  [5.1.1 Clase de servicio \(CDS\)\)](#page-451-0)
	- Grupo de usuarios ( $\rightarrow$  [5.1.2 Grupo](#page-453-0))
- Si se aplica Borrar la función de la extensión, los datos de la extensión correspondiente para el teléfono con cable y la EP se borrarán.  $(\rightarrow 2.24.2$  Borrar la función de la extensión)
- Cuando se recibe una llamada, la extensión con cable y la EP suenan. Sin embargo, en los casos siguientes sólo recibirá el timbre la extensión desde la que se ajustó la opción:
	- Retrollamada automática por ocupado ( $\rightarrow$  [2.10.1 Retrollamada automática por ocupado\)](#page-150-0)
	- Rellamada de transferencia no atendida ( $\rightarrow$  [2.12.1 Transferencia de llamadas\)](#page-178-0), Rellamada de llamada retenida ( $\rightarrow$  [2.13.1 Retención de llamadas\)](#page-183-0) y Rellamada de llamada aparcada ( $\rightarrow$  [2.13.2 Aparcado](#page-186-0) [de llamadas](#page-186-0))

### **Referencias al Manual de programación del PC**

9.34 Configuración PBX—[1-2] Configuración—Extensión Portátil (EP)—Registrar y dar de baja la EP 10.6.1 Configuración PBX—[2-6-1] Sistema—Plan de Numeración—Principal—Función— Activar / desactivar el paralelo XDP para el equipo portátil

10.7.1 Configuración PBX—[2-7-1] Sistema—Clase de Servicio—Principal—Dispositivos opcionales y Otras extensiones— Permitir activar XDP Inalambrico desde la EP

12.1.1 Configuración PBX—[4-1-1] Extensión—Extensión—Configuración de las extensiones—Opción 1— XDP inalámbrico/Ext. Compartida

### **Referencias al PT Programming Manual**

[515] Equipo portátil XDP / Paralelo para el teléfono emparejado

### **Referencias a la Guía de funciones**

[2.11.10 Teléfono en paralelo](#page-173-0)

[5.1.1 Clase de servicio \(CDS\)](#page-451-0)

#### **Referencias del Manual del usuario**

1.9.12 Utilizar la EP o la EP-S en paralelo con un teléfono con cable (Equipo portátil XDP / Paralelo)

# **5.2.4.6 EP virtual**

## **Descripción**

Se puede asignar un número de extensión para una extensión portátil (EP) sin tener que registrar la EP. Se conoce como registro temporal. Si entonces se asigna un destino de desvío para esta EP, todas las llamadas a este número de extensión se desviarán al destino asignado. Utilizar este ajuste para desviar llamadas a destinos externos o a destinos de otra central permite a estos destinos recibir llamadas como si se encontraran en la central. Además, en función de la programación del sistema, el destino de desvío puede utilizar algunas de las funciones de la central. Puede ser especialmente útil para un usuario de teléfono móvil, que podrá utilizar su móvil como si fuera su extensión cuando no se encuentre en su despacho.

## **[Ejemplo]**

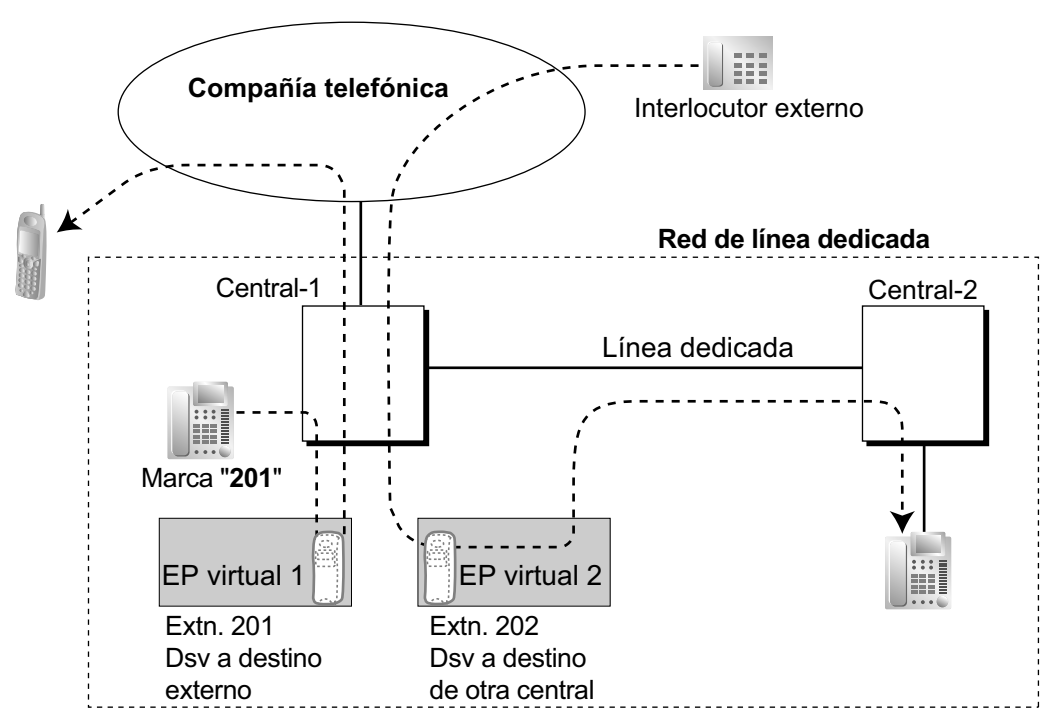

Utilizando este método se puede acceder a las funciones siguientes:

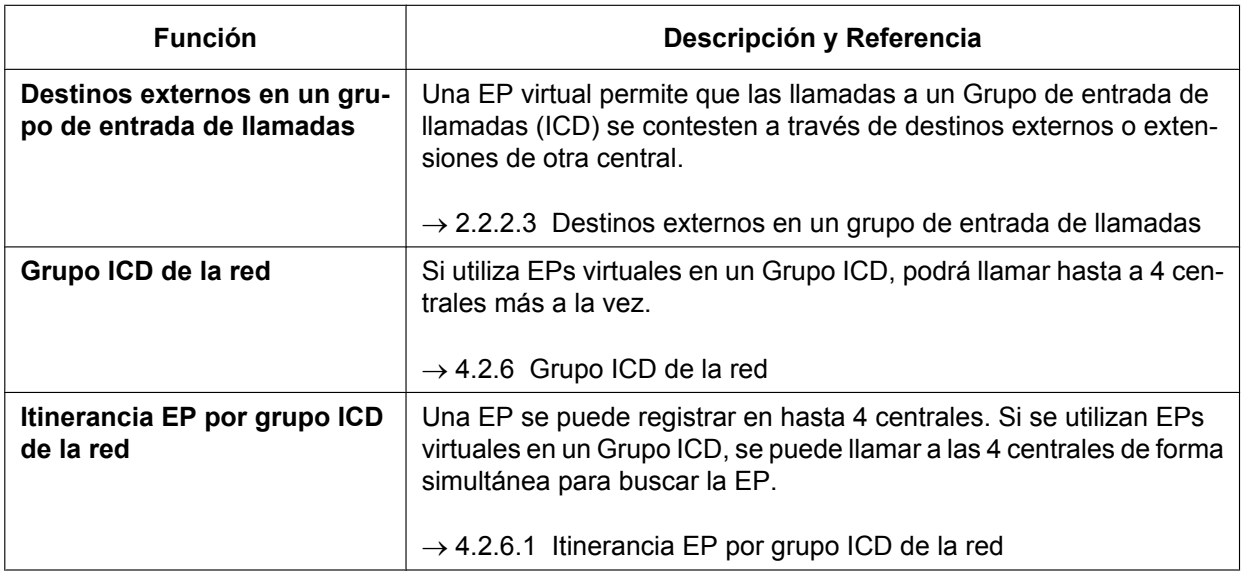

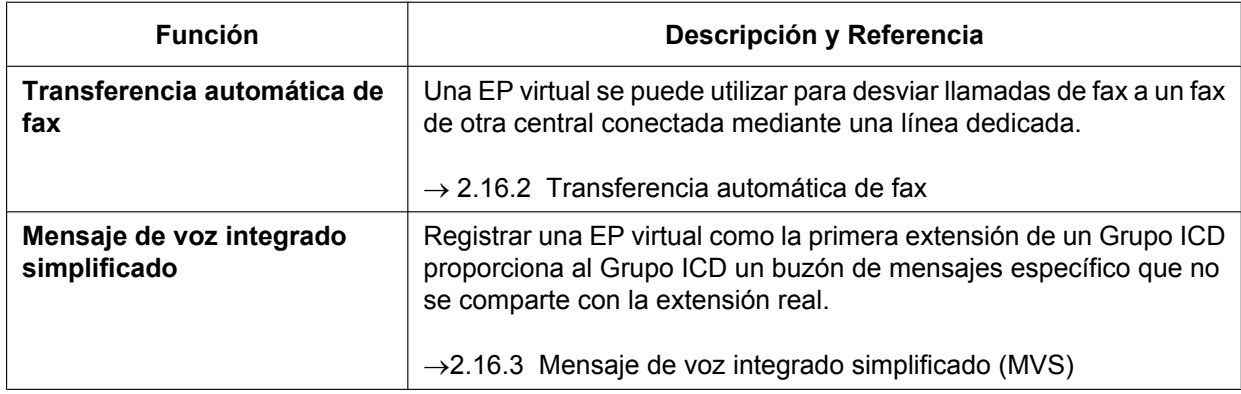

## **Condiciones**

• Para utilizar esta función, deberá activarse el desvío de llamadas a líneas externas a través de la programación CDS.

# **Referencias al Manual de programación del PC**

9.34 Configuración PBX—[1-2] Configuración—Extensión Portátil (EP)

# **Referencias al PT Programming Manual**

[690] Registro de la EP

## **Referencias a la Guía de funciones**

[2.3.2 Desvío de llamadas \(DSV\)](#page-74-0)

# **5.2.5 Funciones de la extensión RDSI**

# **5.2.5.1 Extensión RDSI**

### **Descripción**

Un puerto RDSI (PRI) se puede utilizar para la conexión de la línea externa o de la extensión. Cuando la conexión de extensión está activada, los dispositivos del terminal RDSI o una central posterior se pueden conectar al puerto.

El puerto PRI está en una configuración punto a punto (P-P), se puede conectar un dispositivo de la terminal al puerto.

## **Condiciones**

• No es compatible con dispositivos de terminal RDSI que reciben alimentación por la línea telefónica.

# **Referencias al Manual de programación del PC**

9.26 Configuración PBX—[1-1] Configuración—Ranura—Prop. Puerto - Tarjeta PRI—Configuración de las extensiones

# **5.2.6 Configuración del puerto de extensión**

## **Descripción**

Existen los siguientes tres tipos de puertos de extensión:

- **a. Puerto TED:** puede conectar un TED, una Consola SDE, un SPV de Panasonic (Integración TED [Digital]) o una CS de interface TE (por ejemplo, KX-TDA0158).
- **b. Puerto TR:** puede conectar un TR o un SPV de Panasonic (Integración de tonos).
- **c. Puerto súper híbrido:** puede conectar un TED, un TEA, un TR, una Consola SDE, un SPV de Panasonic o una CS de interface TE.

#### **Función Doblar Puerto (XDP) de los puertos súper híbridos:**

Puede conectar un TED y un TR a un puerto super hibrido (TR: TR, HL: TED). En este caso, el puerto TR (TR) del puerto super hibrido puede utilizarse como puerto XDP para conectar un TR como subtelefono. Existen los siguientes dos modos para el puerto XDP:

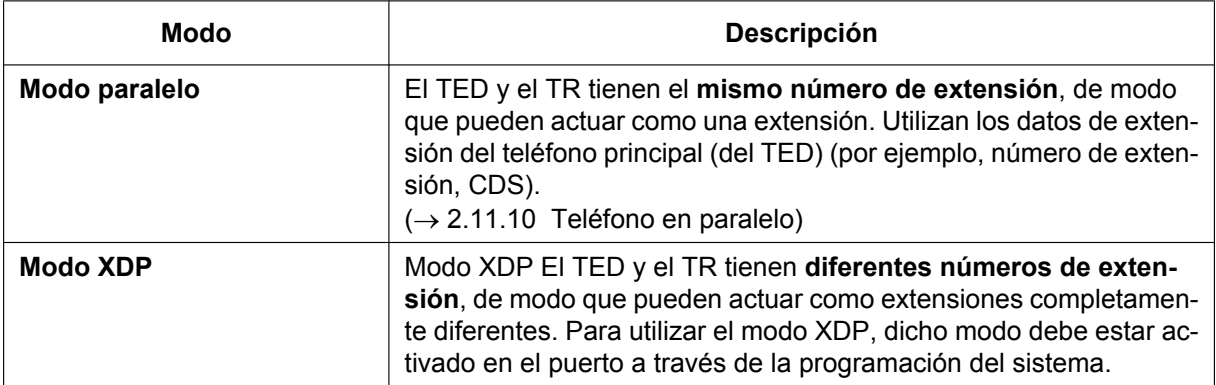

## **Condiciones**

• **Detección automática en el puerto súper híbrido**

Un TED, un TR o una CS de interface TE conectados a un puerto súper híbrido se pueden detectar automáticamente sin ningún tipo de programación. Un TEA conectado a un puerto súper híbrido se puede detectar automáticamente cuando el modo XDP se haya desactivado.

- También puede conectar una consola SDE o un SPV de Panasonic (Integración TED [Digital]) con un TR en el modo XDP.
- **TEA y TR en modo paralelo**

También puede conectar un TEA y un TR a un puerto súper híbrido y utilizarlos en modo paralelo.

#### • **XDP digital**

Se puede conectar un TED a otro TED y pueden actuar como una extensión completamente diferente.  $(\rightarrow 2.11.10$  Teléfono en paralelo)

- **Equipo portátil XDP / Paralelo** Puede utilizar una EP en modo paralelo con un teléfono con cable.  $(\rightarrow 1.25.5$  Equipo portátil XDP / Paralelo)
- **Asignación de teléfono emparejado y Consola SDE** Si conecta una Consola SDE, debe asignar una extensión emparejada a través de la programación del sistema. Sólo un TE puede ser una extensión emparejada.

# **Referencias al Manual de programación del PC**

- 9.22 Configuración PBX—[1-1] Configuración—Ranura—Extensión—Prop. Puerto
- 12.3 Configuración PBX—[4-3] Extensión—Consola SDE— Extensión emparejada

# **Referencias al PT Programming Manual**

[007] Teléfono emparejado de consola SDE

[600] Modo Función Doblar Puerto (XDP)
# **5.3 Conexión de dispositivos tradicionales**

## **5.3.1 Conexión para adaptador de línea externa**

## **Descripción**

Las líneas externas IP (V-SIPGW y V-IPGW) se pueden conectar a un adaptador de línea externa (KX-NS8188 / KX-NS8290), que permite a la KX-NS500 conectarse a líneas externas E1 y líneas PRI.

## **Condiciones**

#### **[General]**

- Un puerto de línea externa IP corresponde a 1 canal en el adaptador de línea externa.
- No se requiere clave de activación para los puertos cuyos **Atributos de conexión** están ajustados a **Adaptador Línea externa**. Los puertos sin este ajuste también pueden conectarse a un adaptador de línea externa, pero necesitarán una clave de activación.
- Una KX-NS500 puede conectarse a múltiples adaptadores de línea externa.
- Para más información sobre la configuración de ajustes para líneas externas E1 y líneas PRI, consulte la documentación del adaptador de línea externa.

#### **[Conexión mediante línea externa SIP]**

- La ID de autenticación de la línea externa SIP y la ID de autenticación del interface IP en el adaptador de línea externa deben ser las mismas.
- El atributo de canal de las líneas externas SIP que se conectan a un adaptador de línea externa debe estar ajustado a **Canal Básico**.

## **Referencias al Manual de programación del PC**

9.10 Configuración PBX—[1-1] Configuración—Ranura—V-SIPGW—Prop. Puerto—Propiedades del puerto de programación—Adaptador de línea externa

- 9.10 Configuración PBX—[1-1] Configuración—Ranura—V-SIPGW—Prop. Puerto—Principal
	- → Atributos de conexión
	- → Atributos de canal
- 9.12 Configuración PBX—[1-1] Configuración—Ranura—V-IPGW—Prop. Puerto
	- →Adaptador de línea externa
	- → Atributos de conexión

# **5.4 Funciones de notificación de e-mail**

## **5.4.1 Notificación de e-mail para los usuarios de la extensión**

## **Descripción**

Puede enviarse un e-mail a los usuarios de la extensión con información de eventos como por ejemplo cuando reciben un mensaje de voz nuevo. Pueden enviarse notificaciones para los siguientes eventos:

- Llamada externa perdida
- Mensaje de voz nuevo

### **Condiciones**

- Para que los usuarios de la extensión puedan recibir notificaciones de los mensajes de voz nuevos, deberán tener un buzón asignado a sus extensiones.  $(\rightarrow$  Sección 20 Configuración de MU—[1] Ajustes del buzón)
- Para que los usuarios de la extensión puedan recibir notificaciones de las llamadas externas perdidas, deberá configurar los siguientes ajustes:
	- → "Contacto—E-mail 1–3" en 8.2.1 Usuarios—Añad. Usuario—Único Usuario
	- → "Notificación por email" en 8.2.1 Usuarios—Añad. Usuario—Único Usuario
- Para enviar notificaciones de e-mail, deberá configurar los ajustes del servidor SMTP.
- Pueden registrarse un máximo de 3 direcciones de e-mail para cada usuario de extensión.

### **Referencias al Manual de programación del PC**

8.2 Usuarios—Añad. Usuario

20.1.2 Configuración de MU—[1-2] Ajustes del buzón—Ajustes Avanzados—Parámetros de notificación—♦ E-mail/Program dispos de mensaj texto—Nºde dispositivo 1, 2, 3—Dirección de e-mail 27.2.5 Servicio de red—[2-6] Funcion Servidor—SMTP

### **Referencias a la Guía de funciones**

[3.2.1.28 Notificación de mensaje en espera—Dispositivo de e-mail](#page-335-0)

#### **Referencias del Manual del usuario**

3.2.1 Programación de usuario—Cambiar los ajustes de notificación por e-mail

## **5.4.2 Notificación de e-mail de eventos de nivel de Sistema**

## **Descripción**

Puede enviarse un e-mail a los administradores o a otras direcciones de e-mail cuando se produzcan determinados eventos del sistema. Pueden enviarse notificaciones para los eventos siguientes:

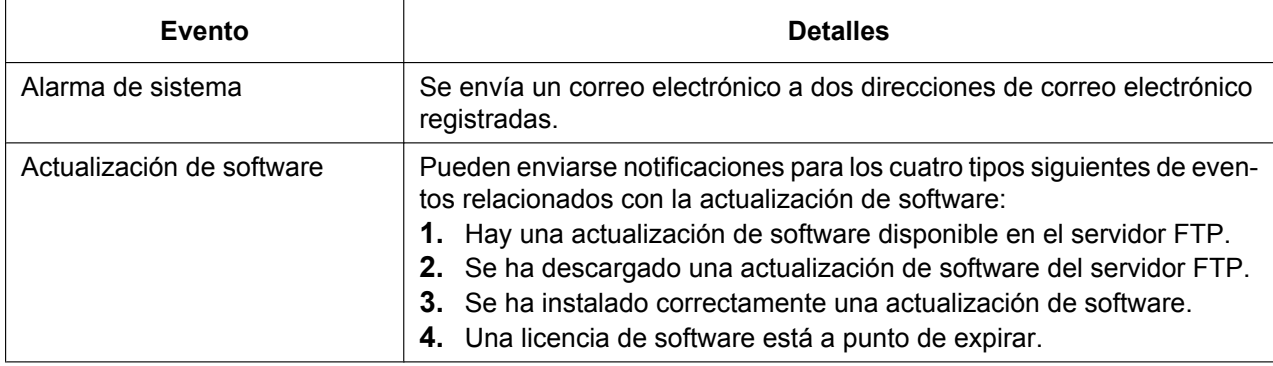

## **Condiciones**

- Para enviar notificaciones de e-mail, deberá configurar los ajustes del servidor SMTP.
- El nombre del sistema en la notificación de e-mail puede configurarse a través de la programación del sistema.
	- $\rightarrow$  27.3.3 Servicio de red—[3-3] Cliente funcion—Agente SNMP— $\bullet$  MIB info—Nombre sistema

## **Referencias al Manual de programación del PC**

- 5.1 Control del sistema—Actualizar Programa
- 7.7 Utilidades—Notificación email
- 8.2 Usuarios—Añad. Usuario
- 27.2.5 Servicio de red—[2-6] Funcion Servidor—SMTP

## **Referencias a la Guía de funciones**

[5.5.9 Actualización del software](#page-532-0)

## **5.4.3 Notificación por e-mail de la alarma del sensor**

## **Descripción**

Puede enviarse un e-mail a una dirección de e-mail especificada cuando el sensor externo detecte una alarma. Puede insertar comentarios en el e-mail. Si inserta una URL de la cámara IP en los comentarios, el destinatario de la notificación podrá monitorizar las imágenes de vídeo de la cámara IP haciendo clic en la URL de los comentarios.

## **Condiciones**

- **Requisitos del hardware:**
	- Un sensor externo y una tarjeta DOORPHONE.
- Para poder enviar notificaciones por e-mail de una alarma del sensor, deberá instalar una tarjeta de DOORPHONE.
- Pueden conectarse un máximo de 8 sensores a la central. Puede definirse una dirección de e-mail para cada sensor externo.
- Para que los usuarios puedan recibir notificaciones de las alarmas del sensor, deberá configurar los siguientes ajustes:
	- Deberá activar la opción E-mail de notificación para la alarma del sensor 13.5 Configuración PBX-[5-5] Dispositivos Opcionales-Sensor Externo ♦ Sensor de Alarma—Notificación por email
	- Dirección de e-mail 13.5 Configuración PBX-[5-5] Dispositivos Opcionales-Sensor Externo ♦ Sensor de Alarma—Dirección de e-mail
	- Comentarios para e-mail 13.5 Configuración PBX—[5-5] Dispositivos Opcionales—Sensor Externo ♦ Sensor de Alarma—Comentario de Email

## **Referencias al Manual de programación del PC**

13.5 Configuración PBX—[5-5] Dispositivos Opcionales—Sensor Externo

## **Referencias a la Guía de funciones**

[2.18.3 Sensor externo](#page-226-0)

# **5.5 Control de información del sistema**

## **5.5.1 Perfiles de usuario**

## **Descripción**

Gestione los siguientes ajustes de información de usuario a nivel de usuario.

- Información del usuario (nombre, idioma, etc.)
- Información del contacto (número de extensión, direcciones de e-mail, etc.)
- Información del mensaje unificado (número de buzón, contraseña, etc.)
- Información de la notificación de e-mail
- Información de la función de telefonía (DSV / NOM, Marcación rápida personal, etc.)
- Información de la cuenta de inicio de sesión

Los usuarios pueden configurar determinada información de usuario a través de la Consola de mantenimiento web.

Podrá ver, añadir, editar y eliminar información de usuario para otras cuentas si inicia sesión con una cuenta de "Usuario (Administrador)" o una cuenta de "Instalador".

#### **Nota**

La información de usuario (número de extensión, nombre, número de buzón, cuenta de inicio de sesión, etc.) deberá registrarse en "Perfiles usuario" antes de configurar la información personal en "Configuración PBX—Extensión" o "Configuración de MU—Ajustes del buzón".

## **Referencias al Manual de instalación**

5.11 Configuración automática de los buzones

## **Referencias al Manual de programación del PC**

Sección 8 Usuarios Sección 12 Configuración PBX—[4] Extensión Sección 20 Configuración de MU—[1] Ajustes del buzón

## **Referencias a la Guía de funciones**

- [3.1.2.1 Configuración automática de los buzones](#page-318-0)
- [5.5.2 Programación desde PC](#page-509-0)

### **Referencias del Manual del usuario**

3.2.1 Programación de usuario

## <span id="page-509-0"></span>**5.5.2 Programación desde PC**

## **Descripción**

Esta central se puede programar y administrar utilizando un PC. Existen dos métodos de programación:

- **1. Programación local:** La programación del sistema / diagnóstico se puede realizar localmente conectando un PC directamente a la central.
- **2. Programación remota:** La programación del sistema / diagnóstico y la información cargada se puede realizar desde una ubicación remota.
- **1. Programación local:**

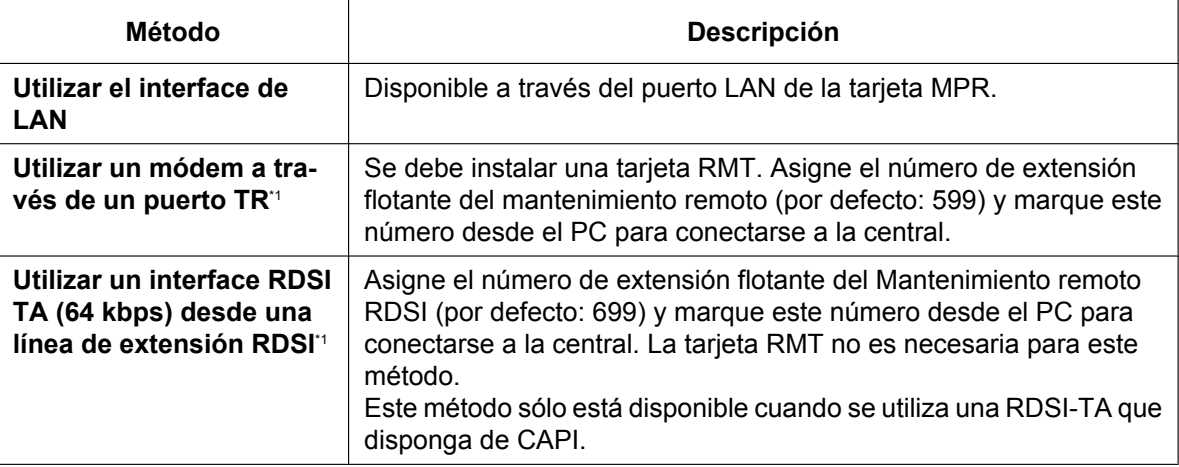

<span id="page-509-1"></span>Si se desactiva el acceso remoto a través de la programación del sistema, entonces esta programación local no podrá realizarse.

#### **2. Programación remota:**

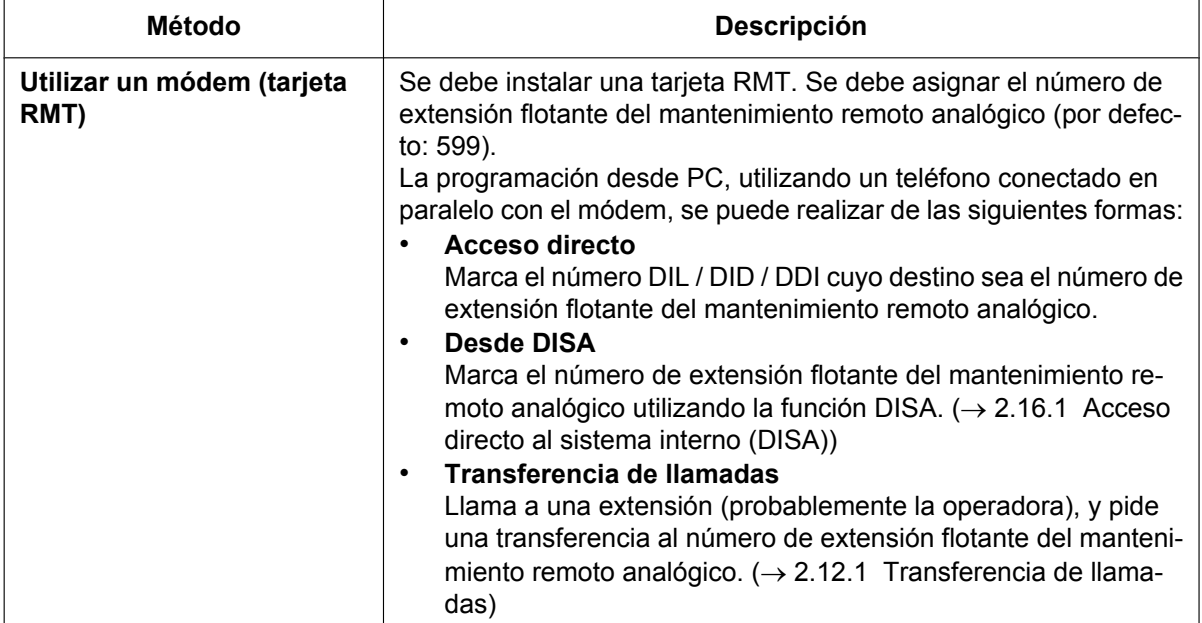

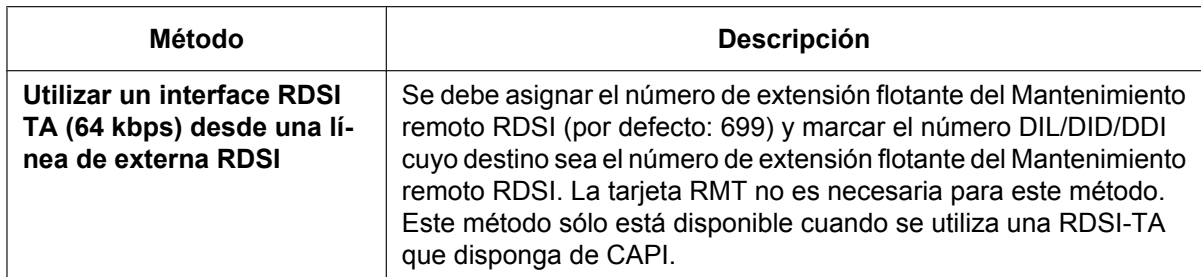

Existen tres niveles de autorización para programar la central, y cada nivel controla los ajustes a los que puede acceder y cambiar desde la programación. Los tres niveles son los siguientes:

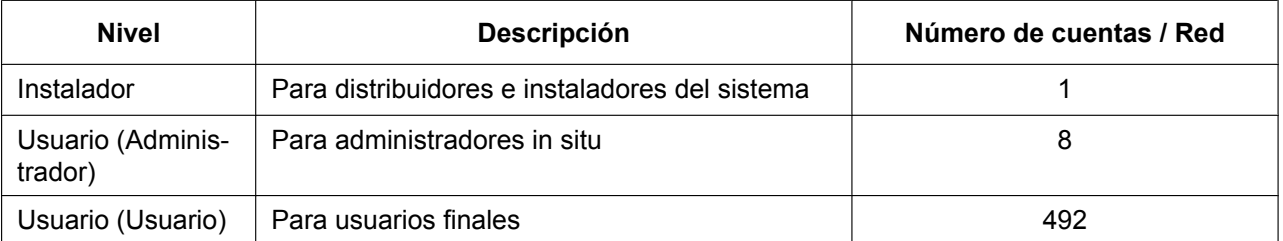

## **Condiciones**

- Cada cuenta tiene asignada una contraseña, que deberá introducir al iniciar sesión.
- Pueden añadirse usuarios utilizando el Asistente para añadir usuarios.

## **CUIDADO**

#### *Para el administrador o instalador referente a las contraseñas de las cuentas*

- **1.** Facilite todas las contraseñas del sistema al cliente.
- **2.** Para evitar un acceso no autorizado y un posible abuso de la central, mantenga las contraseñas en secreto, e informe al cliente de la importancia de las contraseñas y de los posibles peligros en el caso que otras personas conozcan las contraseñas.
- **3.** Inicialmente, la central no tiene ninguna contraseña definida. Para mayor seguridad, seleccione una contraseña para el instalador en cuanto instale el sistema de central en el sitio.
- **4.** Cambie las contraseñas periódicamente.
- **5.** Le recomendamos que utilice contraseñas de 10 números o caracteres para protegerse al máximo de los accesos no autorizados.

### **Referencias al Manual de instalación**

- 4.3.10 Tarjeta RMT en KX-NS500 (KX-TDA0196)
- 5.2 Conexión del PC
- 5.3 Iniciar la Consola de mantenimiento web

### **Referencias al Manual de programación del PC**

- 2.1.1 Cuentas de la Consola de mantenimiento web
- 2.1.2 Niveles de acceso
- 8.2 Usuarios—Añad. Usuario

## **Referencias al PT Programming Manual**

[801] Control de módem externo

- [810] Programación remota
- [811] Número de extensión flotante del módem
- [812] Número de extensión flotante remoto RDSI

### **Referencias del Manual del usuario**

3.2 Programación del sistema utilizando la Consola de mantenimiento web

## **Referencias a la Guía de funciones**

- [2.1.1.2 Entrada directa de línea \(DIL\)](#page-22-0)
- [2.1.1.3 Marcación interna directa \(DID\) / Marcación directa entrante \(DDI\)](#page-24-0)

## **5.5.3 Programación desde TE**

## **Descripción**

Un usuario de TE puede realizar la siguiente programación:

- **a. Programación personal:** Personaliza la extensión según sus necesidades.
- **b. Programación del sistema:** Personaliza la central según las necesidades de la organización.
- **c. Programación del administrador:** Personaliza los elementos especificados que cambian frecuentemente (por ejemplo, Gestión de tarificación y Bloqueo de la marcación de la extensión remota).

## **Condiciones**

- La programación CDS determina la programación que se puede realizar:
	- Programación del sistema y programación personal
	- Sólo programación personal
	- Sin Programación
- La programación del sistema sólo puede llevarse a cabo desde un TE-IP o un TED con pantalla de múltiples líneas. Los TEAs con pantalla de múltiples líneas no son compatibles.
- La extensión que se conecta al puerto de extensión con el número inferior puede realizar la programación personal y la programación del sistema independientemente de CDS.
- La(s) extensión(es) asignada(s) como la CDS administradora puede realizar la programación del administrador.
- Durante la programación, el TE se considera que está ocupado.
- La programación del sistema o del administrador sólo la puede realizar un programador del sistema o un programador administrador a la vez. El número máximo de programadores simultáneos que acepta cada central es el siguiente:
	- un programador del sistema + 63 programadores personales
	- un programador del administrador + 63 programadores personales
	- 64 programadores personales
- **Nivel de contraseña de la programación del sistema** Para acceder a la programación del sistema, debe introducir una contraseña válida. Para obtener información más detallada, consulte "1.1.2 Seguridad de la contraseña" en el Manual de programación del TE.
- **Ajuste por defecto de los datos de programación personal** Un usuario puede devolver todos los elementos programados en el teléfono por defecto.

## **Referencias al Manual de programación del PC**

10.7.1 Configuración PBX—[2-7-1] Sistema—Clase de Servicio—Principal—Encargado— Límite de modo de programación desde TE

19.1 Configuración PBX—[11-1] Mantenimiento—Principal—Contraseña— Programación del sistema

TE—Prog \*#: Nivel de administrador

19.1 Configuración PBX—[11-1] Mantenimiento—Principal—Contraseña— Programación del sistema TE—Prog \*\* : Nivel del usuario

19.1 Configuración PBX—[11-1] Mantenimiento—Principal—Contraseña— Programación del encargado de TE—Prog \*1

## **Referencias al PT Programming Manual**

[516] Limitación del modo de programación

## **Referencias a la Guía de funciones**

- [5.1.1 Clase de servicio \(CDS\)](#page-451-0)
- [5.1.6 Funciones de administrador](#page-470-0)
- [6.1 Capacidad de los recursos del sistema](#page-545-0)

## **Referencias del Manual del usuario**

- 3.1 Personalizar el teléfono (Programación personal)
- 4.1 Programación del administrador

## <span id="page-514-0"></span>**5.5.4 Uso de los recursos DSP**

## **Descripción**

Para procesar de forma digital las señales de audio, como por ejemplo una llamada telefónica, la central tiene que utilizar un número determinado de recursos DSP (Procesamiento de señal digital). La tarjeta DSP instalada en la central proporciona los recursos DSP. Puesto que existe un número limitado de recursos DSP, no podrán realizarse más operaciones (por ejemplo, llamadas telefónicas, reproducir un MDS) si se utilizan todos los recursos.

La siguiente lista muestra algunas de las operaciones básicas que requieren recursos DSP.

- Llamada de extensión IP
- Llamada externa IP
- Conferencia
- Acceder al sistema de Mensajería unificada (incluyendo la grabación de llamadas)
- Reproducción de MDS
- Correctora de eco

Para la extensión IP y las llamadas externas, el número de recursos necesarios varía según el códec utilizado (G.711 o G.729).

#### **Nota**

Los ejemplos de esta sección pretenden ilustrar el concepto de uso de los recursos DSP. Las situaciones más complejas pueden necesitar recursos adicionales, y en algunos casos es posible que se necesiten menos recursos.

#### **Ejemplos de uso de recursos DSP**

Fundamentalmente, el número de recursos necesarios para una determinada situación es la suma de los recursos necesarios para cada operación individual. Los siguientes ejemplos ilustran el uso de recursos DSP en varias situaciones.

#### **[De línea externa IP a extensión IP]**

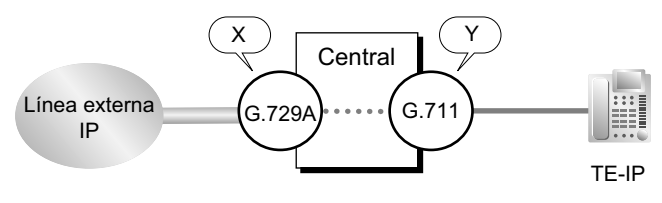

Si una llamada externa IP que utiliza el códec G.729 requiere un número de recursos X, y una llamada de extensión IP que utiliza el códec G.711 requiere un número de recursos Y, entonces el número de recursos necesarios para una llamada desde una extensión IP a una línea externa IP requerirá un número de recursos  $X + Y$ .

#### **[Acceso a la Mensajería unificada]**

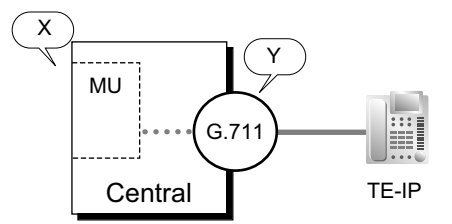

La reproducción de mensajes desde, o la grabación de mensajes en, el sistema de Mensajería unificada (MU en la figura anterior) requiere el uso de recursos DSP, X en este ejemplo, además de los recursos requeridos para el códec G.711 (Y). El coste total es X + Y.

#### **[Llamada de conferencia]**

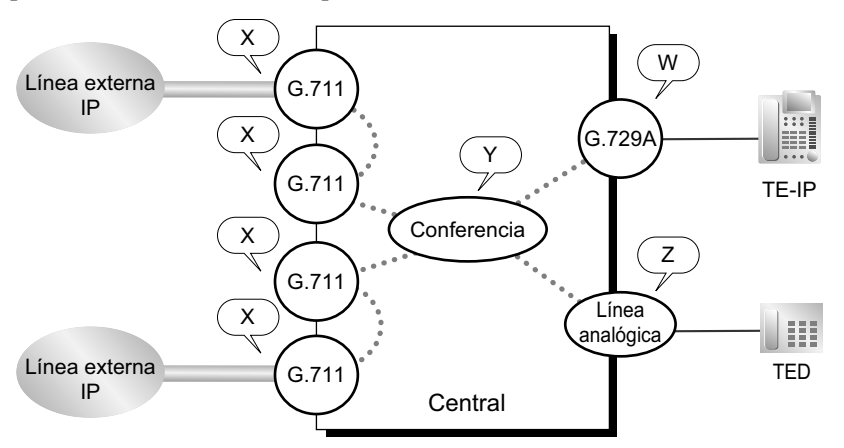

Una conferencia requiere recursos adicionales, Y, para gestionar los distintos canales de voz. Igualmente, en general, las líneas analógicas no requieren el uso de recursos DSP para las conversaciones estándar, pero sí para las conferencias. Además, las líneas externas IP de una conferencia requieren recursos DSP adicionales.

Para este ejemplo, pues, el número de recursos requeridos es  $X + X + X + Y + Z + W$ .

#### **Gráfico de uso de DSP**

La central conserva un registro del uso de DSP máximo por hora de cada uno de los servicios / funciones siguientes. Puede visualizarse un gráfico en la Consola de mantenimiento web con las tendencias en el uso de DSP durante el tiempo, así como el número de llamadas y operaciones que no han podido realizarse debido a una falta de recursos.

- VoIP (línea externa IP, extensión IP y uso de la CS-IP)
- Conferencia
- Mensajería unificada
- MDS
- Grabación de conversaciones

El gráfico también indica el número de recursos libres y el uso total de los recursos.

### **Condiciones**

#### **[General]**

- La mayoría de llamadas VoIP internas no necesitan recursos puesto que los teléfonos IP se conectan a través de una conexión P2P ( $\rightarrow$  [5.2.3 Conexión punto-a-punto \(P2P\)\)](#page-484-0). Es decir, los teléfonos realizan el procesamiento de señal sin consumir los recursos de la central. La central simplemente realiza la conexión inicial.
- Los teléfonos y las líneas externas utilizan el mismo número de recursos que los teléfonos y líneas externas analógicas conectados directamente a la central.

#### **[Gráfico de uso de DSP]**

- Se realiza un registro de los últimos 30 días de uso de DSP.
- La escala del gráfico puede definirse en intervalos de 1 hora, 4 horas o 24 horas.

### **Referencias al Manual de instalación**

- 2.3.3 Capacidad del sistema—Recursos DSP
- 4.3.3 Tarjeta DSP S (KX-NS5110), tarjeta DSP M (KX-NS5111), tarjeta DSP L (KX-NS5112)

## **Referencias al Manual de programación del PC**

9.2.1 Configuración PBX—[1-1] Configuración—Ranura—Propiedades sistema—Principal—V-IPGW–Ajustes de GW–Opción 1— Prioridad de Codec IP—1º, 2º, 3º

9.2.1 Configuración PBX—[1-1] Configuración—Ranura—Propiedades sistema—Principal—Principal

- → Sólo DSP CODEC G.711 (extensión SIP)
- → Sólo DSP CODEC G.711 (IP-GW)
- → Sólo valor DSP CODEC Prioridad-1 (otros)

9.11 Configuración PBX—[1-1] Configuración—Ranura—V-IPGW—Propiedades del armario

- → 1ºPrioridad de Codec de voz
- → 2ºPrioridad de Codec de voz
- → 3ºPrioridad de Codec de voz

9.10 Configuración PBX—[1-1] Configuración—Ranura—V-SIPGW—Prop. Puerto—Voz / FAX— Prioridad de Codec IP—1º, 2º, 3º

9.14 Configuración PBX-[1-1] Configuración-Ranura-V-IPEXT-Prop. Puerto-Opción- ▶ Prioridad de Codec IP

9.18 Configuración PBX—[1-1] Configuración—Ranura—V-IPCS—Prop. Puerto—Opción— Prioridad de Codec IP

9.37 Configuración PBX—[1-5] Configuración—Recurso DSP

## **Referencias a la Guía de funciones**

- [2.14.2 Conferencia](#page-192-0)
- [2.30.2 Mensaje de salida \(MDS\)](#page-312-0)
- [3.2 Funciones del abonado y del sistema](#page-322-0)
- [3.2.2.30 Grabación de conversaciones / Grabación de conversaciones en buzón ajeno](#page-361-0)
- [3.2.1.4 Grabación de conversaciones automática para el administrador](#page-323-0)
- [5.2.1 Teléfono específico IP \(TE-IP\)](#page-473-0)
- [5.2.2 Extensión SIP \(Protocolo de iniciación de sesión\)](#page-475-0)

## <span id="page-517-0"></span>**5.5.4.1 Reserva de recursos DSP**

## **Descripción**

Puede reservarse un determinado número de recursos para determinadas funciones o servicios para garantizar un nivel mínimo de servicio. Los recursos que se reserven para un determinado servicio (por ejemplo, para realizar llamadas de conferencia) no podrán utilizarse para otro servicio (por ejemplo, para la Mensajería unificada).

Por ejemplo, es posible que desee reservar recursos para el MDS (Mensaje de salida) para asegurar que los mensajes grabados puedan reproducirse para las llamadas entrantes.

Los recursos pueden reservarse para los siguientes tipos de servicios:

- VoIP (G.711)
- Línea externa de conferencia
- Mensajería unificada
- Grabación de conversaciones
- MDS

#### **Nota**

No es necesario reservar recursos para que una función lo utilice. Durante el funcionamiento normal, los recursos DSP libres se asignan por orden de llegada. Los recursos deben reservarse sólo si el sistema requiere un nivel mínimo de rendimiento.

Por ejemplo, al reservar recursos para la grabación de conversaciones ( $\rightarrow$  [3.2.1.4 Grabación de](#page-323-0) [conversaciones automática para el administrador,](#page-323-0)  $\rightarrow$  [3.2.2.30 Grabación de conversaciones / Grabación](#page-361-0) [de conversaciones en buzón ajeno](#page-361-0)) también se reservan puertos de MU. Esto puede provocar que se bloquee el acceso al sistema de Mensajería unificada, incluso cuando no se está grabando. Por lo tanto, los recursos para la grabación de conversaciones deben reservarse sólo si es necesario para garantizar que pueda efectuarse la grabación de conversaciones.  $(\rightarrow 3.1.1$  Descripción general del sistema de [mensajería unificada\)](#page-315-0)

#### **Ejemplo de reserva de recursos**

La tabla siguiente indica el número y los tipos de recursos que deben reservarse para una operación determinada. El cálculo del número de recursos libres (es decir, no reservados) se basa en una tarjeta DSP M (127 recursos DSP).

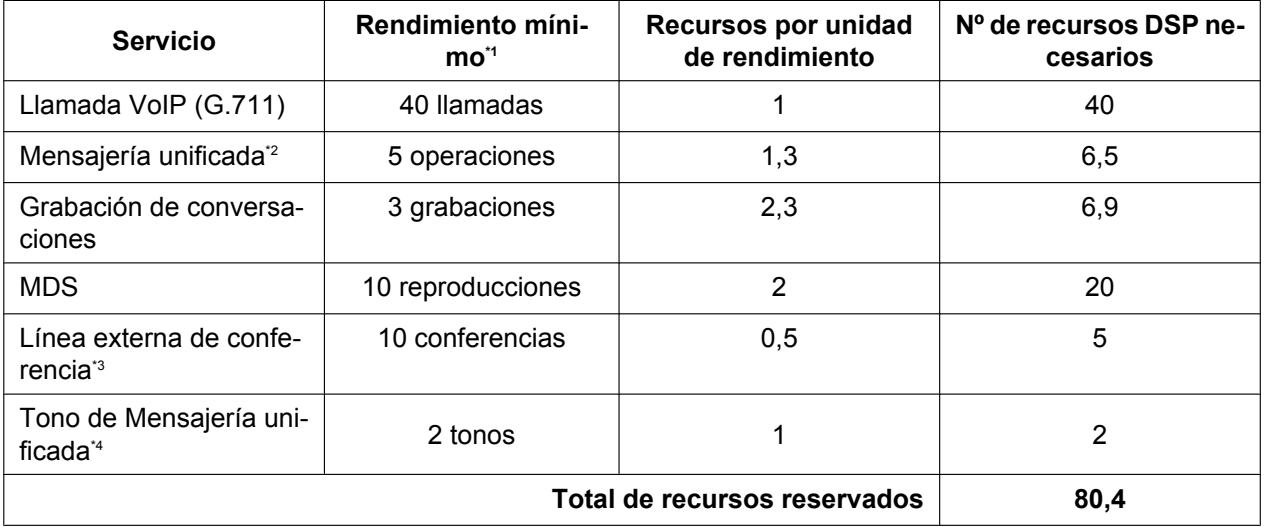

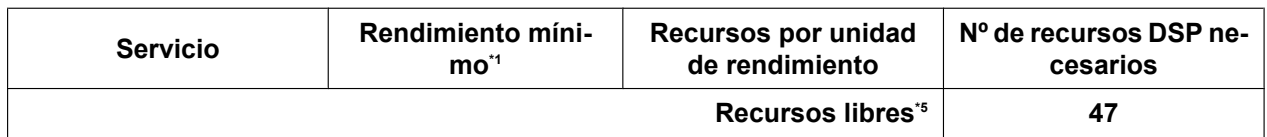

<span id="page-518-0"></span>\*1 El rendimiento mínimo se refiere al número mínimo de operaciones simultáneas.

- <span id="page-518-2"></span>\*3 DSP se utiliza cuando Prioridad de conferencia DSP se ajusta en Preferente.
- <span id="page-518-3"></span>\*4 Los recursos para los tonos de Mensajería unificada (que se utilizan en la Grabación de conversaciones) se reservan automáticamente y no pueden liberarse.
- <span id="page-518-4"></span>\*5 Recursos libres = Capacidad DSP – Recursos totales reservados, redondeados al número entero más cercano.

Si se reservan recursos de la central como se muestra en el ejemplo anterior, se garantiza que los recursos necesarios para cumplir con los números de operaciones indicadas en la columna "Rendimiento mínimo" estarán disponibles. Sin embargo, tenga en cuenta que para realizar operaciones como una llamada de conferencia deberán utilizarse recursos DSP para cada interlocutor de la conferencia, además de los recursos necesarios para la propia línea externa de la conferencia. Por lo tanto, si se utilizan las 40 unidades VoIP y también todos los recursos libres, no podrá establecerse una nueva llamada de conferencia, aunque estén disponibles los recursos de conferencia suficientes.

## **Condiciones**

- El número total de recursos que proporciona cada tipo de tarjeta DSP es el siguiente:
	- Tarjeta DSP S: 63
	- Tarjeta DSP M:127
	- Tarjeta DSP L: 254

## **Referencias al Manual de programación del PC**

9.37 Configuración PBX—[1-5] Configuración—Recurso DSP

<span id="page-518-1"></span><sup>\*2</sup> Entre las operaciones de Mensajería unificada se incluyen operaciones como usuarios (abonados) accediendo a sus buzones e interlocutores externos dejando mensajes en los buzones de los abonados.

## **5.5.4.2 Asesor de recursos DSP**

## **Descripción**

La Consola de mantenimiento web proporciona una herramienta para calcular el número de recursos necesarios para un determinado grupo de condiciones operativas. El usuario de la Consola de mantenimiento web proporciona información como el número de puertos para un determinado recurso (por ejemplo, 16 puertos de extensión utilizando el codec G.729) y la carga de uso esperada (por ejemplo, 50% ocupado), y el asesor de recursos calcula el número de recursos DSP necesarios para cumplir estas condiciones. Esta herramienta puede utilizarse en el modo offline para simular distintas configuraciones de central y casos de uso para ayudar a determinar el tamaño de la tarjeta DSP necesaria.

Esta herramienta también recomendará qué recursos y cuántos de ellos deberá reservar para determinadas funciones ( $\rightarrow$  [5.5.4.1 Reserva de recursos DSP\)](#page-517-0). Los ajustes recomendados pueden aplicarse inmediatamente desde la herramienta Asesor de recursos.

El uso de recursos puede calcularse utilizando los siguientes tipos de servicios y funciones:

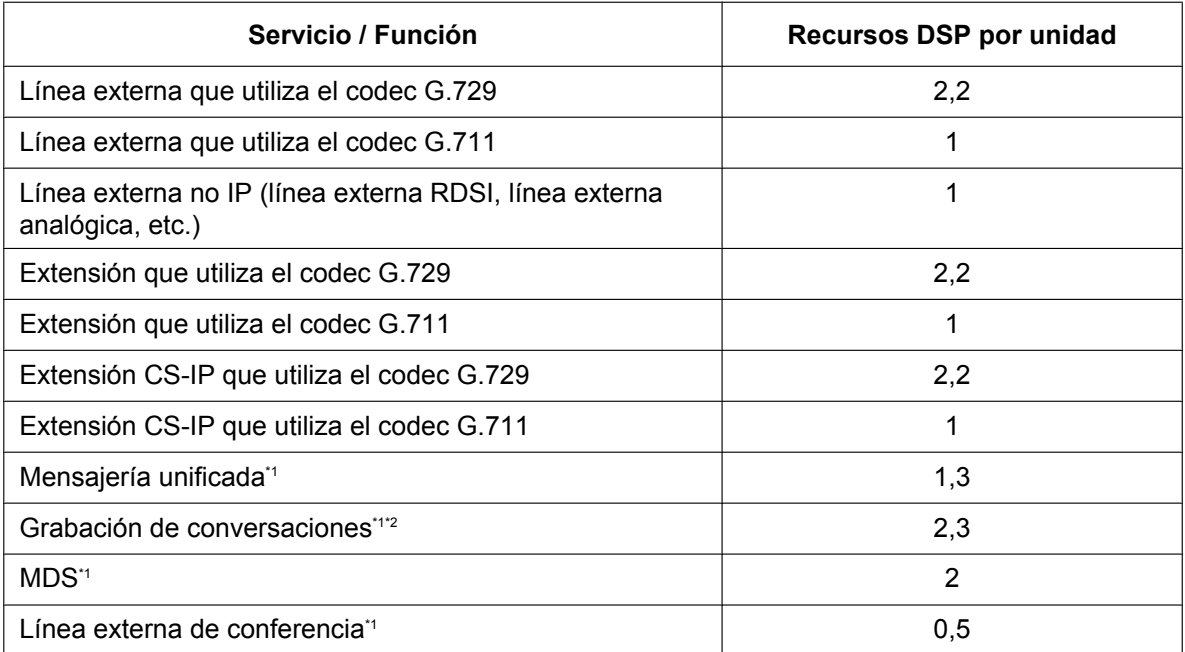

<span id="page-519-0"></span>Los costes de DSP de las extensiones / líneas externas involucradas en la operación no se incluyen en el recuento de recursos DSP por unidad.

<span id="page-519-1"></span>\*2 La grabación de conversaciones también requiere una línea externa de conferencia. Para obtener un ejemplo de los recursos DSP necesarios, consulte [5.5.4 Uso de los recursos DSP](#page-514-0).

#### **Ejemplo 1: Oficina pequeña**

En una oficina pequeña (por ejemplo, 32 trabajadores), es probable que el número necesario de líneas externas y extensiones sea relativamente reducido. Además, la carga esperada del sistema también será reducida.

(Para mayor claridad, los servicios no utilizados no se incluyen en la tabla.)

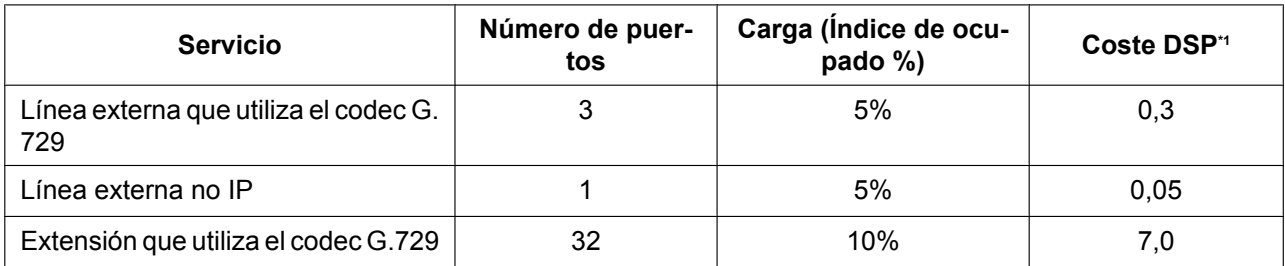

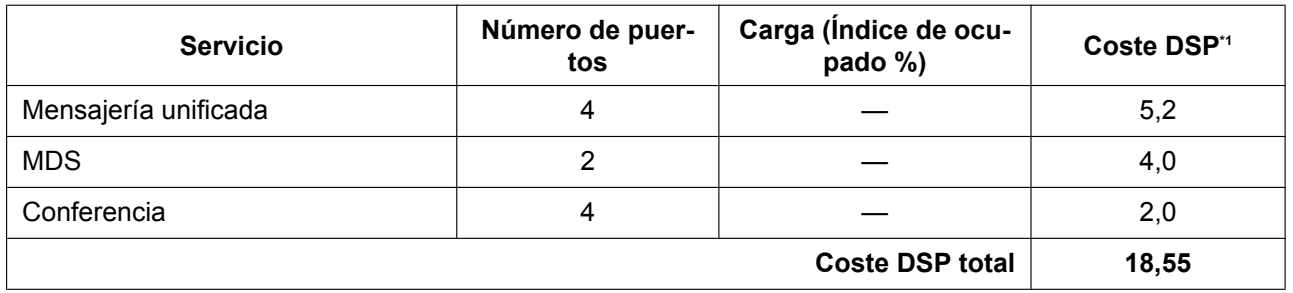

<span id="page-520-0"></span>\*1 Coste DSP = Número de puertos  $\times$  Coste del recurso por puerto (unidad)  $\times$  Carga

En el ejemplo anterior, el coste de DSP total es de 18,55. En este entorno, bastaría con una central con una tarjeta DSP S (máx. 63 recursos DSP).

#### **Ejemplo 2: Centro de llamadas**

En un centro de llamadas, es probable que tanto el número de líneas externas como el número de extensiones sea muy elevado. Además, puesto que los trabajadores reciben llamadas constantemente, la carga del sistema será elevada. Asimismo, a menudo las llamadas se graban en los centros de llamadas para proporcionar un seguimiento de calidad.

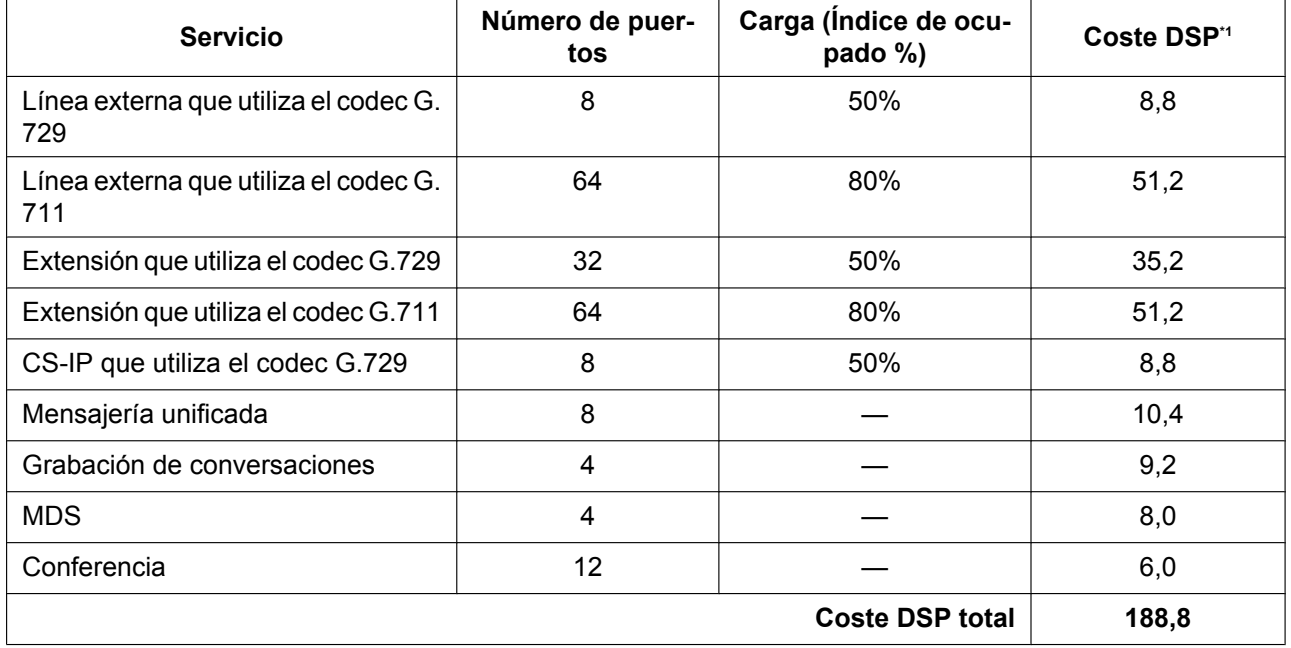

<span id="page-520-1"></span>\*1 Coste DSP = Número de puertos  $\times$  Coste del recurso por puerto (unidad)  $\times$  Carga

En este ejemplo, el coste de DSP total es de 188,8. En este entorno, bastaría con una central con una tarjeta DSP L (máx. 254 recursos DSP).

### **Condiciones**

• Las llamadas que se establecen a través de P2P ( $\rightarrow$  [5.2.3 Conexión punto-a-punto \(P2P\)\)](#page-484-0) no utilizan los recursos DSP de la central, por lo que pueden excluirse del cálculo de uso.

### **Referencias al Manual de programación del PC**

9.37 Configuración PBX—[1-5] Configuración—Recurso DSP

## **5.5.5 Configuración automática**

## **Descripción**

Existe la siguiente función de configuración automática:

#### **1. Ajuste de hora automático**

Es posible ajustar el reloj de la central automáticamente de las dos formas siguientes:

#### **a. Ajuste de Horario de verano (Tiempo ahorro de día):**

Las fechas de inicio y de fin del horario de verano se pueden programar. El reloj de la central se ajustará (se adelantará o se retrasará una hora) a las 2:00 AM de la fecha programada, si está activado desde la programación del sistema. Esto significa que a las 2:00 AM serán las 3:00 AM en la fecha de inicio del horario de verano, y a las 2:00 AM serán la 1:00 AM en la fecha de fin del horario.

#### **Nota**

- Si se ajusta el aviso temporizado (Llamada despertador);
- En la fecha de inicio del horario de verano, el ajuste entre las 2:00 AM y las 3:00 AM no se producirá.
- En la fecha de fin del horario de verano, el ajuste entre la 1:00 AM y las 2:00 AM sonará dos veces.

#### **b. Información horaria desde la compañía telefónica:**

Se puede recibir información horaria en las siguientes llamadas:

- Una llamada entrante o saliente desde una línea RDSI
- Una llamada entrante desde una línea analógica con Identificación del llamante que incluye la información horaria.

El reloj de la central se ajustará cada día con la primera llamada después de las 3:05 AM, si está activado en la programación del sistema.

#### **Nota**

Si se ajusta el aviso temporizado (Llamada despertador), el ajuste no se producirá o sonará dos veces según el ajuste.

#### **c. Información horaria a través del Protocolo de tiempo de red (NTP):**

Si conecta la central a un servidor NTP, podrá recibir y actualizar el ajuste de la hora. El reloj de la central se ajustará cada día a las 3:05 AM, si se activa a través de la programación del sistema.

## **Condiciones**

### **[General]**

- A través de la programación del sistema se puede especificar el método NTP, RDSI o ninguno como método seleccionado para el ajuste automático de la hora.
- REDCE grabará la información de la llamada utilizando el reloj central para que el tiempo de grabación se solape al final del horario de verano.  $(\rightarrow 2.22.1.1$  Registro Detallado de Comunicaciones por Extensión [\(REDCE\)](#page-253-0))

### **[Información de hora NTP]**

- La hora ajustada a través de NTP será la misma para todos los TEs conectados a la central, independientemente de si una extensión IP se encuentra en otra zona horaria.
- La central proporciona información del servidor NTP para las extensiones KX-UT ( $\rightarrow$  [5.2.2.1 Teléfonos](#page-477-0) [SIP de la serie KX-UT](#page-477-0)) si está activado el ajuste **Servidor NTP**. Si se ha especificado un servidor NTP a través de la programación del sistema, las extensiones KX-UT recuperarán la hora de dicho servidor. Si no se ha especificado ningún servidor NTP, la central utilizará sólo su propia dirección IP como servidor NTP para la extensión KX-UT.

Si **Servidor NTP** está desactivado, la hora de las extensiones KX-UT debe ajustarse individualmente en cada teléfono.

#### **Referencias al Manual de programación del PC**

- 10.1.1 Configuración PBX—[2-1-1] Sistema—Fecha y hora—Ajuste fecha y hora
- 10.1.2 Configuración PBX—[2-1-2] Sistema—Fecha y hora—SNTP / Cambio de Hora

10.1.2.1 Configuración PBX—[2-1-2] Sistema—Fecha y hora—SNTP / Cambio de Hora—Cambio de Hora

27.2.4 Servicio de red—[2-5] Funcion Servidor—NTP— Servidor NTP

### **Referencias a la Guía de funciones**

- [4.1.2.1 Red Digital de Servicios Integrados \(RDSI\)—RESUMEN](#page-371-0)
- [2.24.4 Aviso temporizado](#page-280-0)

## **5.5.6 Servidor Protocolo de configuración dinámica de servidor (DHCP)**

## **Descripción**

La central dispone de un Servidor DHCP integrado. Cuando el Servidor DHCP está activado, la central automáticamente asignará direcciones IP a otros dispositivos de la red, como TE-IPs. Utilizar un Servidor DHCP simplifica la gestión de la red, puesto que elimina la necesidad de asignar manualmente direcciones IP a dispositivos.

## **Condiciones**

- La función Servidor DHCP no puede utilizarse si el modo de asignación de direcciones IP de la central está ajustado a DHCP.
- Si el Servidor DHCP de la central está activado, asegúrese de que ningún otro servidor DHCP esté en uso en la misma red. Si existe más de un servidor DHCP en una red, pueden producirse errores en la red.
- Para los siguientes ajustes, la central facilita los ajustes de su puerto LAN a los dispositivos: máscara de subred, dirección de gateway por defecto y direcciones del servidor DNS. Como información del servidor NTP para extensiones KX-UT, la central facilita su propia dirección IP o la de un servidor NTP externo.

## **Referencias al Manual de programación del PC**

27.2.1 Servicio de red—[2-1] Funcion Servidor—DHCP

## **5.5.7 Numeración flexible / Numeración fija**

## **Descripción**

Para llamar a otro usuario de extensión o para acceder a funciones de central, se precisa de los números de acceso (números de extensión o números de función).

Existen tres tipos de planes de numeración:

- **1.** Numeración flexible (disponible mientras se escucha un tono de marcación)
- **2.** Numeración flexible (disponible mientras se escucha un tono de ocupado, un tono NOM o un tono de devolución de llamada)
- **3.** Numeración fija (disponible mientras marca o habla)
- **1. Numeración flexible (disponible mientras se escucha un tono de marcación)**

Los números de extensión y los números de función disponibles cuando se escucha un tono de marcación se pueden personalizar para facilitar su uso. No debe haber un conflicto entre los números. También es posible utilizar los ajustes por defecto que se indican en la tabla siguiente.

- **a. Números de extensión:** Los números de extensión constan de prefijos y números adicionales. Los números de extensión (del "0" al "9") se pueden asignar de la forma siguiente:
	- Esquemas de numeración: 1-64
	- Prefijo: hasta tres dígitos
	- Número adicional: hasta dos dígitos (por defecto: dos dígitos)
- **b.** Números de función: Un número de hasta cuatro dígitos del "0" al "9", " $\times$ " v "#"
- **c. Números de extensión de otra central (Número de extensión de otra central [Dedicada] del 1 al 16):** Un número de hasta tres dígitos del "0" al "9", " $\times$ " y "#"

#### **[Tabla de numeración flexible (disponible mientras se escucha un tono de marcación)]**

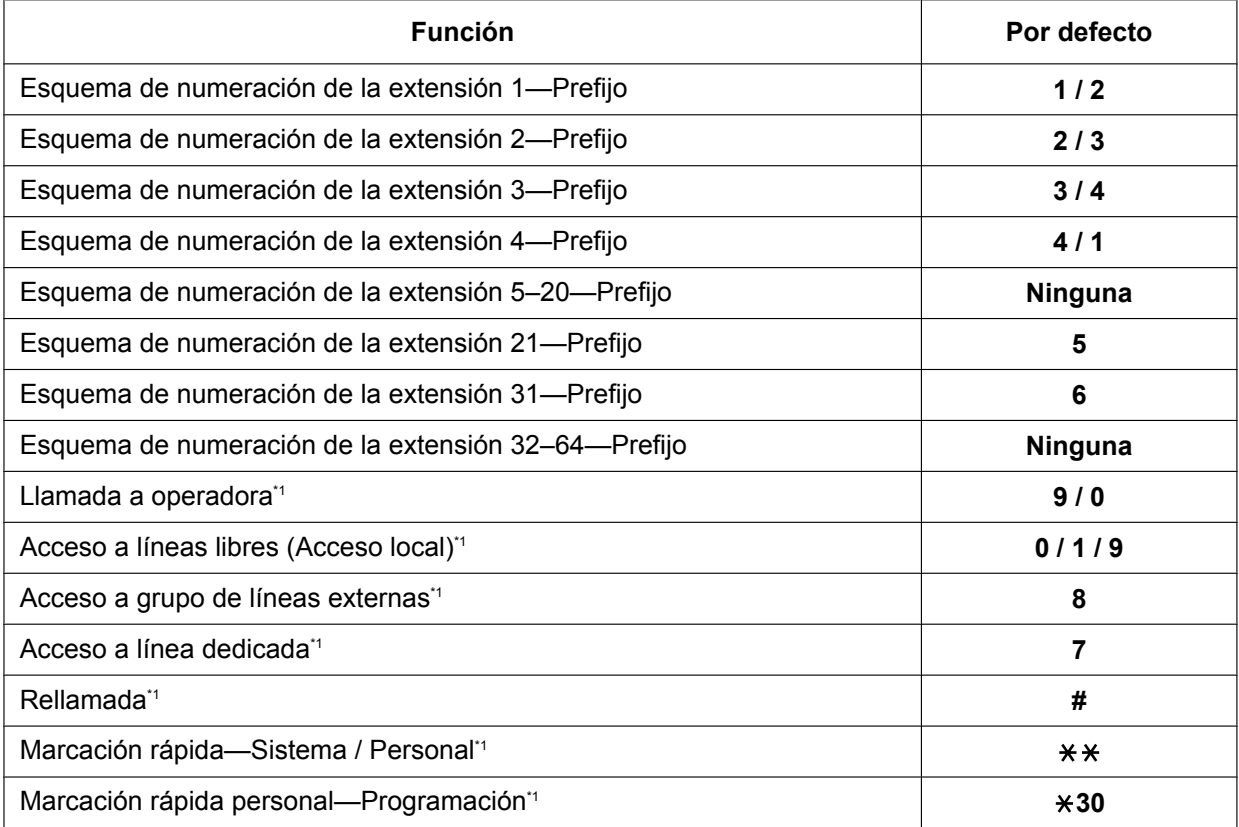

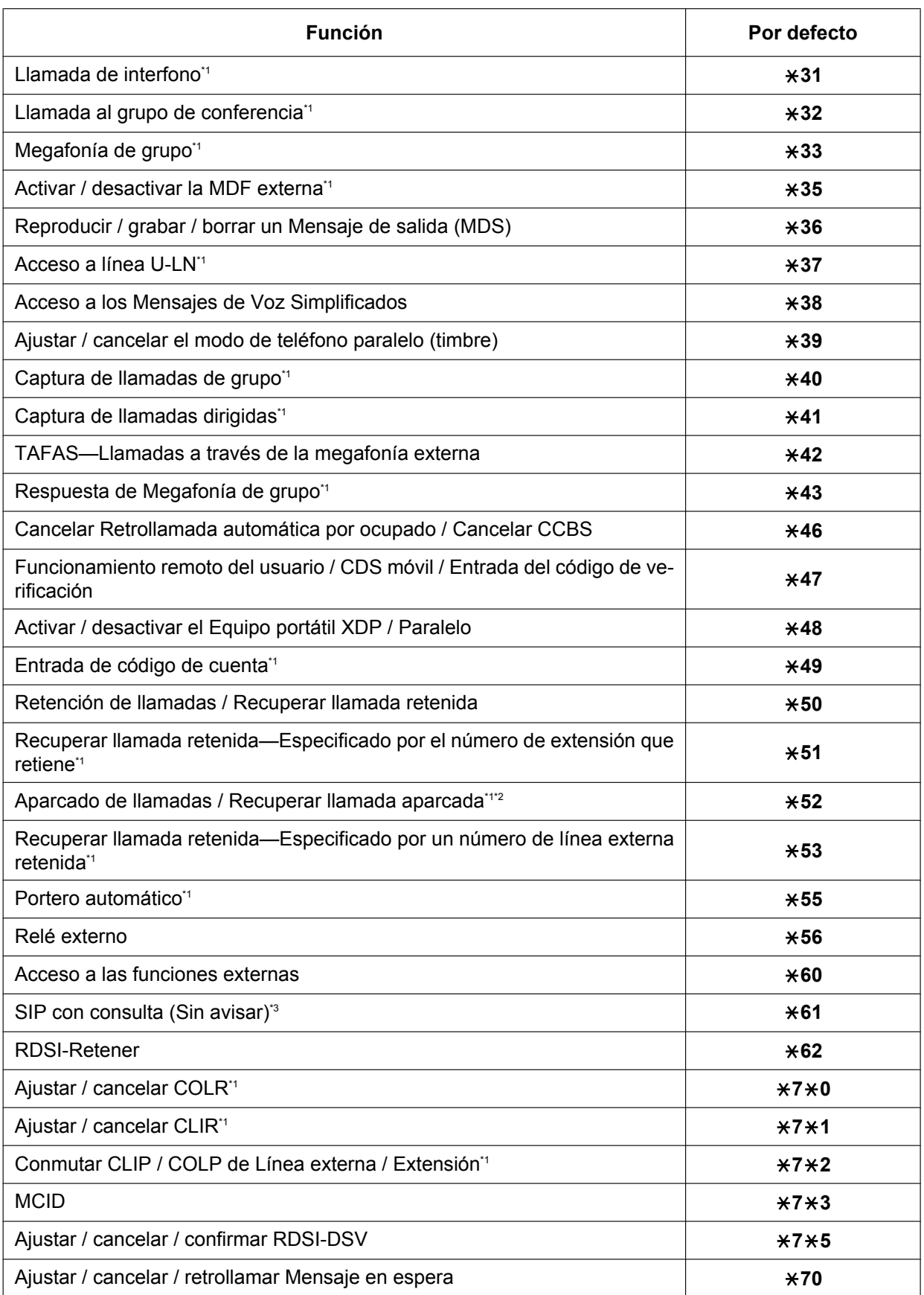

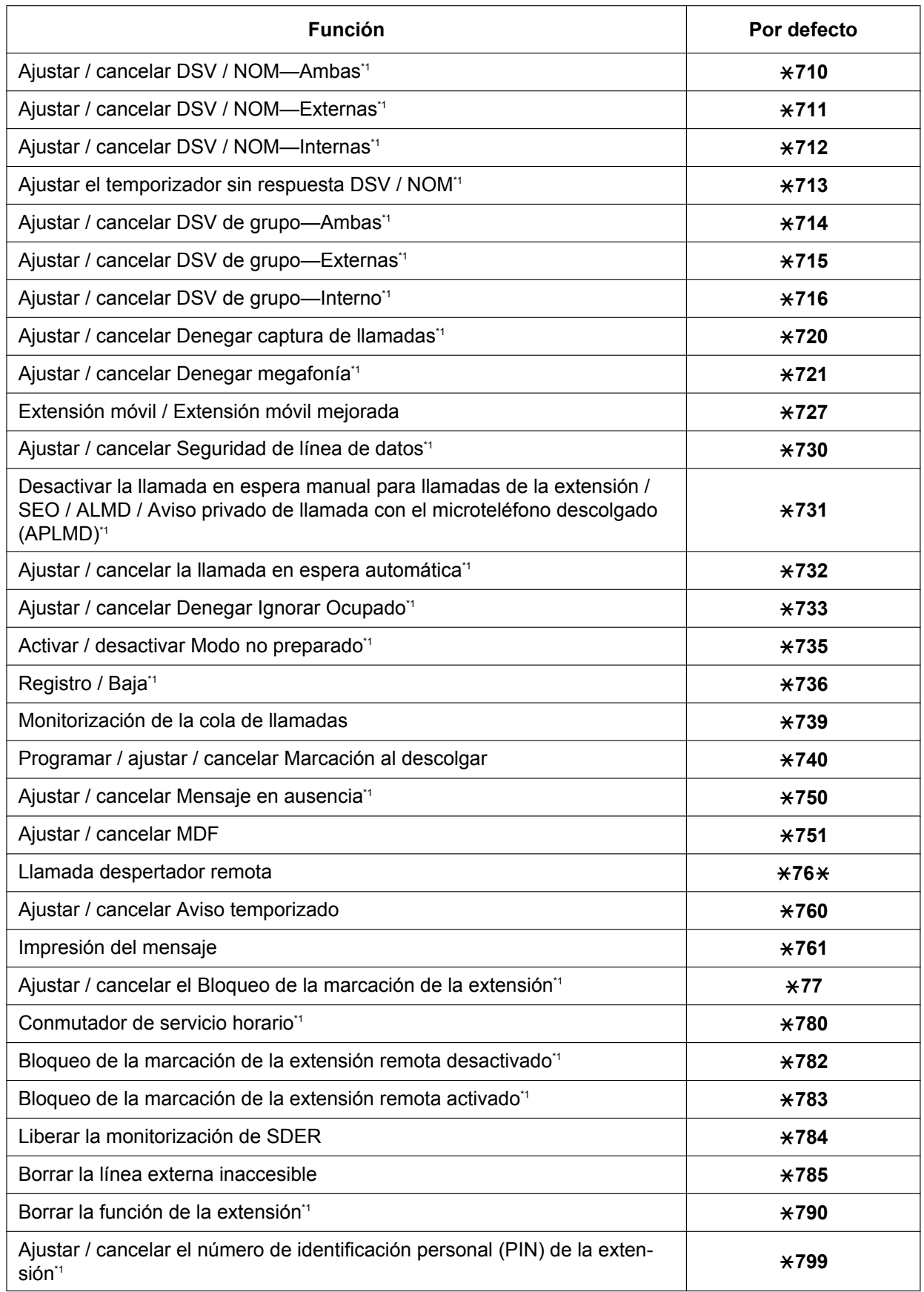

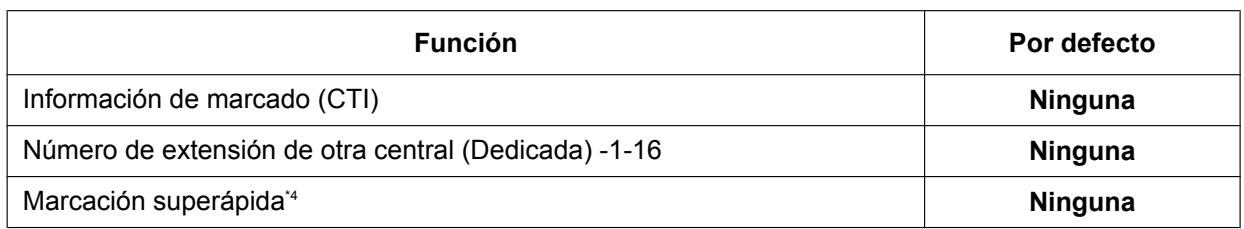

<span id="page-527-0"></span>\*1 Los usuarios de extensiones SIP pueden utilizar estos números de función.

- <span id="page-527-1"></span>\*2 Desde una extensión SIP, este número de función sólo puede utilizarse para Recuperar llamada aparcada.
- <span id="page-527-2"></span>\*3 Este número de función se utiliza para la función de transferencia del operador SIP. Para obtener más información, consulte [2.12.2 Transferencia de referencia SIP](#page-182-0).
- <span id="page-527-3"></span>\*4 Es posible registrar números de marcación superápida que se solapen con otros números registrados. Se utiliza para la función Redirección automática de llamadas VoIP a líneas externas públicas.
- **2. Numeración flexible (disponible mientras se escucha un tono de ocupado, un tono NOM o un tono de devolución de llamada)**

Los números de función que están disponibles mientras se escucha un tono de ocupado, un tono NOM o un tono de devolución de llamada se pueden personalizar para una utilización fácil. Los números deben ser de un dígito (del "0" al "9", " $\times$ " o "#") y no deben crear conflictos. Para los valores por defecto, consulte la tabla siguiente:

#### **[Tabla de numeración flexible (disponible mientras se escucha un tono de ocupado, un tono NOM o un tono de devolución de llamada)]**

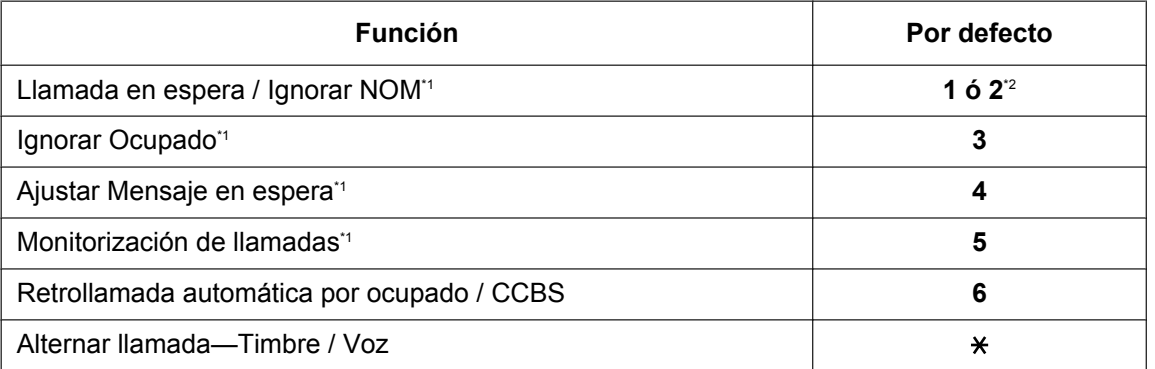

<span id="page-527-4"></span>\*1 Las extensiones SIP no pueden aplicar las funciones de Ignorar NOM, Ignorar Ocupado, Mensaje en espera o Monitorización de llamadas, pero pueden ser sus destinatarios.

<span id="page-527-5"></span>\*2 Para utilizar la Llamada en espera / Ignorar NOM, "1" y "2" están disponibles por defecto.

#### **3. Numeración fija (disponible mientras marca o habla)**

Las funciones que están disponibles mientras marca o habla tienen números fijos como se muestra en la tabla siguiente:

#### **[Tabla de numeración fija (disponible mientras marca o habla)]**

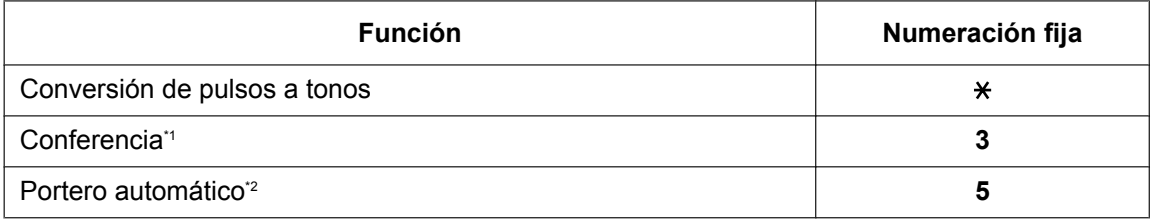

<span id="page-527-6"></span>Las extensiones SIP no pueden establecer conferencias, pero pueden participar en ellas.

<span id="page-527-7"></span>Los usuarios de extensiones SIP pueden utilizar estos números de función.

## **Condiciones**

- Todas las funciones tienen un número de función por defecto.
- A continuación aparecen conflictos de número de función: 1 y 11, 0 y 00, 2 y 21, 10 y 101, 32 y 321, etc.
- **Número de función + Número adicional (Parámetro)** Algunos números de función flexibles precisan de dígitos adicionales para activar la función. Por ejemplo, para ajustar la Llamada en espera, al número de función para "Llamada en espera" le debe seguir "1" y para cancelarla, al mismo número de función le debe seguir "0".
- Si un número de función incluye " $\times$ " o "#", los usuarios de un TR giratorio no lo pueden utilizar.
- Los usuarios de las extensiones RDSI no pueden utilizar las siguientes funciones:
	- Reproducción / grabación de MDS
	- Retención de llamadas / Recuperar llamada retenida (retenida en la propia extensión)
	- RDSI-Retener
	- $-$  MCID
	- Extensión móvil
	- Llamada en espera
	- Marcación al descolgar
	- Aviso temporizado
	- Ignorar Ocupado
	- Monitorización de llamadas
	- Retrollamada automática por ocupado / CCBS
- Los usuarios de EP no pueden utilizar las siguientes funciones:
	- Marcación rápida personal
	- Reproducción / grabación de MDS
	- Acceso a línea U-LN
	- Ajustar / cancelar el Modo de teléfono paralelo
	- Extensión móvil
	- Ajustar / cancelar MDF
	- Aviso temporizado

### **Referencias al Manual de programación del PC**

- 10.6.1 Configuración PBX—[2-6-1] Sistema—Plan de Numeración—Principal
	- $\rightarrow$ Extensión
	- →Función
	- →Cód. Acceso Otra PBX
- 10.6.2 Configuración PBX—[2-6-2] Sistema—Plan de Numeración—Marcación Rápida
- 10.6.3 Configuración PBX—[2-6-3] Sistema—Plan de Numeración—Func. Llam Ocup/Noco/NM

## **Referencias al PT Programming Manual**

[100] Numeración flexible

### **Referencias a la Guía de funciones**

- [3.1.1 Descripción general del sistema de mensajería unificada](#page-315-0)
- [5.2.4.1 Conexión de extensión portátil \(EP\)](#page-488-0)
- [6.1 Capacidad de los recursos del sistema](#page-545-0)

## **Referencias del Manual del usuario**

5.3.1 Tabla de números de función

## **5.5.8 Extensión flotante**

## **Descripción**

Los números de extensión virtual se pueden asignar a unos recursos para que aparezcan como extensiones. Esta función también se conoce con el nombre de Estación flotante.

Estos números se definen como números de extensión flotante y se pueden asignar como destino de llamadas entrantes, etc.

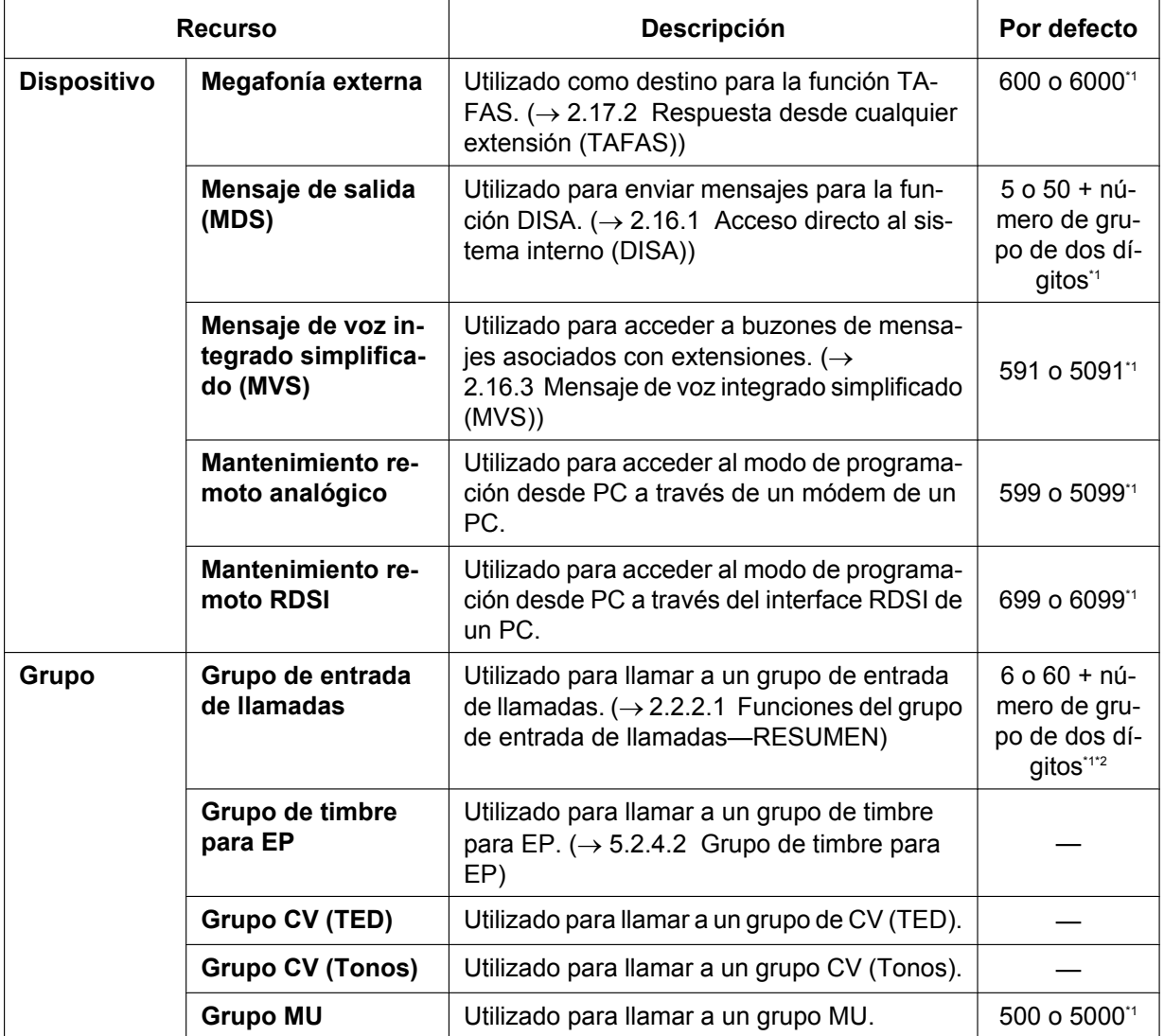

<span id="page-530-1"></span><span id="page-530-0"></span>\*1 El número de extensión flotante por defecto depende del valor especificado para el **Plan de numeración** en la Configuración fácil. \*2 Un número de extensión flotante por defecto sólo se proporciona hasta el grupo 64. El número de extensión flotante para los grupos 65 y superiores se debe establecer de forma explícita.

## **Condiciones**

• Es posible nombrar los números de extensión flotante.

## **Referencias al Manual de instalación**

5.4.1 Asistente de configuración fácil

#### **Referencias al Manual de programación del PC**

10.6.1 Configuración PBX—[2-6-1] Sistema—Plan de Numeración—Principal—Extensión

- 11.5.1 Configuración PBX—[3-5-1] Grupo—Grupo De Entrada (GDE)—Config. Grupo—Principal → Número de extensión flotante
	- → Nombre del grupo

11.7.2 Configuración PBX—[3-7-2] Grupo—Grupo MU—Núm. Extensión CV— Nº de extensión flotante

11.8 Configuración PBX—[3-8] Grupo—Grupo DECT'S (EP)— Número de extensión flotante

13.2 Configuración PBX—[5-2] Dispositivos Opcionales—Megafonía externa— Número de extensión flotante

13.3.2 Configuración PBX—[5-3-2] Dispositivos Opcionales—Mensaje de voz—Mensaje DISA— Número de extensión flotante

### **Referencias al PT Programming Manual**

[623] Nombre del grupo de entrada de llamadas

- [660] Número de extensión flotante del grupo de MU
- [700] Número de extensión flotante de la megafonía externa
- [730] Número de extensión flotante del mensaje de salida (MDS)

[731] Nombre del mensaje de salida (MDS)

[811] Número de extensión flotante del módem

[812] Número de extensión flotante remoto RDSI

## **Referencias a la Guía de funciones**

- [2.28.1 Grupo de correo vocal \(CV\)](#page-291-0)
- [3.1.1 Descripción general del sistema de mensajería unificada](#page-315-0)
- [5.5.2 Programación desde PC](#page-509-0)

## <span id="page-532-0"></span>**5.5.9 Actualización del software**

### **Descripción**

El software principal de la central, así como el software de otros dispositivos conectados puede actualizarse manualmente o automáticamente.

• **Obtener actualizaciones manualmente**

La obtención de actualizaciones del software (descargar la actualización en la central) puede realizarse de forma manual a través de la Consola de mantenimiento web. En este caso, las actualizaciones del software pueden obtenerse de un servidor FTP, de un dispositivo de memoria USB conectado a la central o de un PC que pueda acceder a la Consola de mantenimiento web.

• **Obtener actualizaciones automáticamente** La central puede comprobar y descargar de forma automática las actualizaciones de un servidor FTP. Además, puede enviarse un e-mail de notificación a direcciones de e-mail especificadas cuando una actualización esté disponible y cuando se haya descargado. Además, la central puede configurarse para que compruebe automáticamente si hay actualizaciones, pero

no para que las descargue.

La instalación de una actualización puede realizarse manualmente a través de la Consola de mantenimiento web o en un horario establecido.

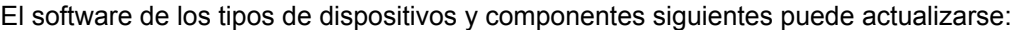

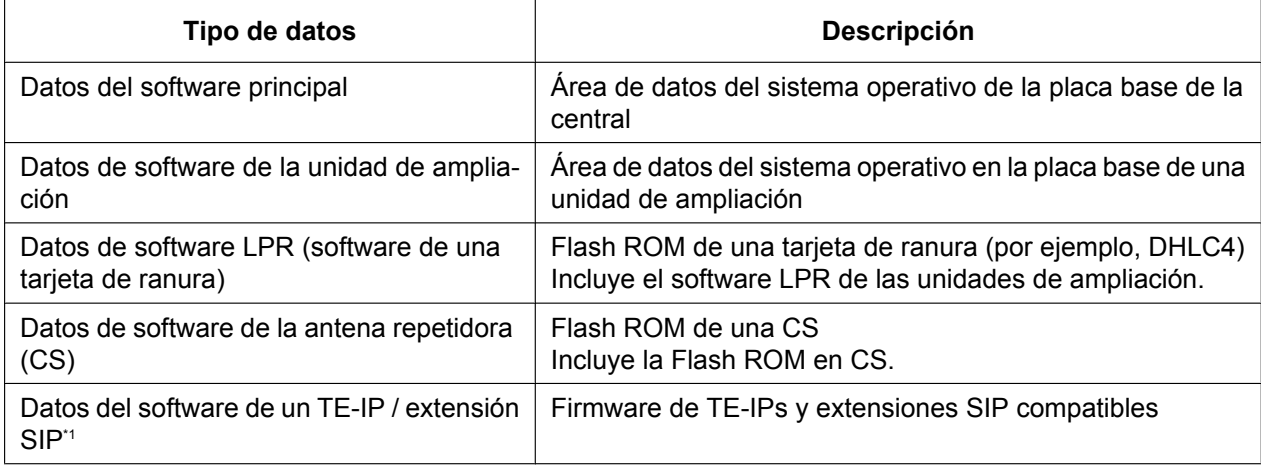

<span id="page-532-1"></span>\*1 Sólo son compatibles los teléfonos Panasonic. Para obtener información acerca de un teléfono específico, consulte la documentación del teléfono.

## **Condiciones**

La versión del software de la placa base se puede confirmar a través de la programación del sistema.

## **Referencias al Manual de instalación**

4.3.1 Placa base

### **Referencias al Manual de programación del PC**

5.1 Control del sistema—Actualizar Programa 9.2.3 Configuración PBX—[1-1] Configuración—Ranura—Propiedades sistema—Resumen de las ranuras—◆ Tipo de tarjeta

## **Referencias al PT Programming Manual**

[190] Referencia de software del procesador principal (MPR)

# **5.6 Recuperación de errores / Diagnóstico**

## **5.6.1 Integración de SAI (Sistema de alimentación ininterrumpida)**

## **Descripción**

Un sistema de alimentación ininterrumpida (SAI) es un dispositivo que suministra alimentación durante algunos minutos a un dispositivo conectado cuando ocurre un fallo de alimentación.

## **Condiciones**

- Para obtener información acerca de los SAI que son compatibles con la función de cierre automático de esta central, póngase en contacto con su distribuidor. Si se conecta un SAI no compatible y el SAI se queda sin energía, la central se desactivará sin cerrarse.
- Cuando se restablece la alimentación después de un fallo eléctrico, la central funciona de la siguiente manera:
	- Si la central no se cerró, el funcionamiento normal continúa ininterrumpido.
	- Si la central se cerró y queda alimentación en el SAI, tendrá que iniciar la central de nuevo de forma manual. (Deberá desactivar y activar el equipo).
	- Si la central se cerró y no queda alimentación en el SAI, la central se iniciará automáticamente. (Porque la central está activada).

## **Referencias al Manual de instalación**

4.10 Conexión de periféricos

## **Referencias al Manual de programación del PC**

4.1.1 Estado—Estado del equipo—SAI

## **5.6.2 Transferencia por fallo de alimentación**

### **Descripción**

Cuando se produce un fallo en la alimentación de la central, los TR específicos se conectan automáticamente a las líneas externas específicas (**Conexiones de fallo de alimentación**). La central pasará del funcionamiento normal a las conexiones de fallo de alimentación, y todas las conversaciones existentes se desconectarán.

Durante un fallo de alimentación, sólo se pueden utilizar las líneas externas gestionadas por las conexiones de fallo de alimentación.

## **Condiciones**

- Sólo se pueden hacer llamadas externas durante un fallo de alimentación. Algunas otras funciones no están operativas.
- Los siguientes puertos TR y puertos LCOT están conectados durante un fallo de alimentación. Se puede definir que las llamadas externas que se establecen durante un fallo de alimentación se mantengan incluso cuando la alimentación se restablece y la conexión se vuelve a conectar con la configuración normal desde la conexión de fallo de alimentación.

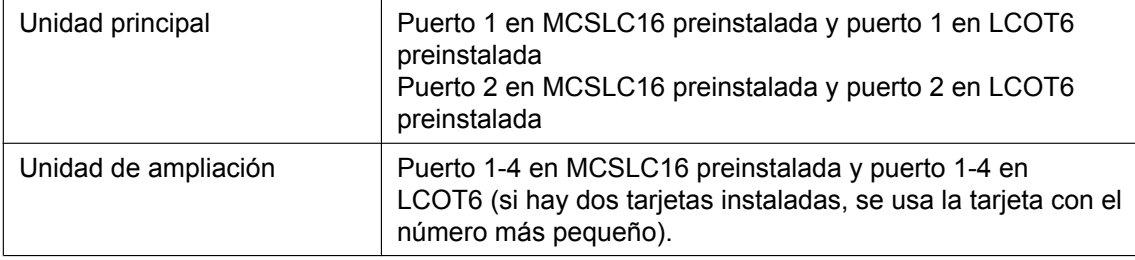

## **Referencias al Manual de instalación**

4.12 Conexiones de fallo de alimentación

## **5.6.3 Reiniciar después de un fallo de alimentación**

## **Descripción**

Cuando se recupera la electricidad, la central reinicia automáticamente los datos almacenados y la central grabará el evento (Reinicio del sistema) en el registro de error.

## **Condiciones**

• En caso de fallo de la alimentación, la memoria de la central queda protegida por una batería de litio incluida de fábrica. Las únicas memorias que se borrarán son las de Retrollamada automática por ocupado  $(\rightarrow 2.10.1$  Retrollamada automática por ocupado) y Aparcado de llamadas ( $\rightarrow 2.13.2$  Aparcado de [llamadas\)](#page-186-0).

## **5.6.4 Información de alarma local**

## **Descripción**

Cuando se produce un error y la central lo detecta, el indicador luminoso de la tecla Alarma del sistema en el TE de una extensión, que puede utilizar esta función a través de la programación del sistema (un máximo de dos extensiones), se ilumina en rojo. Si pulsa la tecla se visualizará el número de error en la pantalla. Si ocurren múltiples errores, se visualizará el número de error por orden de prioridad de mayor a menor. El indicador de la tecla Alarma del sistema se apagará automáticamente después de que se hayan visualizado los números de error.

Para más información acerca de los errores y sus posibles soluciones, consulte el Manual de instalación.

#### **[Ejemplo de error]**

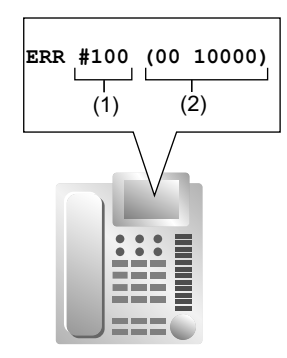

#### **[Explicación]**

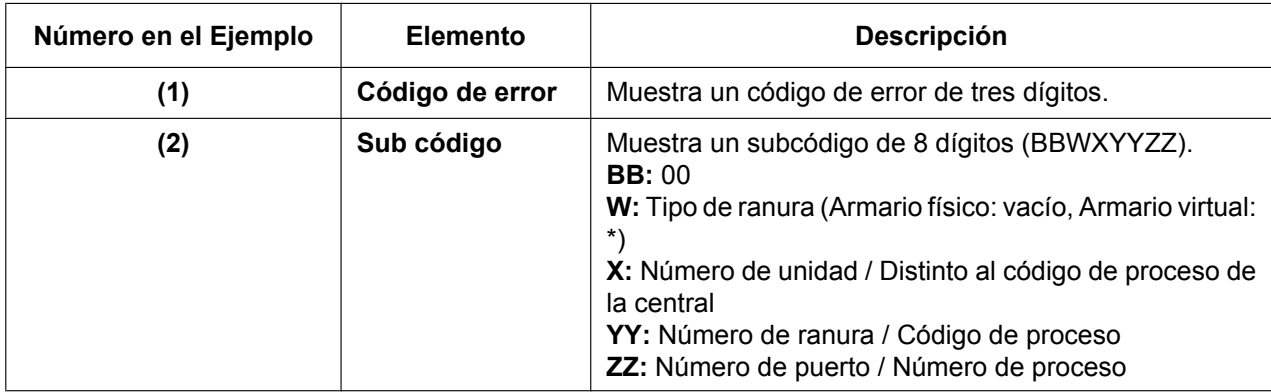

## **Condiciones**

• **Tecla Alarma de sistema**

Una tecla programable se puede personalizar como la tecla Alarma de sistema.

- La información de alarma se grabará en el REDCE, si está activada mediante la programación del sistema.
- Se puede diagnosticar la central automáticamente todos los días a una hora preprogramada.

## **Referencias al Manual de instalación**

7.1.6 Solucionar problemas con el registro de errores

## **Referencias al Manual de programación del PC**

7.3.1 Utilidades—Registro—Registro Errores

- 12.1.4 Configuración PBX—[4-1-4] Extensión—Extensión—Teclas Flexibles— Tipo
- 12.2.3 Configuración PBX—[4-2-3] Extensión—Extensión Portátil (EP)—Teclas Flexibles— Tipo
- 19.1 Configuración PBX—[11-1] Mantenimiento—Principal
	- →REDCE— Información de impresión—Registro Errores
	- →Mantenimiento— Alarma local en LCD—Extensión 1, Extensión 2
	- →Mantenimiento— Chequeo Automático Diario Hora de inicio—Ajuste
	- →Mantenimiento— Chequeo Automático Diario Hora de inicio—Hora
	- →Mantenimiento— Chequeo Automático Diario Hora de inicio—Minuto

#### **Referencias a la Guía de funciones**

- [2.21.2 Teclas programables](#page-244-0)
- [2.22.1.1 Registro Detallado de Comunicaciones por Extensión \(REDCE\)](#page-253-0)

## **5.6.5 Monitor del sistema del Protocolo simple de gestión de red (SNMP)**

## **Descripción**

Un PC asignado como administrador SNMP puede gestionar y recibir información del estado del sistema de la central, como por ejemplo información de alarma y actividad del sistema general utilizando SNMP. Las Bases de información de gestión (MIBs) se envían a un PC (es decir, al administrador SNMP) conectado a la central a través de una LAN y pueden guardarse y analizarse utilizando el software del administrador SNMP. Las dos funciones para gestionar información utilizando SNMP son las siguientes:

#### – **Sondeo:**

Transacción bilateral de información. El Sondeo permite al administrador solicitar información desde la central.

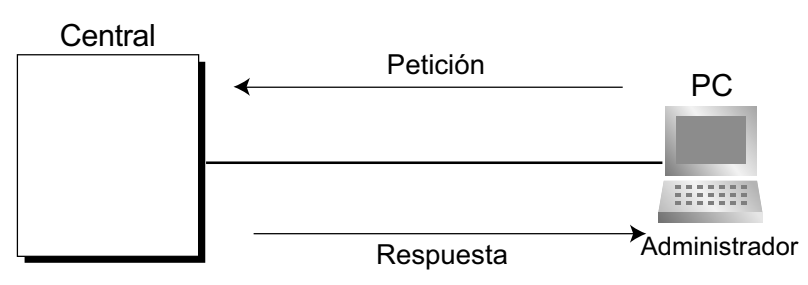

#### – **TRAP:**

Una transmisión automática de información de la central cuando se produce un cambio de estado o se detecta una alarma.

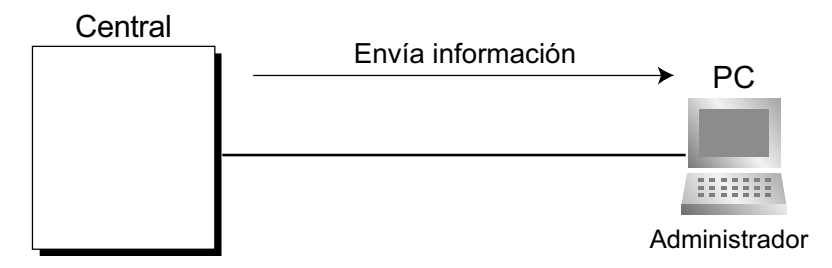

#### **Implementación TRAP**

La central enviará los dos tipos de TRAP como se indica a continuación:

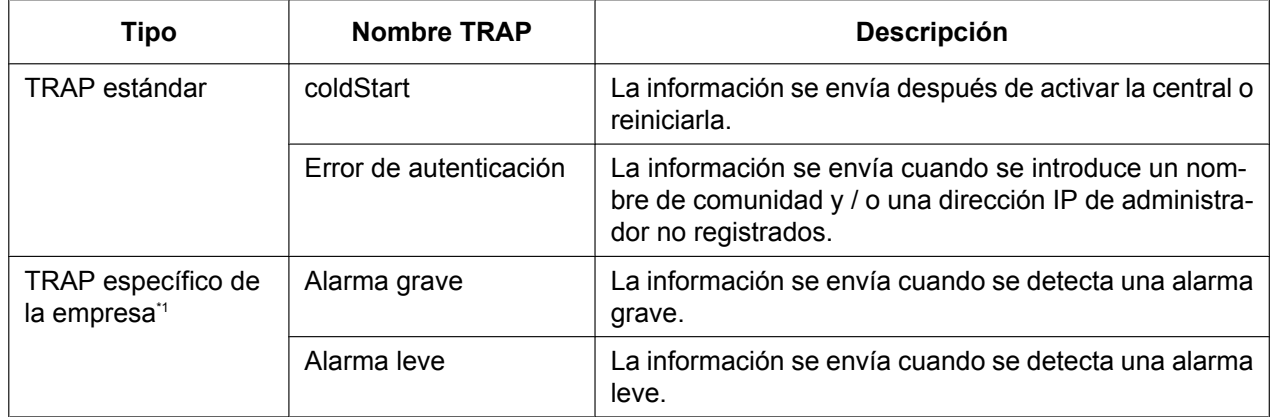

<span id="page-539-0"></span>Los TRAPs específicos de la empresa contienen información exclusiva al modelo de central (MIB específica de la empresa).
### **Condiciones**

- A través de la programación del sistema podrá activar o desactivar esta función.
- Pueden asignarse hasta 2 administradores SNMP.
- Esta central es compatible con el protocolo SNMP versión 1.0 y SNMP versión 1.0-TRAP.
- Esta central sólo puede recibir MIBs de sólo lectura. La escritura de MIBs no está aceptada.
- Esta central acepta MIB II.
- Para obtener más información acerca de las alarmas graves y leves, consulte el Manual de instalación.
- Para obtener una lista de los grupos MIB aceptados por esta central, consulte la [6.4 Tabla de las bases](#page-553-0) [de información de gestión \(MIB\) aceptadas](#page-553-0) del Apéndice.
- A través de la programación del sistema se puede seleccionar si cada tipo de TRAP (por ejemplo, ColdStart) se enviará al administrador SNMP o no.

#### **Referencias al Manual de instalación**

7.1.6 Solucionar problemas con el registro de errores

#### **Referencias al Manual de programación del PC**

27.3.3 Servicio de red—[3-3] Cliente funcion—Agente SNMP

#### **Referencias a la Guía de funciones**

[5.6.4 Información de alarma local](#page-537-0)

## **5.6.6 Asignación del Protocolo de configuración dinámica de servidor (DHCP)**

#### **Descripción**

Se puede asignar esta central como un cliente Protocolo de configuración dinámica de servidor (DHCP) y permitir que las direcciones IP se reciban desde un servidor DHCP a través de una LAN.

### **Condiciones**

• Se puede activar esta función a través de la programación del sistema.

#### **Aviso**

Es importante que ajuste su servidor DHCP para que no cambie las direcciones IP de la placa base y de las tarjetas DSP cuando los teléfonos IP estén registrados en la central. Si cambia estas direcciones IP, los teléfonos IP no funcionarán correctamente.

### **Referencias al Manual de programación del PC**

- 27.1 Servicio de red—[1] Dirección IP/Puertos—Servidor DHCP
	- → Ajustes de la LAN—Obtener dirección IP automática/Usar la siguiente dirección IP
	- → Ajustes de la LAN—Dirección IP
	- → Ajustes de la IP DSP—Obtener direcc. IP DSP automáticamente/Usar esta direcc. IP para DSP

### **5.6.7 Confirmación PING**

### **Descripción**

Esta central puede confirmar la conexión de teléfonos IP, routers y concentradores de dentro o fuera de la red privada utilizando el PING. La central enviará una petición de eco de Protocolo de control de mensajes de Internet (ICMP) a través del terminal de programación desde PC y recibirá un mensaje ICMP que confirmará la conexión.

### **Condiciones**

- Esta central realiza el PING como se indica a continuación:
	- Longitud del paquete de prueba: 56 bytes
	- Intentos de Ping: 5
	- Duración del "time out": 1 segundo
	- Tiempo de intervalo para Ping: 1 segundo

#### **Referencias al Manual de programación del PC**

7.1.2 Utilidades—Diagnóstico—Ping

*Sección 6 Apéndice*

# **6.1 Capacidad de los recursos del sistema**

### **Sistema**

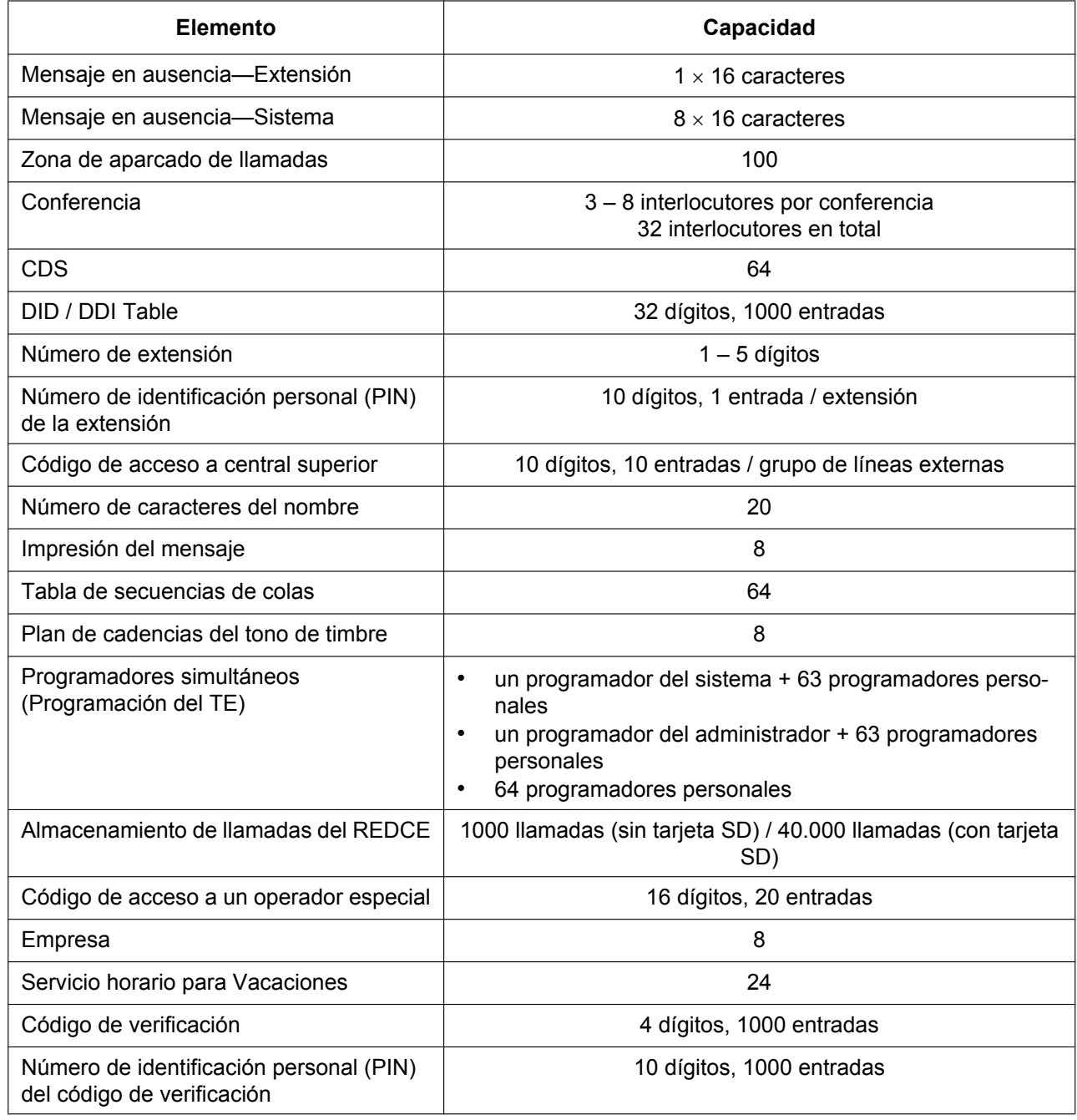

### **Marcado**

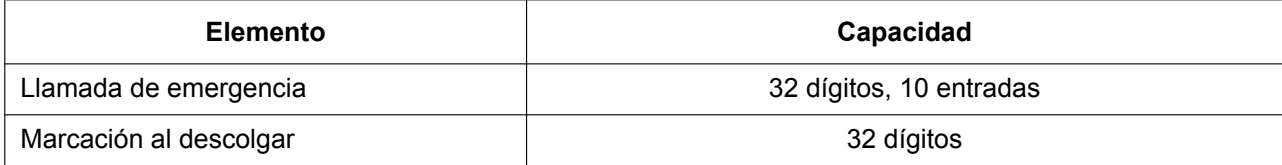

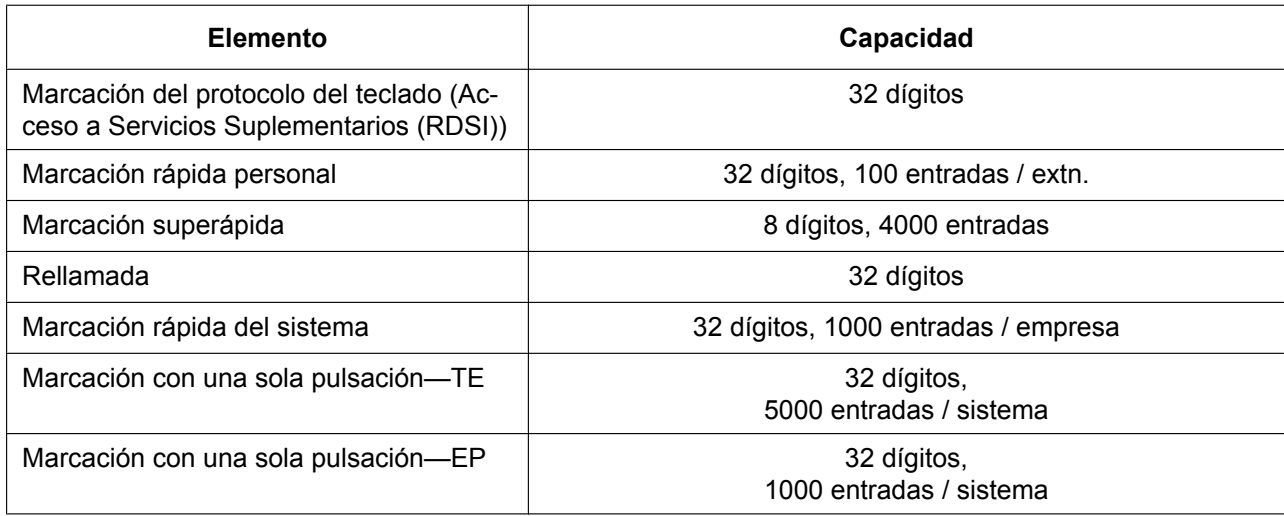

### **Grupos**

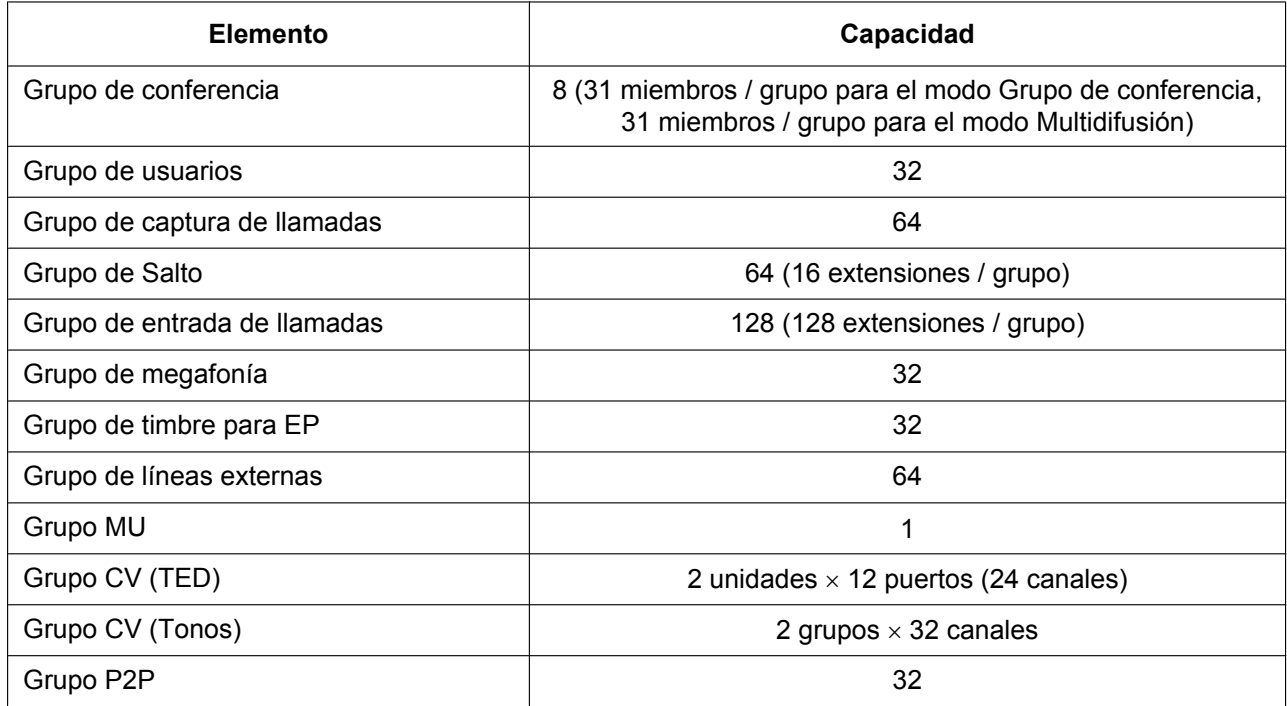

## **Restricción de llamadas / Bloqueo de llamadas**

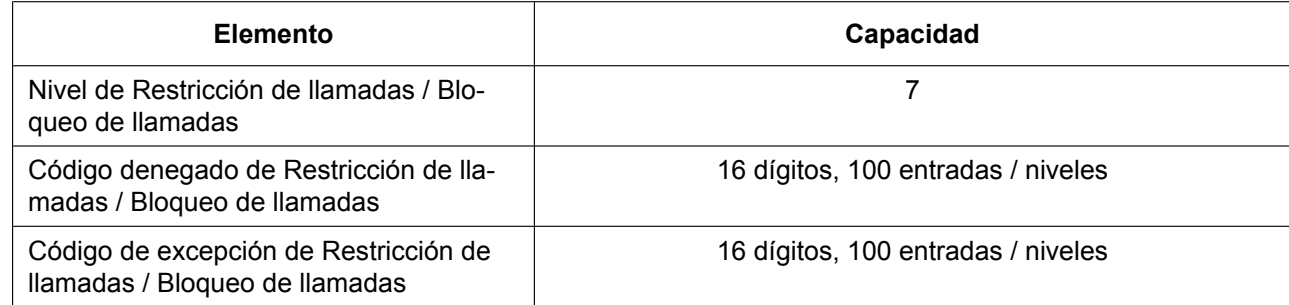

### **SAR**

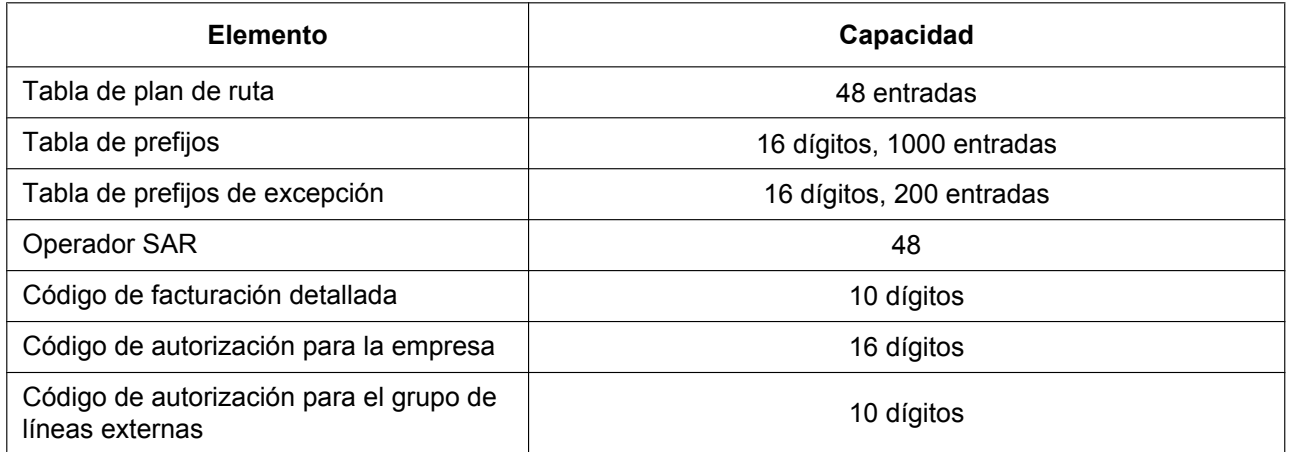

## **Registro de llamadas y Mensaje en espera**

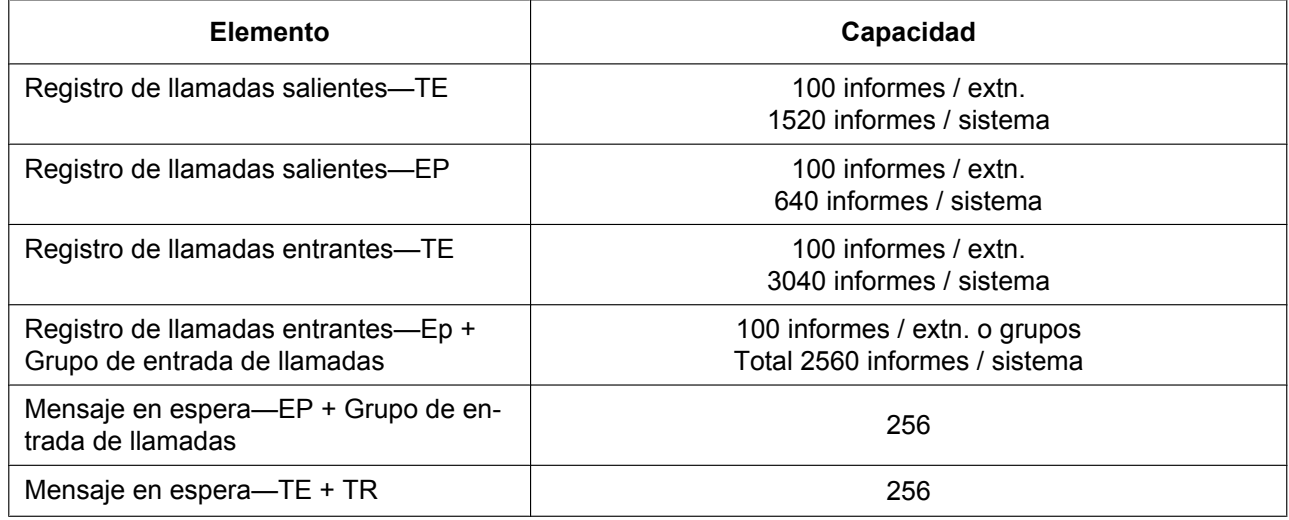

### **Mensaje de voz**

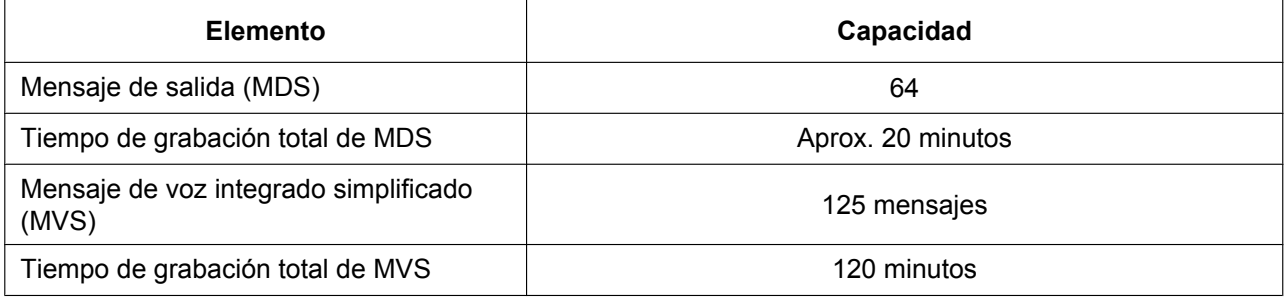

### **Funciones de Hotel y Gestión de tarificación**

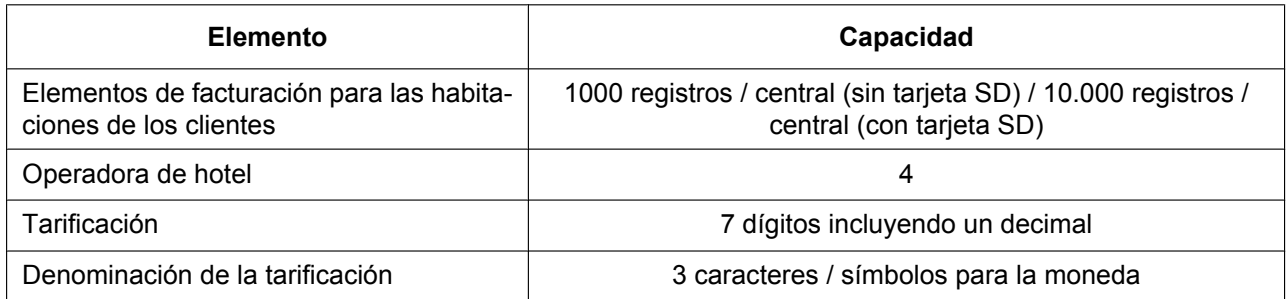

### **Red**

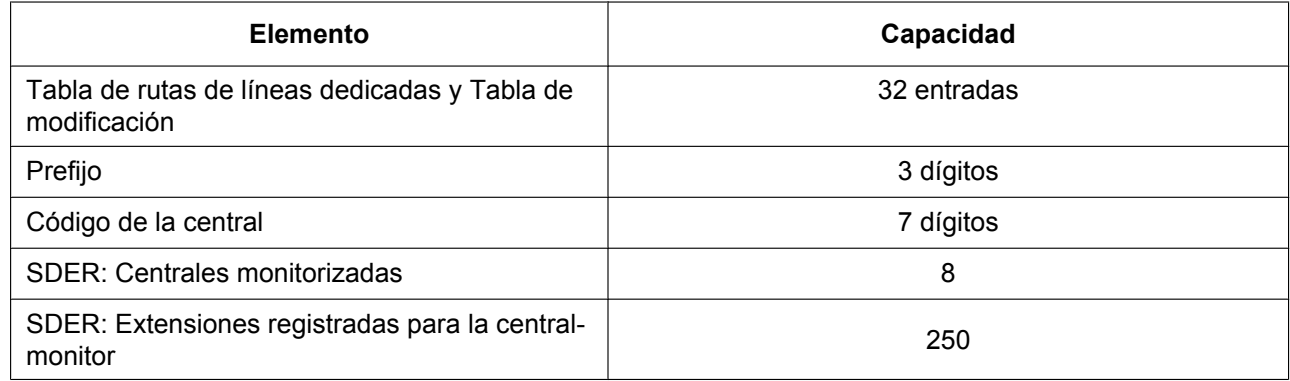

### **Mensajería unificada**

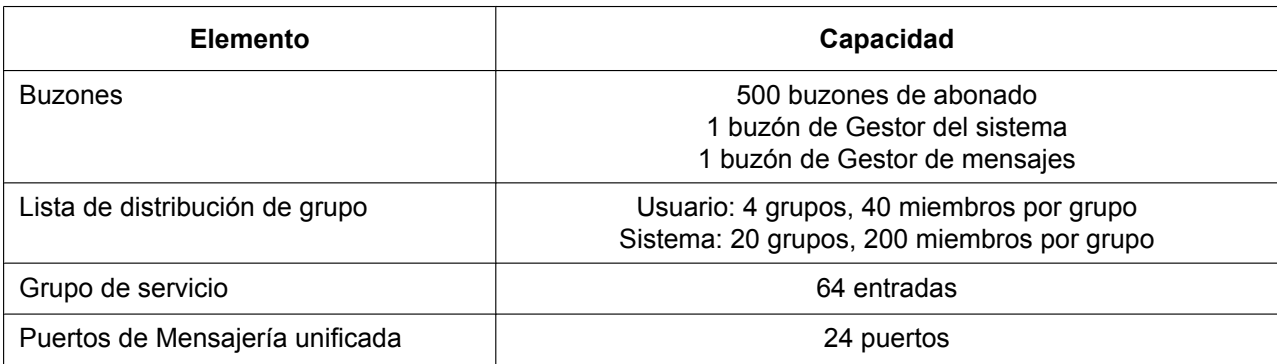

### **Cuentas de la Consola de mantenimiento web**

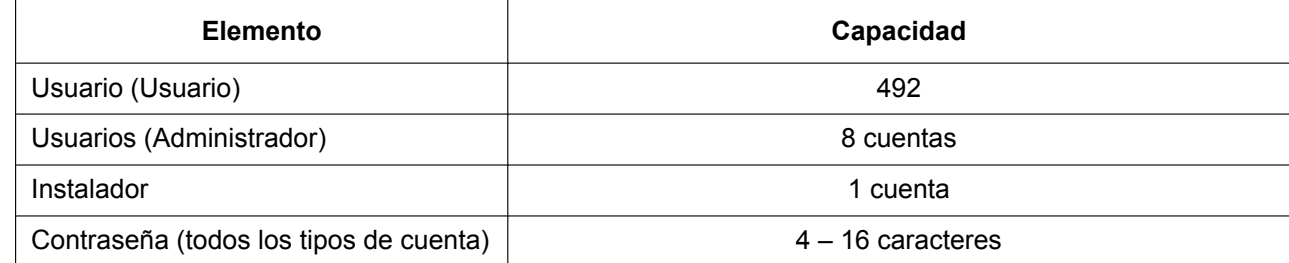

# **6.2 Tonos / Tonos de timbre**

## **6.2.1 Tonos / Tonos de timbre**

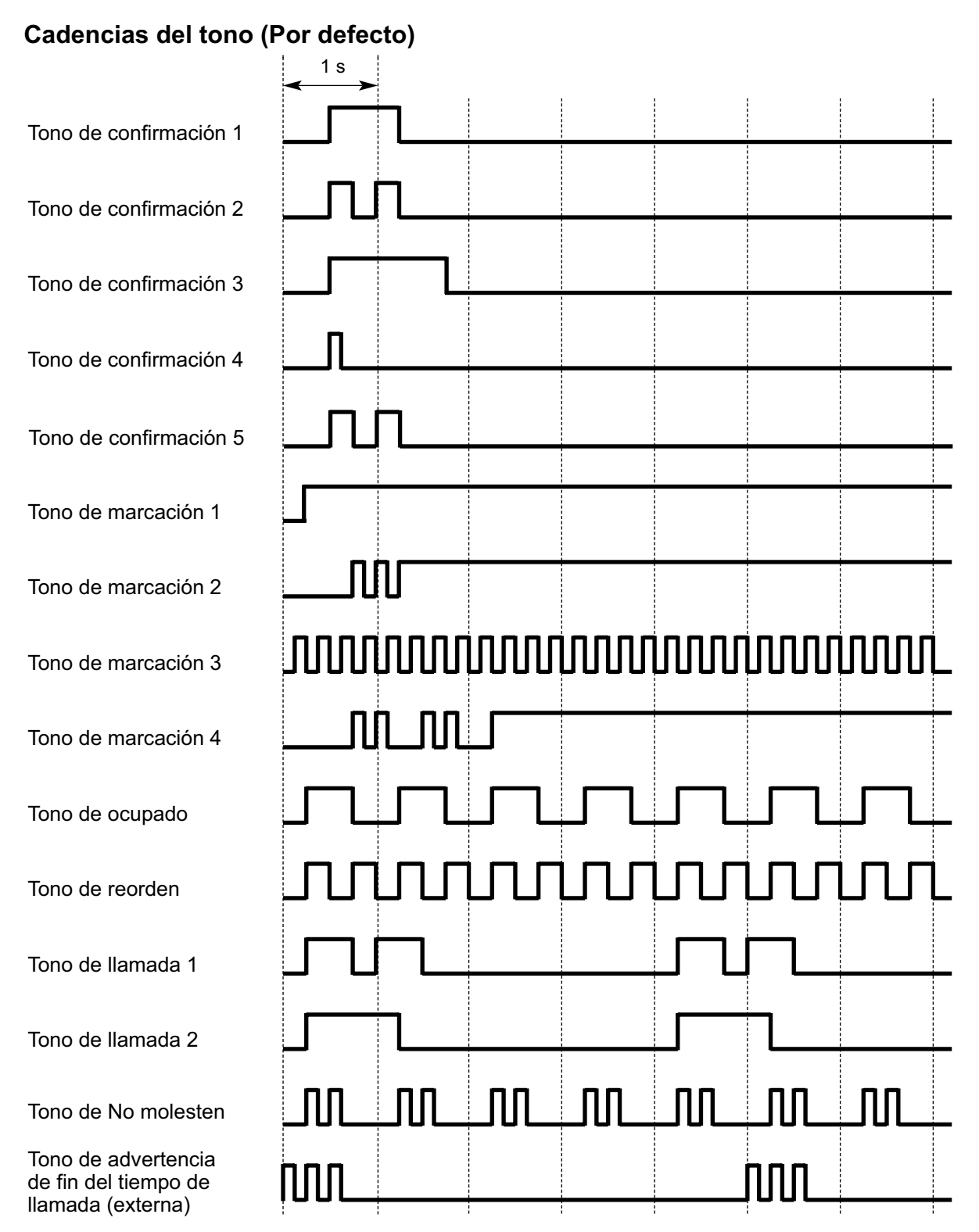

### **Cadencias del tono (Por defecto)**

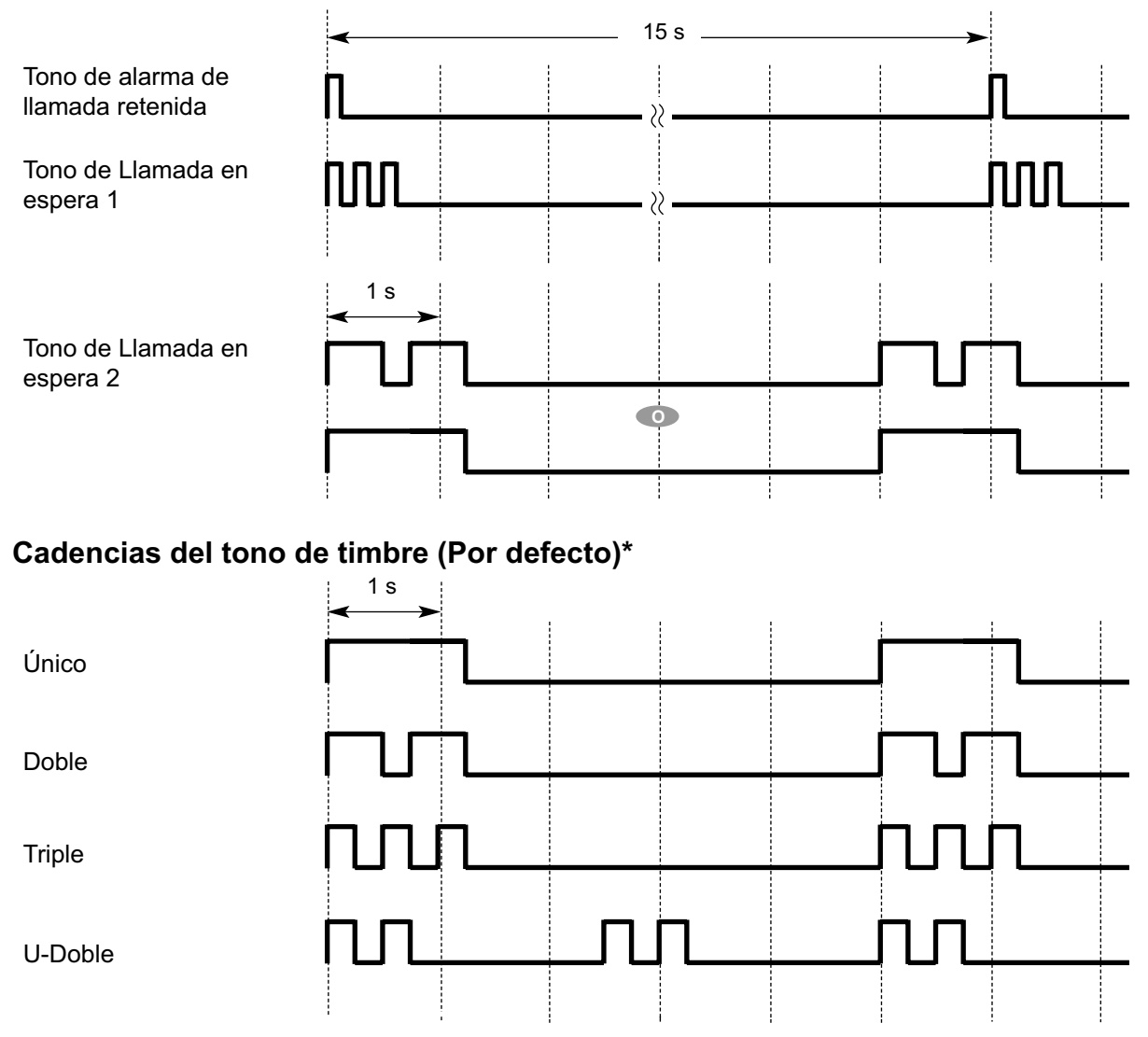

\*: La duración de un tono de timbre puede variar según el país / área.

# **6.3 Funciones que requieren claves de activación**

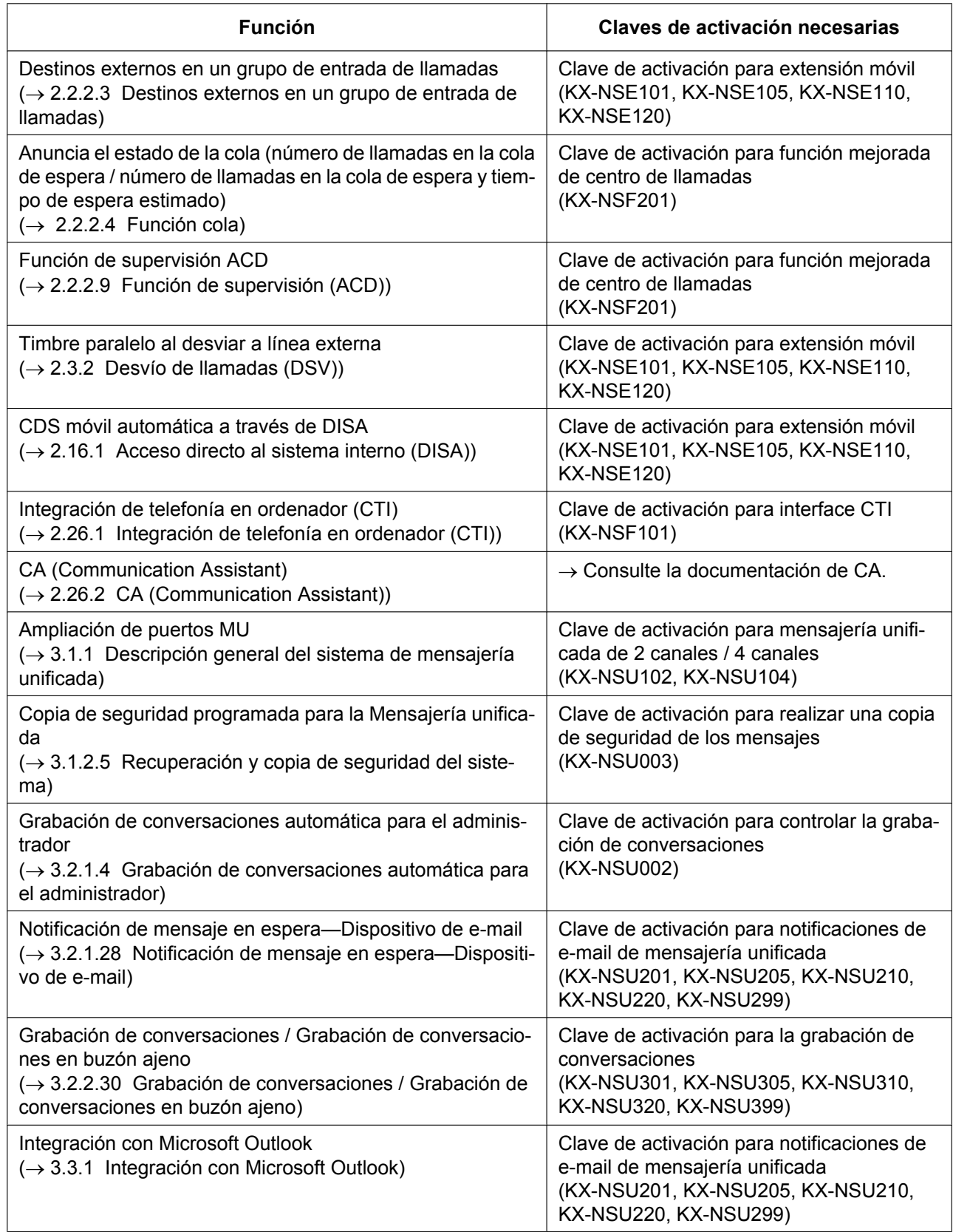

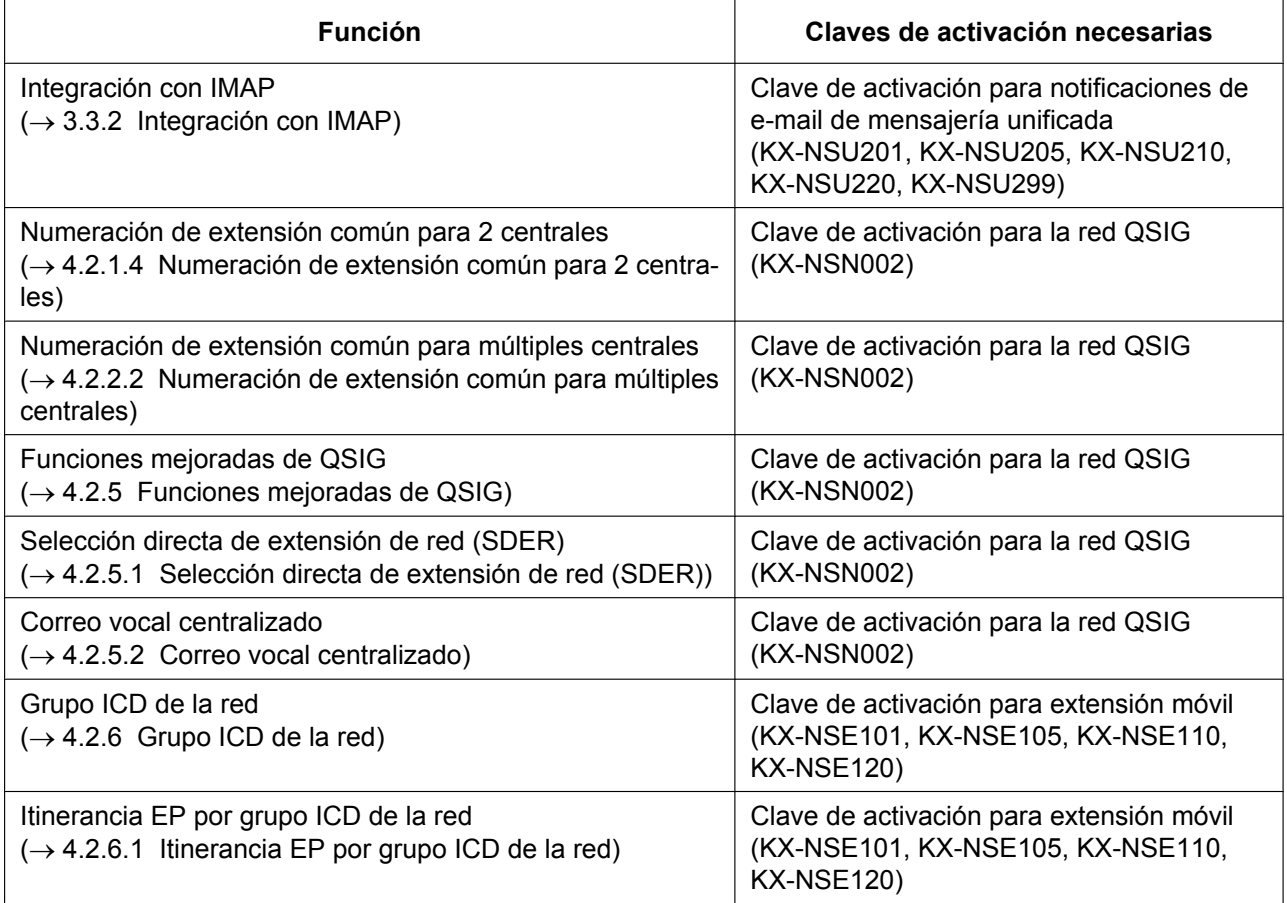

# <span id="page-553-0"></span>**6.4 Tabla de las bases de información de gestión (MIB) aceptadas**

#### **Grupo del sistema (1.3.6.1.2.1.1)**

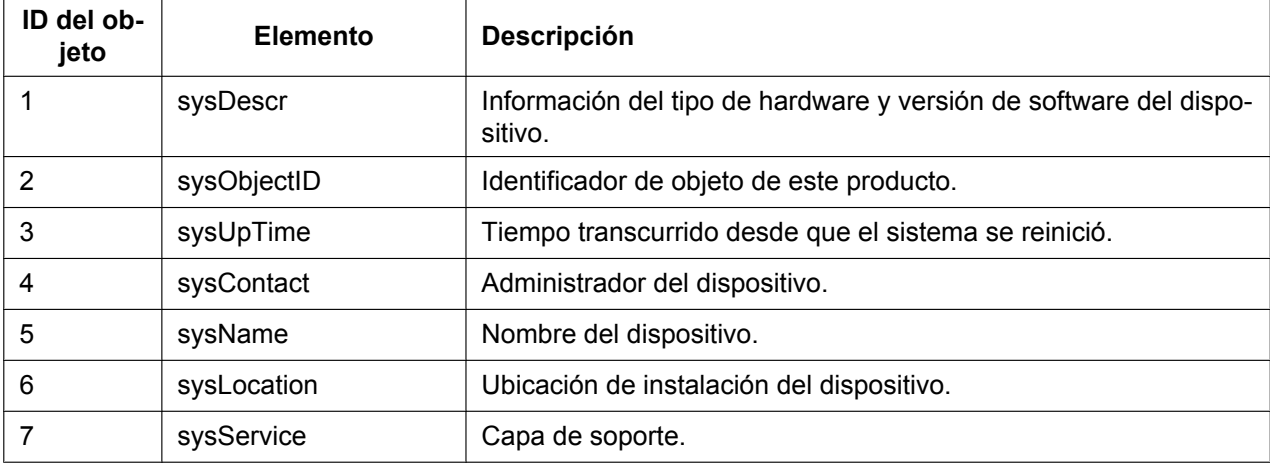

#### **Grupo de interface (1.3.6.1.2.1.2)**

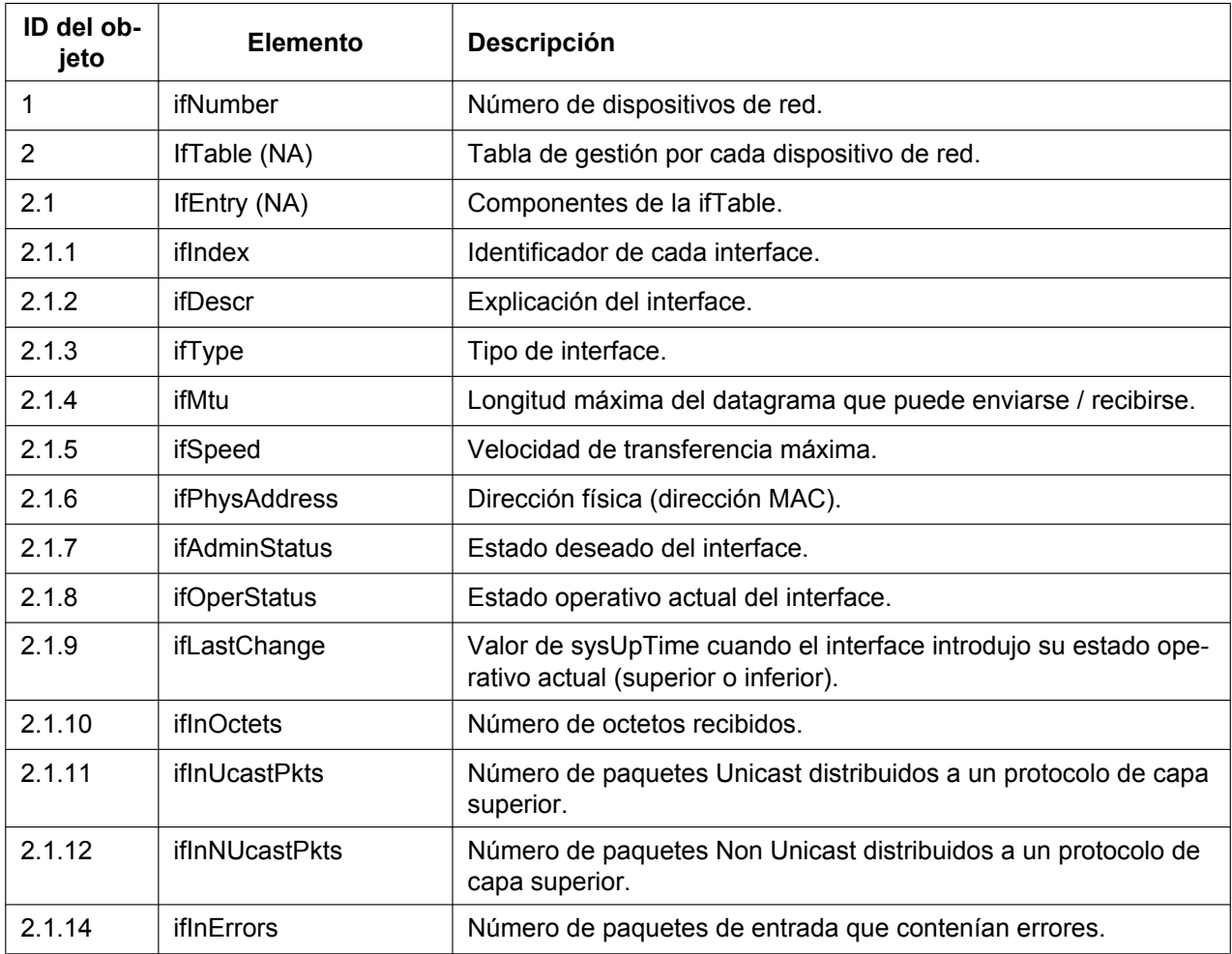

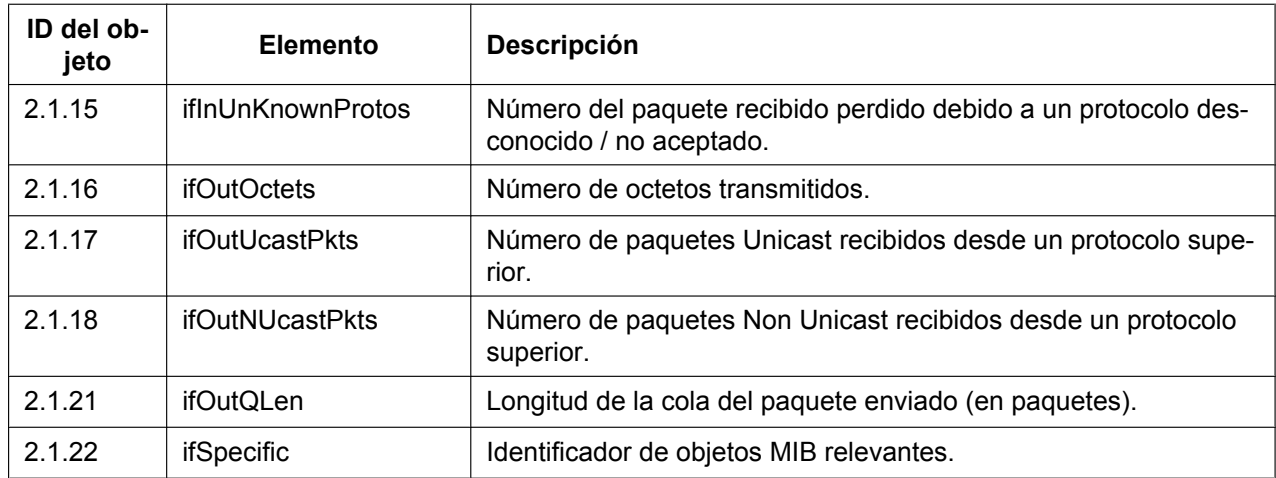

### **Grupo IP (1.3.6.1.2.1.4)**

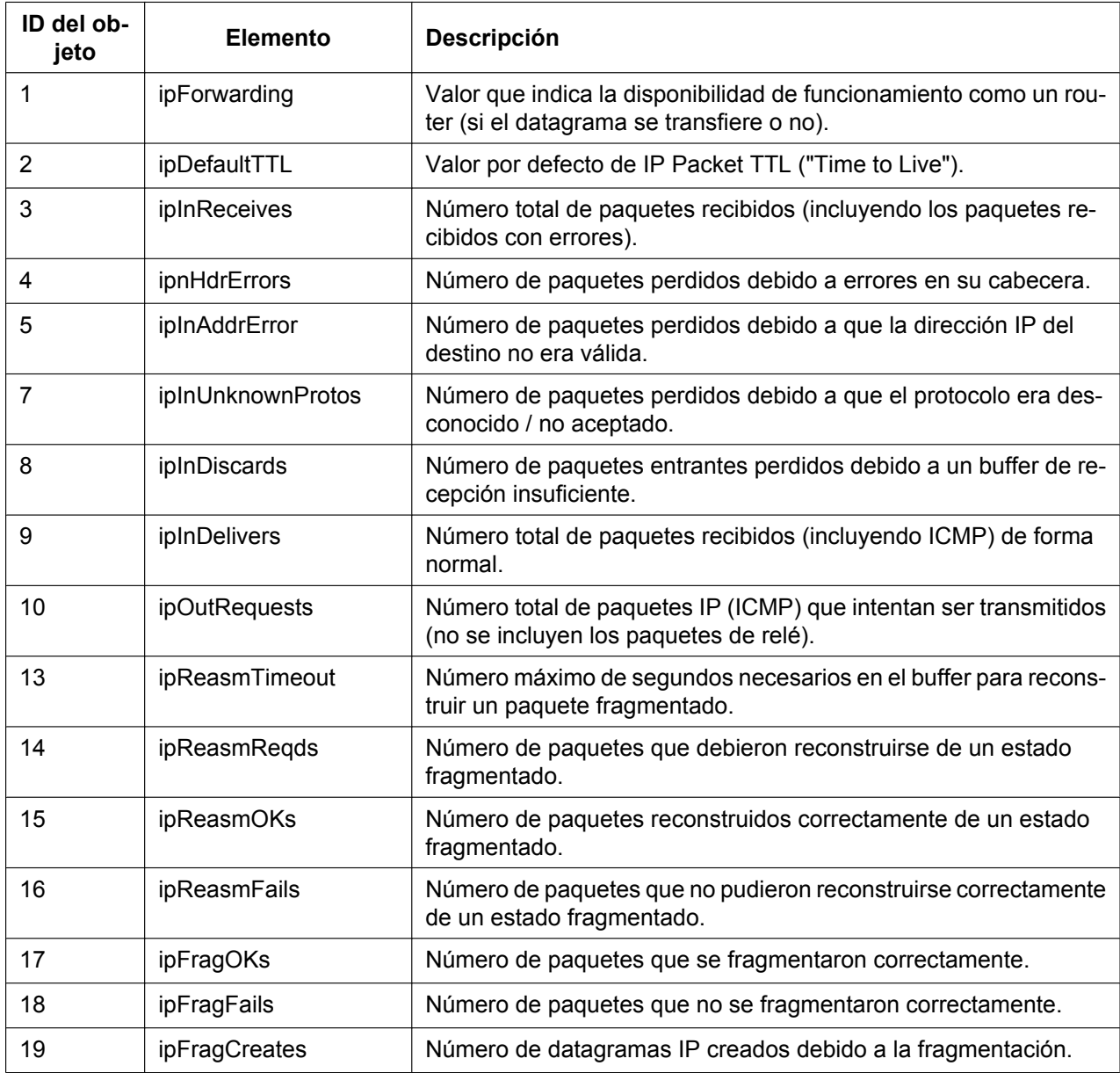

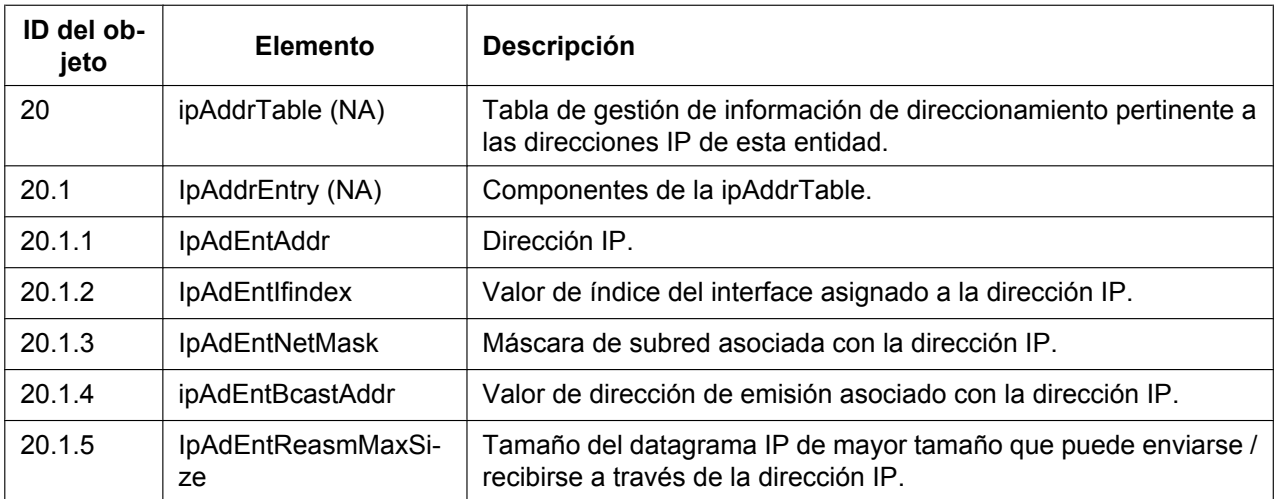

### **Grupo ICMP (1.3.6.1.2.1.5)**

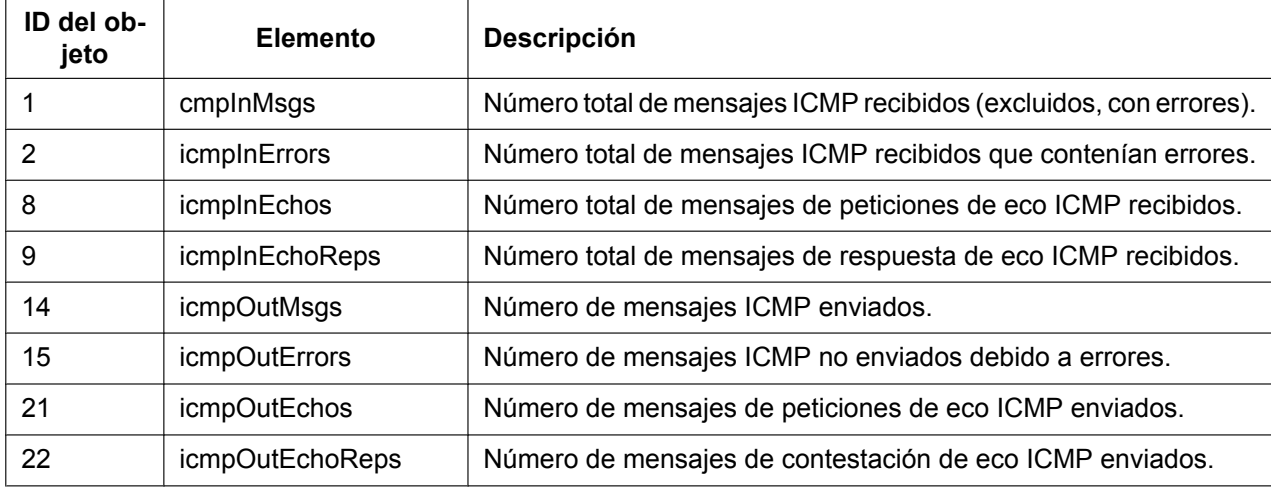

#### **Grupo TCP (1.3.6.1.2.1.6)**

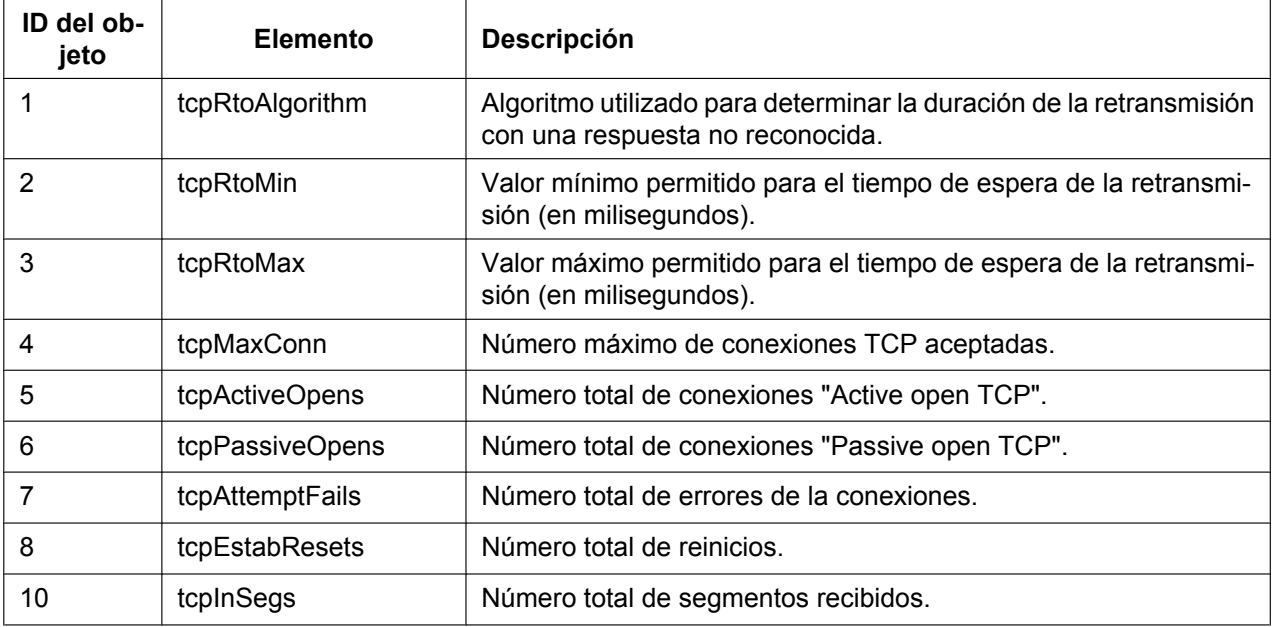

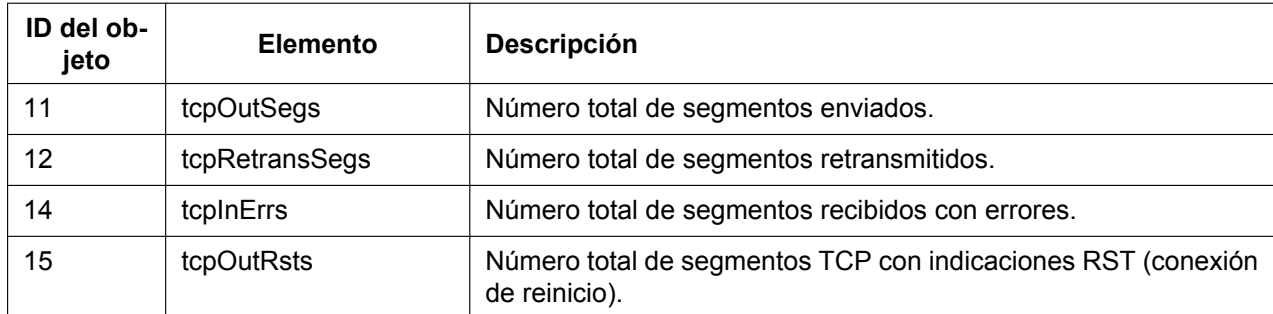

**Grupo UDP (1.3.6.1.2.7)**

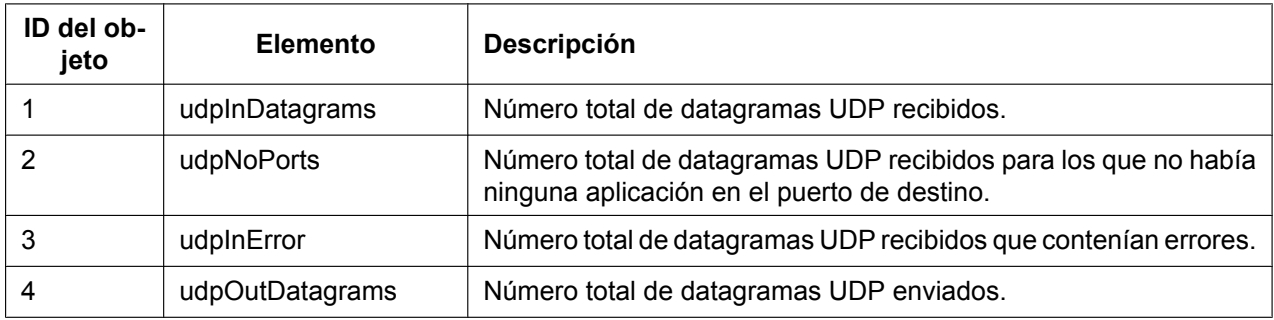

#### **Grupo SNMP (1.3.6.1.2.1.11)**

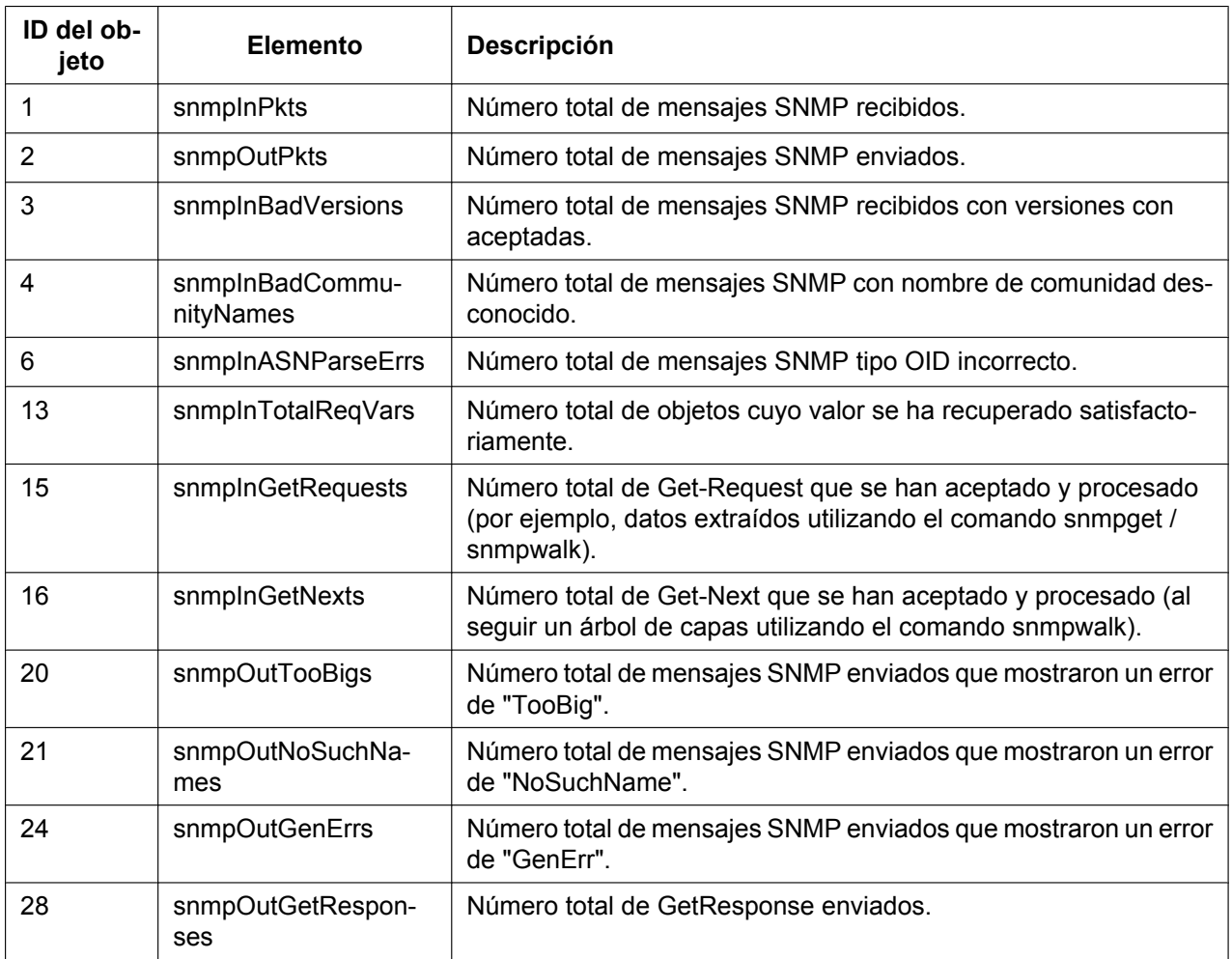

#### **6.4 Tabla de las bases de información de gestión (MIB) aceptadas**

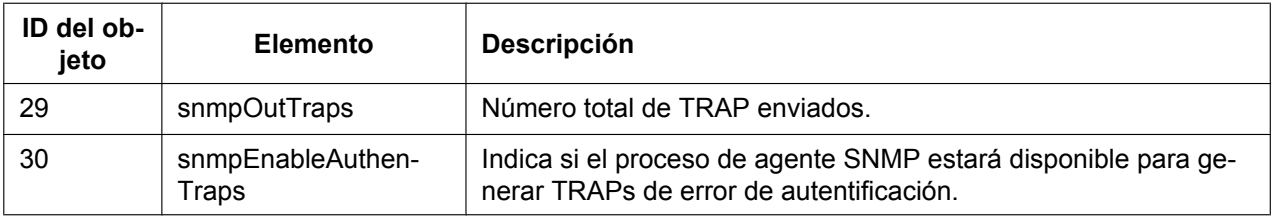

**Notas**

### Panasonic System Networks Co., Ltd.

1-62, 4-chome, Minoshima, Hakata-ku, Fukuoka 812-8531, Japón Sitio web:<http://www.panasonic.net/>

**Copyright:** Este material está registrado por Panasonic System Networks Co., Ltd. y sólo puede ser reproducido para uso interno. Cualquier otra reproducción, total o parcial, está prohibida sin la autorización por escrito de Panasonic System Networks Co., Ltd.

Panasonic System Networks Co., Ltd. 2014